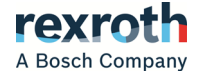

# Rexroth 變頻器

# EFC x610 系列 EFC3610/EFC5610

使用手冊 **R912005853** 版本 11

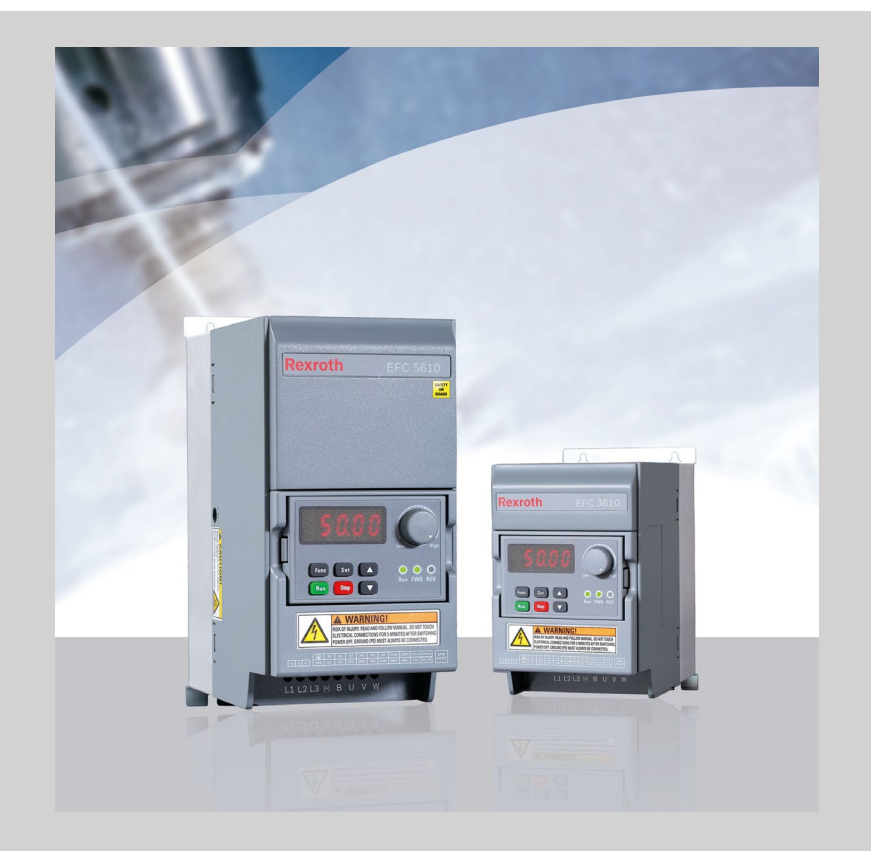

#### 更改過程

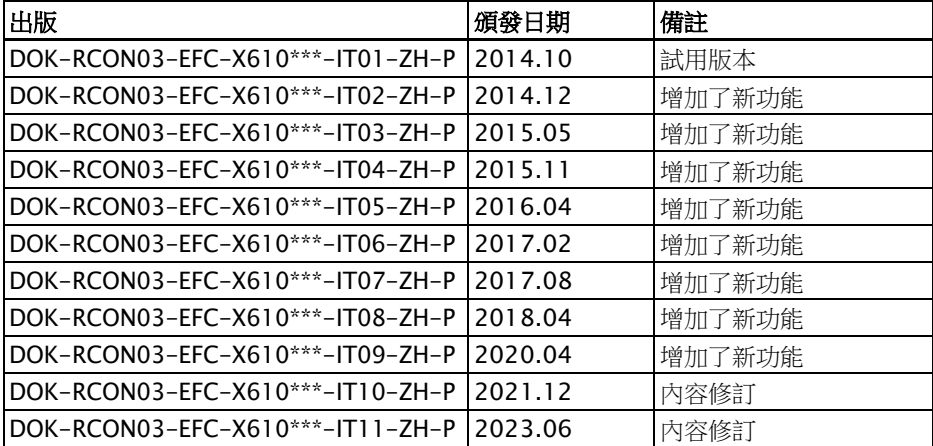

#### 版本匹配表

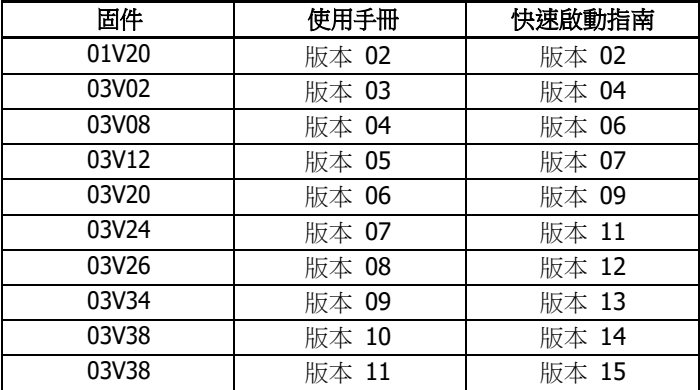

#### 版權

© 博世力士樂(西安)電子傳動與控制有限公司 2023

保留所有權利, 也保留包括任何使用、利用、翻印、編輯、轉讓以及申請智慧財產權的 權利。

### 責任

規格資料僅用於產品說明,如果未在合同中明確規定,不得視為對特性的保證。本公司 保留關於該檔案內容和產品可用性的所有權利。

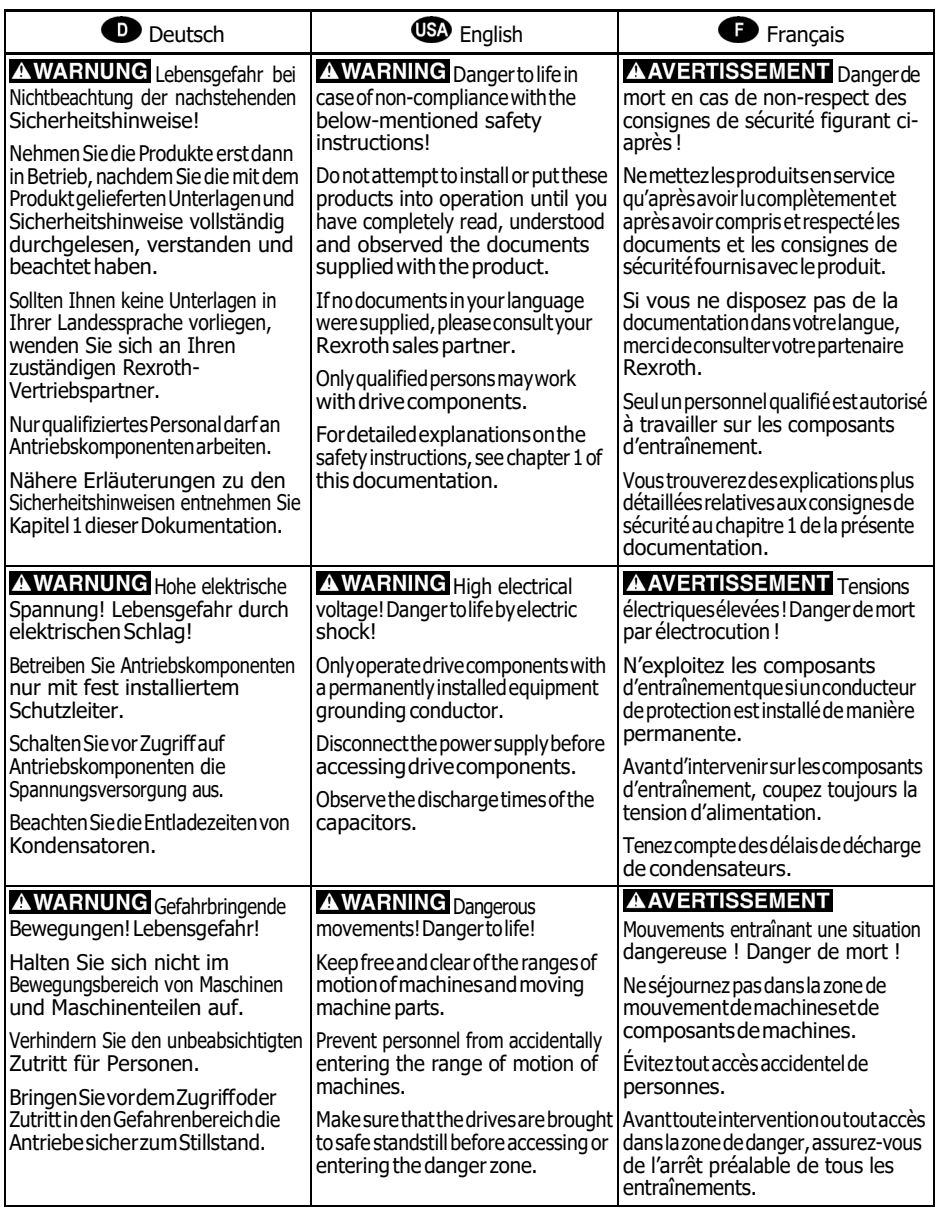

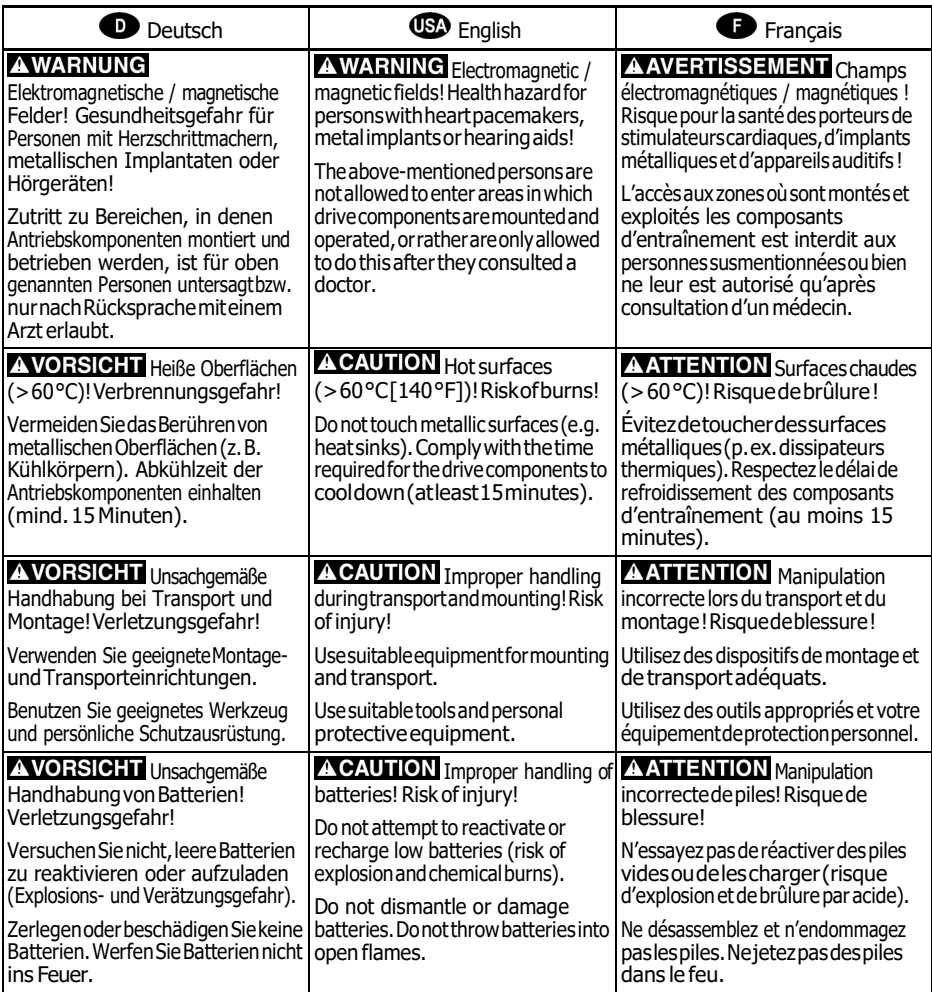

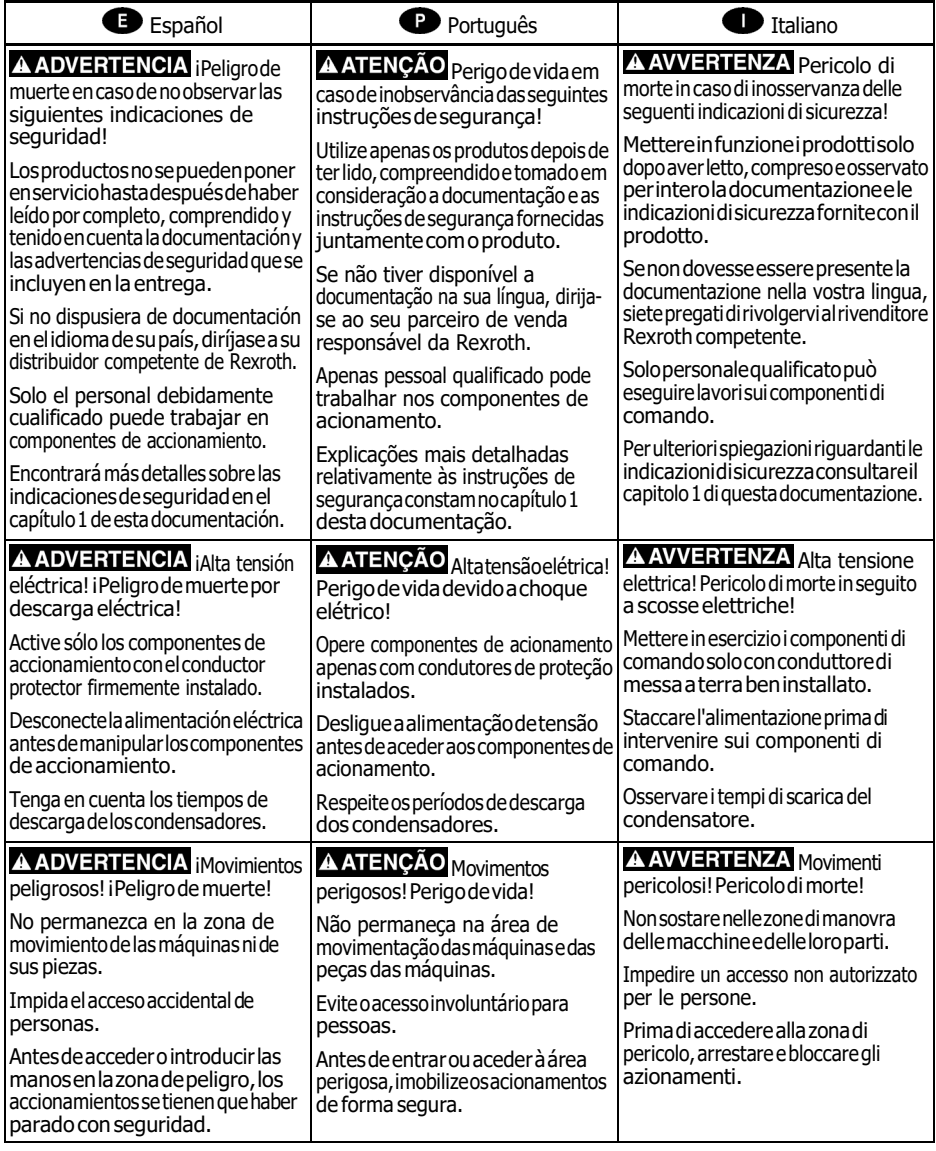

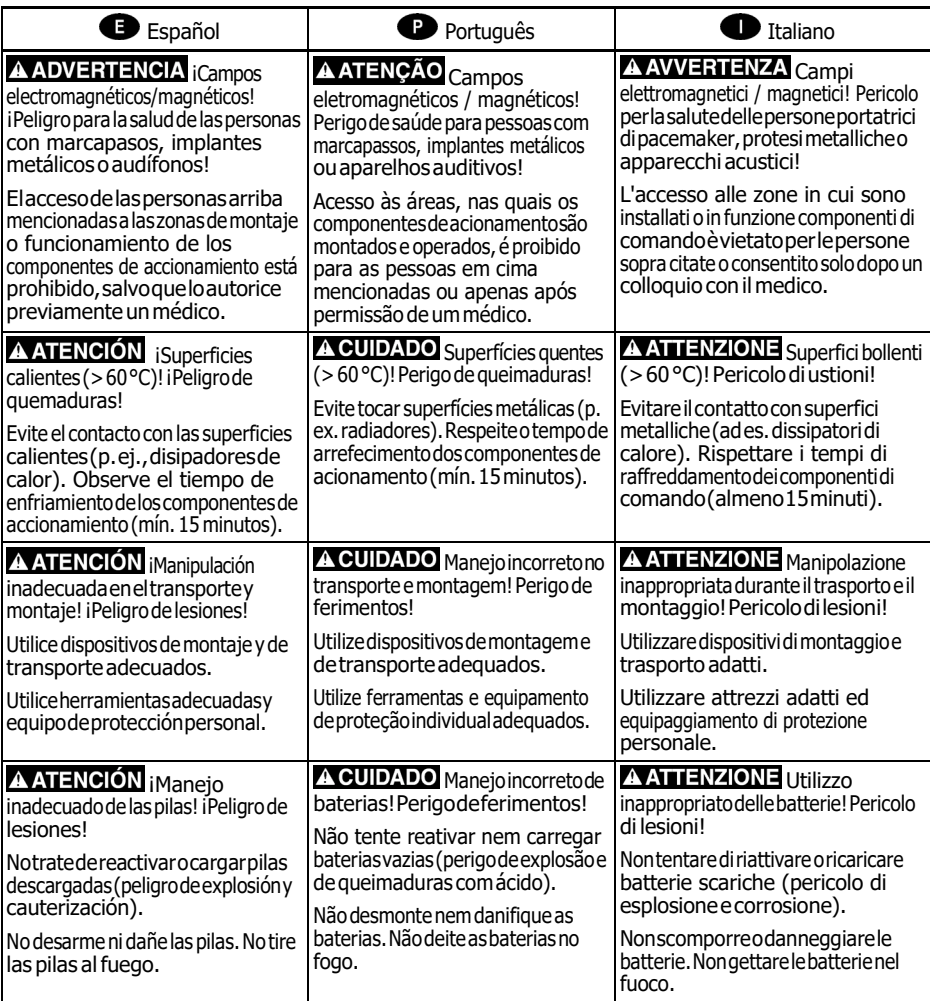

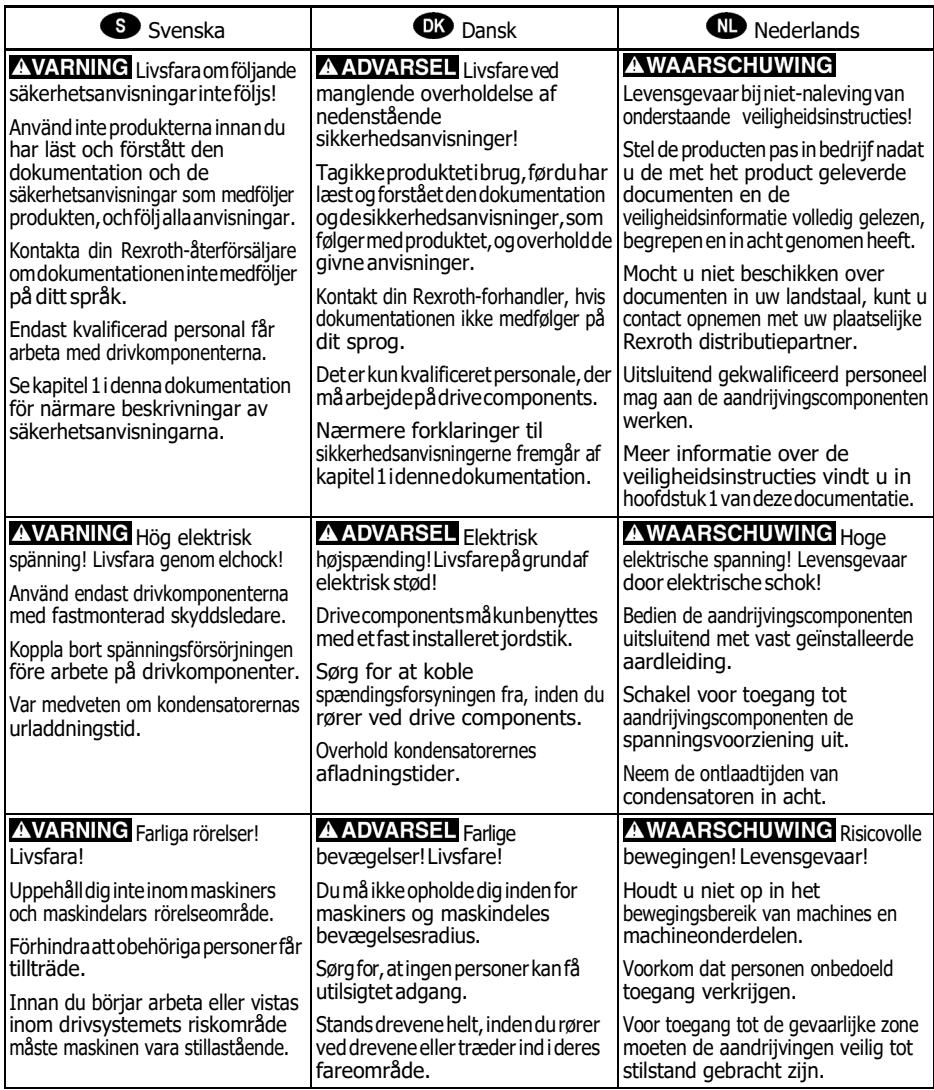

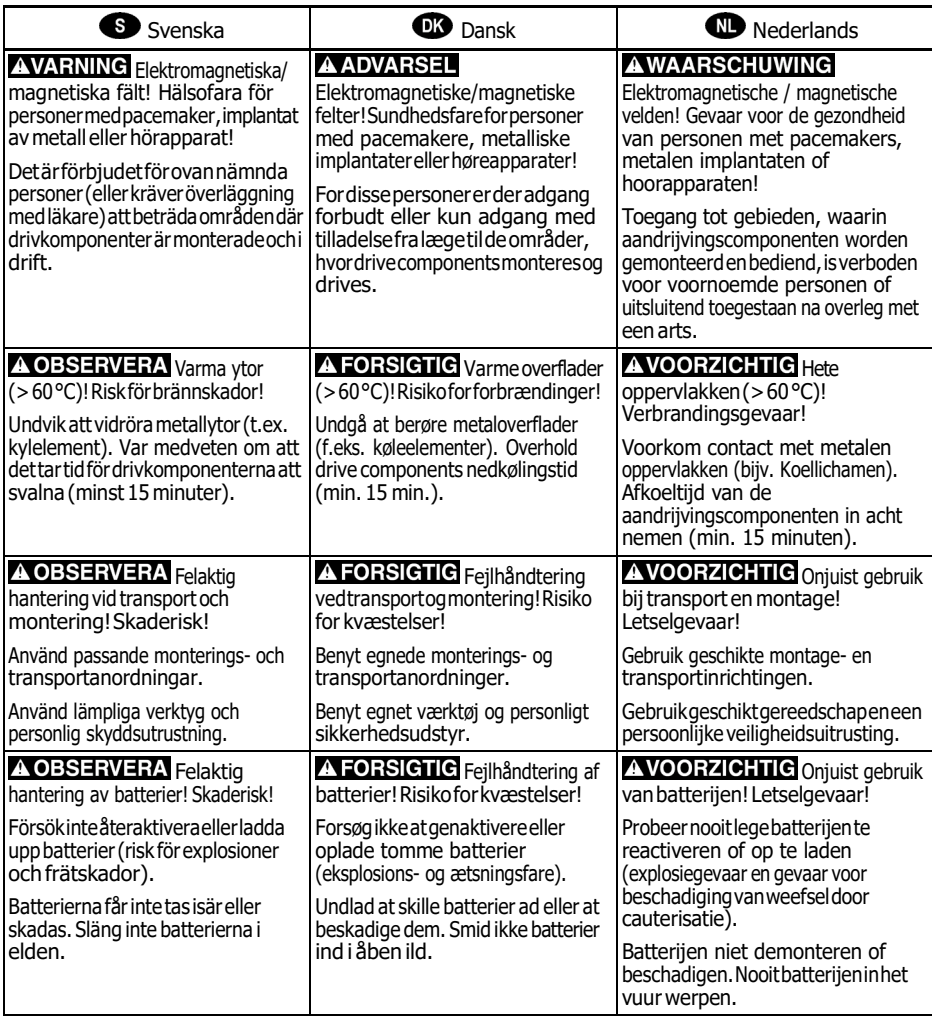

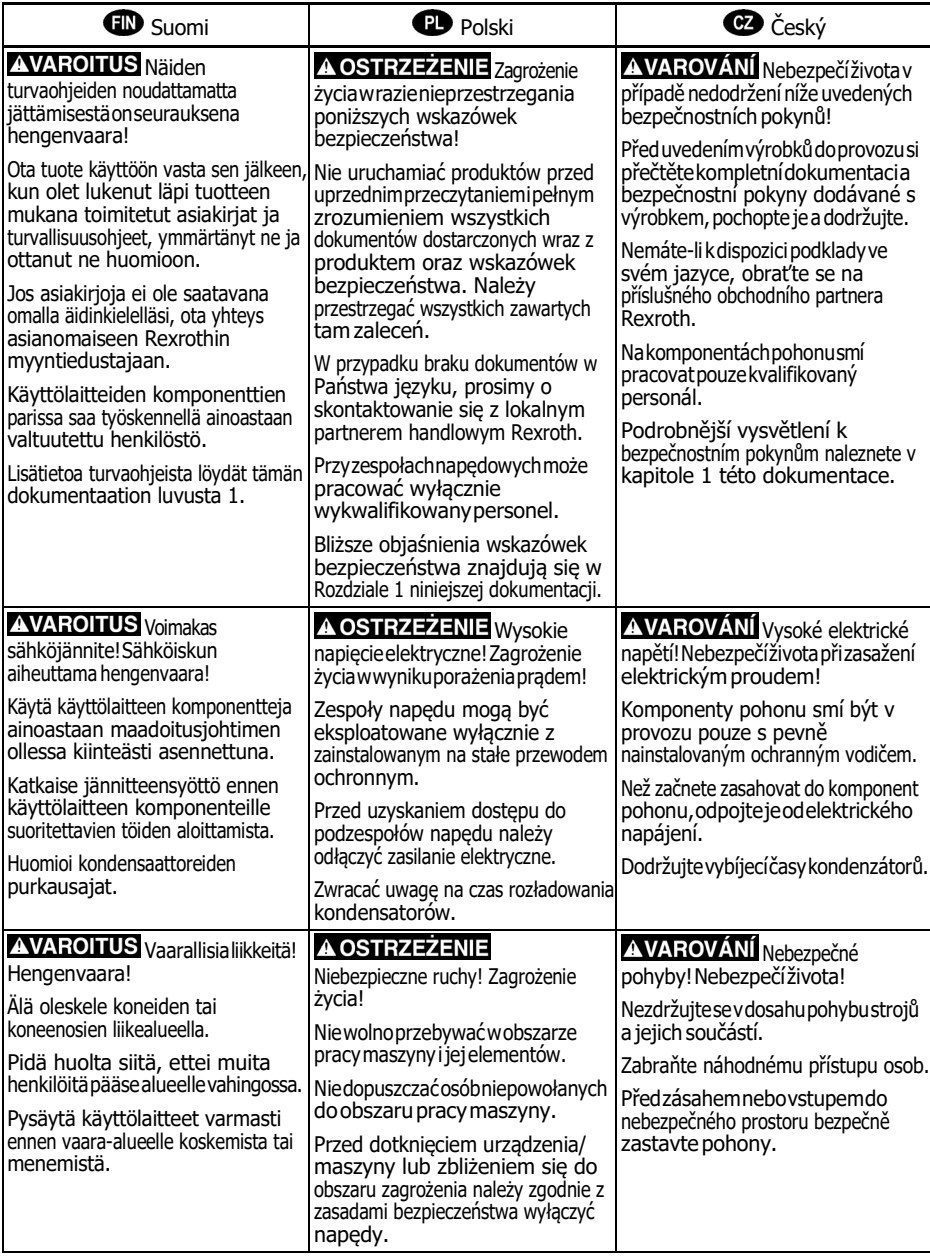

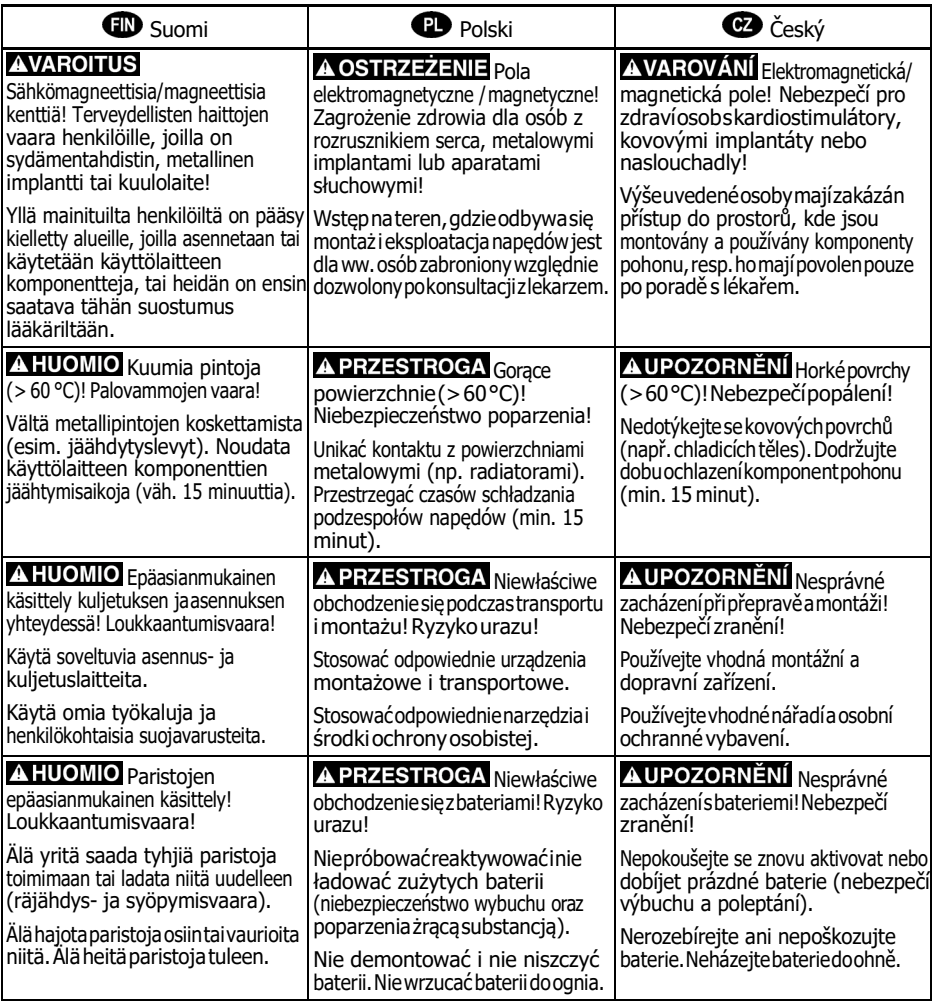

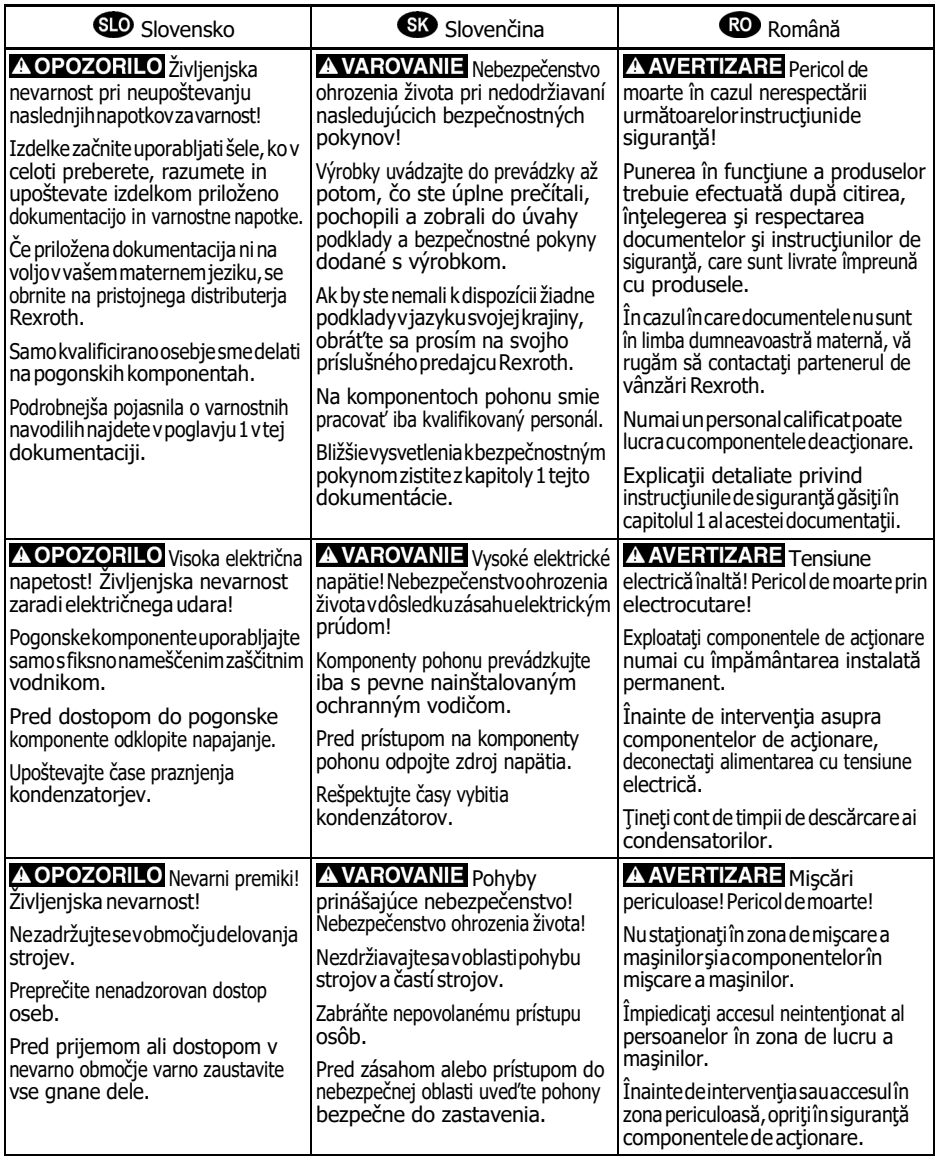

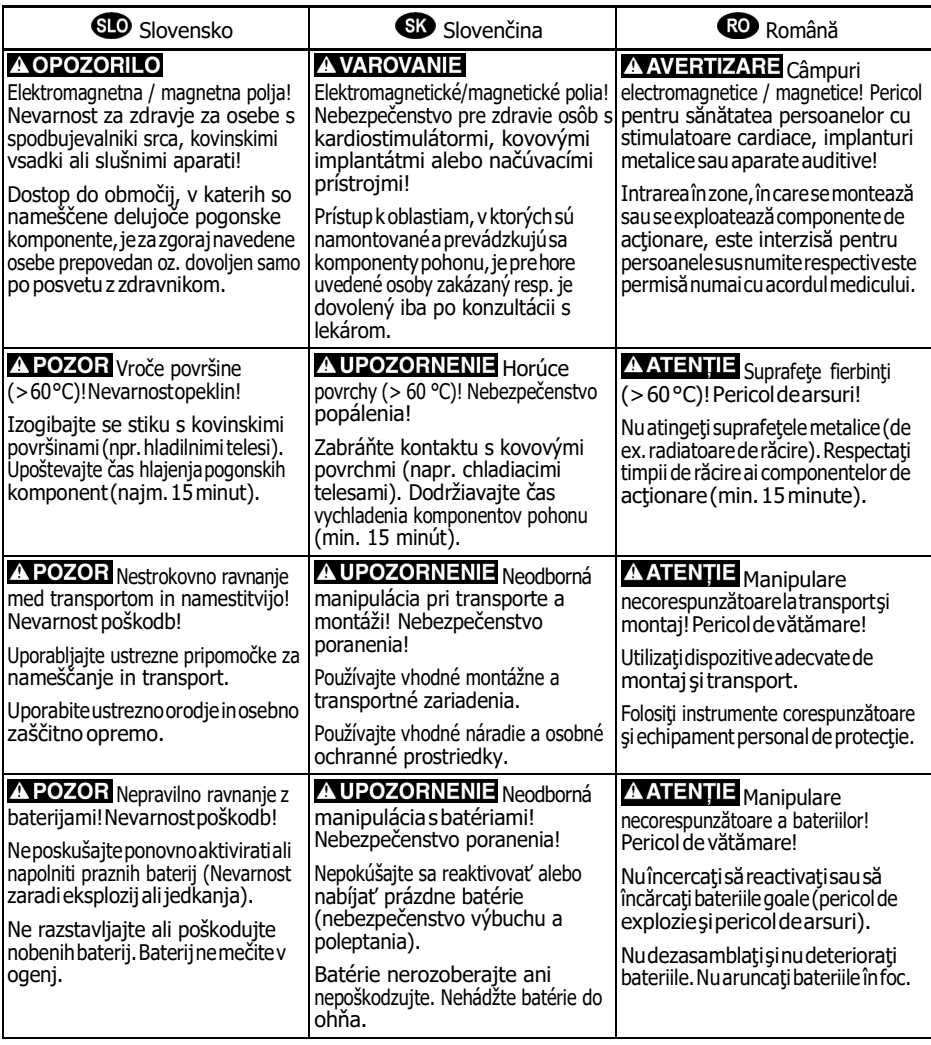

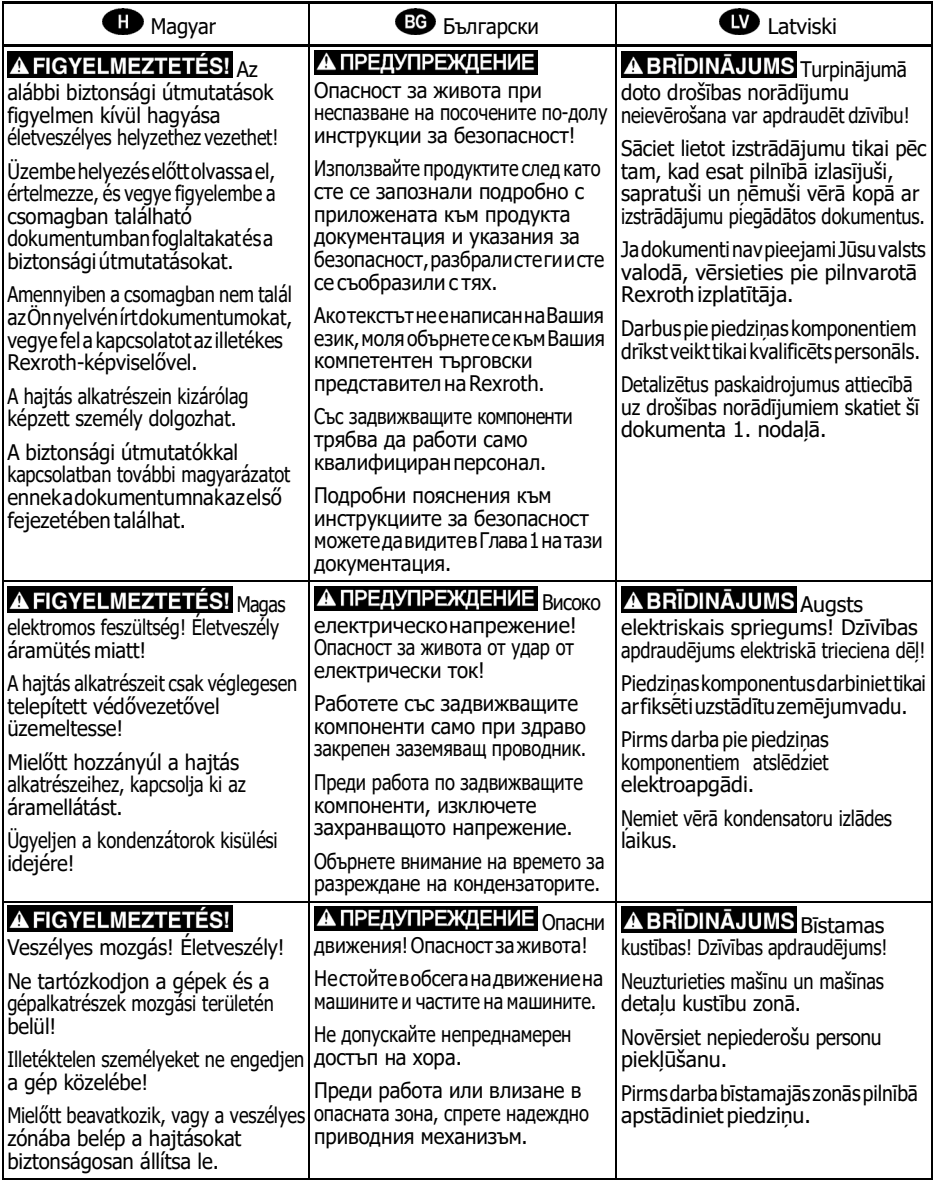

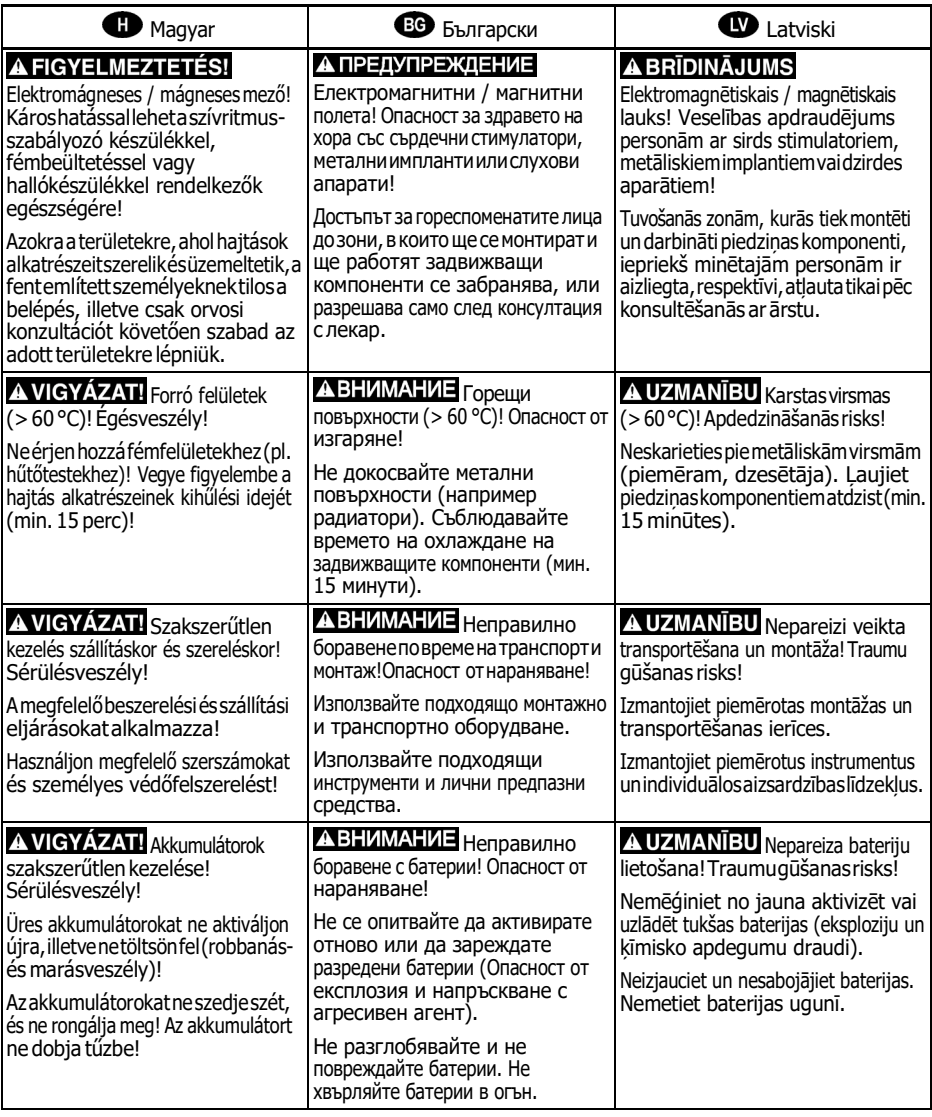

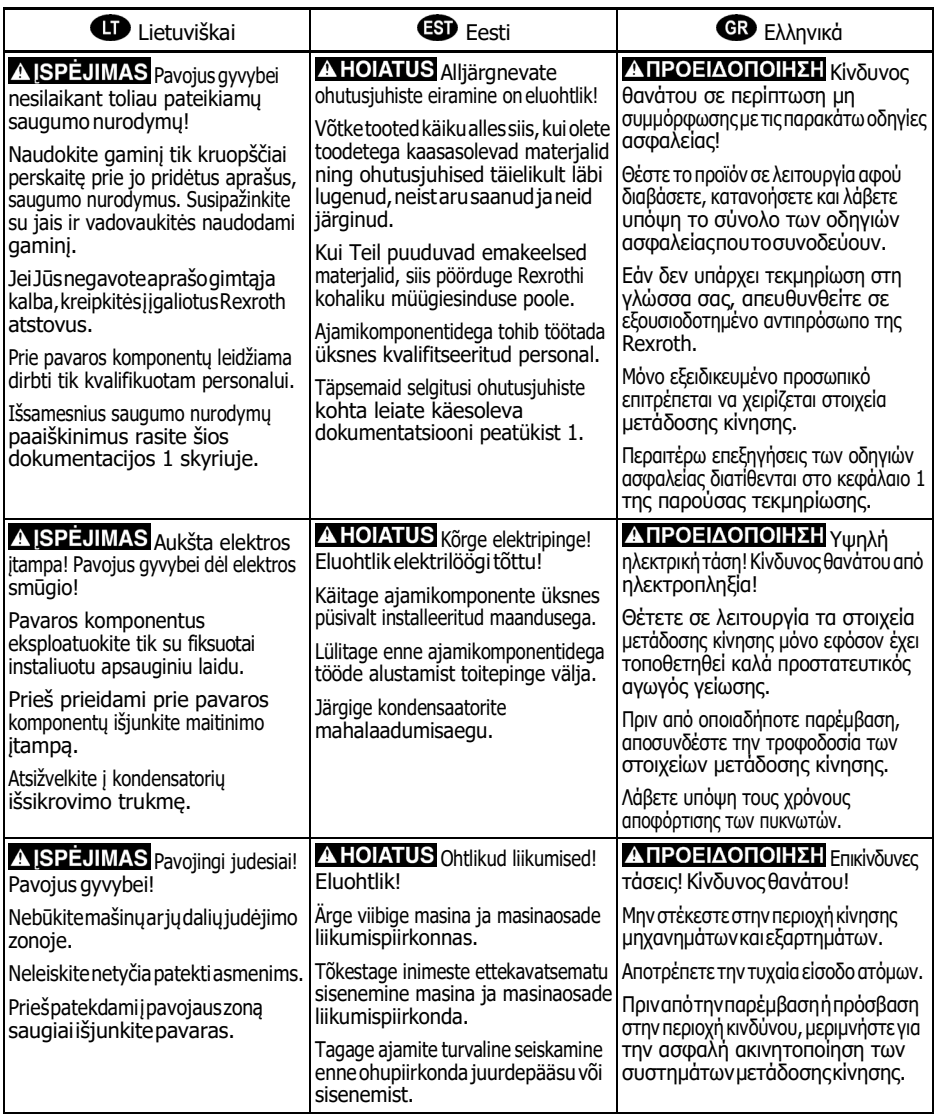

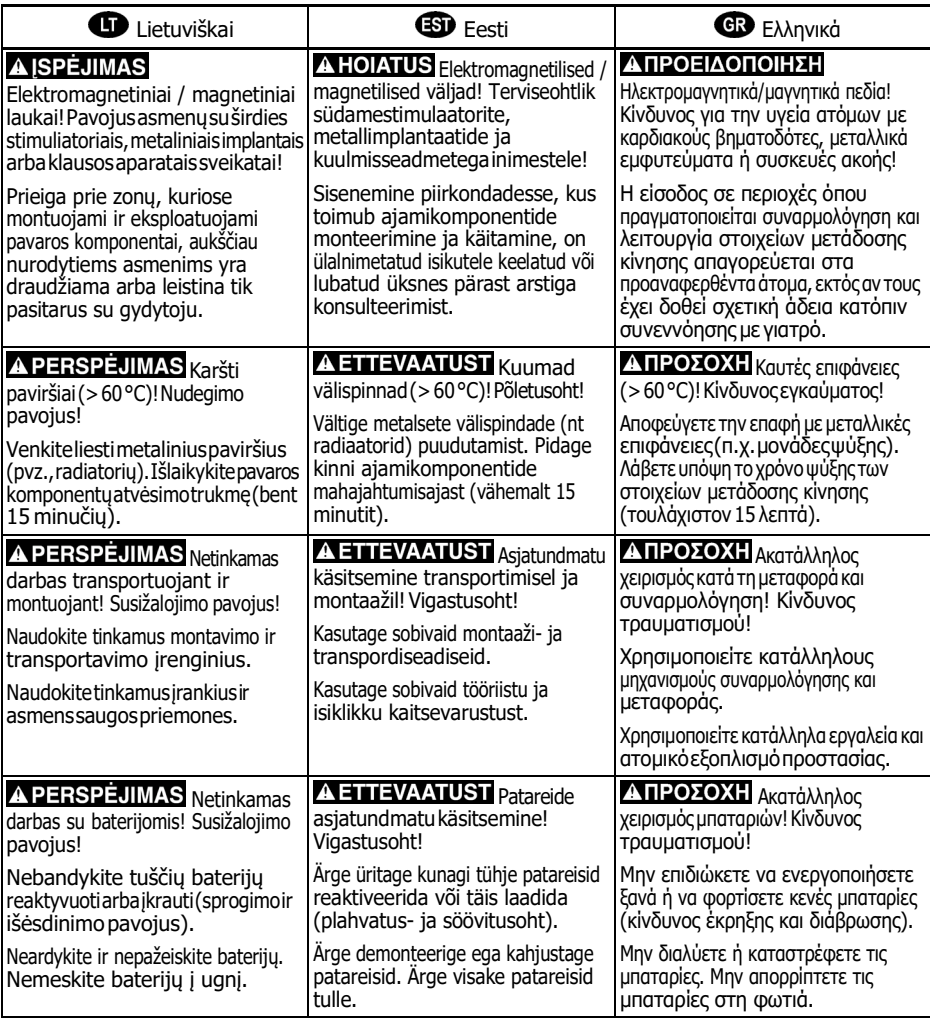

# **4 中文** 4. 警告 如果不按照下述指定的安全說明使用,將會導致人身傷害! 在沒有閱讀,理解隨本產品附帶的檔案並熟知正當使用前,不要安裝或使用本產品。 如果沒有您所在國家官方語言檔說明,請與Rexroth 銷售夥伴聯繫。 只允許有資格人員對驅動器部件進行操作。 安全說明的詳細解釋在本檔案的第一章。 ▲警告 高電壓!電擊導致生命危險! 只有在安裝了永久良好的設備接地導線後才可以對驅動器的部件進行操作。 在接觸驅動器部件前先將驅動器部件斷電。 確保電容放電時間。 ▲ 警告 <sub>危險運動!生命危險!</sub> 保證設備的運動區域內和移動部件周圍無障礙物。 防止人員意外進入設備運動區域內。 在接近或進入危險區域之前,確保傳動設備安全停止。 電磁場/磁場!對佩戴心臟起搏器、金屬植入物和助聽器的人員會造成嚴重的人身傷害 ! 上述人員禁止進入安裝及運行的驅動器區域,或者必須事先諮詢醫生。 ▲小心 熱表面(大於 60度)!灼傷風險! 不要觸摸金屬表面(例如散熱器)。驅動器部件斷電後需要時間進行冷卻(至少 15 分鐘)。 ▲ 小心 <sub>安裝和運輸</sub>不當導致受傷危險!當心受傷! 使用適當的運輸和安裝設備。 使用適合的工具及用適當的防護設備。 1 小心 電池操作不當!受傷風險! 請勿對低電量電池重新啟動或重新充電(爆炸和腐蝕的危險)。 請勿拆解或損壞電池。請勿將電池投入明火中。

# 目錄

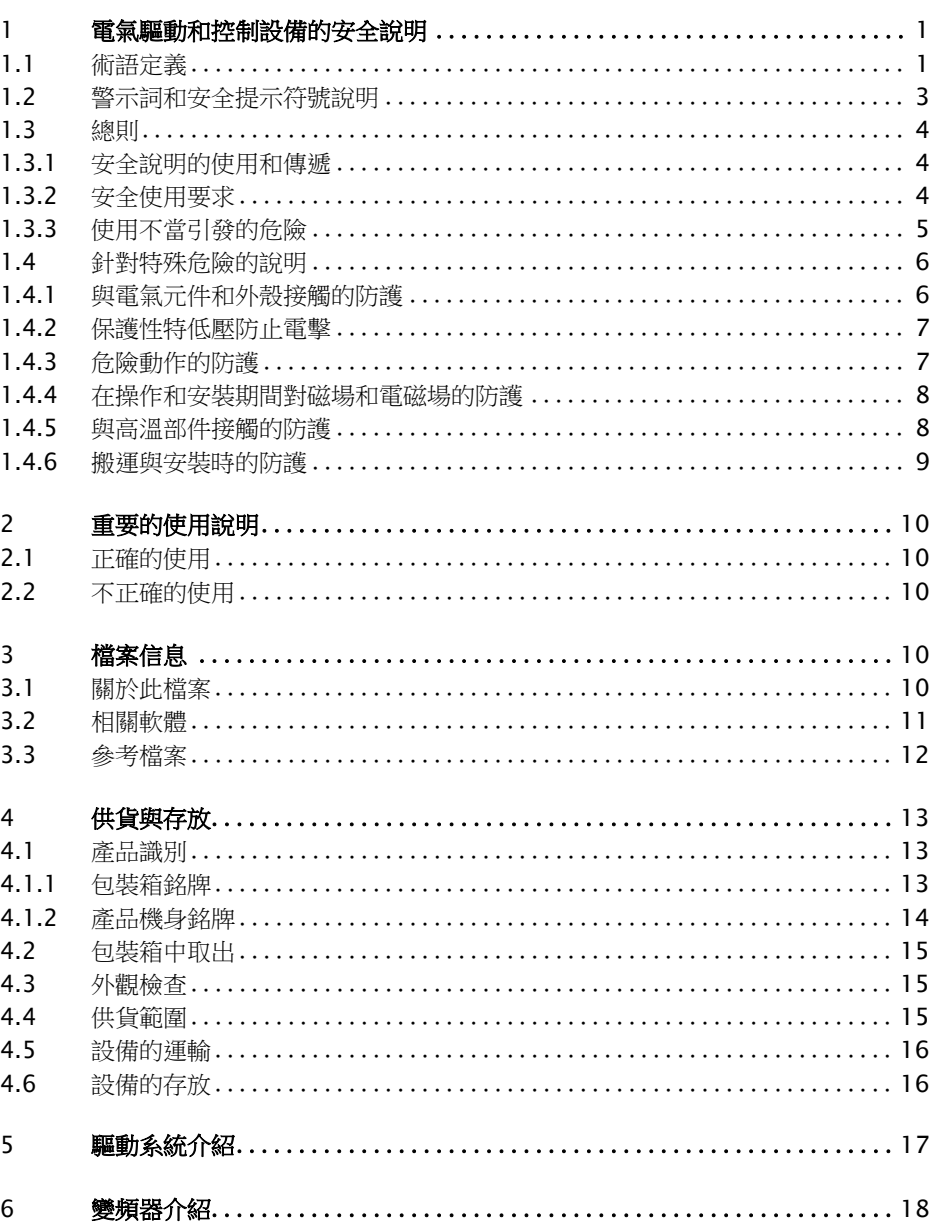

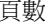

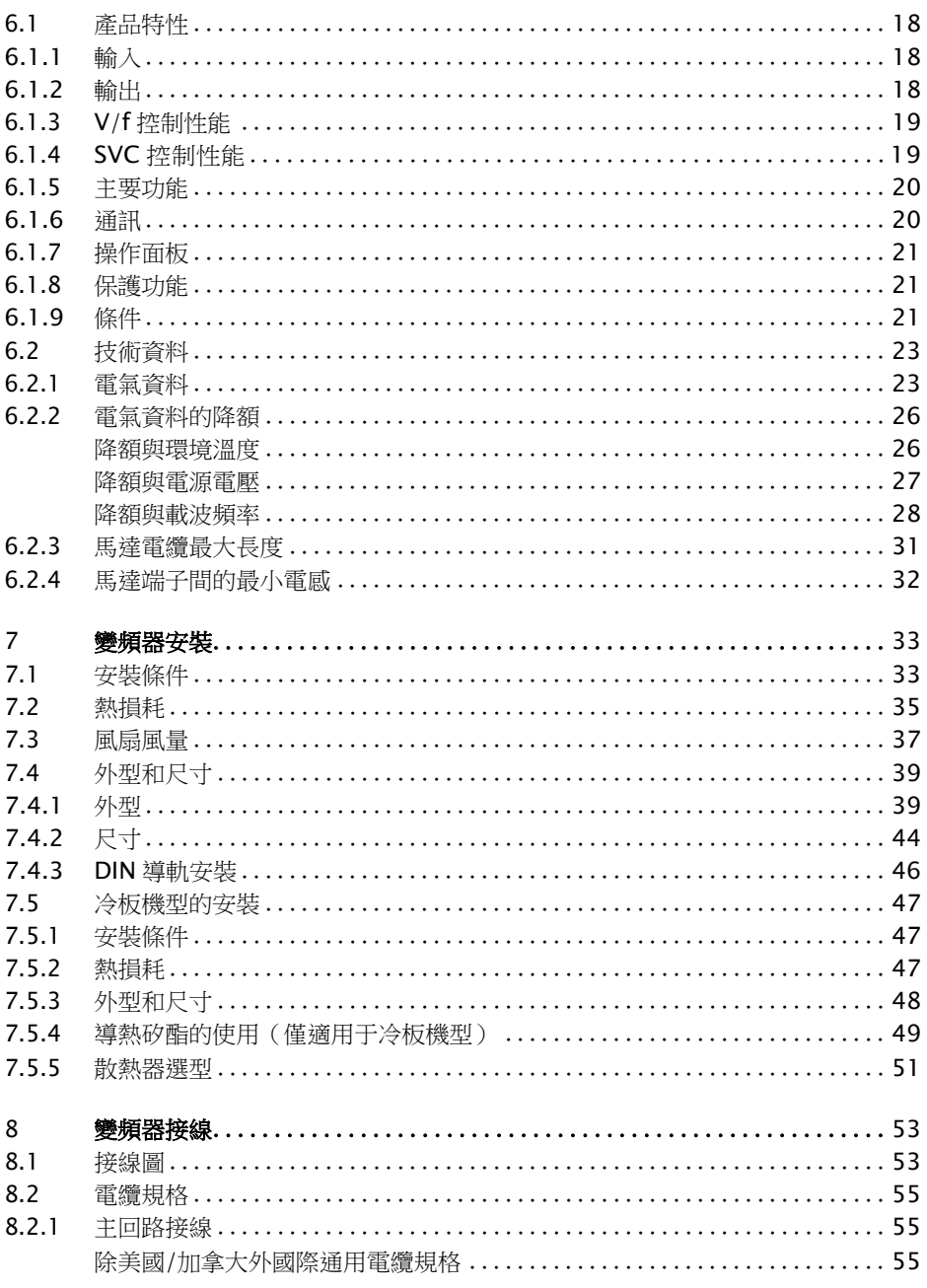

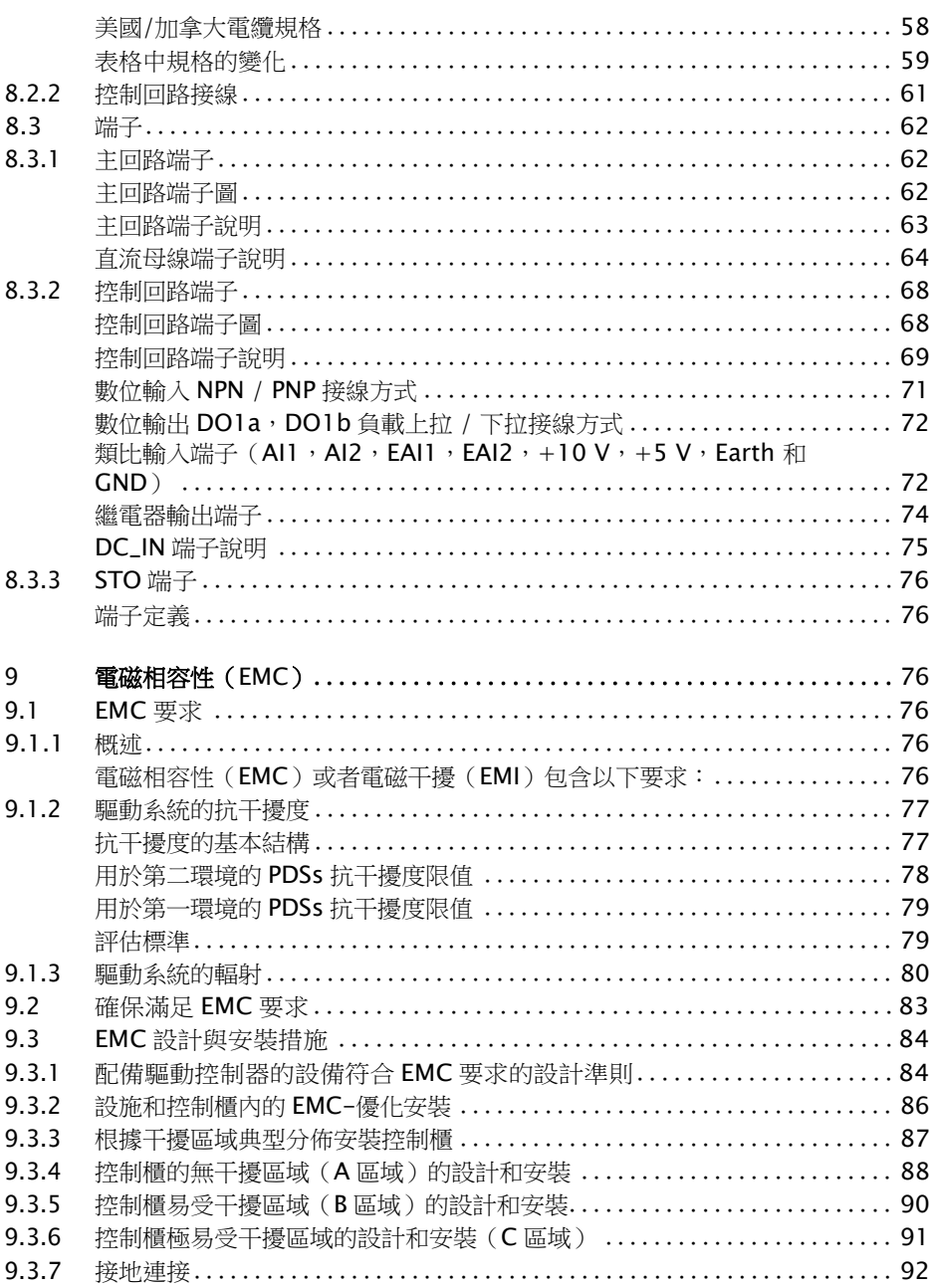

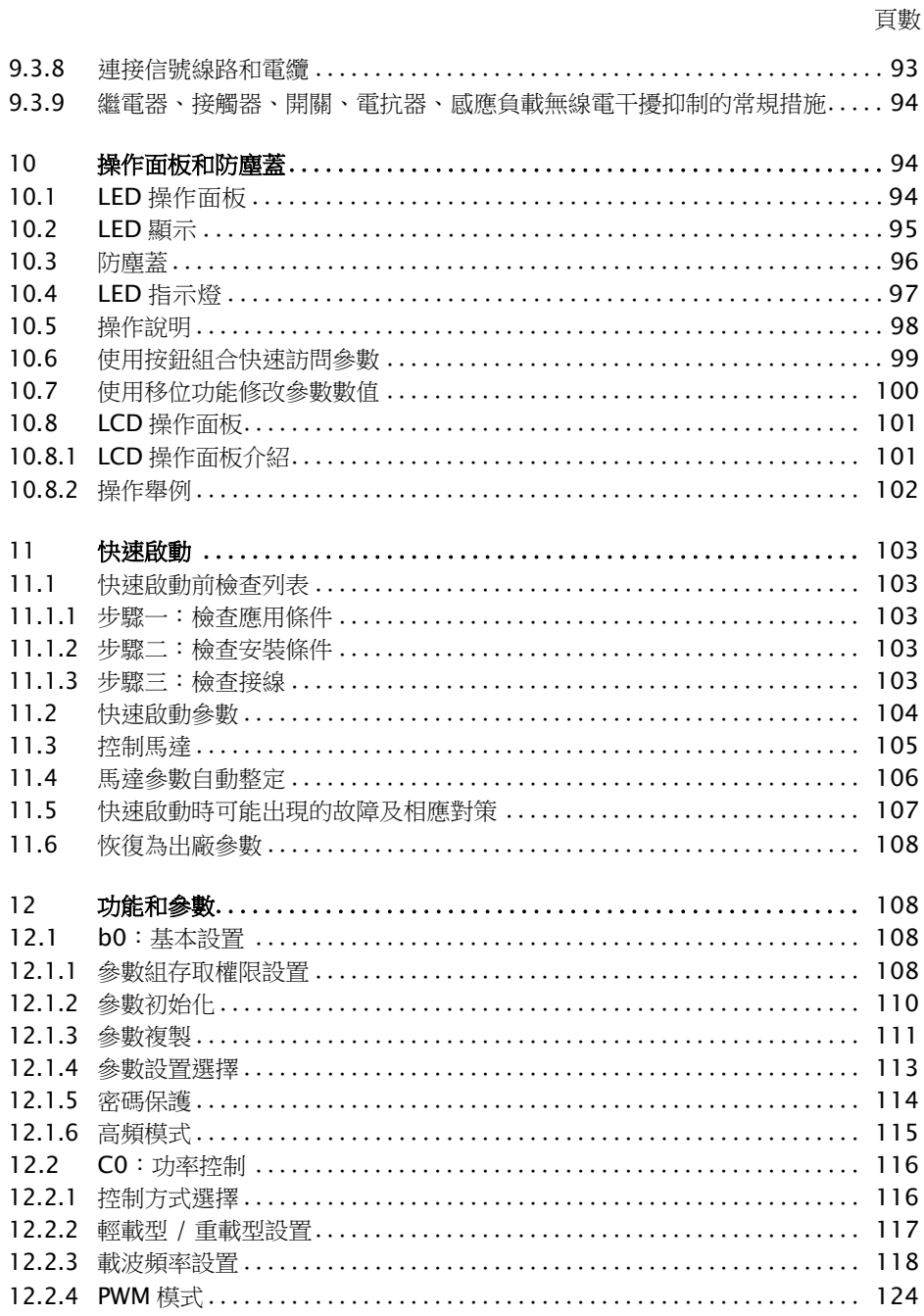

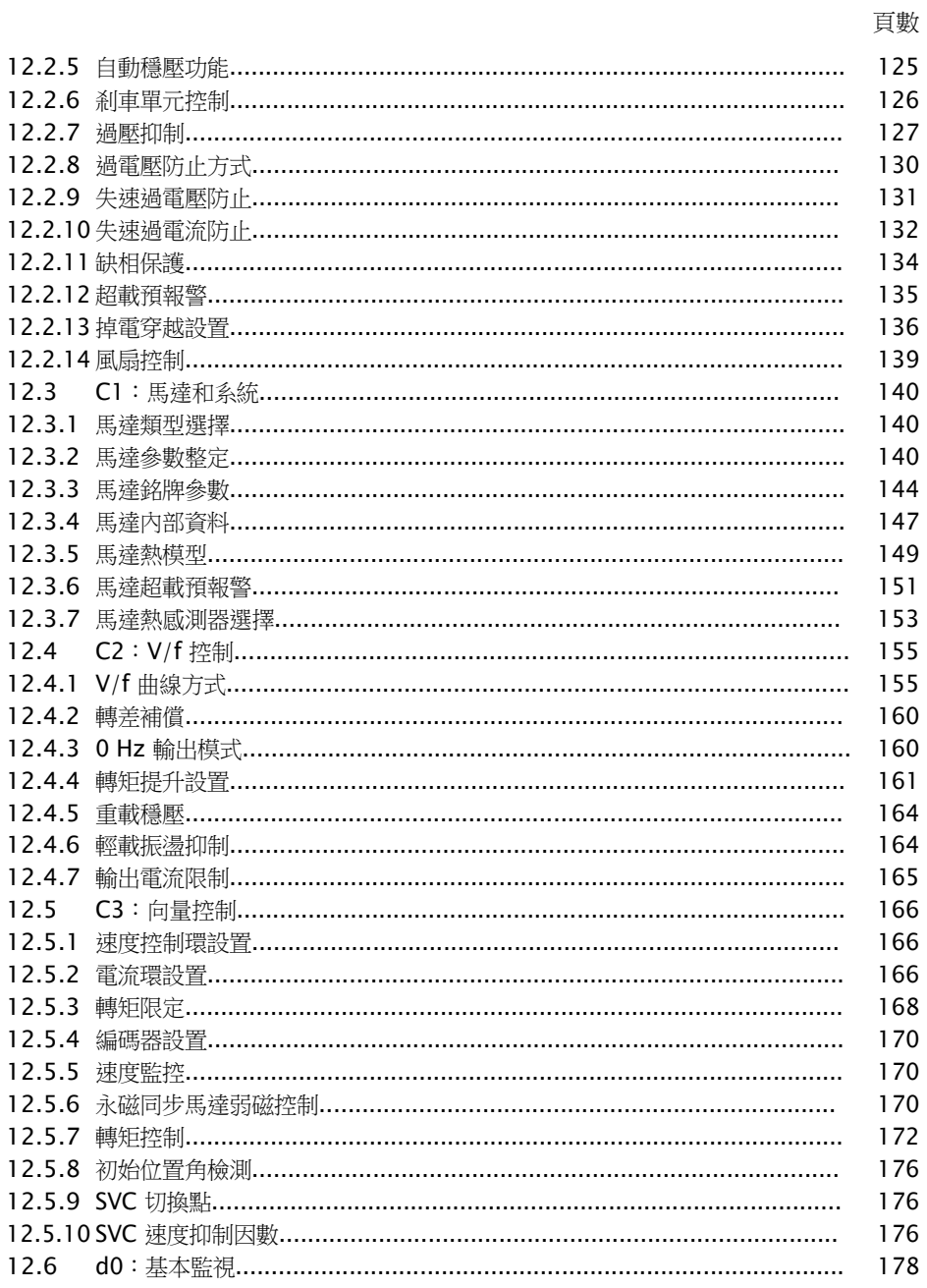

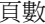

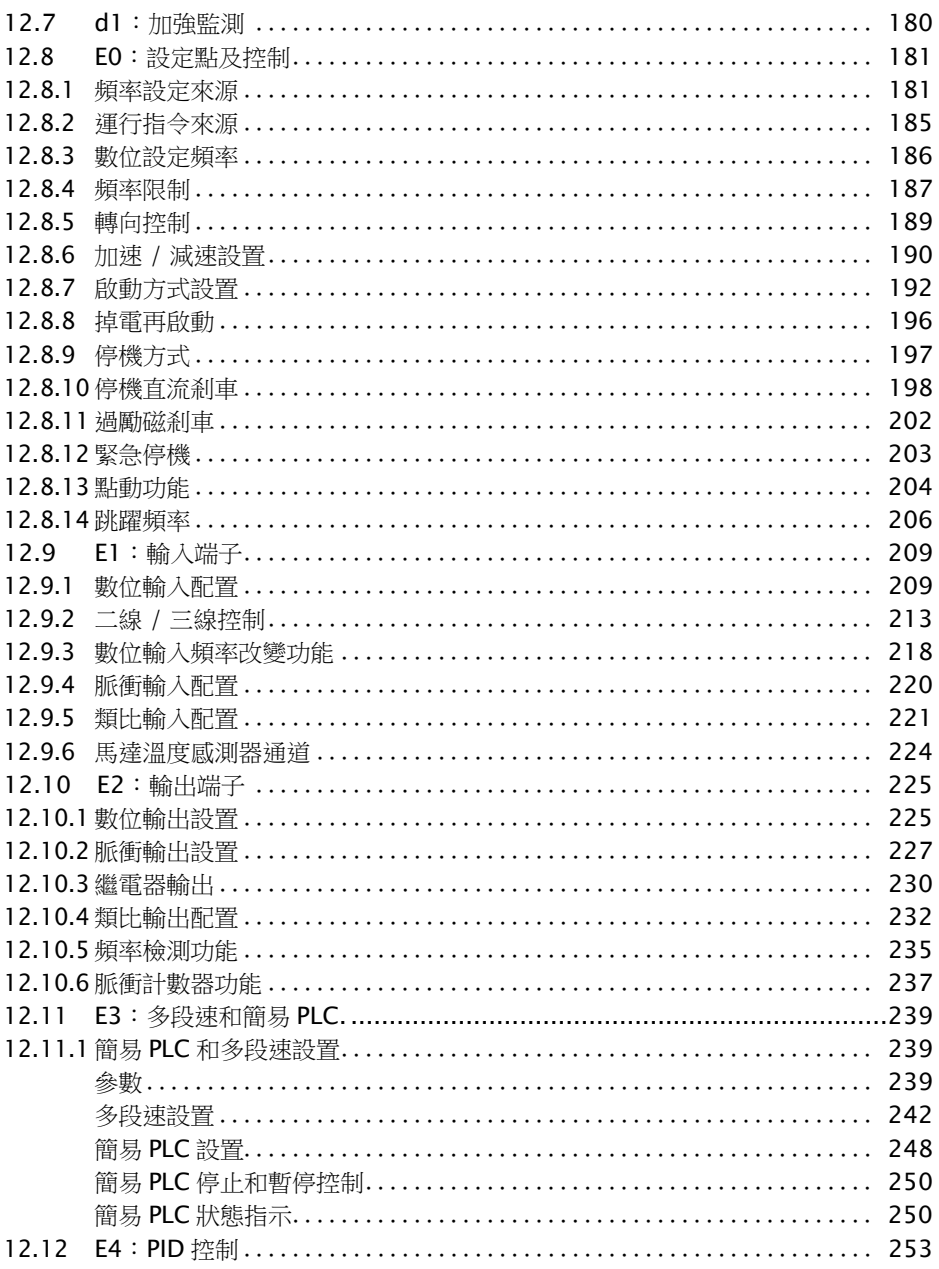

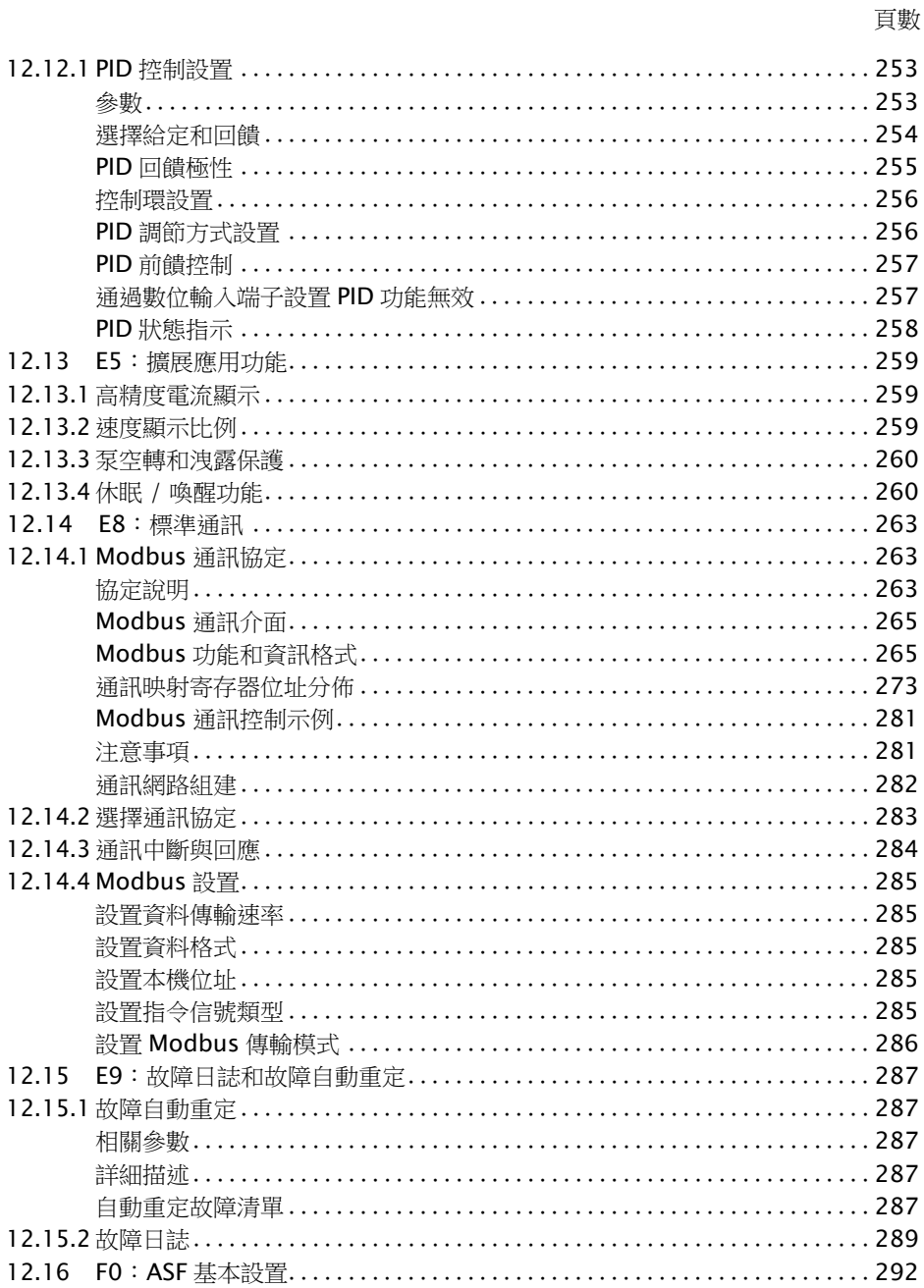

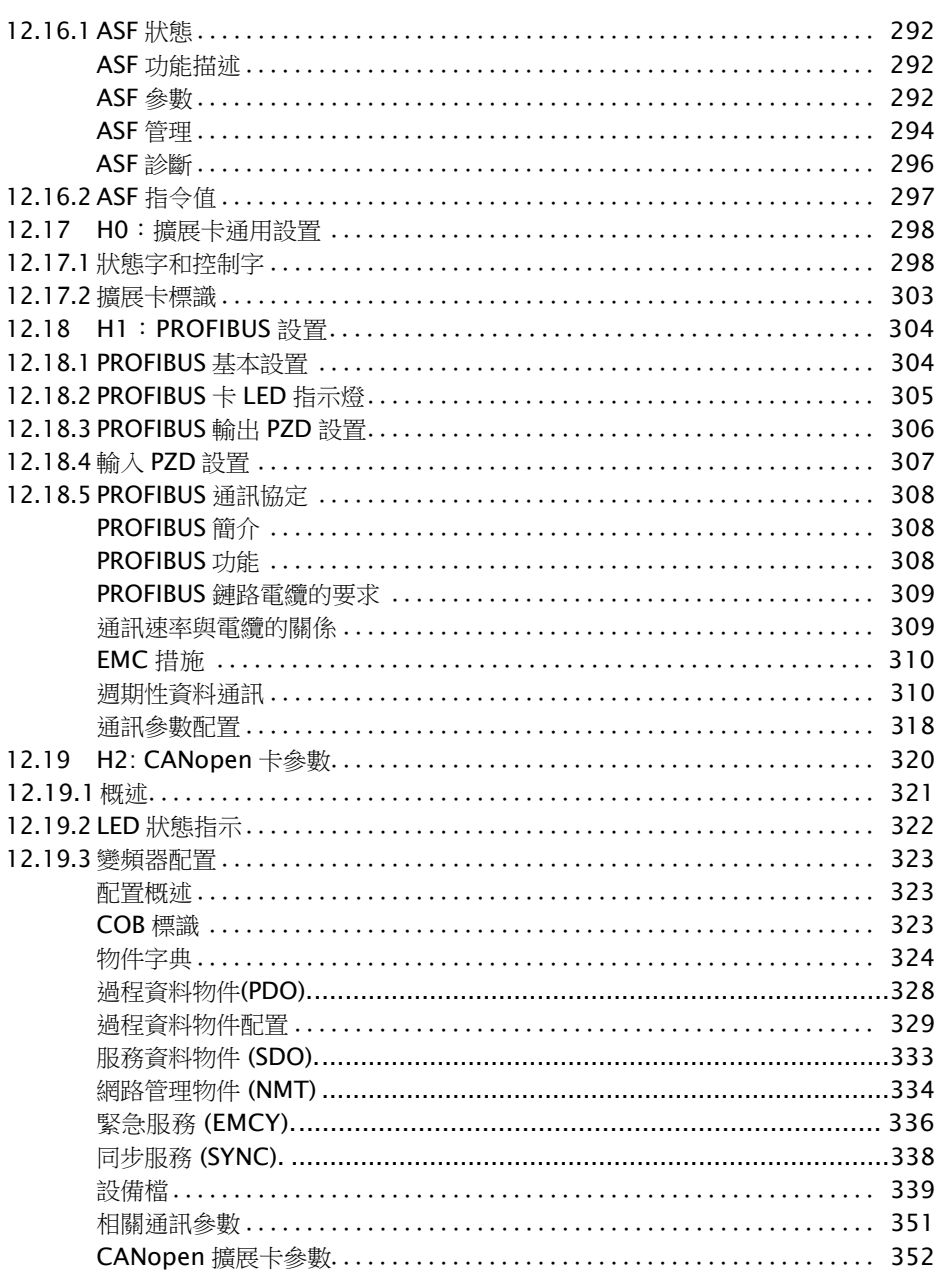

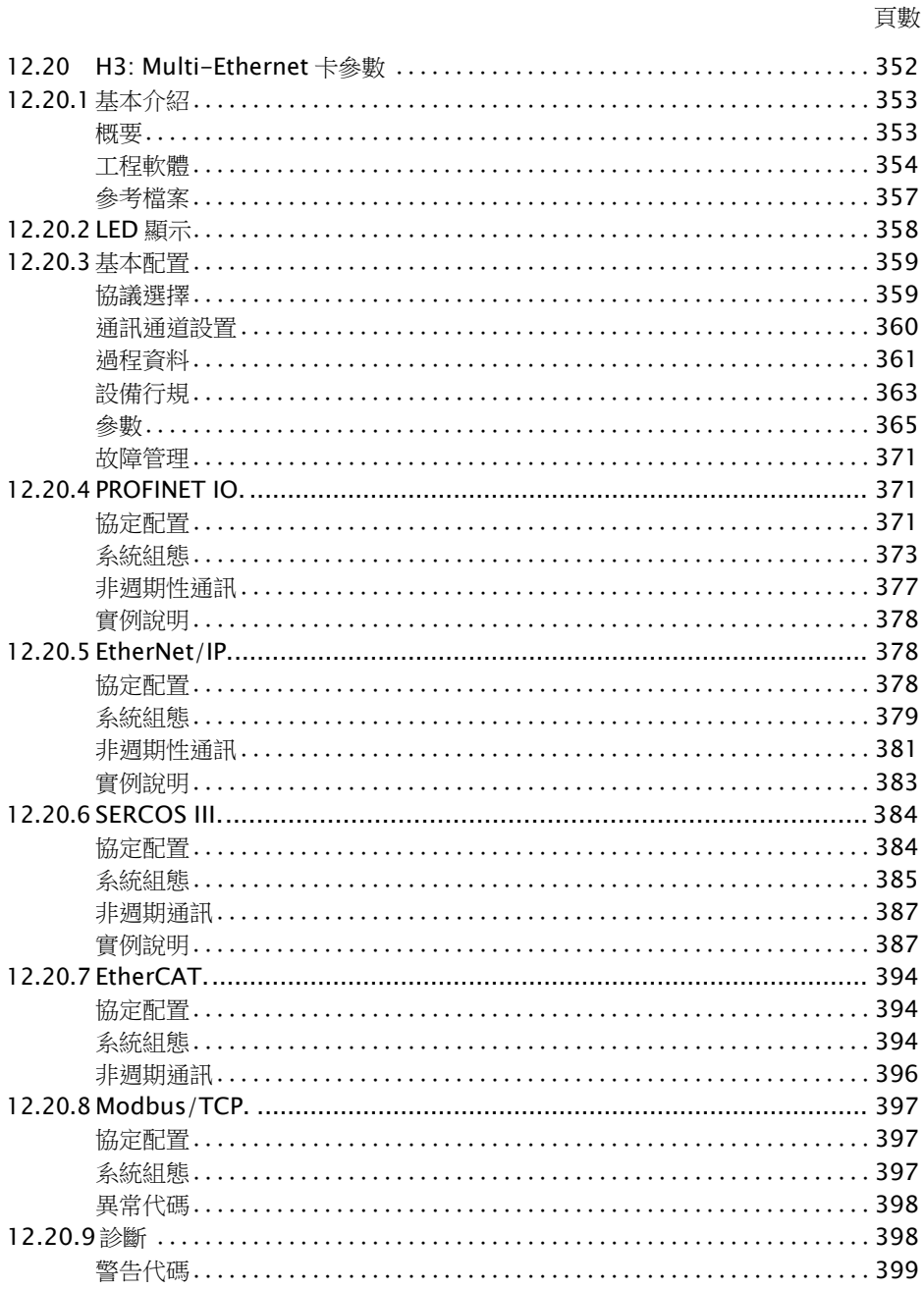

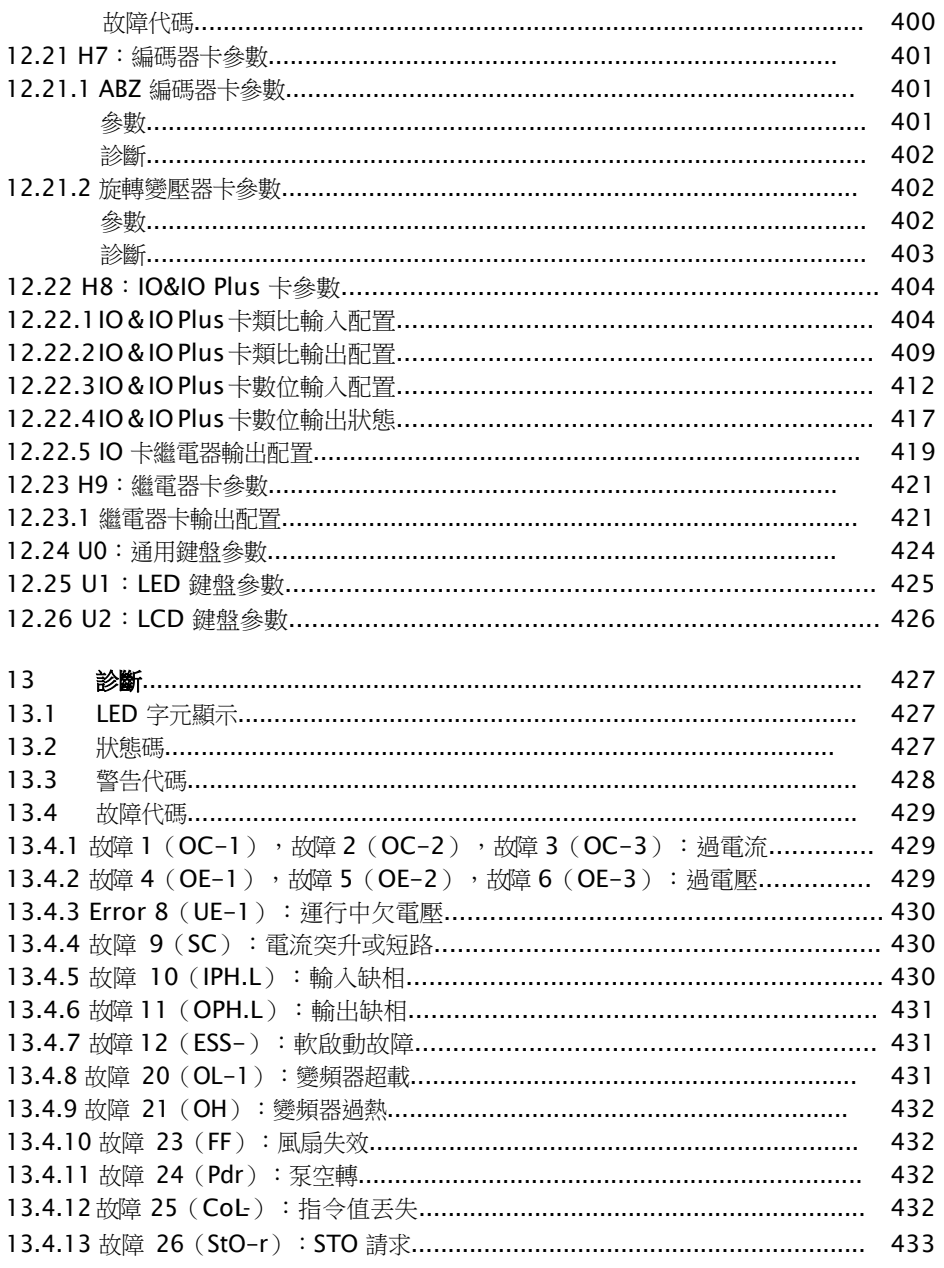

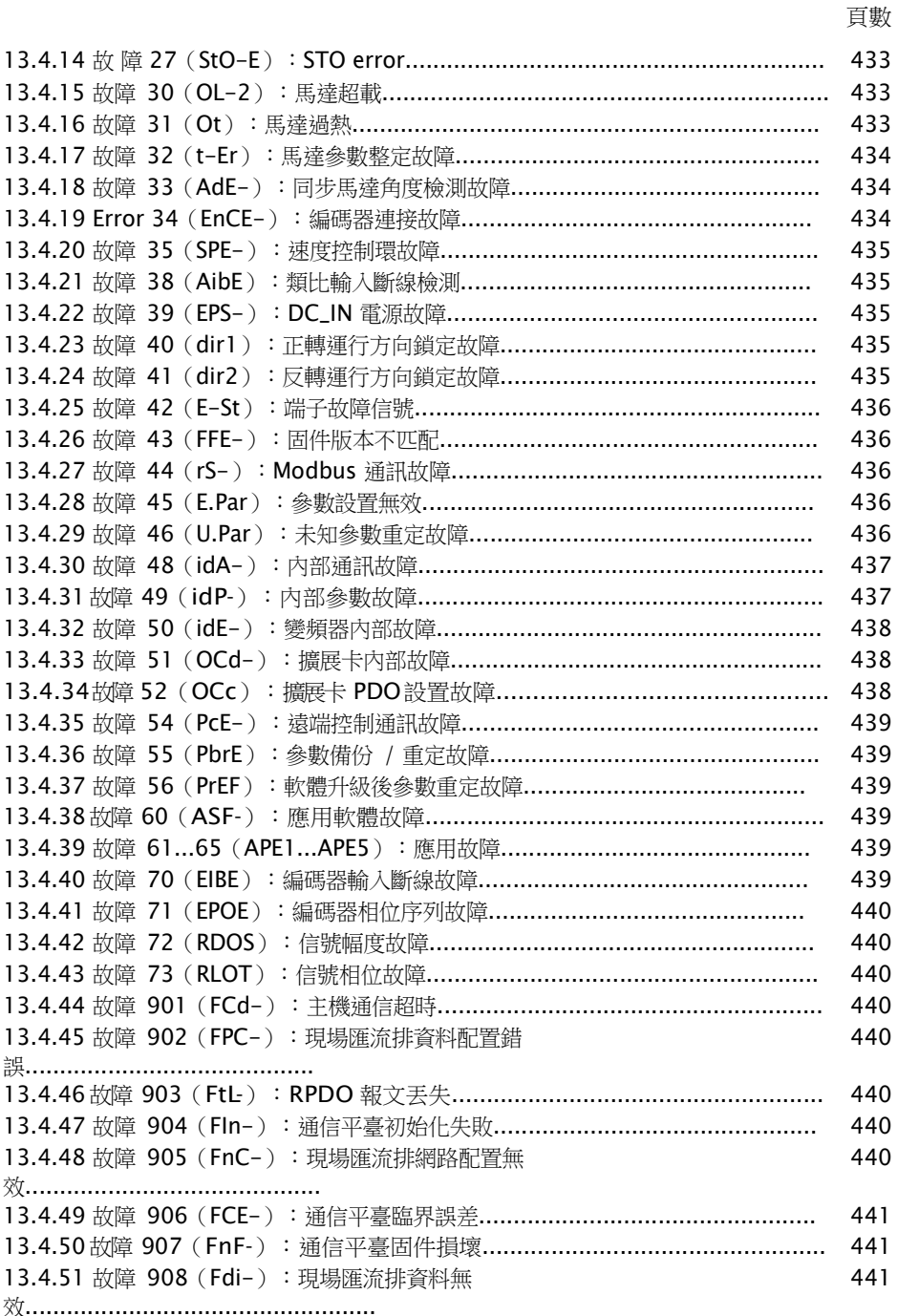

R912005853\_版本 11 Bosch Rexroth AG

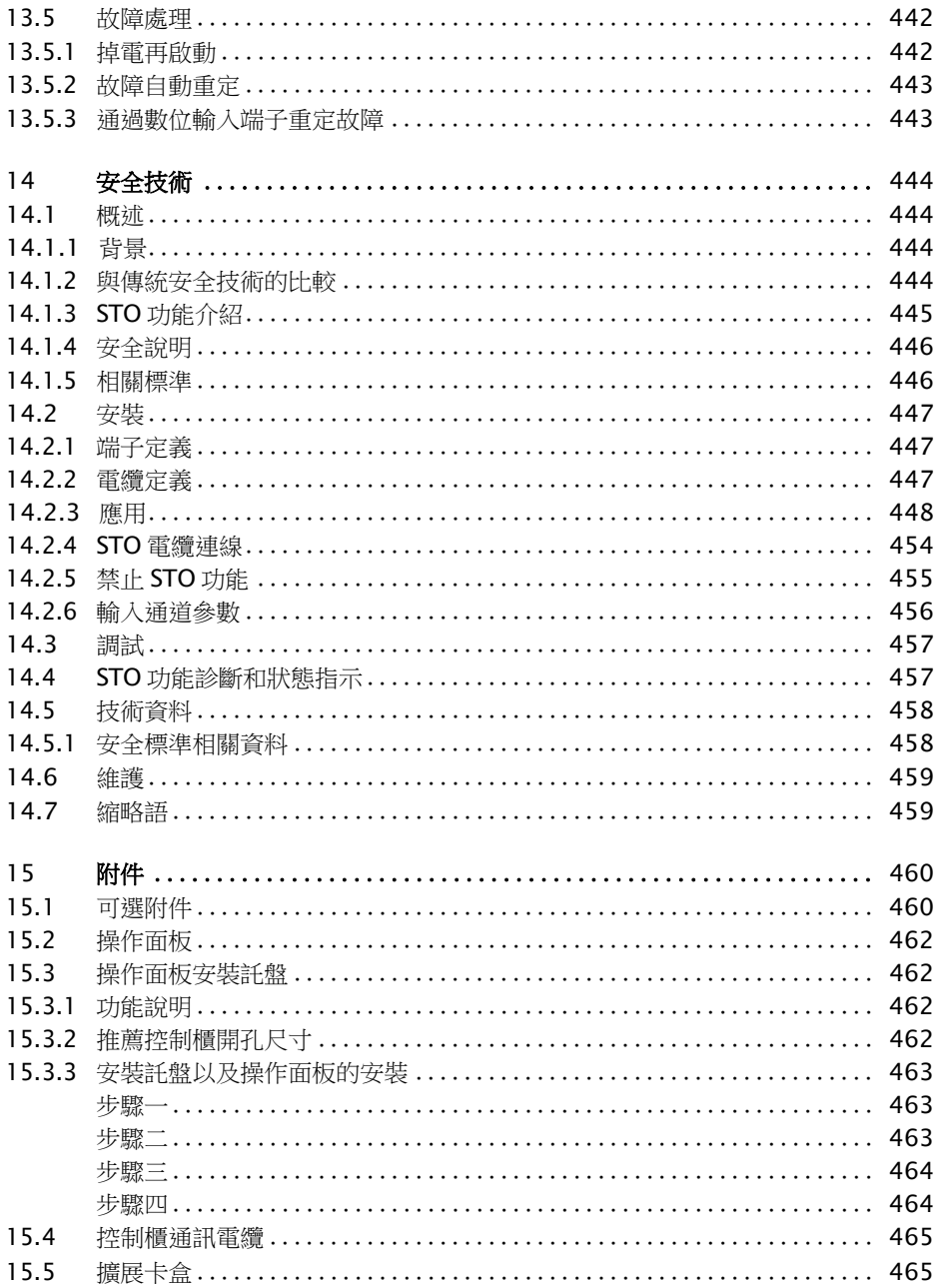

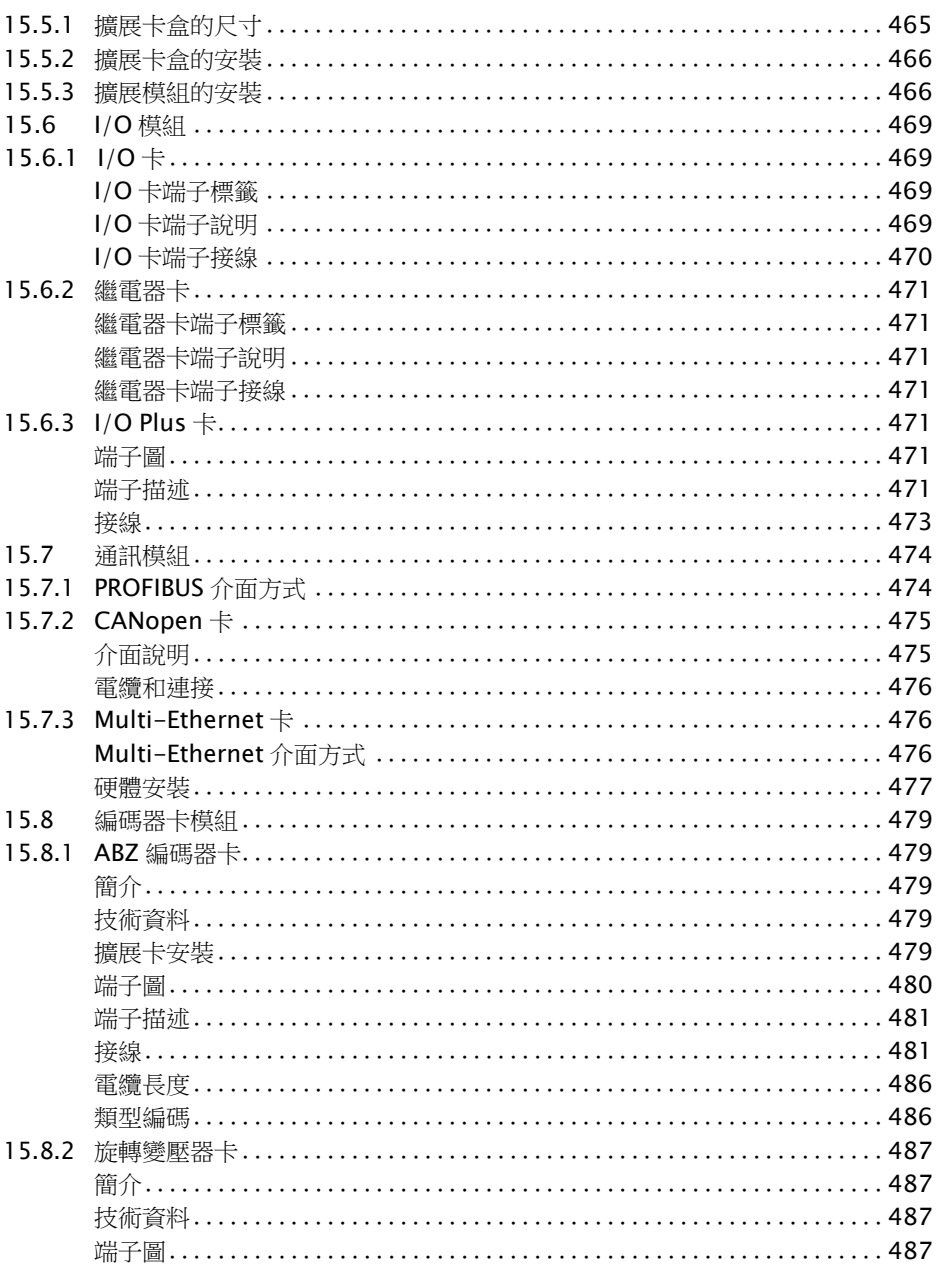

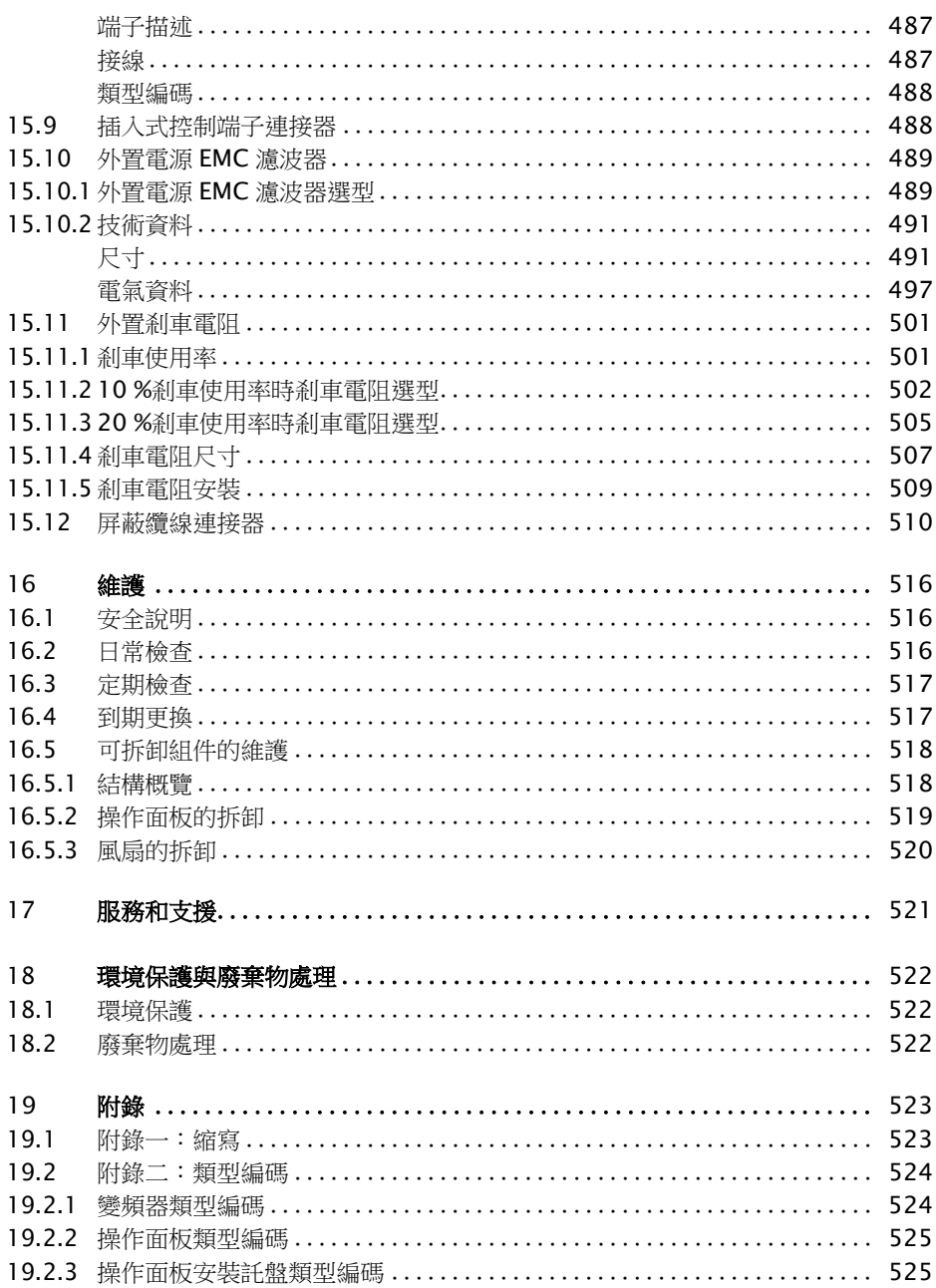

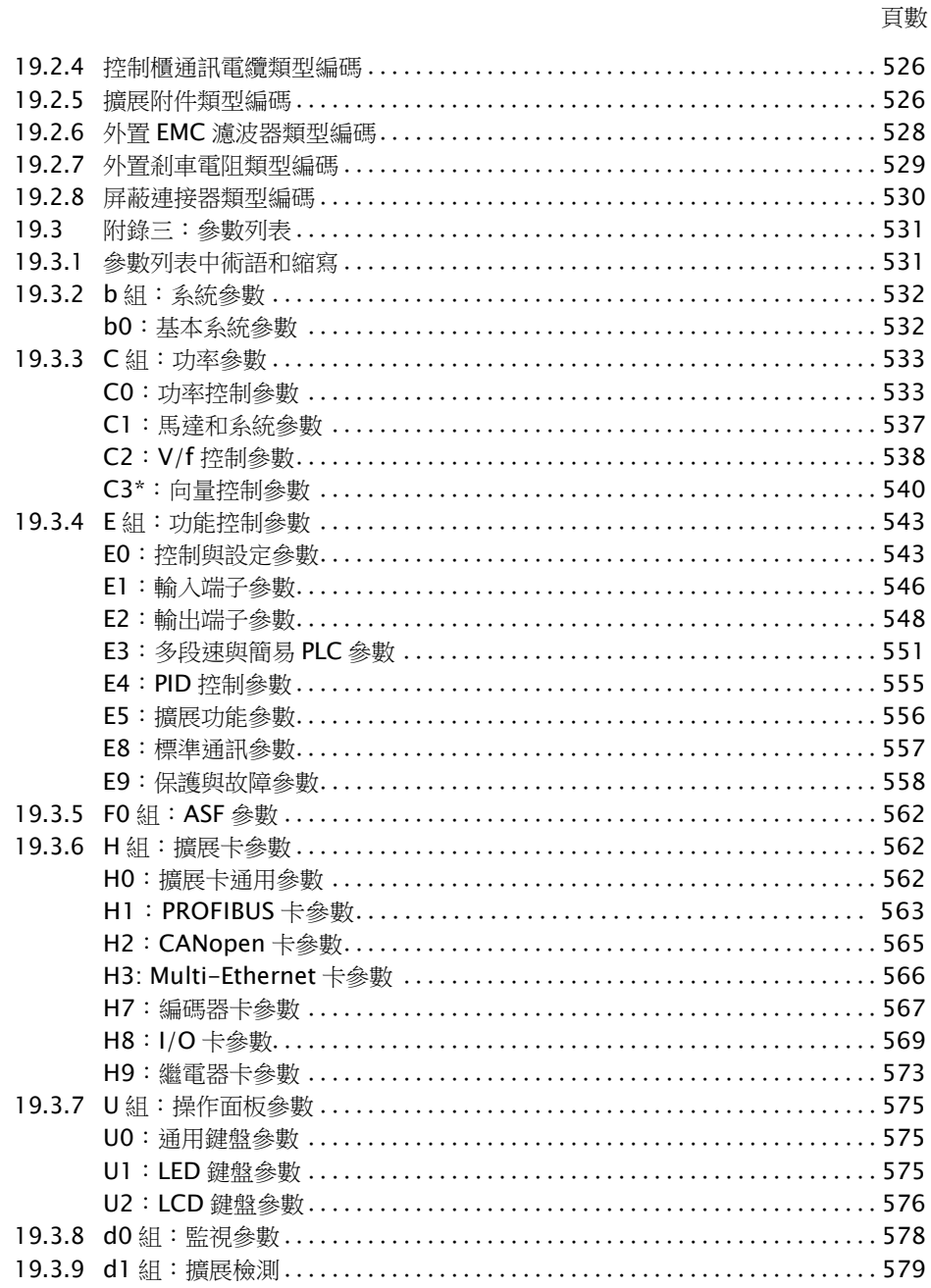

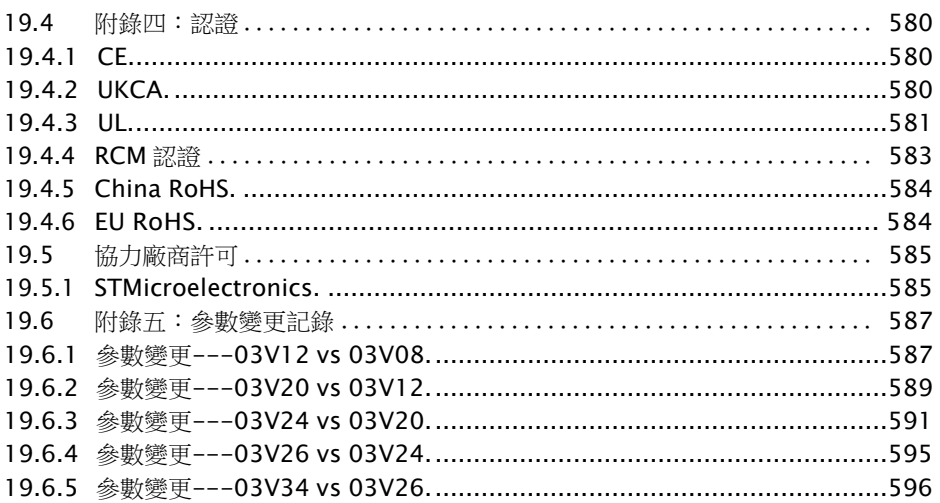

# <span id="page-35-0"></span>1 雷氣驅動和控制設備的安全說明

# <span id="page-35-1"></span>1.1 術語定義

#### 檔案

檔案包括告知使用者產品使用和安全資訊的所有資料,提供產品的配置、集成、安裝、 接線、調試、操作、維護、維修和停用的相關資訊。檔案類型包括: 使用手冊、簡易手冊、 快速啟動指南、應用說明、安裝說明、安全說明、產品插頁等。

#### 組件

元件是指具有特定功能的元件組合,是裝置、設備或系統的一部分。電氣驅動和控制系 統的元件包括電源裝置、驅動控制器、輸入電抗器、輸入濾波器、馬達、電纜等。

#### 控制系統

控制系統包括若干相互連接的控制元件,可作為獨立的功能單元投放市場。

#### 設備

設備是指標對使用者設計的具有特定功能的成品,可作為獨立商品投放市場。

#### 電氣設備

電氣設備是用於產生、轉換、傳送、分配或應用電能的所有設備,如馬達、變壓器、開 關設備、電纜、線路、用電設備、電路板元件、插入單元、控制櫃等。

#### 電氣驅動系統

電氣驅動系統是指從電源到馬達的所有元件,包括(例如)馬達、馬達編碼器及電纜、電源 裝置和驅動控制器等,以及附加元件(如輸入濾波器、輸入電抗器和相應的線纜)。

#### 裝置

裝置包括相互連接的若干設備或系統,用於特定應用的特定用途,但不作為獨立功能單 元投放市場。

#### 機器

相互連接的部件或裝置(至少其中一個是可拆卸的)統稱為機器。因此,機器包含適當的機 器驅動元件,以及用於特定應用的控制電路和主電路。機器可用於例如對材料進行加工、 處理、移動或包裝等場合。"機器"這一術語還表示多台機器的組合,通過對其進行配置 和控制,作為統一整體發揮作用。

#### 製造商

製造商是指承擔設計和製造產品責任的個人或法人實體,該產品以個人或法人實體的名 義投放市場。製造商可以使用成品、製成零部件或製成元件,或者將任務分包給子承包 方。然而,該製造商必須始終實現全面控制,並且擁有必要的權利,以對產品負責。

#### 產品

產品示例: 設備、元件、部件、系統、軟體、固件等等。
## 有資質的人員

檔案中提到的有資質的人員是指熟悉電氣驅動和控制系統元件的接線、安裝、調試和操 作並瞭解由此帶來的危險的人員,以及持有其所從事工作所需的資格證書的人員。為了 滿足上述條件,操作人員必須(但不限於):

1) 接受對電路和設備進行安全開關、接地以及標識方面的培訓、指導或授權

2) 接受維護和使用適當安全設備方面的培訓或指導

3) 參加急救指導課程

### 用戶

用戶是指安裝、調試或使用已投放市場的產品的人員。

## 1.2 警示詞和安全提示符號說明

檔案的安全說明中包含特定的警示詞( 危險、警告、小心或注意), ( 根據 ANSI Z535.6-2011)必要時還包括一個安全提示符號。

警示詞旨在提醒使用者注意安全說明並認識到危險的嚴重性。

安全提示符號(中間為感嘆號的三角形)位於警示詞(危險、警告、小心或注意)之前,用於 提醒用戶人身傷害危險。

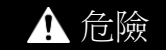

如未遵守該安全說明,將導致死亡或重傷。

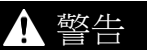

如未薄守該安全說明,**可能**導致死亡或重傷。

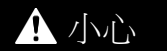

如未遵守該安全說明,可能導致輕傷或中等程度傷害。

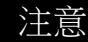

如未遵守該安全說明,可能導致財產損失。

## 1.3 總則

#### 1.3.1 安全說明的使用和傳遞

在閱讀產品隨附的所有檔案之前,請勿嘗試安裝和運行電氣驅動與控制系統的元件。使 用元件前,請閱讀並理解安全說明及所有用戶檔案。如果沒有元件的使用者檔案,請與 Bosch Rexroth 的有關銷售合作夥伴聯繫,要求立即將這些檔案送到負責元件安全運行 的人員手中。

轉售、出租和/或以其他形式轉讓該元件時,必須附帶安全說明(使用者所在國家官方語 言的版本)。

#### 元件使用不當、不遵守此檔案中的安全說明,或隨意改動產品(包括禁用安全設備),都可 能導致財產損失、人員受傷、觸電甚至死亡。

### 1.3.2 安全使用要求

首次調試電氣驅動和控制系統的元件前請閱讀下列說明,以避免人身傷害和/或財產損 失。

- 因為不遵守安全說明而造成的損失,Bosch Rexroth 不承擔任何責任。
- 開始調試之前,請閱讀相應語言的操作、維護和安全說明。如果無法完全理解所持語 言版本的檔案,可以要求供應商為您解釋。
- 合理和正確的運輸、存儲、安裝和接線,以及小心的操作和維護是保證元件以最佳狀 態安全運行的前提條件。
- 僅有資質的人員可以使用電氣驅動和控制系統元件或在其附近工作。
- 只能使用 Bosch Rexroth 許可的附件和備件。
- 遵守使用電氣驅動和控制系統的元件所在國家/地區的安全規章和要求。
- 只能以正確的方法使用電氣驅動和控制系統的元件。請參見"正確的使用"一章。
- 必須遵守檔案中規定的環境和運行條件。
- 只能用於檔案中明確規定的功能安全的應用,否則請勿使用。功能安全是一種安全概 念,其中人身安全風險降低措施依賴於電氣、電子或可程式設計控制系統。
- 關於供貨元件使用的資訊,檔案中只提供了應用實例和建議。機器及裝置製造商必須
	- 確保供貨元件適合相應的應用,並檢查本檔案中關於元件使用的資訊。
	- 確保其應用符合相應的安全規章和標準,並執行所有必須的檢測、修改和補充。
- 只有確定安裝有供貨元件的機器和裝置符合應用所在地的國家法規、安全標準和規 範,才可以使用供貨元件。
- 在不接地的 IT 電力系統或高阻抗(超過 30 ohm)接地的電力系統上安裝變頻器時, 必 須斷開變頻器內置 EMC 濾波器, 否則系統將會通過 EMC 濾波電容器接地, 導致危險 或損壞變頻器。在角接地 TN 系統上安裝變頻器時, 必須斷開內置 EMC 濾波器, 否則 將導致危險或損壞變頻器。在斷開內部 EMC 濾波器時, 變頻器將與 EMC 不相容。
- 必須始終遵守相應檔案中列明的元件技術資料、連接和安裝條件。

#### 用戶必須考慮的國家法規

● 歐洲國家: 符合歐洲 EN 標準

- 美國(USA):
	- 美國國家電氣規範(NEC)
	- 美國電氣製造商協會(NEMA),以及當地工程法規
	- 美國國家消防協會(NFPA)法規
- 加拿大:加拿大標準協會(CSA)
- 其他國家:
	- 國際標準組織(ISO)
	- 國際電子馬達委員會(IEC)

## 1.3.3 使用不當引發的危險

- 高電壓和高工作電流!電擊導致生命危險或重傷!
- 錯誤連接導致高電壓!電擊導致生命危險或受傷!
- 危險的動作!馬達誤動作可能會導致生命危險、重傷或財產損失!
- 靠近電氣驅動系統會對佩戴心臟起搏器、金屬植入物和助聽器的人員造成健康危害!
- 殼體表面高溫導致的灼傷風險!
- 操作不當導致的受傷風險!擠壓、剪切、切割、碰撞導致受傷的風險!
- 受壓線路的不當處理導致受傷的風險!

# 1.4 針對特殊危險的說明

#### 1.4.1 與電氣元件和外殼接觸的防護

 $\begin{picture}(16,15) \put(0,0){\line(1,0){60}} \put(0,0){\line(1,0){60}} \put(0,0){\line(1,0){60}} \put(0,0){\line(1,0){60}} \put(0,0){\line(1,0){60}} \put(0,0){\line(1,0){60}} \put(0,0){\line(1,0){60}} \put(0,0){\line(1,0){60}} \put(0,0){\line(1,0){60}} \put(0,0){\line(1,0){60}} \put(0,0){\line(1,0){60}} \put(0,0){\line(1,0){60}} \put(0,$ 

接觸傳導電壓高於 50 V 的部件可能造成人身危險和電擊。操作電氣驅動和控制系統元件 時,部分元件不可避免地傳導危險電壓。

#### 高電壓!有生命危險,電擊受傷危險或重傷危險!

- 只允許有資質的人員對電氣驅動與控制系統組建進行操作、維護和/或維修。
- 主電路接線時,請導守通用安裝與安全總則。
- 接通電源之前,必須根據接線圖將設備的接地線可靠連接到所有電氣元件。
- 即便是簡單的測量或測試,也必須將設備的接地線可靠連接到元件的接地點。
- 在接觸電壓高於 50 V 的電氣部件之前,必須切斷電氣元件與電源或電源裝置之間的 連接。確保電氣元件不會重新連接。
- 對於電氣元件, 請遵守下列原則: 每次切斷電源後均需等待 10 分鐘,待電容放電後方可接觸電氣元件。工作之前測量 帶電部件的電壓,確保能夠安全地接觸設備。
- 通電之前,安裝防護板和防護罩。
- 通電時,切勿接觸元件的雷氣連接點。
- 元件通電時,請勿插拔插頭。
- 在特定條件下,如果電源受漏電斷路器(對通用電流敏感)的保護,可以使用電氣驅動 系統。
- 涌過外部殼體(例如控制櫃)防止直接接觸內置設備,同時防止異物和水進入設備。

#### 外殼高電壓與高漏電流!有生命危險,以及受傷危險!

- 通電和調試之前,將電氣驅動和控制系統的元件接地,或者連接到設備接地導線的接 地點。
- 通常漏電流大於 3.5 mA,電氣驅動與控制系統元件的設備接地導線必須始終可靠連 接至電源。

### 1.4.2 保護性特低壓防止電擊

保護性特低電壓用於將具有基本絕緣的裝置連接到特低壓電路中。

對於 Bosch Rexroth 的電氣驅動和控制系統元件,電壓為 5...50 V 的所有連接和端子均 屬於 PELV("保護性特低電壓")系統。可以將配備基本絕緣的設備(如程式設計設備、PC、 筆記本、顯示裝置)連接到電路中。

#### 雷擊導致死亡或受傷的風險!錯誤連接導致高電壓!

如果特低壓電路設備包含高於 50 V 的電壓和電路(如電源連接),必須符合 PELV ("保護 性特低壓")要求,才可以連接到 Bosch Rexroth 產品。

### 1.4.3 危險動作的防護

對已連接馬達的不正確操作會引起危險的動作。常見例子有:

- 不當或錯誤的接線
- 操作員錯誤
- 調試前參數的設置錯誤
- 感測器和編碼器故障
- 組件有缺陷
- 軟體或固件出錯

設備通電後可能立即出現以上錯誤,也可能正常運行一段時間之後才出現。

通常情況下,電氣驅動和控制系統元件中的監控功能足以防止所連接的驅動裝置出現誤 動作。但是出於人身安全考慮,尤其是出於人身傷害和/或財產損失的危險考慮,僅依賴 監控設備不能保證絕對安全。必須始終假設在設備的監控功能發揮作用之前,驅動裝置 的誤動作隨時可能發生。驅動裝置誤動作的範圍取決於控制類型和運行狀態。

#### 危險的動作!威脅生命、受傷、重傷或財產損失的風險!

對於安裝有雷氣驅動與控制系統元件的裝置或機器,必須根據其特定條件進行**風險評估**。

使用者必須根據風險評估結果,提供監控功能和更高等級的措施,以保證安裝人員人身 安全。必須考慮裝置或機器適用的安全規定。如果安全裝置被禁用、旁路或失效,則機 器可能出現誤動作或其他故障。

#### 為避免發生事故、人員受傷和/或財產損失,請注意以下事項:

- 確保在機器運動範圍内和機器運動部件周圍無障礙物。防止人員意外進入機器的運動 範圍內,可採取如下措施:
	- 防護欄
	- 防護罩
	- 保護套
	- 擋光板
- 確保防護欄和保護套足夠堅固,能夠承受可能的最大動能。
- 在操作人員立即可接觸的範圍内安裝緊急停車開關。調試前確保急停設備可用。堅急 停車開關無法使用時,請勿運行機器。
- 防止意外啟動。通過 OFF 開關/OFF 按鈕或使用安全啟動鎖定,以隔離驅動裝置電源 連接。
- 在接近或進入危險區之前,請確保驅動裝置處於安全的停止狀態。
- 在下列情況下,需要使用總開關斷開電氣驅動和控制系統元件的電源連接,並防止重 新連接(鎖定 ):
	- 進行維護和維修工作
	- 清潔設備
	- 設備長期不用
- 避免在電氣驅動和控制系統的元件及其電源線附近使用高頻、遙控和無線電設備。如 果無法避免使用這些設備,在首次啟動電氣驅動和控制系統前,檢查在可能位置正常 使用高頻、遙控和無線電設備時,機器或裝置可能出現的誤動作。必要時,需要進行 特殊的電磁相容性(EMC)測試。

#### 1.4.4 在操作和安裝期間對磁場和電磁場的防護

載流導體或馬達中的永久磁鐵所產牛的磁場和電磁場,對佩戴心臟起搏器、金屬植入物 和助聽器的人員會造成嚴重的人身傷害。

#### **靠近電氣元件會對佩戴心臟起搏器、金屬植入物和助聽器的人員浩成健康危害!**

- 禁止佩戴心臟起搏器和金屬植入物的人員進入以下區域:
	- 安裝、調試和操作電氣驅動和控制系統元件的區域。
	- 存放、維修或安裝帶有永久磁鐵馬達部件的區域。
- 如果佩戴心臟起搏器的人員需要進入此類區域,必須事先諮詢醫生。植入的心臟起搏 器的抗擾度差異很大,所以無法提供通用的規則。
- 身體內有金屬植入物或金屬片,以及佩戴助聽器的人員,在進入上述區域前必須諮詢 醫生。

#### 1.4.5 與高溫部件接觸的防護

#### **電氣驅動和控制系統元件的表面高溫,有灼傷的風險!**

- 請勿觸摸諸如剎車電阻、散熱片、電源裝置和驅動控制器、馬達、線圈和疊片鐵心的 高溫表面!
- 根據運行條件,運行中和運行後的表面溫度可能**高於 60 ℃ (140 ℉)**。
- 馬達斷電後,在接觸前需要長時間充分冷卻。冷卻時間最長需要 140 分鐘!粗略統 計, 冷卻時間是技術資料中規定的熱時間常數的 5倍。
- |關閉電抗器、電源裝置和驅動控制器後,請等待 15 分鐘,待其冷卻後再接觸。
- 請佩戴防護手套,否則請勿在高溫表面工作。
- 對於某些應用,根據相應的安全法規,機器或裝置製造商應採取措施避免在終端使用 中出現灼傷。具體措施包括機器或裝置上的警告、防護裝置(屏蔽板或防護板)和檔案 中的安全說明等。

## 1.4.6 搬運與安裝時的防護

#### 搬運不當導致受傷危險!擠壓、剪切、切割、碰撞導致受傷!

- 遵守事故預防的相關法規。
- 使用適當的安裝和運輸設備。
- 採取適當的措施避免夾傷和擠傷。
- 始終使用合適的工具。如指定,請使用特殊工具。
- 正確使用提升設備和工具。
- 使用適當的防護設備(例如,安全帽、護目鏡、安全鞋、安全手套等)。
- 請勿站在懸掛的重物之下。
- 立即清理任何溢出的液體,以防滑倒發生危險!

# 2 重要的使用說明

# 2.1 正確的使用

Bosch Rexroth 產品代表著先進的開發和製造水準。產品在發貨之前已經通過測試,確 保了操作的安全和可靠性。

產品基於工業環境設計,只能按照規定的方法使用產品。不當操作可能導致財產損失或 人身傷害。

 Bosch Rexroth 對任何不當操作導致的任何損失不承擔責任。因此,對於 不當操作引起的損失,用戶將會喪失接受賠償的權利和承諾,需自行承擔風 險。

在使用 Bosch Rexroth 產品之前,確保滿足正確使用產品的先決條件:

- 用任何方式或形式使用本公司產品的人員必須首先閱讀和理解相關的安全說明,熟悉 正確的使用方法。
- 對於硬體形式的產品,必須保持產品的初始狀態,即不允許改變其結構。
- 不允許解碼軟體產品或改變原始程式碼。
- 禁止安裝和使用已損壞或有故障的產品。
- 確保按照相關檔案中說明的方法安裝產品。

# 2.2 不正確的使用

在本檔案規定的操作條件範圍之外,或所述的技術資料和規格範圍之外使用變頻器,定 義為"不正確的使用"。

在下列情況下,請勿使用變頻器:

- 不滿足特定的環境條件(變頻器受操作條件限制),如在水中、極端溫度波動時或極高 溫度下的操作。
- 請勿在 Bosch Rexroth 未明確規定的場合使用變頻器。請嚴格遵照通用安全規則中的 說明。

# 3 檔案信息

## 3.1 關於此檔案

該使用手冊包含與產品相關的必要資料和資訊,為所有其他類型檔案的基礎。

本使用說明書中的圖例僅為代表例,可能會與您訂購的產品有所不同。

• 由於產品改良或規格變更,以及為了提高說明書的便利性,本使用說明書可能會有所 變更,恕不另行通知。

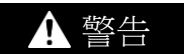

#### 對應用、機器和安裝的不當操作將導致人身傷害或財產損失!

在沒有通讀、理解該使用手冊所述內容之前,請勿試圖安裝或操作該產品!

## 3.2 相關軟體

. IndraWorks

按一下 [www.boschrexroth.com](http://www.boschrexroth.com/),選擇"產品 > 電子驅動與控制 > 工程設計 > 軟體 工具 > IndraWorks Engineering > 下載",然後下載套裝軟體。

● ConverterWorks

按一下 [www.boschrexroth.com](http://www.boschrexroth.com/),選擇"產品 > 電子驅動與控制 > 變頻器 >  $EFC3610$  (EFC5610) > 下載", 然後下載套裝軟體。

## 3.3 參考檔案

如需其他類型或語言的檔案,請聯繫 Bosch Rexroth 當地代理商或訪問以下網址: <http://www.boschrexroth.com/various/utilities/mediadirectory/>

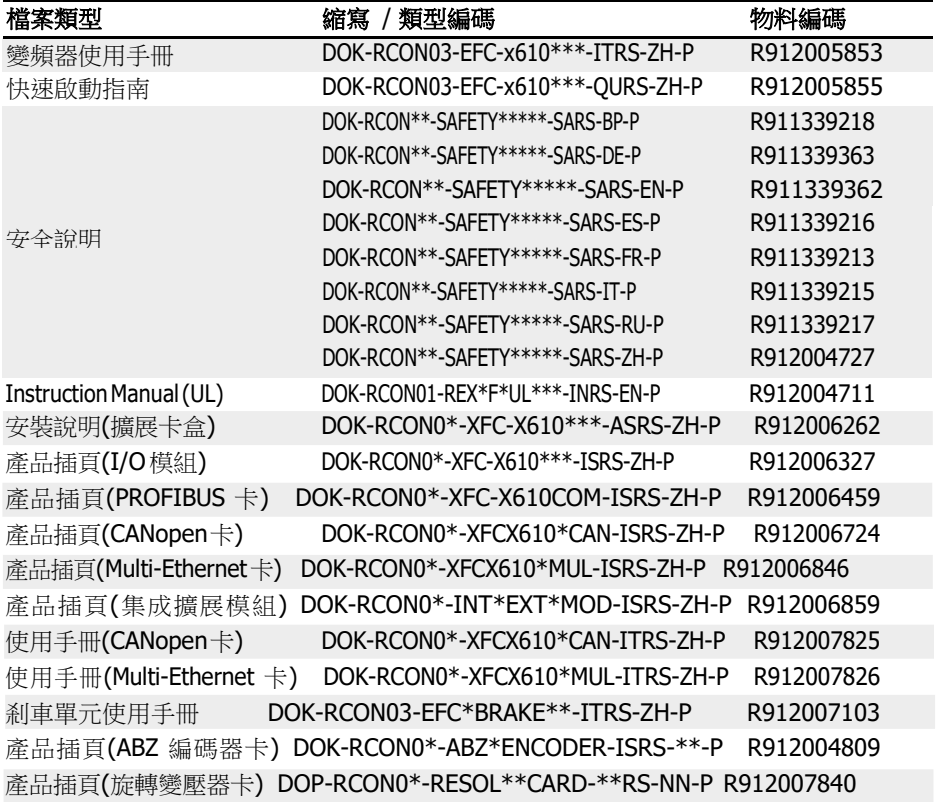

表格 3-1: 檔案總表

# 4 供貨與存放

## 4.1 產品識別

## 4.1.1 包裝箱銘牌

收貨後請立即檢查產品外包裝箱銘牌上的型號是否與您訂購的型號一致。如果型號不一 致,請及時與 Bosch Rexroth 分銷商聯繫。

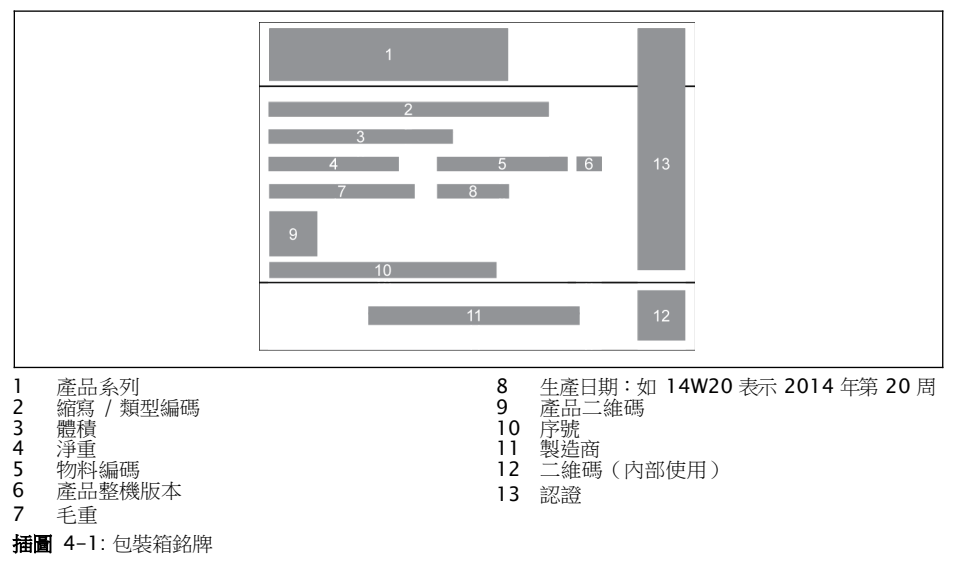

## 4.1.2 產品機身銘牌

打開包裝後請立即檢查機身銘牌上的型號是否與您訂購的型號一致。如果型號不一致, 請及時與 Bosch Rexroth 分銷商聯繫。

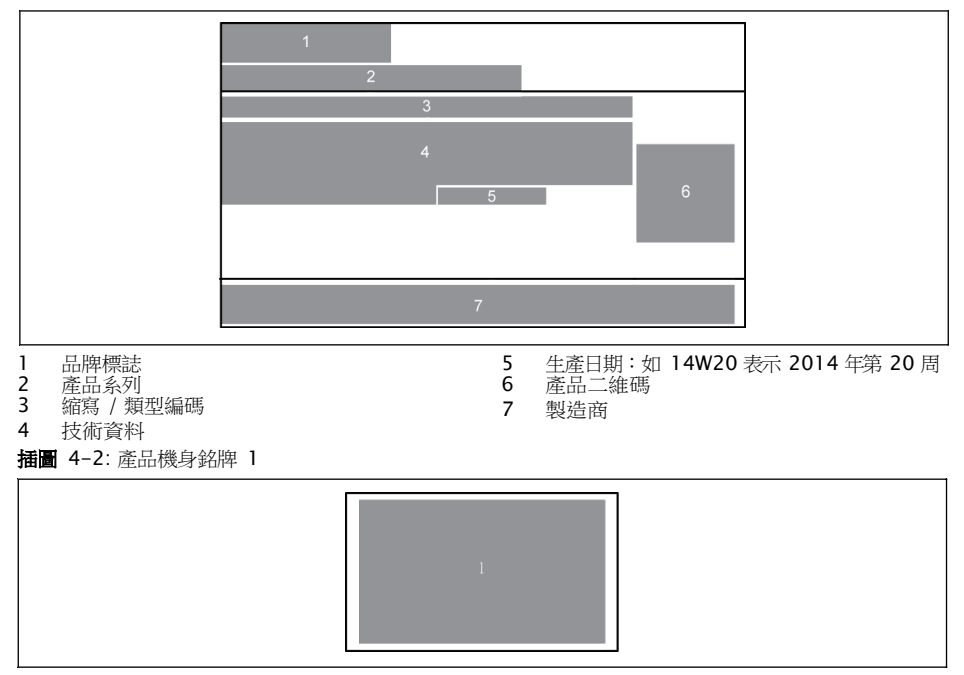

1 認證

插圖 4-3: 產品機身銘牌 2

## 4.2 包裝箱中取出

設備側面有四個吊環螺栓,供用戶從包裝箱上拆卸(或取出)設備。

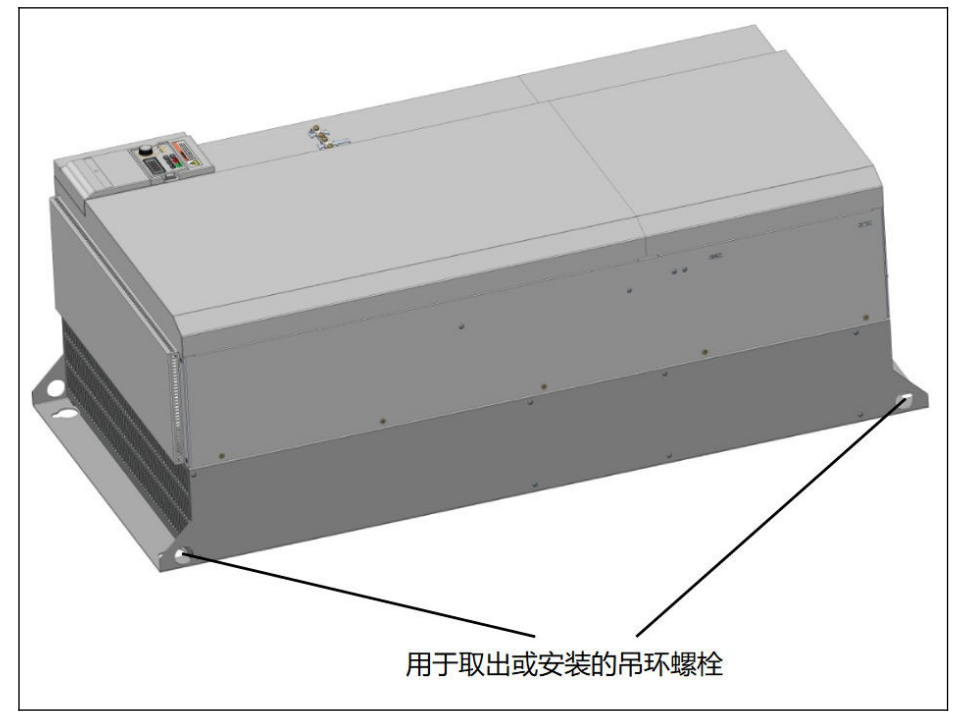

插圖 4-4: 用於拆卸或取出設備的吊環螺栓

## 4.3 外觀檢查

打開包裝後請立即檢查是否有因運輸而損壞的部件,例如:變形或零件鬆散。一旦發現 ……<br>有損壞,請與運輸公司聯繫並安排複查損壞情況。

**[38]** 如果包裝未損壞,上述方法也同樣適用。

## 4.4 供貨範圍

如果以下標準供貨模式中的任何專案缺失,請及時與 Bosch Rexroth 分銷商聯繫。

- 變頻器 EFC x610 (根據類型編碼)
- 安全說明(多語言)
- 快速啟動指南
- 操作手冊 (UL)

## 4.5 設備的運輸

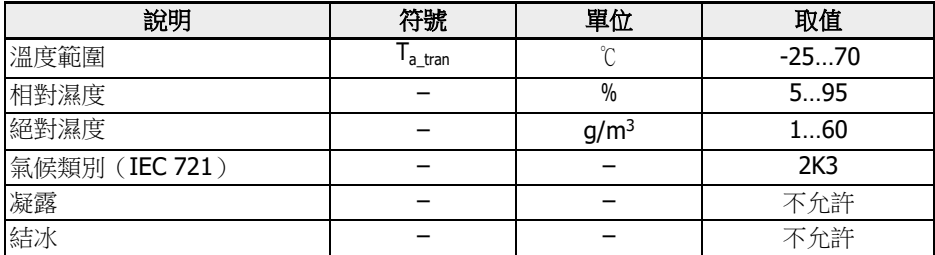

表格 4-1: 運輸條件

# 4.6 設備的存放

# 小心

#### 長期存放對設備的損壞!

#### 變頻器內含電解電容,而電解電容可能在存放期間性能退化。

如果長期存放,變頻器必須一年帶電運行一次:

- 將 EFC x610 變頻器連接電源 ULN 且時間不少於一小時。
- 關於電解電容充電的詳細資訊,請聯繫售後服務人員。

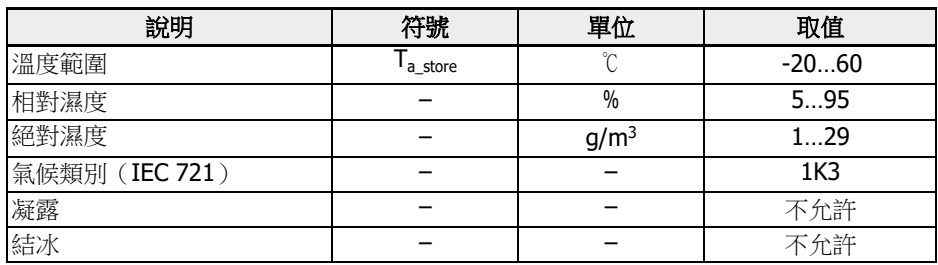

表格 4-2: 存放條件

# 5 驅動系統介紹

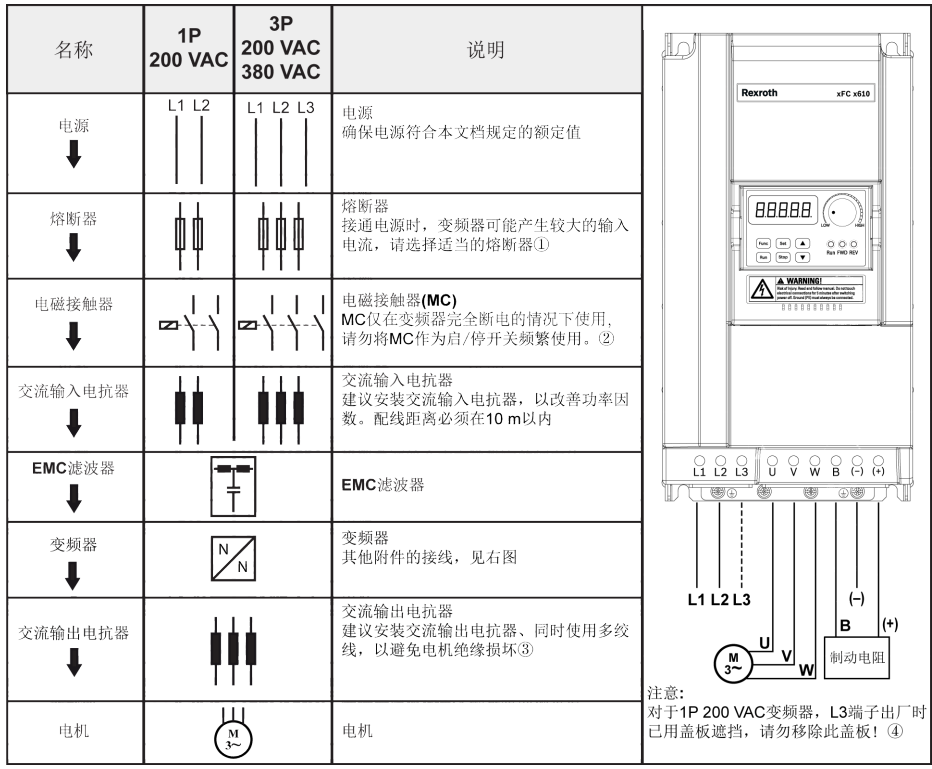

插圖 5-1: 驅動系統介紹

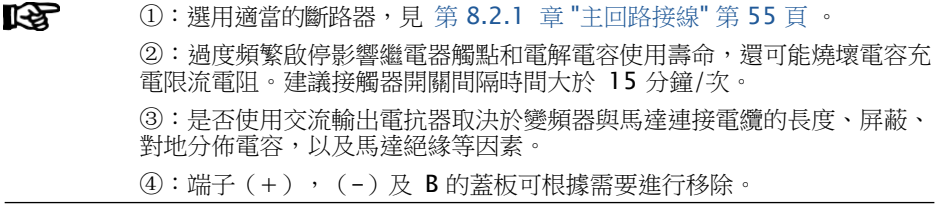

# 6 變頻器介紹

# 6.1 產品特性

## 6.1.1 輸入

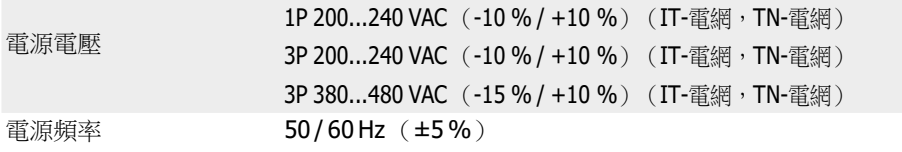

## 6.1.2 輸出

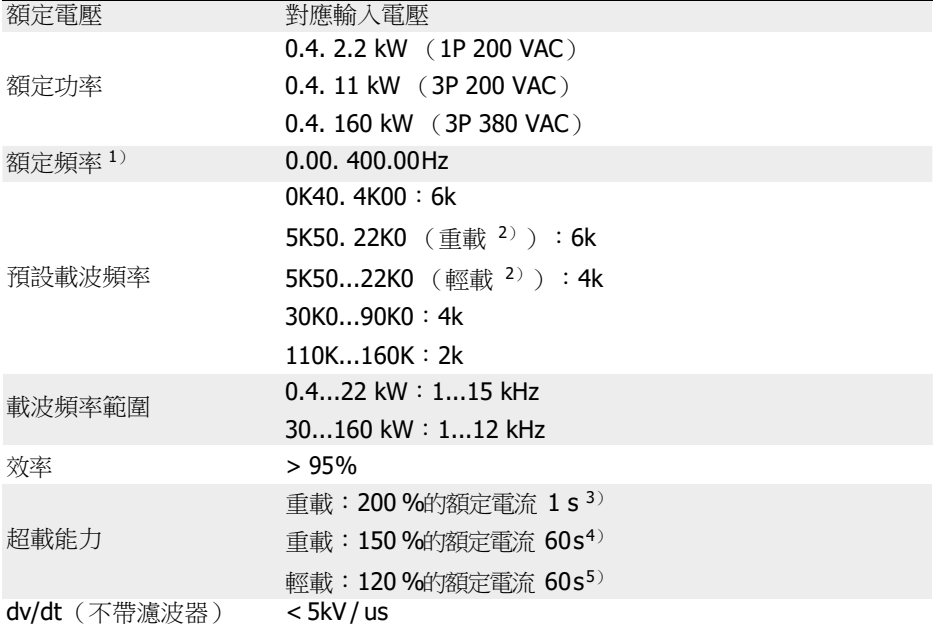

### $\mathbb{R}$   $\mathbb{R}$   $\mathbb$

<sup>2</sup>):5K50 及以上機型按照負載的不同分為重載/輕載模式。

3): 200 %額定電流下運行 1 s,然後額定電流下運行 19 s 後超載影響完 全消退,之後進入下一超載階段。

<sup>4)</sup>:150 %額定電流下運行 60 s,然後額定電流下運行 540 s 後超載影響 完全消退,之後進入下一超載階段。

5): 120 %額定電流下運行 60 s,然後額定電流下運行 540 s 後超載影響 完全消退,之後進入下一超載階段。

**TAP 3P 200...240 VAC** 機型只有重載應用, 且超載能力和 3P 380 VAC 機型一 致。

#### 6.1.3 V/f 控制性能

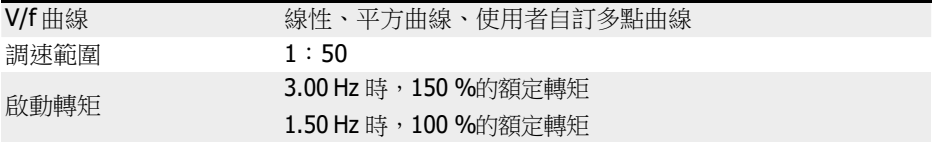

#### 6.1.4 SVC 控制性能

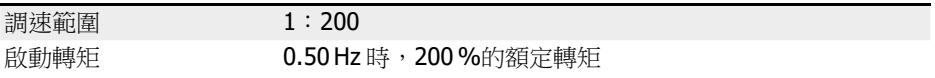

# 6.1.5 主要功能

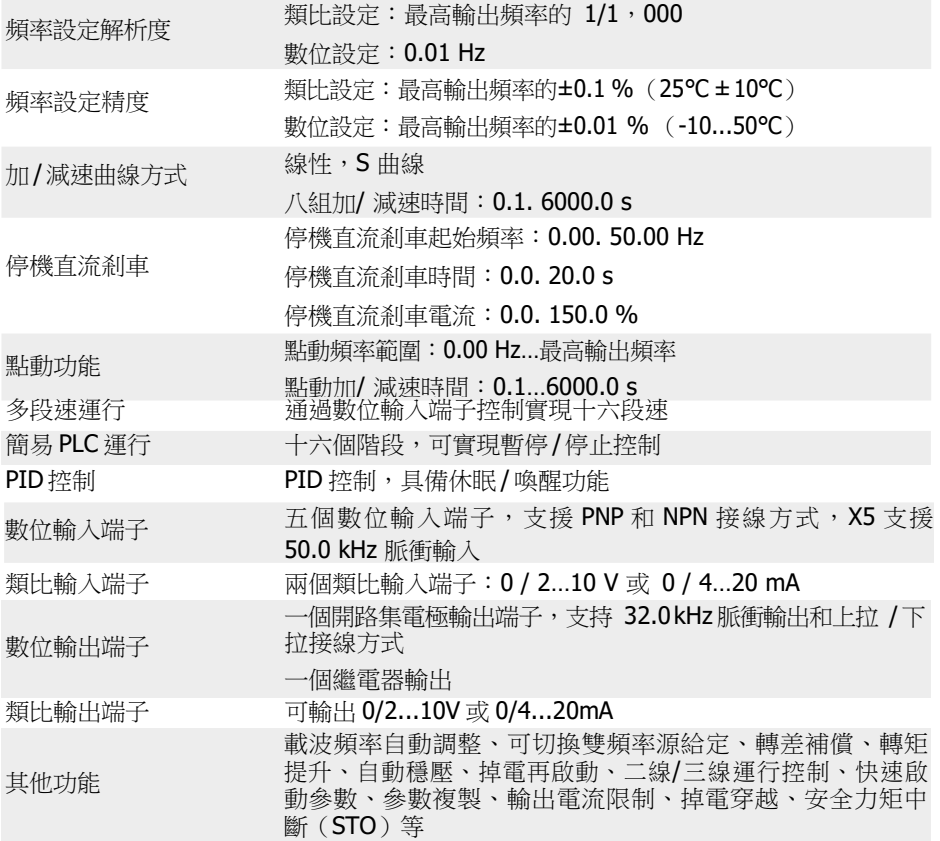

# 6.1.6 通訊

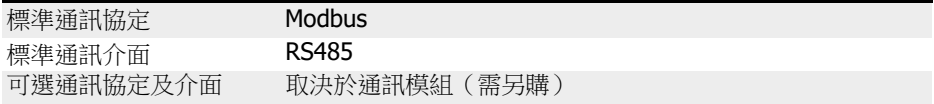

## 6.1.7 操作面板

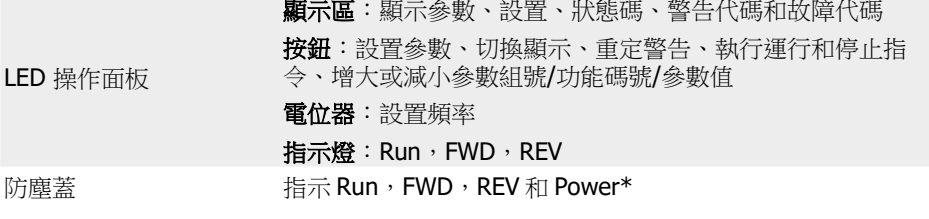

KBL. \*:指示燈僅在未安裝擴展卡時有效。

### 6.1.8 保護功能

過電流保護、過電壓 / 欠電壓保護、電流突升 / 短路保護、輸入 / 輸出缺相保護、變頻器 過熱 / 欠溫保護、馬達超載保護、馬達過熱保護、正轉運行方向鎖定保護、類比輸入斷 線檢測等

## <span id="page-55-0"></span>6.1.9 條件

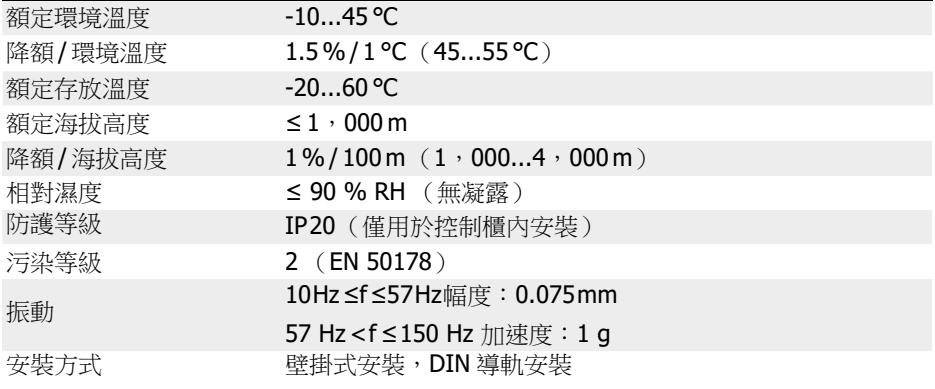

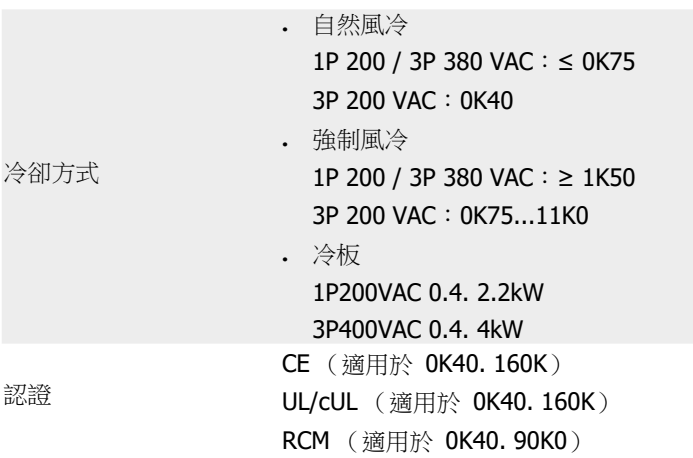

# 6.2 技術資料

## 6.2.1 電氣資料

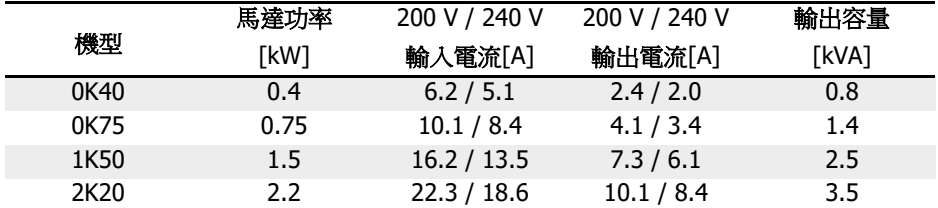

表格 6-1: 1P 200 VAC 0K40...2K20 電氣資料

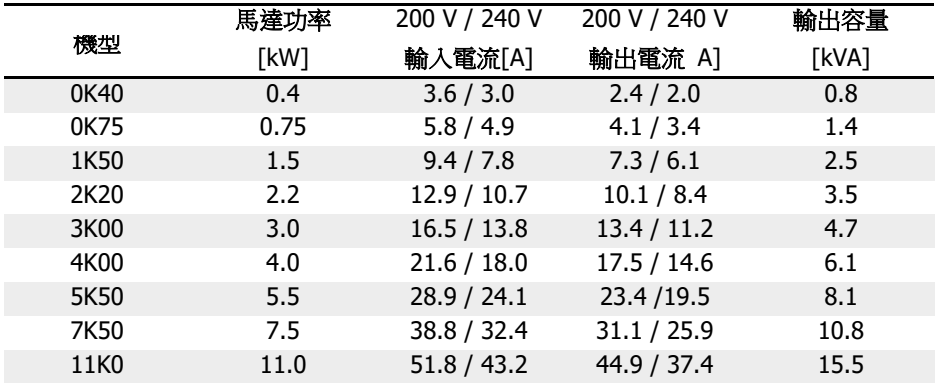

表格 6-2: 3P 200 VAC 0K40...11K0 電氣資料

**13P 200 VAC: 僅適用於 EFC 5610。** 

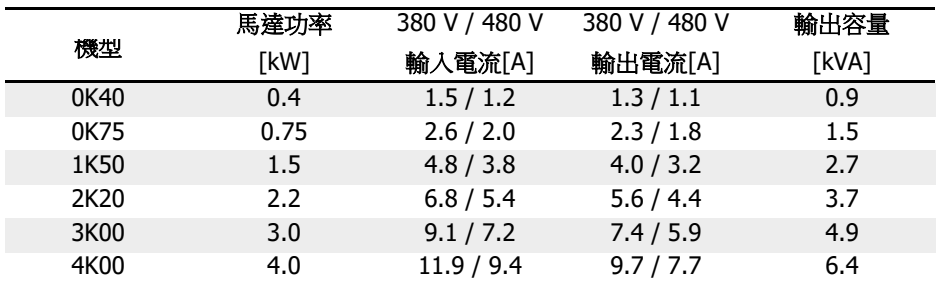

表格 6-3: 3P 380 VAC 0K40...4K00 電氣資料

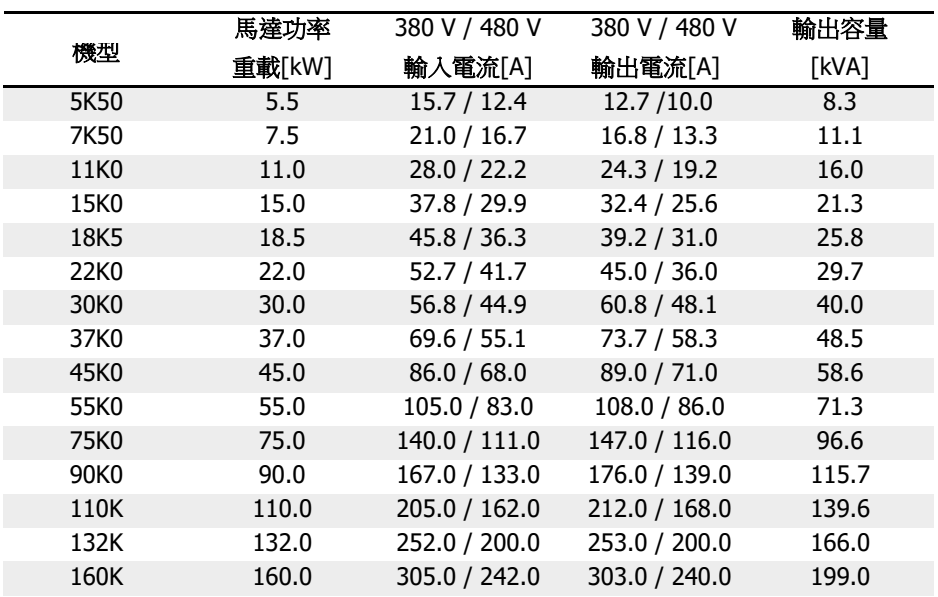

表格 6-4: 3P 380 VAC 5K50...160K, 電氣資料, 重載型

**130K0...160K: 僅適用於 EFC 5610**。

請根據馬達銘牌上的馬達額定功率選擇變頻器功率等級。

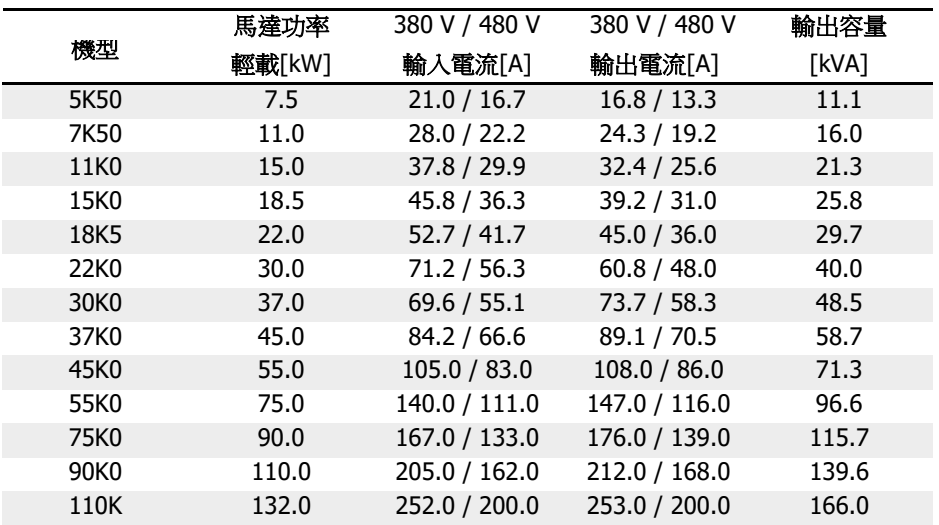

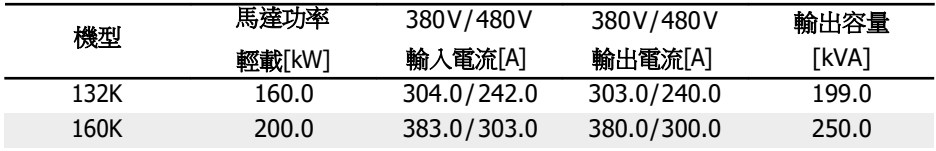

表格 6-5: 3P 380 VAC 5K50...160K, 電氣資料, 輕載型

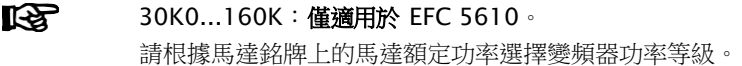

## 6.2.2 電氣資料的降額

#### 降額與環境溫度

EFC x610 變頻器的運行環境溫度範圍為-10...55℃。如果環境溫度超出此溫度範圍,即 使額外降低性能資料,也不能安裝、使用變頻器:

- 如果環境溫度為-10...45℃,不需要對變頻器降額使用。
- 如果環境溫度為 45...55℃,必須按如下曲線降額使用變頻器。

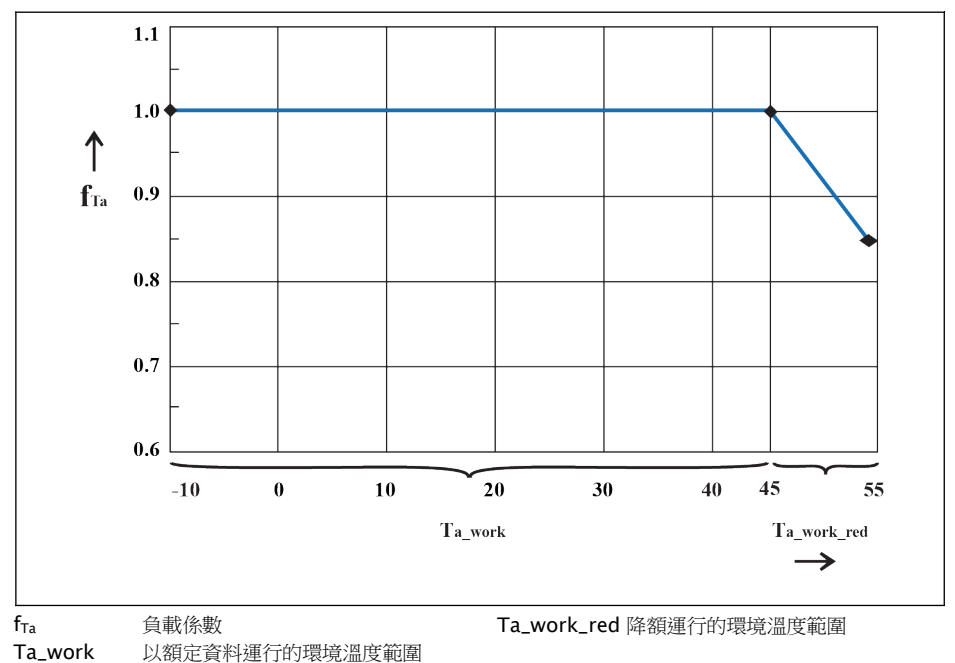

插圖 6-1: 降額與環境溫度 (℃)

#### 降額與電源電壓

根據電源電壓減小過電流。

EFC x610 變頻器的熱結構是基於額定電流設計的。而額定電流是根據規定的額定電壓 得出的。如果電壓在允許的範圍記憶體在偏差,請注意以下事項:

- .  $\mathsf{U}_{\mathbb{H}}$   $\leq$   $\mathsf{U}_{\mathbb{H}}$   $\leq$   $\mathsf{U}_{\mathbb{H}}$  : 電源電壓低於額定電壓,為了保證功耗不變,輸出電流不會升高。
- .  $\bigcup_{\mathfrak{m}\equiv 1}\gt \bigcup_{\mathfrak{M}\ncong 1}$ :

電源電壓高於額定電壓,連續輸出電流會在允許範圍內降低,以對增加的開關功耗進 行補償。

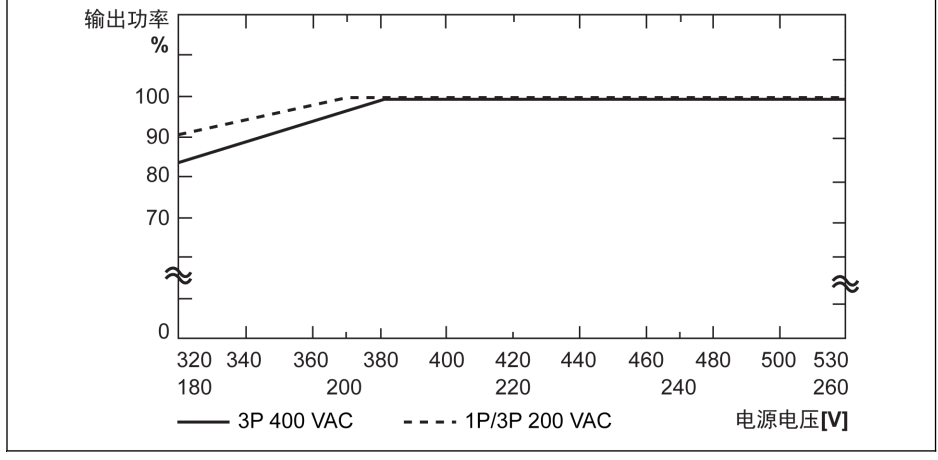

插圖 6-2: 降額與電源電壓

 $R^2$  . 1P 200 VAC / 3P 200 VAC: 電源電壓低於 200 V 時,電壓每降低 2 V,功率降額 1 %。  $-3P380$  VAC:

電源電壓低於 380 V 時,電壓每降低 4 V,功率降額 1 %。

#### 降額與載波頻率

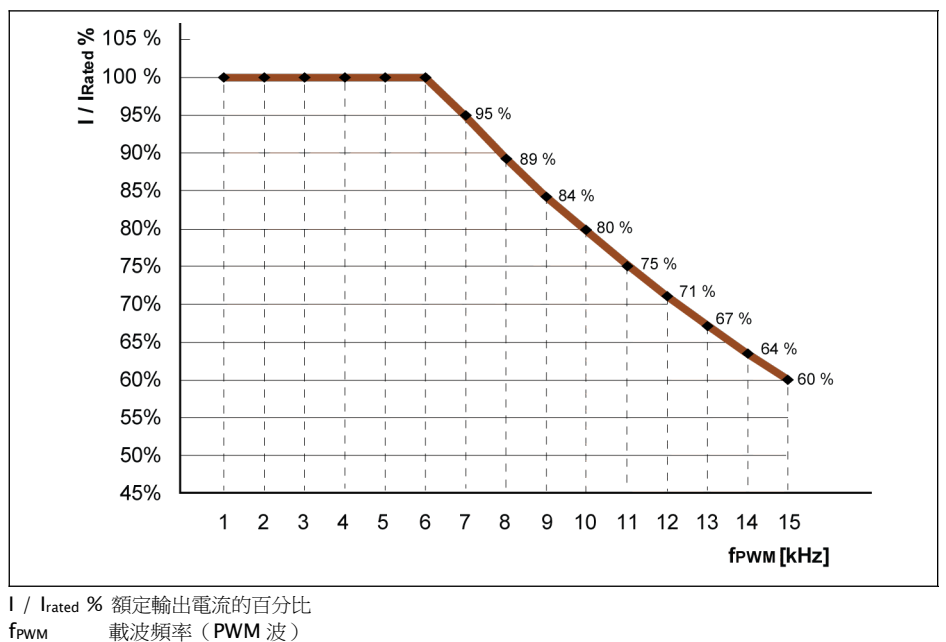

如果變頻器載波頻率升高,應降低輸出電流,以保持功耗不變。變頻器輸出電流基於載 波頻率的降額如下圖所示:

插圖 6-3: 0K40...4K00 機型降額與載波頻率

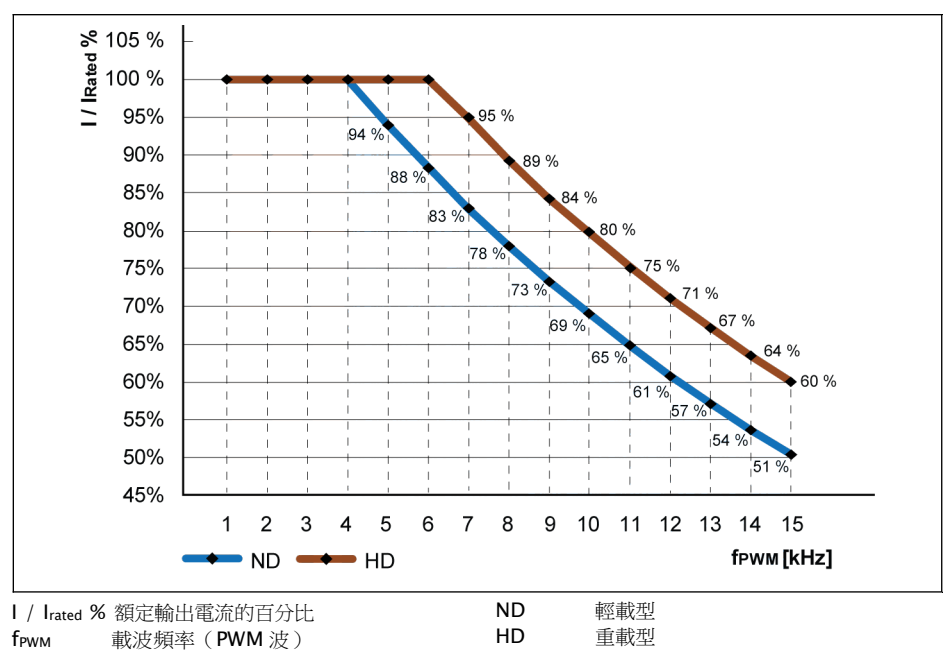

插圖 6-4: 5K50...22K0 機型降額與載波頻率

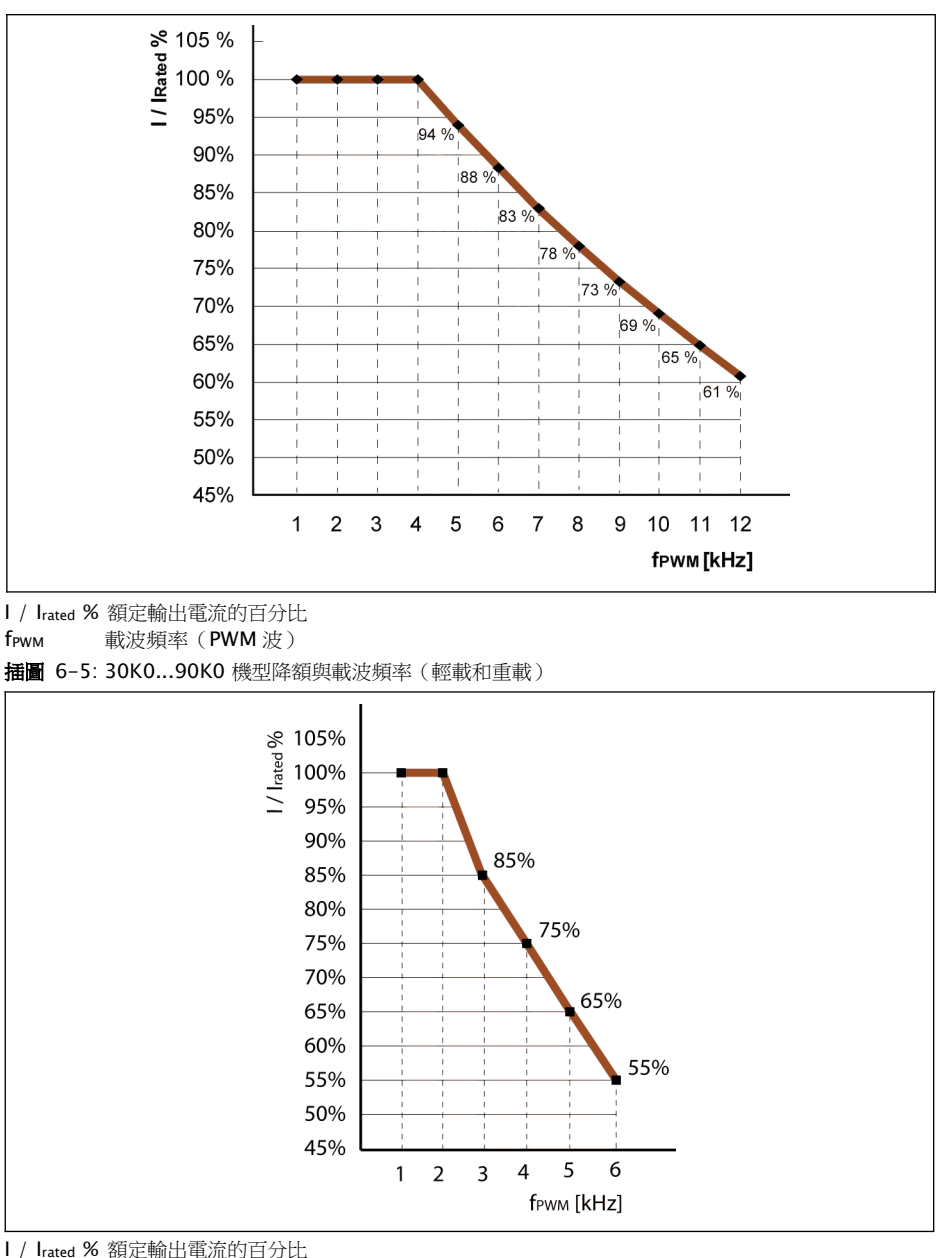

fPWM 載波頻率(PWM 波)

插圖 6-6: 110K...160K 機型降額與載波頻率 (輕載和重載)

### 6.2.3 馬達電纜最大長度

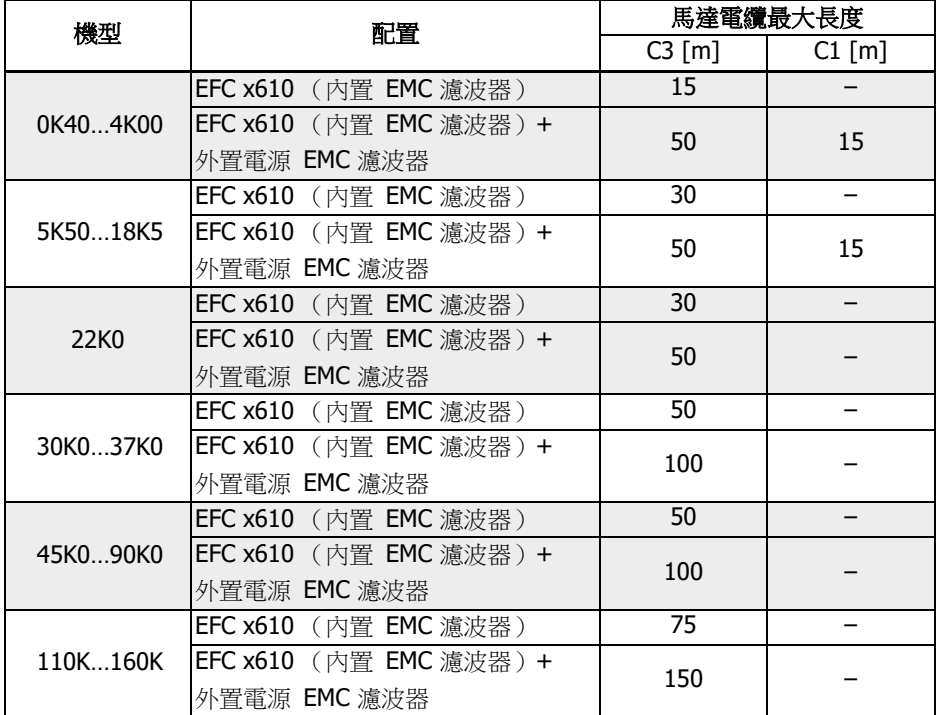

表格 6-6: 1P 200 VAC / 3P 380 VAC 馬達電纜最大長度

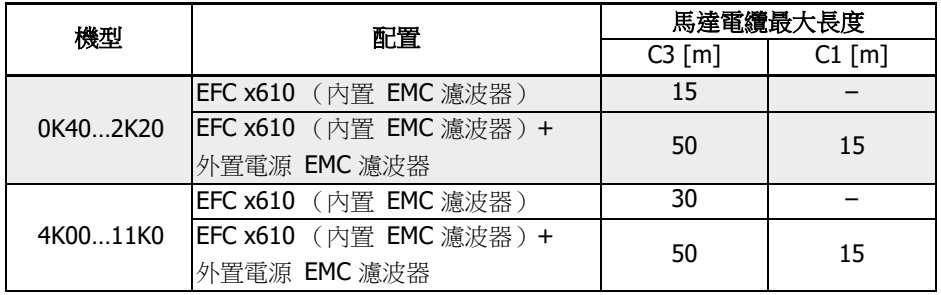

表格 6-7: 3P 200 VAC 馬達電纜最大長度

- 1. 對於 C1 僅保證傳導發射。
	- 2. 測試時使用了屏蔽馬達電纜。

3. 使用者可根據實際需要選擇輸出電抗器以滿足長馬達線纜的需求。

### 6.2.4 馬達端子間的最小電感

如下公式用於計算兩個馬達端子間的最小電感:

 $L_{min} = U_{DC} / (8 \times f_{PWM} \times \sqrt{2} \times I_{nom} \times 0.2)$  (mH)

U\_DC: 直 流 側 電 壓

f\_PWM: 載 波 頻 率 (kHz)

I\_nom:變頻器輸出電流 (有效值)

# 7 變頻器安裝

## 7.1 安裝條件

必須垂直安裝變頻器。

如果將一個變頻器安裝在另一個之上,需確保變頻器進風口溫度不超過上限值 (見 [第](#page-55-0) [6.1.9](#page-55-0) 章 "條件" 第 21 頁 ) 。如果超過上限,建議在變頻器之間安裝導流隔板,阻止上 升熱空氣的直接流動。

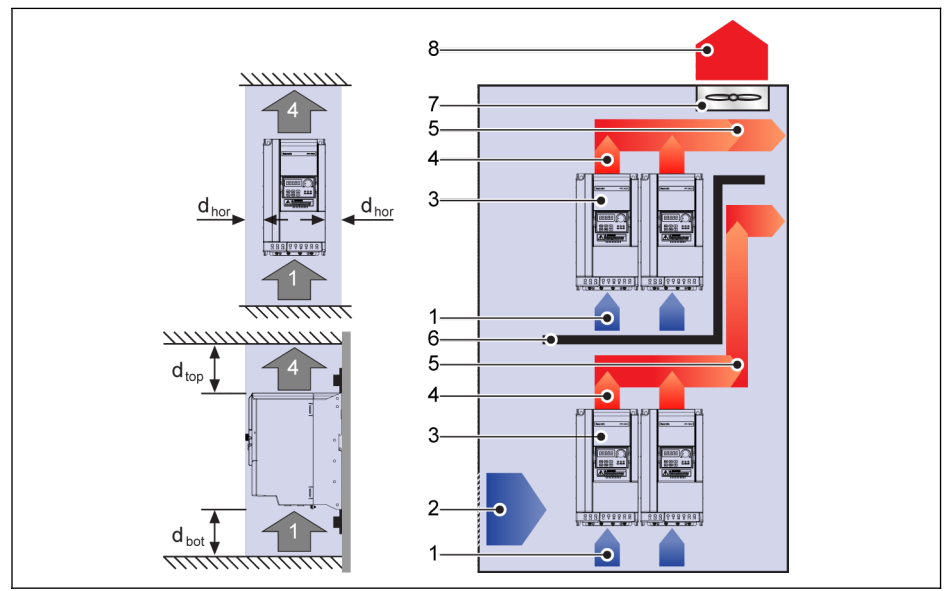

插圖 7-1: 安裝距離和佈局

 $d_{\text{hor}}$  (水準間距):  $d_{\text{hor}} = 0$  mm (0K40...22K0);  $d_{\text{hor}} = 10$  mm (30K0...160K)  $d_{\text{top}}$  (距頂部最小距離):  $d_{\text{top}} = 125 \text{ mm}$  (0K40...90K0);  $d_{\text{top}} = 400 \text{ mm}$ (110K...160K)

 $d_{bot}$  (距底部最小距離):  $d_{bot} = 125$  mm (0K40...90K0);  $d_{bot} = 400$  mm (110K...160K)

- 1:變頻器進風口
- 2:控制櫃進風口
- 3:變頻器
- 4:變頻器出風口
- 5:熱空氣走向
- 6:控制櫃導流隔板
- 7:控制櫃風扇

8:排放熱空氣

# 7.2 熱損耗

1P 200 VAC

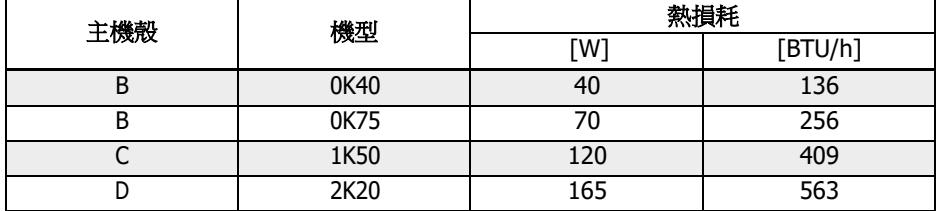

表格 7-1: 1P 200 VAC 熱損耗

#### 3P 200 VAC

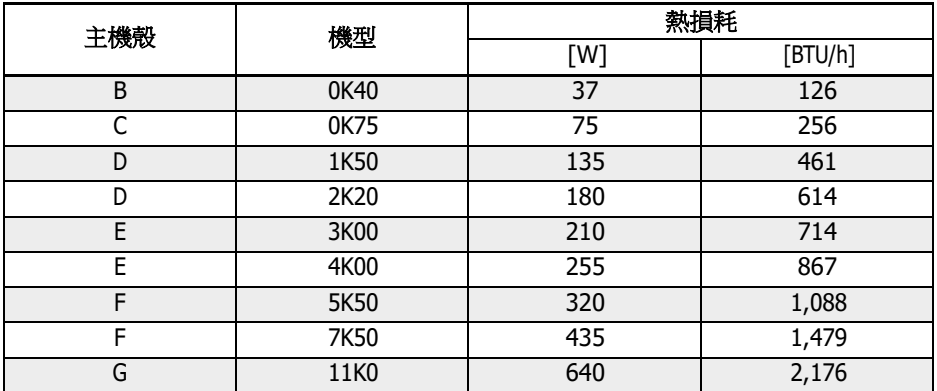

表格 7-2: 3P 200 VAC 熱損耗

3P 380 VAC

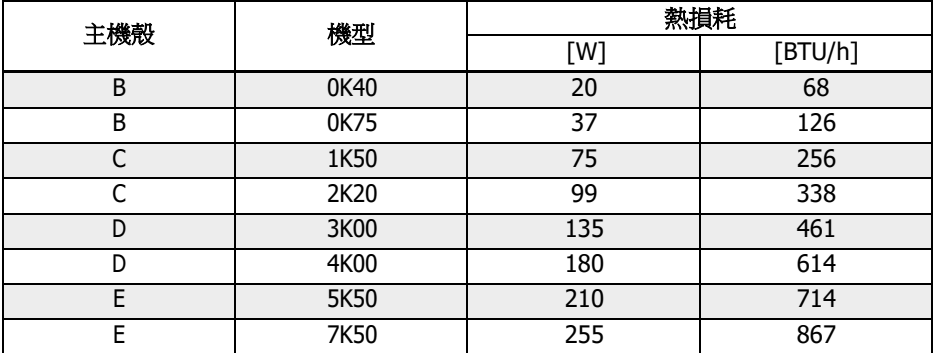

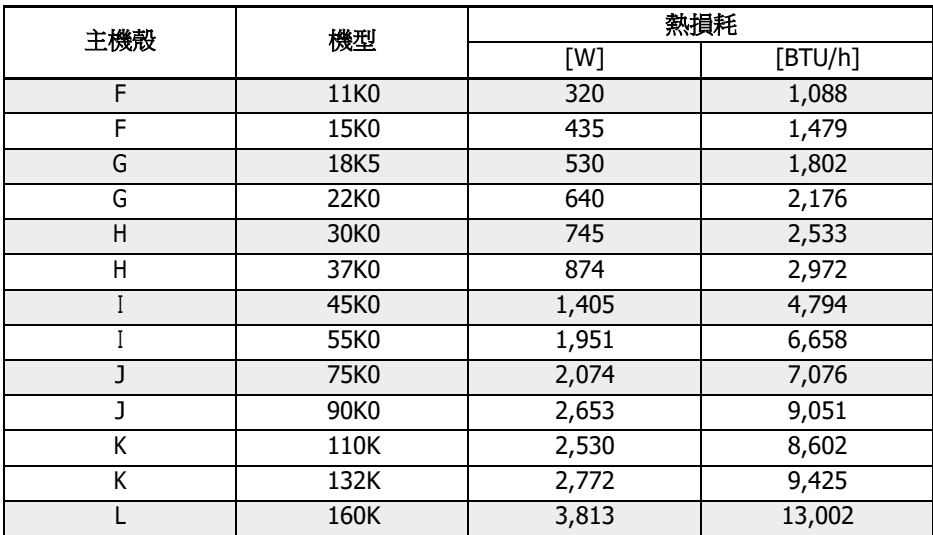

表格 7-3: 3P 380 VAC 熱損耗

## 7.3 風扇風量

1P 200 VAC

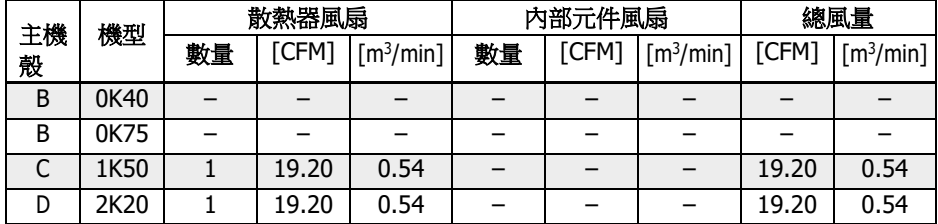

表格 7-4: 1P 200 VAC 風扇風量

3P 200 VAC

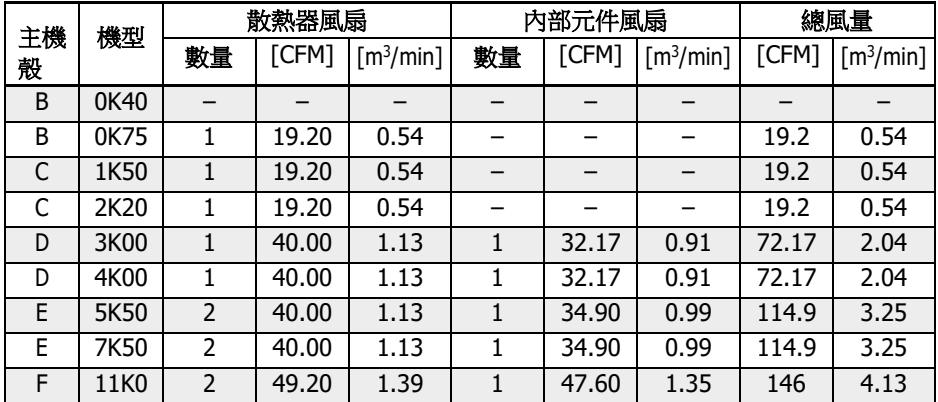

表格 7-5: 3P 200 VAC 風扇風量

3P 380 VAC

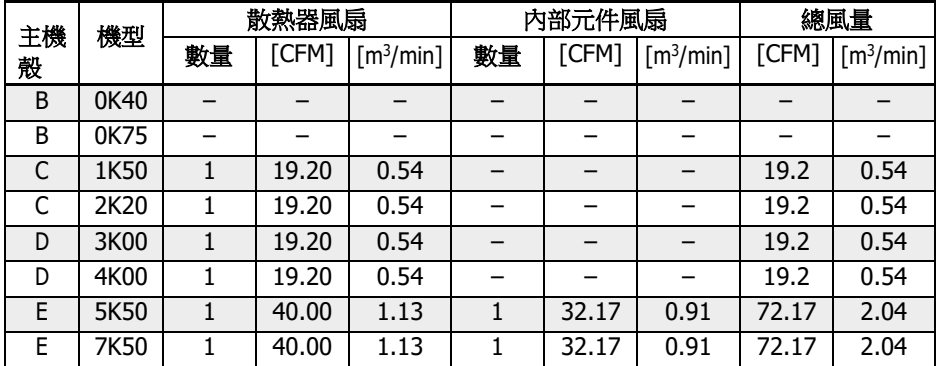

R912005853\_版本 11 Bosch Rexroth AG
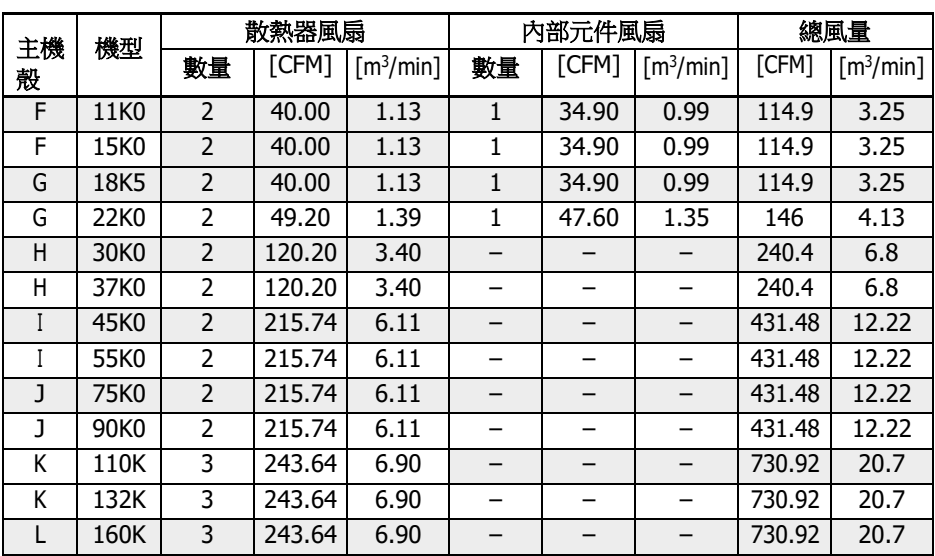

表格 7-6: 3P 380 VAC 風扇風量

## 7.4 外型和尺寸

## 7.4.1 外型

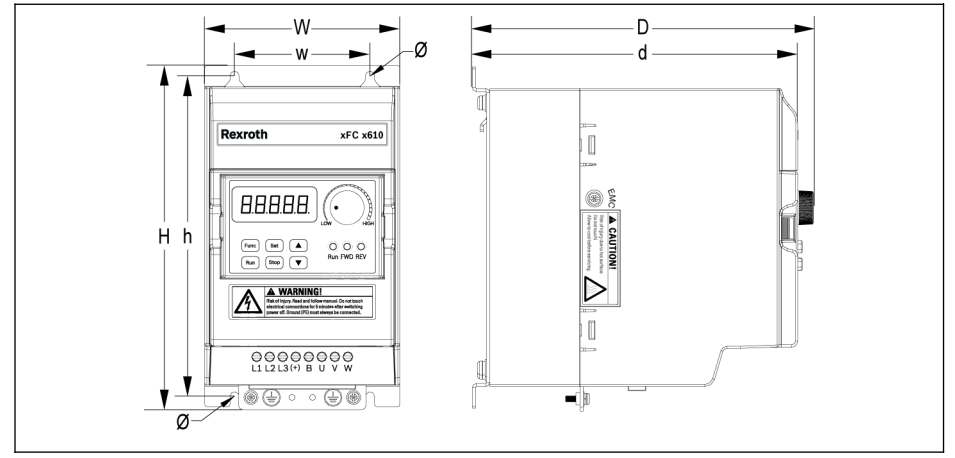

插圖 7-2: EFC x610 0K40...4K00 外型圖(1P 200 VAC / 3P 380 VAC)

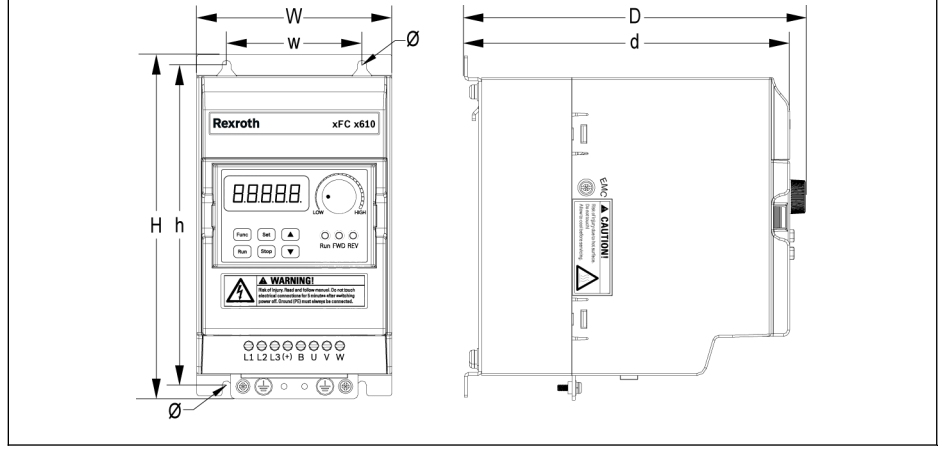

插圖 7-3: EFC x610 0K40...2K20 外型圖(3P 200 VAC)

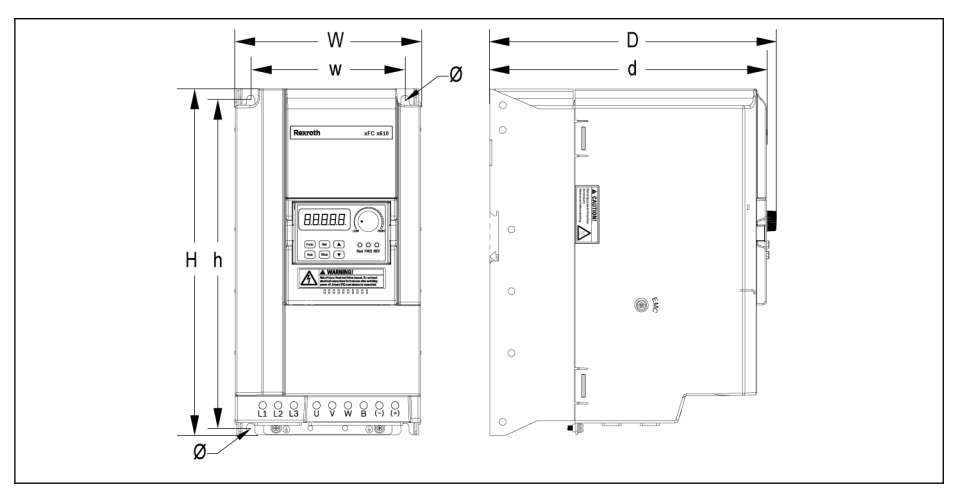

**插圖** 7-4: EFC x610 3K00...11K0 外型圖(3P 200 VAC)

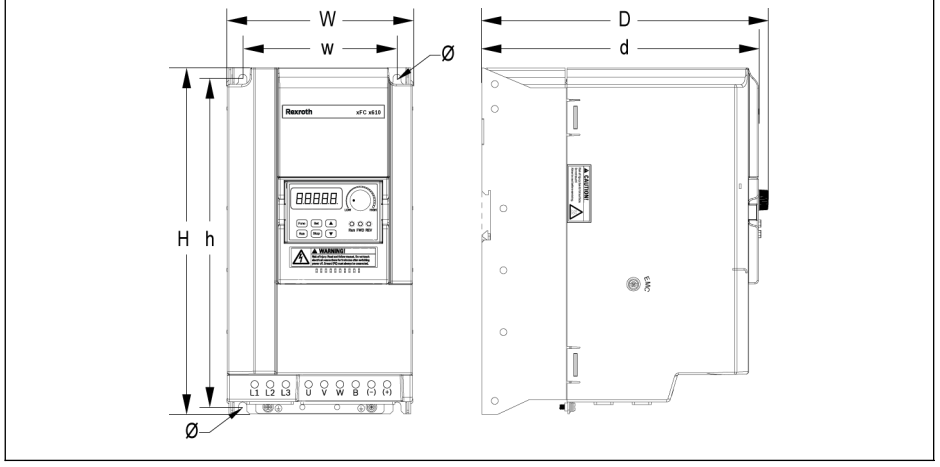

插圖 7-5: EFC x610 5K50...22K0 外型圖(3P 380 VAC)

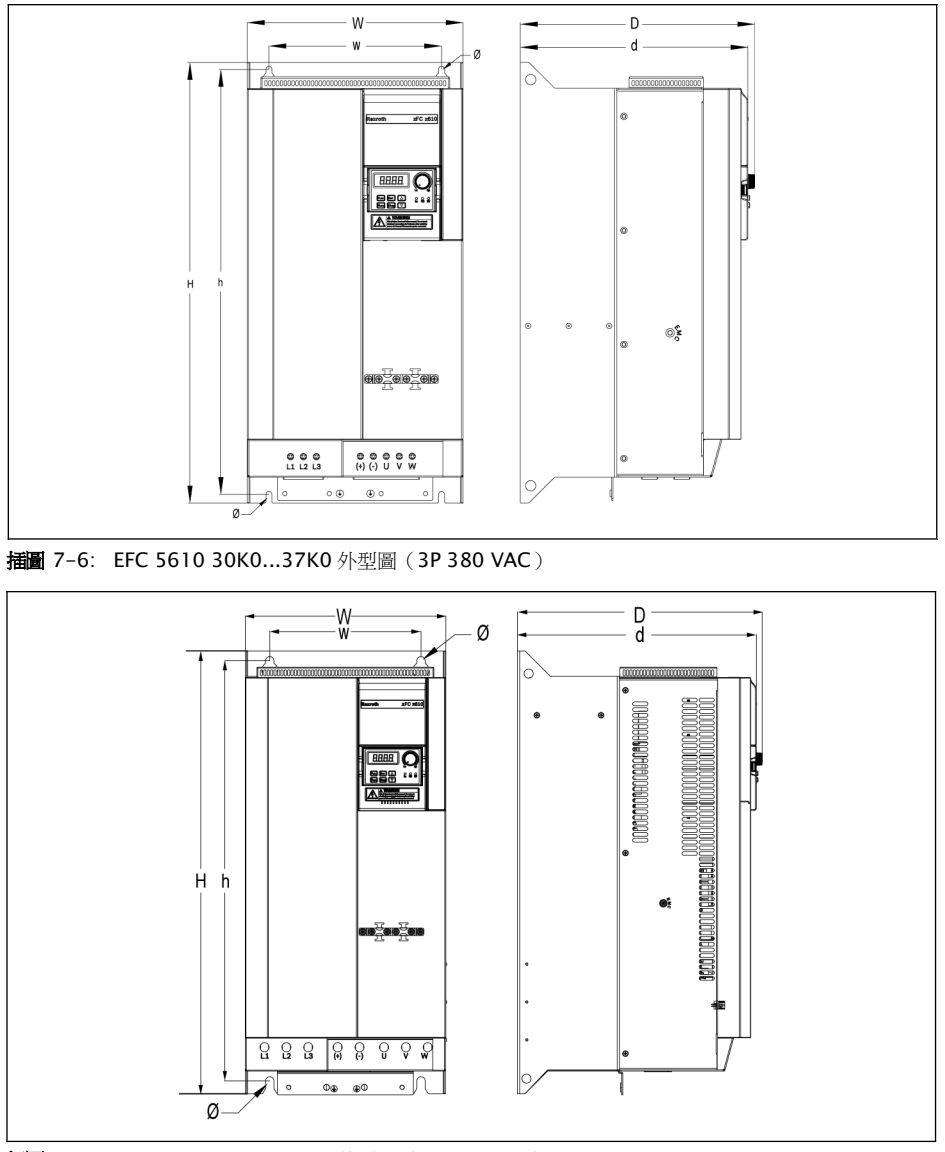

插圖 7-7: EFC 5610 45K0...55K0 外型圖(3P 380 VAC)

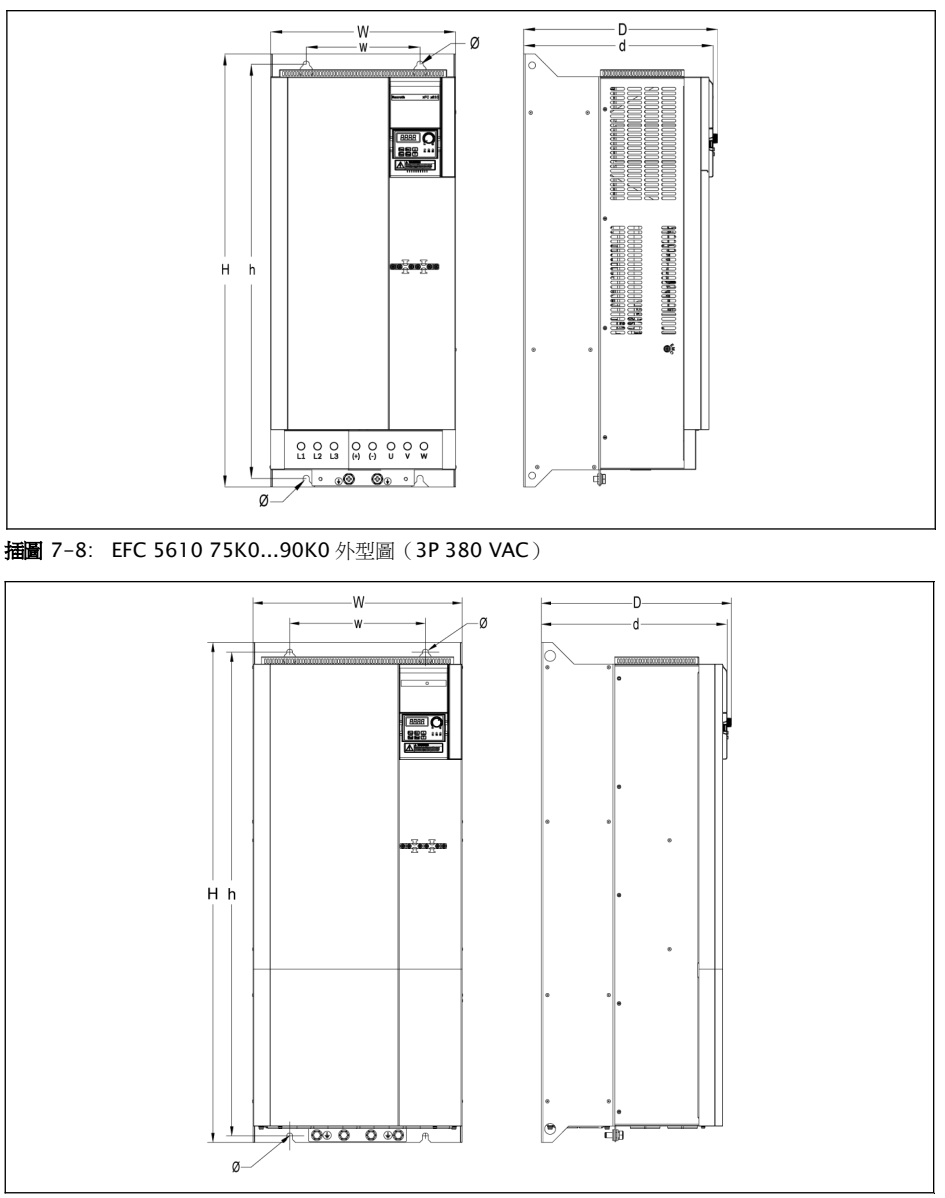

插圖 7-9: EFC 5610 110K...132K 外型圖(3P 380 VAC)

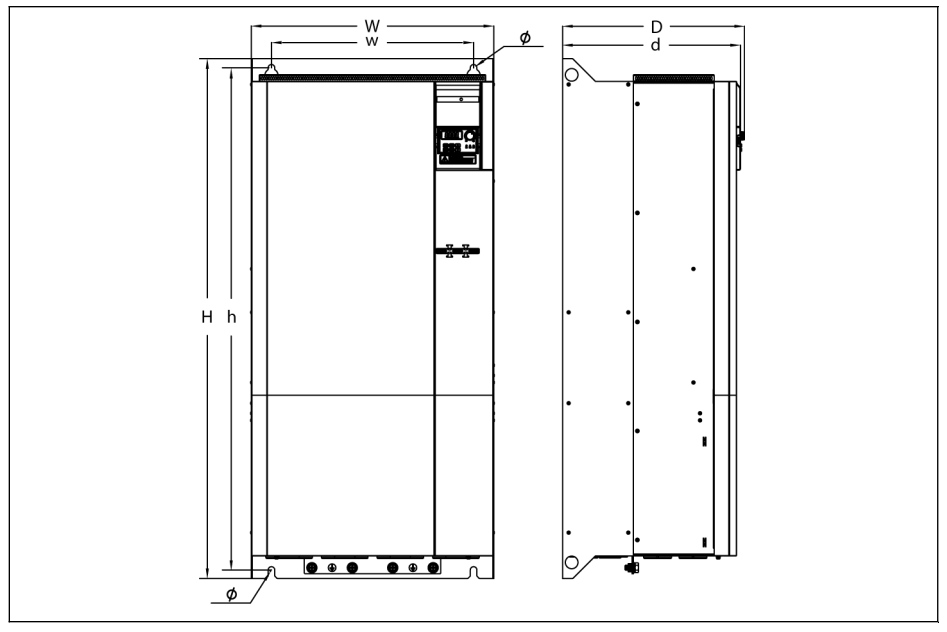

插圖 7-10: EFC 5610 160K 外型圖(3P 380 VAC)

## 7.4.2 尺寸

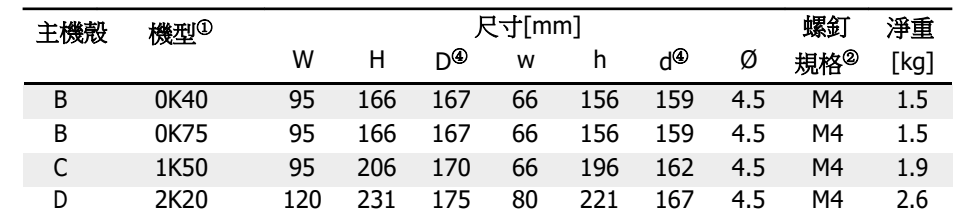

#### 表格 7-7: EFC x610 1P 200 VAC 尺寸

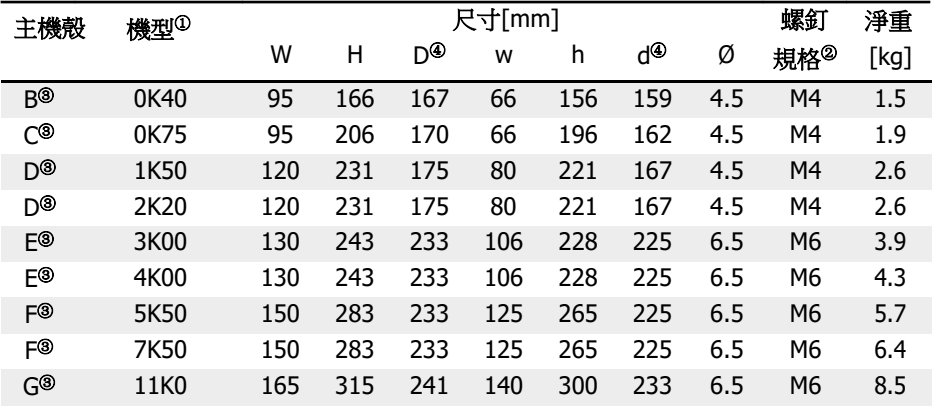

表格 7-8: EFC x610 3P 200 VAC 尺寸

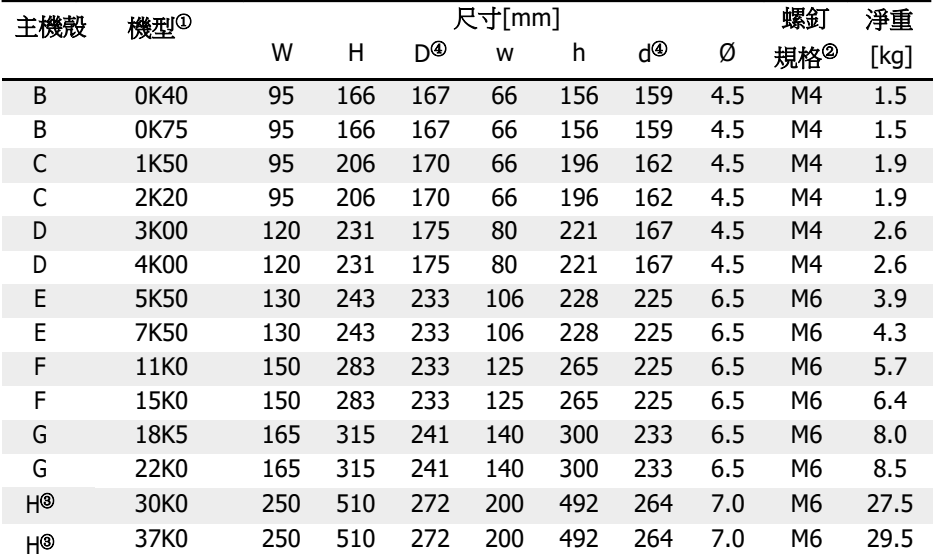

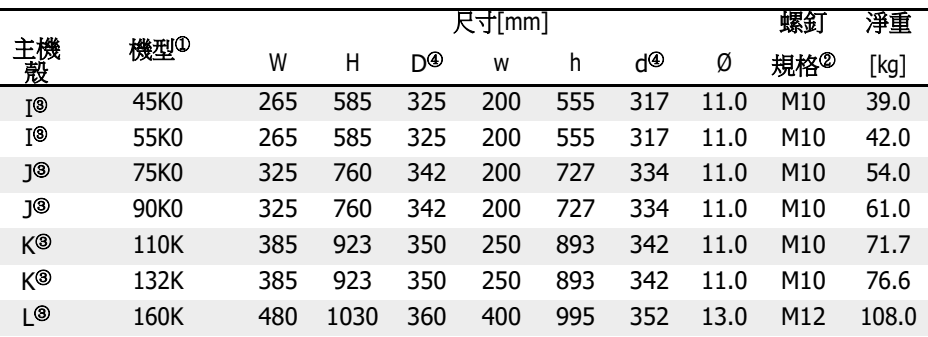

表格 7-9: EFC x610 3P 380 VAC 尺寸

**[30]**<br>【32] .<sup>①:變頻器完整機型 (類型編碼) 參見 第 19.2 章 "[附錄二:類型編碼](#page-558-0)"</sup> 第 [524](#page-558-0) 頁 。 例如:EFC 5610 5K50 機型 (3P 380 VAC) 的完整類型編碼為: EFC5610-5K50-3P4-MDA-7P-NNNNN-NNNN •  $@:275$  EFC x610, 需要四顆螺釘。

● <sup>③</sup>:僅適用於 EFC 5610。

 $\cdot$   $^{\circ}$ : 安裝擴展卡的情況下, D 和 d 應該增加 35 mm。

## 7.4.3 DIN 導軌安裝

除使用螺釘安裝外,EFC x610 以下機型(不含冷板機型)還可以提供 DIN 導軌安裝方 式。

- 1P200VAC:0K40...2K20
- 3P200VAC:0K40...4K00
- 3P380VAC:0K40...7K50

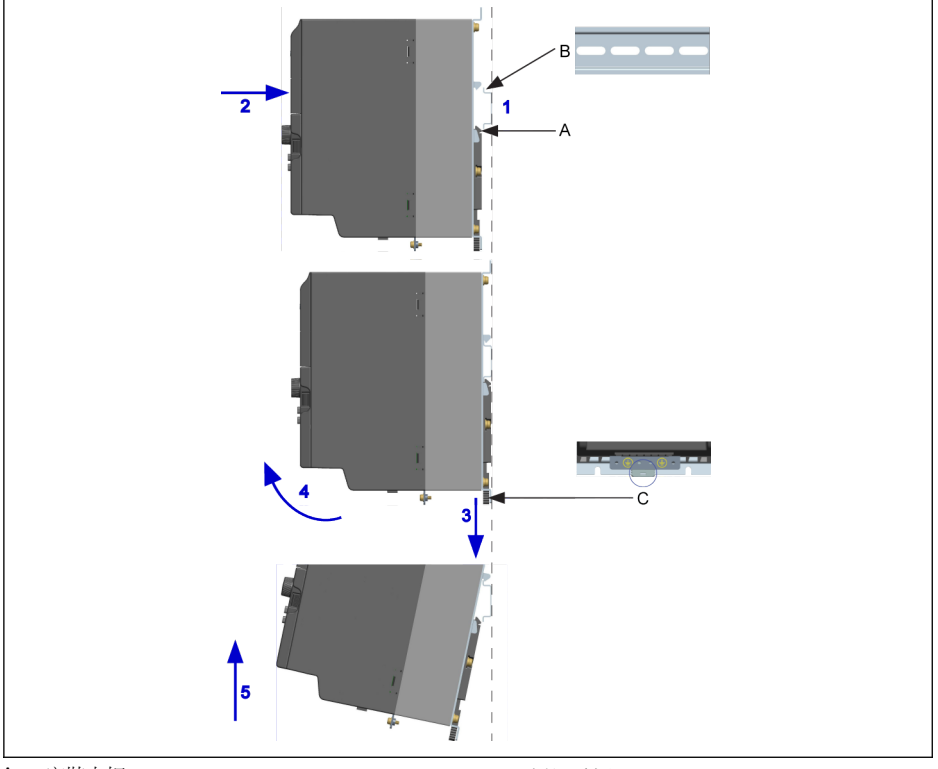

A 安裝卡扣 B 安裝導軌 C 拆卸手柄

插圖 7-11: DIN 導軌安裝與拆卸

#### 安裝步驟:

1:手持變頻器,保持元件 A 和元件 B 的下邊緣處於同一高度水準。

2:水準方向按壓變頻器,聽到卡扣聲音表示安裝成功。

## 拆卸步驟:

3:向下拉動元件 C 並保持該狀態。

4:同時按箭頭所示方向旋轉變頻器至合適角度。

5:向上抬起變頻器。

## 7.5 冷板機型的安裝

### 7.5.1 安裝條件

請參見 第 7.1 章 "[安裝條件](#page-67-0)" 第 33 頁 。

### 7.5.2 熱損耗

| 主機殼 | 機型   | 散熱器損耗[W] | ۲W٦ | 總熱損耗 <sub>[BTU/h]</sub> |
|-----|------|----------|-----|-------------------------|
|     |      |          |     |                         |
| D   | 0K40 |          | 40  | 136                     |
|     | 0K75 |          |     | 256                     |
|     | 1K50 |          | 120 | 409                     |
|     | 2K20 |          | 165 | 563                     |

表格 7-10: EFC 5610 1P 200 VAC (冷板機型)熱損耗

| 主機殼 | 機型   | 散熱器損耗[W] | 總熱損耗 [BTU/h]<br>[W] |      |  |
|-----|------|----------|---------------------|------|--|
|     |      |          |                     |      |  |
| B   | 0K40 | 15       | 20                  | 68   |  |
| B   | 0K75 | 24       | 37                  | 126  |  |
| C   | 1K50 | 45       | 75                  | 256  |  |
| C   | 2K20 | 54       | 99                  | 338  |  |
| D   | 3K00 | 86       | 135                 | 461  |  |
| D   | 4K00 | 106      | 180                 | 614  |  |
| E   | 5K50 | 146      | 210                 | 714  |  |
| F   | 7K50 | 203      | 255                 | 867  |  |
| F   | 11K0 | 276      | 320                 | 1088 |  |
| F   | 15K0 | 375      | 435                 | 1479 |  |

表格 7-11: EFC 5610 3P 380 VAC (冷板機型)熱損耗

## 7.5.3 外型和尺寸

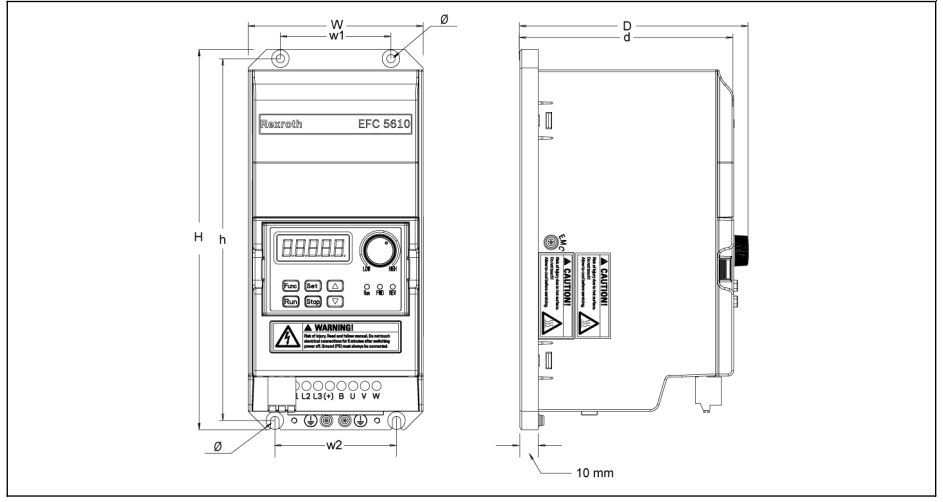

插圖 7-12: EFC 5610 0K40...4K00 外型圖(冷板機型)

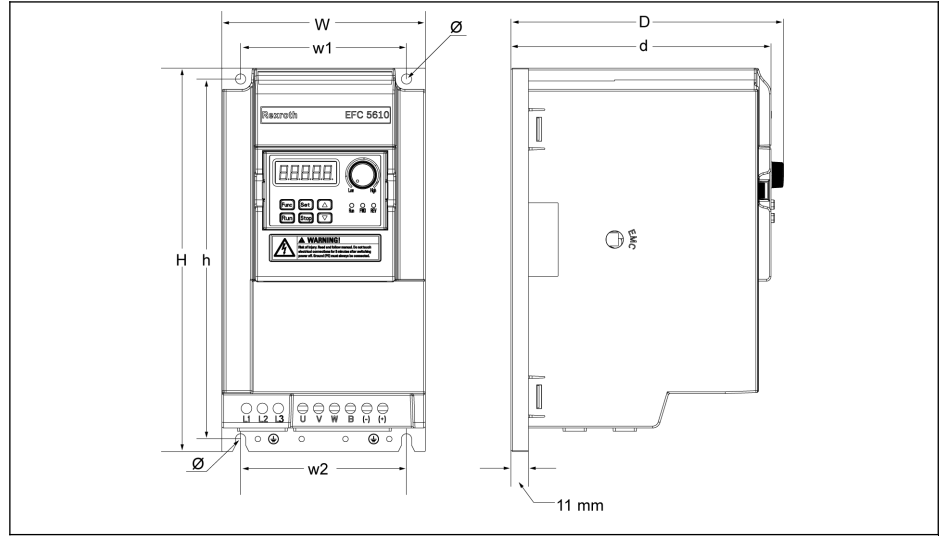

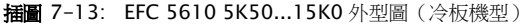

58 冷板機型不含風扇組件。

| 主機殼 | 機型 <sup>①</sup> |     | 尺寸[mm] |      |    |    |     | 螺釘      | 淨重  |                 |         |
|-----|-----------------|-----|--------|------|----|----|-----|---------|-----|-----------------|---------|
|     |                 | w   |        | ற®   | w1 | w2 | h   | ď®      | Ø   | 規格 <sup>②</sup> | [kg]    |
| B   | 0K40            | 95  | 166    | -124 | 60 | 66 |     | 156 116 | 4.5 | M4              | 1.0     |
| B   | 0K75            | 95  | 166    | -124 | 60 | 66 | 156 | 116     | 4.5 | M4              | 1.0     |
| C   | 1K50            | 95  | 206    | -124 | 60 | 66 | 196 | 116     | 4.5 | M4              | 1.2     |
| D   | 2K20            | 120 | 231    | 124  | 60 | 66 | 221 | 116     | 4.5 | M4              | $1.5\,$ |

表格 7-12: EFC 5610 1P 200 VAC 尺寸 (冷板機型)

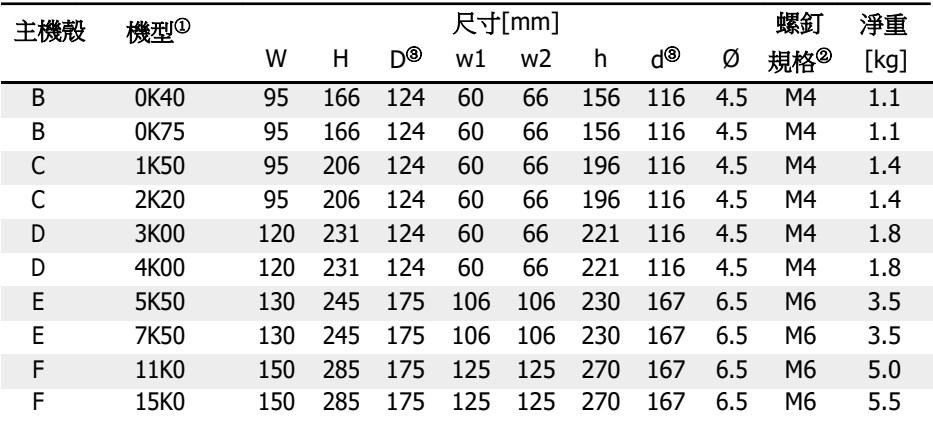

表格 7-13: EFC 5610 3P 380 VAC 尺寸 (冷板機型)

 $\begin{picture}(45,10) \put(0,0){\line(1,0){60}} \put(10,0){\line(1,0){60}} \put(10,0){\line(1,0){60}} \put(10,0){\line(1,0){60}} \put(10,0){\line(1,0){60}} \put(10,0){\line(1,0){60}} \put(10,0){\line(1,0){60}} \put(10,0){\line(1,0){60}} \put(10,0){\line(1,0){60}} \put(10,0){\line(1,0){60}} \put(10,0){\line(1,0){60}} \put(10,0){\line($ 第 [524](#page-558-0) 頁 。

- ② :安裝需要四顆螺釘。
- <sup>③</sup>:安裝擴展卡的情況下,D 和 d 應該增加 35 mm。

### 7.5.4 導熱矽酯的使用(僅適用于冷板機型)

要使用導熱矽酯,請確保冷板表面和散熱器表面潔淨,無塵,無油污和顆粒。 另外,散熱器表面需要滿足如下條件:

- 表面最小平整度: 50 µm (DIN EN ISO 1101)
- 表面最大粗糙度: 6 µm (DIN EN ISO 4287)
- 表面最大峰穀高度: 10 µm (DIN EN ISO 4287)

#### **【全】** 推薦使用 Wacker Chemie 公司 P12 系列導熱矽酯,均勻塗抹,最大厚度 為 100 µm。

使用導熱矽酯後,按照如下步驟安裝四顆螺釘。

1. 使用 0.5 Nm 按照如下順序固定好螺釘:

 $1 -> 2 -> 3 -> 4$ 

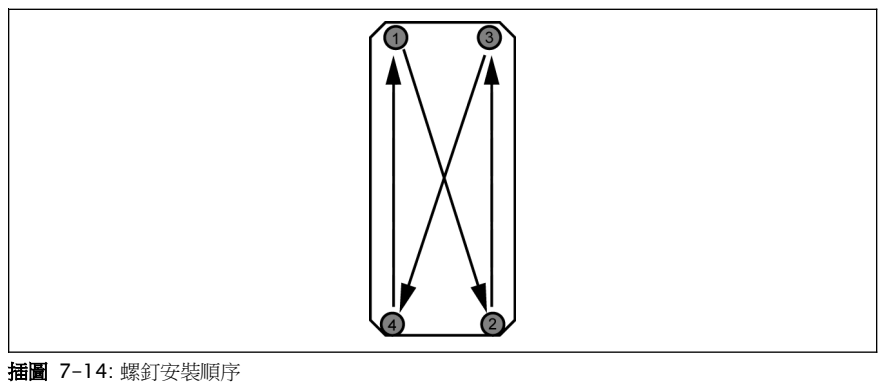

2. 使用 2.0. 2.5 Nm 按照如下順序擰緊螺釘:  $1 - > 2 - > 3 - > 4$ 

必須使用指定的力矩安裝螺釘,否則可能導致無法正常散熱或變頻器損壞。

## 7.5.5 散熱器選型

熱等效電路如下所示:

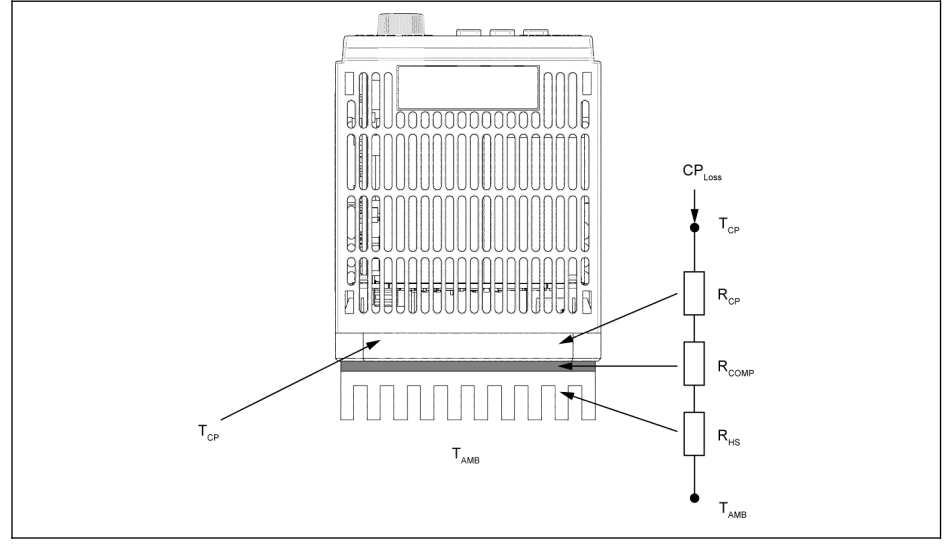

插圖 7-15: 熱等效電路

● 變頻器冷板周圍的溫度不能高於 45 °C。

• 變頻器冷板的最高溫度不能高於 70 ℃。

散熱器最大熱阻的計算公式如下:

$$
R_{HSmax} = \frac{r_{CPmax} - r_{AMB}}{c_{PLoss}} - R_{CP} - R_{COMP}
$$

CPLoss:冷板的熱損耗[W] TCPmax: 冷板的最高溫度[°C] TAMB:散熱 器環境溫度[°C]

RCP:冷板的等效熱阻[°C/W] RHSmax: 散熱器的熱阻[°C/W] RCOMP:導熱矽 酯的熱阻[°C/W]

插圖 7-16: 熱阻的計算公式 導熱矽脂的熱阻計算公式如下:

$$
R_{COMP} = \frac{t_{com}}{k_{com}A_{com}}
$$

tcom: 導熱矽脂的厚度 [µm] kcom: 導熱矽脂的熱導率 [W/m·°C]

Acom:冷板和散熱器間的導熱面積 [m2]

插圖 7-17: RCOMP 的計算公式

- $\mathbb{R}$  根據以上公式計算散熱器的最大熱阻 RHSmax。用戶選擇的散熱器的熱阻應 小於 Rhsmax,散熱器的尺寸應該接近冷板的尺寸。
	- 由於冷板導熱面不夠均勻平整(內部元件佈局造成的原因),有效的導 熱面積大約為冷板面積的 70 %,計算熱阻時必須考慮這個因素。
	- 對於給定的環境溫度  $T_{AMB}$ , 冷板的最高溫度  $T_{CPmax}$  不能超過 70 °C。

EFC 5610 (冷板機型)冷板的熱阻典型值如下表所示。

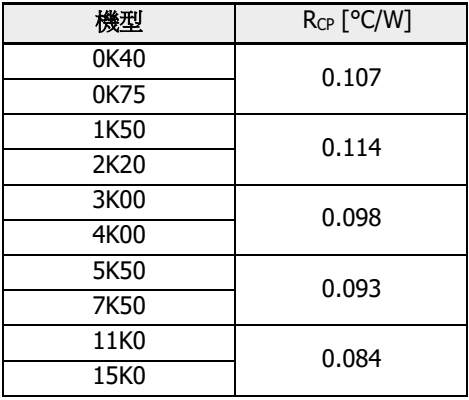

表格 7-14: EFC 5610 3P 380 VAC 冷板熱阻的典型值

[Cer can be a state of the state of the state of the state of the state of the state of the state of the state o 此時需要使用修正因數來計算熱阻。請聯繫散熱器廠商。

• 建議將計算得到的 RHs 乘以 0.7, 作為最終的熱阻值。

# 8 變頻器接線

## 8.1 接線圖

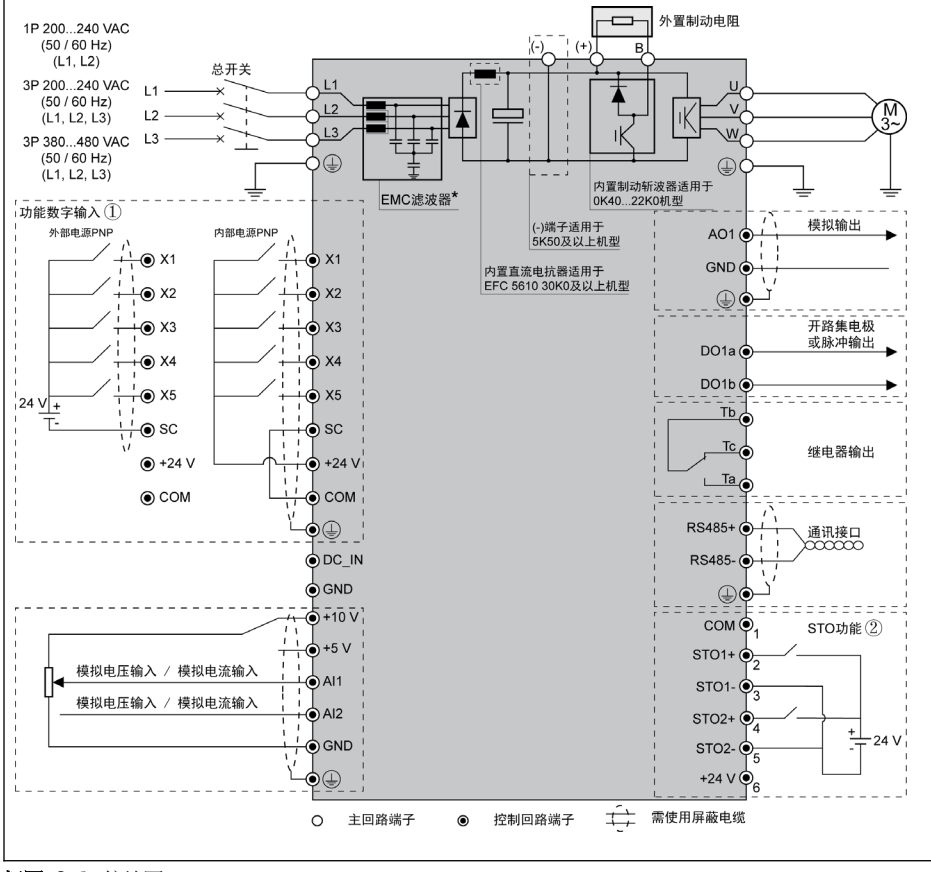

插圖 8-1: 接線圖

## ■ ● [電纜規格](#page-89-0)、斷路器、螺釘扭矩,見 第 8.2 章 "電纜規格" 第 55 頁 。 ● 端子信息,見 第 8.3 章 "[端子](#page-96-0)" 第 62 頁 。

- ①: NPN 方式,見 插圖 8-10 "數位輸入 NPN / PNP [接線方式](#page-105-0)" 第 71 [頁](#page-105-0) 。
- ②:STO 功能僅適用於 EFC 5610 機型。
- \*:可通過拆卸螺釘斷開。
- 只能通過'多功能數位輸入端子 X5'設定脈衝輸入。
- 當使用類比電流輸入功能時,連接類比輸入埠的電源電壓不能超過+5 V。

## <span id="page-89-0"></span>8.2 電纜規格

#### 8.2.1 主回路接線

#### 除美國/加拿大外國際通用電纜規格

- ● 最終 IEC60364-5-52 標準,使用 90 ℃或以上的絕緣銅芯電纜。
	- 必須使用同軸屏蔽電纜。
	- 根據 IEC61800-5-1 標準, 必須使用 10 mm<sup>2</sup> 以上 PE 電纜或雙根 PE 電 纜。
	- \*: 如果 0K40...7K50 機型端子帶有標籤, 扭矩資訊以標籤資料為准。

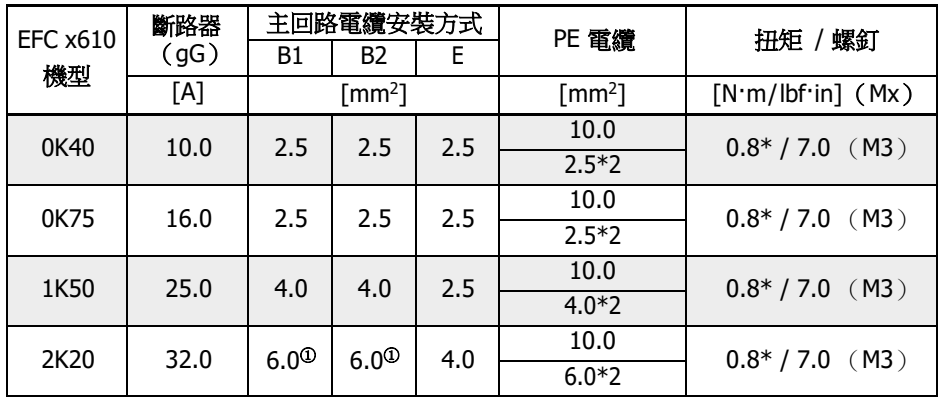

表格 8-1: 1P 200 VAC 除美國/加拿大外國際通用斷路器規格和電纜尺寸

 $\mathbb{R}$   $\bullet$   $\bullet$  : 為 6 mm<sup>2</sup> 帶管狀裸端頭的柔性導線。

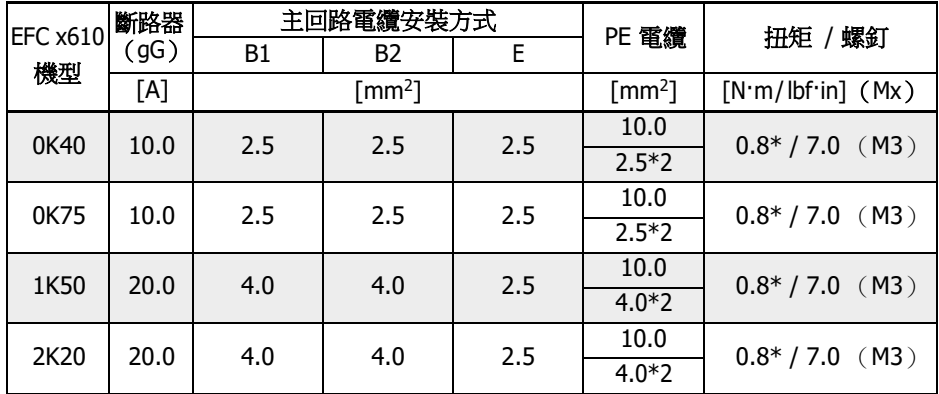

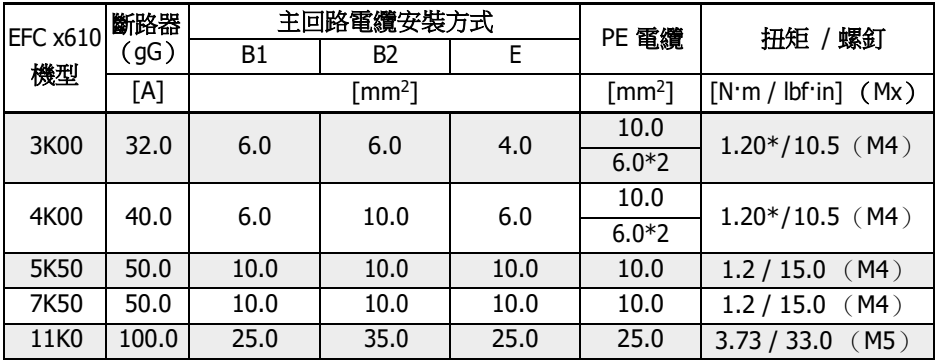

表格 8-2: 3P 200 VAC 除美國/加拿大外國際通用斷路器規格和電纜尺寸

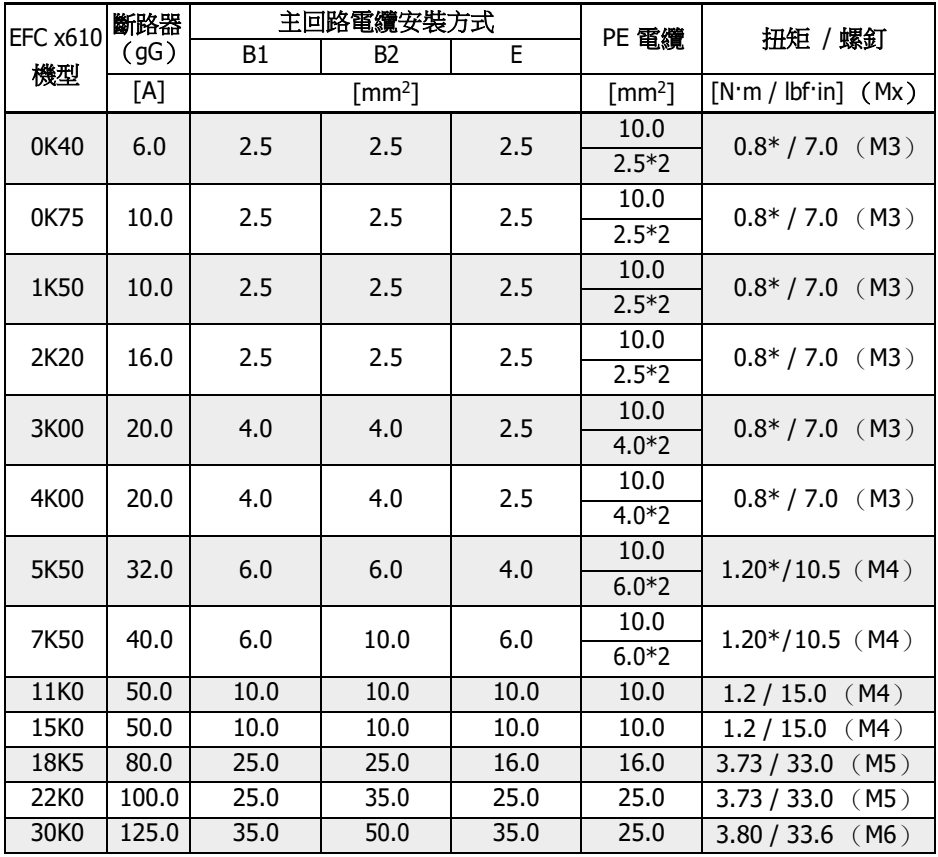

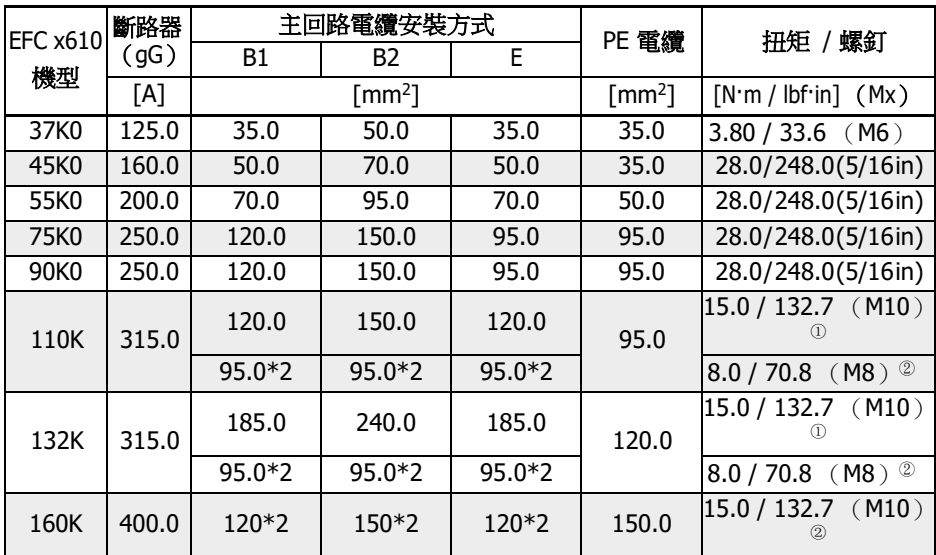

表格 8-3: 3P 380 VAC 除美國/加拿大外國際通用斷路器規格和電纜尺寸

 ${}^{0}$ 和 ${}^{0}$ :110K 及以上機型的主回路配線,可根據實際情況選擇單根或雙根規 格的電纜。其中,<sup>①</sup>為單根電纜對應的扭矩和螺釘,<sup>②</sup>為雙根電纜對應的扭 矩和螺釘。

## 美國/加拿大電纜規格

 $\mathbb{R}$  • 下表中的資料僅用於美國/加拿大的電纜/斷路器選型。

- 根據 UL 61800-5-1 標準,只能使用 75 ℃或以上的銅芯電纜。
- 輸出側,建議使用屏蔽電纜連線馬達。
- \*: 如果 OK40...7K50 機型端子帶有標籤, 扭矩資訊以標籤資料為准。

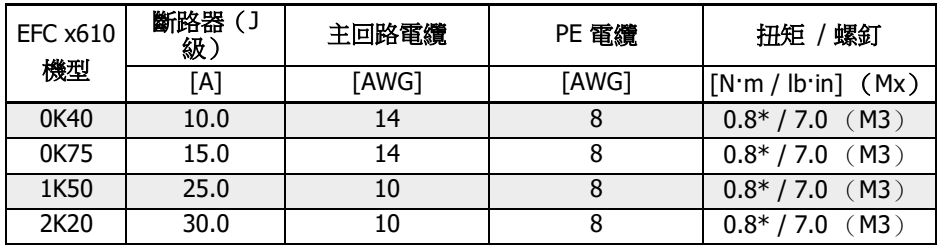

表格 8-4: 1P 200 VAC 美國/加拿大斷路器規格和電纜尺寸

| <b>EFC x610</b> | 斷路器(J<br>級) | 主回路電纜                    | PE 電纜 | 扭矩 / 螺釘              |
|-----------------|-------------|--------------------------|-------|----------------------|
| 機型              | [A]         | [AWG]                    | [AWG] | $[N'm / lbfin]$ (Mx) |
| 0K40            | 10.0        | 14                       | 8     | $0.8* / 7.0$ (M3)    |
| 0K75            | 10.0        | 14                       | 8     | $0.8* / 7.0$ (M3)    |
| 1K50            | 20.0        | 12                       | 8     | $0.8* / 7.0$ (M3)    |
| 2K20            | 20.0        | 12                       | 8     | $0.8* / 7.0$ (M3)    |
| 3K00            | 30.0        | 8                        | 8     | $1.2* / 10.5$ (M4)   |
| 4K00            | 40.0        | 8                        | 8     | $1.2* / 10.5$ (M4)   |
| 5K50            | 50.0        | 6                        | 8     | $1.2 / 15.0$ (M4)    |
| 7K50            | 60.0        | 6                        | 6     | $1.2 / 15.0$ (M4)    |
| 11K0            | 100.0       | $\overline{\phantom{0}}$ | 4     | $3.73 / 33.0$ (M5)   |

表格 8-5: 3P 200 VAC 美國/加拿大斷路器規格和電纜尺寸

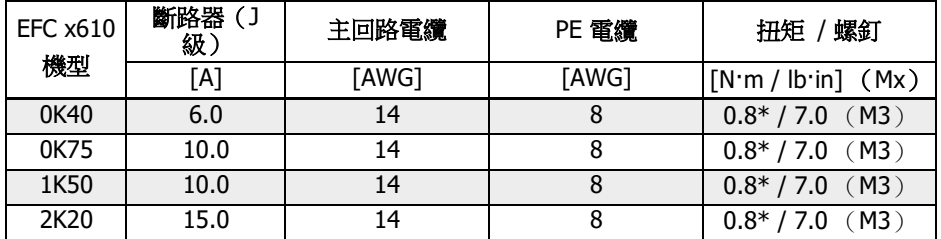

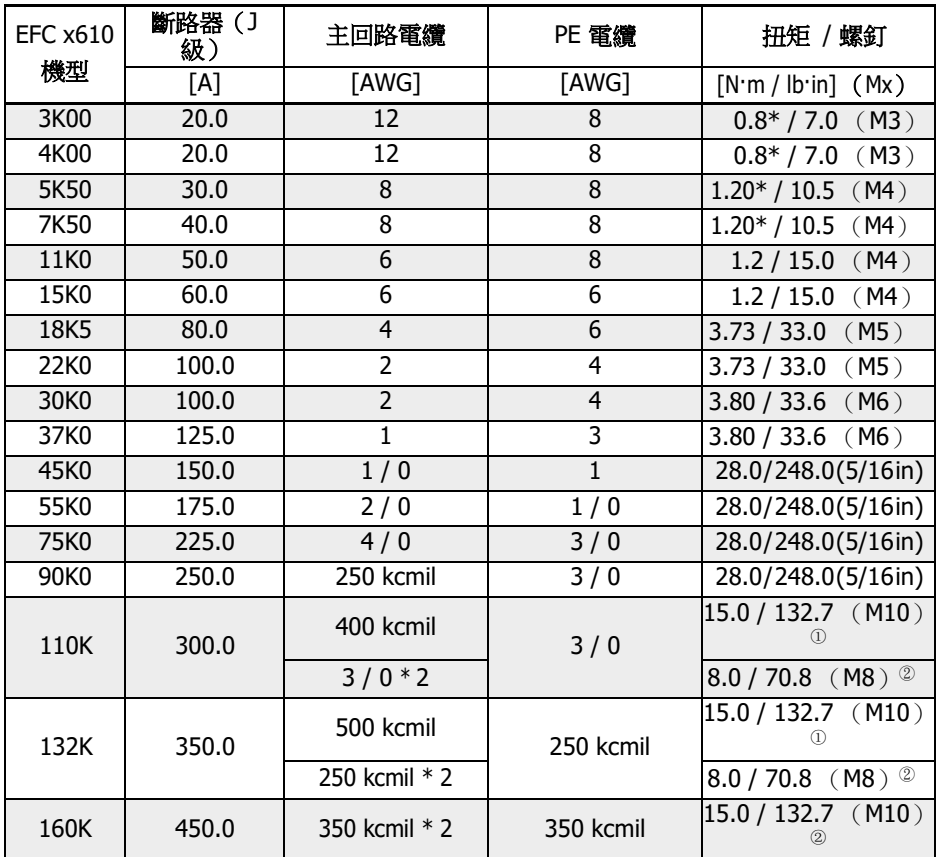

表格 8-6: 3P 380 VAC 美國/加拿大斷路器規格和電纜尺寸

**[37** <sup>①</sup>和<sup>②</sup>: 110K 及以上機型的主回路配線,可根據實際情況選擇單根或雙根規 格的電纜。其中,<sup>①</sup>為單根電纜對應的扭矩和螺釘,<sup>②</sup>為雙根電纜對應的扭 矩和螺釘。

#### 表格中規格的變化

- 1. 安裝類型:
	- B1, 根據 IEC60364-5-52 標準, 例如電纜槽中為絞合導體
	- B2, 根據 IEC60364-5-52 標準, 例如電纜槽中為多芯導線
	- E,根據 EN60204-1 標準,例如開放式的電纜托架中為多芯導線
	- 根據 NFPA79 (外部配線), UL508A (內部配線), NEC, NFPA70 標準:
		- 一根電纜含有三根導線,一根中性導線,和一根設備接地導線

R912005853\_版本 11 Bosch Rexroth AG

– 在安裝於牆上的管道內部走線

內部配線:控制櫃或設備內部走線

現場配線:接線連接器交叉區域使用者自行配線(現場)

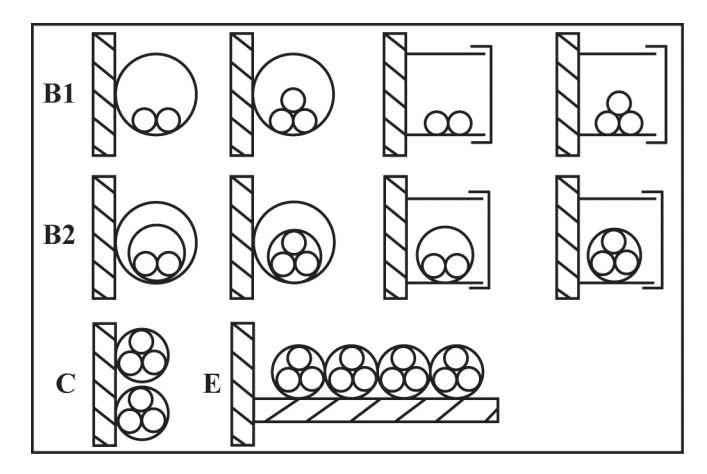

B1 導體在安裝導管內或者可打開的電纜槽內 B2 電纜或者導線在安裝導管內或者可以打開 C 電纜或者導線安裝在牆上<br>E 雷纜或者導線置於開放式

電纜或者導線置於開放式的電纜托架上

插圖 8-2: 雷纜安裝方式 (參照 EC60364-5-52; DIN VDE0298-4; EN60204-1)

#### 2. 保險設計推薦

的電纜槽內

• 除美國/加拿大外國際通用: gL−gG 級; 500V; 690V; NH, D (DIAZED)或者 DO (NEOZED)設計。

图 特性

為了防止錯誤(例如 L+,L連接的接地錯誤),使用 qL ( 一般電纜和線路 用途保險連接)和 gG (一般安裝用途保險連接)特性的保險以保護變頻器 系統中的線路。

為了保護變頻器的模組,您可以使用 gR 特性保險。

 $\equiv$ 美國/加拿大:J級,600V

### 8.2.2 控制回路接線

控制回路配線需滿足以下要求:

- 帶有線頭套管的軟性電纜
- 電纜截面積:0.2. 1.0 mm2
- 使用帶有絕緣套管的冷壓頭時電纜橫截面積:0.25. 1.0 mm<sup>2</sup>
- 類比輸入端子 AI1,AI2,EAI1,EAI2,+10V,+5V以及 GND:使用屏蔽電纜
- 數位輸入端子 X1...X5,EX1. EX5,SC,+24 V 以及 COM:建議使用屏蔽電纜
- 類比輸出端子 AO1, EAO 以及 GND: 使用屏蔽電纜
- RS485 通訊:使用屏蔽雙絞線

 $\mathbb{R}$  **EAI1**, EAI2, EX1. EX5 和 EAO 屬於 I/O 卡的端子。 ● STO 電纜規格參見 第 14.2.2 章 "[電纜定義](#page-481-0)" 第 447 頁 。

電纜絕緣剝開長度:

請按下圖所示尺寸剝開控制回路電纜絕緣層。剝得過長容易發生與相鄰電纜的短路,太 短容易使電纜脫落。

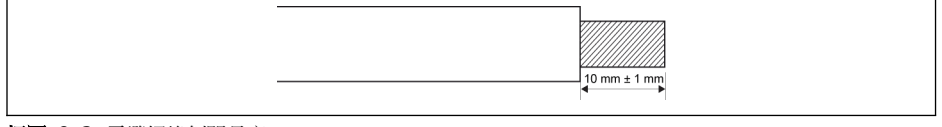

插圖 8-3: 電纜絕緣剝開長度

**[28]** 請根據下列步驟對控制端子進行接線。

步驟 1:接線前,將變頻器斷電。

- 步驟 2:接線過程中,確保控制信號無效。
- 步驟 3:將變頻器通電。
- 步驟 4:設置相應參數。
- 步驟 5:使能相應控制信號。

## <span id="page-96-0"></span>8.3 端子

### 8.3.1 主回路端子

#### 主回路端子圖

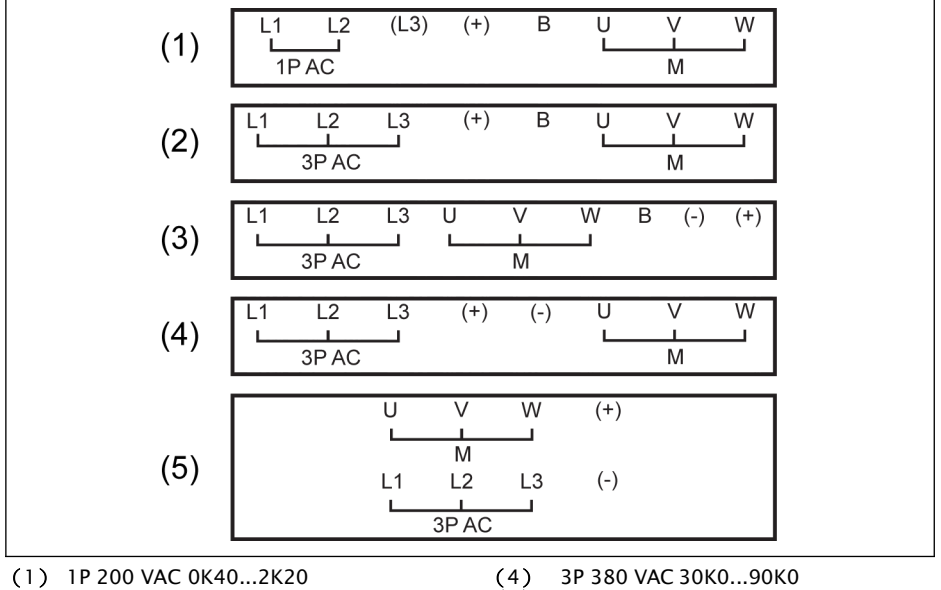

(2) 3P 200 VAC 0K40...2K20 / 3P 380

- VAC 0K40...4K00 (3) 3P 200 VAC 3K00...11K0 / 3P 380 VAC 5K50...22K0
- (5) 3P 380 VAC 110K...160K (4) 3P 380 VAC 3<br>(5) 3P 380 VAC 1<br>1P AC: 單相交流電源 3P AC: 三相交流電源<br>M: 連接三相馬達 連接三相馬達

插圖 8-4: 主回路端子

#### 主回路端子說明

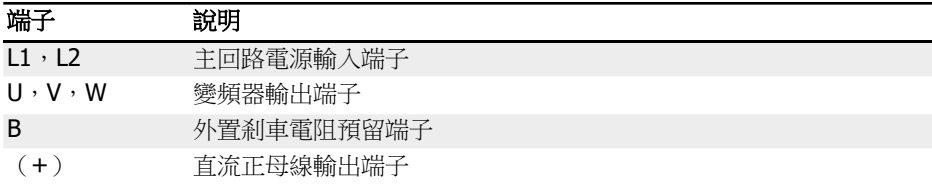

表格 8-7: 1P 200 VAC 主回路端子說明

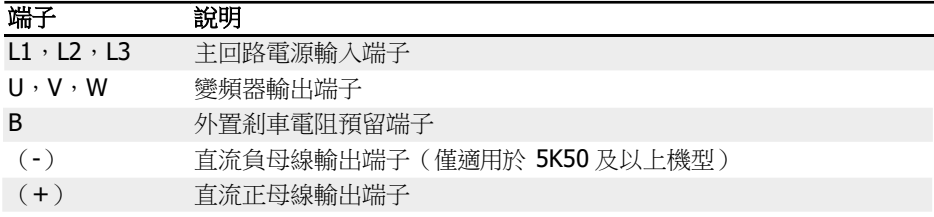

表格 8-8: 3P 200 / 380 VAC 主回路端子說明

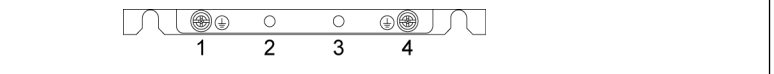

插圖 8-5: 接地和 PE 端子

1:輸入側電纜接地端子

2:PE / 屏蔽電纜連線附件(需另購)預留端子

3:PE / 屏蔽電纜連線附件(需另購)預留端子

4:輸出側電纜接地端子

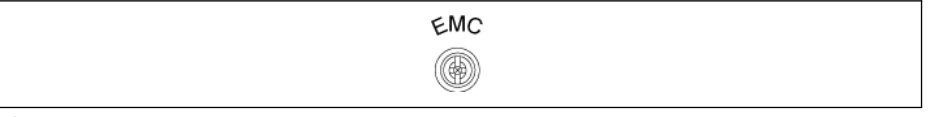

插圖 8-6: 內置 EMC 濾波器連接螺釘

上圖所示內置 EMC 濾波器連接螺釘位於變頻器側面。

- 全一の本体をついて、在不接地的 IT 電力系統或高阻抗 (超過 30 ohm)接地的電力系統上安 裝變頻器時,必須斷開變頻器內置 EMC 濾波器,否則系統將會通過 EMC 濾波電容器接地,導致危險或損壞變頻器。
	- 在角接地 TN 系統上安裝變頻器時,必須斷開內置 EMC 濾波器,否則將 導致危險或損壞變頻器。
	- 在斷開內部 EMC 濾波器時,變頻器將與 EMC 不相容。

#### 直流母線端子說明

#### 直流母線並聯接線

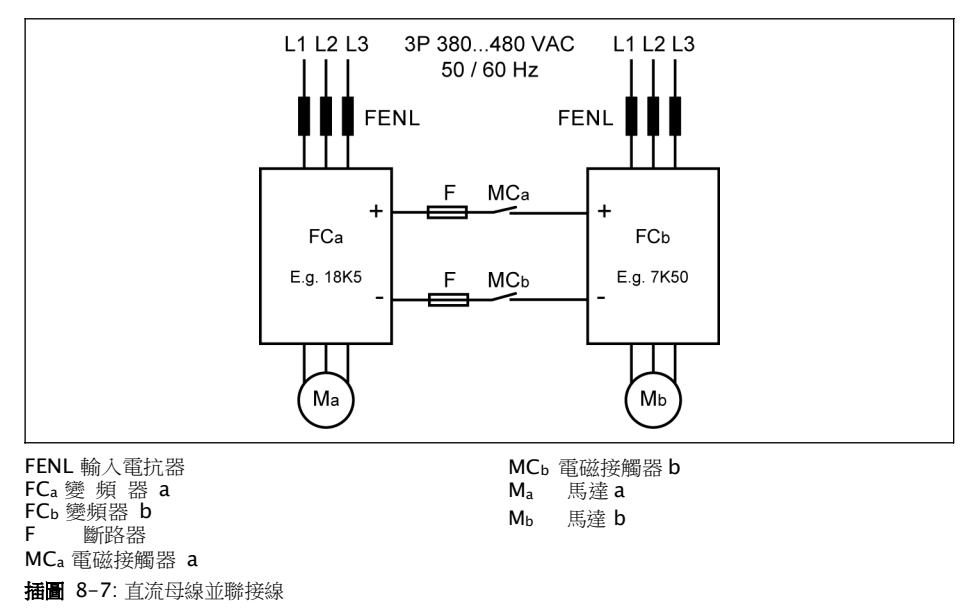

#### 直流母線並聯條件

- 在上述典型應用中,FCb 以發電模式運行,FCa 以馬達模式運行。通常,FCa 應比 FCb 高三個功率等級,以確保 ΣPM>ΣPG, 所產生的能量能夠合理消耗。 例如,FCb 為 7K50 機型,則要求 FCa 為 18K5 機型 (兩個機型之間還有 11K0 和 15K0 機型)
- 直流母線電壓應在規定範圍內:457...745 V。
- 使用輸入電抗器。
- 根據以發電模式運行的 FCb 選擇斷路器,見 第 章 "[直流母線斷路器規格](#page-101-0)" 第 67 頁  $\circ$
- 當變頻器以輕載、而非滿載運行時,需使用外接剎車電阻,以保證直流母線電壓在正 常範圍內。
- 先接通變頻器電源,待兩台變頻器的 LED 顯示均有效時再閉合 MCa 和 MCb。如果任 何一台變頻器發生故障,相應變頻器繼電器輸出將切斷對應的接觸器 MCa 和 MCb。
	- 根據 第 章 "[直流母線斷路器規格](#page-101-0)" 第 67 頁 的電流規格選擇接觸器。
	- 將 FCa 的繼電器輸出連接至 MCa,FCь 的繼電器輸出連接至 MCь。
	- 設置[E2.15] = '14:變頻器故障',從而通過 FCa 繼電器輸出控制 MCa。

- 設置[E2.15] = '14: 變頻器故障', 從而通過 FCb 繼電器輸出控制 MCb。

變頻器未運行時,繼電器輸出默認無效。

#### 直流母線外接直流電源接線

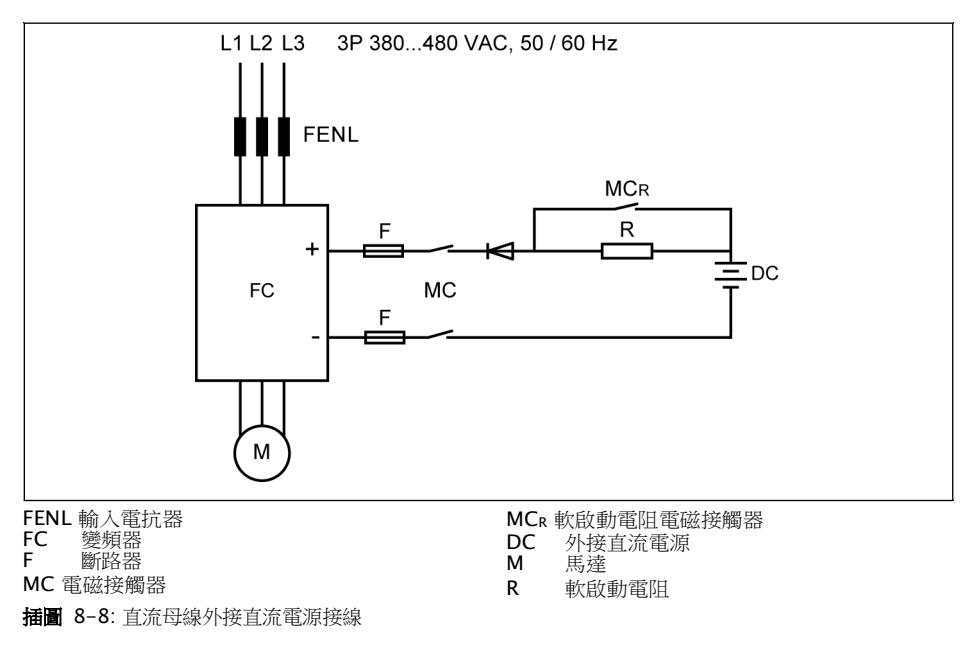

#### 直流母線外接直流電源條件

- 直流母線電壓應在規定範圍內:457...745 V。
- 使用輸入電抗器。
- 根據 第 章 "[直流母線斷路器規格](#page-101-0)" 第 67 頁 選擇斷路器。
- 通過變頻器的繼電器輸出控制直流母線接觸器 MC。變頻器一旦出現故障,繼電器輸 出將切斷接觸器。
- $\frac{1}{4}$  \* 5K50...18K5 機型, 需根據下表中定義的允許最大充電電流配置外置軟啟動電 阻。

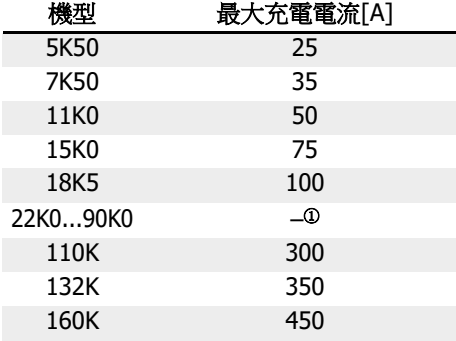

表格 8-9: 最大充電電流

<sup>①</sup>:22K0...90K0 機型不需要外置軟啟動電阻。

- 設置[E2.15] = '14:變頻器故障',從而通過變頻器的繼電器輸出控制電磁接觸器。將 變頻器的繼電器輸出連接至電磁接觸器 MC。
- 變頻器未運行時,繼電器輸出默認為無效。當變頻器斷電無輸出時,請使用 其他設備保存繼電器輸出狀態。否則,無變頻器控制時,繼電器輸出將被重 定至無效狀態。

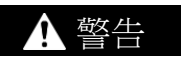

必須正確控制外接軟啟動電路,避免直流電源對電容直接充電,直流電源為變頻器唯一 電源時應特別注意。

• 使用二極體保證電流始終為流入變頻器的方向。

#### <span id="page-101-0"></span>直流母線斷路器規格

斷路器的規格取決於斷路器的類型(gG)以及變頻器暫態超載能力。

 $\mathbb{R}$  本期果應用中不會出現超載,可直接根據變頻器的額定功率選擇斷路器。

直流母線電壓為 513 V 時的推薦斷路器規格如下表所示。

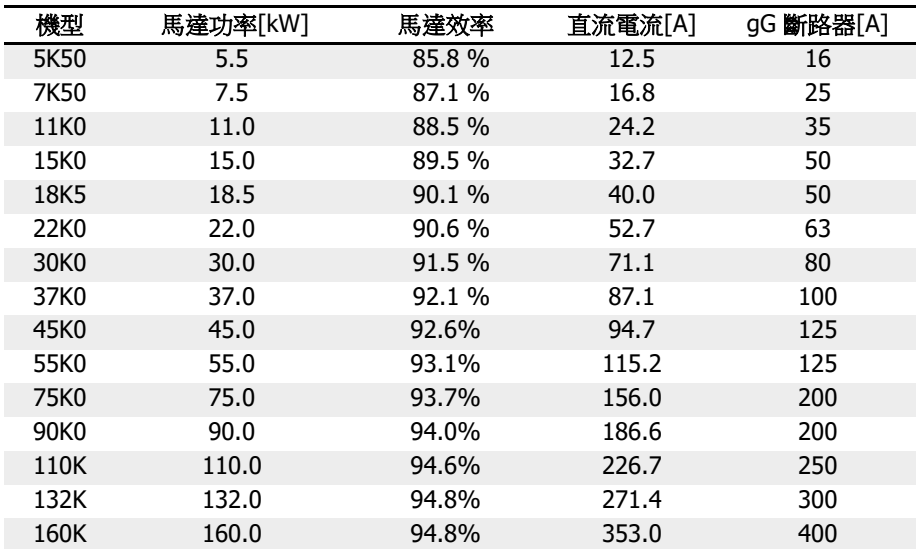

表格 8-10: 推薦斷路器規格

 $I_{\bar{\eta}\hat{\pi}} = P_{\bar{\eta}\hat{\pi}} / (V_{\bar{\eta}\hat{\pi}} \times \eta_{\bar{\eta}\hat{\pi}})$ 

 $V_{\text{max}} = 1.35 \times V_{\text{max}}$ 

V 輸入 為交流輸入電壓的有效值。

例如: 如果 V 直流 = 513 V, 等效 V 輸入 = 380 V。

斷路器額定電流的推薦值基於選用馬達計算而得出。在實際應用中,需根據上述公式以 及實際馬達效率確認該推薦值。

## 8.3.2 控制回路端子

### 控制回路端子圖

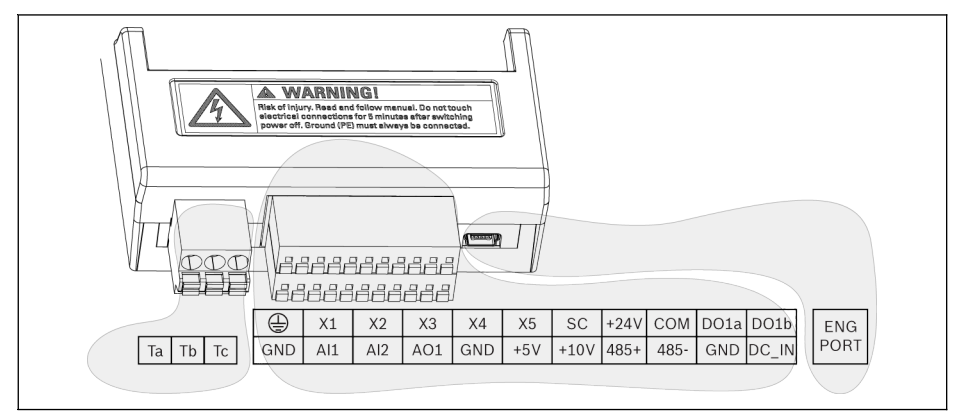

插圖 8-9: 控制回路端子圖

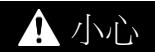

#### 可能損壞變頻器!

請在變頻器斷電條件下對端子連接器進行插拔。

端子台**僅用於**接線,不能用於固定線纜。用戶需採取其他措施固定線纜。 陉

### 控制回路端子說明

### 數位輸入信號端子

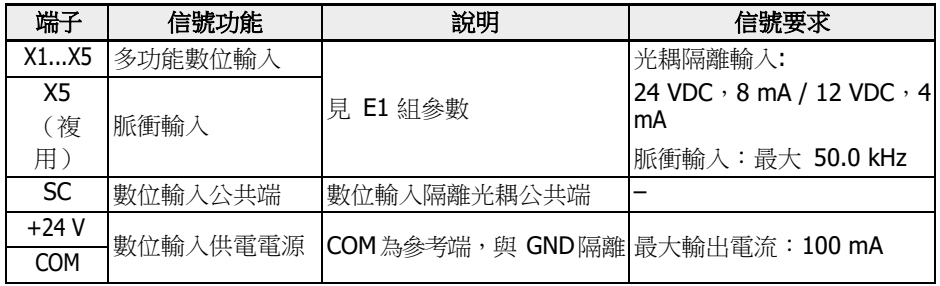

## 類比輸入信號端子

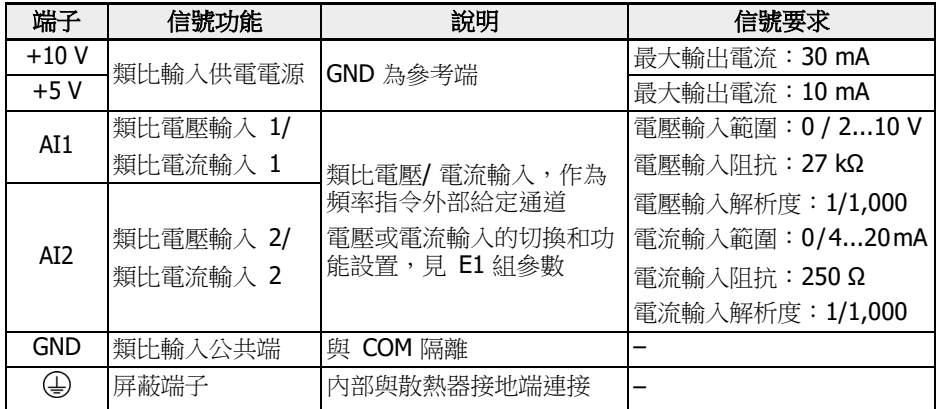

### 數位輸出信號端子

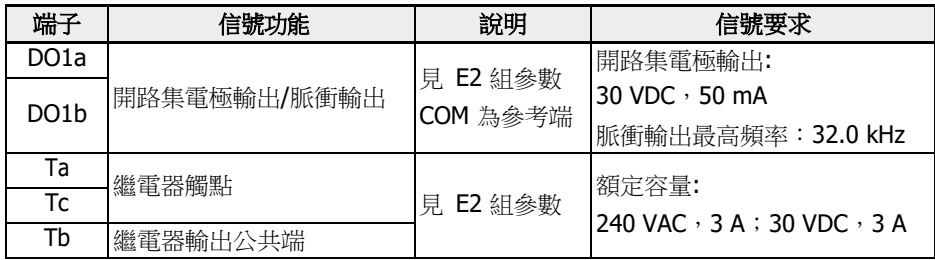

### 類比輸出信號端子

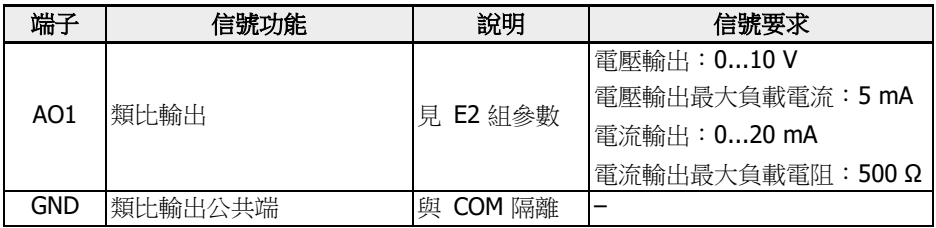

#### Modbus 通訊端子

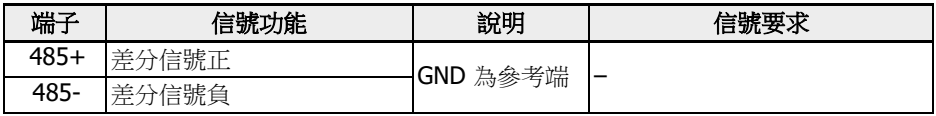

## 外部電源端子

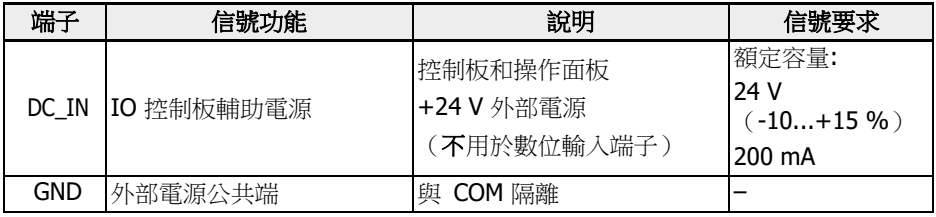

 $\begin{picture}(16,15) \put(0,0){\vector(1,0){10}} \put(1,0){\vector(1,0){10}} \put(1,0){\vector(1,0){10}} \put(1,0){\vector(1,0){10}} \put(1,0){\vector(1,0){10}} \put(1,0){\vector(1,0){10}} \put(1,0){\vector(1,0){10}} \put(1,0){\vector(1,0){10}} \put(1,0){\vector(1,0){10}} \put(1,0){\vector(1,0){10}} \put(1,0){\vector(1,0){10}} \put(1,0){\vector(1,0){10}} \put(1,$ ethernet 卡時需要保持通訊正常。調測和初始化參數時,使用交流電源。 DC\_IN 與 GND 接反,可能會造成 USB 埠所連接設備損壞。

#### 數位輸入 NPN / PNP 接線方式

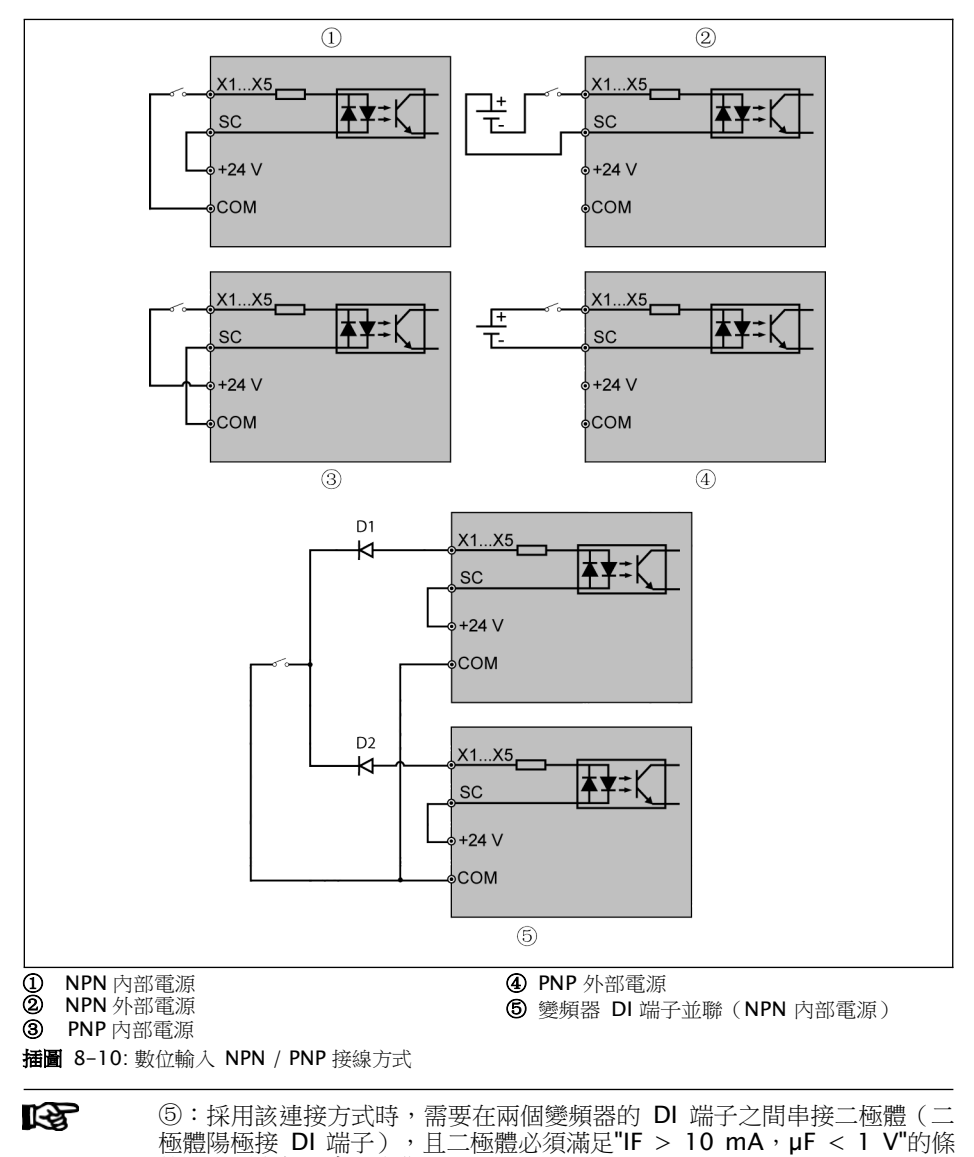

<span id="page-105-0"></span>件,否則變頻器會誤動作。

R912005853\_版本 11 Bosch Rexroth AG

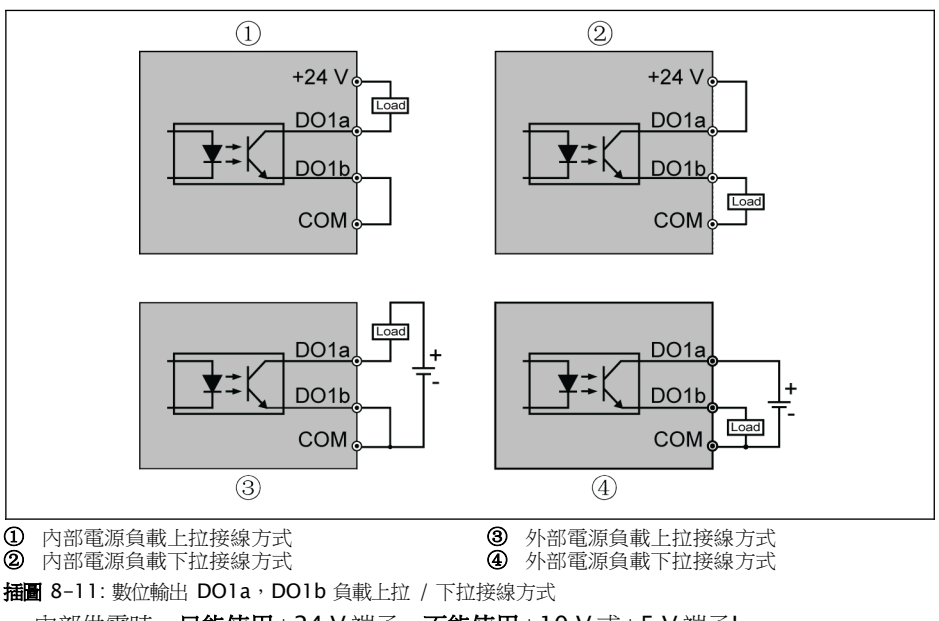

## 數位輸出 DO1a, DO1b 負載上拉 / 下拉接線方式

- 内部供電時,只能使用+24 V 端子,不能使用+10 V 或+5 V 端子!
- 外部供電時,參考地必須連接至 COM 端子!

類比輸入端子 (AI1, AI2, EAI1, EAI2, +10 V, +5 V, Earth 和 GND)

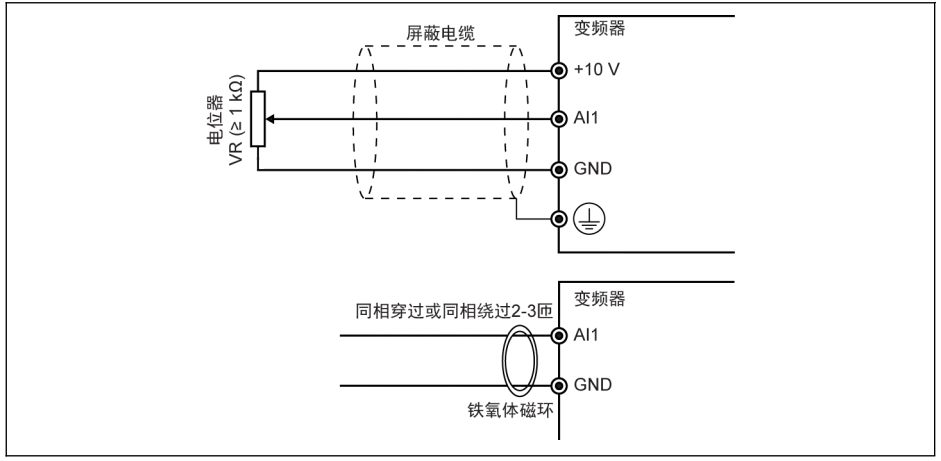

#### 插圖 8-12: 類比輸入端子

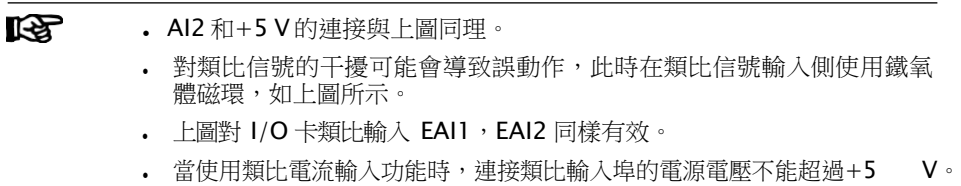
### 繼電器輸出端子

繼電器輸出端子外接感性負載(繼電器、接觸器、電磁閥、馬達等)時,需要在感性負 載線圈上靠近感性負載處使用如下雜訊抑制電路,以降低感性負載動作時產生的電磁干 擾。

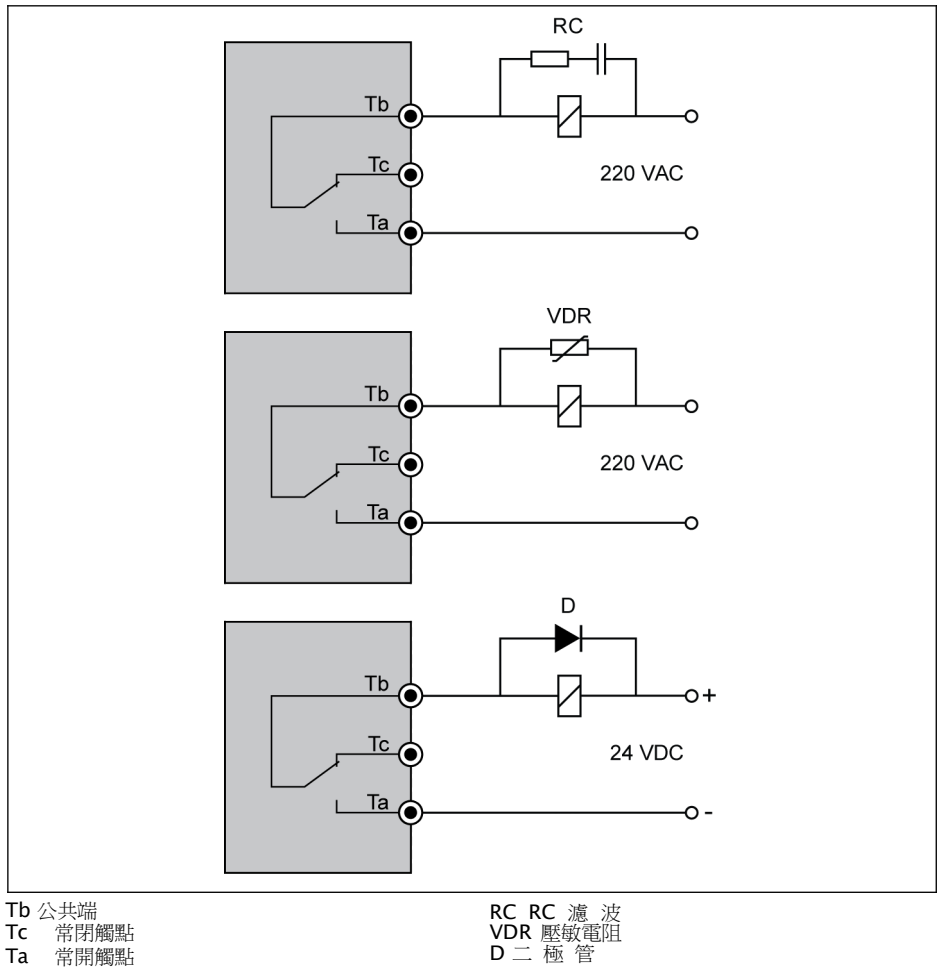

插圖 8-13: 繼電器輸出端子雜訊抑制電路

### DC\_IN 端子說明

### 變頻器運行時:交流電源掉電時變頻器停機同時顯示故障代碼'UE-1'

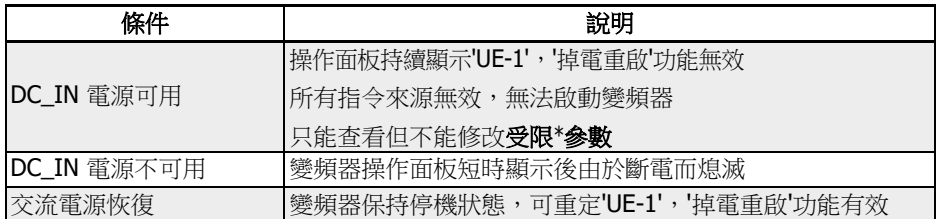

表格 8-11: 運行中掉電

### 變頻器停機時:交流電源掉電時變頻器顯示'P.oFF'

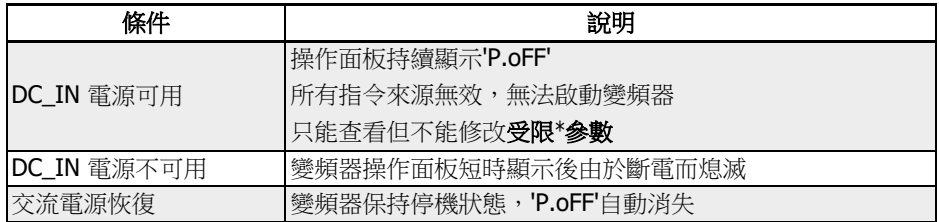

表格 8-12: 停機時掉電

 $\overline{\text{Q}}$  DC\_IN 端子用於為控制板, 操作面板和擴展卡提供電源。安裝 Multiethernet 卡時需要保持通訊正常。調測和初始化參數時,使用交流電源。

### 受限\*參數

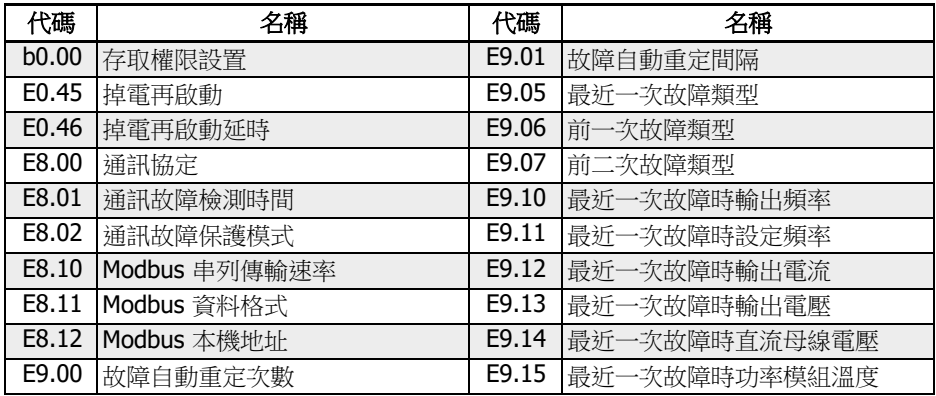

表格 8-13: 受限參數

It Se 確保 DC\_IN 端子電壓在 20...28 V 範圍內, 否則將顯示故障代碼'EPS-'。

### 8.3.3 STO 端子

### 端子定義

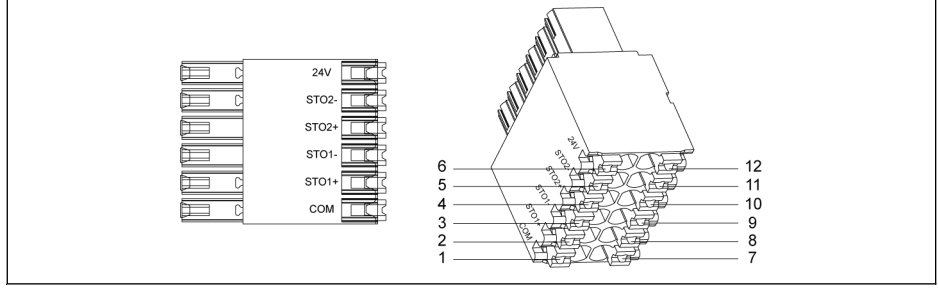

### 插圖 8-14: STO端子

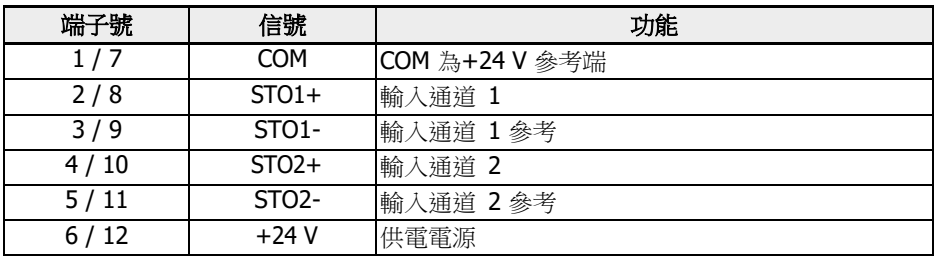

表格 8-14: 端子定義

STO 端子設計成兩排(共 12 針孔)便於接線。

# <span id="page-110-0"></span>9 電磁相容性(EMC)

9.1 EMC 要求

### 9.1.1 概述

### 電磁相容性(EMC)或者電磁干擾(EMI)包含以下要求:

- 某個電氣安裝或者電氣設備對於經空氣和線路傳遞的外部電、磁或者電磁干擾,有足 夠的抗干擾度。
- 某個電氣設備或者電子設備通過線路或者空氣對其他周圍設備產生的電、磁或者電磁 輻射足夠低。

## 9.1.2 驅動系統的抗干擾度

### 抗干擾度的基本結構

下圖闡述了驅動系統抗干擾度要求的含義。

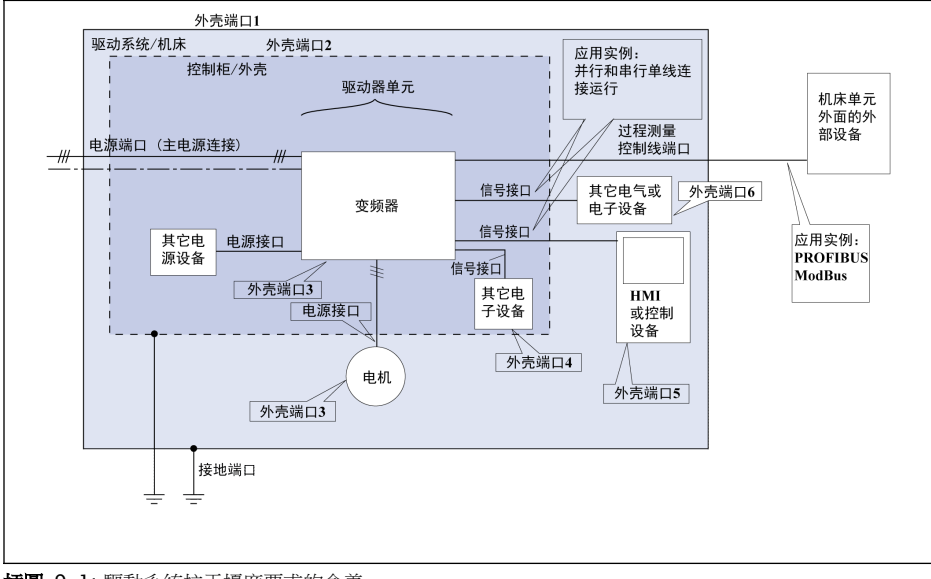

插圖 9-1: 驅動系統抗干擾度要求的含義

用於第二環境的 PDSs 抗干擾度限值

| 作用<br>位置 | 現象                                             | 測試標準                          | 水準                                                                 | 性能<br>(驗收標<br>準) |
|----------|------------------------------------------------|-------------------------------|--------------------------------------------------------------------|------------------|
| 外殼<br>埠  | 靜電放電抗擾度                                        | IEC 61000-4-2                 | 4 kV CD 或 8 kV AD<br>如果 CD 不可能                                     | B                |
|          | 射頻電磁場輻射抗擾度,<br>調幅                              | IEC 61000-4-3                 | 801000MHz10V/m<br>1.4.2.0GHz3V/m<br>2.0.2.7GHz1V/m<br>80%AM (1kHz) | A                |
| 電源<br>埠  | 電快速瞬變脈衝群抗擾度                                    | IEC 61000-4-4                 | 2 kV / 5 kHz                                                       | B                |
|          | 浪湧衝擊抗擾度<br>1.2/50 $\mu s$ $\cdot$ 8/20 $\mu s$ | IEC 61000-4-5 1 kV a , 2 kV b |                                                                    | B                |
|          | 射頻場感應的傳導騷擾抗<br>擾度                              | IEC 61000-4-6                 | $0.1580$ MHz $10V$<br>80%AM (1kHz)                                 | A                |
| 馬達<br>線纜 | 電快速瞬變脈衝群抗擾度                                    | IEC 61000-4-4                 | 2 kV/ $\overline{5}$ kHz<br>耦合夾                                    | B                |
| 信號<br>介面 | 電快速瞬變脈衝群抗擾度                                    | IEC 61000-4-4                 | 1 kV / 5 kHz<br>耦合夾                                                | B                |
|          | 射頻場感應的傳導騷擾抗<br>擾度                              | IEC 61000-4-6                 | $0.1580$ MHz $10V$<br>80%AM (1kHz)                                 | A                |
| 測量<br>控制 | 電快速瞬變脈衝群抗擾度                                    | IEC 61000-4-4                 | 2 kV / 5 kHz<br>耦合夾                                                | B                |
| 線路<br>堭  | 射頻場感應的傳導騷擾抗<br>擾度                              | IEC 61000-4-6                 | 0.1580 MHz 10 V<br>80%AM (1kHz)                                    | A                |

表格 9-1: 用於第二環境的 PDSs 抗干擾度限值

### 用於第一環境的 PDSs 抗干擾度限值

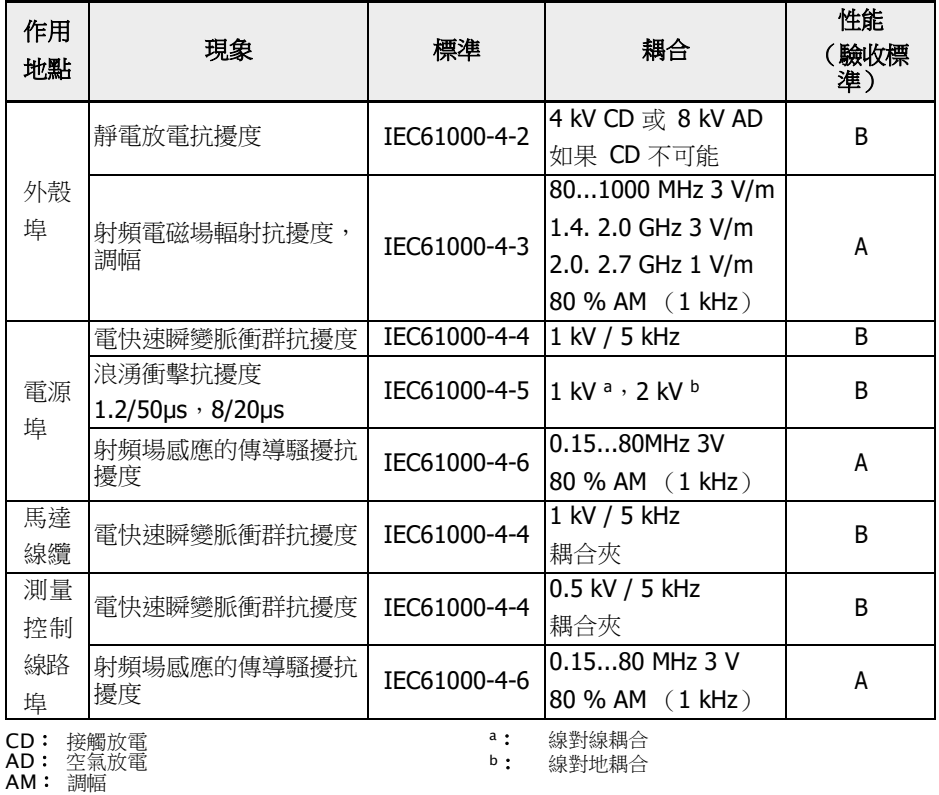

表格 9-2: 用於第一環境的 PDSs 抗干擾度限值

经 C1 僅適用於傳導發射,輻射發射需要在金屬屏蔽櫃狀態下確[認,安裝參考](#page-118-0) 第 9.3 章 "EMC [設計與安裝措施](#page-118-0)" 第 84 頁。

### 評估標準

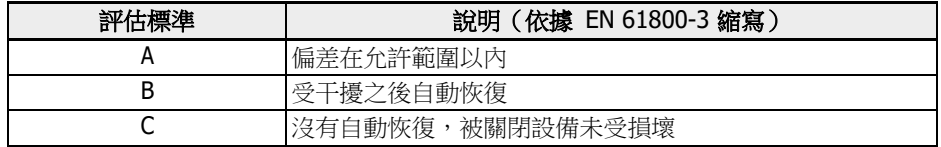

表格 9-3: 評估標準

### 9.1.3 驅動系統的輻射

### 輻射的原因

受控變速驅動器包含高靈敏度半導體的轉換器。高精度的速度變化是通過轉換器電壓的 脈衝寬度調製來實現的。這可能在馬達中產生具有可變振幅頻率的正弦電流。

電壓升高越快,時脈速率越高,同時產生的諧波會造成有害、但又無法防止的干擾電壓 和干擾場(寬頻干擾)。這種干擾主要是對地的不對稱干擾。

這種干擾的傳播主要取決於:

- 連接的驅動器的配置
- 連接的驅動器的數量
- 安裝條件
- 安裝場地
- 輻射條件
- 佈線和安裝

如果干擾是從該設備到未經濾波的線路,那麼這些線路就會將干擾輻射到空氣中(天線 效應)。該方式也同樣適用於電源線路。

### 基於線路干擾的限值

根據 IEC EN 61800-3 或者 CISPR 11 (相當於 EN 55011),示表中的限值是不同 的。在本檔中,兩個標準被合併在限值等級 A2.1 到 B1 中。

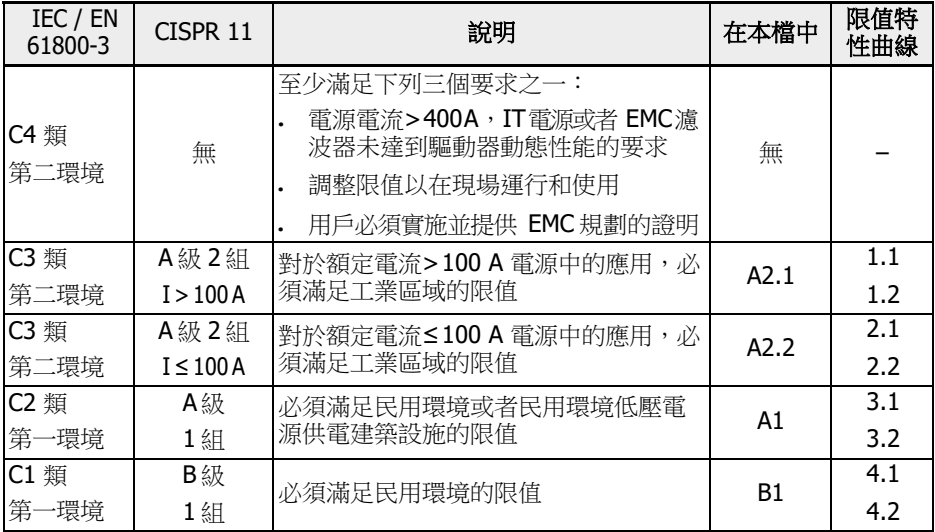

表格 9-4: 限值等級

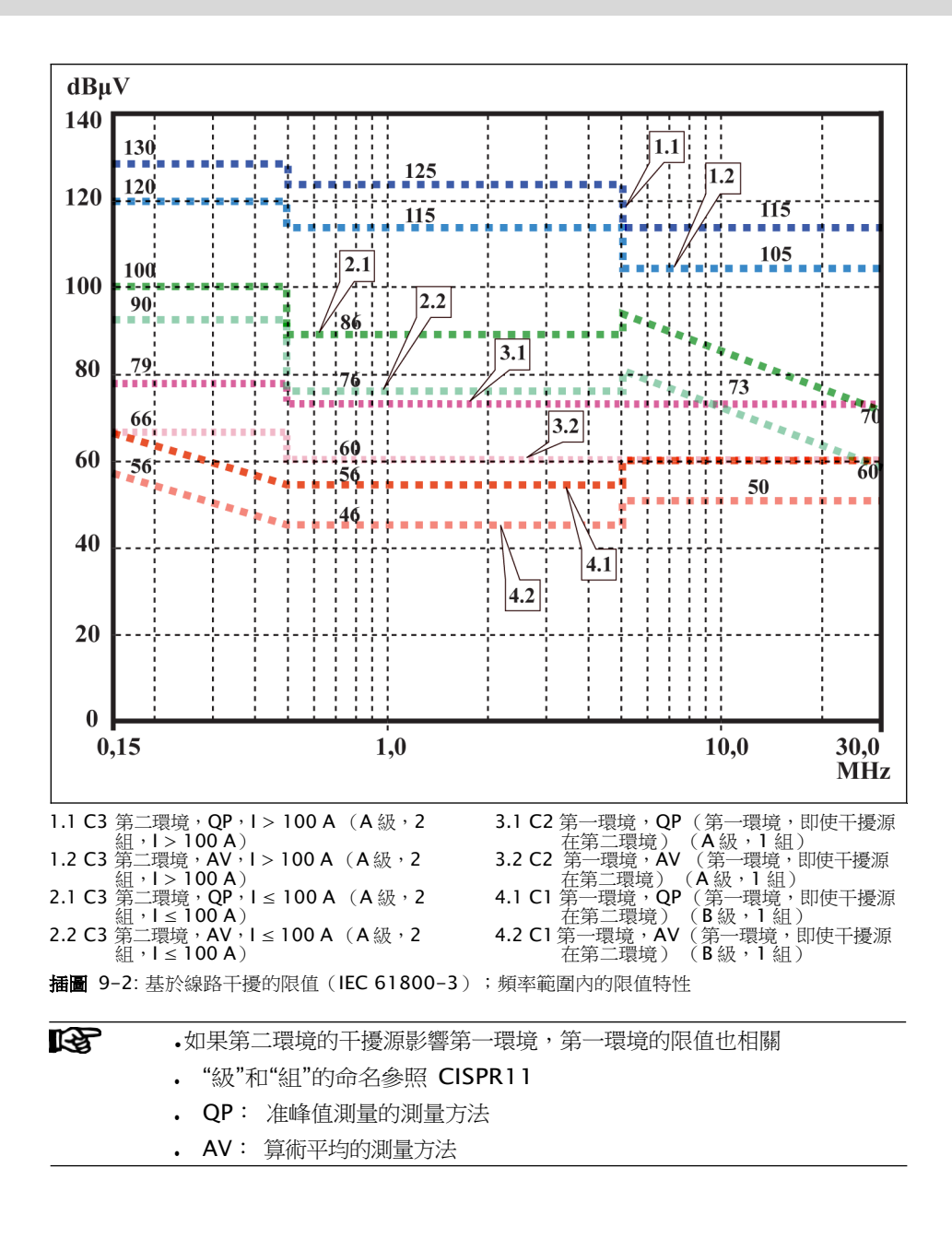

### 第二環境,工業區域

不直接連到向居住區域建築供電的低壓電源的設施。

如果在某個通過變電站與公共電源隔離的工業區域中,只需在邊界或者相鄰的低壓電源 上滿足限值,那麼就不一定需要濾波器。在廣播接收器或者其他高頻敏感設備,比如測 量感測器、測量線路或者測量設備周圍,一般要求使用干擾抑制濾波器。

相比設備驅動系統的干擾抑制措施,提高敏感設備的抗干擾度往往是更加經濟的方案。

#### 第一環境

包括居住區域和沒有中間變壓器而直接連到向居住區域的建築供電的低壓電源的設施在 內的環境。

中等規模的製造工廠和工業企業可以與居民建築一起連接到公共低壓電源。在這種情況 下,如果不採取任何無線電干擾抑制措施,就會存在對無線電和電視信號接收造成干擾 的高風險。因此,建議採取所述的措施。

### 供電電源的額定電流

供電電源的額定電流(> 100 A 或≤ 100 A)是當地供電公司在電源連接點所規定的。 對於工業公司,上述連接點就是電力供電系統的中間變電站。

由於無法通過一般的測量獲得居住區域各種應用情況下的低限值(例如,大型而且電氣 不封閉的設備,較長的動力電纜或者多台驅動器),所以必須遵從下面基於 EN61800-3 的特殊說明。

**【文 本** 根據 EN 61800-3 標準:

標配內置 EMC 演波器的 EFC x610 驅動系統元件屬於 C3 類產品, 適用於 工業環境。

# 警告

產品用於民用環境時,可能會引起無線電干擾,此時將需要額外的緩解措施。

Bosch Rexroth EFC x610 變頻器可能達到的限值等級 (根據 EN61800-3 的 C1, C2, C3 和 C4 類), 請參閱以下章節。

### 9.2 確保滿足 EMC 要求

#### 標準和法律

在歐盟各國,EU 指令已被轉化為國家級有效的法律。其中與 EMC 相關的指令為 EU 指 令 2014/30/EU。該指令於 2008 年 02 月 26 日在德國被轉化為國家級法律 EMVG ("關於各種設備電磁相容性的法律")。

### 組件的 EMC 特性

Rexroth 驅動和控制器元件符合當前先進的標準,是基於 EU 指令 2014/30/EU 和德國 EMC 法的規定設計和開發的。

EMC 符合性測試使用了指定的外置濾波器,符合標準規定的典型測試要求。

- EFC x610 變頻器符合產品標準 EN 61800-3 C3 類的要求。
- EFC x610 變頻器符合產品標準 EN 61800-3 第二類環境的最低抗干擾要求。

### 終端產品的適用性

在標準系統環境下獲得的驅動系統測量資料,並非適用於所有機器或裝置。抗干擾度和 雜訊輻射主要取決於:

- 所連接的驅動器的配置
- 所連接的驅動器的數量
- 安裝條件
- 安裝場地
- 輻射條件
- 佈線和安裝

除此之外的其他必要措施,取決於應用中的電氣安全技術要求和經濟性要求。 為了盡可能防止干擾,請仔通讀並遵守此檔案中關於安裝與配線的詳細說明。

#### 有別於 EMC 合規聲明的情況

針對統一標準的有效性,我們甄別出以下情況:

● 情況 1: 驅動系統的交付。

根據法規,EFC x610 驅動系統符合產品標準 EN 61800-3 C3 類的要求。EMC 合規 性聲明中已列明,該驅動系統滿足 EMC 指令的法律要求。

• 情況 2: 安裝有驅動系統的機器或者應用的接受度測試。

如果存在與機器或者裝置型號對應的產品標準,必須適用於該機器或者裝置的驗收試 驗。近年來,已經制定出了一些新的產品標準,還有一些產品標準目前正在制定過程 中。

新的產品標準包含了驅動器產品標準 EN 61800-3 的一些內容,或者對濾波器和安裝提 出了更高的要求。機器製造商將機器/設備投放市場前,其終端產品"機器/裝置"必須滿足 相應的產品標準。負責 EMC 的權威部門和測試實驗室通常會參考此產品標準。

本文所述的 EMC 特性,可以通過標準元件組成的驅動系統在機器或者裝置中實現。

本文還規定了實現上述 EMC 特性的條件。

### <span id="page-118-0"></span>9.3 EMC 設計與安裝措施

### 9.3.1 配備驅動控制器的設備符合 EMC 要求的設計準則

下列準則是按照 EMC 的要求設計和安裝驅動器的基礎:

### 輸入濾波器

必須正確使用 Rexroth 推薦的輸入濾波器,以抑制驅動系統的供電電源的無線電干擾。

### 控制櫃接地

控制櫃的所有金屬部分都必須以盡可能大的表面相互連接,以便建立良好的電氣連接。 這也同樣適用於外置 EMC 濾波器的安裝。必要時,可以使用刺穿油漆表面的鋸齒墊圈。 必須使用盡可能短的接地帶將控制櫃門與控制櫃相互連接。

### 走線

為了防止在高電位雜訊線路和無雜訊線路之間的耦合;信號線、電源線、馬達線和其他 動力電纜必須相互獨立佈線。最小間距: 10 cm。在電源線和信號線之間安裝分隔板, 分隔板必須多點接地。

高電位雜訊線路包括:

- 電源連接線路(包括同步連接)
- 馬達連接線路
- 直流母線連接線路

通常,通過靠近接地鋼板的走線可以降低干擾。因此,控制櫃內的電纜和電線不得隨意 走線,而是要靠近控制櫃櫃體或者安裝板。必須隔離無線電干擾抑制濾波器的進出電纜。

#### 干擾抑制組件

控制櫃中必須配備以下干擾抑制組合設備:

- 接觸器
- 繼電器
- 電磁閥
- 機電執行時間計數器

必須直接連接些組合設備的每一個線圈。

### 絞合線

絞合同一個回路的非屏蔽電纜(供電電纜和回路電纜)或者供電電纜和回路電纜之間的 表面必須盡可能小。未使用電纜必須兩端接地。

#### 測量系統的線路

測量系統線路必須使用屏蔽電纜。將屏蔽層兩端接地,同時保證該盡可能大的接地表面 積。該屏蔽不得被中繼端子等隔斷。

### 數位信號線路

將數位信號線路的屏蔽兩端(發送器**和**接收器)接地,且保證盡可能大的表面積、較小 的阻抗。這樣可以避免屏蔽線上產生低頻干擾電流(在電源頻率範圍內)。

### 類比信號線路

將類比信號線路的屏蔽單端(發送器**或**接收器)接地,且保證盡可能大的表面積、較小 的阻抗。這樣可以避免屏蔽線上產生低頻干擾電流(在電源頻率範圍內)。

### 輸入電抗器的連接

使輸入電抗器的線路盡可能短,並且將其絞合。

#### 馬達電纜的連接

- 使用帶屏蔽的馬達電纜或者將其置於屏蔽槽
- 馬達電纜應盡可能短
- 建議將動力電纜的屏蔽兩端接地,且保證盡可能大的表面積,以便建立良好的電氣連 接
- 建議在控制櫃內以屏蔽形式佈置馬達線路
- 切勿使用任何鋼屏蔽線
- 馬達電纜的屏蔽不得被安裝元件隔斷,例如輸出電抗器、正弦濾波器或輸出濾波器

### <span id="page-120-0"></span>9.3.2 設施和控制櫃內的 EMC-優化安裝

### 概述

為了 EMC-優化安裝,建議將無干擾區域(電源連接)和易受干擾區域(驅動器元件) 在空間上進行隔離,如下圖所示。

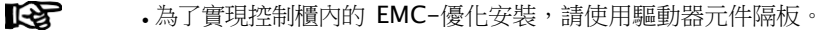

- 變頻器需安裝在金屬櫃體內,同時連接到有接地的電源。
	- 變頻器在 EMC 測試時使用的馬達電纜,見 第 6.2.3 章 "[馬達電纜最大](#page-65-0) [長度](#page-65-0)" 第 31 頁 。
- 配備變頻器的終端系統,需符合 EMC 指令。

### 區域劃分

控制櫃內的標準佈局: 見 第 9.3.3 章 "[根據干擾區域典型分佈安裝控制櫃](#page-121-0)" 第 87 頁  $\circ$ 

主要分為三個區域:

- 1. 控制櫃的無干擾區域 (A 區域):
	- 供電線路、輸入端子、斷路器、電源開關、驅動器輸入濾波器,以及相應的連 接線路
	- 所有與驅動系統非電氣連接的元件
- 2. 易受干擾區域(B 區域):
	- 驅動系統和驅動器輸入濾波器、雷源接觸器之間的連接
	- 驅動控制器介面線路
- 3. 極易受干擾的區域(C區域):
	- 馬達電纜,包括單芯線

切勿將上述某個區域的線路與另一個區域的線路平行佈線,以防止在兩個區域間產生不 必要的干擾或者高頻濾波器失效。連接線路應盡可能短。

針對複雜系統,建議將驅動器元件放入一個控制櫃中,而控制器則放入另外一個獨立的 控制櫃中。

接地不良的控制櫃門可起到類似天線的作用。建議在櫃門頂部、中部和底部,涌過橫截 面積至少 6 mm2 的設備接地短導線或者最好是通過具有同樣截面的接地帶與控制櫃連 接。確保連接點連接可靠。

### <span id="page-121-0"></span>9.3.3 根據干擾區域典型分佈安裝控制櫃

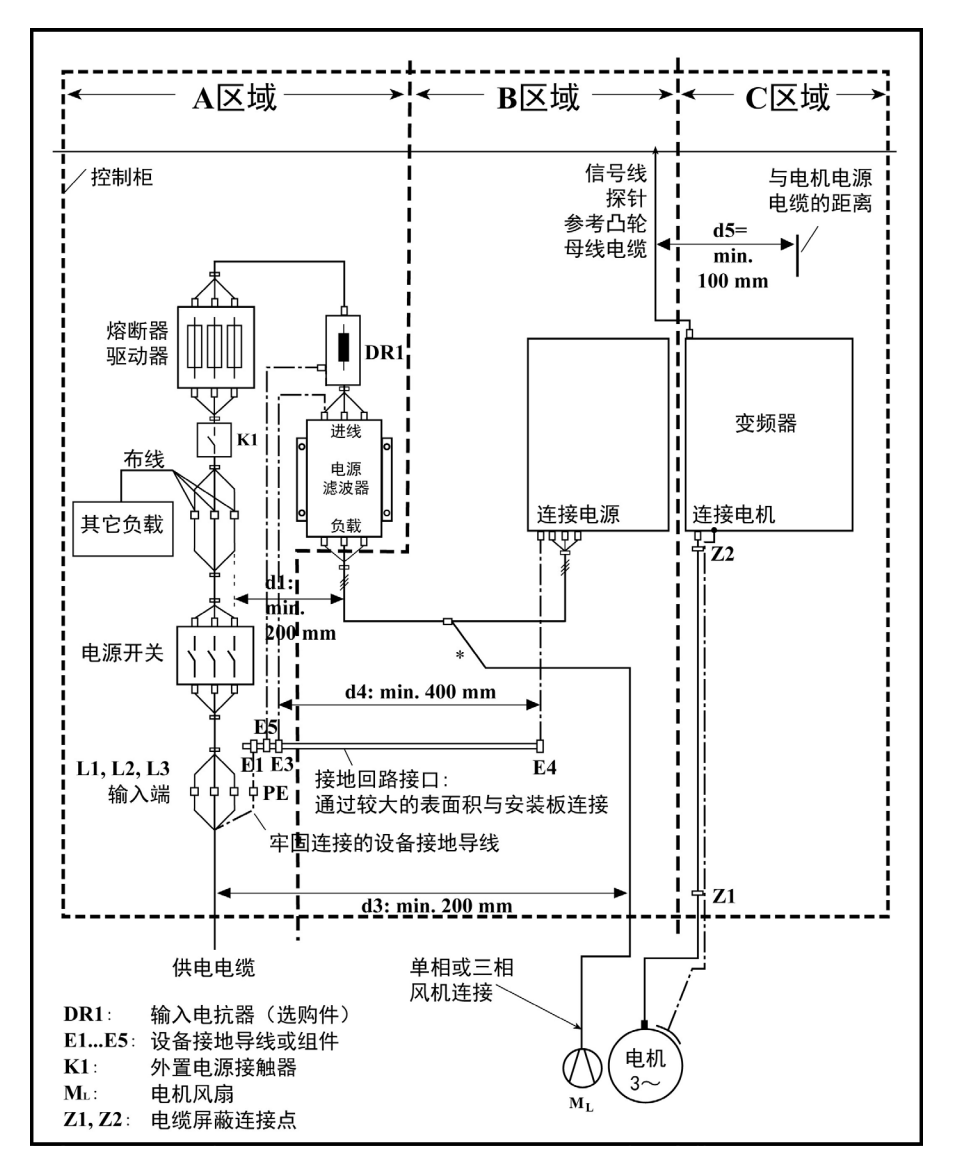

插圖 9-3: 根據干擾區域典型分佈安裝控制櫃

### 9.3.4 控制櫃的無干擾區域 (A 區域) 的設計和安裝

#### 控制櫃中組件的佈局

滿足最小距離 200 mm (圖中的距離 d1):

無干擾區域 A 區域中的元件和電氣元件(開關、按鈕、斷路器、端子線夾)與 B 和 C 區域的元件保之間的距離。

滿足最小距離 400 mm (圖中的距離 d4):

• A 區域中直接與驅動系統的電源端相連的磁性元件 (例如與雷源直接連接的變壓器、 輸入電抗器以及直流電抗器)與無干擾元件之間,以及電源和濾波器(包括 A 區域輸 入濾波器)之間的線路。

如果不滿足該距離,漏磁場將施加到與電源相連的無干擾元件和線路中,這樣儘管安裝 了濾波器,仍會超出供電連接的限值。

#### 與電源連接的無干擾線路的佈線

滿足最小距離 200 mm (圖中的距離 d1 和 d3):

● A 區域中電源輸入線路或濾波器和控制櫃出口處之間的線路,與 B 區域和 C 區域中的 線路。

如果無法實現,還有以下兩個選擇:

- 1. 使用屏蔽電纜,並將屏蔽在多點(至少在線路的起點和終點)接到安裝板或者控制 櫃櫃體,且保證足夠的表面積。
- 2. 將接地定距板垂直安裝於安裝板上,將上述線路與 B 區域和 C 區域中其他易受干 擾的線路隔離。

此外,在控制櫃內線路必須盡可能短,並且直接與接地的安裝板的金屬表面或者控制櫃 櫃體相連接。

B 區域和 C 區域的電源線路與電源之間必須連接濾波器。

#### 中性導線的佈線和連接(N)

如果三相連接中使用中性導線,在不經過濾波的情況下不得在 B 和 C 區域安裝,以防止 對電源的干擾。

### 連接馬達風扇至輸入濾波器負載端

馬達通風設備的單相或者三相供電線路,一般與馬達電纜或者易受干擾線路平行佈線, 必須配備濾波器:

• 由於變頻器**無能量回饋**系統,將馬達風扇連接至三相濾波器的負載端。

切斷電源時,必須確保通風設備未關閉。

### 驅動系統輸入濾波器的負載

● 驅動系統輸入濾波器只能連接允許的負載!

**<sup>【</sup>全】** 如果沒有遵從本節中關於電纜佈線的規定,輸入濾波器將全部或者部分失 效。這將導致干擾的雜訊水準會處於 150 kHz 到 40 MHz 範圍中的較高水 準,而且將超出機器或者裝置連接點的限值。

### 控制櫃內電源供電線路的屏蔽

如果在控制櫃內對電源輸入線路有大幅度干擾,儘管您已經遵從了上述說明(必須通過 EMC 標準來檢測),請按如下指示操作:

- A 區域域中僅使用屏蔽電纜
- 涌過線來將屏蔽的起點和終點與安裝板相接

在控制櫃供電連接點和控制櫃內的濾波器之間的超過 2 m 的電纜也需要同樣的措施。

### AC 驅動器的輸入濾波器

在理想情況下,將輸入濾波器安裝在 A 區域和 B 區域的分區線上。必須確保濾波器殼體 和驅動控制器的殼體之間的接地連接具有良好的電氣導電性。

如果在外置濾波器的負載側連接有**單相**負載,其電流最大可能為三相運行電流的 10 %。 濾波器極不平衡的負載將降低其干擾抑制能力。

如果電源電壓高於 480 V,必須將濾波器連接到變壓器的輸出端,而非輸入端。

#### 接地

為了防止設備中的接地連接不良,A 區域中的線路與接地點 E1、E2 和驅動系統其他接 地點之間的最小距離為 d4 = 400 mm,以便將接地電纜對電源輸入線路的干擾降到最 低。見 第 9.3.2 章 "[設施和控制櫃內的](#page-120-0) EMC-優化安裝" 第 86 頁 。

### 機器、設備、控制櫃的設備接地導線的連接點

機器、設備或控制櫃動力電纜的設備接地導線必須可靠連接在 PE 點, 日其最小橫截面積 為 10 mm<sup>2</sup> , 或者通過單獨的端子線夾補充第二個設備接地導線 ( 根據EN61800-5-1: 2007,4.3.5.4 節)。如果外部導線的橫截面較大,設備接地導線的橫截面必須相應調 整。

### 9.3.5 控制櫃易受干擾區域(B 區域)的設計和安裝

### 組件和線路的佈局

B 區域中的單元、 元件和線路的位置必須與 A 區域中的模組和線路至少保持

d1 = 200 mm 的距離。

替代方法: 也可以通過垂直安裝在安裝板上的定距板進行屏蔽;或者使用屏蔽線。

驅動系統中控制電壓只能通過輸入濾波器與電源連接。見 第 9.3.2 章 "[設施和控制櫃內](#page-120-0) 的 EMC-[優化安裝](#page-120-0)" 第 86 頁 。

驅動控制器和濾波器之間的電纜應盡可能短。

### 控制電壓的連接

只有在特殊情況下才需要將控制電壓或者輔助電壓的電源和斷路器與相線和中線連接。 此時,上述元件都必須安裝在 A 區域,並遠離驅動系統的 B 區域和 C 區域。 驅動系統控制電壓連接和所用的供電單元之間的連接必須以最短距離穿越 B 區域。

### 線路走線

使線路沿著接地金屬表面走線,以便將干擾場對 A 區域的輻射(發射天線效應)降至最 低。

### 9.3.6 控制櫃極易受干擾區域的設計和安裝(C 區域)

C 區域主要涉及馬達電纜,尤其在驅動器的連接點。

#### 馬達電纜的影響

馬達電纜越長,其漏電容就越大。為了符合一定的 EMC 限值,允許的輸入濾波器的漏電 容也是有限定的。

● 馬達電纜應盡可能短。

### 馬達電纜和編碼器電纜的佈線

無論是在控制櫃的內部還是外部,馬達電纜和馬達編碼器電纜都必須在接地的金屬表面 佈線,以最大限度減小干擾場的輻射。必要時,將馬達電纜和馬達編碼器電纜在接地的 金屬電纜槽中佈線。

- 與其他無干擾線路、信號電纜和線路至少保持 d5 = 100 mm 的距離(或者用接地定 距板與上述線路隔開)。
- 必要時,使用獨立的電纜槽。

#### 馬達電纜和電源連接的佈線

對於變頻器(帶有獨立電源連接的控制器)而言,馬達電纜和(未經濾波的)電源連接 線平**行佈線的最大距離**為 300 mm。如果超出此距離,應將馬達電纜與電源連接線反向 佈線,最好用電纜槽單獨佈線。

在理想狀態下,控制櫃的馬達輸出電纜應該與(經過濾波的) 電源連接線的最小距離為  $d3 = 200$  mm  $\epsilon$ 

### 9.3.7 接地連接

#### 櫃體和安裝板

因為干擾輻射是沿最短的路徑釋放到大地,所以通過適當的接地連接,可以防止干擾輻 射。

EMC 關鍵元件,例如濾波器、變頻器、電纜屏蔽連接點、帶有微處理器的設備和開關供 電單元都必須接地,且保證較大的表面積。這同樣適用於所有的安裝板和控制櫃壁板之 間的螺絲連接,以及安裝板上接地母線的安裝。建議使用鍍鋅或者鍍鉻的安裝板。相比 塗漆板,這種情況下的連接具有更好的長效穩定性。

### 連接元件

對於塗漆的安裝板,始終使用齒鎖緊墊圈的螺絲連接和鍍鋅、鍍錫螺絲作為連接元件。 在連接點,有選擇地刮掉塗漆,確保較大的接觸表面積和安全的電氣連接。通過裸露的 連接表面或者多個連接螺絲來建立較大的接觸表面積。對於螺絲連接,通過使用齒鎖緊 墊圈來確保與塗漆表面的接觸。

### 金屬表面

始終使用具有良好電導性表面的連接元件(螺絲、螺母、平墊圈)。

裸露的鍍鋅和鍍錫金屬表面擁有良好的電導性。

陽極化表面、黃鍍鉻表面、黑炮合金表面或者塗漆表面擁有**不良的電導性**。

#### 接地線和屏蔽連接

對於接地線和屏蔽的連接,重要的不是橫截面積而是接觸表面的大小,因為高頻干擾電 流主要流到導體的表面。

### 9.3.8 連接信號線路和電纜

### 線路走線

必須遵從以下建議:

- 信號和控制線路必須單獨佈線,與雷源雷續最小距離為  $d5 = 100$  mm (見 第 9.3.2) 章 "[設施和控制櫃內的](#page-120-0) EMC-優化安裝" 第 86 頁 ),或者採用接地的隔板。最佳方法 是將線路放置在單獨的電纜線槽中。必要時,只通過一點將信號線路引入控制櫃。
- 如果信號線路穿越動力雷纜,必須以 90 度角佈線,以防止干擾。
- 至少將已經連接但沒有使用的備用雷纜兩端接地,從而避免天線效應。
- 防止不必要的線路長度。
- 電纜走線盡可能靠近接地金屬表面(參考電勢)。理想的方案是封閉的接地電纜線槽 或者金屬管,但只有在高要求的情況使用(感儀錶導線)。
- 防止懸空的線路,或者沿著托架佈線,因為它們都會起到良好的接收天線(雜訊抑 制) 和發射天線的作用(干擾輻射)。如果電纜托架上導體間的距離不超過 5 m,為 例外情況。

### 屏蔽

將電纜屏蔽以最短和最直接的方式通過盡可能大的表面直接連接到設備。

將類比信號線路的屏蔽單端通過較大的表面進行連接至控制櫃中的類比設備上。確保與 地/櫃體的連接盡可能短且表面積足夠大。

將數位信號線路的屏蔽兩端都越過較大的表面進行連接,且必須保證連接盡可能短。在 線路兩個端點存在電位差的情況下,平行放置一根等電位導線。該導線橫截面積的推薦 值為 10 mm2。

一定要為接地的金屬櫃體配備帶可分離連接的連接器。

如果非屏蔽線路屬於同一個回路,請將供電導線與回路導線絞合。

### 9.3.9 繼電器、接觸器、開關、電抗器、感應負載無線電干擾抑制的常規措施

如果與電子設備和元件一起,通過觸點或者半導體開閉感應負載,諸和面電抗器、接觸器、 繼電器,必須為其提供相應的干擾抑制措施:

● 在直流運行情況下,通過直接續流二極體來實現

在交流運行條件下,根據接觸器型號直接在電感處連接常用的 RC 干擾抑制元件。

只有直接在電感處連接干擾抑制元件才能實現這個目的。否則雜訊輻射水準會太高,影 響電子設備系統和驅動器的功能。

如果可能,機械開關和接觸器應該只作為瞬動觸點來使用。接觸壓力和接觸材料必須適 合相應的開關電流。

應該用瞬動開關或者固態開關取代緩動觸點,因為緩動觸點跳動強烈,而且在感應負載 的情況下,長時間處於不確定的開關狀態,並發出電磁波。對於壓力或者溫度開關,電 磁波問題尤為嚴重。

# 10 操作面板和防塵蓋

## 10.1 LED 操作面板

操作面板為可拆卸式,主要分為兩部分:顯示區和按鈕控制區。顯示區顯示參數設置及 變頻器運行狀態; 按鈕區供使用者控制變頻器。

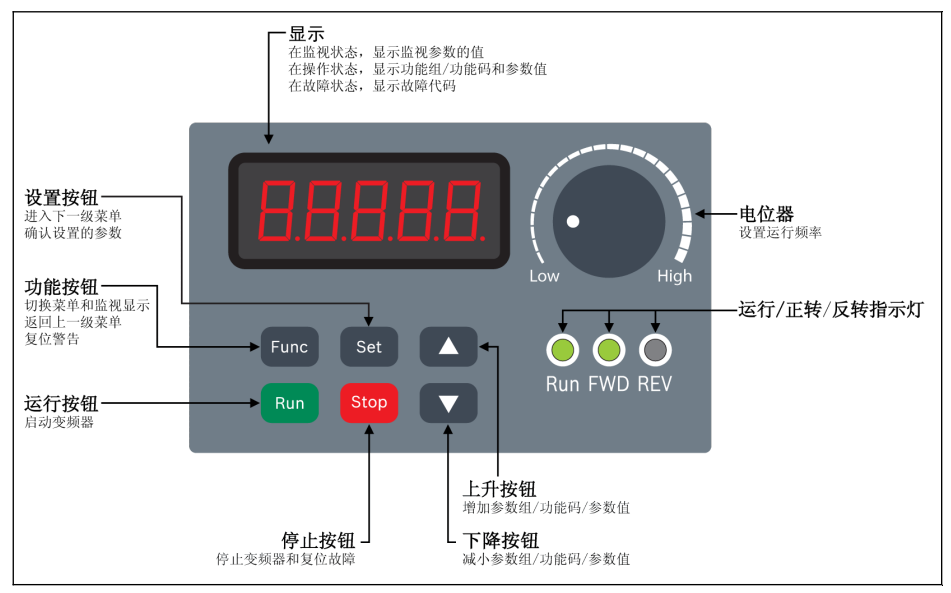

插圖 10-1: LED 操作面板

## 10.2 LED 顯示

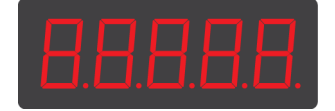

插圖 10-2: LED 顯示

## 10.3 防塵蓋

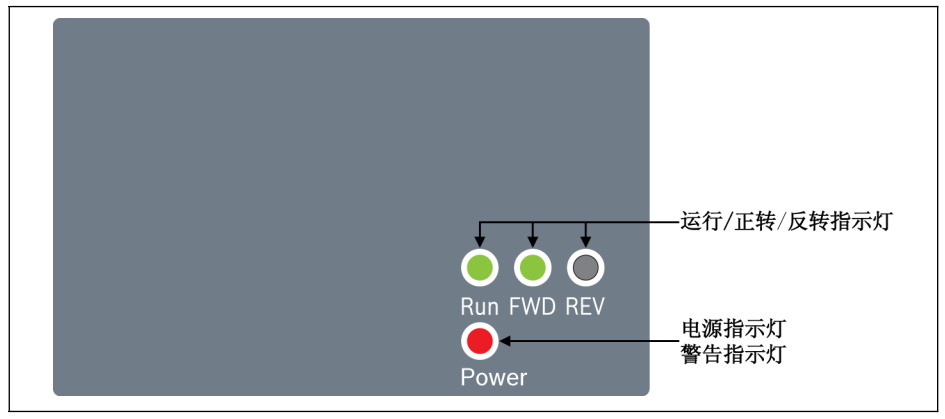

插圖 10-3: 防塵蓋

- $\begin{picture}(16,15) \put(0,0){\vector(1,0){18}} \put(1,0){\vector(1,0){18}} \put(1,0){\vector(1,0){18}} \put(1,0){\vector(1,0){18}} \put(1,0){\vector(1,0){18}} \put(1,0){\vector(1,0){18}} \put(1,0){\vector(1,0){18}} \put(1,0){\vector(1,0){18}} \put(1,0){\vector(1,0){18}} \put(1,0){\vector(1,0){18}} \put(1,0){\vector(1,0){18}} \put(1,0){\vector(1,0){18}} \put(1,$ 的EFC x610 變頻器。使用者可以通過以下方式對只帶防塵蓋的變頻器進 行設置:
	- 額外訂購一個 LED 操作面板,然後通過 第 12.1.3 章 "[參數複製](#page-145-0)" 第 [111](#page-145-0) 頁 功能設置變頻器。

## 10.4 LED 指示燈

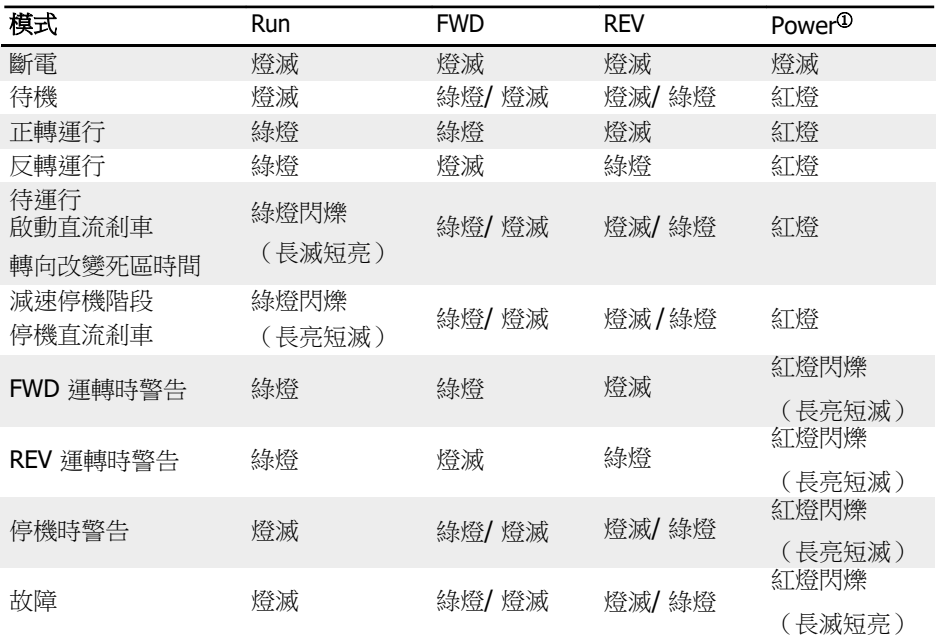

表格 10-1: LED 指示燈狀態

 ● <sup>①</sup>:適用于防塵蓋或既未安裝 LED 操作面板也未安裝防塵蓋的情況。 • 如果 FWD 和 REV 指令同時有效,變頻器停機。

## 10.5 操作說明

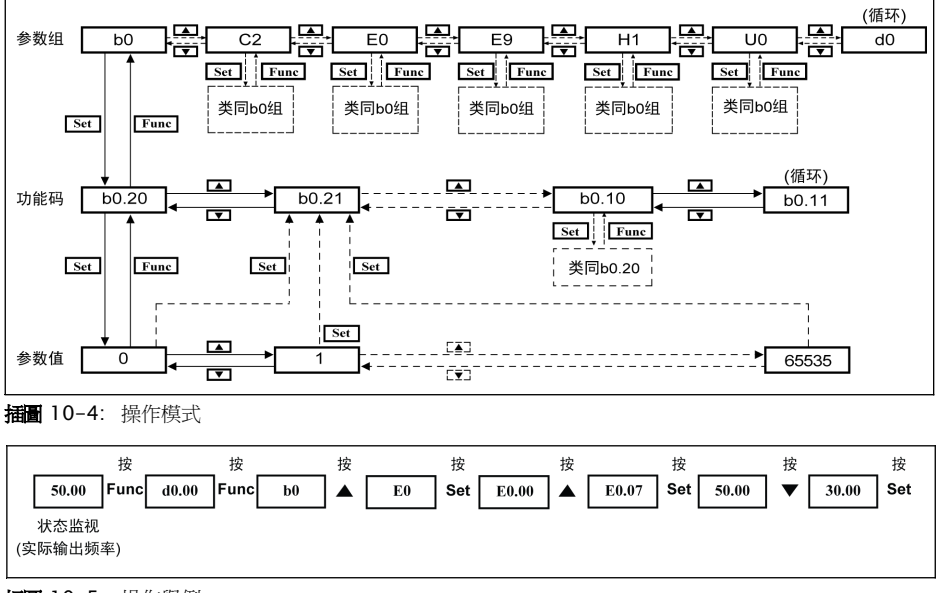

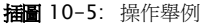

## 10.6 使用按鈕組合快速訪問參數

EFC x610 可通過'<Func> + <▲>'或'<Func> + <▼>'組合快速訪問參數組。該功能僅對功 能碼索引號的十位元'□□.x□'有效。

- 按一次'<Func> + <▲>'組合: '□□.x□'變為'□□.x+1□'
- 按一次'<Func> + <▼>'組合:'□□.x□'變為'□□.x-1□'

舉例:通過使用<Func>,<Set>,<▲>和<▼>按鈕設置後,變頻器當前顯示'E0.07'。 如果按上圖所述使用常規方法將當前顯示'E0.07'變為'E0.17', 必須按十次<▲>按鈕。而 通過按鈕組合功能,只需按一次'<Func> + <▲>'按鈕組合即可。

- $\mathbb{R}$  参數快速訪問功能僅當 $[$ b0.00] = 0,1,或 2 時有效, 對'-PF-'或'-EP-'組 參數無效。
	- 先按下<Func>按鈕,在按下<▲>或<▼>按鈕前不要釋放<Func>按鈕。
	- 按下<Func>按鈕後,需要在 2 s 内按下<▲>或<▼>按鈕。
	- 如果某個參數組的參數索引號不連續,將訪問臨近參數。例如,當前顯 示'E0.01',按下'<Func> + <▲>'組合按鈕後應顯示'E0.11'。但是 E 組無 參數 E0.11,而臨近參數為 E0.15, 此時將訪問並顯示'E0.15'。

## 10.7 使用移位功能修改參數數值

EFC x610 還提供通過移位修改參數數值的功能。當變頻器顯示某一參數設置時,按一 次'<Func> + <▲>'或'<Func> + <▼>'按鈕組合即可啟動該功能。此時,參數數值的各位開 始閃爍。

通過以下按鈕組合選擇需修改數值位元:

- 按一次'<Func> + <▲>'組合:閃爍位向左移動一位
- 按一次'<Func> + <▼>'組合: 閃爍位向右移動一位
- 舉例:[E0.07] = 35.40。變頻器當前顯示'35.40'。

需要將'35.40'修改為'15.40',執行下列操作步驟:

- 步驟一:按一次'<Func> + <▲>'或'<Func> + <▼>'按鈕組合,啟動移位元功能,此時 顯示'35.40',個位'5'閃爍。
- 步驟二: 再按一次'<Func> + < ▲>' 按鈕組合, 將閃爍位元向左移動一位。此時顯 示'35.40',十位元'3'閃爍。
- 步驟三:按兩次<▼>按鈕,將十位元數值'3'修改為'1'。此時顯示'15.40',十位元'1'閃爍。
- 步驟四:按<Set>按鈕保存修改後參數數值'15.40'。此時顯示將返回上級功能表,目顯 示下一臨近參數'E0.08'。
- $\mathbb{R}$  移位功能僅對帶有數值的參數有效,對帶有選項的參數無效。
	- 先按下<Func>按鈕,在按下<▲>或<▼>按鈕前,不要釋放<Func>按鈕。
	- 按下<Func>按鈕後,需要在 2 s 内按下 Press <▲>或<▼>按鈕。
	- 按下<Func>按研後 2 s 内未按任何其他按鈕, 將取消通過按鈕組合未完 成的設置。

## 10.8 LCD 操作面板

## 10.8.1 LCD 操作面板介紹

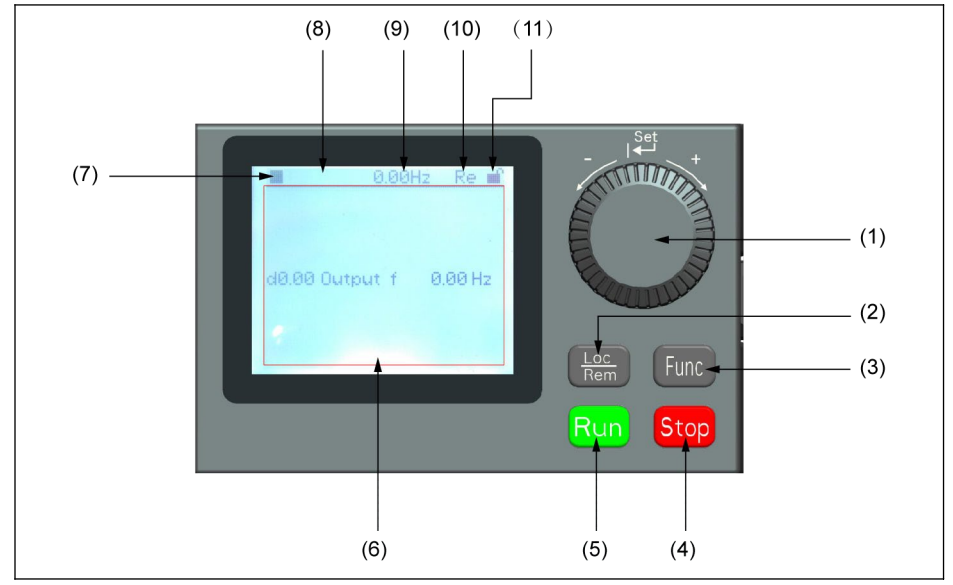

插圖 10-6: LCD 面板外觀

### (1) 導航旋鈕

- 1. 用於選擇參數組/參數
- 2. 設置參數值
- (2) Loc / Rem 按鈕:在本地/遠端進行切換。
- (3) Func 按鈕:用於進入參數組螢幕及返回之前的螢幕。
- (4) Stop 按鈕:停止變頻器。
- (5) Run 按鈕:啟動變頻器。
- (6) 參數顯示區域:用於顯示
	- 1. 監視顯示資訊
	- 2. 參數組/參數代碼
	- 3. 參數名稱
	- 4. 參數值及單位
- 5. 其他資訊:故障/告警,歡迎資訊,使用者資訊等
- (7) 運行/停止狀態:顯示變頻器運行/停止,正轉/反轉狀熊,詳細資訊如下表所示。

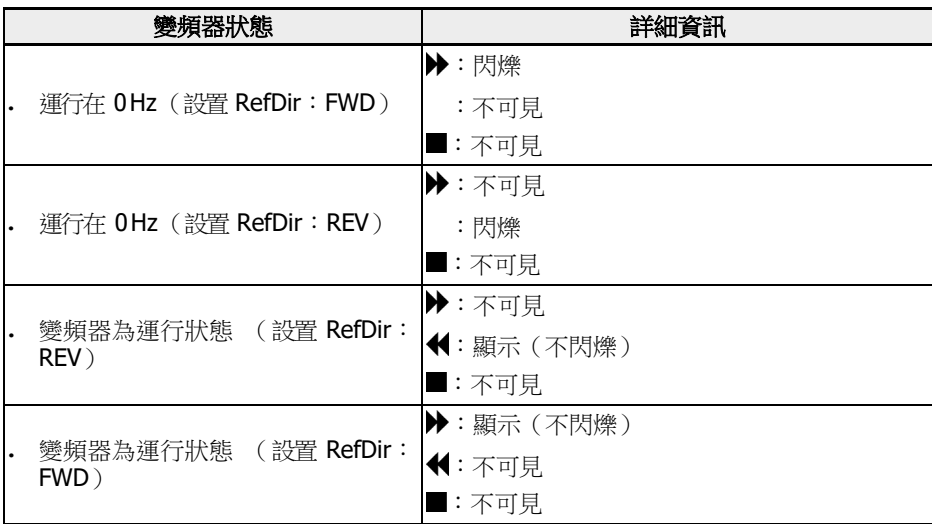

表格 10-2: 變頻器狀態

(8) 故障/告警資訊:該區域顯示故障/告警資訊。詳細資訊請參考 第 13 章 "[診斷](#page-461-0)" 第 [427](#page-461-0) 頁 內容。

(9) 固定監視:預設顯示"實際輸出頻率"。 由參數 U2.09 設置。 參數值和單位會顯示 在此處。

(10) Re / Lo:Re 表示'遠端',Lo表示'本地'。由 Loc / Rem 按鈕或參數 U2.03設 置。

(11) 面板鎖定/解鎖: 通過如下方式可以鎖定面板

- 將[U2.02]設置為'1',或
- 同時按住 Func 鍵和 Loc 鍵 3 s 以上

通過如下方式解鎖面板

- 將[U2.02]設置為'0'(只通過通訊有效),或
- 同時按住 Func 鍵和 Loc 鍵 3 s 以上

### 10.8.2 操作舉例

使用 LCD 操作面板將參數 b0.10 設置為'1:恢復默認設置'。具體步驟如下:

- 1. 按下 Func 按鈕。
- 2. 轉動導航旋鈕選擇參數組 b0。
- 3. 按下導航旋鈕並轉動導航旋鈕選擇參數 b0.10。
- 4. 按下**導航旋鈕**並轉動**導航旋鈕**選擇參數值'1:恢復默認設置'。
- 5. 按下導航旋鈕完成設置。

# 11 快速啟動

## 11.1 快速啟動前檢查列表

## 11.1.1 步驟一:檢查應用條件

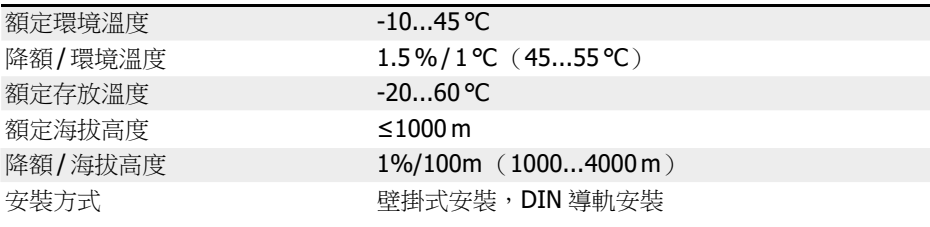

表格 11-1: 應用條件檢查列表 另見 第 [6.1.9](#page-55-0) 章 "條件" 第 21 頁 。

## 11.1.2 步驟二:檢查安裝條件

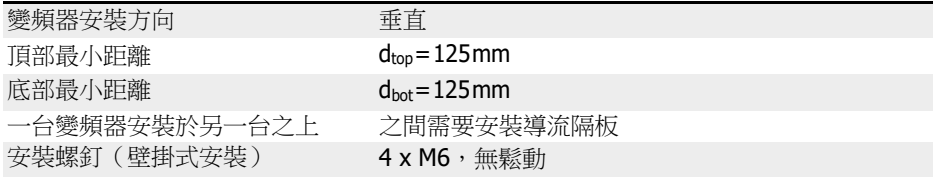

表格 11-2: 安裝條件檢查列表

另見 第 7.1 章 "[安裝條件](#page-67-0)" 第 33 頁 。

## 11.1.3 步驟三:檢查接線

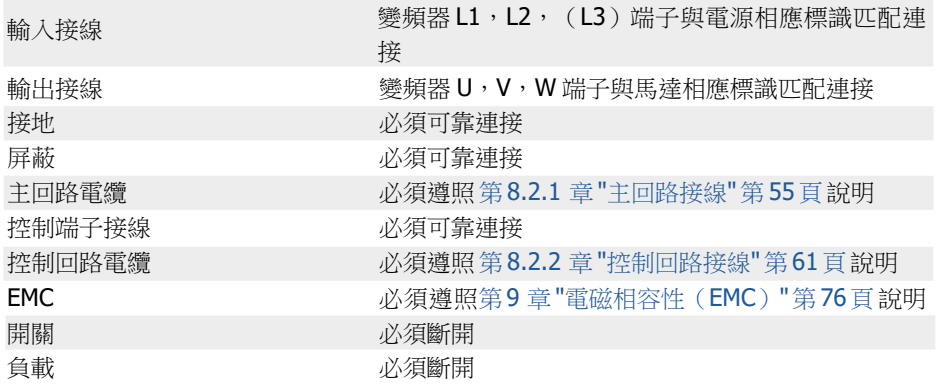

表格 11-3: 接線檢查列表

## 11.2 快速啟動參數

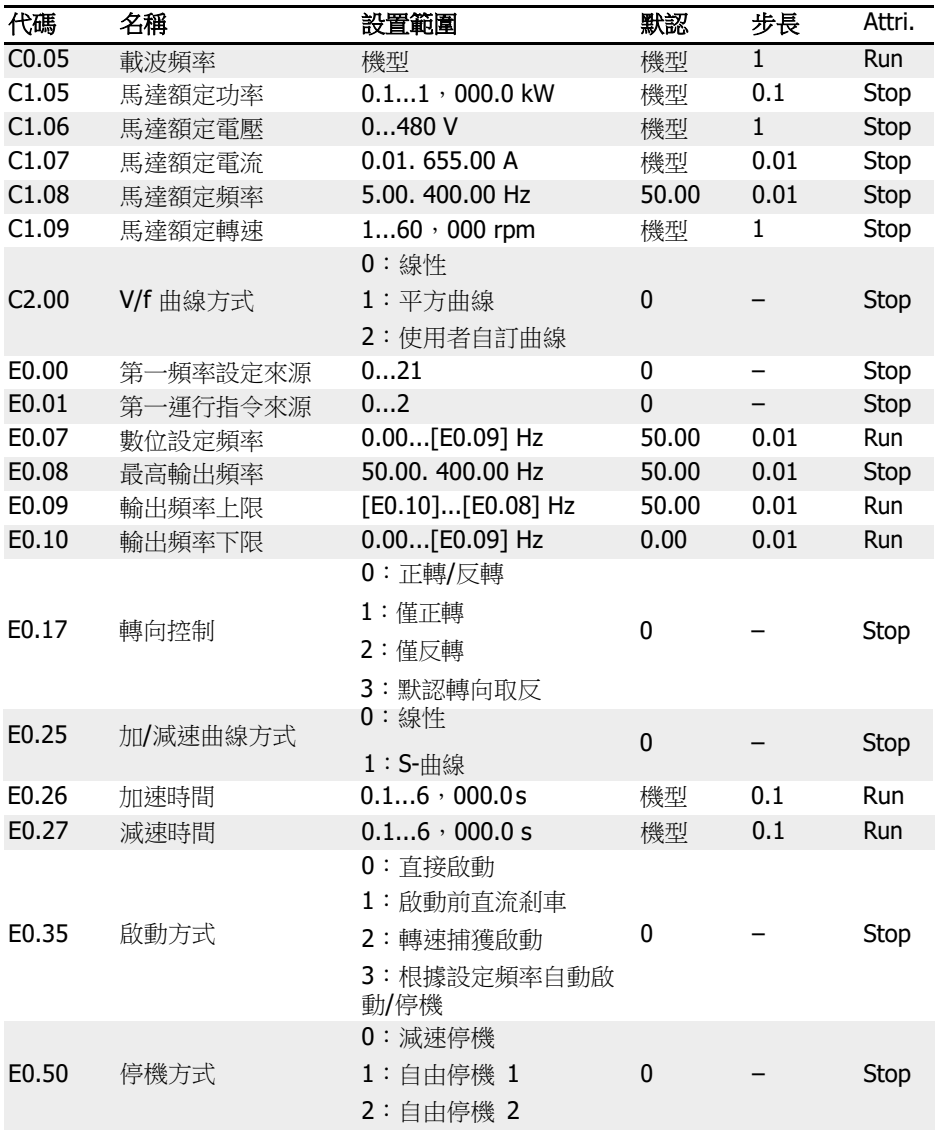

表格 11-4: 快速啟動參數列表

## 11.3 控制馬達

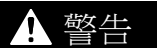

通電前,確認外殼安裝到位,斷電後,必須等待至少 10分鐘,使直流母線電容充分放 電,在此期間請勿打開外殼!

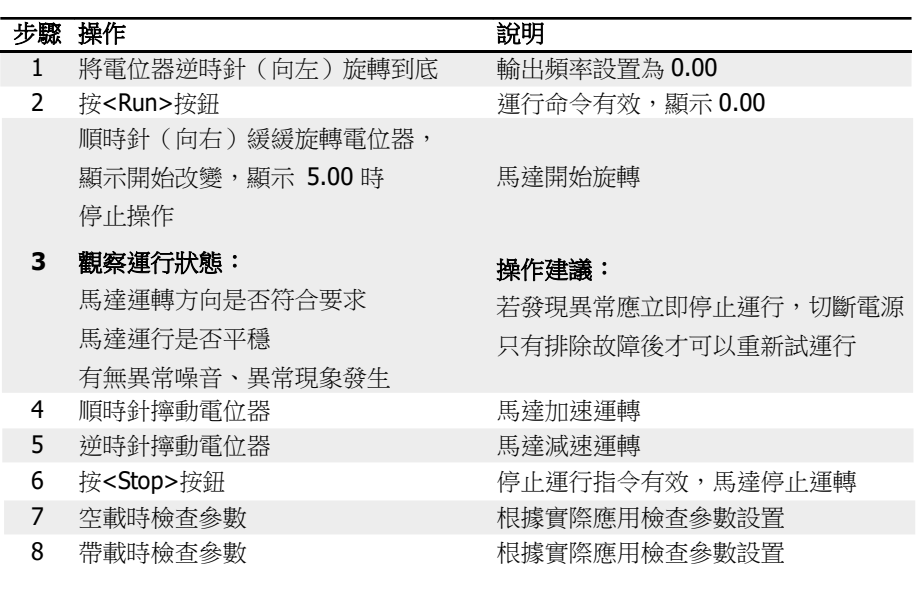

表格 11-5: 馬達控制過程

- 電源接通後,按下按鈕<Run>( 或"通過端子控制"有效 ) 時,EFC x610 即有輸出。
- EFC x610 出廠時默認設置為:
	- 通過操作面板控制變頻器的啟停。
	- 由操作面板上的電位器設置變頻器的輸出頻率。
- 通電後,請確認以下方面:
	- 顯示設定頻率(沒有故障顯示)。
	- 監視參數與現場情況一致。
- 變頻器出廠預設的運行中監視參數為**輸出頻率**,停機監視參數為**設定頻率**,如需更 改,請參照參數 U1.00,U1.10 設置。變頻器的出廠設置基於標準馬達的標準應用。

 $\begin{picture}(16,16) \put(0,16){\line(1,0){60}} \put(1,16){\line(1,0){60}} \put(1,16){\line(1,0){60}} \put(1,16){\line(1,0){60}} \put(1,16){\line(1,0){60}} \put(1,16){\line(1,0){60}} \put(1,16){\line(1,0){60}} \put(1,16){\line(1,0){60}} \put(1,16){\line(1,0){60}} \put(1,16){\line(1,0){60}} \put(1,16){\line(1,0){60}} \put(1,16){\line($ 

## 11.4 馬達參數自動整定

在使用 SVC 控制方式或對控制性能要求較高的 V/f 控制場合,需要使用馬達參數自動整 定功能。共有兩種自整定方式,即靜止自動整定和旋轉中自動整定。前者應用於 V/f 控 制,後者主要用於 SVC 控制。具體方法請參見 第 12.3.2 章 "[馬達參數整定](#page-174-0)" 第 140 [頁](#page-174-0) 。

## 11.5 快速啟動時可能出現的故障及相應對策

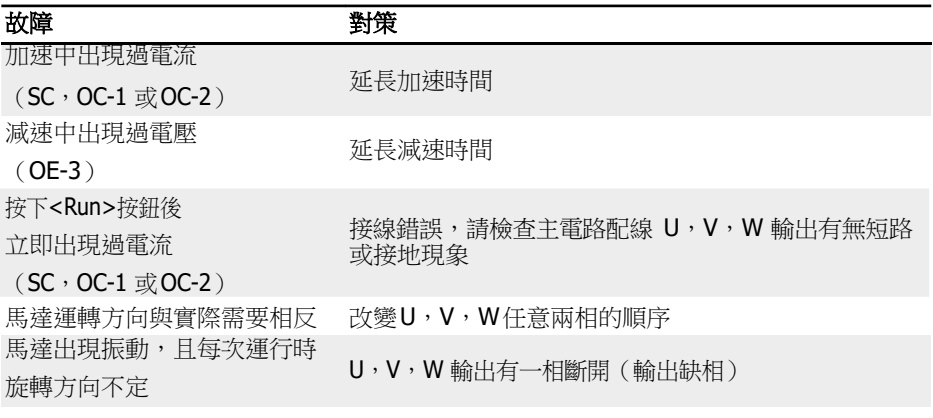

表格 11-6: 快速啟動時可能出現的故障及相應對策

## 11.6 恢復為出廠參數

如果在應用現場參數調整混亂,變頻器無法正常工作,可將參數初始化為出廠參數:設 置[b0.10] = 1 進行參數初始化。

請確認初始化後的參數是否與現場使用馬達及工況匹配,必要時可對初始化以後的參數 再作調整。

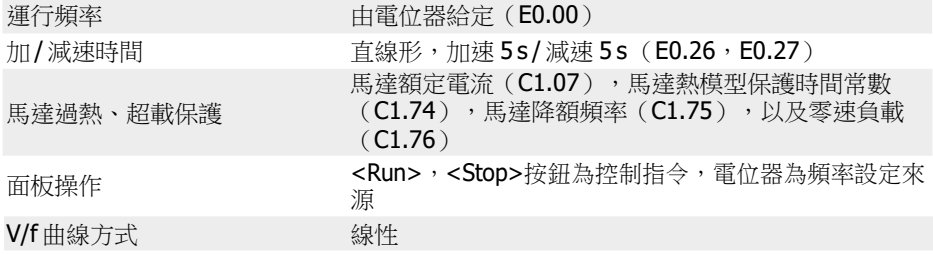

表格 11-7: 恢復為出廠參數

## 12 功能和參數

## 12.1 b0:基本設置

### 12.1.1 參數組存取權限設置

該功能用於快速設置參數或讀取參數設置。參數 b0.00 提供了五種參數存取權限。

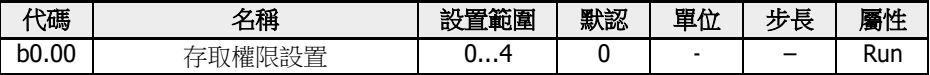

b0.00的設置範圍:

● 0:基本參數

可訪問 b0,d0,C0,E0,U0,U1,U2,-EP-組參數。

### ● 1:標準參數

- 對 於 EFC 5610,b0,d0,C0,C1,C2,C3,E0,E5,E8,U0,U1,U2,-EP-組參數可見。
- 對於 EFC 3610,b0,d0,C0,C1,C2,E0,E5,E8,U0,U1,U2,-EP-組 參數可見。
- 2:高級參數
	- 對於 EFC 5610,b0,d0,C0,C1,C2,C3,E0,E1,E2,E3,E4,E5, E8,E9,H0,H1,H2,H8,H9,U0,U1,U2,F0,-EP- 組參數可見。
	- 對於 EFC 3610,b0,d0,C0,C1,C2,E0,E1,E2,E3,E4,E5,E8, E9,H0,H1,H2,H8,H9,U0,U1,U2,F0,-EP- 組參數可見。
- 3:啟動參數

b0,d0,-St-,-EP- 組參數可見。

### ● 4:已修改參數

- b0,d0,-PF-,-EP- 組參數可見。
- '-PF-' 組僅包含有別於默認設置的已修改參數。一旦進入'-PF-'參數組,可直接修改 其參數設置。
- 如果將'-PF-'組中的某個參數修改回其默認設置,該參數在'-PF-'組仍然可見。只有 退出'-PF-'參數組並再次訪問後,該參數才會從'-PF-'組消失。
- 該功能不適用於參數 b0.10,b0.11,b0.20,b0.21,C1.01,C0.53,E9.05... E9.0e7, E9.10…E9.15, H8.87, H9.97。
- 如果無任何參數修改,訪問'-PF-'參數組後,變頻器將顯示警告代碼'noCP',1.5 s 後再次顯示'-PF-'。

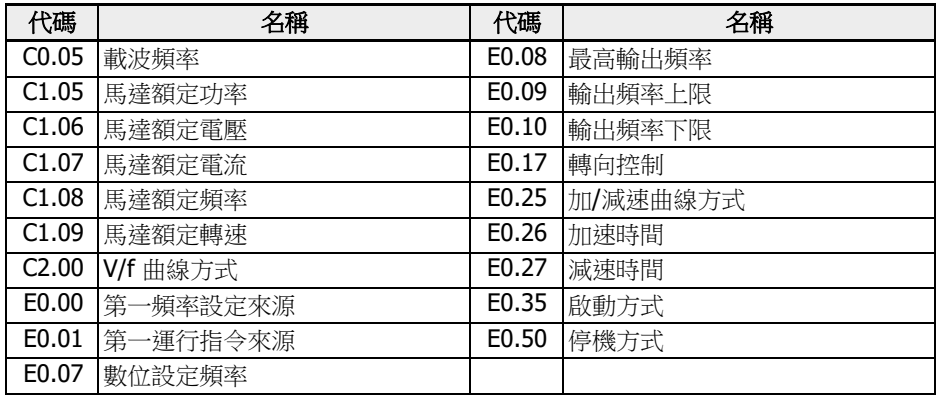

表格 12-1: -St-組參數

在參數存儲過程中如果有錯誤的參數(E.Par)存在,則-EP-組參數可見。

- **[28] 我**擴展卡相關的參數只有在安裝相應的擴展卡後才可見。 例如:安裝相應的擴展卡後,參數 H1...H9 可見。 • U2 組參數只有在安裝 LCD 面板後才可見,同時由於卸載了 LED 面板, U1 組參數不可見。
	- 與 ASF 相關的參數 (F1...F3)會在 ASF 下載 (b0.00 = 2)後可見。
# 12.1.2 參數初始化

該功能用於將參數設置恢復至出廠默認設置。

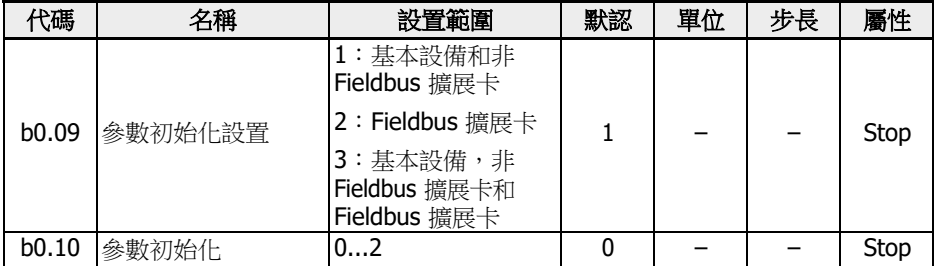

b0.10 的設置範圍:

● 0:無效

參數初始化過程完成後,該參數自動復位至'0:無效'。

● 1:恢復默認設置

參數根據 b0.09 的取值恢復出廠設置:

- b0.09 = 1:b0,d0,C0,C1,C2,C3,E0,E1,E2,E3,E4,E5,E8, E9, H0,H8,H9,U0,U1,U2,F0,F0,F1,F2,F3,ASF 相關參數恢復為預設 值
- b0.09 = 2: H1, H2, H3, H4 恢復為預設值
- b0.09 = 3:所有參數都恢復為預設值

以下參數不能恢復出廠設置:

- C0.51 (風扇累計執行時間)
- E9.05...E9.07, E9.10...E9.15, E9.97...E9.99 (故障記錄)
- d0.23 (功率模組執行時間)
- 2:清除故障和告警記錄

清除參數 E9.05... E9.07,E9.10...E9.15,E9.97...E9.99(故障記錄)。

### 12.1.3 參數複製

該功能用於通過機作面板實現多台變頻器的相同設置。通過該功能,用戶只需對一台變 頻器(源變頻器)進行參數設置,然後將其設置複製到所有其他變頻器(目標變頻器)。

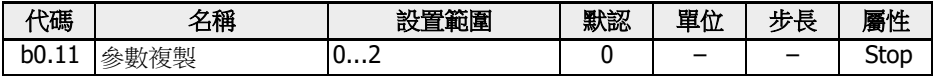

b0.11 的設置範圍:

● 0:無效

參數複製過程完成後,該參數自動復位至'0:無效'。

- 1:將參數備份至操作面板(從源變頻器至操作面板)
- 2:從操作面板複製參數(從操作面板至目標變頻器)

參數拷貝功能不包含以下參數:

- 唯讀參數: d0 組,F0 組,C0.51,E9.05...E9.99,U0.99,H0.01,H0.02,  $H0.03$ ,  $H0.18$ ,  $H0.19$ ,  $H0.20$ ,  $H0.30$ ,  $H0.23$ ,  $H0.33$ ,  $H1.01$ ,  $H1.02$
- 面板參數: U1 組, U2 組
- 操作後自動復位參數:b0.09,b0.10,b0.11,b0.20,b0.21,C0.53,C1.01
- 即時參數: E2.20, E2.28, H0.00, H0.10, H0.12, H0.14, H0.15, H0.16,  $H0.50, H8.23, H8.28$
- MEP 卡參數:H3 組,H4 組
- 診斷參數:H8.87,H9.97

參數複製過程中,任何其他操作均無效。不能操作面板,資料無法通過工具或 fieldbus 訪問,直到操作完成。

參數複製開始後,所有參數將被初始化為預設值,以確保不同固件版本之間的相容。

參數複製進度和麵板顯示對應如下:

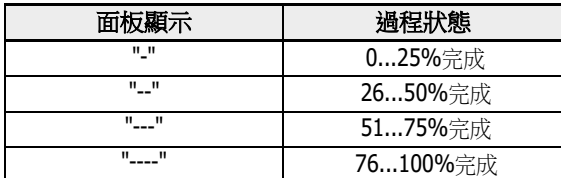

表格 12-2: 過程狀態

當參數複製由通訊指令觸發時,如果面板中備份的參數沒有按照當前的參數進行設定, 則可能發生通訊中斷。

參數備份過程中如果面板未正常連接,則面板中的參數無法複製到其他設備。如果在參 數複製過程中面板未正常連接,則變頻器狀態未定。此時需要重新進行參數複製或參數 初始化。

如果參數備份操作在不同固件版本上進行,則參數複製後有些參數可能會被初始化.

如果備份的參數中有些參數具有不同的取值範圍(例如,由於不同的設備等級),可能 產生'E.Par'故障。設置為無效值的參數會顯示在'-EP-'組。

如果備份的某些參數無法在設備中找到,則這些參數也不能被複製到其他設備。

# 12.1.4 參數設置選擇

該功能用於實現兩組參數設置的切換。例如,一個變頻器驅動兩個馬達時可採用該功能。

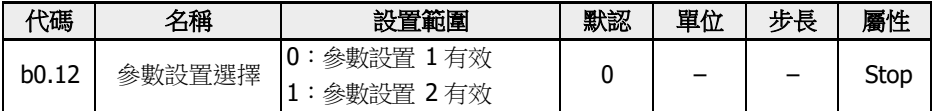

下列參數支持參數設置選擇:

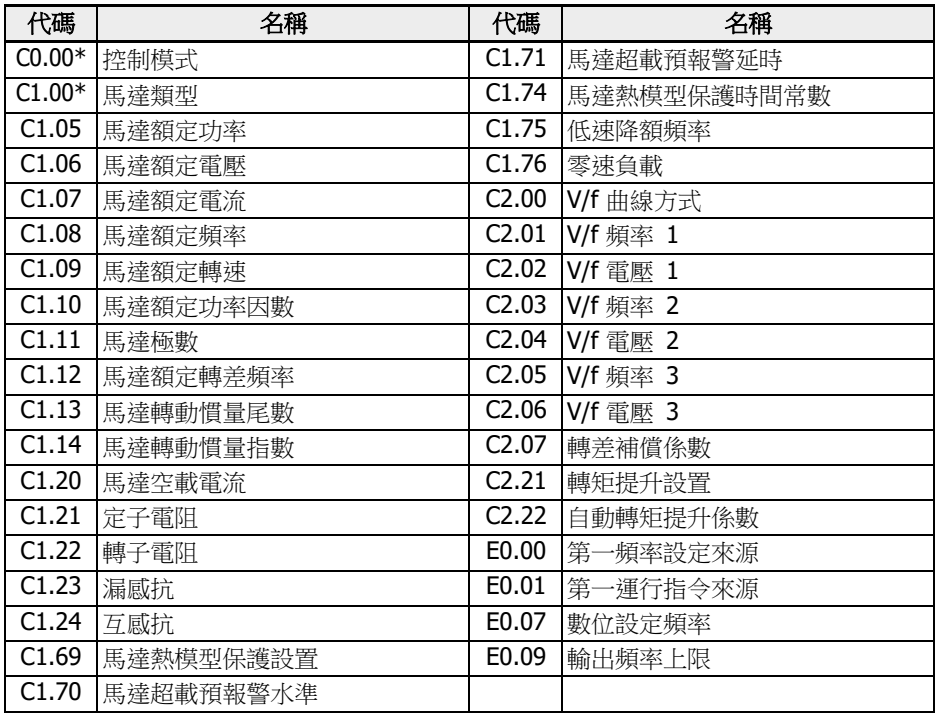

表格 12-3: 支持選擇設置的參數

### **Let the set of the C1.00** 僅適用於 EFC 5610。

參數設置切換有兩種實現方式:

● 通過參數 b0.12 設置

根據 b0.12 的不同選項切換參數取值。該方式需要在"停機"模式下進行。

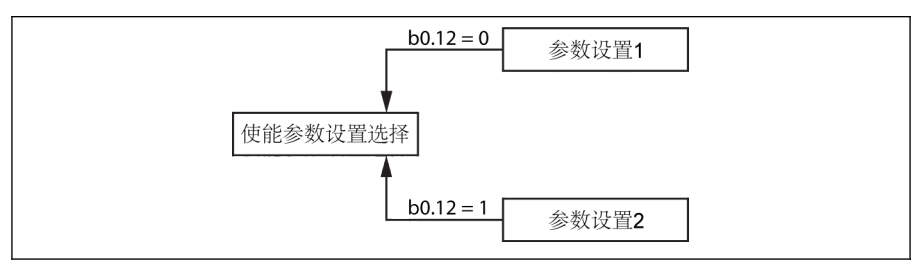

插圖 12-1: 通過 b0.12 進行參數設置切換

● 通過數位輸入端子設置

E1.00…E1.04 或 H8.00…H8.03 中任一參數被設置為"46:用戶參數設定選擇"時, 可通過該參數對應的數位輸入端子實現參數設置切換。

通過數位輸入端子實現參數切換的優先順序高於通過參數 b0.12。數位輸入無效時如 果修改參數值[b0.12],會顯示'S.Err'。

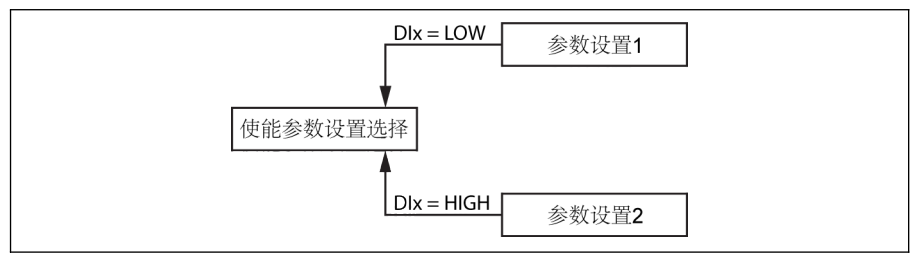

插圖 12-2: 通過數位輸入端子進行參數設置切換

通過數位輸入端子使能參數設置切換功能必須在"停機"模式下進行。

參數初始化後,兩組參數都恢復為預設值。參數設置 1 切換到參數設置 2 時,操作面板 會顯示"PAr2",參數設置 2 切換到參數設置 1 時,操作面板會顯示"PAr1"。

 1. 參數備份過程中兩組設置會被複製,參數存儲過程中兩組設置會被存 儲。

2. 安裝 03V08 及以上固件版本的變頻器才具有該功能。

### 12.1.5 密碼保護

密碼包括使用者密碼和廠家密碼兩種:

- 使用者密碼:用於保護參數設置,防止未經授權修改或誤操作。
- 廠家密碼:僅供服務人員使用。

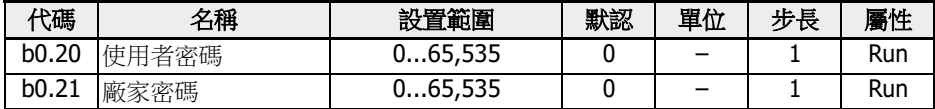

b0.20 和 b0.21 的預設值均為 0。

相關操作如下:

● 設置使用者密碼

使用者密碼出廠預設設置為'0' (無效)。輸入 1...65,535 之間的任意一個整數。

● 修改使用者密碼

輸入當前使用者密碼,然後輸入 1...65,535 之間的任意一個其他整數。

● 清除使用者密碼

輸入當前使用者密碼或超級使用者密碼,使用者密碼將被清除。

設置使用者密碼時,如果使用者輸入正確的密碼(使用者或製造商),則所有參數可 以被修改。未輸入使用者密碼或輸入密碼錯誤,除參數 b0.00 '存取權限設置'外,其他 所有參數均為唯讀;此時不可修改或複製參數。

如果忘記使用者密碼,請聯繫服務人員。

使用者密碼不影響運行模式下通過<▲>和<▼>按鈕調節頻率,也不影響頻率保存。

變頻器啟動之後,如果檢測到密碼保護功能未啟動,則會啟動該功能。

### 12.1.6 高頻模式

此參數僅允許在以下兩種模式之間切換:低頻模式及高頻模式。

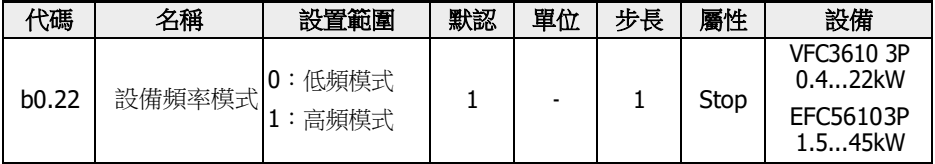

#### ● 低頻模式

低頻模式下,設備功率可達 400Hz,頻率參數解析度為 2 位小數。E0.08 參數範圍: 50.00-400.00Hz。

### ● 高頻模式

高頻模式下,設備功率可達 1000Hz,頻率參數解析度為 1 位小數。E0.08 參數範 圍:50.00-1000.0Hz。

#### $R^2$  VFC3610 3P 0.4...22kW

- 出廠設置完成後 (b0.10=1), b0.22 不會重置為預設值。
- 高頻模式僅在 V/F 控制模式下工作。

# 12.2 C0:功率控制

### 12.2.1 控制方式選擇

該功能用於選擇 EFC 5610 的功率控制模式.

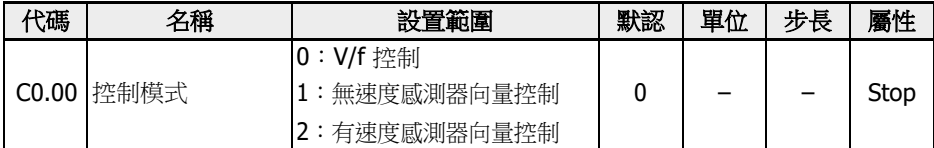

C0.00 的控制方式:

● 0:V/f 控制

應用於泵,風機等對負載要求不高的場合,也可用于單變頻器驅動多馬達時的環境。 使用該模式時,需要配置 C2 組參數。

# ● 1:無速度感測器向量控制\*

應用於較高性能要求的場合,一台變頻器驅動一台馬達。 使用該模式時,需要配置 C3 組參數。

- 2:有速度感測器向量控制\* 應用於對速度和轉矩控制精度較高的場合,一台變頻器驅動一台馬達。 使用編碼器卡時該功能才被啟動。 使用該模式時,需要配置 C3 組參數。
- $\begin{bmatrix} \sqrt{2} & 1 \end{bmatrix}$  同步馬達控制僅適用於 EFC 5610 的無感測器向量控制。 (2) \*:無速度感測器向量控制,有速度感測器向量控制以及同步馬達控 制功能都不適用於 1 kHz 機型。

### 12.2.2 輕載型 / 重載型設置

該功能用於根據實際應用中的負載類型切換變頻器應用類型。

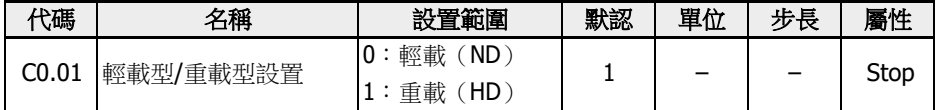

在一些負載較輕的應用場合,可以使用小功率變頻器的'輕載'模式來驅動較大功率的馬達。

- 參數初始化後,變頻器和馬達將設置為'重載'模式。
- 由'重載'切換到'輕載',馬達參數將重置為'輕載'的預設值,反之亦然。
- 由'重載'切換到'輕載',載波頻率將重置為'輕載'的預設值,反之亦然。

該功能僅適用於 5.5kW 及以上功率的設備。

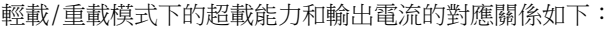

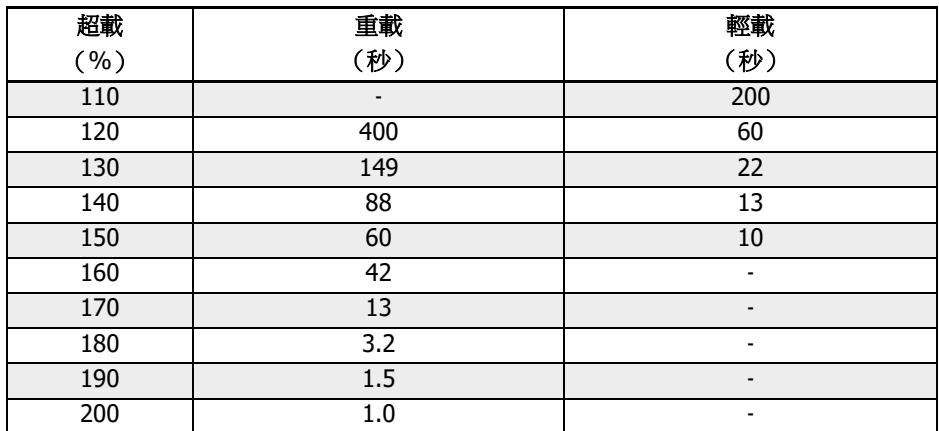

# 12.2.3 載波頻率設置

該功能用於為變頻器設置合理的載波頻率。

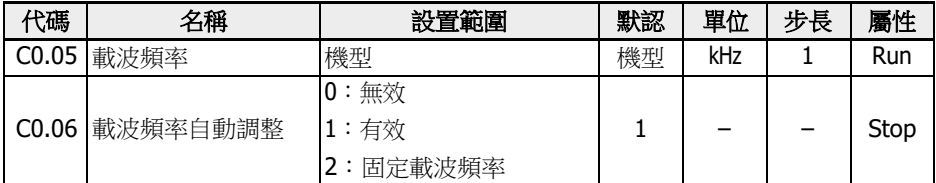

C0.05 的設置範圍和預設值:

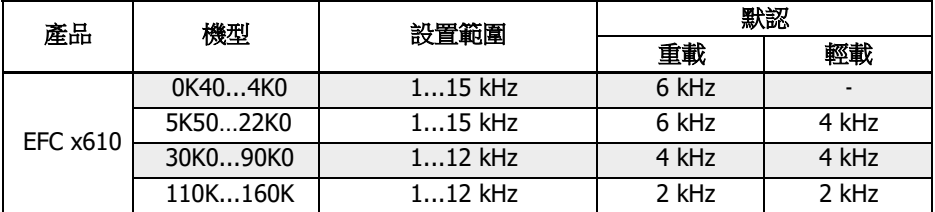

表格 12-4: C0.05 的設置範圍和預設值

 $\mathbb{R}$  SVC 模式下,即使設定值較高,實際最高載頻仍為 10kHz。

載波頻率與熱損耗、噪音水準以及漏電流和干擾的關係如下表所示:

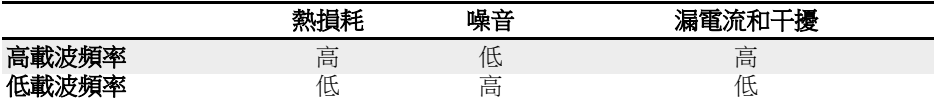

表格 12-5: 載波頻率的影響

設置[C0.06] = 1,可實現載波頻率自動調整,以保持功率模組溫度在正常範圍之內。 設置[C0.06] = 2,載波頻率固定為 C0.05。

### 輸出功率的降額曲線如下圖所示:

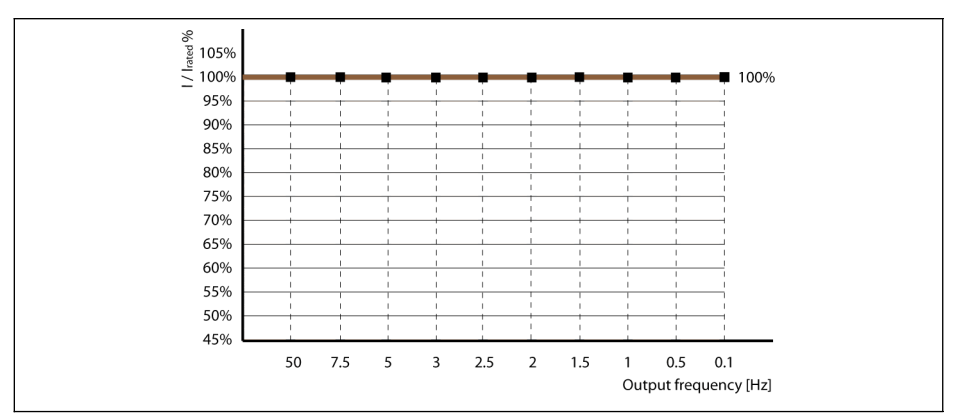

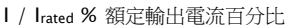

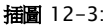

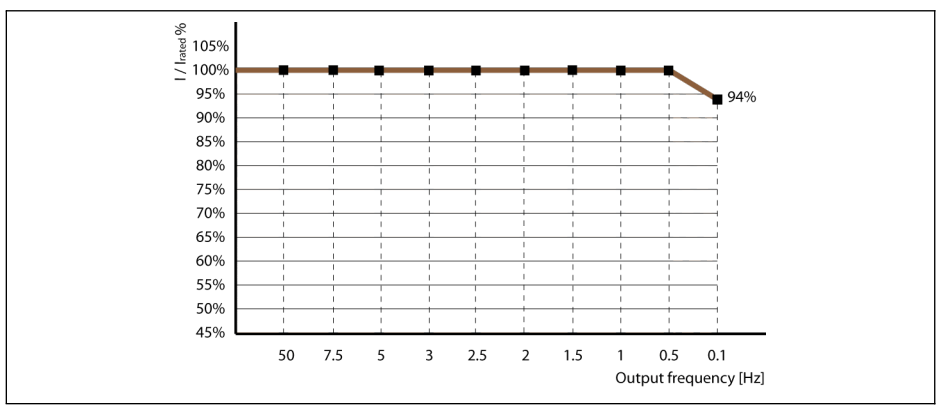

I / Irated % 額定輸出電流百分比

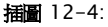

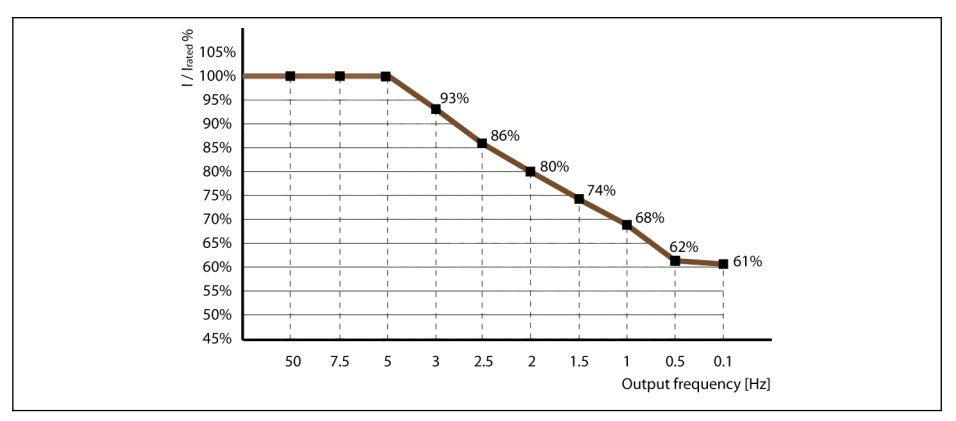

I / Irated % 額定輸出電流百分比

插圖 12-5:

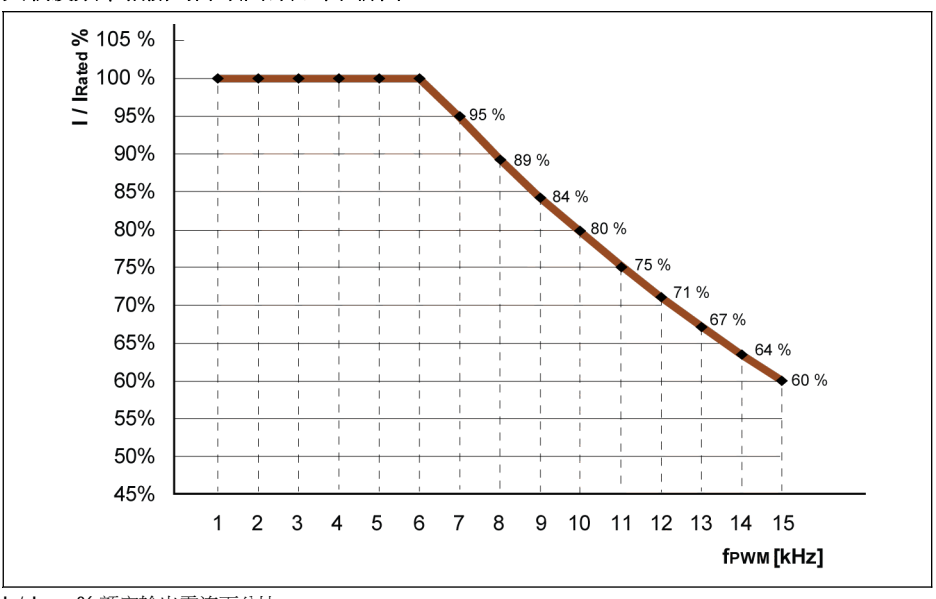

# 與載波頻率相關的降額曲線如下圖所示:

I / Irated % 額定輸出電流百分比

fPWM PWM 或載波頻率

插圖 12-6: 0K40...4K00 機型的降額和載波頻率

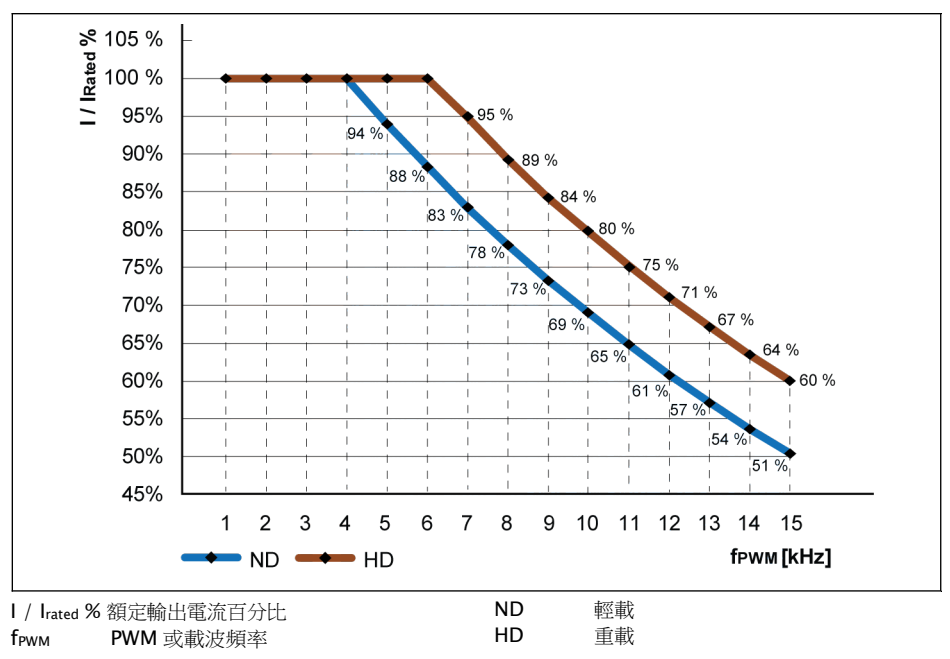

插圖 12-7: 5K50...22K0 機型的降額和載波頻率

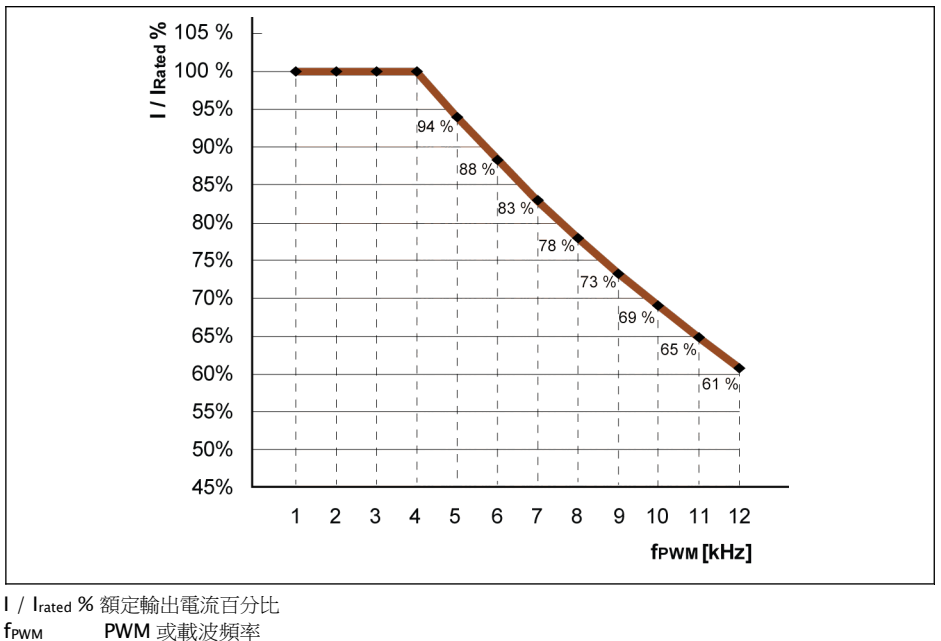

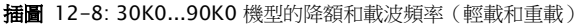

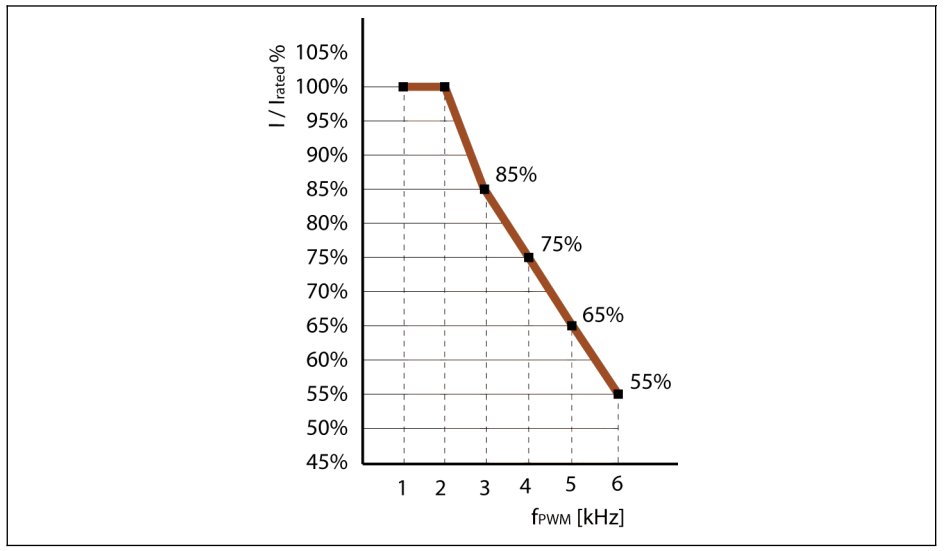

I / Irated % 額定輸出電流百分比

fPWM PWM 或載波頻率

插圖 12-9: 110K...160K 機型的降額和載波頻率(輕載和重載)

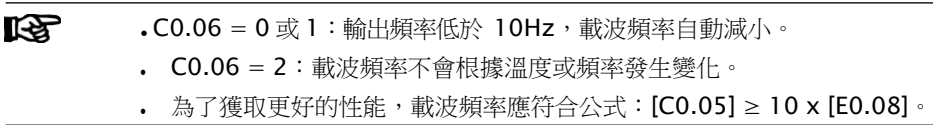

### 12.2.4 PWM 模式

該功能用於為變頻器設置 PWM 模式。

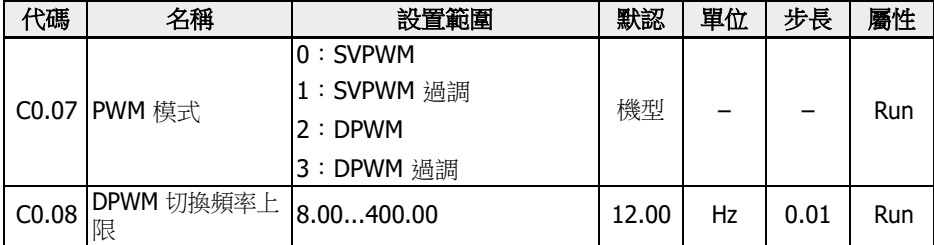

#### C0.07 設置範圍和預設值:

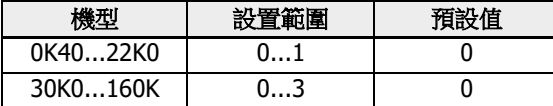

SVPWM 模式為 7 段連續調製,該模式具有較高切換損耗和較低電流紋波。

DPWM 模式為 5 段非連續調製,該模式具有較低切換損耗和較高電流紋波,但在高輸出 頻率時會出現馬達不穩。

在過調範圍內,變頻器可以通過增加母線電壓的使用率來提高輸出電壓。

僅在 DPWM 模式下參數 C0.08 有效。如果轉差補償的輸出頻率高於限制範圍, DPWM 模式有效。

 $\overline{\text{I}(\textbf{R})}$  選擇過調並不代表輸出電壓在所有情況下都直接增加。如果選擇過調,則最 終的輸出電壓會根據所需的輸出電壓來增加。在這種情況下,過調製可使輸 出電壓進一步增加,但是輸出電壓不再是正弦曲線。

這可能導致更多電流失真或雜訊效應。

# 12.2.5 自動穩壓功能

該功能用於額定電壓偏差時保持輸出電壓恒定在輸出範圍內。

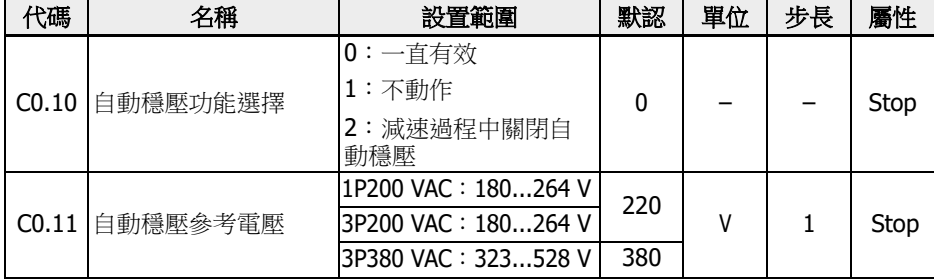

C0.10 的設置範圍:

#### ● 0:一直有效

恒壓控制使能,變頻器在馬達額定電壓內自動控制輸出電壓,輸出電壓不會高 於馬達 額定電壓。

#### ● 1:不動作

恒壓控制禁止,輸出電壓與輸入電壓成正比。

### ● 2:減速過程中關閉自動穩壓

恒壓控制在減速中禁止。在快速減速應用中該功能可以有效減少'OE'故障。

在一些需要快速停機的應用中,自動穩壓功能應該被關閉(C0.10 = 1 或 2)。在這些 情況下馬達處於發電模式,再生電壓產生的剎車轉矩有助於馬達快速停機,從而避免過 壓故障。在減速過程中,當直流母線電壓高於 C0.11 設置的參考電壓時,輸出電壓會更 高,但可能引起馬達過熱。

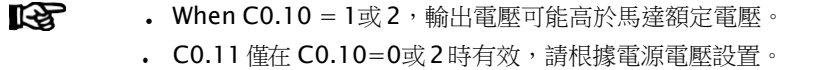

# 12.2.6 剎車單元控制

該功能用於通過剎車電阻獲取更好的剎車性能。

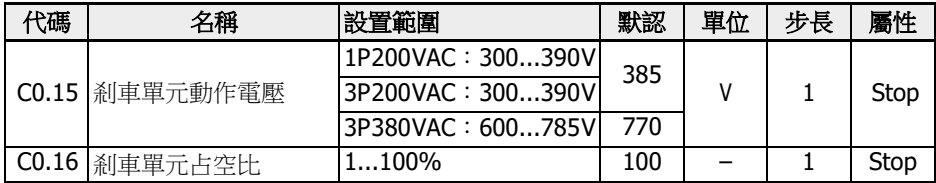

剎車單元控制:

- 通過設置[C0.25] = 2 或 3,使能電阻剎車功能。
- 根據電源和負載慣性,通過參數 C0.15 設置剎車動作電壓。當母線電壓高於 C0.15 的取值時,剎車單元根據 C0.16 的取值打開或關閉。
- 根據實際應用選擇 C0.16 剎車占空比, C0.16 設置過低時,剎車過程中可能產生過壓 故障。

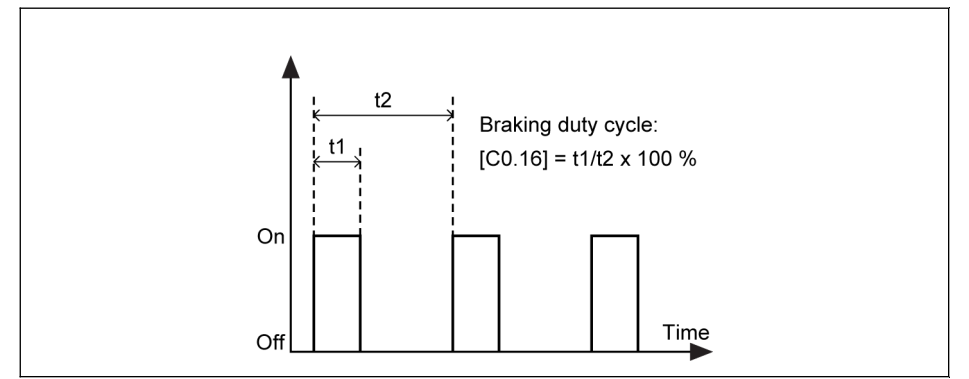

插圖 12-10: 剎車占空比

t1 = t2 x [C0.16] / 100 % ; t2 = 1 / 100 Hz = 10 ms

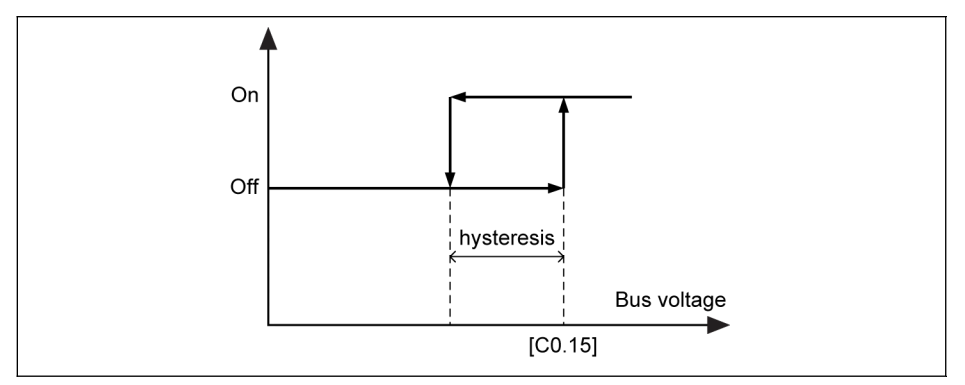

插圖 12-11: 延遲

不同機型的延遲如下:

- 1P 200 VAC / 3P 200 VAC:10 V
- $-3P380$  VAC: 15 V

**[37 30 kW** 及以上機型不含内部剎車單元, C0.15 和 C0.16 無效。

### 12.2.7 過壓抑制

該功能用於調整主動滑差補償係數,以匹配往復負載特性下的高機械速率。

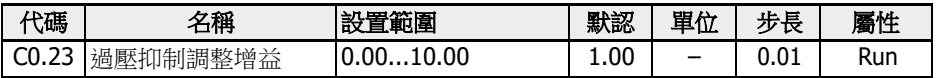

往復載入的基本原理:

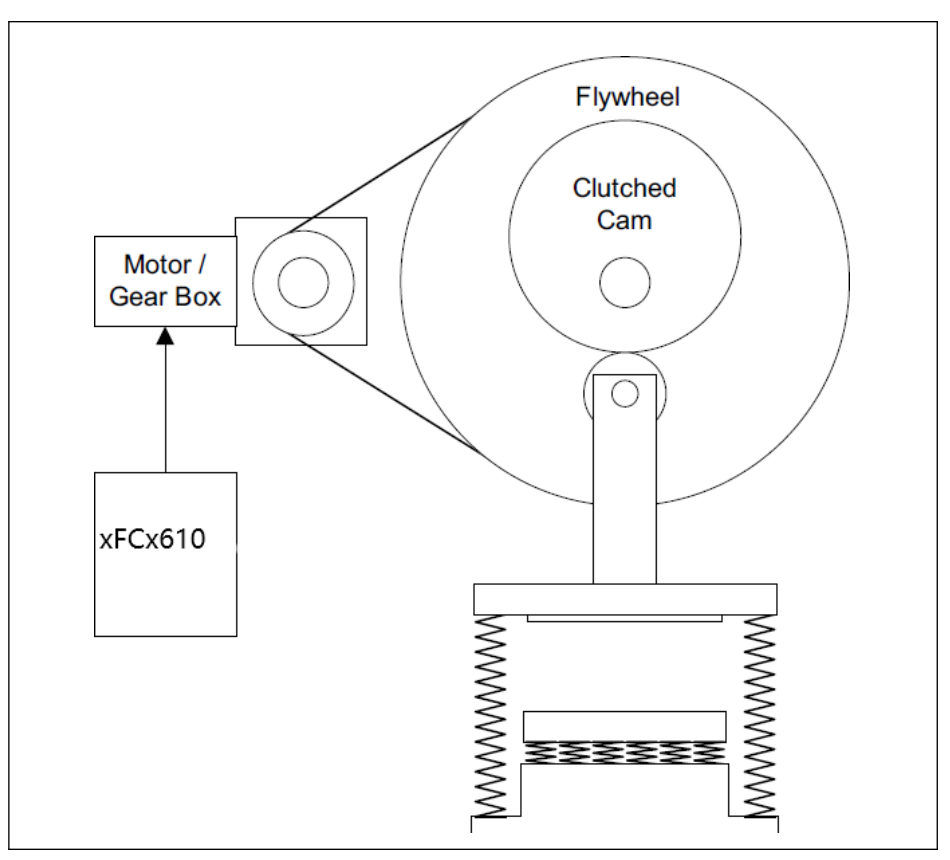

插圖 12-12: 基本原理

負載轉矩的特性曲線為正弦波:

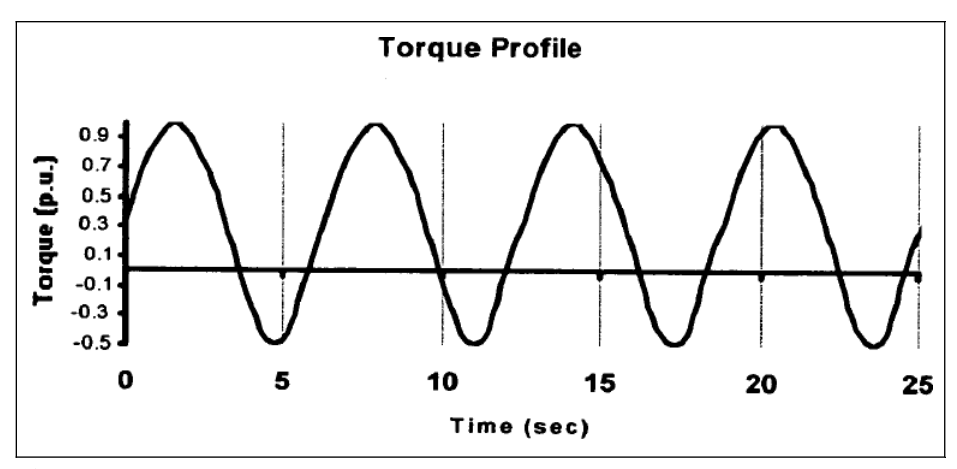

插圖 12-13: 特性曲線

轉矩特性可以看出,驅動器部分工作在監測模式,部分工作在發電模式。發電模式下驅 動器傾向於直流母線電容器的過電壓,為了抑制過電壓,馬達的實際輸出頻率必須與負 載轉矩相適應。

對於 EFC x610,這是通過在通過 C0.23 發電模式時調整有效滑差補償係數來實現的, 因此得到的滑差補償係數將為:

$$
Factor_{slip\_comp} = \begin{cases} \qquad \qquad C2.07, \qquad motoring\ mode \\ \qquad \qquad CO.23 * |CO.26 - Udc|, \qquad generating\ mode \end{cases}
$$

插圖 12-14: 計算公式

$$
\mathbb{R}\mathbb{S}
$$

- 1. 過壓抑制模式僅用於 V/f 控制方式下。
	- 2. 參數 C0.23 的設置取決於負載。在調試過程中,如果實際輸出頻率不 能匹配觸發過壓故障的的實際機械速度, 可通過以調整 E0.08 和 E0.09 限制實際輸出頻率。
	- 3. 過壓抑制功能不能用於縮短大負載應用時的實際減速時間,因此建議 停機模式(E0.50)設置為 1(自由停機 1)。
	- 4. 當輸出頻率達到上限(E0.09)時, 過壓抑制模式無效。因為該功能 需要頻率空間來調節。

# 12.2.8 過電壓防止方式

該功能用於選擇合適的方式來防止減速過程中由於負載過重或減速時間過短造成的過電 壓。

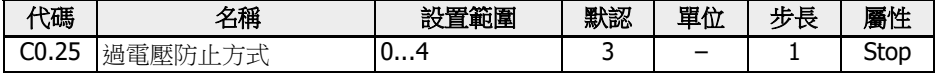

C0.25 的取值範圍:

- 0:失速過電壓保護和電阻剎車都無效
- 1:失速過壓保護有效,通過[C0.26]調整保護等級,電阻剎車無效
- 2:失速過壓保護無效,電阻剎車有效,通過[C0.15]和[C0.16]調整剎車啟動電壓和 占空比
- 3:失速過壓保護和電阻剎車都有效,通過[C0.26]調整保護等級,通過[C0.15]和 [C0.16]調整剎車啟動電壓和占空比
- 4: 往復負載模式。當驅動器控制旋轉機械時使用,其中機器迴圈的一部分產生迴圈 再生(過牽引)負載,通過[C0.23]調整過電壓抑制調整增益

**[令 本本文** · 該功能有效時請選擇自由停機。

● 此功能僅用於 V/f 控制。

# 12.2.9 失速過電壓防止

該功能用於在減速過程中防止因負載過重或減速時間過短引起變頻器過壓。

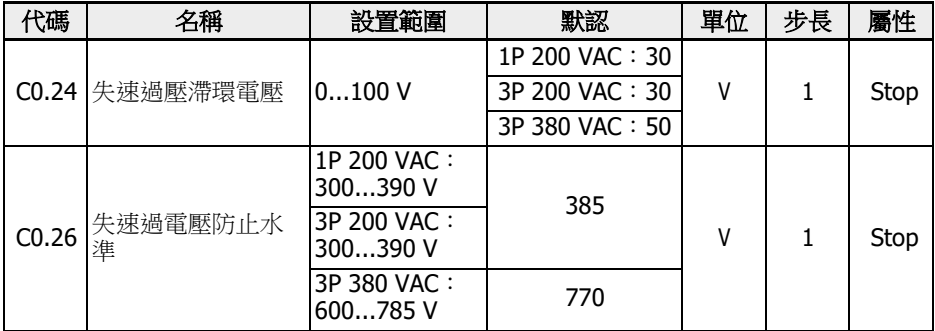

[C0.25] =1 或 3 時功能有效。

通過失速過壓防止功能,變頻器在減速過程中檢測直流母線電壓,並將其與[C0.26] '失 速過電壓防止水準'進行比較:

● [直流母線電壓] > [C0.26]時:輸出頻率停止下降

● [直流母線電壓] < [C0.26] - [C0.24]時:輸出頻率恢復下降

典型失速過電壓防止方式如下圖所示:

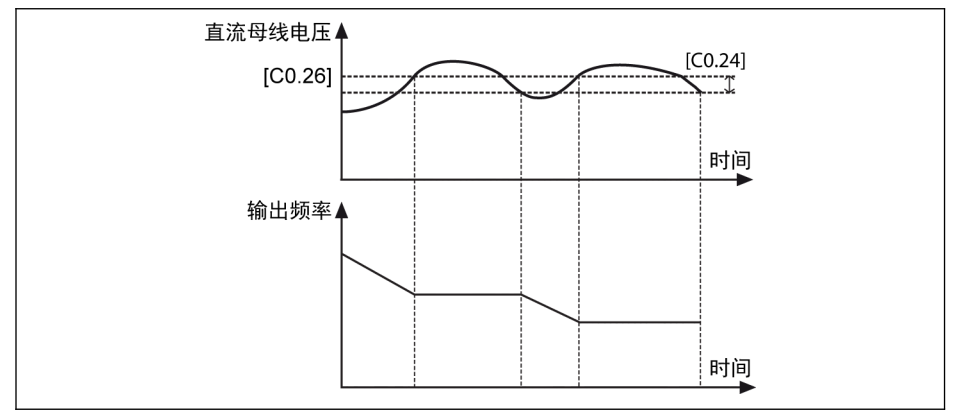

插圖 12-15: 減速過程失速過電壓防止

**[37** 使能該功能可能導致實際減速時間長於預期。要獲得精確的減速時間,需要 使用剎車電阻。

# 12.2.10 失速過電流防止

該功能用於防止負載過大或加速時間過短引起的變頻器過流。該功能在加速和恒速運行 中始終有效。

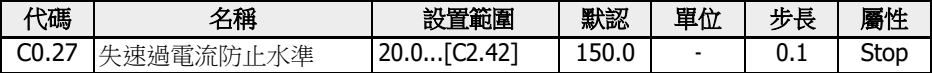

該功能始終有效且由設定的電流水準控制。

通過該功能,變頻器在加速或恒速過程中檢測輸出電流並和 C0.27 設置的進行比較:

- [輸出電流] > [C0.27] 輸出頻率在加速過程中停止增加,或以恒定速度設定的減速時間減小。
- [輸出電流] < [C0.27]

輸出頻率在加速期間恢復增加,或以設定的加速時間以恒定速度返回到設定頻率。 典型加速中失速過電流方式如下圖所示:

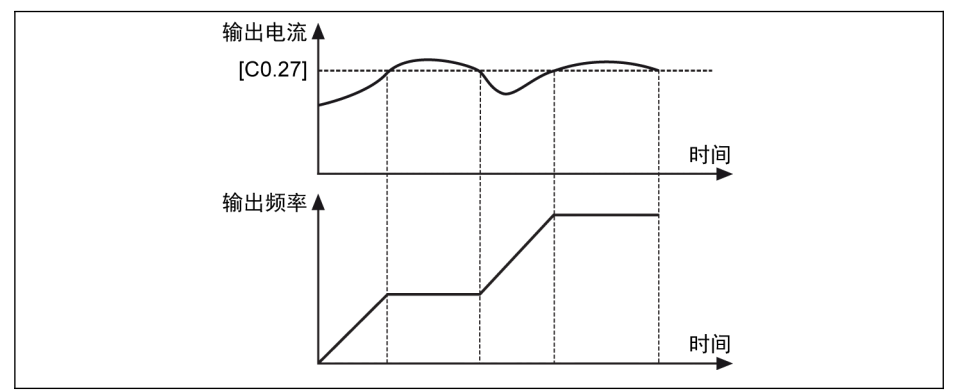

插圖 12-16: 加速中失速過電流

- [輸出電流] > [C0.27]時:輸出頻率停止上升。
- [輸出電流] < [C0.27]時:輸出頻率恢復上升,並按設定加速時間上升至設定頻率。 典型恒速中失速過電流方式如下圖所示:

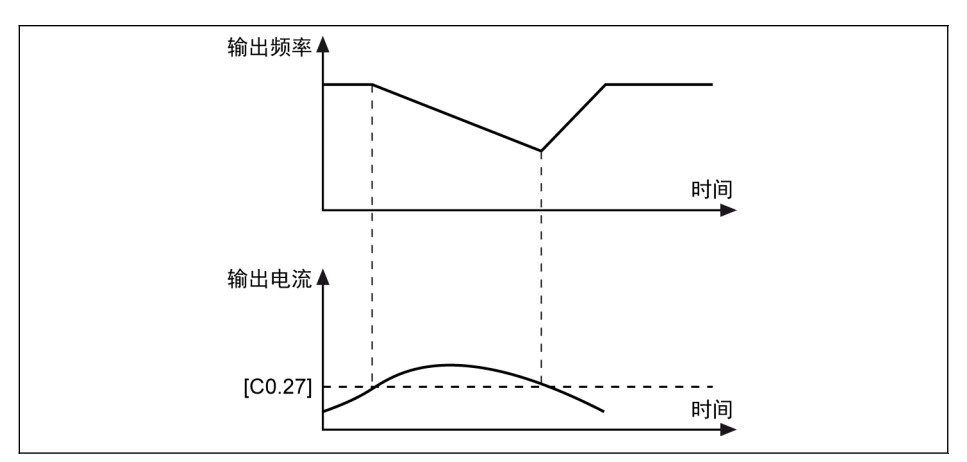

插圖 12-17: 恒速中失速過電流

- [輸出電流] > [C0.27]時 輸出頻率按設定減速時間降低至輸出電流低於[C0.27]。
- [輸出電流] < [C0.27]時 輸出頻率按設定加速時間加速至設定頻率。

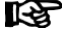

該功能對恒速運行時的速度精度和加速度性能有影響。

### 12.2.11 缺相保護

該功能用於檢測輸入或輸出線路中的相位缺失。

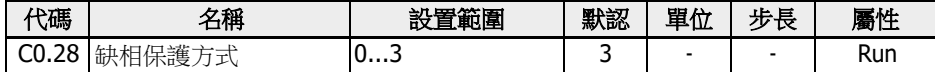

設置範圍:

#### ● 0:輸入缺相和輸出缺相保護均有效

- 1:僅輸入缺相保護有效
- 2:僅輸出缺相保護有效
- 3:輸入缺相和輸出缺相保護均無效

輸入缺相保護功能可以在超載情況下保護變頻器相位,輸出缺相保護可以在超載時保護 馬達相位。

僅當變頻器在**運行**狀態下,缺相保護功能有效。

線電壓不平衡或直流母線電容器的劣化會導致輸入缺相。以下情況無法檢測到輸入缺相:

- 輸出電流低於變流器額定電流的 30%
- 馬達減速過程中

在以下情況時輸出缺相具有死區:

- 輸出頻率低於 1.00 Hz
- 直流剎車過程中
- 速度捕獲重啟過程中
- 馬達參數自整定過程中
- 參數 C1.07 '馬達額定電流'設置錯誤

輸入缺相保護功能僅適用於 3P 400V 機型。

# 12.2.12 超載預報警

當變頻器負載過大且持續時間超過定義的範圍時會產生超載預報警。

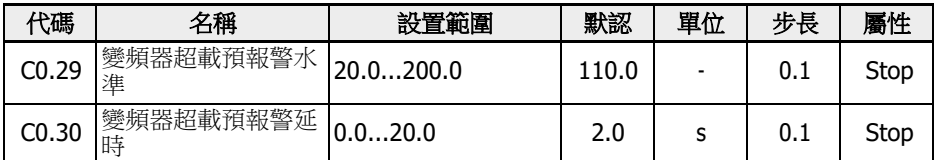

當變頻器輸出電流高於[C0.29] '變頻器超載預報警水準',且持續時間超過[C0.30] '變頻 器超載預報警延時'時,所選數位輸出端子輸出'變頻器超載預報警'信號。當輸出電流低於 [C0.29]時,該信號立即無效。

參數 E2.01,E2.15,H8.20,H8.21,H9.00,H9.01,H9.02,H9.03 設置為 "11: 變頻器超載預報警"時,該功能有效。 超載預報警如下圖所示:

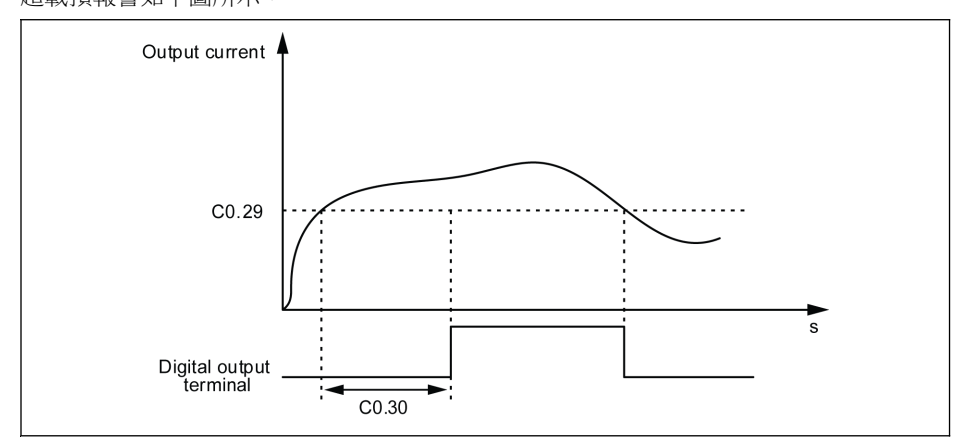

插圖 12-18: 超載預報警

實際的超載預報警水準可由下面公式計算:

### [實際超載預報警水準] = [C0.29] x [降額百分比]

降額百分比可以在設備的硬體規格中獲取。

# 12.2.13 掉電穿越設置

該功能用於變頻器短暫掉電時維持變頻器的持續運行。

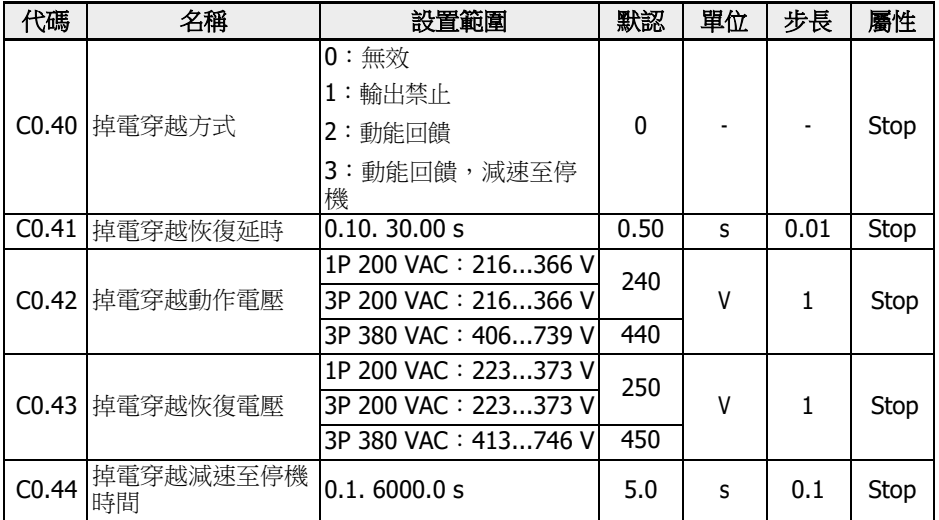

交流電短時斷電或電壓不穩時,只要母線電壓仍保持穩定,則變頻器進入掉電穿越模式。

• 對於 1P 200 VAC, 母線電壓高於 180 V

• 對於 3P 380 VAC,母線電壓高於 370 V

掉電穿越操作包括以下選項:

1. 變頻器輸出將被關閉

當電源恢復時,變頻器將執行速度捕獲並恢復之 前的運行狀態。下圖為 3P 設備實 際最小電壓和恢復電壓:

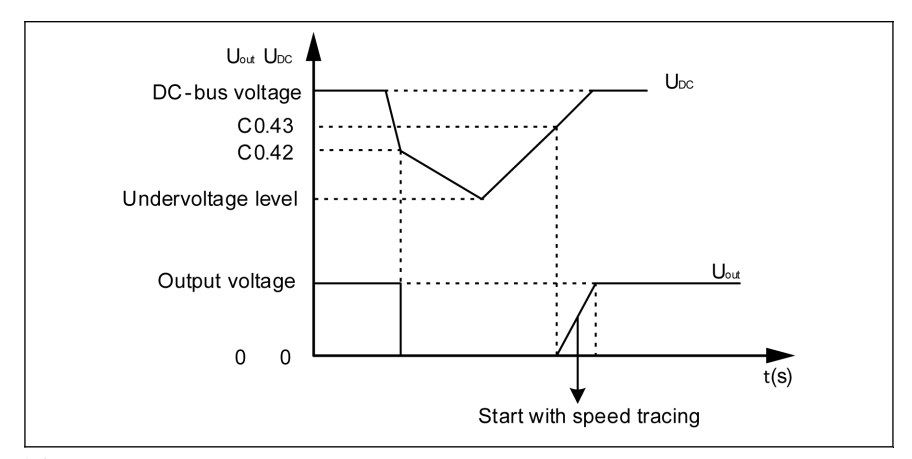

插圖 12-19: 掉電穿越模式 1

2. 變頻器將減小輸出頻率來獲取馬達動能,以穩定母線電壓。當母線電壓 恢復後, 變頻器輸出頻率將再次增加,變頻器進入正常運行模式。下圖為 3P 設備實際最小 電壓和恢復電壓:

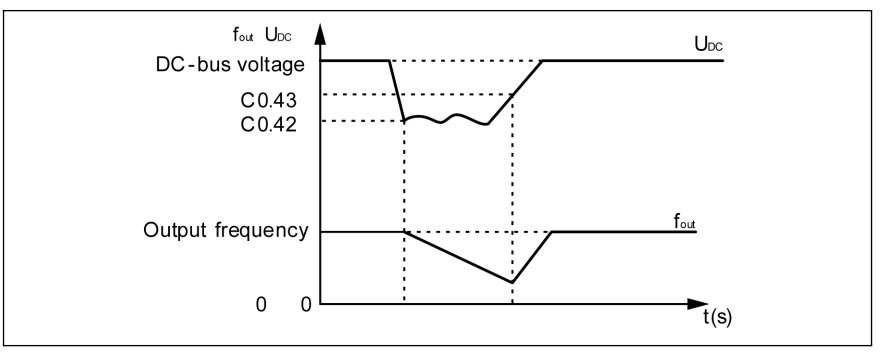

插圖 12-20: 掉電穿越模式 2

3. 變頻器將從最大輸出頻率減速到 0 Hz(減速時間由 C0.44"減速至停機時間"定 義)來獲取馬達動能,以穩定母線電壓。即使母線電壓恢復,變頻器繼續減速至停 機。

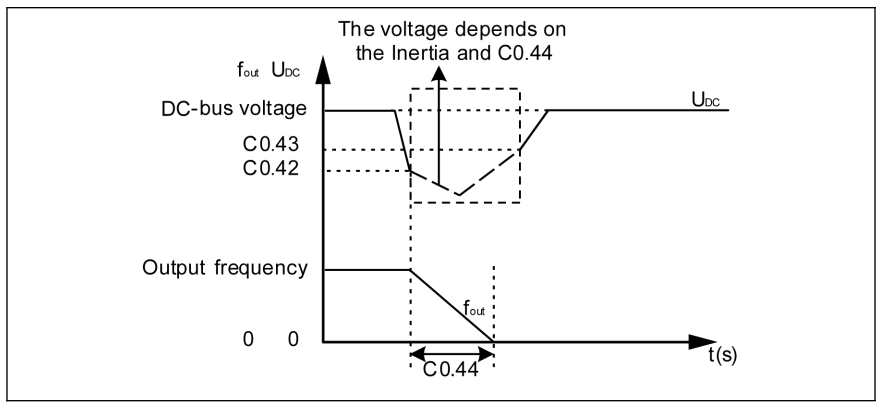

插圖 12-21: 掉電穿越模式 3

 選擇方式"3"時要特別注意 C0.44"減速至停機時間"的設置,[C0.44]過小會 產生過壓;[C0.44]過大會產生欠壓。通過連接合適的剎車電阻可以解決過 壓問題。

### 12.2.14 風扇控制

該功能用於設置散熱器風扇及電解電容風扇的運行方式,提醒使用者及時維護風扇。風 扇維護時間可根據實際應用環境來設定。

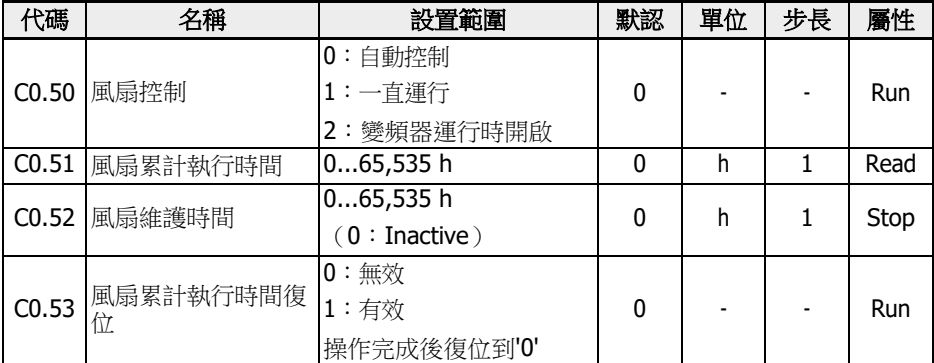

設置範圍:

### •  $CO.50 = 0:$ 自動控制

散熱器風扇預設設置為根據散熱器溫度自動啟停。該方式可降低變頻器的噪音水準。

#### ● C0.50 = 1:一直運行

變頻器上電,散熱器風扇和電解電容風扇立即啟動,且一直運行。該方式可改善變頻 器的散熱效果。

#### ● C0.50 = 2:變頻器運行時開啟

當變頻器運行時,散熱器風扇和電解電容風扇啟動;當變頻器停機時,散熱器風扇和 電解電容風扇關閉。

按照如下步驟使用風扇維護提醒功能:

#### 步驟 1:合理設置風扇維護時間

根據實際應用環境設置參數 C0.52 '風扇維護時間'。

#### 步驟 2:監視風扇壽命狀態

當[C0.51] '風扇累計執行時間'高於[C0.52] '風扇維護時間'時,告警代碼'FLE' (風扇維 護時間過期)會顯示在操作面板上。

- 按<Func>鍵清除'FLE' 告警。
- 進行維護或替換操作。

#### 步驟 3:風扇維護或更換後重新設置風扇壽命時間

● 設置參數 C0.53 '風扇累計執行時間復位'為 '1:有效'。

執行後,C0.53 和 C0.51 將自動復位到'0'。至此,告警'FLE'清理完成。

調整參數 C0.52 '風扇維護時間'很有必要。

 $\begin{bmatrix} \sqrt{2} & 1 \end{bmatrix}$  如果 C0.50 = '0: 自動控制',當變頻器運行時,電解電容器風扇接通;變 頻器停機時,電解電容器風扇關閉。

# 12.3 C1:馬達和系統

### 12.3.1 馬達類型選擇

該功能用於選擇馬達類型。

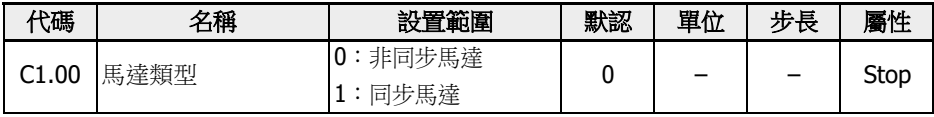

**[30 -** 同步馬達僅適用於 EFC 5610。

1. 設置 C1.00 為'1'後,參數 C0.00 (控制模式) 將自動被修改為'1',用戶 可以手動修改 C0.00 為'2'。

### 12.3.2 馬達參數整定

馬達參數自整定功能用於定義馬達參數及調整馬達控制方式。

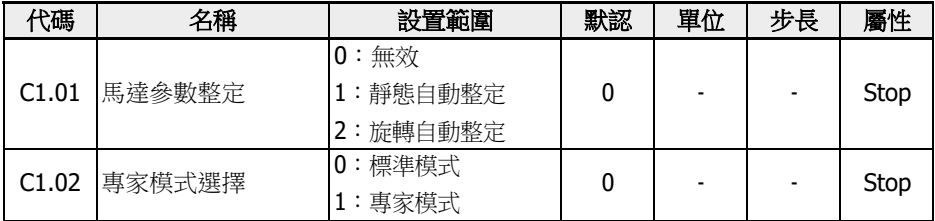

● C1.02 = 0:每一個馬達參數的變化都會導致基於上升規則的重新計算。

● C1.02 = 1:僅用於生產商調試。

#### 馬達參數的級別和設置順序

如下表所示,馬達控制參數分為四個級別,它們之間存在一定的計算關係。在參數設置 過程中,會按照相應的級別關係決定參數的取值。

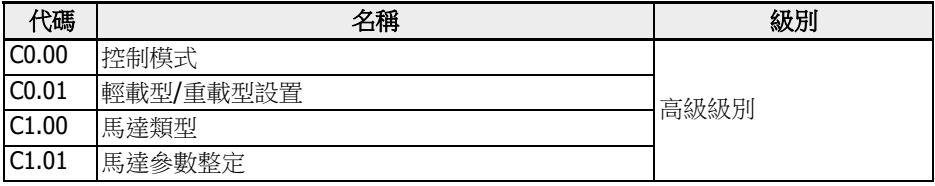

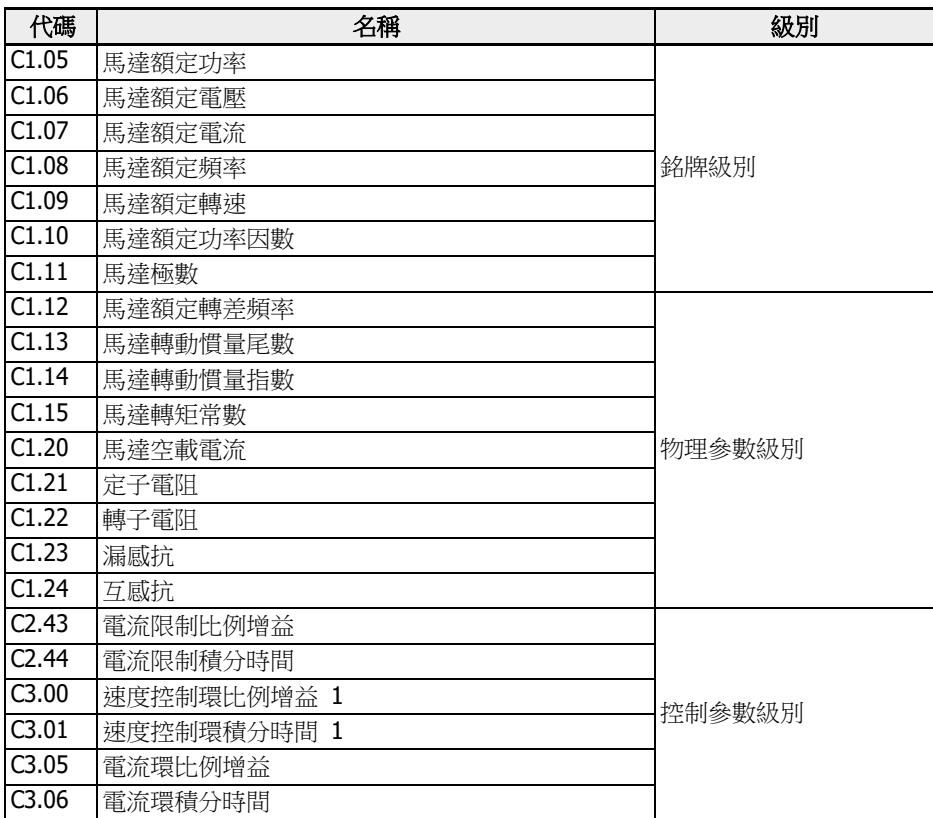

表格 12-6: 馬達參數的級別

使用者應該按照如下順序設置或修改參數:高級級別 -> 銘牌級別 -> 物理參數級別 -> 控 制參數級別。

例如,對於非同步馬達的 SVC 控制,用戶應首先設置高級級別參數 C0.00 和 C0.01, 然後設置銘牌級別參數 C1.05...C1.09,接著再執行參數自整定獲取物理參數級別和控 制參數級別的參數。

如果使用者沒有按照這樣的順序設置參數,則會導致參數值發生變化。

例如,用戶先通過參數自整定功能設置物理級別和控制級別參數,然後再修改高級級別 或銘牌級別參數,這樣會觸發馬達參數內部計算功能,使得 C1.12 之後的物理參數和控 制參數發生變化,需要使用者重新設置。

### 馬達參數自動整定

自整定前需要檢查和確認如下內容:

- 確認馬達處於靜止狀態且溫度不高。
- 確認變頻器與馬達的功率等級接近。

• 對於永磁同步馬達,按照馬達名牌資料設置參數 C1.05,C1.07,C1.09,C1.11。 C1.08 通過整定來計算,用戶也可以設置該參數。 如果銘牌中無法獲取馬達級數,可通過 p = 60 f / n(p:級對數;f:馬達額定頻率;

n:馬達額定速度)來計算。

- 對於非同步馬達,按照馬達銘牌資料設置參數 C1.05...C1.09。
- 如果在銘牌中無法獲取功率因數,則保持 C1.10 的預設值。
- 根據馬達參數和實際應用情況設置參數 E0.08,E0.09。

### 設定自整定模式和啟動馬達參數自整定

•  $C1.01 = 0:$ 無效

自整定功能默認為'無效'。參數自整定完成後將復位為預設值。

● C1.01 = 1:靜態自動整定

V/f 控制推薦使用靜態自動整定。對於向量控制,可以在負載不能被斷開的情況下使 用。

● C1.01 = 2:旋轉自動整定

向量控制推薦使用旋轉自動整定。旋轉自動整定過程中負載必須斷開。 如果向量控制中安裝了編碼器卡,相關的編碼器參數需要進行設置:

- 對於 ABZ 卡,需要設置參數 H7.20'編碼器線數'。
- 對於旋轉變壓器卡,需要設置參數 H7.31'旋轉變壓器極數'。

設置完自動整定方式,按操作面板<Run>按鈕開始自動整定。在自動整定過程中,操作 面板顯示'tUnE'狀態碼。自動整定過程結束後,狀態碼消失,同時自動獲取下列參數設 置:

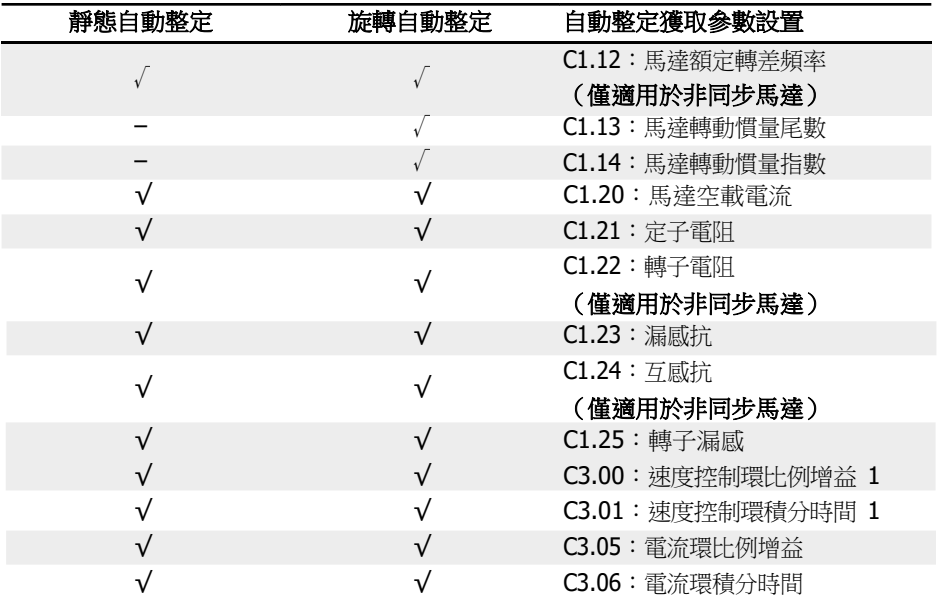

| 靜態自動整定 | 旋轉自動整定 | 自動整定獲取參數設置     |
|--------|--------|----------------|
|        |        | C3.22 : 編碼器安裝角 |
|        |        | (僅適用於編碼器卡)     |
|        |        | H7.01:編碼器方向    |
|        |        | 〔僅適用於編碼器卡〕     |

表格 12-7: 自動整定獲取參數設置

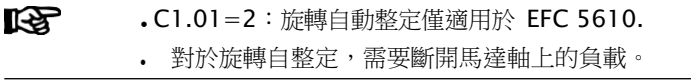

# 12.3.3 馬達銘牌參數

該功能用於配置馬達銘牌參數。使用者可通過馬達銘牌獲取絕大多數馬達資料,然後需 要使用這些資料設置相應的變頻器馬達參數。

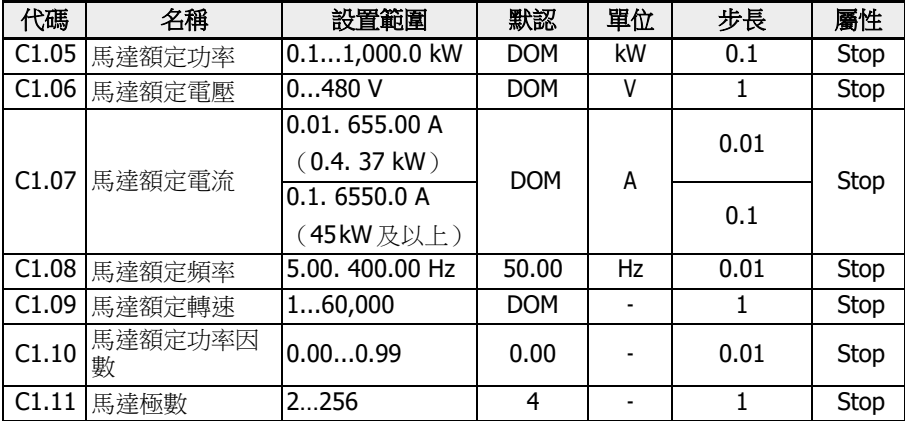

額定資料的輸入必須與馬達的接線(星形/三角形)對應。這意味著,如果馬達使用三角 形接線,則必須輸入增量分級資料;

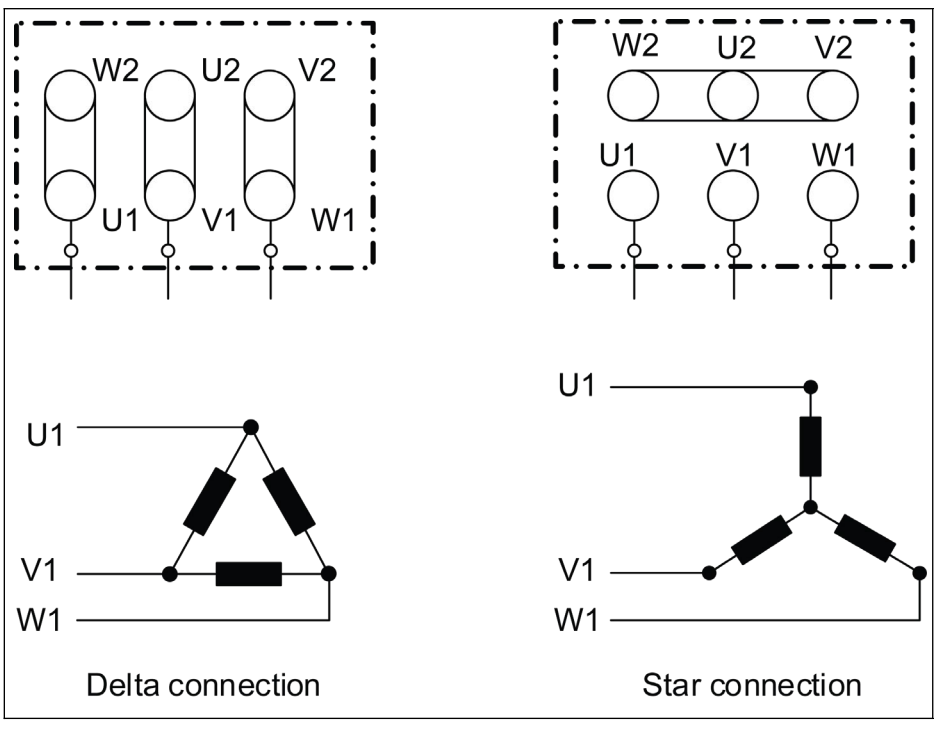

插圖 12-22: 馬達接線

如馬達銘牌中無上述參數,可根據以下步驟計算或自動調整獲取參數。此方法僅適用於 MSK 同步馬達,有關 MS2N 新馬達的相關資料可查閱 MS2N 說明書。

- 1. 根據需要確定馬達額定轉速 Nn。
- 2. 根據實際工況選擇相應的"轉矩-轉速"特性曲線,並根據曲線讀取額定轉速下的轉 矩 Mn。
- 3. 額定功率 Pn = (Mn \* Nn \* 2π) / 60。
- 4. 在 Rexroth 馬達說明書中獲取轉矩常數 Km-n,馬達極對數 o。
- 5. 額定電流 In = Mn / (Km-n)。
- 6. 額定頻率 fn = o \* Nn / 60。
- 7. 馬達級數 = 2 \* o。

以 MSK071C-0450-NN 型號的馬達為例,要求馬達額定轉速 Nn 為1500 rpm,馬達持 續工作且殼體溫升不應超過 60 度。參數的計算方法如下:

根據馬達的工作方式及溫升要求,選擇 S1 (60K)曲線,並讀取 Mn 為 7.5 Nm,如下圖所 示。
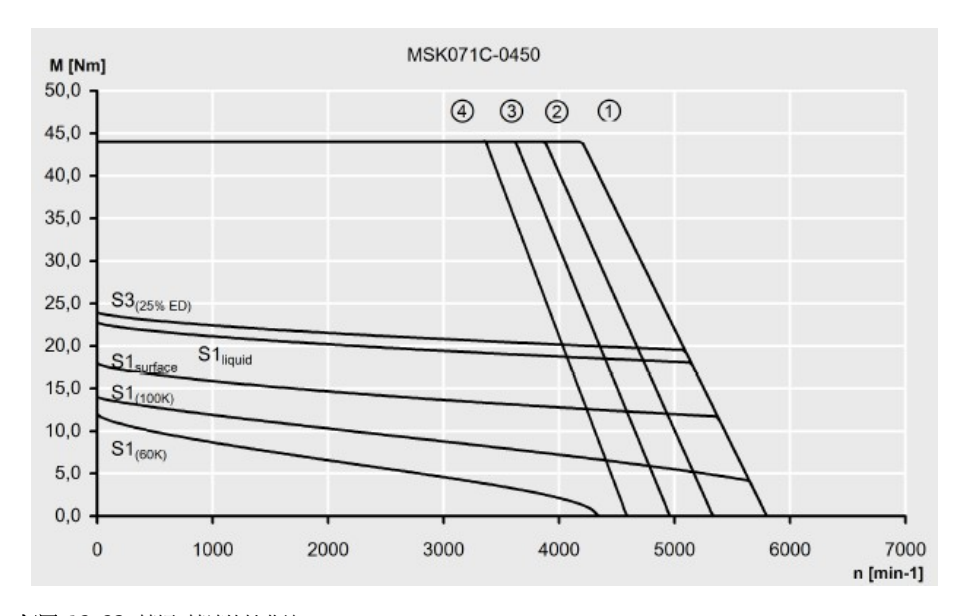

插圖 12-23: 轉矩-轉速特性曲線 獲取該型號馬達的轉矩常數 Km-n 為 1.49 Nm/A, 馬達極對數 o 為 4。 由以上資料可計算: 額定功率 Pn = (Mn \* Nn \* 2π) / 60 = 1.2 kW 額定電流  $\ln = \text{Mn} / (\text{Km-n}) = 5$  A 額定頻率 fn = o \* Nn / 60 = 100 Hz 馬達級數 = 2 \* o = 8

 $\begin{picture}(11.0) \put(0,0){\line(1,0)} \put(0,0){\line(1,0)}$ 

- C1.10 = 0.00:自動識別;C1.10 = 0.01. 0.99:功率因數設定。
- 如果馬達銘牌上無法獲取 C1.10'馬達額定功率因數',則保持預設值 '0.00:自動識別'。這可能會影響旋轉自動整定的性能。

### 12.3.4 馬達內部資料

該功能為使用者提供馬達內部資料,這些資料可以由設備內部計算獲得或使用者手動輸入。

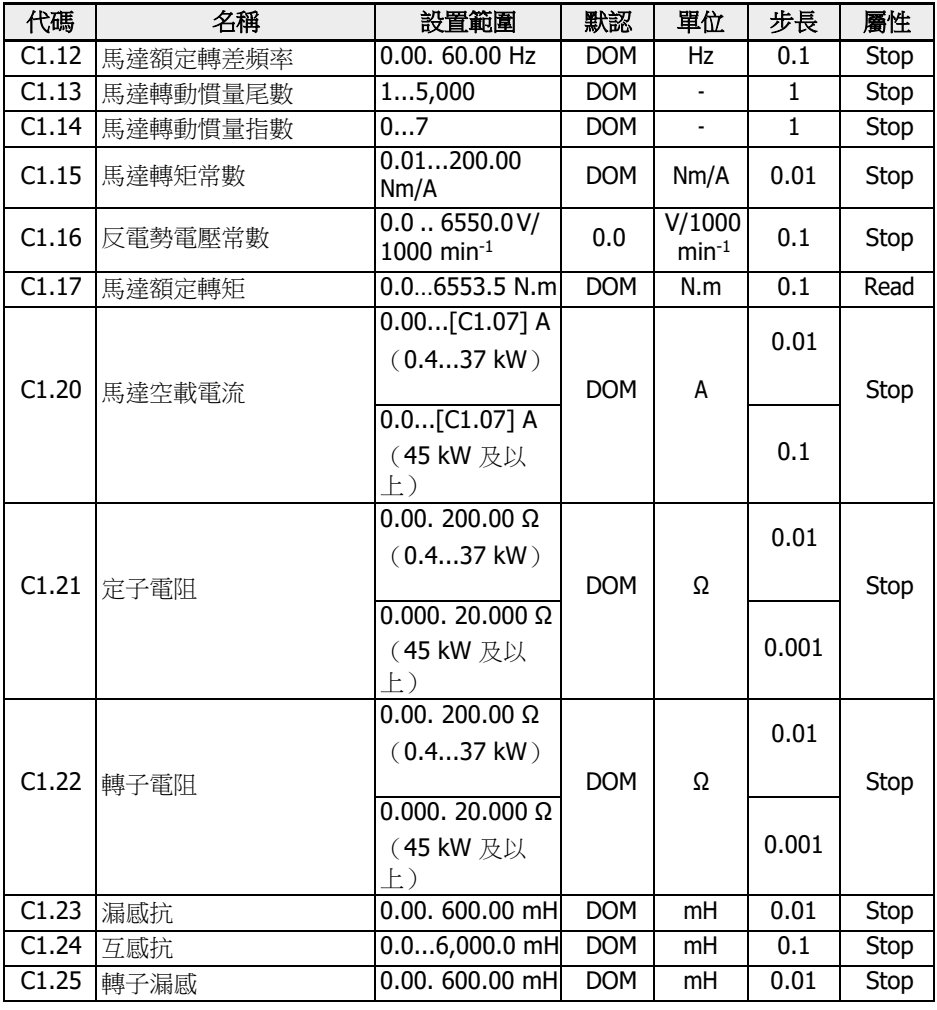

#### 馬達額定轉差頻率

預設情況下,參數 C1.12 (馬達額定轉差頻率)可以根據基本馬達參數來設定,並根據 下列公式進行調整:

- $n_s = f_n \times 60 / p$
- $s = (n_s n_n) / n_s$
- $\cdot$  fs = s  $x$  fn

ns:同步速率;fn:額定頻率

p:級對數數量;s:額定轉差

nn:額定速率;fs:額定轉差頻率

#### 馬達空載電流

實際空載電流被限定在馬達額定電流的 75 %以內。

示例

[C1.07] = 2.06,則設置[C1.20] = 2.06,實際設定值為 1.54。

#### 馬達慣性尾數和馬達慣性指數

慣量參數 C1.13 和 C1.14 定義為:

 $J = [C1.13] * 10^{-[C1.14]}$ 

 $J$  - 慣量,單位為 Kg.m<sup>2</sup>

準確的系統慣量對於提高控制性能至關重要。如果出廠默認慣量值不能滿足所需的控制 性能,則可以通過以下三種途徑得到慣量值:

- 1. 執行旋轉中自動整定(C1.01=2), 馬達的慣量可自動獲取。如馬達能與負載脫 離,建議採用這種方法。
- 2. 如果同步馬達銘牌參數或者馬達廠家提供的資料手冊中有慣量值,則慣量值可直接 查得。
- 3. 如果同步馬達銘牌參數或者馬達資料手冊中沒有慣量值,而且馬達負載不能移開無 法執行旋轉中自動整定,可以按照以下公式估算馬達慣量,然後在慣量估算值的基 礎上微調,以便得到更好的控制性能。

 $I = 1/2$  \* m \* r<sup>2</sup>

m - 同步馬達品質, 單位為 Kg

r - 同步馬達轉子半徑, 單位為 m

如果無法獲得轉子品質和半徑,則可使用下面的公式來估算慣量:

 $I = 1/2 * k * M * R^2$ 

M - 同步馬達品質, 單位: kg

R-同步馬達轉子半徑,單位為 m

k-係數,取值範圍為 1/32~1/8。對於緊湊型馬達(例如伺服馬達),通常取值較 大;對於普通的非同步馬達,一般取值較小。

因為靜態自動整定不能獲得馬達的實際慣量,如果默認慣量不能滿足控制要求,則 只能涌過徐徑 2 和涂徑 3 獲取慣量。

對於 EFC5610,根據額定頻率和馬達速度,自動計算極數C1.11。

**『令子 インタック 会**数 C1.13 和 C1.14 僅適用於 EFC 5610.

### 12.3.5 馬達熱模型

該功能用於馬達過熱保護。

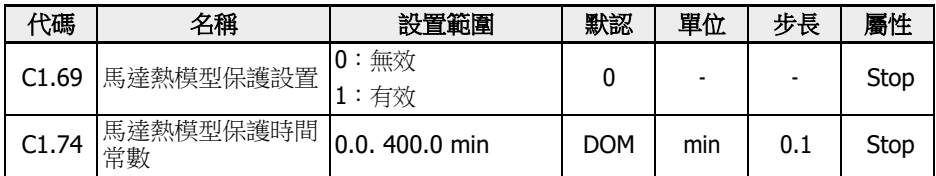

通過以下公式獲取[C1.74]:

$$
[C1.74] = \frac{Cv * M}{9 * [C1.21] * [C1.07]^2 * 60}
$$

Cv: 比熱容(J/kg) 鐵(Fe)的 Cv 值為: 450 J/kg

鋁(Al)的 Cv 值為: 900 J/kg M: 馬達重量(kg)

插圖 12-24: 馬達熱模型保護時間常數

如果馬達超載保護故障代碼'OL-2'頻繁出現,適當增大[C1.74] '馬達熱模型保護時間常 數'。必要時,可通過設置[C1.69] = 0 禁用該功能。

 $\mathbb{R}$  - 確認變頻器輸出電流不超過[C1.07] '馬達額定電流'的 110%。

#### 馬達低速頻率降額

該功能用於集成散熱風扇馬達低速運行時,降低超載和過熱風險。

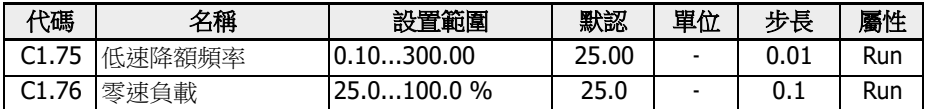

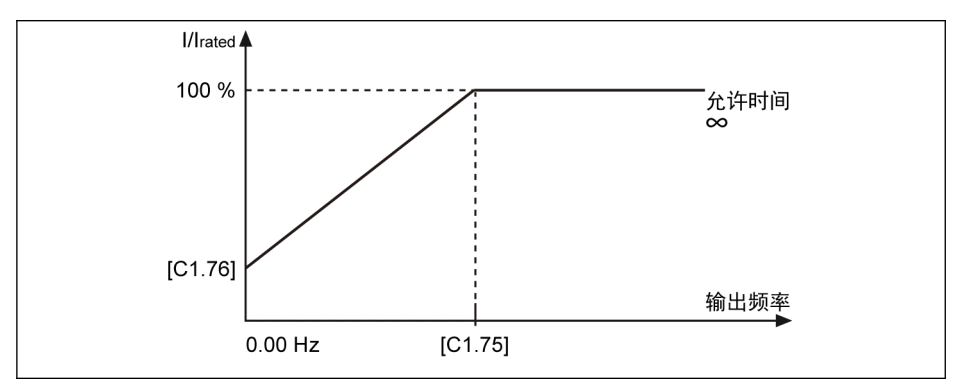

插圖 12-25: 低速降額頻率

● 低速降額頻率

當輸出頻率高於[C1.75] '低速降額頻率'時,長期運行時允許的電流為[C1.07] '馬達額 定電流'。

靜止狀態下,當輸出頻率低於[C1.75]時,長期運行時允許的電流按照以上曲線自動降 低,最低降低至[C1.76] '零速負載'。

● 零速負載

零速負載為靜止狀態下長期運行時允許的電流(額定電流的百分比)。

 $\overline{R}$   $\overline{S}$   $\overline{S}$   $\overline{$ 能無效。

## 12.3.6 馬達超載預報警

該功能用於監測一定時間內馬達負載是否過高,僅輸出一個數位信號,不會導致設備停 止運行。

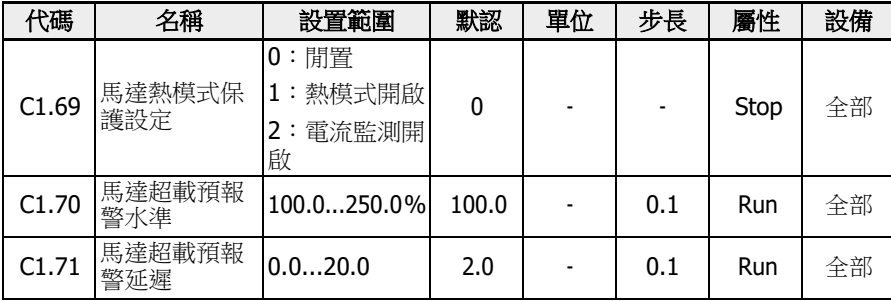

#### $.$  C1.69=0 或 1

當輸出電流超過[C1.70]'馬達超載預警水準'設置,且持續時間超過[C1.71]'馬達超載 預警延遲'時,所選數位輸出端子上的"馬達超載預警"信號將被啟動。當輸出電流低於 [C1.71]時,信號立即失效。

將參數 E2.01,E2.15,H8.20,H8.21,H9.00,H9.10,H9.02,H9.03 設置為 "12:馬達超載預報警" ,配置此功能。 馬達超載預報警圖示如下:

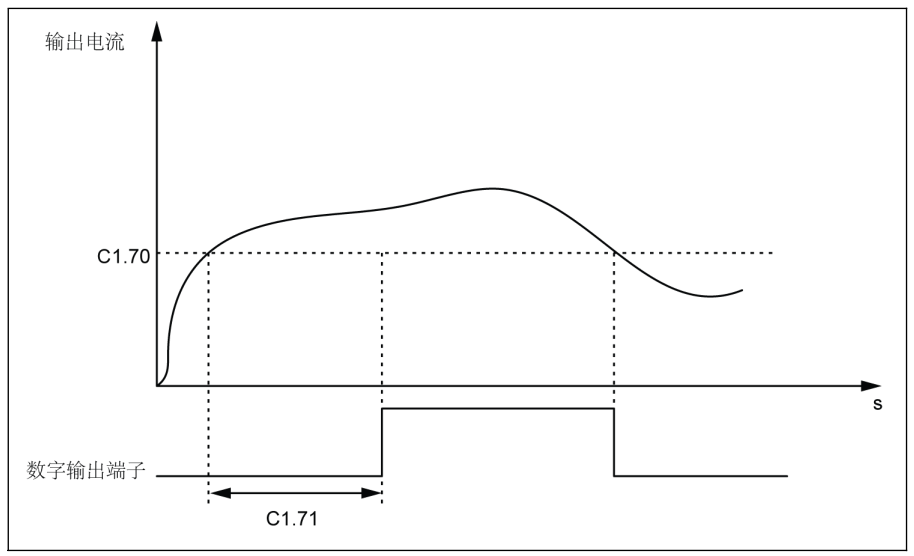

插圖 12-26: 馬達超載預報警

#### $CD.69=2$

當輸出雷流超過[C1.70]'馬達超載預警水準'設置,日持續時間超過[C1.71]'馬達超載 預警延遲'時,設備立即停止工作且提示 OL-2 錯誤。

將參數 E2.01, E2.15, H8.20, H8.21, H9.00, H9.10, H9.02, H9.03 設置為 "14:變頻器錯誤",配置數位輸出,提示錯誤。 馬達超載預報警圖示如下:

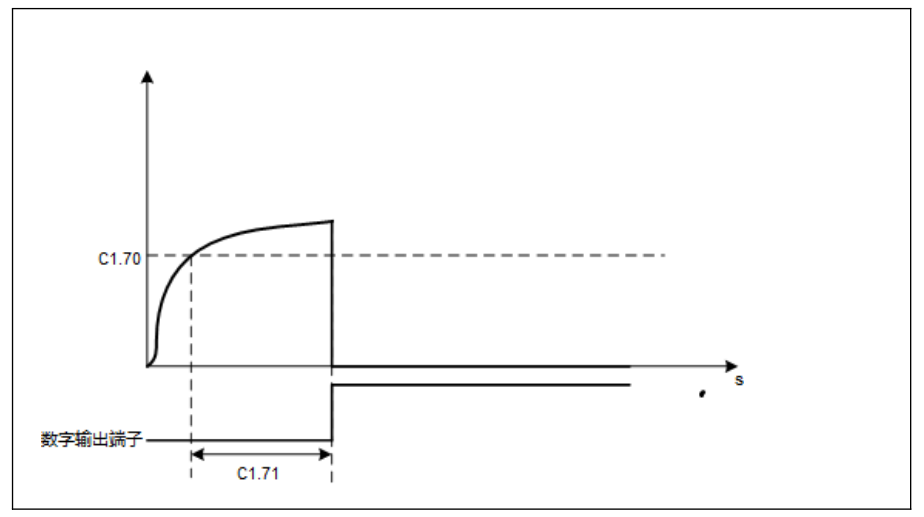

插圖 12-27: 馬達超載預報警

## 12.3.7 馬達熱感測器選擇

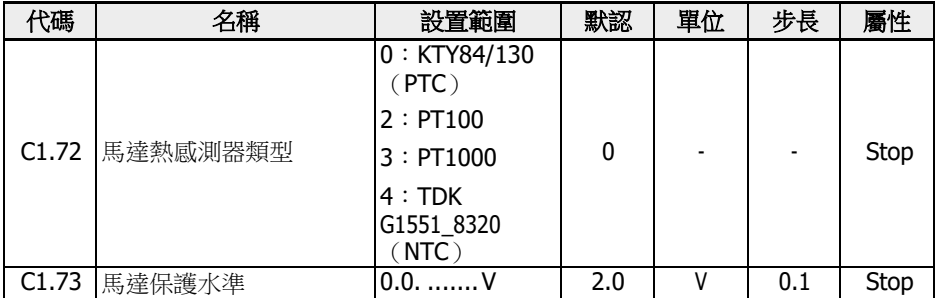

該功能用於防止馬達過熱。類比電壓可以作為溫度信號輸入。

變頻器通過外部接線連接溫度感測器。

對於使用電壓源的溫度感測器,需使用變頻器的 10 V,AI1 / AI2 / EAI1 / EAI2 和 GND 端子。

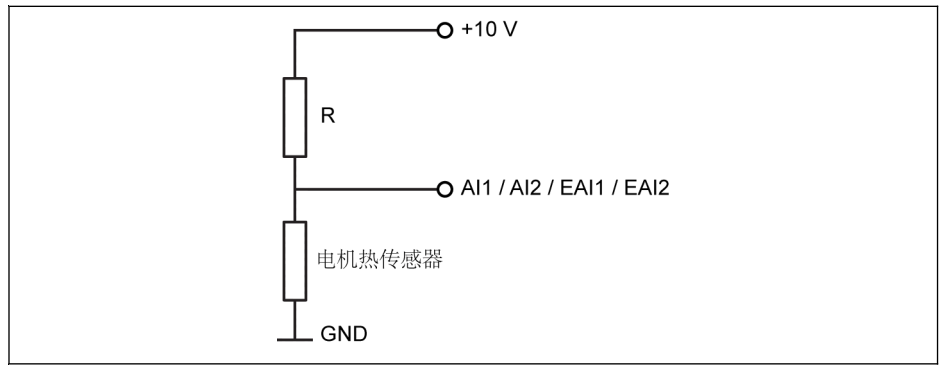

插圖 12-28: 使用電壓源的溫度感測器

對於使用電流源的溫度感測器,需使用變頻器的 AO1 / EAO, AI1 / AI2 / EAI1 / EAI2 和 GND 端子。

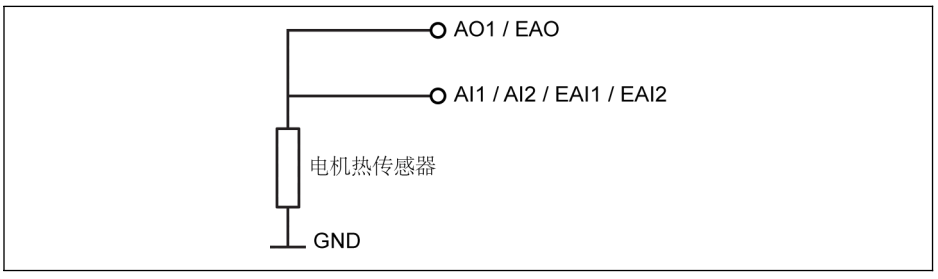

插圖 12-29: 使用電流源的溫度感測器

啟動通過溫度感測器監控溫度的功能

參數[E1.60]'馬達溫度感測器通道'用於使能感測器保護功能。

#### 感測器類型選擇:

- $[C1.72] = 0$ : KTY84/130 對於 KTY84/130 型感測器,圖中電阻 R 的阻值應接近馬達到達高溫時感測器的阻 值。
- $\blacksquare$  [C1.72] = 2: PT100

為了獲取 PT100 型感測器較好的溫度解析度,圖中電阻 R 的阻值應接近馬達到達溫 度極限時感測器的阻值。

 $\blacksquare$  [C1.72] = 3: PT1000

對於 PT1000 型感測器,圖中電阻 R 的阻值與馬達溫度的對應關係為:

-30 ℃:882 Ω

0 ℃:1,000Ω

200 ℃:1,758 Ω

 $[CI.72] = 4: TDK G1551_8320 (NTC)$ 

#### 溫度感測器電源

- [E2.26] = '11:馬達溫度感測器供電電源'(或[H8.26] = 11)時,無論 E2.25 (或 H8.25)是否設置為電流源模式,類比輸出會自動切換為電流源模式。此時,所選類 比輸出端子的輸出電流為:
	- $[C1.72] = 0$ ,輸出電流 = 1.6 mA
	- $[C1.72] = 2,$  輸出電流 = 9.1 mA
	- $[C1.72] = 3$ , 輸出電流 = 1 mA
	- $[Cl.72] = 4, \t{mH}$  = 4 mA
- [E2.26] ≠ 11 時,AO 輸出方式自動恢復為 E2.25 設置的方式。
- [H8.26] ≠ 11 時, EAO 輸出方式自動恢復為 H8.25 設置的方式。

#### 設置馬達保護水準

根據溫度感測器特性設置 C1.73 '馬達保護水準'。其設定值對應類比輸入檢測到的電壓 值。

示例: [C1.72] = 0,2,3 時,如果[C1.73] = 2,則當類比輸入埠的電壓高於 2 V 時, 變頻器故障停機,操作面板顯示'Ot';[C1.72] = 4 時,如果[C1.73] = 2,則當類比輸 入埠的電壓低於 2 V 時, 變頻器故障停機, 操作面板顯示'Ot'。

# 12.4 C2:V/f 控制

## 12.4.1 V/f 曲線方式

該功能用於根據 V/f 曲線調整輸出電壓。

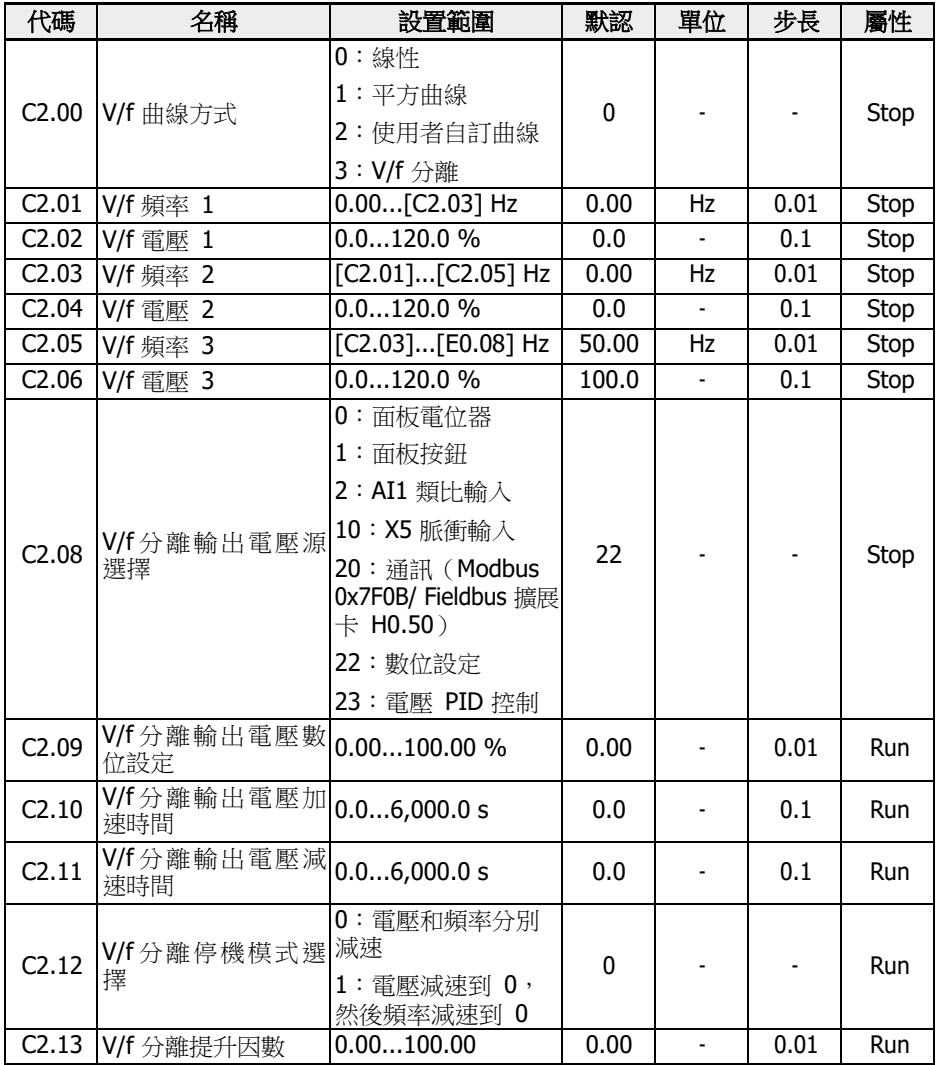

變頻器可提供三種 V/f 曲線方式:

● 0:線性

該方式為線性電壓/頻率控制方式,用於常規恒轉矩負載。

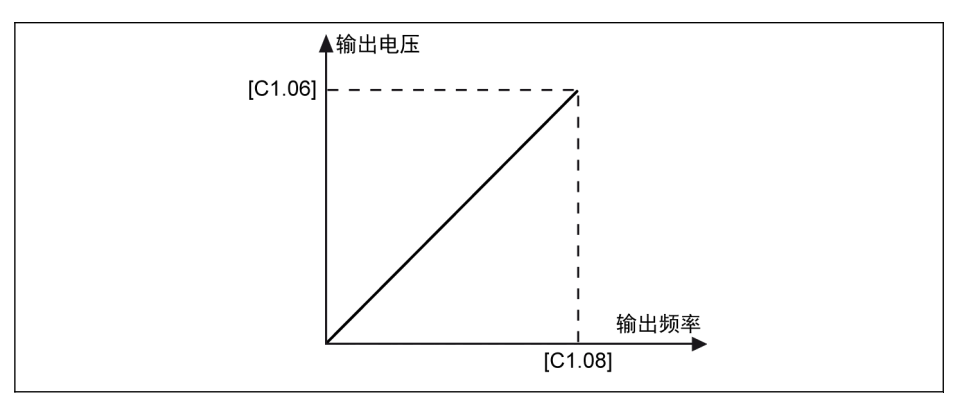

插圖 12-30: 線性 V/f

● 1:平方曲線

該方式為平方電壓/頻率控制方式,用於如風機、泵等變轉矩負載。

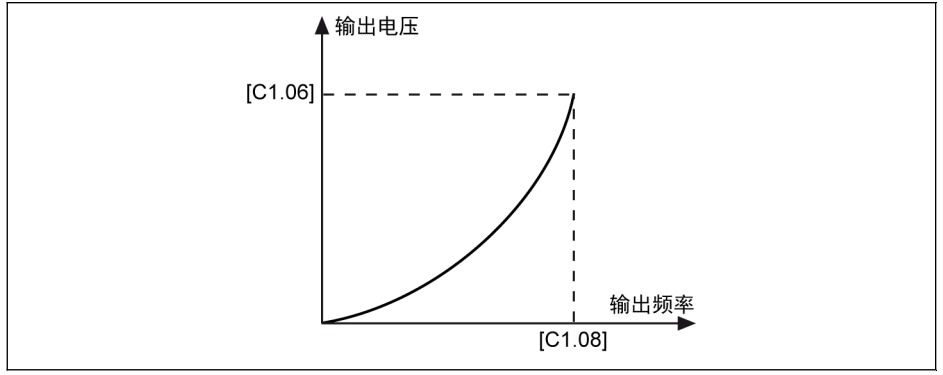

插圖 12-31: 平方 V/f 曲線

● 2:使用者自訂曲線

該方式為根據實際應用定義的電壓/頻率控制方式,用於如脫水機、離心機等特殊負 載。

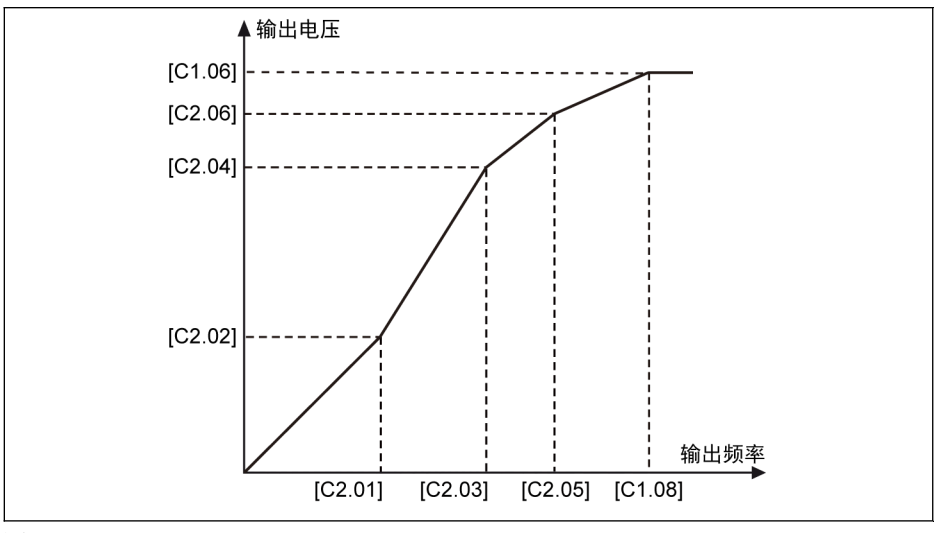

插圖 12-32: 使用者自訂 V/f 曲線

每個 V/f 頻率均受相鄰 V/f 頻率的限制,通常按以下次序設定頻率點:

 $0 \leq C$ 2.01] ≤  $[C$ 2.03] ≤  $[C$ 2.05] ≤  $[C$ 1.08]

使用者自訂 V/f 曲線有兩種設定方式:

• [C2.05] ≤ [C1.08]時的使用者自訂 V/f 曲線

該模式下,即使[C2.06] 'V/f 電壓 3'高於 100 %,輸出電壓也被限定在 100 %。

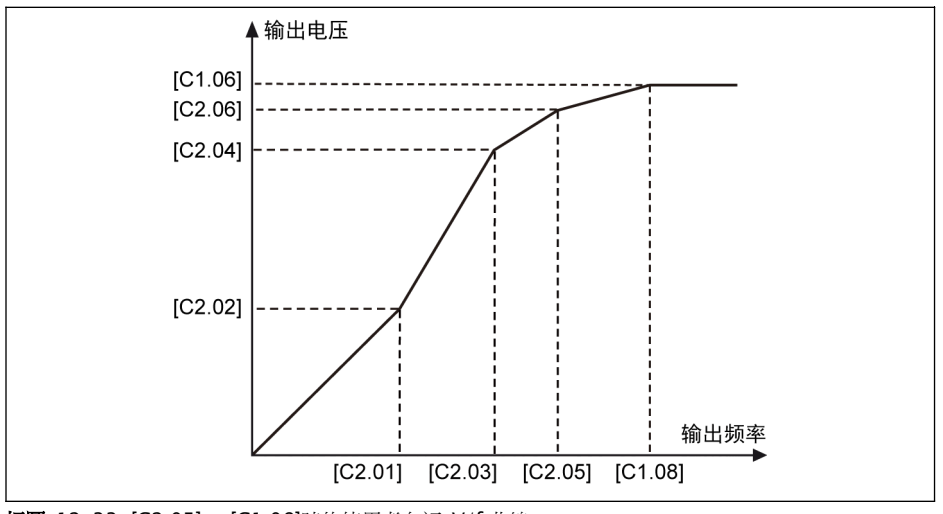

插圖 12-33: [C2.05] ≤ [C1.08]時的使用者自訂 V/f 曲線

• [C2.05] ≥ [C1.08]時的使用者自訂 V/f 曲線

在弱磁範圍內,輸出電壓需要高於額定電壓。此時,

- C2.05 'V/f 頻率 3'的最大值可以高於[C1.08] '馬達額定頻率'。
- C2.06 'V/f 電壓 3'的最大值可以高於 100 %。

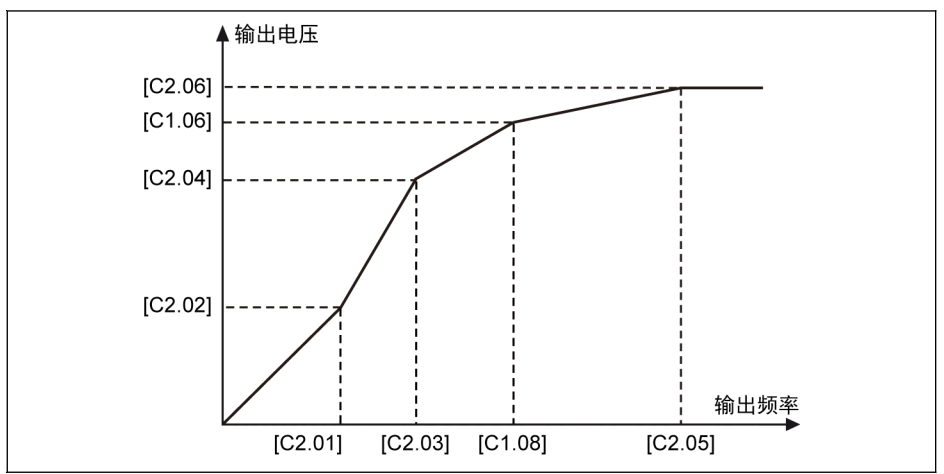

插圖 12-34: [C2.05] ≥ [C1.08]時的使用者自訂 V/f 曲線

● 3:V/f 分離

在 V/f 分離模式下,可以分別控制電壓和頻率。在這種模式下,保持頻率恒定,電壓 可以變化,反之亦然。因此,可以根據負載需求使用任何曲線。

電壓源的選擇可以通過參數 C2.08 的選項來設置:

C2.08 設置範圍:

● 0:面板電位器

通過調整操作面板上的電位器設置 V/f 分離輸出電壓。

● 1:面板按鈕

通過操作面板上的<▼>和<▲>按鈕減少或增加 V/f 分離輸出電壓。設定值保存在參數 C2.09。

● 2:AI1 類比輸入

AI1 類比輸入不必考慮曲線,類比輸入的最大值將直接轉換為馬達額定電壓。

● 10:X5 脈衝輸入

X5 脈衝輸入不必考慮曲線,脈衝輸入的最大值將直接轉換為馬達額定電壓。

● 20:通訊

電壓指令值以百分比的形式通過 Modbus 或其他 Fieldbus 通訊方式給定。如果選擇 Modbus 通訊通道來給定電壓指令,資料會寫入寄存器 0x7F0B。 如果選擇其他 Fieldbus 通訊方式給定電壓指令,資料會通過參數 H0.50 寫入。

● 22:數位設定

參數 C2.09 用於通過面板或 ConverterWorks 設定電壓百分比。

#### ● 23:電壓 PID 控制

電壓指令值通過 PID 輸出來設定,這種方式下 PID 的參考/回饋來源有以下限制。

- E4.00 有效電壓源(面板電位器,面板按鈕數位設定,AI1,脈衝序列和通訊)
- E4.01 有效電壓源(AI1 和脈衝序列輸出)
	- 當 PID 參考源通過面板按鈕數位設定選擇時,參考值會保存到 C2.09。

C2.10 'V/f 分離輸出電壓加速時間'為 V/f 分離輸出電壓從 0V 增加到馬達額定電壓的時 間。

C2.11 'V/f 分離輸出電壓減速時間'為 V/f 分離輸出電壓從馬達額定電壓下降到 0V 的時 間。

#### 升壓通過如下方式計算:

升壓 (%) = (因數 [C2.13] \* 總電流 \* 100) / (馬達額定電壓)

輸出電壓 (%) = 設定電壓 (%) + 升壓 (%)

設備接收到 RUN 指令後直接啟動,不受 E0.35 的啟動模式影響;接收到 STOP 指令後 直接停機,不受 E0.50 的停機模式的影響,但是停機模式由 C2.12 決定。

V/f 分離模式使能時,d0.09 用於顯示該模式下的設定電壓。

## 12.4.2 轉差補償

該功能用於在 V/f 控制中根據實際應用對[C1.12] '馬達額定轉差頻率'進行補償。

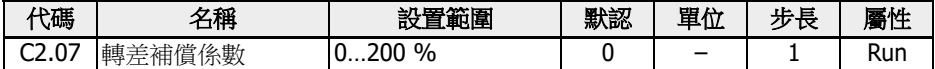

實際的轉差補償由[C1.12]'馬達額定轉差頻率'和 [C2.07]'轉差補償係數'計算。

- 0 %:無轉差補償轉 差補償功能無效。
- 1...100 %:完全轉差補償 示例:  $[CI.12] = 2.50$  Hz,  $[C2.07] = 100$  % 實際轉差補償為 2.50 Hz x 100 % = 2.50 Hz
- 101...200 %:過轉差補償 示例:  $[CI.12] = 2.50$  Hz,  $[C2.07] = 200$  % 實際轉差補償為 2.50 Hz x 200 % = 5.00 Hz

## 12.4.3 0 Hz 輸出模式

該功能用於 0 Hz 無轉矩輸出的應用。

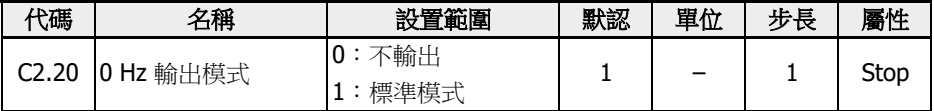

設置範圍:

- 0:不輸出 無力矩輸出。
- 1:標準模式 有力矩輸出。

## 12.4.4 轉矩提升設置

轉矩提升是在低轉速時,通過提高輸出電壓來獲得更高的輸出轉矩和更好的穩定性。

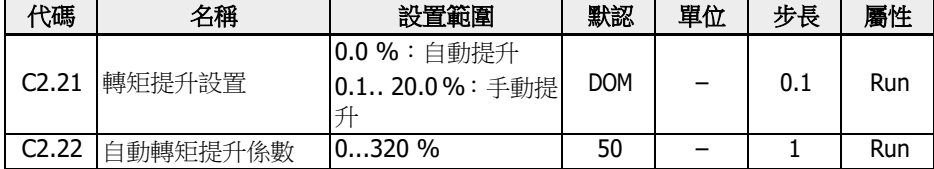

● 手動轉矩提升線性或使用者自訂 V/f 曲線

在該方式下,當輸出頻率低於[C1.08]的一半時,輸出電壓開始提升。

示例: 如果[C1.08] = 50.00 Hz,當輸出頻率低於 25.00 Hz 時,轉矩提升功能有 效。

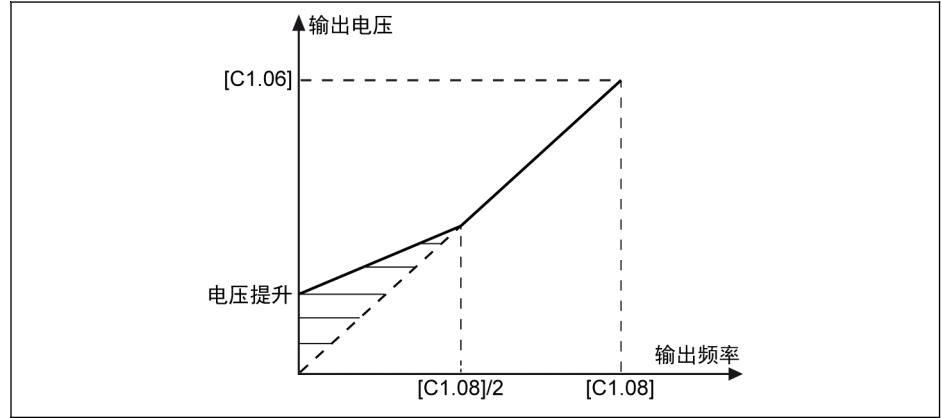

插圖 12-35: 手動轉矩提升線性 V/f 曲線

[C2.21] 為零速時的電壓提升量。隨著輸出頻率的上升,其他頻率點的實際電壓提升量 以線性遞減。

● 手動轉矩提升平方曲線

在該方式下,當輸出頻率低於[C1.08]時,輸出電壓開始提升。

示例: 如果[C1.08] = 50.00 Hz,當輸出頻率低於 50.00 Hz 時,轉矩提升功能有 效。

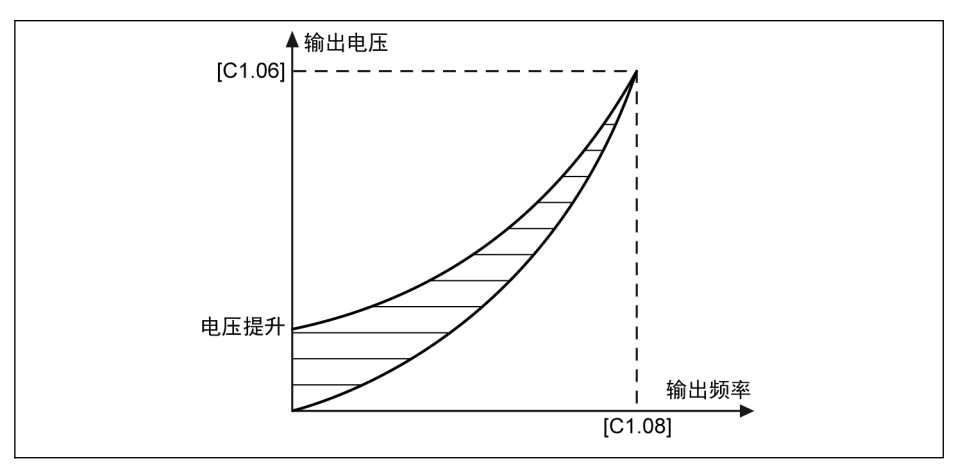

插圖 12-36: 手動轉矩提升平方曲線

在自動提升方式下,輸出電壓提升的百分比由輸出頻率和負載電流自動決定。自動轉矩 提升的線性和平方 V/f 曲線如下圖所示:

● 自動轉矩提升線性 V/f曲線

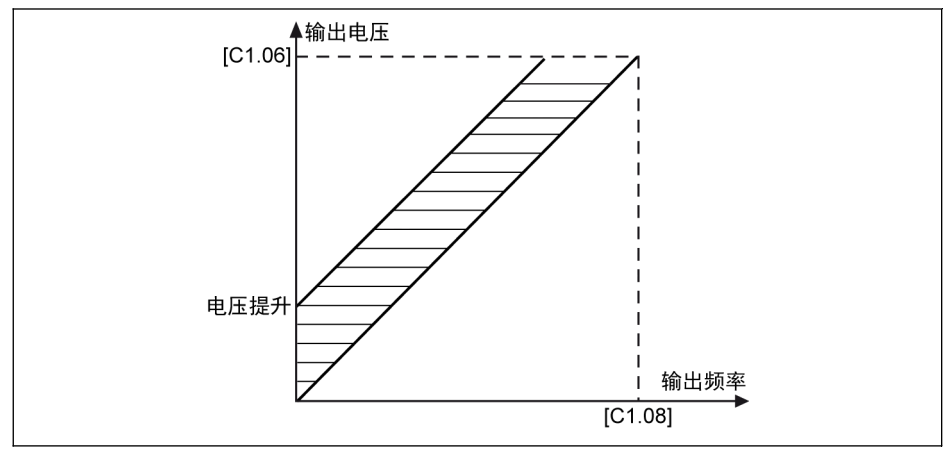

插圖 12-37: 自動轉矩提升線性 V/f 曲線

● 自動轉矩提升平方 V/f曲線

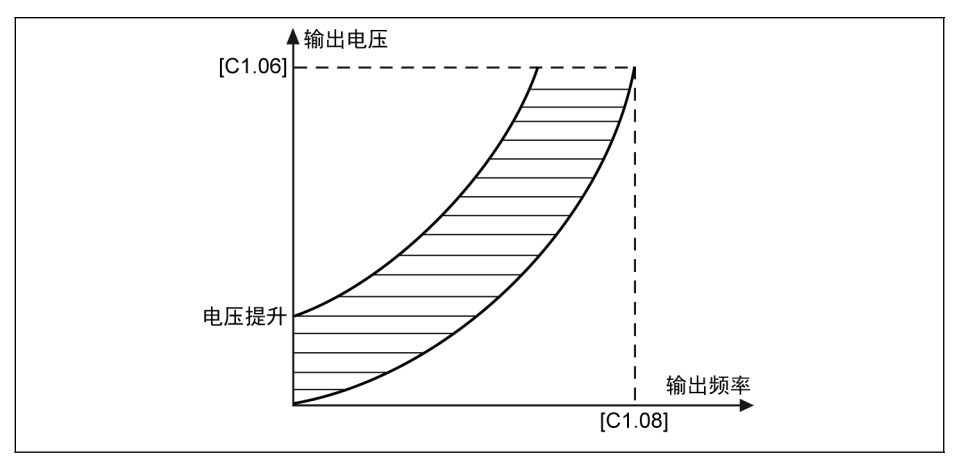

插圖 12-38: 自動轉矩提升平方 V/f 曲線

對電壓提升的進一步調整,見參數 C2.22 '自動轉矩提升係數'。其預設值 50 %表示無調 整。其計算公式如下所示:

 $[\n\mathbf{E} \mathbf{E} \cdot \mathbf{H}] = \sqrt{3} \times 0.5 \times 11 \times 11 \times 10^{-10}$ 

 $R_1: \n *E*$ 子電阻

I1:定子電流

因此,應預先設置、計算或微調 R1,然後將其輸入[C1.21]。

## 12.4.5 重載穩壓

該功能用於抑制輸出電壓和輸出電流振盪。重載可能對直流母線電壓產生嚴重衝擊,從 而導致輸出電壓和輸出電流的振盪。

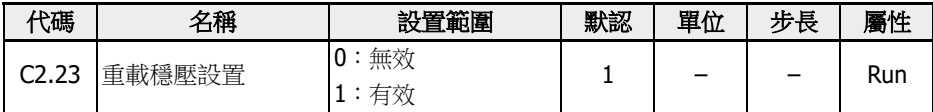

設置範圍:

● 0:無效

重載穩壓功能無效。

● 1:有效

重載穩壓功能有效。

該功能可導致馬達輸出電壓略微降低。

## 12.4.6 輕載振盪抑制

該功能用於輕載或空載時,抑制馬達振盪。

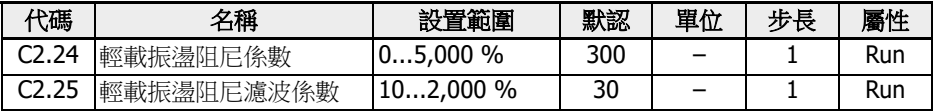

- [C2.24] = 0 %:振盪抑制無效。
- 增大[C2.24],可提升振盪抑制效果,但過大容易導致馬達運行不穩定。
- [C2.25] = 100 %: 該設定可滿足大多數情況下振盪抑制的要求。
- 在下列情況下可對 C2.25 進行優化調整:
	- 如果振盪抑制效果不明顯,可增大[C2.25],但過大容易導致回應變慢。 – 低速時出現振盪,可減小[C2.25]。

## 12.4.7 輸出電流限制

該功能用於負載慣量過大或負載突變時,避免過流導致跳閘。

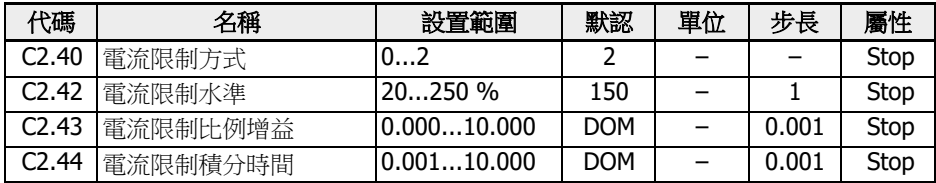

● C2.40 = 0:一直無效

電流限制功能無效。

- C2.40 = 1:恒速時無效 電流限制加 / 減速時有效,恒速時無效。
- C2.40 = 2:恒速時有效

電流限制在加 / 減速或恒速時均有效。 電流調節器為 PI 調節器,係數 P 和 I 均可調節。

- [C2.43] '比例增益'越大, 電流抑制越快
- [C2.44] '積分時間'越長,電流抑制精度越高

C2.43 和 C2.44 的預設值可以滿足大多數應用的要求。如果需要微調, 首先增大 [C2.43]避免出現振盪,然後降低[C2.44]獲取快速回應同時避免超調。

[C0.27] '失速過電流防止水準'應低於[C2.42] '電流限制水準',否則操作面板將顯示 'PrSE'警告代碼,同時參數設置無法保存。

# 12.5 C3:向量控制

### 12.5.1 速度控制環設置

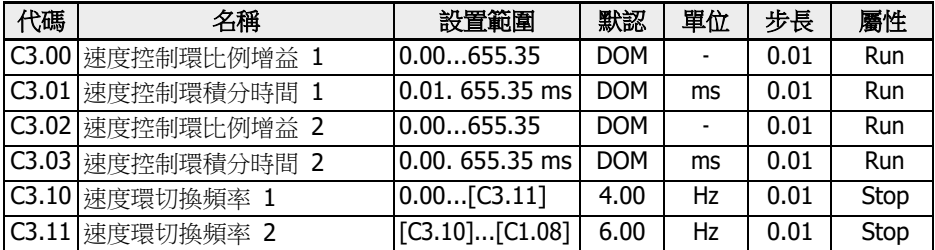

變頻器運行在不同的頻率下,可以選擇不同的速度環 PI 參數。運行頻率小於切換頻率 1 (C3.10) 時, 速度環 PI 調節參數為 C3.00 和 C3.01。運行頻率大於切換頻率 2 (C3.11)時,速度環 PI 調節參數為 C3.02 和 C3.03。切換頻率 1 和切換頻率 2 之間 的速度環 PI 參數,為兩組 PI 參數線性切換,如下圖所示:

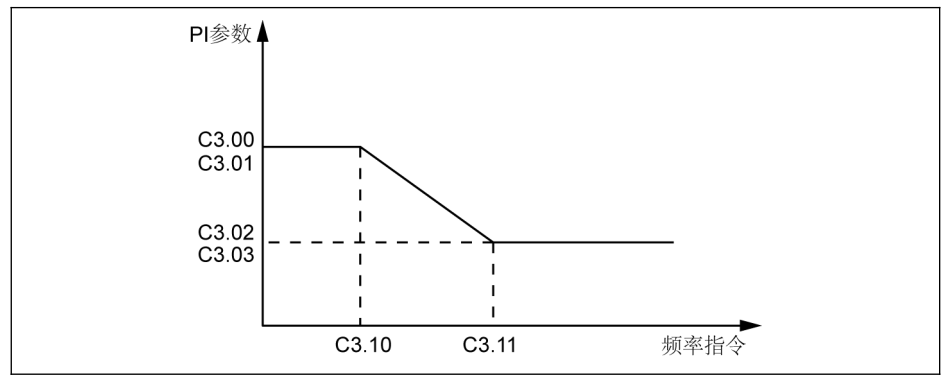

插圖 12-39: PI 參數

通過設定速度調節器的比例係數和積分時間,可以調節向量控制的速度動態回應特性。 增加比例增益,減小積分時間,均可加快速度環的動態回應。但是比例增益過大或積分 時間過小均可能使系統產生振盪。建議調節方法為:

如果出廠參數不能滿足要求,則在出廠值參數基礎上進行微調,先增大比例增益,保證 系統不振盪;然後減小積分時間,使系統既有較快的回應特性,超調又較小。

 $\log$  / 如果 PI 参數設置不當,可能會導致速度超調過大。甚至在超調回落時產生 過電壓故障。

### 12.5.2 電流環設置

電流環參數基於馬達參數進行計算,一般情況下不建議修改。如果馬達運行在低頻 (3Hz 以下)且不平穩,電流環的比例增益可以適當調大。

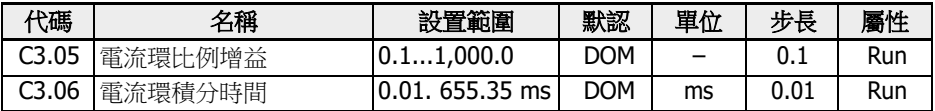

## 12.5.3 轉矩限定

該功能用於定義速度控制模式下的轉矩限定。

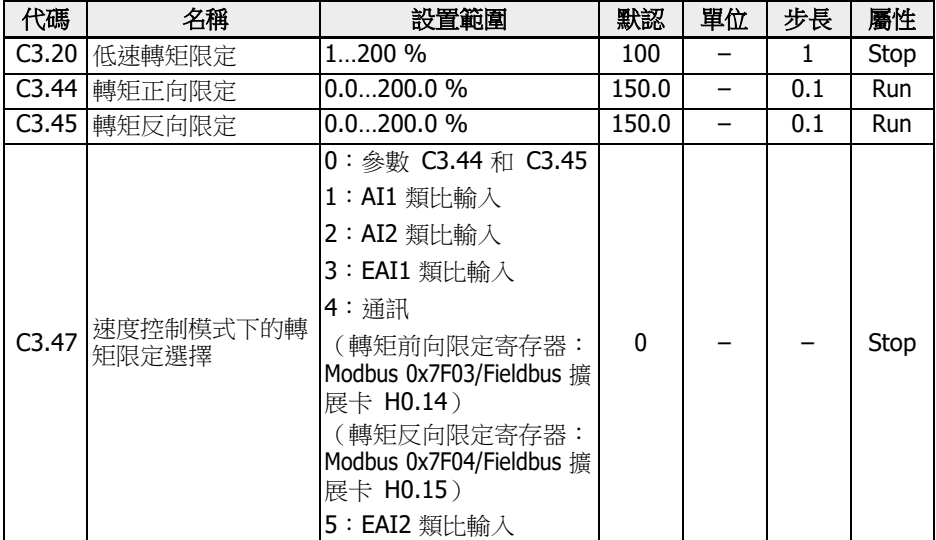

參數 C3.20'低速轉矩限定'僅在無感測器向量控制模式時有效,並且限制轉矩輸出在'低 速範圍。它代表額定轉矩的百分比。'低速範圍'和'高速範圍'通過滯環來切換,與馬達的 額定頻率和額定電壓有關。如下圖所示:

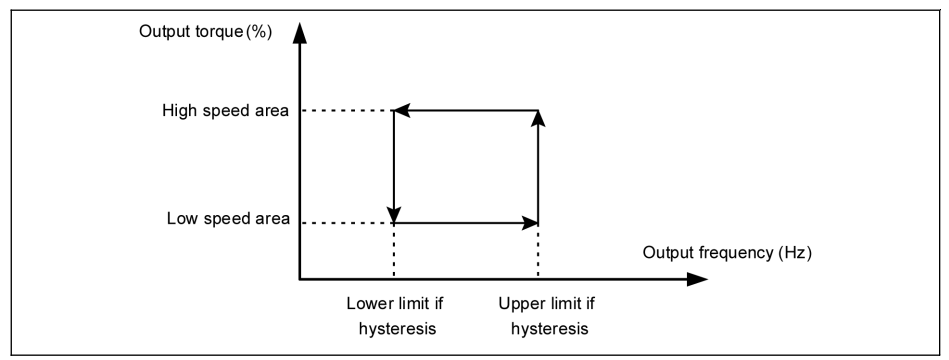

#### 插圖 12-40: 低速轉矩限定滯環

滯環由下列公式計算:

- 滯環下限 = 15.2 \* 額定頻率 / 額定電壓
- 滯環上限 = 22.8 \* 額定頻率 / 額定電壓

對於無感測器向量控制,'高速範圍'下的輸出轉矩由 C3.47 定義的輸入方式來限定。

對於帶編碼器的向量控制,'低速範圍'和'高速範圍'下的輸出轉矩都由 C3.47 定義的輸入 方式來限定。

### C3.47 設置範圍:

- C3.47 = 0: 參數 C3.44 和 C3.45 C3.44'轉矩正向限定'用於設定變頻器正向轉矩的最大限定值。 C3.45'轉矩反向限定'用於設定變頻器反向轉矩的最小限定值。 參考轉矩方向由 U0.00 或外部端子設定。
	- 如果[E0.01] = 0 '操作面板輸入',參考轉矩方向由 U0.00 設定 [U0.00] = 0 '正轉' 表示參考轉矩方向為'正'。 [U0.00] = 1 '反轉' 表示參考轉矩方向為'負'。
	- 如果[E0.01] = 1 '多功能數位輸入',參考轉矩方向由外部端子控制的運行方向來決 定。

'正轉'對應'正','反轉'對應'負'。

- C3.47 = 1:AI1類比輸入 AI1 的範圍對應於 0.0...200%額定扭矩。
- $C3.47 = 2: A12$  類比輸入 AI2 的範圍對應於 0.0...200%額定扭矩。
- C3.47 = 3:EAI1 類比輸入 EAI1 的範圍對應於 0.0...200%額定扭矩。
- $C3.47 = 4:$ 涌訊 轉矩前向限定寄存器:Modbus0x7F03/Fieldbus擴展卡 H0.14 轉矩反向限定寄存器:Modbus0x7F04/Fieldbus擴展卡 H0.15
- $C3.47 = 5: EAI2$  類比輸入

EAI2 的範圍對應於 0.0...200%額定扭矩。

### 12.5.4 編碼器設置

該功能用於設置向量控制模式下的濾波時間和編碼器換向偏移。

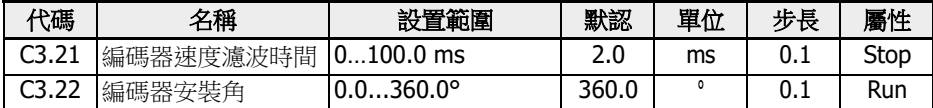

對於無感測器向量控制和帶編碼器的向量控制,參數 C3.21 均適用。採用較長的速度過 濾時間抑制峰值的影響,馬達可以更加穩定. 但這會使動態性能變差。反之,採用較短的 濾波時間,系統可獲得較好的動態性能,但馬達穩定性不好。

由於編碼器的 0 位置可能與馬達的 0 位置不能很好的匹配, 编碼器換向偏移 C3.22 應該 被考慮。偏移量可以在旋轉自整定過程中自動被計算。

### 12.5.5 速度監控

該功能用於監控設定值和實際頻率之間的速度差以及最大頻率和實際頻率。如果出現故 障則報'SPE-'。

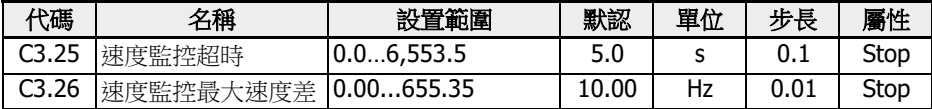

### 12.5.6 永磁同步馬達弱磁控制

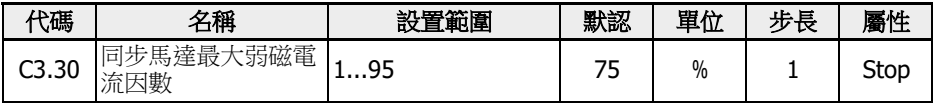

該參數為馬達額定電流 C1.07 的最大允許百分比,永磁同步馬達在弱磁區域運行 (或稱 為恒功率區域)時使用。

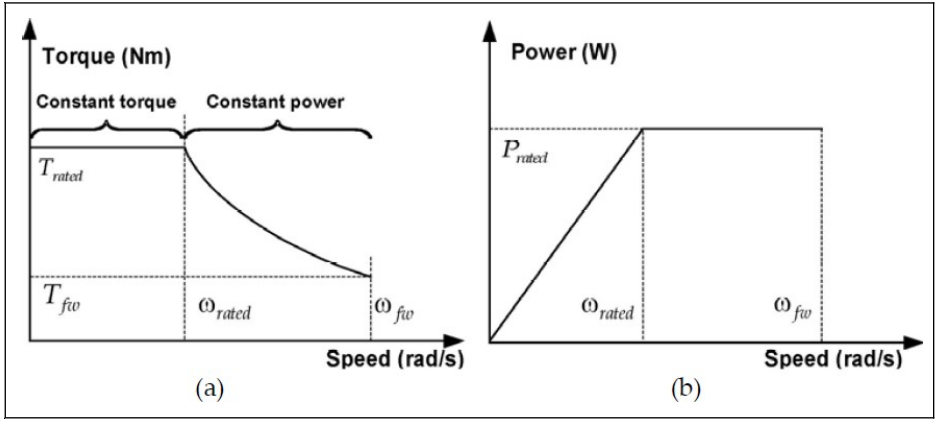

插圖 12-41: 轉矩特性和功率速度曲線

為了使永磁同步馬達達到更高的運行速度,需要對其進行弱磁控制以抵消電勢的影響, 面勢在高速區佔據了所需輸出電壓的主要部分。通過弱磁控制,調節器可以調節輸出電 壓以提高永磁同步電動機的運行速度,這是通過修改這個參數來實現的。

 $\begin{picture}(16,15) \put(0,0){\line(1,0){6.5}} \put(1,0){\line(1,0){6.5}} \put(1,0){\line(1,0){6.5}} \put(1,0){\line(1,0){6.5}} \put(1,0){\line(1,0){6.5}} \put(1,0){\line(1,0){6.5}} \put(1,0){\line(1,0){6.5}} \put(1,0){\line(1,0){6.5}} \put(1,0){\line(1,0){6.5}} \put(1,0){\line(1,0){6.5}} \put(1,0){\line(1,0){6.5}} \put(1,0){\line(1$ 較小的值;對於某些應用領域,隨著 C3.30 的提高,運行速度可以達到更 。<br>高的水準。注意,弱磁電流越大,轉子上永磁體的退磁就越不可逆,運行速 度越高,馬達的電勢也越大,這可能會導致馬達的損壞。

## 12.5.7 轉矩控制

馬達會保持設定的輸出轉矩,直到達到速度限定值。

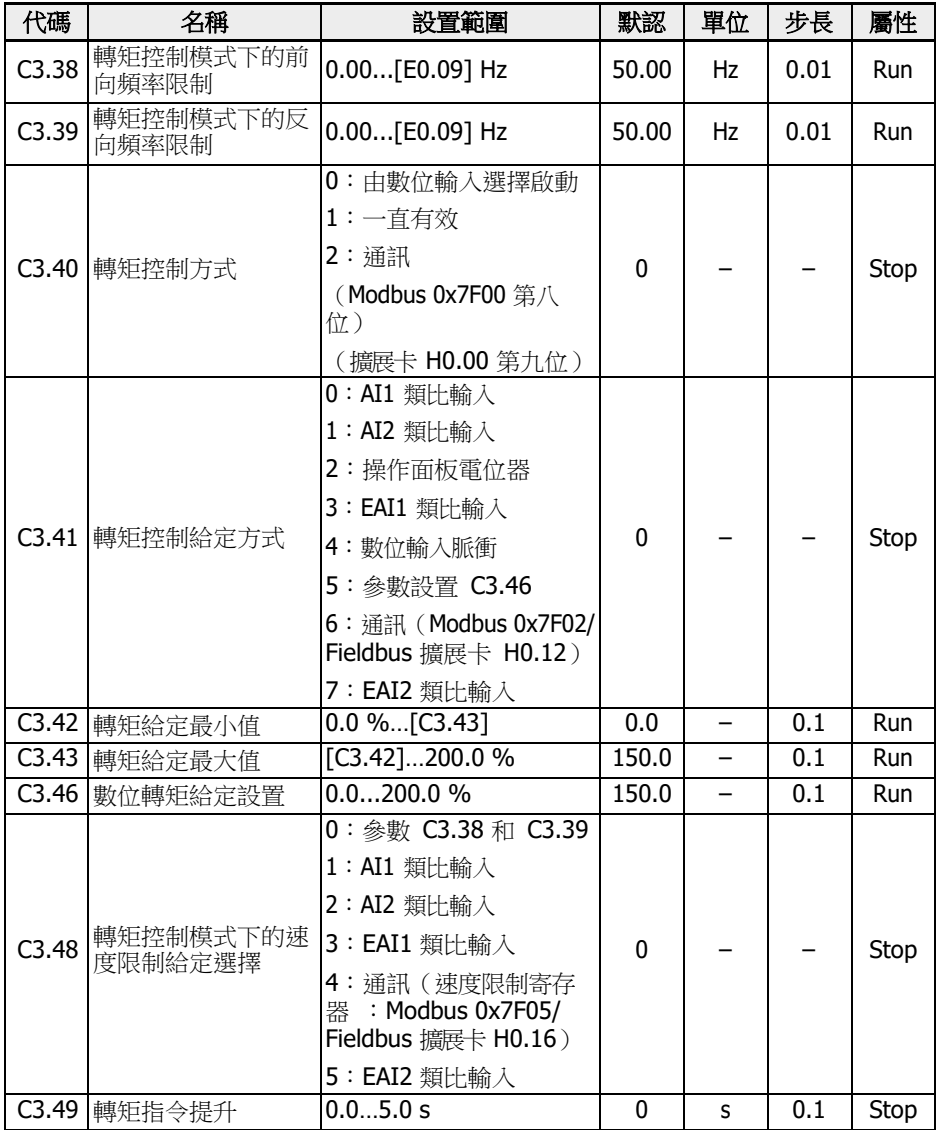

### 轉矩控制啟動方式

參數 C3.40'轉矩控制方式'用於設定轉矩控制的啟動方式。

C3.40 的設置範圍:

1. [C3.40] = 0:由數位輸入選擇啟動

在該方式下,所選數位輸入選擇對應參數[E1.00]...[E1.04],[H8.00]...[H8.04]需設 置為'23:轉矩/速度控制切換'。需要注意的是,在這種設置方式下,變頻器運行時也 可以發生切換。

- 2. [C3.40] = 1:一直有效 轉矩控制模式被選擇。
- 3. [C3.40] = 2:通訊
	- -Modbus 寄存器 (0x7F00)的 bit8 = 1: 力矩控制使能
	- -Modbus 寄存器 (0x7F00) 的 bit8 = 0: 力矩控制禁止
	- -擴展卡 H0.00的bit9 = 1:力矩控制使能
	- -擴展卡 H0.00的 bit9 = 0: 力矩控制禁止

#### 轉矩控制給定方式

參數 C3.41 用於設定轉矩控制給定方式.

參數 C3.42 '轉矩給定最小值'和 C3.43 '轉矩給定最大值'用於定義轉矩給定的曲線特性。 4. 當[C3.41] = 0, 1, 2, 3, 4或 7, 且 EAI1 / EAI2 輸入為非-10 V...10 V 時, C3.42 和 C3.43 用於定義曲線:

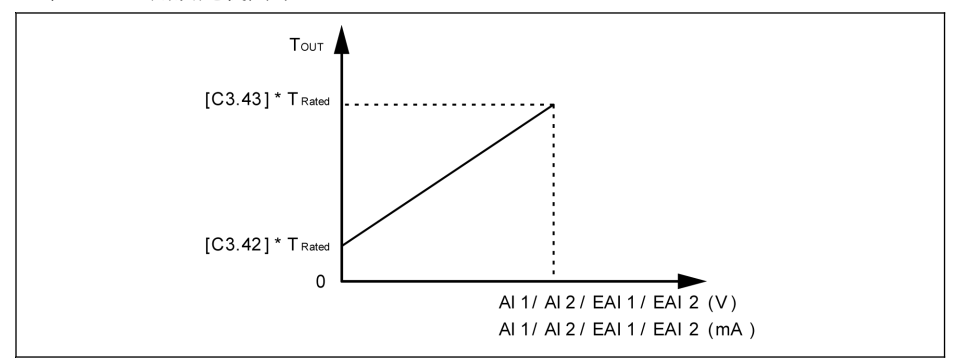

插圖 12-42: 轉矩給定量特性曲線

- 5. 當[C3.41] = 3, 7 且 EAI1 / EAI2 輸入為 -10 V...10 V, C3.43 用於定義曲線:
	- [H8.06] / [H8.31] = 0 或 1

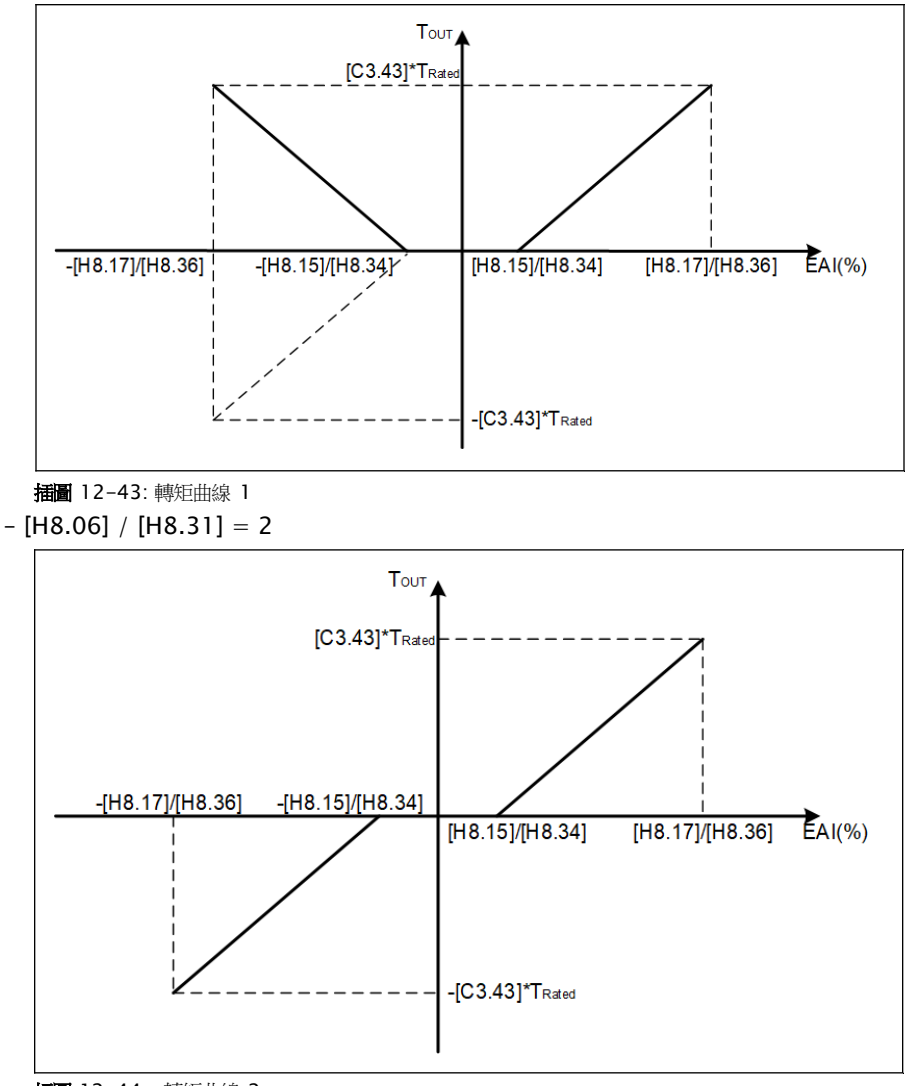

插圖 12-44: 轉矩曲線 2

#### 轉矩控制模式下的速度限定

在轉矩控制模式下,馬達速度通過參數 C3.48'轉矩控制模式下的速度限制給定選擇'限 定。

參數 C3.48 的設置範圍:

•  $C3.48 = 0:$  参數  $C3.38$  和  $C3.39$ 

C3.38:轉矩控制模式下的前向頻率限制

C3.39:轉矩控制模式下的反向頻率限制

- C3.48 = 1:AI1 類比輸入 類比輸入 AI1, 基於類比輸入曲線, 範圍為 0.00...E0.09。
- C3.48 = 2:AI2 類比輸入 類比輸入 AI2,基於類比輸入曲線,範圍為 0.00...E0.09。
- $C3.48 = 3: EAI1 11.11 + E.$ 類比輸入 EAI1,基於類比輸入曲線,範圍為 0.00...E0.09。 •  $C3.48 = 4:$ 涌訊
	- 速度限定寄存器:Modbus 0x7F05/Fieldbus 擴展卡 H0.16。
- $C3.48 = 5: EAI2$ 類比輸入 類比輸入 EAI2,基於類比輸入曲線,範圍為 0.00...E0.09。

### 轉矩指令提升設置

轉矩指令提升[C3.49]是轉矩指令從 0 增加到 C1.17 "馬達額定扭矩"的時間。

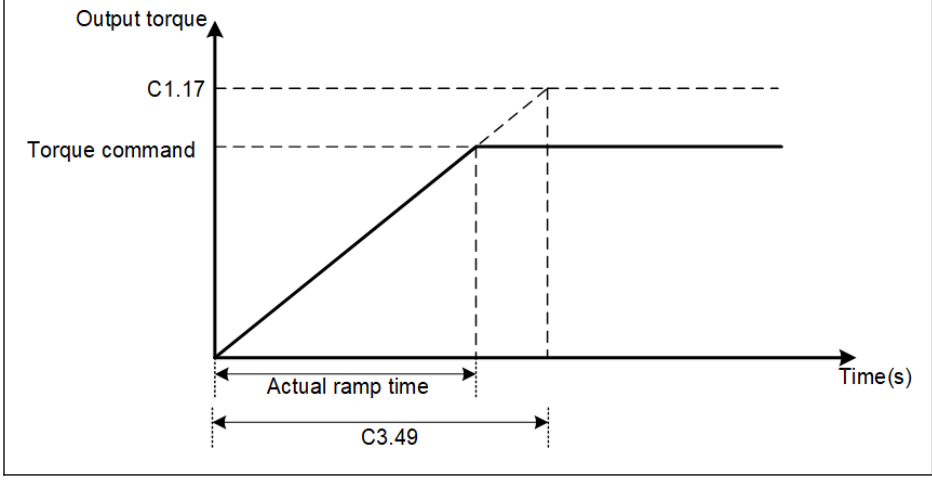

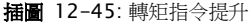

## 12.5.8 初始位置角檢測

初始轉子位置檢測用於在馬達啟動前自動檢測轉子的初始位置。其優點是啟動瞬間不會 出現反轉,缺點是需要一定的時間,並有一定的響聲。

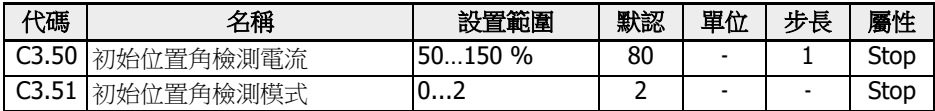

通過 C3.50 可以設置用於檢測轉子初始位置的電流值,電流越小檢測時發出的聲音也越 小,但是設置過小可能造成位置檢測不准。

通過 C3.51 可以設置初始位置角檢測模式。

- $C3.51 = 0:$  不檢測 啟動瞬間可能發生反轉現象。
- C3.51 = 1:上電第一次運行檢測 可應用于啟動時不允許反轉且停機後轉子位置不會改變的小慣量系統。
- C3.51 = 2:每次運行都檢測

通常,每次運行都應當檢測轉子初始位置。對於啟動時不允許反轉且停車後馬達轉子 位置會有變化的場合,則必須設置為'2'。

# 12.5.9 SVC 切換點

如下兩個參數是低頻區和高頻區之間之間的切換點。

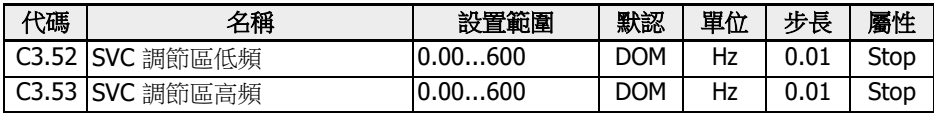

C3.52:該參數是高頻區減速到低頻區的切換點。

C3.53:該參數是低頻區加速到高頻區的切換點。

## 12.5.10 SVC 速度抑制因數

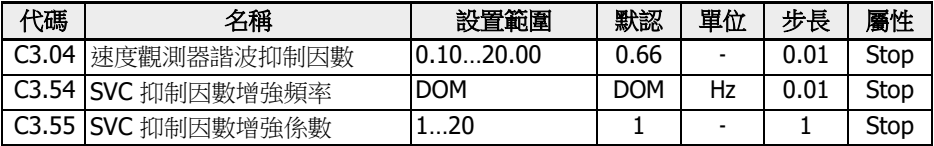

C3.04 是無速度感測器向量控制中速度觀測器的一個指定參數。它會影響諧波水準,諧 波出現在觀察到的速度,是由速度觀測器的輸入值(電壓,電流)的偏移和諧波引起的, 特別是在低於額定馬達速度 20%的速度區域。

C3.04 預設值適用于大多數應用情況。只有當馬達在 SVC 模式下運行不平穩,且其它控 制參數無法改善時,才可以通過設定步長 0.3. 0.5 來設置較高的 C3.04 參數值。但是 較高的 C3.04 取值對載入性能有負面影響。

C3.54 和 C3.55 用於提高 SVC 低速區的阻尼係數。通常只有提高 C3.54 才能滿足提高 阻尼係數的需要。但 C3.54 不能太高,否則會出現速度波動。現在可以使用 C3.55,增 加 C3.55 也可以提高阻尼係數。

# 12.6 d0:基本監視

以下為基本監視參數。

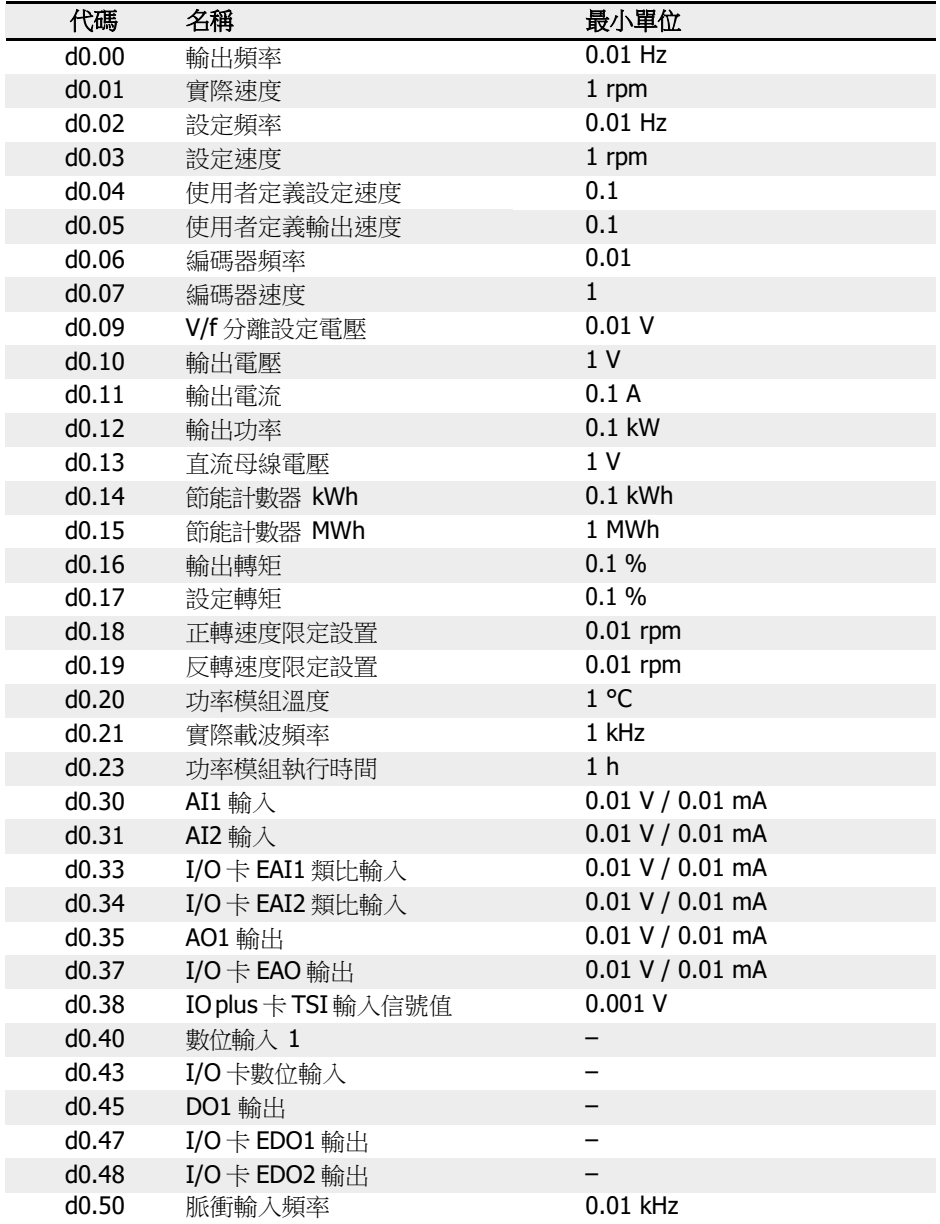

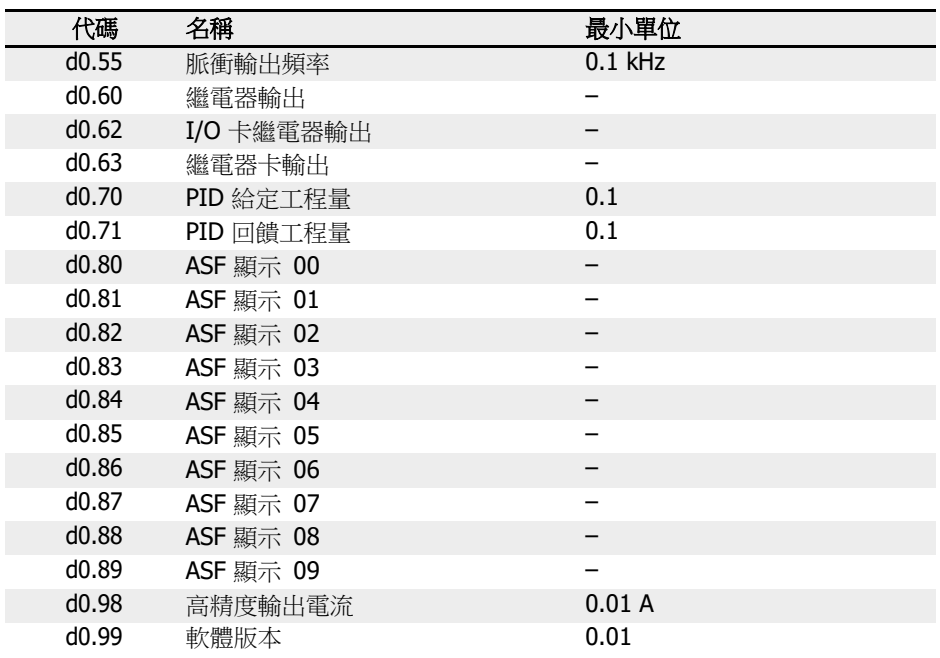

# 12.7 d1:加強監測

以下為加強監測參數。這些參數無法通過控制台查看,但可通過 IndraWorks 查看。

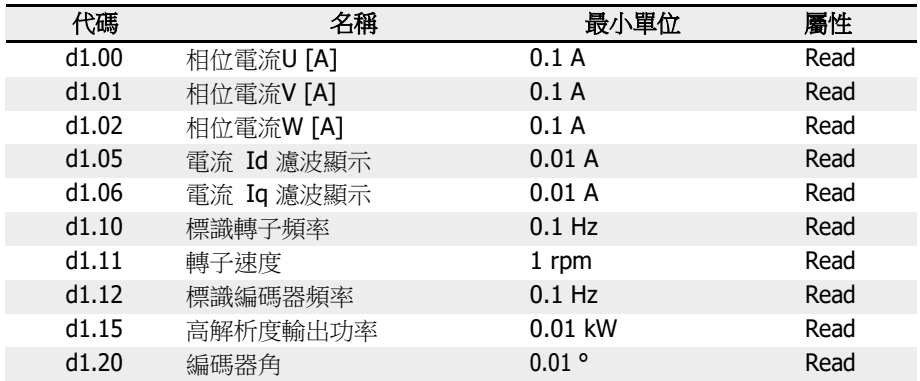

# 12.8 E0:設定點及控制

### 12.8.1 頻率設定來源

可涌過設置參數 E0.00 '第一頻率設定來源'或 E0.02 '第二頻率設定來源',選擇不同的頻 率設定來源。

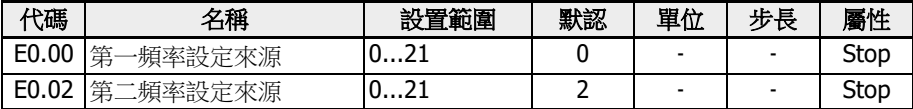

#### E0.00, E0.02 的設置範圍:

#### ● 0:操作面板電位器設定

通過調節操作面板電位器設置設定頻率。預設情況下,第一頻率設定來源通過操作面 板的電位器設定。要調節輸出頻率,參考如下步驟:

- 逆時針方向(向左)旋轉電位器 輸出頻率降低,馬達減速。
- 順時針方向(向右)旋轉電位器 輸出頻率升高,馬達加速。

#### • 1:操作面板按鈕設定

通過設置參數 E0.07 數位設定頻率'設置設定頻率。當變頻器運行時,通過調節操作 面板上<▼>和<▲>按鈕,可相應降低和提升輸出頻率。

#### ● 2:AI1 類比輸入

通過 AI1 類比輸入設置設定頻率。當 AI1 作為頻率設定來源時,AI1 和設定頻率的關 係如下圖所示:

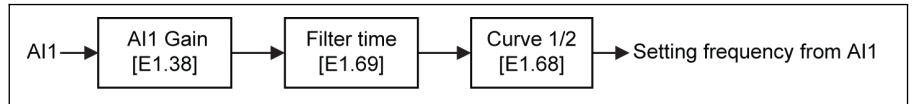

插圖 12-46: AI1 設定頻率

#### ● 3:AI2 類比輸入

通過 AI2 類比輸入設置設定頻率。當 AI2 作為頻率設定來源時,AI2 和設定頻率的關 係如下圖所示:

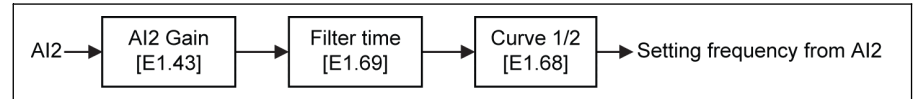

插圖 12-47: AI2 設定頻率

#### ● 4:EAI1 類比輸入

通過 EAI1 類比輸入設置設定頻率。當 EAI1 作為頻率設定來源時,EAI1 和設定頻率 的關係如下圖所示:
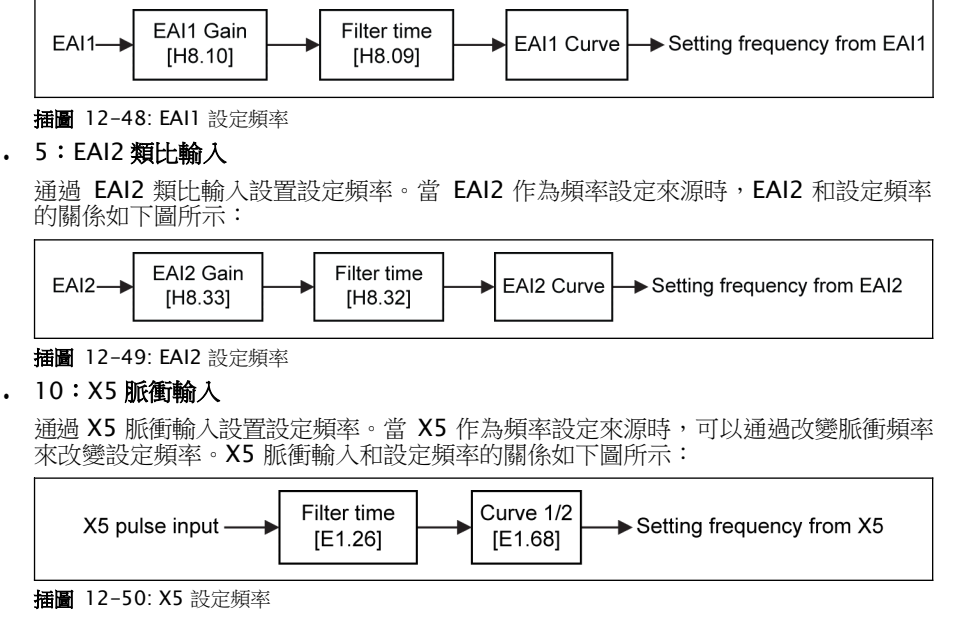

# ● 11:數位輸入 Up / Down 指令

通過數位輸入 Up / Down / Reset 指令設置設定頻率。Up 指令時設定頻率增加, Down 指令時設定頻率減小, Reset 指令時重定到'0'。

無論哪種數位輸入 (Up / Down / Reset), 參數 E1.00,E1.01,E1.02,E1.03, E1.04,H8.00,H8.01,H8.02,H8.03,H8.04 可以被設置為 20 '頻率 Up 指令'和 21'頻率 Down 指令'和 22 'Up/Down 指令重定'來定義這個功能。

對於數位輸入指令 Up / Down 的變化率和初始頻率,參考參數 E1.16 和 E1.17。

● 20:通訊

通過 Modbus 協定,使用工程軟體,PLC 或其他通訊設備設置設定頻率。

● 21:多段速設定

通過多段速設置設定頻率。詳細內容請參考 第 12.11 章 "E3[:多段速和簡易](#page-273-0) PLC" 第 [239](#page-273-0) 頁 。

# 頻率設定來源切換

當[E0.04] = 0 時, 頻率設定來源組合'無效。通過設定數位輸入參數 E1.00,E1.01, E1.02,E1.03,E1.04,H8.00,H8.01,H8.02,H8.03,H8.04 為 30 '第二頻率設定 來源有效',可以切換第一頻率設定來源和第二頻率設定來源。所選數位輸入的有效/無效 由電壓水準觸發,而不是由邊沿觸發。

如果變頻器運行時所選數位輸入的狀態發生變化,則頻率設定來源將立即切換,變頻器 將根據頻率設定來源的實際設置頻率來加速/減速。

## 根據以下步驟使用頻率設定來源的切換功能:

步驟一: 檢查並確認[E0.04] = '0:無組合'

步驟二: 涌過設置參數 E0.02,選擇第二頻率設定來源

步驟三: 設置所選頻率設定來源的設定頻率

步驟四: 選擇一個數位輸入端子,並將其設置為'30:第二頻率設定來源有效'

示例:

[E0.00] = '0:操作面板電位器設定',第一頻率給定來源的設定頻率為 30.00 Hz。

[E0.02] = '3:AI2 類比輸入',第二頻率給定來源的設定頻率為 50.00 Hz。

設置[E1.00] = 30, X1 用於切換第一和第二頻率設定來源。

- 當 X1 輸入選擇無效時,實際設定頻率由操作面板給定,為 30.00 Hz。
- 當 X1 輸入選擇有效時, 實際設定頻率由 AI2 類比輸入給定, 實際設定頻率為 50.00 Hz,此時變頻器將由 30.00 Hz 加速至 50.00 Hz。

## 頻率設定來源組合

對於複雜應用,可使用兩個頻率設定來源的組合功能。

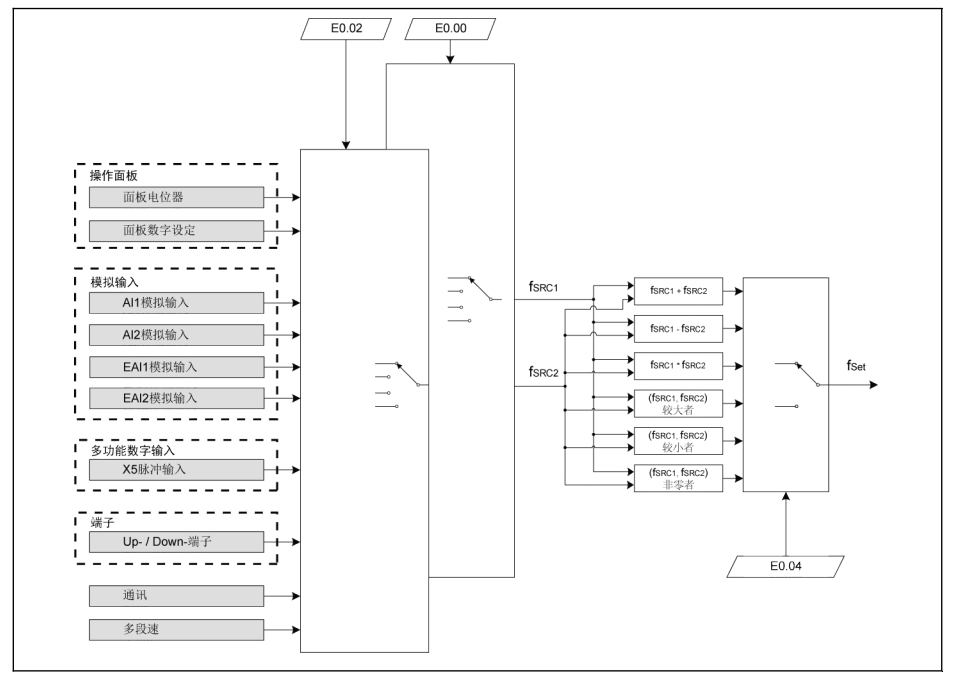

fSRC1第一頻率設定來源

fSRC2第二頻率設定來源

插圖 12-51: 頻率設定來源組合

fSet 設定頻率

### 相關參數:

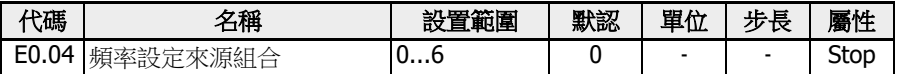

## 參數 E0.04 的設置範圍:

- 0:未組合 實際設定頻率預設由'第一頻率設定來源'給定。可通過一個數位輸入端子啟動'第二頻 率設定來源',見"頻率設定來源切換" 第 182 頁 。
- 1:第一頻率設定來源 + 第二頻率設定來源 實際設定頻率為第一和第二頻率設定來源之和。
- 2:第一頻率設定來源 -第二頻率設定來源 實際設定頻率為第一和第二頻率設定來源之差。
- 3:第一頻率設定來源 x 第二頻率設定來源 實際設定頻率為第一和第二頻率設定來源之積。
- 4:兩個頻率設定來源中的較大者 實際設定頻率為第一和第二頻率設定來源中的較大者。
- 5:兩個頻率設定來源中的較小者 實際設定頻率為第一和第二頻率設定來源中的較小者。
- 6:非零通道有效 如果第一和第二頻率設定來源都 ≠ OHz,實際設定頻率為第一頻率設定來源。 如果第一頻率設定來源 ≠ 0Hz,第二頻率設定來源 = 0Hz,實際設定頻率為第一頻率 設定來源。 如果第一頻率設定來源 = OHz,第二頻率設定來源 ≠ OHz,實際設定頻率為第二頻率 設定來源。 如果第一頻率設定來源 =OHz,第二頻率設定來源 =OHz,實際設定頻率為 OHz。
- 按以下步驟使用頻率設定來源組合功能:
- 步驟一:確認[E1.00] ≠ '30:第二頻率設定來源有效',以禁用頻率設定來源切換功能

步驟二:設置參數 E0.00 和 E0.02,選擇第一和第二頻率設定來源

步驟三:根據實際應用,設置參數[E0.04] = 1 或 2

 $\mathbb{R}$  and the contribution of  $\mathbb{R}$  and  $\mathbb{R}$  and  $\mathbb{R}$  and  $\mathbb{R}$  and  $\mathbb{R}$  and  $\mathbb{R}$  and  $\mathbb{R}$  and  $\mathbb{R}$  and  $\mathbb{R}$  and  $\mathbb{R}$  and  $\mathbb{R}$  and  $\mathbb{R}$  and  $\mathbb{R}$  and  $\mathbb{R}$  and  $\mathbb{$ 

# <span id="page-219-0"></span>12.8.2 運行指令來源

通過設置參數 E0.01 '第一運行指令來源'或 E0.03 '第二運行指令來源'可以選擇不同的運 行指令來源。

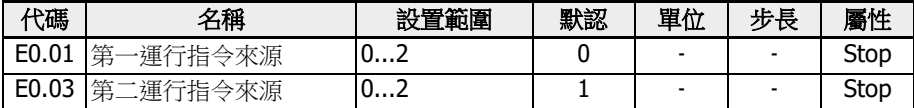

### 參數 E0.01, E0.03 的設置範圍:

- 0 :操作面板輸入 通過操作面板<Run>,<Stop>按鈕控制變頻器運行和停機。 通過設定參數 U0.00 '操作面板控制轉向'和 E0.17 '轉向控制'控制轉向。
- 1:多功能數位輸入 通過設置數位輸入端子控制變頻器運行、停機和轉向。
- 2:通訊輸入

通過 Modbus 通訊協定控制變頻器運行、停機和轉向。

涌過設置數位輸入參數 E1.00, E1.01, E1.02, E1.03, E1.04, H8.00, H8.01, H8.02, H8.03, H8.04 為 31 '第二運行指令來源有效', 可以切換第一和第二運行指令 來源。所選數位輸入的有效/無效由電壓水準觸發,而不是由邊沿觸發。

如果所選的端子狀態在變頻器運行過程中發生變化,則運行指令來源將發生切換且變頻 器會自由停機。

# 12.8.3 數位設定頻率

該功能定義了使用<▲> / <▼>或數位輸入對設定頻率進行微調過程中的數位設定頻率和四 種不同的保存方式。'數位設定頻率保存'功能用於防止調試或工程應用過程中調試資料的 意外丟失。

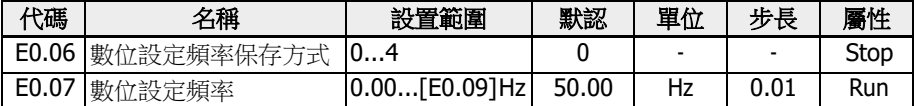

參數 E0.00 '第一頻率設定來源'或 E0.02 '第二頻率設定來源'設置為 1 '操作面板按鈕設 定'時,設定頻率由參數 E0.07 '數位設定頻率'設定。變頻器運行過程中,通過操作面板 上的<▲> 和 <▼>按鈕來調節輸出頻率的大小。

在實際應用調試過程中,通過<▲> / <▼>按鈕或數位輸入端子微調設定頻率,E0.06'數位 設定頻率保存方式'定義了下面的保存方式:

- 0:掉電不保存,停機不保存
- 1:掉電不保存,停機保存
- 2:掉電保存,停機不保存
- 3:掉電保存,停機保存
- 4:掉電不保存,停機時記憶

# 12.8.4 頻率限制

該功能定義了輸出頻率直接限制,反轉運行頻率和低速運行狀態。

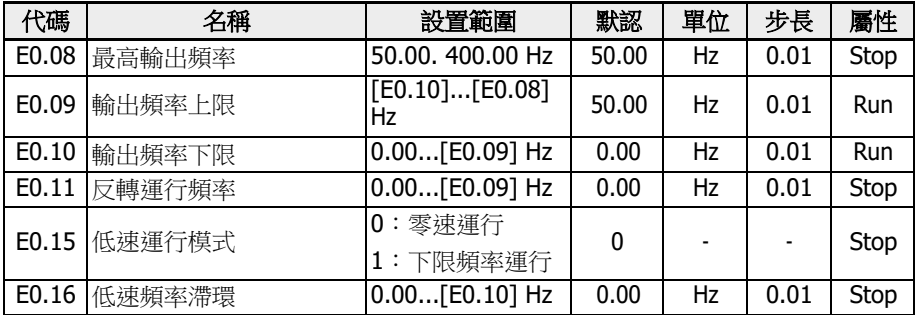

## 輸出頻率直接限制:

- E0.08:最高輸出頻率 變頻器允許的最高輸出頻率。
- E0.09:輸出頻率上限 實際應用要求允許的最高輸出頻率。
- E0.10:輸出頻率下限 實際應用要求允許的最低輸出頻率。

# E0.11 '反轉運行頻率'

● E0.11 '反轉運行頻率'

變頻器'反轉'時,設定頻率由 E0.11 定義。

 $\overline{\text{Q}}$  變頻器沒有運行在多段速,簡易 PLC 或 PID 控制模式時,反向運行頻率才 能進行設置。

# 低速運行模式:

當輸出頻率低於[E0.10] 輸出頻率下限'時,變頻器默認以零速運行。

•  $[EO.15] = 0:$ 零速運行

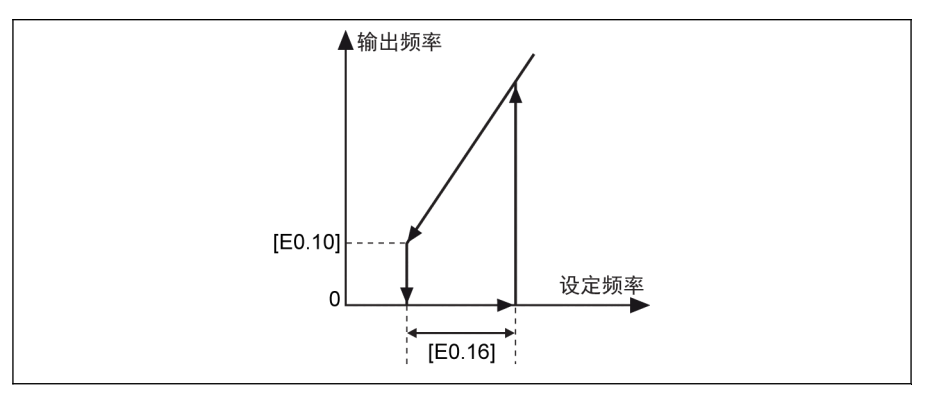

插圖 12-52: 零速運行

對於運行頻率不能過低的應用,當輸出頻率低於[E0.10] '輸出頻率下限'時,需要定義 下限頻率運行方式。

● [E0.15] = 1:下限頻率運行

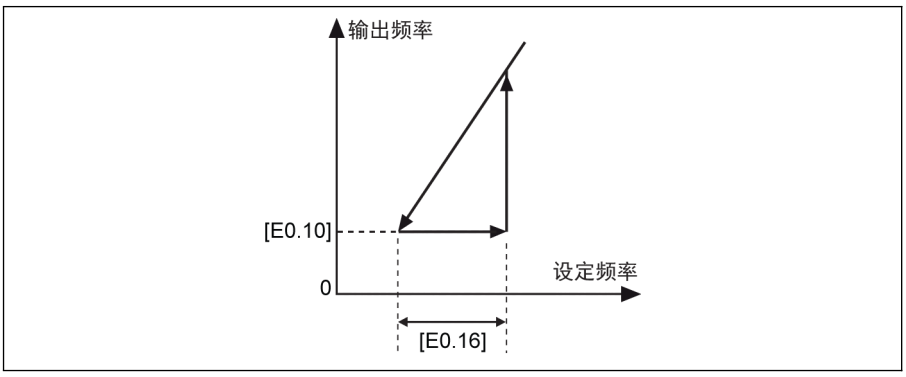

插圖 12-53: 下限頻率運行

可由 E0.16 定義低速頻率滯環。當實際設定頻率再次高於[E0.10] + [E0.16]時,輸 出頻率按實際加速時間從[E0.10]加速至設定頻率。

如果[E0.10] < [E0.16], [E0.16]將自動被設定為[E0.10]。

# 12.8.5 轉向控制

該功能定義了帶可調節死區的轉向控制。

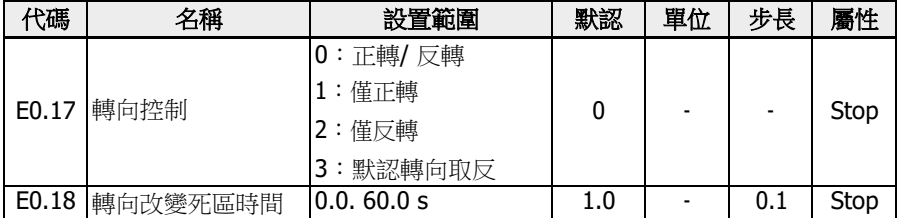

通過設置參數 U0.00 '操作面板控制轉向'和 E0.17 '轉向控制'控制實際轉向。

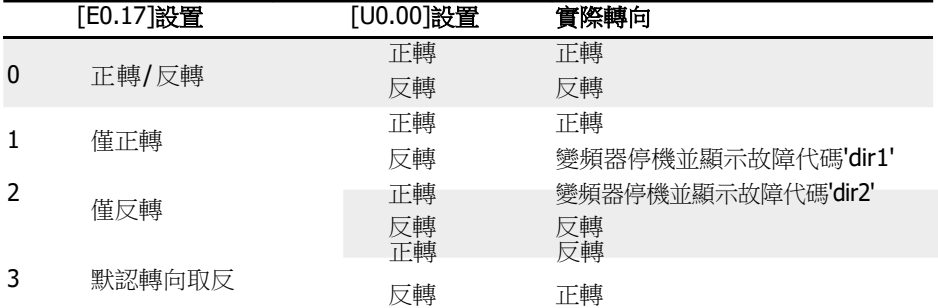

表格 12-8: 轉向設置

轉向由正轉 / 反轉改變為反轉 /正轉時,存在死區時間。可根據實際應用設置死區時間。

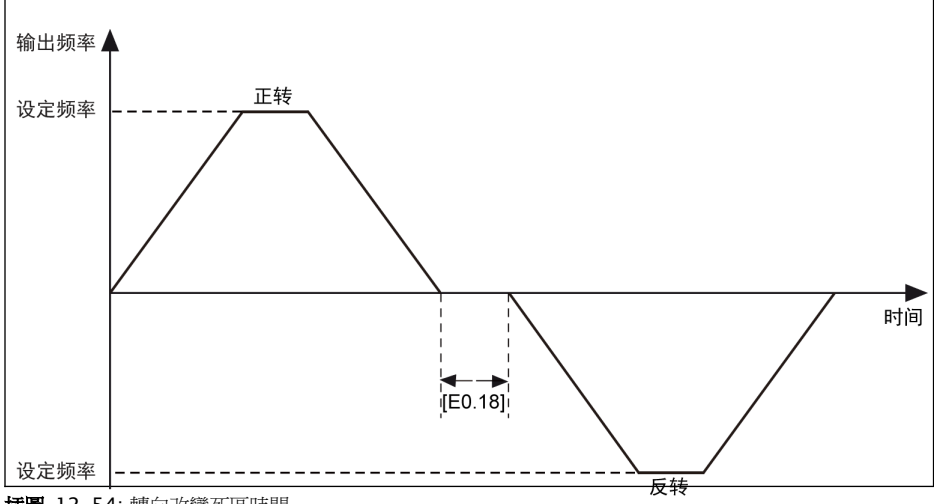

插圖 12-54: 轉向改變死區時間

# <span id="page-224-0"></span>12.8.6 加速 / 減速設置

該功能定義加速 / 減速設置。

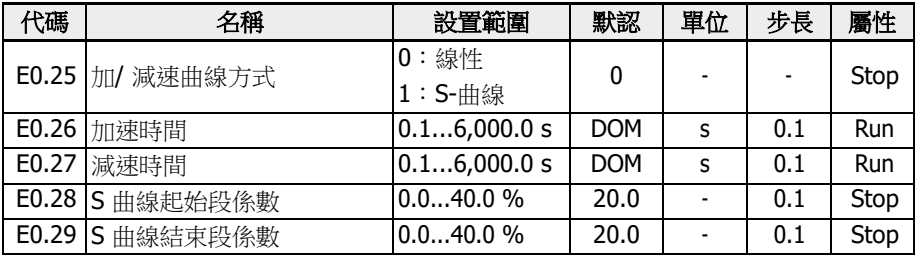

'加速時間'為變頻器從 0.00 Hz 增加到[E0.08]'最大輸出頻率'的時間。

'減速時間'為變頻器從[E0.08] '最大輸出頻率'減小到 0.00 Hz 的時間。

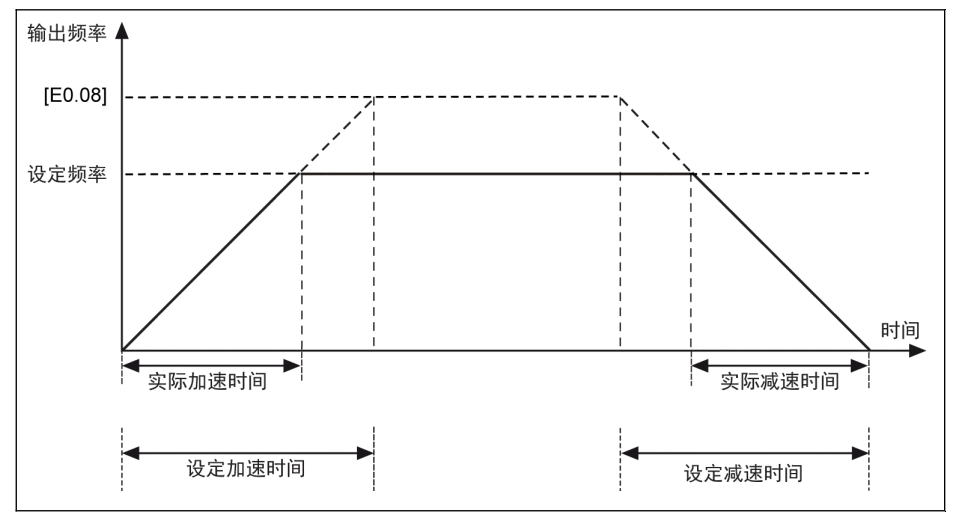

插圖 12-55: 加 / 減速時間

可通過外部控制端子選擇八組加 / 減速時間。如果沒有加 / 減速時間端子被定義,則默 認使用參數 E0.26 和 E0.27。對於其他 E3.10...E3.23 定義的加 / 減速時間的使用,最 多三個端子的 E1.00…E1.04 和 H8.00…H8.04 應被設置為'10:加 / 減速時間 1 有效', '11:加 / 減速時間 2 有效' and '12:加 / 減速時間 3 有效'。請參考 第 [12.11.1](#page-273-1) 章 "簡 易 PLC [和多段速設置](#page-273-1)" 第 239 頁 。

通過[E0.25] 可定義兩種加 / 減速曲線方式:'線性'和'S 曲線'。

•  $[EO.25] = 0:$  線性

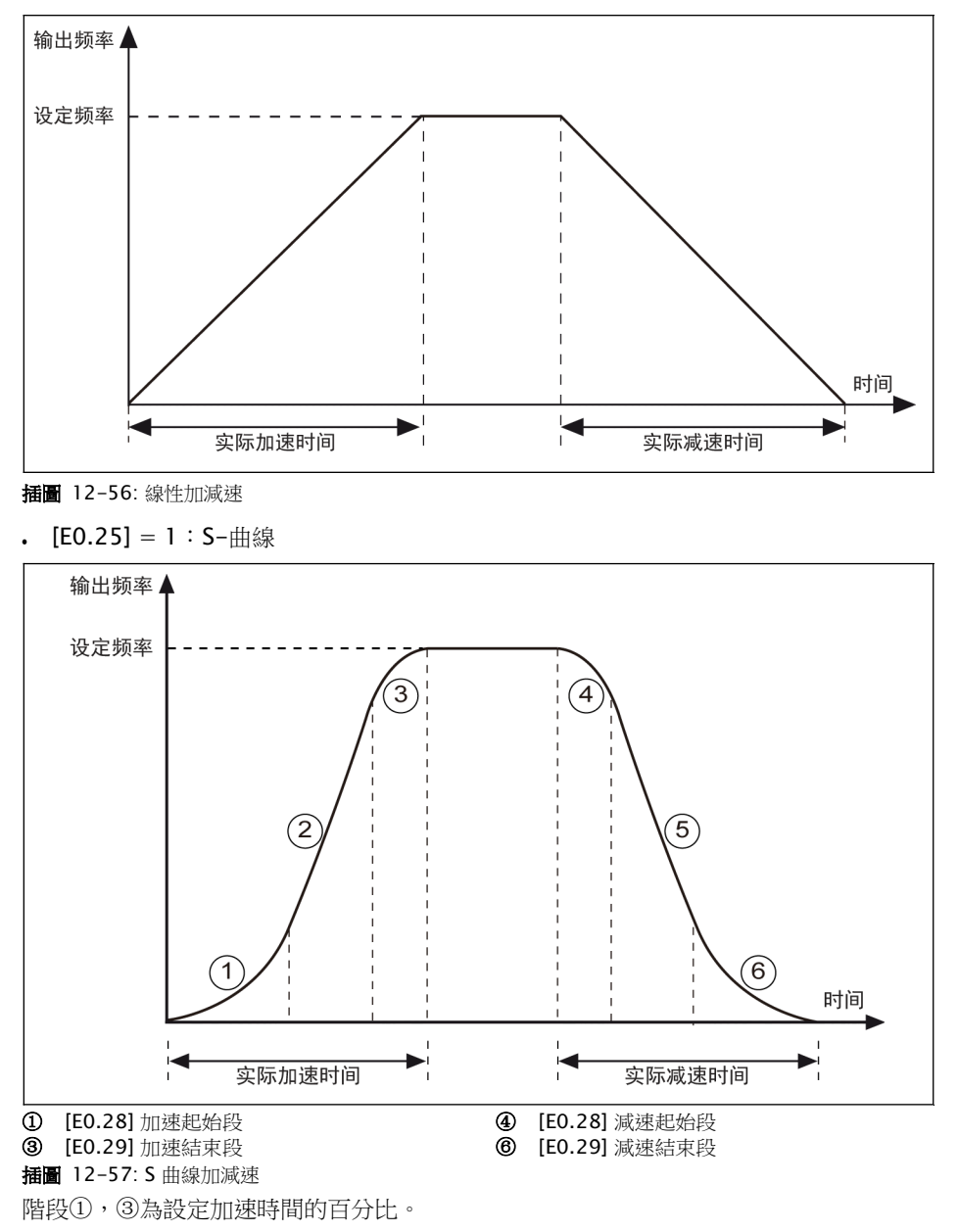

階段④,⑥為設定減速時間的百分比。

# 12.8.7 啟動方式設置

該功能定義了不同應用下的不同啟動方式。

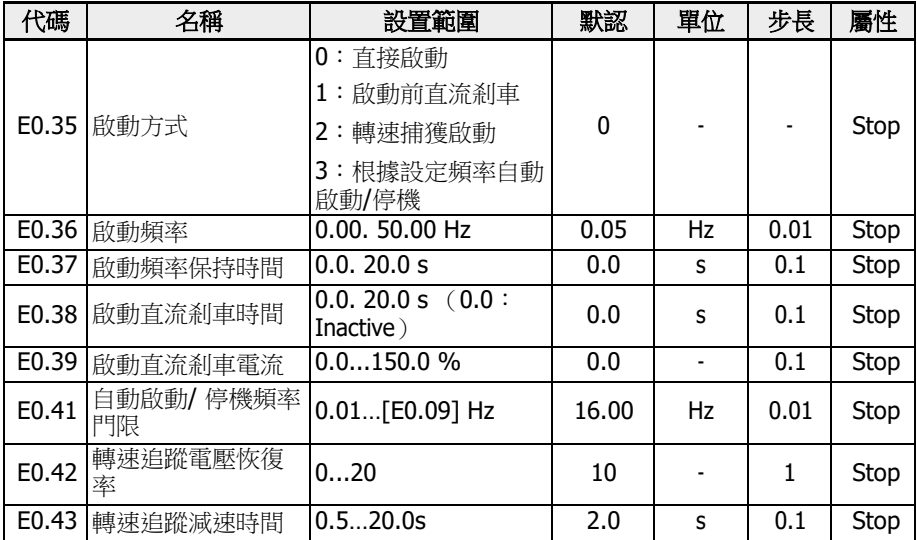

# 直接啟動

該啟動方式適用於靜摩擦轉矩大,負載慣量較小的場合。變頻器以[E0.36] '啟動頻率'運 行,經過[E0.37] '啟動頻率保持時間',然後按設定加/減速時間加/減速至設定頻率。

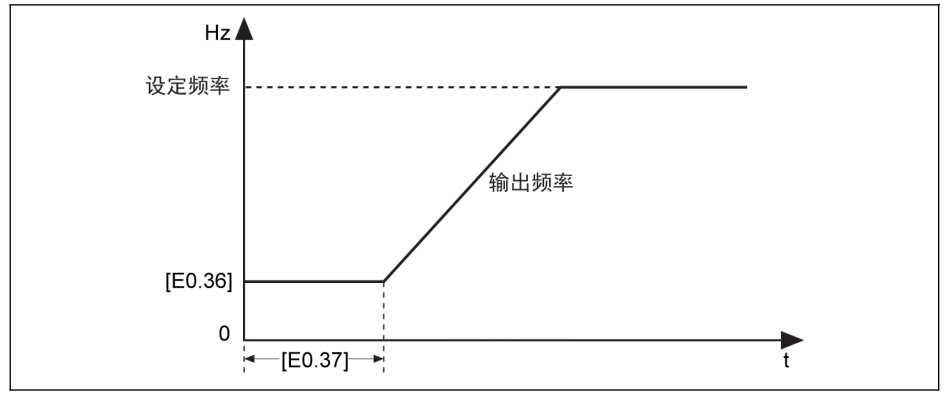

插圖 12-58: 直接啟動

陉 當馬達需要以一定的啟動頻率啟動時,需設置參數 E0.37 '啟動頻率保持時 間'為非零值。

## 啟動前直流剎車

直流剎車用於需要常規減速停機或快速停機的應用場合。直流剎車電流越大,剎車能力 越強。但使用直流剎車功能前,需考慮馬達的承受能力。

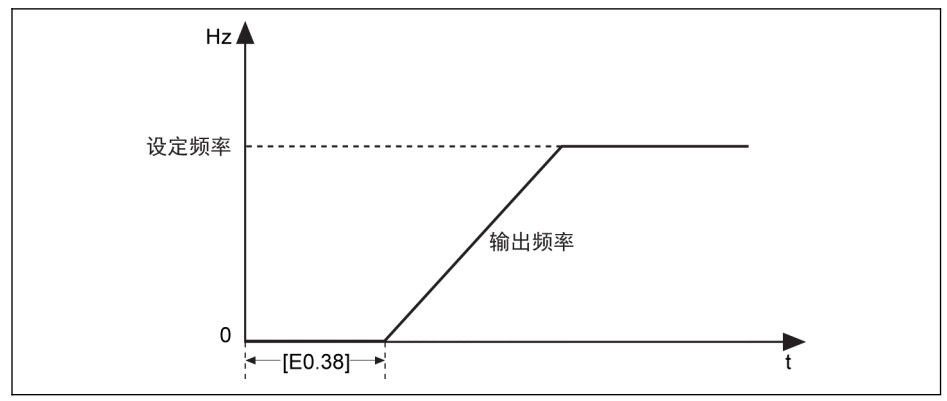

插圖 12-59: 啟動前直流剎車

- 當[E0.38] ≠ 0 時,變頻器先執行直流剎車。直流剎車後,先加速至 E0.36'啟動頻 率',經過[E0.37]'啟動頻率保持時間'時間後,再加速至設定頻率。
- 當[E0.38] = 0時,變頻器以起始頻率啟動。

[E0.39] '啟動直流剎車電流'是變頻器額定電流的百分比。

## 轉速捕獲啟動

該啟動方式用於大慣量負載的暫態停電再啟動。變頻器首先識別馬達轉速和轉向,然後 以馬達當前運行頻率啟動,以實現馬達旋轉中的平滑啟動,避免對馬達造成衝擊。

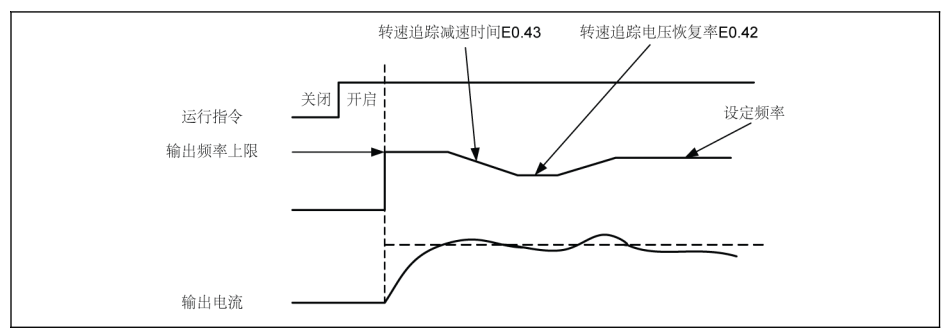

插圖 12-60: 轉速捕獲啟動

E0.42 為轉速追蹤電壓恢復率。設定值越大,電壓恢復越快。但是設定值過大會導致過 電流。一般來說,小功率變頻器該值可以設置較大,大功率變頻器該值設置較小。

E0.43 為設定轉速追蹤動作的減速時間。請設定從最高輸出頻率減速至最低輸出頻率為 止的時間。

# 根據設定頻率自動啟動 / 停機

該功能定義了變頻器根據設定頻率自動啟動 / 停機。

通過該功能,當類比輸入給定的設定頻率高於門限時,變頻器自動啟動;當類比輸入給 定的設定頻率低於門限時,變頻器自動停機。該門限由參數 E0.41 '自動啟動 / 停機頻率 門限'設定。

使用該功能,需滿足以下條件:

- 頻率設定來源應設置為類比輸入。
- 第一和第二運行指令來源應設置為'0:操作面板'。

#### 相關參數如下:

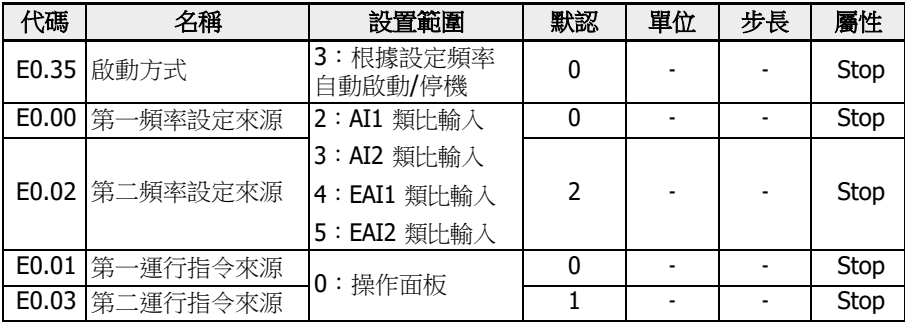

#### 根據頻率閾值自動啟停的邏輯如下圖所示:

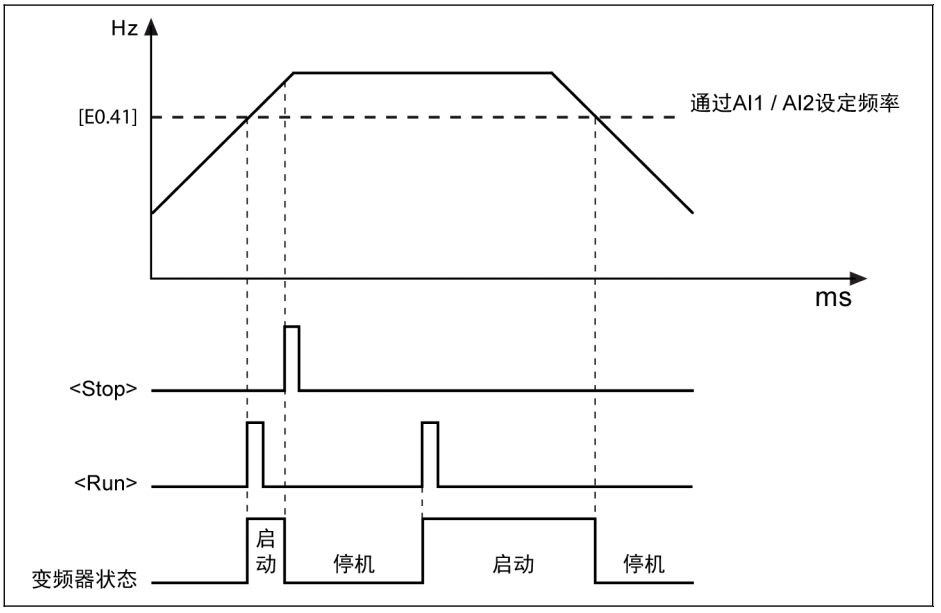

插圖 12-61: 根據設定頻率自動啟動/停機

- 當設定頻率高於[E0.41]時,變頻器自動啟動並運行至設定頻率。
	- 此時按<Stop>按鈕,變頻器停機。
	- 再按<Run>按鈕,變頻器再次啟動運行。

使用此功能時,在給定類比量之前,需要先按下<Run>按鍵。

• 當設定頻率低於[E0.41]時,變頻器自動停機。

# ■<<br />
9<br />
1→<br />
1→<br />
1→<br />
1→<br />
1→<br />
1→<br />
1→<br />
1→<br />
1→<br />
1→<br />
1→<br />
1→<br />
1→<br />
1→<br />
1→<br />
1→<br />
1→<br />
1→<br />
1→<br />
1→<br />
1→<br />
1→<br />
1→<br 限值[E0.09]。

- 確認:
	- 第一和第二運行指令通過操作面板給定。
	- 設定頻率通過類比輸入給定。
	- 簡易 PLC, PID 控制和點動功能已禁用。

否則,E0.35 '啟動方式'無法設置為'3:根據設定頻率自動啟動 / 停機'。 此時變頻器顯示警告代碼'PrSE',並保持停機狀態。

# 12.8.8 掉電再啟動

## 掉電再啟動

如果變頻器在掉電前正常運行,則重新上電後可以重新自動運行。

## 相關參數:

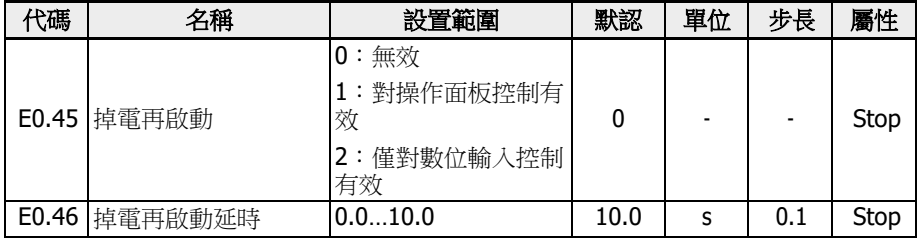

# 參數 E0.45 設置範圍:

- E0.45=0:無效
	- 該功能無效。
- E0.45=1:對操作面板控制有效

當[E0.01]/[E0.03] = 0 (操作面板),如果變頻器在掉電前運行,則重新上電後經 過[E0.46]的時間,變頻器自動重新運行。

● E0.45=2:僅對數位輸入控制有效

當[E0.01]/[E0.03] = 1 (多功能數位輸入),如果變頻器在掉電前運行,則重新上 電後經過[E0.46]的時間,變頻器自動重新運行。

**[22]** • 掉電再啟動功能只對操作面板和數位輸入控制有效。

. E0.45 選擇"1"或"2"時,如果變頻器在[E9.01]時間內電源恢復, 且 "UE-1"故障恢復,變頻器將重新啟動。

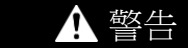

掉電再啟動功能可能會損害設備及人 身安全!

掉電再啟動功能可使變頻器在恢復供電後自動運行,可能對人身安全和設備造成損害。

# <span id="page-231-0"></span>12.8.9 停機方式

該功能定義了不同應用下的停機方式。

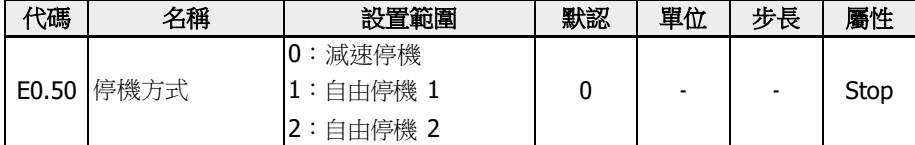

# 參數 E0.50 的設置範圍:

•  $[EO.50] = 0:  $\frac{1}{100} \times \frac{1}{100} = 0$$ 

馬達按設定的減速時間減速停機。 該停機模式下,直流剎車可以由參數設置或數位輸入啟動。

. [E0.50] = 1: 自由停機 1

停機指令有效時,變頻器停止輸出,馬達機械自由停機。

可通過數位輸入端子設置'自由停機'。數位輸入端子有效時,變頻器執行自由停機。如 果數位輸入端子無效,且運行指令有效,變頻器恢復之前的運行狀態。

- [E0.50] = 2:自由停機 2
	- 停機指令有效時,馬達按[E0.50] = 1 方式自由停機。
	- 運行中轉向指令改變時,馬達按[E0.50] = 0 方式定義的減速時間減速停機。

**[38]** 如果減速過快導致故障,延長減速時間或計算是否需要增加電阻剎車。

# 12.8.10 停機直流剎車

該功能定義了減速停機過程中的直流剎車。

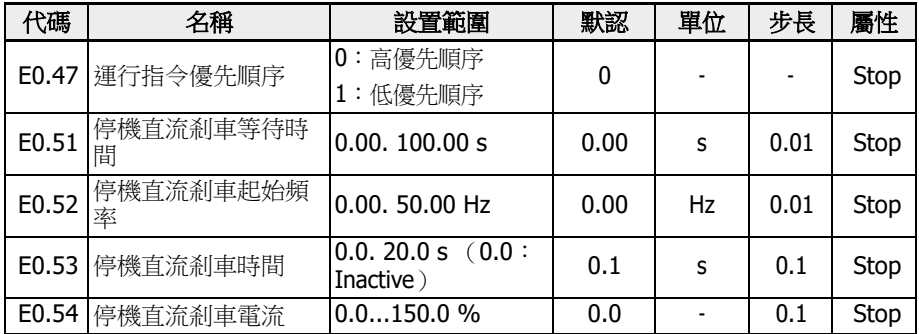

## 參數 E0.50 的設置範圍:

### ● E0.47 = 0:高優先順序

如果在停止直流剎車期間發出運行命令,停止直流剎車將停止,運行指今將啟動。

● E0.47 = 1:低優先順序

如果在停止直流剎車期間發出運行指令,則停止直流剎車完成後,運行指令將啟動。

# 可以通過以下兩種方式啟動'直流剎車停機'功能:

# 1. 通過設置參數

在減速停機過程中,如果'輸出頻率'低於[E0.52] '停機直流剎車起始頻率'和'停機直 流剎車時間'  $[EO.53] ≠ 0,$ 則直流剎車被啟動。'停機直流剎車電流'由 $[EO.54]$ 定義:

- $\cdot$  [E0.50] = 0;
- $[EO.53] > 0;$
- $[EO.54] > 0$ ;
- [輸出頻率] ≤ [E0.52].

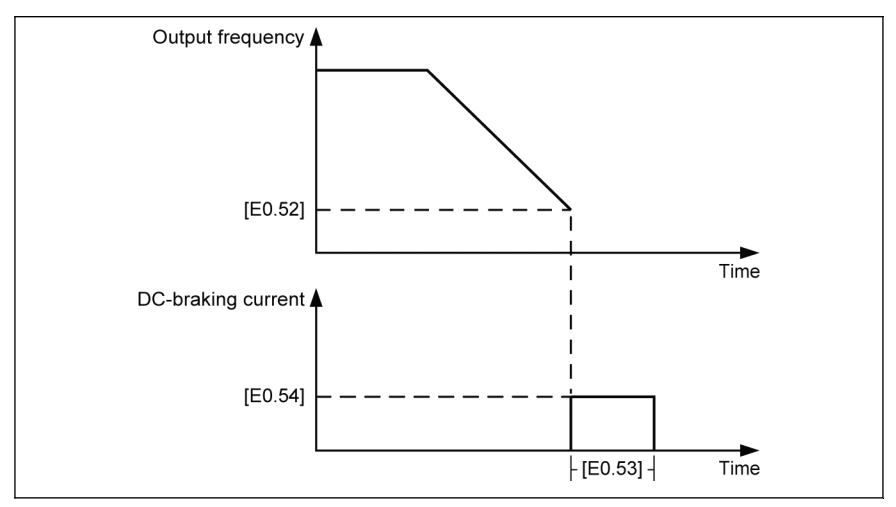

插圖 12-62: 停機直流剎車\_1

# 2. 通過數位輸入端子

在減速停機過程中,如果'輸出頻率'低於[E0.52] '停機直流剎車起始頻率'且定義的 數位輸入信號有效,則直流剎車被啟動。

- 定義任意數位輸入端子為'16:停機直流剎車有效'。
- $[EO.50] = 0.$
- 所選數位輸入端子有效時且[輸出頻率] ≤ [E0.52],開始直流剎車; 數位輸入無 效時,停止直流剎車。無時間限制。

## 在一些特殊情況下,"直流剎車停止"通過參數設置啟動,同時數位輸入有效,如下圖所 示。

示例 1: Xn 在直流剎車開始前有效, 在[E0.53]結束前無效

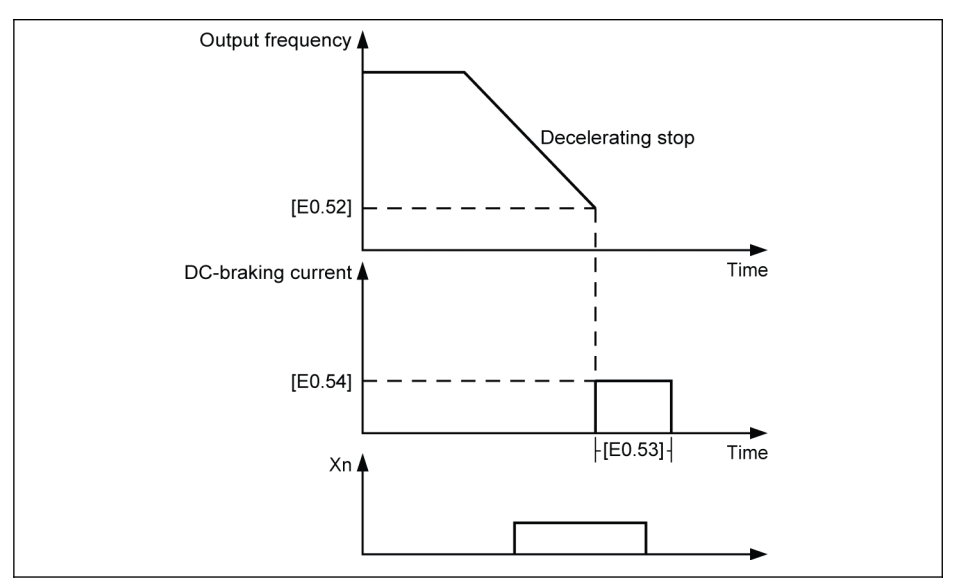

插圖 12-63: 停機直流剎車\_2

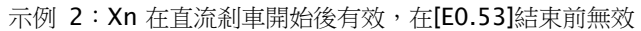

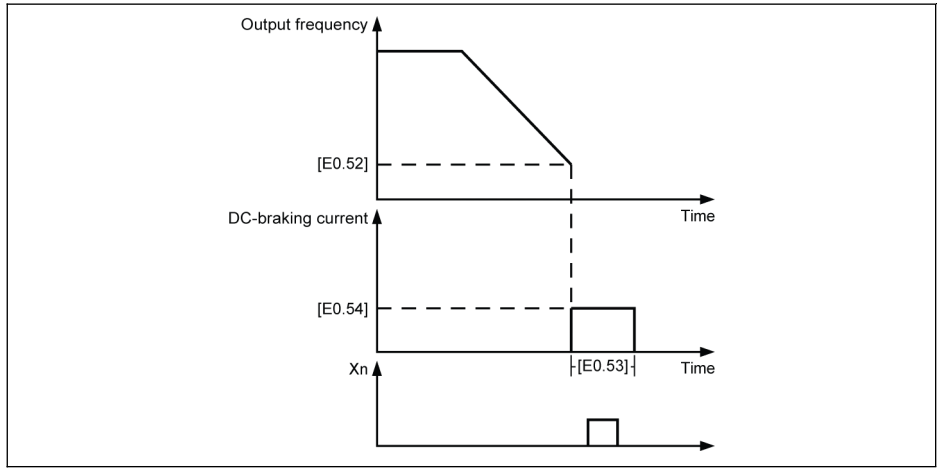

插圖 12-64: 停機直流剎車\_3

示例 3:Xn 在直流剎車開始前有效, 在[E0.53]結束後無效

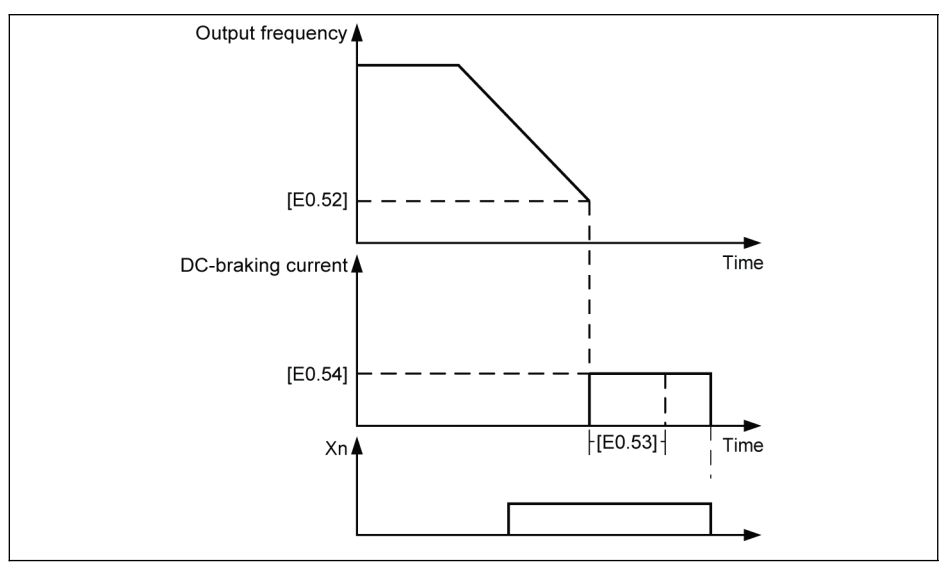

插圖 12-65: 停機直流剎車\_4

示例 4:Xn 在直流剎車開始後有效,在[E0.53]結束後無效

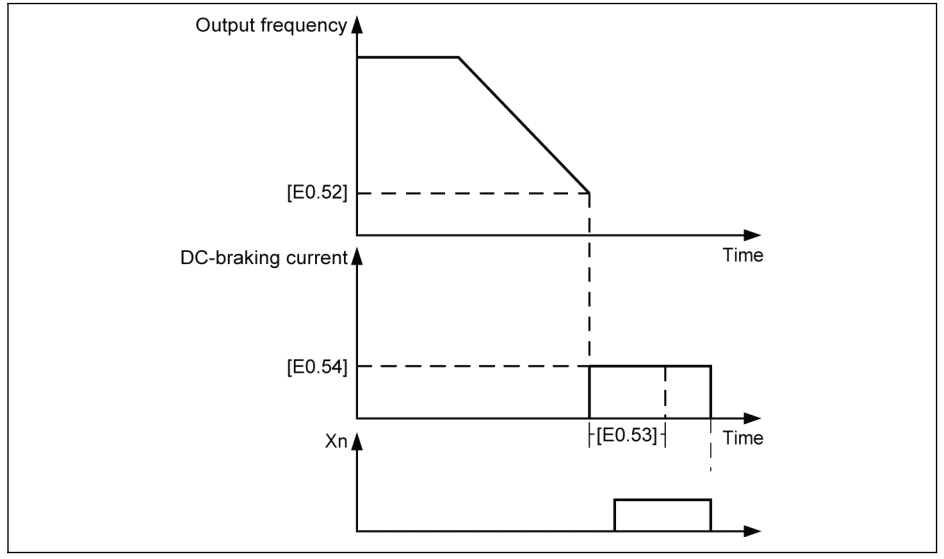

插圖 12-66: 停機直流剎車\_5

# 12.8.11 過勵磁剎車

該功能用於 V/f 控制時,獲取更好的剎車性能。實現此功能,需在減速過程中通過微調 參數 E0.55 '過勵磁剎車係數',以提高'變頻器輸出電壓'。

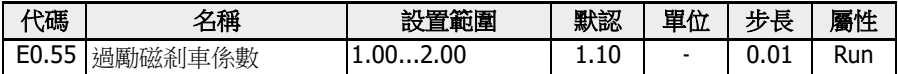

● 當[E0.55] = 1.00 時,'過勵磁剎車'無效。

• 該系數值越大,剎車能力越強。

但係數過大,容易導致過流(OC-1,OC-2,OC-3),變頻器超載(OL-1),馬達過 載(OL-2)或電流突升/短路(SC)等故障。發生故障時,需減小該係數。

# 12.8.12 緊急停機

變頻器緊急停機模式:通過數位輸入或現場匯流排控制字啟動緊急停機功能(面板顯示 E-St 字樣)。

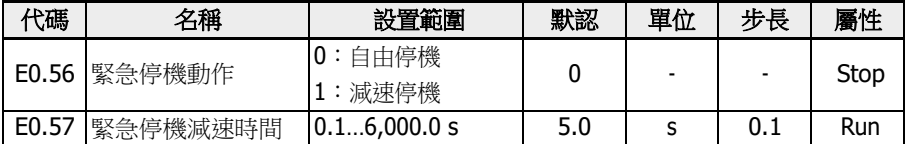

## 參數 E0.56 的取值範圍:

•  $[EO.56] = 0: ÍHff$ 機

一旦緊急停機指令有效,變頻器停止輸出且馬達自由停機。

● [E0.56] = 1:減速停機

馬達根據 E0.57 '緊急停機減速時間'減速至停機。

# <span id="page-238-0"></span>12.8.13 點動功能

指令有效時,馬達以預定速度運行;指令無效時,馬達返回之前狀態。

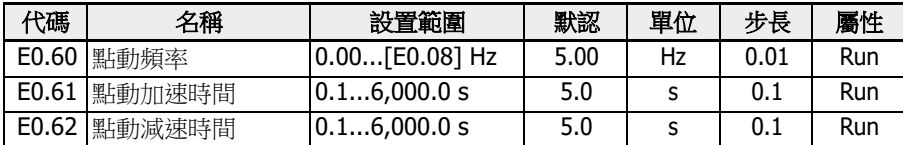

'點動指令'優先于且獨立於'運轉 / 停機指令'。只能通過數位輸入端子或通訊設置該功能。 按以下步驟使用該功能:

#### 步驟 1:選擇兩個數位輸入端子

選擇 E1.00...E1.04 和 H8.00...H8. 04 中任意兩路數位輸入,分別設置為 37 '正轉點 動'和 38 '反轉點動'。

#### 步驟 2:設置相關參數

根據應用設置點動功能參數 E0.60...E0.62。

'點動指令'有效時,無論是否處於運行狀態,變頻器立即按[E0.61]'點動加速時間' / [E0.62] '點動減速時間'運行至[E0.60] '點動頻率'。 '點動指令'無效時,馬達恢復至之前 狀態。

#### ● 變頻器處於停機狀態

- '點動指令'有效:按[E0.61] '點動加速時間'加速至[E0.60] '點動頻率'。
- '點動指令'無效:按[E0.62] '點動減速時間'減速停機。

#### ● 變頻器處於運行狀態

- '輸出頻率'高於'點動頻率'時
	- '點動指令'有效:按[E0.62] '點動減速時間'減速至[E0.60] '點動頻率'。
	- '點動指令'無效:按[E0.26] '加速時間'加速至之前的'設定頻率'。

#### – '輸出頻率'低於'點動頻率'時

- '點動指令'有效:按[E0.61] '點動加速時間'加速至[E0.60] '點動頻率'。
- '點動指令'無效:按[E0.27] '減速時間'減速至之前的'設定頻率'。

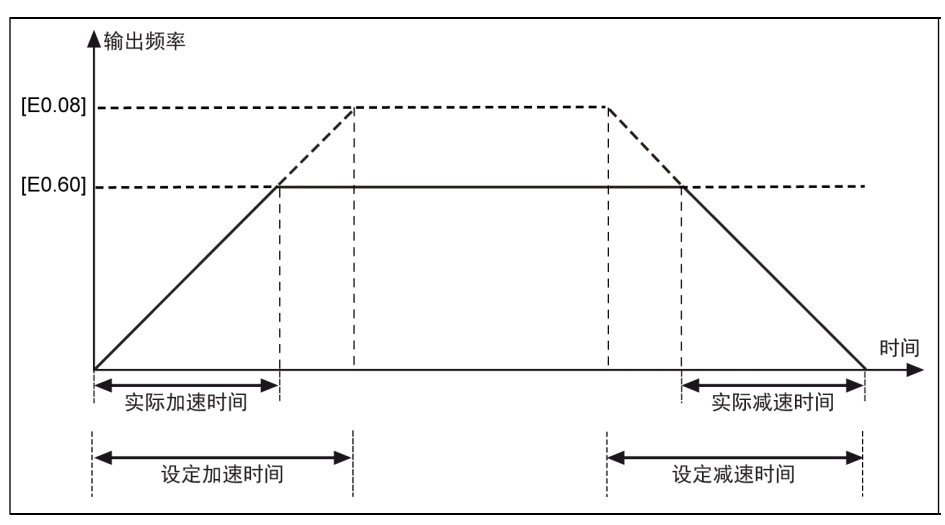

插圖 12-67: 點動加 / 減速時間

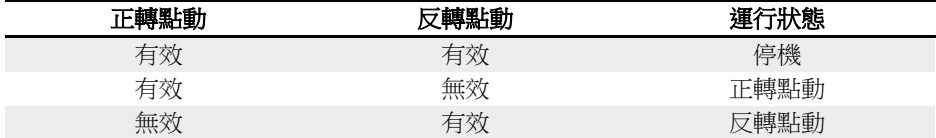

表格 12-9: 點動設置

陉 如果點動指令的轉向與當前點動運行方向不匹配,變頻器將按[E0.50] '停機 方式'停機。

# 12.8.14 跳躍頻率

通過定義跳頻避免機械諧振。如果運行頻率在定義的跳頻滯環範圍內,則變頻器頻率自 動設置為上/下限,從而跳過該頻率區域。

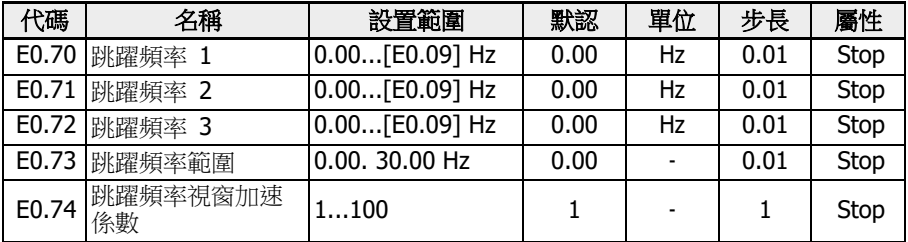

三個跳躍頻率的設定範圍如下圖所示:

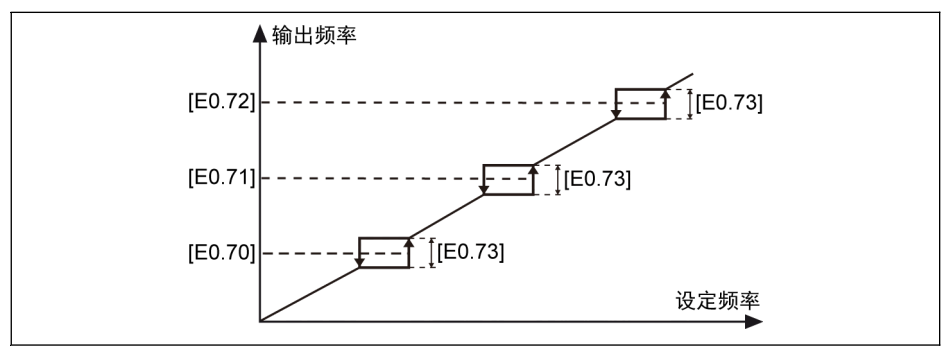

插圖 12-68: 跳躍頻率

跳躍頻率點由參數 E0.70...E0.72 設置。各跳躍頻率範圍或邊緣由參數 E0.73 定義:

● [上邊緣頻率] = [跳躍頻率] + [E0.73]/2

● [下邊緣頻率] = [跳躍頻率] - [E0.73]/2

如果當前'輸出頻率'高於'上邊緣頻率',同時目標'設定頻率'在'跳躍頻率範圍'內,實際輸 出頻率將被限定在'上邊緣頻率'。

如果當前'輸出頻率'低於'下邊緣頻率',同時目標'設定頻率'在'跳躍頻率範圍'內,實際輸 出頻率將被限定在'下邊緣頻率'。

如果當前'輸出頻率'在'跳躍頻率範圍'內,同時目標'設定頻率'在'跳躍頻率範圍'內,則實 際輸出頻率為之前的輸出頻率。

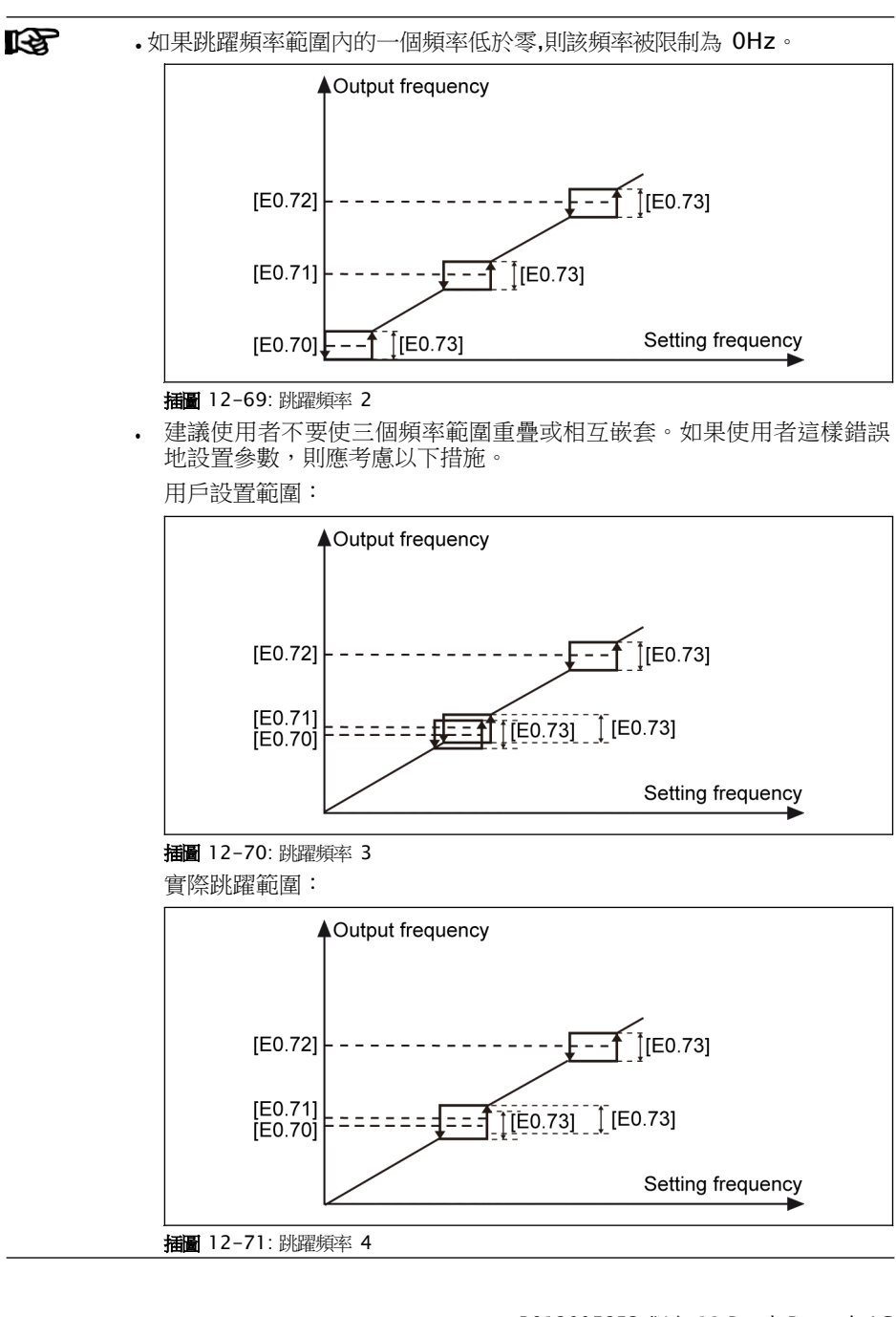

參數 E0.74 用於使跳躍頻率視窗內的加速更快,其範圍為 1(正常加速)到 100(100 倍加速)。當該係數大於 1 時,實際跳躍頻率加 / 減速時間將小於設定時間。

跳頻視窗下的加/減速曲線模式為 S-曲線 (E0.25 = 1)

● 在 S-曲線的線性階段,如果 E0.74'跳躍頻率視窗加速係數'大於 1 且 S-曲線上升有 效,當加/減速如下所示時,加速度的變化將直接發生在一個拐角處(沒有 S 形曲 線)

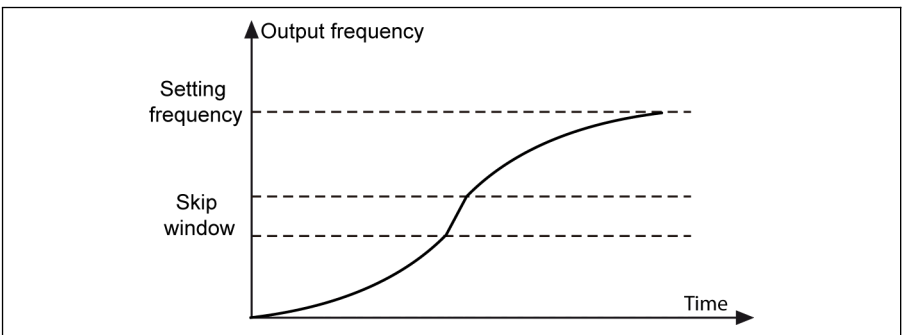

插圖 12-72: 跳躍頻率 5

在 S-曲線的起始或結束階段,E0.74'跳躍頻率視窗加速係數'無效,不會有更高的加速 度或減速:

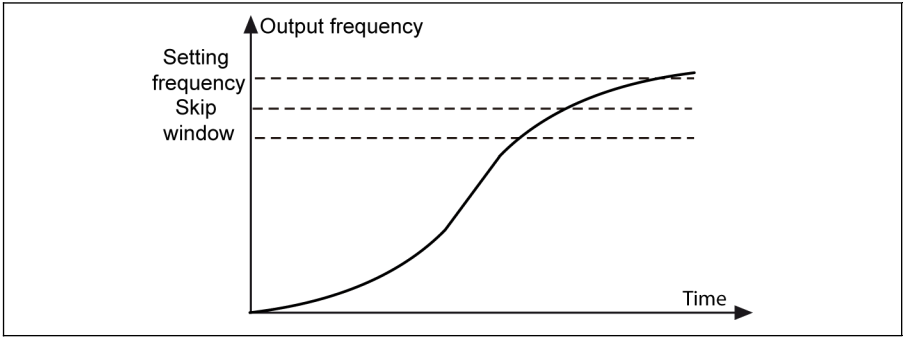

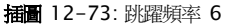

● If [E0.73] = 0.00,'跳躍頻率'功能無效。

- 如果跳躍頻率設置為 0 Hz,則跳躍頻率點無效。
- 如果失速保護(過電流或過電壓)停止加速或減速,則失速保護具有優 先權。只要失速保護有效,變頻器在跳頻視窗內以恒定的輸出頻率運 行。

# 12.9 E1:輸入端子

# 12.9.1 數位輸入配置

該功能定義了 5 個 PNP 和 NPN 多功能數位輸入端子。

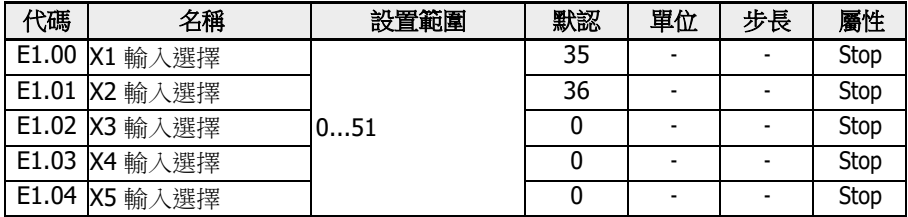

參數 E1.00...E1.04 的設置範圍:

- 0:無操作
- 1:多段速控制輸入 1
- 2:多段速控制輸入 2
- 3:多段速控制輸入 3
- 4:多段速控制輸入 4

通過四個端子的組合,可實現十六個多段速,見 第 章 "[多段速設置](#page-276-0)" 第 242 頁 。

- 10:加 / 減速時間 1 有效
- 11:加 / 減速時間 2 有效
- 12:加 / 減速時間 3 有效

用於切換八組加 / 減速時間,見 第 12.8.6 章 "加速 / [減速設置](#page-224-0)" 第 190 頁 。

- 15:自由停機有效 '自由停機有效'會產牛一個停機指令,無論 E0.50 '停機方式'設置為哪種停機方式,均 強制變頻器自由停機。
- 16:停機直流剎車有效 該功能在[E0.50] = '0:減速停機'時使用。 參見 第 12.8.9 章 "[停機方式](#page-231-0)" 第 197 頁 。
- 20: 頻率 Up 指今
- 21: " **pown** 指今
- 22:頻率 Up / Down 指令重定

用於修改輸出頻率,見 第 12.9.3 章 "[數位輸入頻率改變功能](#page-252-0)" 第 218 頁 。

- 23:轉矩 / 速度控制切換 用於切換轉矩控制模式和速度控制模式。如果定義開關打開,速度控制模式被選擇; 如果定義開關關閉,轉矩控制模式被選擇。
- 25:三線控制

用於[三線控制](#page-247-0)方式,見 第 12.9.2 章 "二線 / 三線控制" 第 213 頁 。

- 26:簡易 PLC 停止
- 27:簡易 PLC 暫停

用於停止和暫停簡易 PLC 迴圈, 見 第 章 "簡易 PLC [停止和暫停控制](#page-284-0)" 第 250 頁 。

- 30:第二頻率設定來源有效 用於將頻率設定來源切換至第二頻率設定來源,見"頻率設定來源切換" 第 182 百 。
- 31:第二運行指令來源有效 用於將運行指令來源切換至第二運行指令來源,見 第 12.8.2 章 "[運行指令來源](#page-219-0)" 第 [185](#page-219-0) 頁 。
- 32:故障信號常開有效
- 如果定義的開關關閉,外部故障信號有效。
- 如果定義的開關打開,外部故障信號無效。
- 33:故障信號常閉有效

用於從外部接收故障信號。如果 X1...X5 或 EX1...EX5 中的一個端子被定義為'故障信號 常開有效'或'故障信號有效',則一旦外部故障信號有效,變頻器停機且操作面板顯示  $F-St$ '。

外部故障信號有效時,變頻器停機,停機模式由參數 E0.56 '緊急停機動作'定義,詳細 內容請參見 第 12.8.9 章 "[停機方式](#page-231-0)" 第 197 頁 。

#### Example:

設置[E1.00] = '32: 故障信號常開有效' 或

設置[E1.01] = '33:故障信號常閉有效'

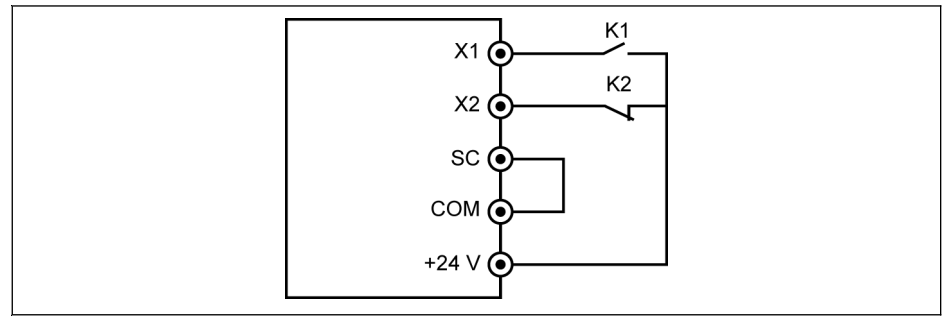

插圖 12-74: 故障信號

如果 K1 關閉,變頻器停機日顯示'E-St';

或如果 K2 打開,變頻器停機且顯示'E-St';

● 34:故障重定

用於故障重定操作。故障重定輸入可以使用數位輸入端子來定義。該功能和麵板故障 重定方式類似,允許遠端故障重定。'故障重定信號'邊沿有效。

- 35:正轉運行(FWD)
- 36: 反轉運行 (REV) 用於運行 / 停機指令控制, 見 第 12.8.2 章 "運行指今來源" 第 185 頁
- 37:正轉點動
- 38:反轉點動 見 第 [12.8.13](#page-238-0) 章 "點動功能" 第 204 頁 .
- 39:計數器輸入
- 40:計數器復位 見 第 12.10.6 章 "[脈衝計數器功能](#page-271-0)" 第 237 頁 .
- 41:PID 無效 見 第 [12.12](#page-287-0) 章 "E4:PID 控制" 第 253 頁 .
- 46:用戶參數設定選擇 用於兩組參數的切換,見 第 12.1.4 章 "[參數設置選擇](#page-147-0)" 第 113 百
- 47:脈衝輸入模式有效(僅適用於 X5 輸入) 見 第 12.9.4 章 "[脈衝輸入配置](#page-254-0)" 第 220 頁 .
- 48:馬達過熱故障常開有效
	- 如果定義的開關關閉,則馬達過熱故障信號有效。
	- 如果定義的開關打開,則馬達過熱故障信號無效。
- 49:馬達過熱故障常閉有效
	- 如果定義的開關打開,則馬達過熱故障信號有效。
	- 如果定義的開關關閉,則馬達過熱故障信號無效。

用於從外部接收馬達過熱故障信號。當 X1...X5 或 EX1...EX5 中某一個輸入端子被定 義為'馬達過熱故障常開有效'或'馬達過熱故障常閉有效',則一旦外部馬達過熱故障有 效,變頻器停機且操作面板顯示故障碼'Ot',

## 示例:

設置[E1.00] = '48:馬達過熱故障常開有效'或 設置[E1.01] = '49:馬達過熱故障常閉有效'

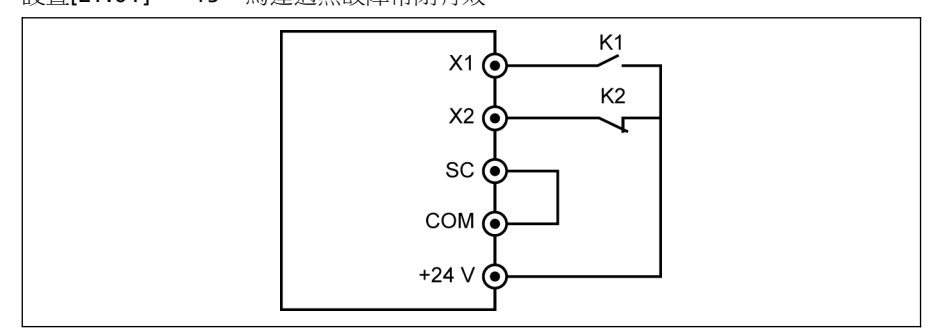

插圖 12-75: 故障信號

如果 K1 關閉,則彼變頻器停機且顯示故障代碼'Ot';如果 K2 打開,則彼變頻器停機 且顯示故障代碼'Ot'

- 50:馬達過熱告警常開有效
	- 如果定義的開關關閉,則馬達過熱故障信號有效。
	- 如果定義的開關打開,則馬達過熱故障信號無效。
- 51:馬達過熱告警常閉有效
	- 如果定義的開關打開,則馬達過熱故障信號有效。
	- 如果定義的開關關閉,則馬達過熱故障信號無效。

### 示例:

設置[E1.00] = '50:馬達過熱告警常開有效'或 設置[E1.01] = '51:馬達過熱告警常閉有效'

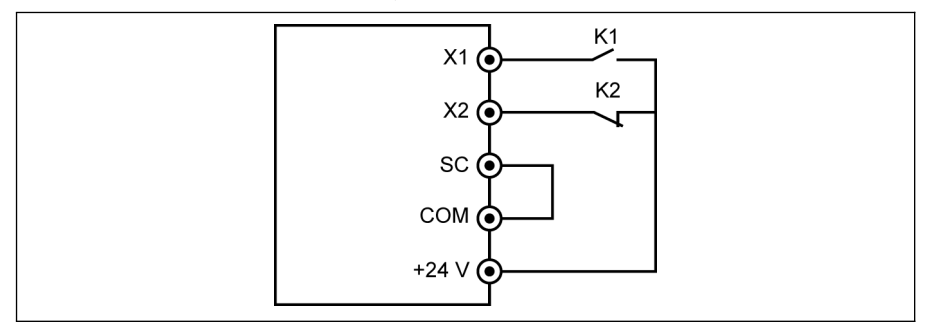

插圖 12-76: 故障信號

如果 K1 關閉,則變頻器停機且顯示故障代碼'Ot';如果 K2 打開,則彼變頻器停機且 顯示故障代碼'Ot'

由參數 d0.40 '數位輸入 1'監視數位輸入狀態。

# <span id="page-247-0"></span>12.9.2 二線 / 三線控制

該功能定義了數位輸入端子控制變頻器正轉/反轉的 5 種模式。

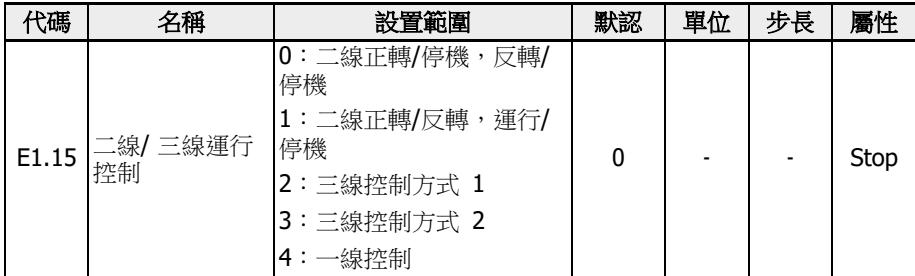

## 參數 E1.15 的設置範圍:

## ● 0:二線正轉/停機,反轉/停機

### 步驟 1:啟動二線控制方式 1

設置[E1.15] = '0:二線正轉/停機,反轉/停機'.

## 步驟 2:定義兩個數位輸入端子

- 設置一個數位輸入端子為'35:正轉運行(FWD)'
- 設置一個數位輸入端子為'36:反轉運行(REV)'

#### 示例:

將 K1 開關連接至 X1,然後設置[E1.00] = '35: 正轉運行 (FWD)'。

將 K2 開關連接至 X2,然後設置[E1.01] = '36: 反轉運行 (REV) '。

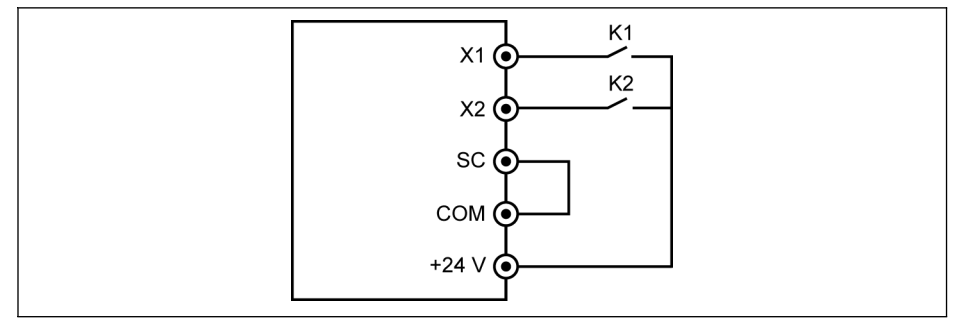

插圖 12-77: 二線控制方式 1

控制過程如下表所示:

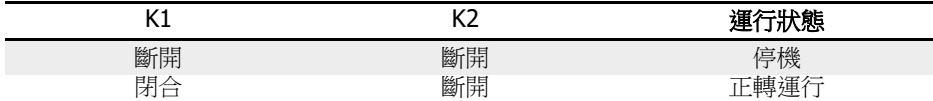

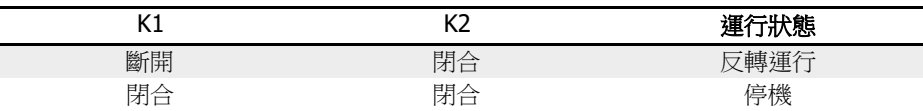

#### 表格 12-10: 二線控制方式 1 設置

 $\begin{picture}(1,4) \put(0,0){\line(1,0){155}} \put(1,0){\line(1,0){155}} \put(1,0){\line(1,0){155}} \put(1,0){\line(1,0){155}} \put(1,0){\line(1,0){155}} \put(1,0){\line(1,0){155}} \put(1,0){\line(1,0){155}} \put(1,0){\line(1,0){155}} \put(1,0){\line(1,0){155}} \put(1,0){\line(1,0){155}} \put(1,0){\line(1,0){155}} \put(1,0){\line(1,$ 和 REV 指示燈同時點亮。

● 1:二線控制方式 2 (正轉 / 反轉,運行 / 停機)

### 步驟一:啟動二線控制方式 2

設置[E1.15] = '1:正轉 / 反轉,運行 / 停機'。

### 步驟二:定義兩個數位輸入端子

- 設置一個數位輸入端子為'35:正轉運行 (FWD)'。
- 設置一個數位輸入端子為'36:反轉運行 (REV)'。

# 示例:

將 K1 開關連接至 X1,然後設置[E1.00] = '35: 正轉運行 (FWD) '。 將 K2 開關連接至 X2,然後設置[E1.01] = '36: 反轉運行 (REV) '。

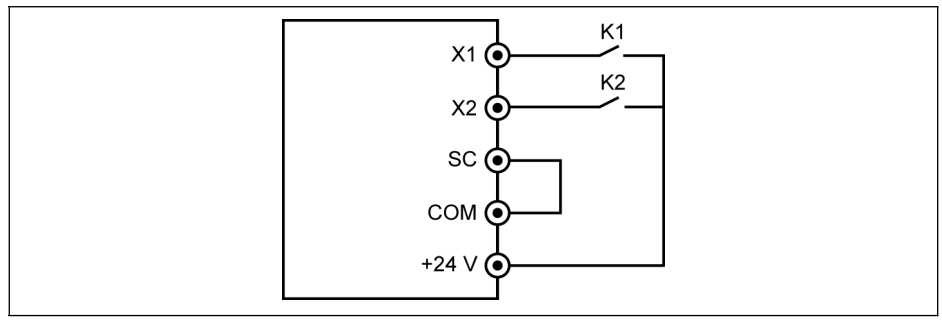

### 插圖 12-78: 二線控制方式 2

控制過程如下表所示:

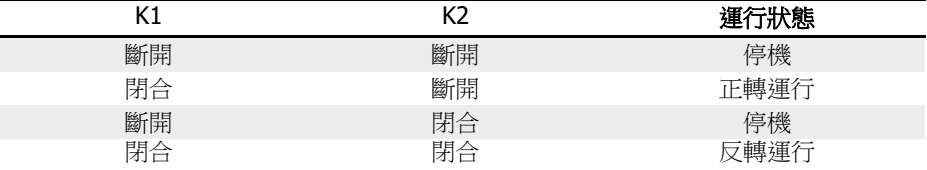

## 表格 12-11: 二線控制方式 2 設置

● 2:三線控制方式 1

## 步驟一:定義三個數位輸入端子

– 設置一個數位輸入端子為'35:正轉運行(FWD)'。

- 設置一個數位輸入端子為'36:反轉運行(REV)'。
- 設置一個數位輸入端子為'25:三線控制'。

使用三線控制功能,需要首先定義數位輸入端子,然後啟動控制方式。否則操作面板 將顯示'PrSE'警告代碼。

禁用三線控制功能,需要首先禁用控制方式,然後禁用已定義輸入端子功能'25:三線 控制'。否則操作面板將顯示'PrSE'警告代碼。

#### 步驟二:啟動三線控制方式 1

設置[E1.15] = '2:三線控制方式 1'

## 示例:

將 K1 開關連接至 X1,然後設置[E1.00] = '35:正轉運行(FWD)',邊沿觸發。 將 K2 開關連接至 X2,然後設置[E1.01] = '36:反轉運行 (REV) ',雷平觸發。 將 K3 開關連接至 X3,然後設置[E1.02] = '25:三線控制', 電平觸發。

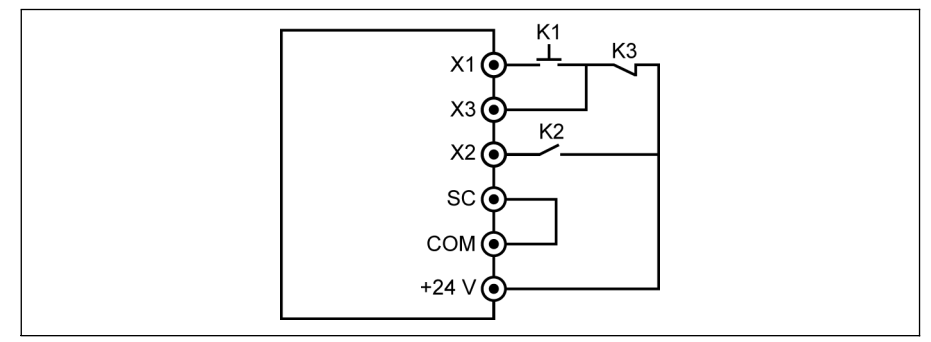

插圖 12-79: 三線控制方式 1

控制過程如下表所示:

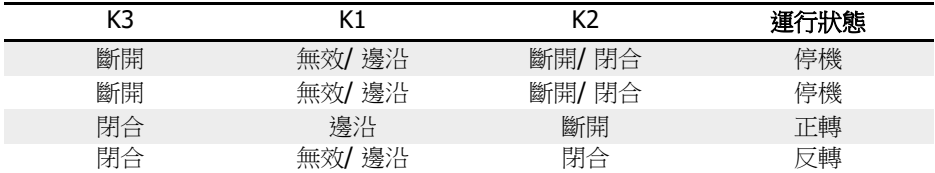

表格 12-12: 三線控制方式 1 設置

● 3:三線控制方式 2

有別於三線控制方式 1,三線控制方式 2 對於方向控制端子具有邊沿觸發特性。

### 步驟一:定義三個數位輸入端子

- 設置一個數位輸入端子為'35:正轉運行(FWD)'。
- 設置一個數位輸入端子為'36:反轉運行 (REV)'。
- 設置一個數位輸入端子為'25:三線控制'。

### 步驟二:啟動三線控制方式 2

設置 [E1.15] = '3:三線控制方式 2'。

## 示例:

將 K1 開關連接至 X1,然後設置[E1.00] = '35: 正轉運行 (FWD) ', 邊沿觸發。 將 K2 開關連接至 X2,然後設置[E1.01] = '36:反轉運行 (REV)', 邊沿觸發。 將 K3 開關連接至 X3,然後設置[E1.02] = '25:三線控制', 雷平觸發。

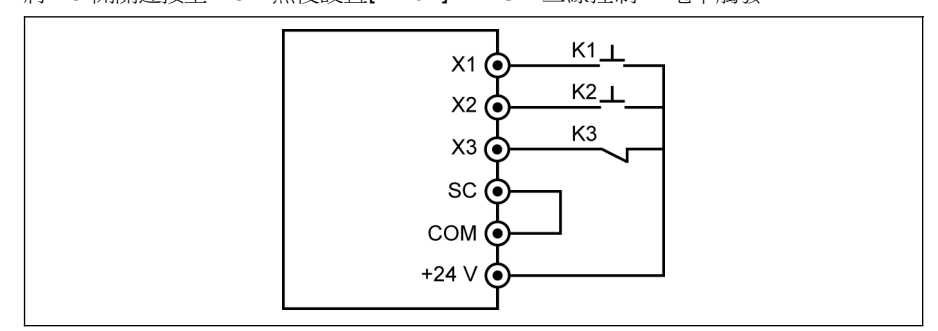

插圖 12-80: 三線控制方式 2

控制過程如下表所示:

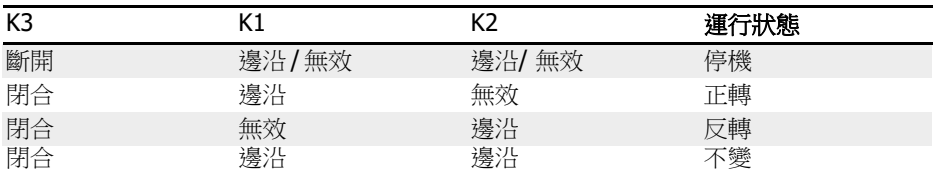

表格 12-13: 三線控制方式 2 設置

 二線/三線控制方式時,需檢查並確認轉向設置是否滿足實際應用要求。如 果在變頻器運行時轉向指令發生變化,[E0.18] '轉向改變死區時間'有效。

### ● 4:一線控制

一線控制為運行/停機模式,用於九及以上段速多段速設置。

## 步驟 1:定義一個數位輸入

設置一個數位輸入為'35:正轉運行(FWD)'。

## 步長 2:啟動一線控制功能

設置[E1.15] = '4:一線控制'。

### 示例:

將 K5 開關連接至 X5,設置[E1.04] = '35: 正轉運行 (FWD)'. 控制邏輯如下表所示:

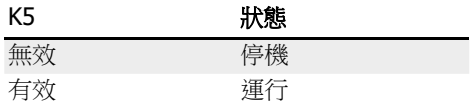

表格 12-14: 一線控制方式設置

詳細的多段速內容,請參考 第 12.11 章 "E3[:多段速和簡易](#page-273-0) PLC" 第 239 頁 。

**[3]** 二線 / 三線運行控制中,檢查和確保方向設置滿足實際應用的要求。變頻器 運行過程中如果轉向指令變化,參數[E0.18]'轉向改變死區時間'有效。
## 12.9.3 數位輸入頻率改變功能

該功能用於通過數位輸入 Up / Down 指令調整設定頻率。

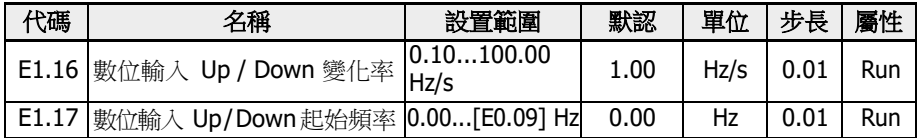

可以通過 Up / Down / Reset 指令設置數位輸入狀態來調整設定頻率。Up 指令時設定 頻率增加,Down 指令時設定頻率減小,Reset 指令時重定到'0'。

按照如下步驟設置該功能:

### 步驟 1:設置頻率來源

將 E0.00'第一頻率設定來源'或 E0.02'第二頻率設定來源'設置為'11:數位輸入 Up / Down 指令 。 如果 E0.00 或 E0.02 被設置為 11,E1.17 將作為當前設定頻率。

### 步驟 2:選擇任意三組數位輸入並定義功能

在 E1.00... E1.04 和 H8.00...H8.04 中選擇三組數位輸入並分別設置為'20:頻率 Up 指 令','21:頻率 Down 指令'和'22:頻率 Up / Down 指令重定'。

### 步驟 3:為 Up / Down 操作設置變化率和起始頻率。

根據應用設置 E1.16'數位輸入 Up / Down 變化率'和 E1.17'數位輸入 Up / Down 起始 頻率'。

示例:[E1.00] = 20, [E1.01] = 21, [E1.02] = 22

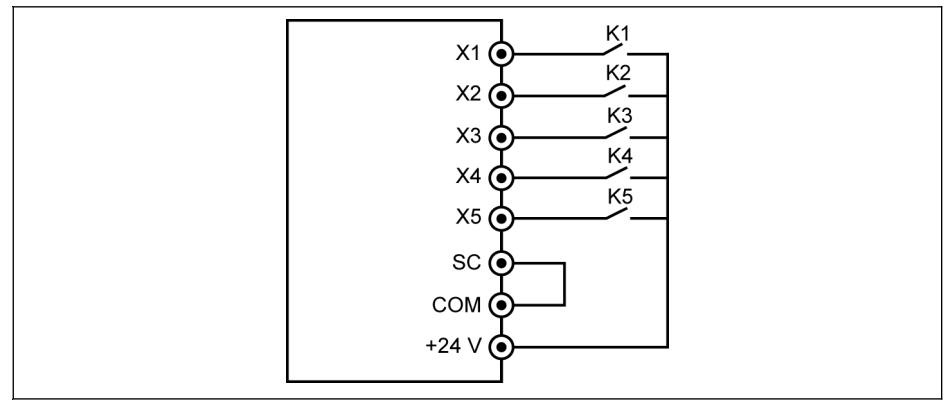

插圖 12-81: 外部控制端子

將 K1 開關連接至 X1,然後設置[E1.00] = '20:頻率 Up 指今'。將

K2 開關連接至 X2,然後設置[E1.01] = '21:頻率 Down 指令'。

將 K3 開關連接至 X3,然後設置 [E1.02] = '22: 頻率 Up / Down 指今重定'。

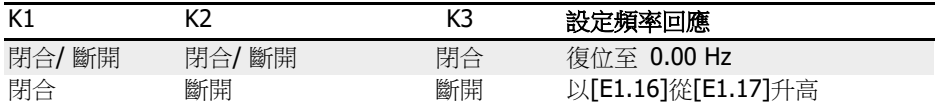

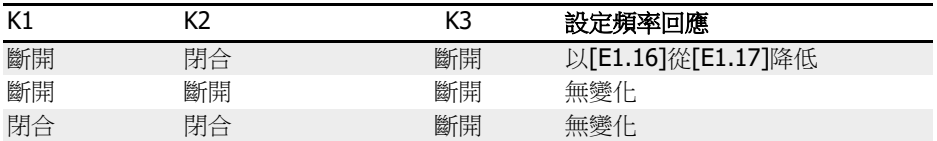

### 表格 12-15: K1, K2, K3 設置

电 Up / Down / Reset 指令僅在變頻器運行時有效。由 Up / Down 端子修改 的頻率斷電後是否被保存,取決於 E0.06 設置,見 第 [12.8.3](#page-220-0) 章 "數位設 [定頻率](#page-220-0)" 第 186 頁 。

## 12.9.4 脈衝輸入配置

脈衝輸入通過數位輸入端子以最高 50 kHz 的頻率輸入, X5 數位輸入端子以 30...70 % 的使用率接收脈衝信號。

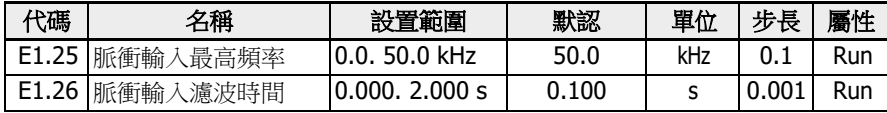

脈衝輸入的三種使用方式:

● 頻率設定來源

參見 第 12.8.1 章 "[頻率設定來源](#page-215-0)" 第 181 頁 .

- PID 給定
- PID 回饋

參見 第 [12.12](#page-287-0) 章 "E4:PID 控制" 第 253 頁 .

按以下步驟配置'X5 脈衝輸入'作為頻率來源:

## 步驟 1:啟動'X5 輸入'端子功能

設置[E1.04] 'X5 輸入'為'47:脈衝輸入模式有效'.

## 步驟 2:設置脈衝輸入最高頻率和濾波時間

根據應用設置[E1.25] '脈衝輸入最高頻率'和[E1.26] '脈衝輸入濾波時間'。

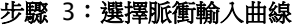

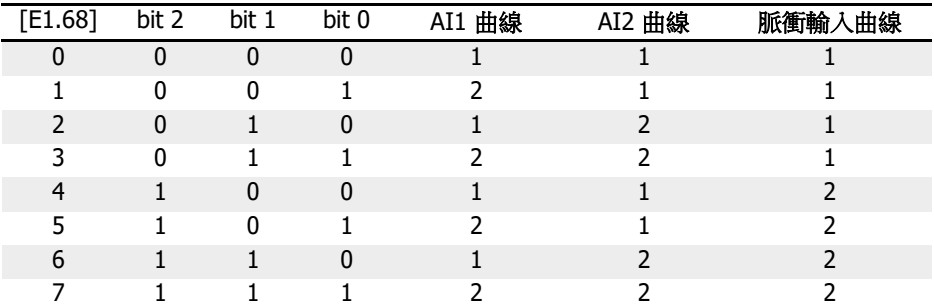

### 表格 12-16: 曲線設置

參數[E1.70]...[E1.73]用於定義曲線 1 的特性,參數[E1.75]...[E1.78]用於定義曲線 2 的特性。詳細內容參見 第 12.9.5 章 "[類比輸入配置](#page-255-0)" 第 221 頁 。

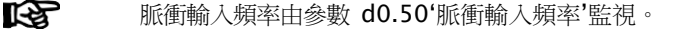

# <span id="page-255-0"></span>12.9.5 類比輸入配置

該功能用於配置外部類比輸入 AI1 和 AI2 的類比指令值。

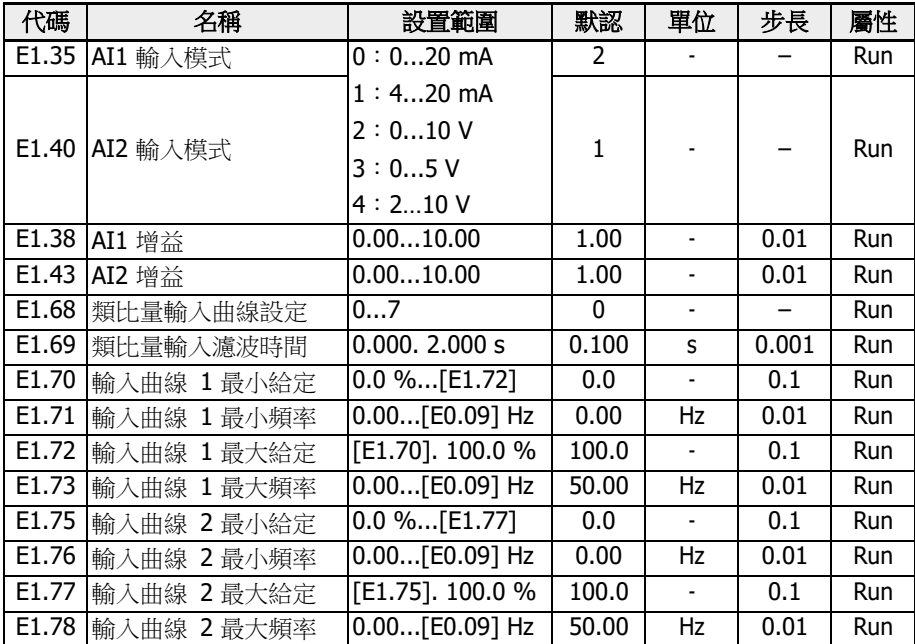

按照以下步驟配置類比入 AI1 和 AI2:

### 步驟 1:設置輸入模式

設置[E1.35]選擇 AI 輸入模式,設置[E1.40] 選擇 AI2 輸入模式。

## 步驟 2:設置增益通道和濾波時間

[E1.38]用於 AI1, [E1.43]用於 AI2。

參數[E1.69]用於定義輸入信號過程中的類比頻道濾波時間常數。濾波時間越長,抗干擾 能力越強,但是回應越慢。濾波時間越短,抗干擾能力越差,但回應速度越快。

### 步驟 3:選擇輸入曲線

通過 E1.68 可以選擇兩組類比輸入曲線。AI1 和 AI2 都可以用於曲線 1 和曲線 2。

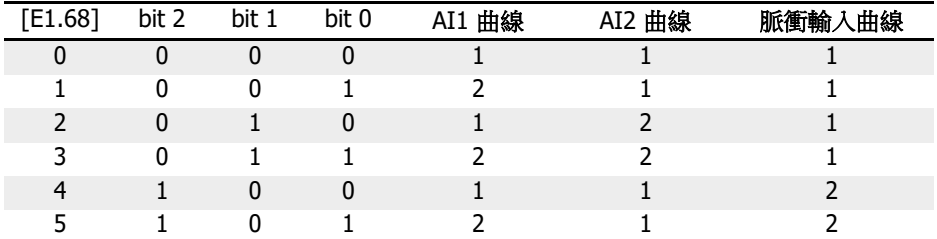

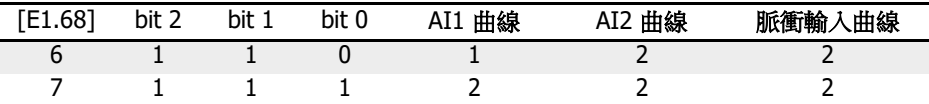

表格 12-17: 曲線設置

[E1.70]...[E1.73]用於定義曲線 1 的特性:

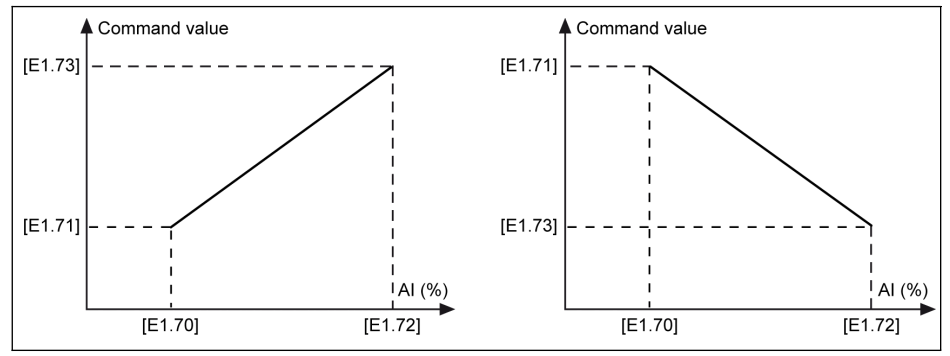

插圖 12-82: 曲線 1

[E1.75]...[E1.78]用於定義曲線 2 的特性:

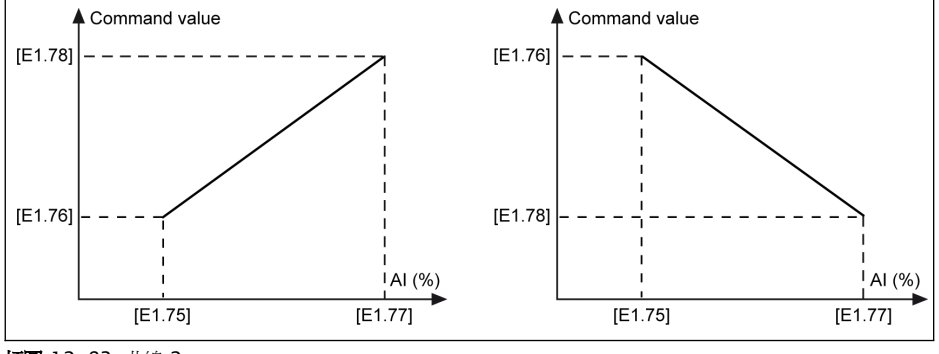

插圖 12-83: 曲線 2

類比輸入狀態由參數 d0.30 'AI1 輸入' / d0.31 'AI2 輸入'監測。

### 類比輸入斷線保護

如果 AI1,AI2 或 I/O 卡上的 EAI 選擇'4…20 mA'或'2…10 V'類比輸入,該功能可檢測可 能由於電纜斷線導致的無輸入情況。變頻器一旦檢測到斷線,可在出現警告資訊(警告 代碼:Aib-)時繼續運行,或在出現故障指示(故障代碼:AibE)時停機。用戶可通過 參 數 E1.61 設置該功能。

相關參數如下:

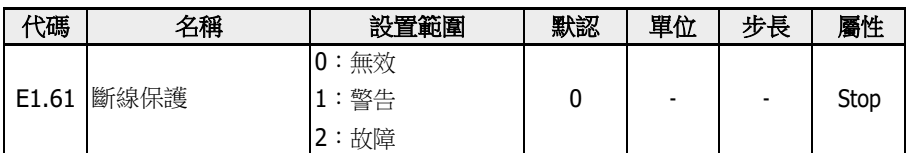

## 參數 E1.61 的設置範圍:

● 0:無效

輸出頻率無回應(斷線無效,無警告顯示和停機指令)。

● 1:警告

警告回應使能,顯示警告資訊,警告代碼為'Aib-'。

● 2:故障

故障響應使能,下達停機指令,顯示故障資訊,故障代碼為'AibE'。

對於 4...20 mA 類比輸入,如果電流降至'4mA – 10% = 3.6mA'以下,變頻器根據參數 E1.61 的設置來動作。

對於 2...10 V 類比輸入,如果電壓 降至'2V - 7.5% = 1.85V'以下,變頻器根據參數 E1.61 的設置來動作。

# 12.9.6 馬達溫度感測器通道

保護馬達過熱時,定義了五個馬達溫度感測器通道。

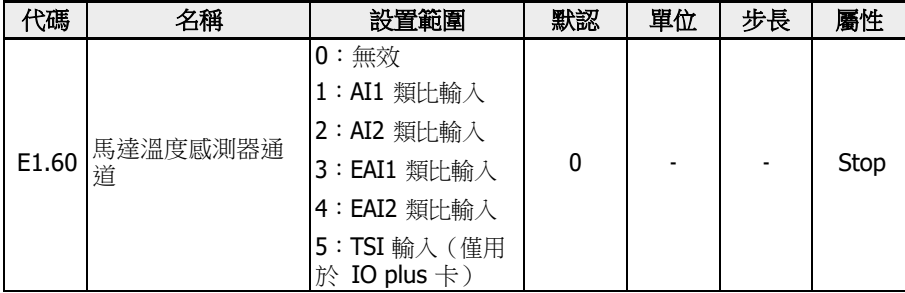

## 參數 E1.60 的設置範圍:

● 0:無效

溫度感測器監測功能無效。

- 1:AI1 類比輸入 馬達溫度感測器通道為 AI1。
- 2:AI2 類比輸入 馬達溫度感測器通道為 AI2。
- 3:EAI1 類比輸入 馬達溫度感測器通道為 EAI1。
- 4:EAI2 類比輸入 馬達溫度感測器通道為 EAI2。
- 5:TSI 輸入(僅用於 IO plus 卡) 使用 IO plus 卡時馬達溫度感測器通道為 TSI。

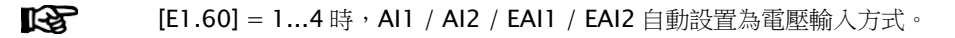

# 12.10 E2:輸出端子

## 12.10.1 數位輸出設置

該功能定義了系統狀態監控的開路集電極輸出。

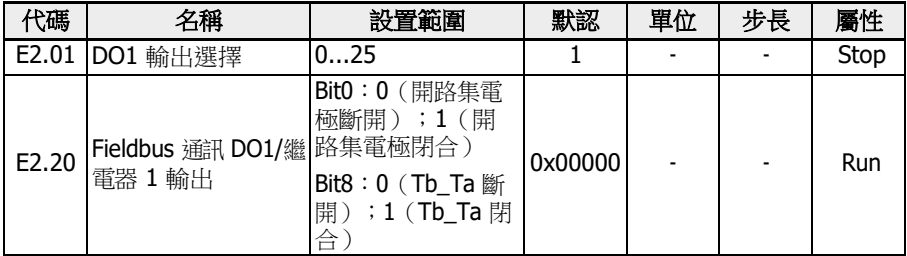

## 參數 E2.01 的設置範圍:

## ● 0:變頻器待運行

如果通電後無故障且無運行指令或輸出有效指示,變頻器處於待運行。

● 1:變頻器運行中

變頻器運行中且有頻率(包括 0.00 Hz)輸出時,端子輸出指示信號。

## ● 2:變頻器直流剎車中

變頻器處於啟動直流剎車或停機直流剎車時,端子輸出指示有效,見"[啟動前直流制](#page-227-0) 動" 第 [193](#page-227-0) 頁 和 第 12.8.10 章 "[停機直流剎車](#page-232-0)" 第 198 頁 。

● 3:變頻器零速運行中

變頻器在零速運行時,端子輸出指示有效。

變頻器處於轉向改變死區時間內,無端子輸出指示。

● 4:速度到達指示

該功能用於檢測輸出頻率和設定頻率的差異。當這個差異在[E2.70]範圍內時,會輸 出指示信號。見 第 12.10.5 章 "[頻率檢測功能](#page-269-0)" 第 235 頁 。

- 5:頻率水準檢測信號(FDT1)
- 6:頻率水準檢測信號(FDT2)

參見 第 12.10.5 章 "[頻率檢測功能](#page-269-0)" 第 235 頁 。

- 7:簡易 PLC 階段完成
- 8:簡易 PLC 迴圈完成

參見 第 12.11 章 "E3[:多段速和簡易](#page-273-0) PLC" 第 239 頁 。

● 10:變頻器欠壓

直流母線電壓低於 230 VDC (1P 200 VAC 機型) / 430 VDC (3P 400 VAC 機 型)時輸出被啟動。直流母線電壓恢復穩定時輸出無效。

此外,數位輸出會被任意的軟體啟動故障啟動。

● 11:變頻器超載預報警

參見 第 12.2.12 章 "[超載預報警](#page-169-0)" 第 135 頁 。

● 12:馬達超載預報警

參見 第 12.3.6 章 "[馬達超載預報警](#page-185-0)" 第 151 頁 。

● 13:變頻器外部故障停機

產生'E.-St'故障時該信號有效,故障清除時信號無效。當數位輸入設置為'32:故障信 號常開有效'和'33:故障信號常閉有效'時,參見 第 12.9.1 章 "[數位輸入配置](#page-243-0)" 第 [209](#page-243-0) 頁 。

- 14:變頻器故障指示 故障發生時,端子輸出指示有效;故障重定後,端子輸出指示無效。
- 15:變頻器正常 變頻器斷電或出現故障 / 警告時端子輸出指示無效。 變頻器上電但未運行或運行中無故障 / 警告時,端子輸出指示有效。
- 16:計數器目標值到達指示
- 17:計數器中間值到達指示 見 第 12.10.6 章 "[脈衝計數器功能](#page-271-0)" 第 237 頁 。
- 18:PID 給定工程量到達指示 用於 PID 功能,見 第 [12.12](#page-287-0) 章 "E4: PID 控制" 第 253 頁。
- 19:脈衝輸出模式使能(僅對 DO1 輸出選擇有效) 參見 第 12.10.2 章 "[脈衝輸出設置](#page-261-0)" 第 227 頁 。
- 20:轉矩控制模式 變頻器在轉矩控制模式時輸出有效。 變頻器不在轉矩控制模式時輸出無效。
- 21:通訊給定
	- 對於 Modbus 模式,輸出由寄存器 0x7F08 的 bit0 定義。當 0x7F08 的 bit8 為 '0'時,繼電器斷開;當 0x7F08 的 bit8 為'1'時,繼電器閉合。
	- 對於其他的 Fieldbus 模式,輸出由參數 E2.20 的 bit0 定義。當參數 E2.20 的 bit0 為'0'時,開路集電極斷開;當參數 E2.20 的 bit0 為'1'時,開路集電極閉合。
- 25:變頻器故障或告警

變頻器產生故障/警告時輸出有效;變頻器無故障/警告發生時輸出無效。

TAP 數位輸出狀態由參數 d0.45'DO1 輸出'監視。

# <span id="page-261-0"></span>12.10.2 脈衝輸出設置

該功能定義了脈衝輸出功能最高至 32 kHz 的集電極開路輸出。

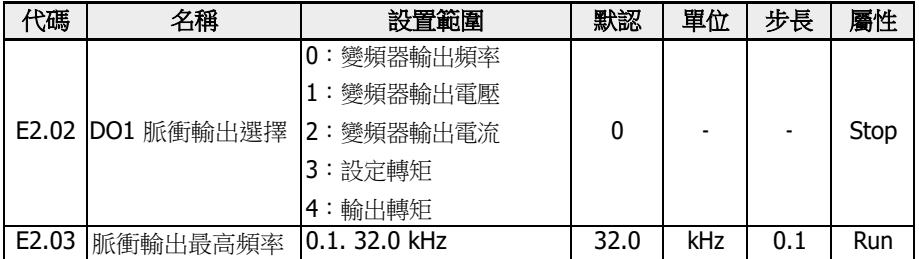

使用 DO1 脈衝輸出模式之前,首先設置 E2.01 為'19:脈衝輸出模式使能',確保脈衝序 列輸出功能由開了集電極使能。

## 脈衝序列輸出:

- 頻率範圍: 1Hz to 32.0 kHz
- 占空比範圍:40% ~ 60%
- 最大脈衝序列輸出頻率:由 E2.03 定義

## 參數 E2.02 的設置範圍:

● E2.02 = 0:變頻器輸出頻率 脈衝序列輸出 1 Hz...[E2.03]對應輸出頻率 0...[E0.09]。

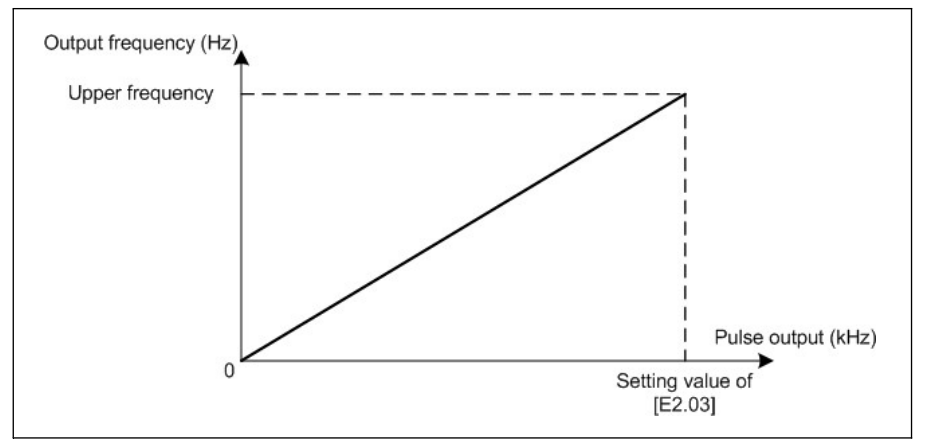

插圖 12-84: 變頻器輸出頻率

## ● E2.02 = 1:變頻器輸出電壓

脈衝序列輸出 1 Hz...[E2.03] 對應輸出電壓 0... 最大電壓 (1P200V : 250V ; 3P400V:500V)。

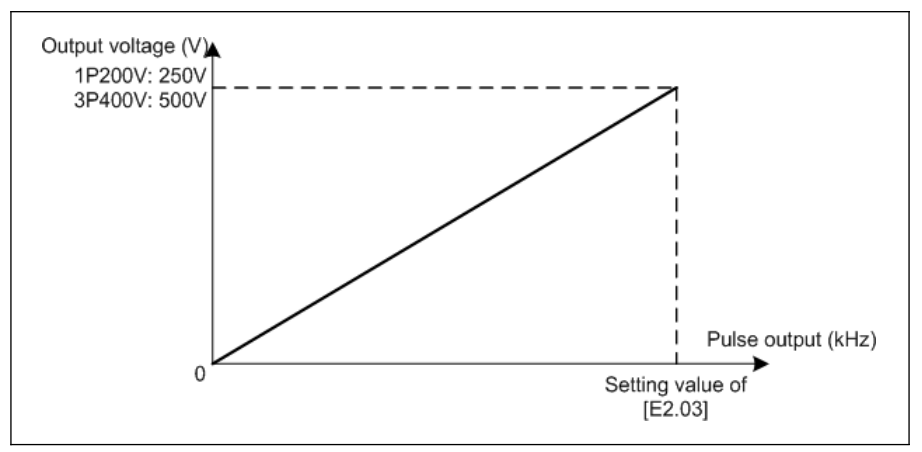

插圖 12-85: 變頻器輸出電壓

## ● E2.02 = 2:變頻器輸出電流

脈衝序列輸出 1 Hz...[E2.03]對應輸出電流 0...(2\*變頻器額定電流)。

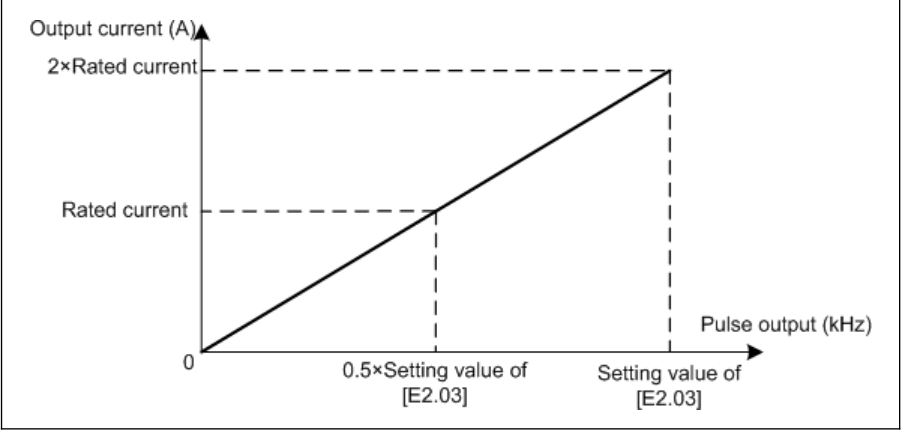

插圖 12-86: 變頻器輸出電流

## ● E2.02 = 3:設定轉矩

脈衝序列輸出 1 Hz...[E2.03]對應設定轉矩[C3.42]...[C3.43]。

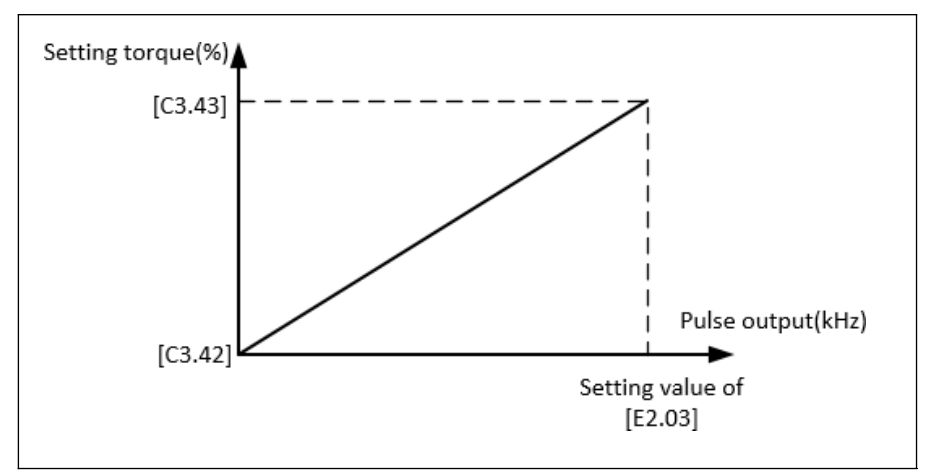

插圖 12-87: 設定轉矩

## $E2.02 = 4:$ 輸出轉矩

脈衝序列輸出 1 Hz...[E2.03]對應輸出轉矩[C3.42]...[C3.43]。

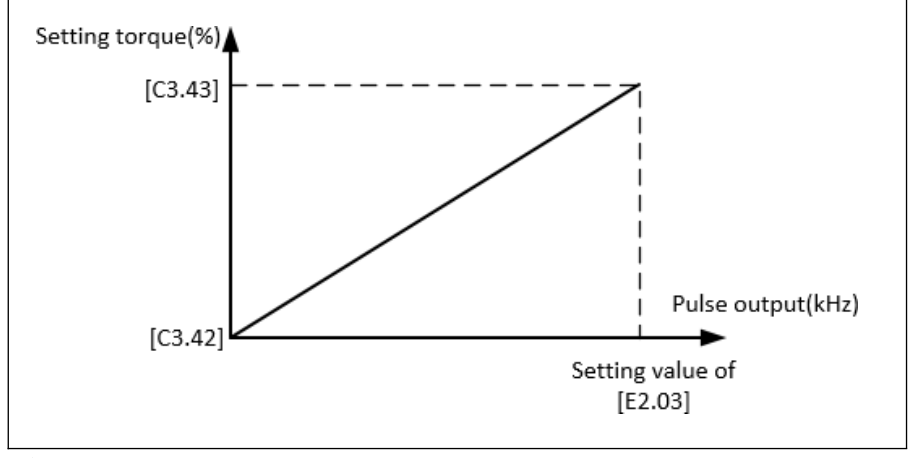

插圖 12-88: 輸出轉矩

## 12.10.3 繼電器輸出

該功能定義了系統狀態監測的繼電器輸出。

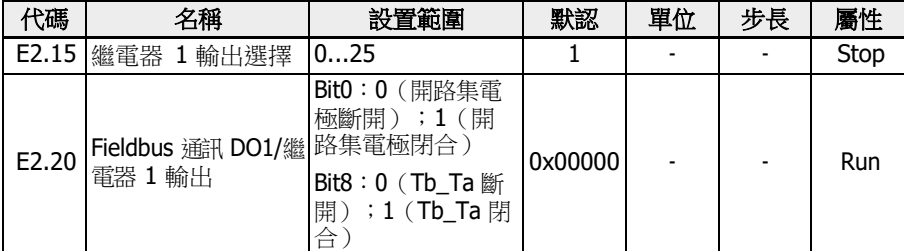

### 參數 E2.15 的設置範圍:

- 0:變頻器待運行 如果通電後無故障且無運行指令或輸出有效指示,變頻器處於待運行。
- 1:變頻器運行中 變頻器運行中且有頻率(包括 0.00 Hz)輸出時,端子輸出指示信號。
- 2:變頻器直流剎車中 變頻器處於啟動直流剎車或停機直流剎車時,端子輸出指示有效,見"[啟動前直流制](#page-227-0) 動" 第 [193](#page-227-0) 頁 和 第 12.8.10 章 "[停機直流剎車](#page-232-0)" 第 198 頁 。
- 3:變頻器零速運行中 變頻器在零速運行時,端子輸出指示有效。

# 變頻器處於轉向改變死區時間內,無端子輸出指示。

● 4:速度到達指示

該功能用於檢測輸出頻率和設定頻率的差異。當這個差異在[E2.70]範圍內時,會輸 出指示信號。見 第 12.10.5 章 "[頻率檢測功能](#page-269-0)" 第 235 頁 。

- 5:頻率水準檢測信號(FDT1)
- 6: 頻率水準檢測信號 (FDT2)

見 第 12.10.5 章 "[頻率檢測功能](#page-269-0)" 第 235 頁 。

- 7:簡易 PLC 階段完成
- 8:簡易 PLC 迴圈完成

見 第 12.11 章 "E3[:多段速和簡易](#page-273-0) PLC" 第 239 頁 。

● 10:變頻器欠壓

當直流母線電壓低於 170 VDC (1P / 3P 200 VAC 機型) / 300 VDC (3P 400 VAC 機型)時,端子輸出指示有效。當直流母線電壓恢復且穩定後,端子輸出指示無 效。

此外,發生任何軟啟動故障時,該端子輸出指示均有效。

- 11:變頻器超載預報警 見 第 12.2.12 章 "[超載預報警](#page-169-0)" 第 135 頁 。
- 12:馬達超載預報警 見 第 12.3.6 章 "[馬達超載預報警](#page-185-0)" 第 151 頁 。
- 13:變頻器外部故障停機 產生'E.-St'故障時該信號有效,故障清除時信號無效。當數位輸入設置為'32:故障信 號常開有效'和'33:故障信號常閉有效'時,參見 第 12.9.1 章 "[數位輸入配置](#page-243-0)" 第 [209](#page-243-0) 頁 。
- 14:變頻器故障指示 故障發生時,端子輸出指示有效;故障重定後,端子輸出指示無效。
- 15:變頻器正常 變頻器斷電或出現故障 / 警告時端子輸出指示無效。變頻器上電但未運行或運行中無 故障 / 警告時,端子輸出指示有效。
- 16:計數器目標值到達指示
- 17:計數器中間值到達指示

用於計數器功能,見 第 12.10.6 章 "[脈衝計數器功能](#page-271-0)" 第 237 百 。

- 18:PID 給定工程量到達指示 用於 PID 功能,見 第 [12.12](#page-287-0) 章 "E4:PID 控制" 第 253 頁 。
- 19:脈衝輸出模式使能(僅對 DO1 輸出選擇有效) 參見 第 12.10.2 章 "[脈衝輸出設置](#page-261-0)" 第 227 頁 。
- 20:轉矩控制模式 變頻器在轉矩控制模式時輸出有效。 變頻器不在轉矩控制模式時輸出無效。
- 21:通訊給定
	- 對於 Modbus 模式,輸出由寄存器 0x7F08 的 bit0 定義。當 0x7F08 的 bit0 為 '0'時,開路集電極斷開;當 0x7F08 的 bit0 為'1'時,開路集電極閉合。
	- 對於其他的 Fieldbus 模式,輸出由參數 E2.20 的 bit0 定義。當參數 E2.20 的 bit0 為'0'時,開路集電極斷開;當參數 E2.20 的 bit0 為'1'時,開路集電極閉合。
- 25:變頻器故障或告警 變頻器產生故障/警告時輸出有效;變頻器無故障/警告發生時輸出無效。

數位輸出狀態由參數 d0.45'DO1 輸出'監視。

# 12.10.4 類比輸出配置

類比輸出端子可以根據帶可調增益設置的系統變數輸出 0...10V 電壓信號或 0...20mA 電 流信號。

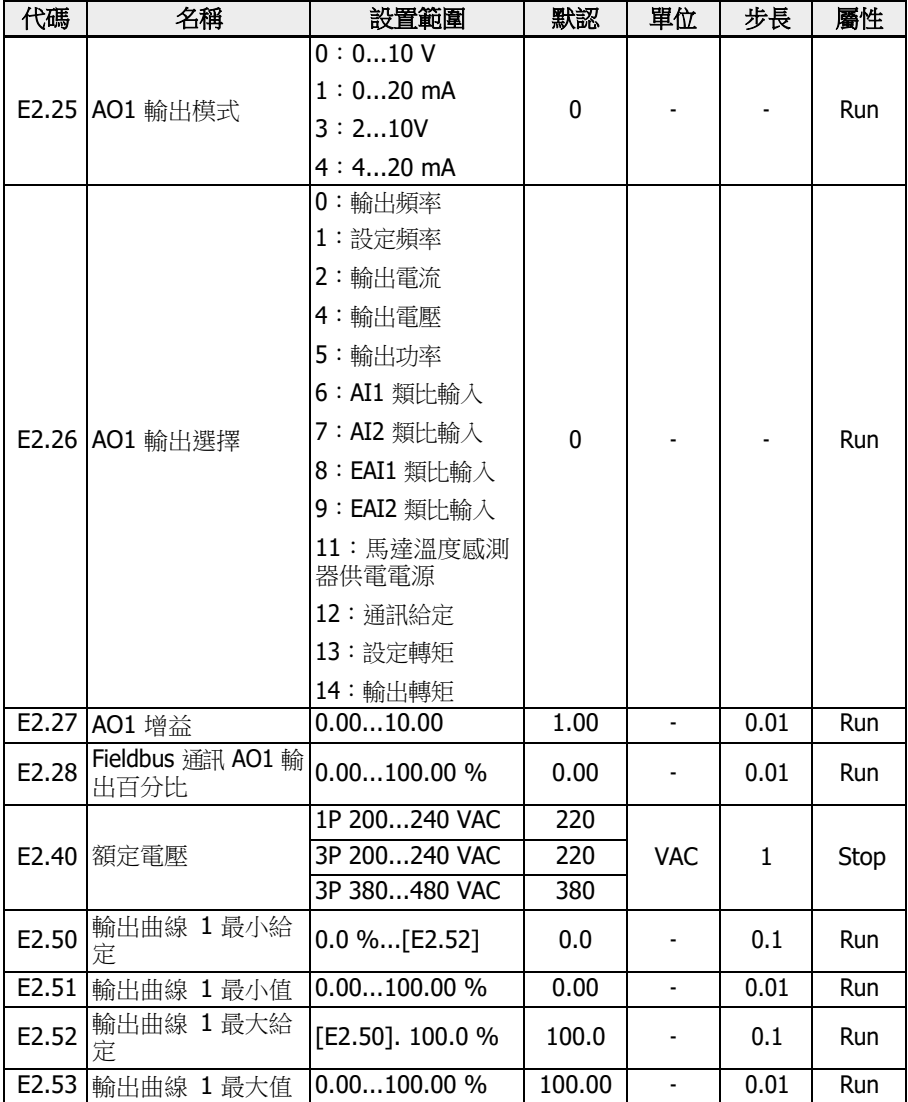

## 類比輸出配置步驟:

## ● 步驟 1:設置 AO1 輸出模式

E2.25 用於 AO1 輸出模式選擇, '0'為電壓模式, '1'為電流模式。

● 步長 2:選擇 AO1 輸出信號

E2.26 設置範圍:

- E2.26 = 0:輸出頻率
	- 為 0.00…[E0.08] Hz 之間的實際輸出頻率。
- E2.26 = 1:設定頻率
	- 為 0.00…[E0.08] Hz 之間的設定頻率。
- E2.26 = 2:輸出電流為

0…2 倍的額定電流。

- E2.26 = 4:輸出電壓
	- 為 0.1.2 倍的額定電壓,可通過參數 E2.40 設置。
- E2.26 = 5:輸出功率

為 0…1.2 倍的額定功率。

– E2.26 = 6:AI1 類比輸入

為 AI1 輸入量。

- E2.26 = 7:AI2 類比輸入 為 AI2 輸入量。
- E2.26 = 8:EAI1 類比輸入 為 I/O 卡或 I/O plus 卡類比輸入量 1。
- E2.26 = 9:EAI2 類比輸入

為 I/O plus 卡類比輸入量 2。

– E2.26 = 11:馬達溫度感測器供電電源

為馬達溫度感測器提供電流源,見 第 12.3.7 章 "[馬達熱感測器選擇](#page-187-0)" 第 153 頁 。

- E2.26 = 12:通訊給定
	- 對於 Modbus 方式,輸出由寄存器 0x7F06 定義,寄存器取值範圍為 0.00 %... 100.00 % (最大類比輸出的百分比)。
	- 對於其他 Fieldbus 方式,輸出由參數 E2.28 定義。
- E2.26 = 13: 設定轉矩

由參數 C3.42 和 C3.43 選擇的設定轉矩範圍。

– E2.26 = 14:輸出轉矩

由參數 C3.42 和 C3.43 選擇的輸出轉矩範圍。

## ● 步驟 3:設置 AO1 濾波時間和輸出曲線

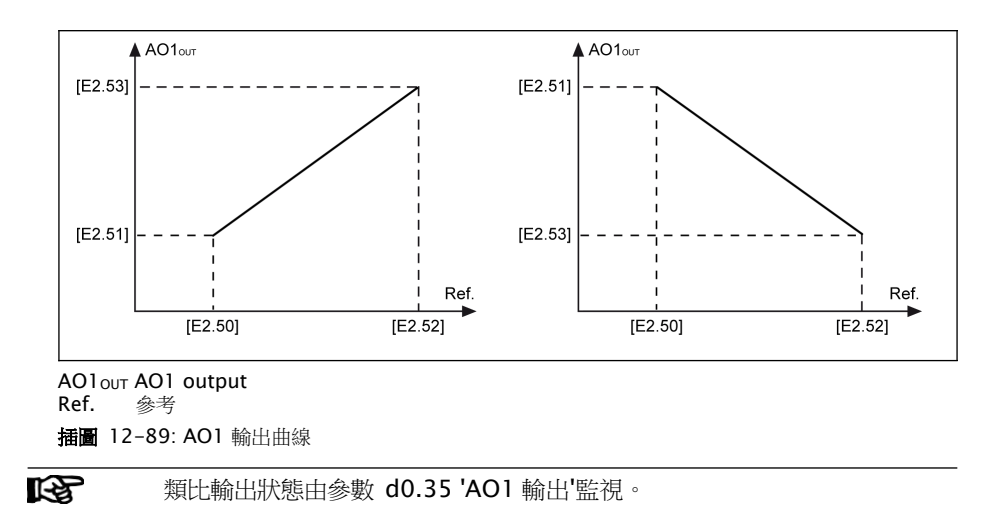

# <span id="page-269-0"></span>12.10.5 頻率檢測功能

該功能用於檢測輸出頻率和設定頻率之間的偏差。當正負偏差在設定頻率檢測寬度範圍 內時,輸出指示信號,供後續工程應用使用。

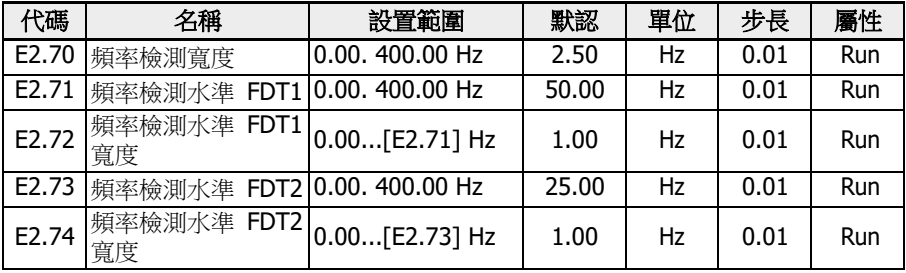

## ● 頻率到達

參數 E2.01,E2.15,H8.20,H8.21,H8.22,H9.00,H9.01,H9.02,H9.03 可 以被設置為'4:速度到達'配置該功能。

當'輸出頻率'和'設定頻率'之間的偏差在參數 E2.70'頻率檢測寬度'範圍內時,所選輸 出端子上的'速度到達'信號有效。

'速度到達'信號有效

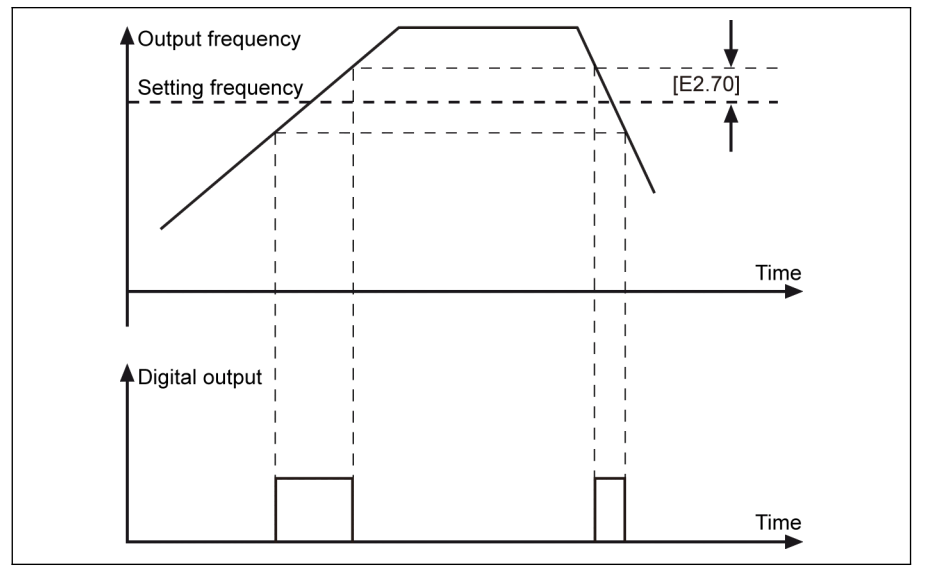

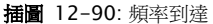

### ● 頻率水準檢測

參數 E2.01,E2.15,H8.20,H8.21,H8.22,H9.00,H9.01,H9.02,H9.03 可 以被設置為'5:頻率水準檢測信號(FDT1)'或'6:頻率水準檢測信號(FDT2)'配置 該功能。

當輸出頻率高於頻率檢測水準時指示信號有效;當輸出頻率低於'頻率檢測水準-頻率 檢測水準寬度'時指示信號無效。

所選類比輸出端子輸出信號及狀態如下:

- [E2.01] / [E2.15] = 5:頻率水準檢測信號(FDT1)
	- 當'輸出頻率'高於[E2.71]時有效
	- 當'輸出頻率'低於[E2.71] [E2.72]時無效
- [E2.01] / [E2.15] = 6:頻率水準檢測信號(FDT2)
	- 當'輸出頻率'高於[E2.73]時有效
	- 當'輸出頻率'低於[E2.73] [E2.74]時無效

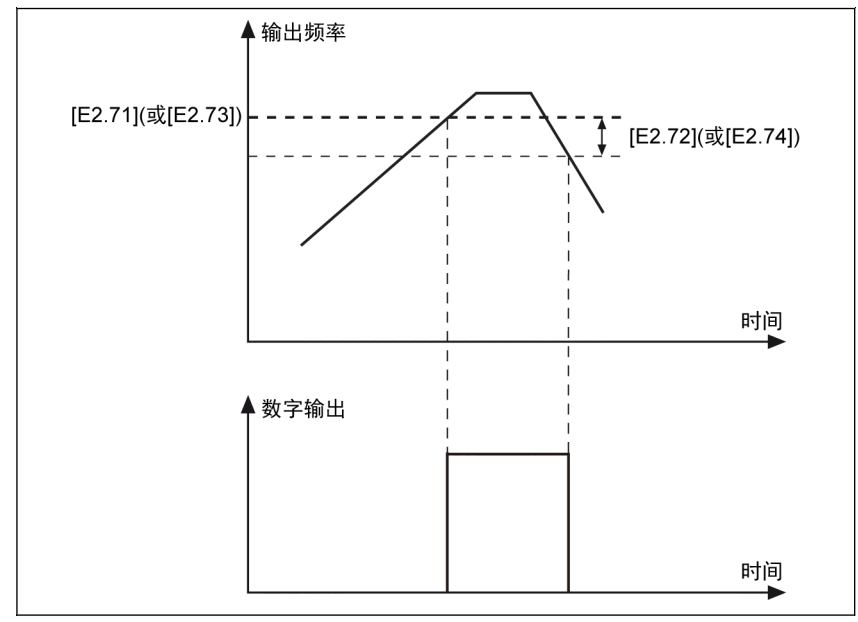

插圖 12-91: 頻率水準檢測

# <span id="page-271-0"></span>12.10.6 脈衝計數器功能

內部計數器對來自'數位輸入選擇'的脈衝進行計數,並將結果與'計數器中間值'或'計數器 目標值'設置進行比較。

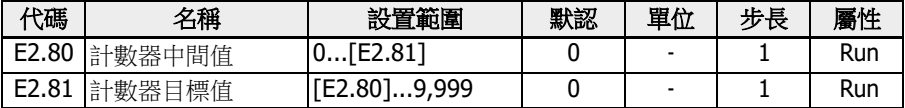

數位輸入端子 E1.00... E1.04 和 H8.00...H8.04 可設置為'39:計數器輸入'作為脈衝輸 入。

通過將參數 E2.01,E2.15,H8.20,H8.21,H8.22,H9.00,H9.01,H9.02,H9.03 設置為'16:計數器目標值到達'或'17:計數器中間值到達',當計數器值等於設定值時, 輸出信號將通過 DO 或繼電器輸出被指示。

通過其他 E1.00... E1.04 和 H8.00...H8.04 定義的一個數位輸入'40:計數器重定',數 位輸入有效的邊沿信號指標將被清零且 DO 或繼電器輸出信號被重定

### 示例:

定義 X1 輸入選擇為'39:計數器輸入'。

定義 X2 輸入選擇為'40:計數器復位'。

接線如下圖所示:

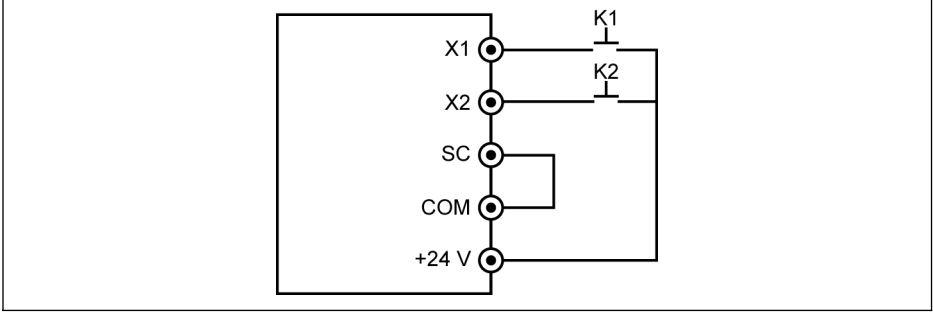

#### 插圖 12-92: 數位輸入設置

將 K1 開關連接至 X1,然後設置[E1.00] = '39: 計數器輸入'。

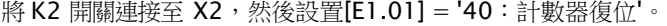

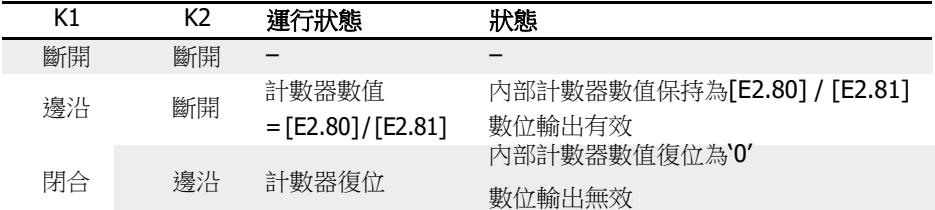

表格 12-18: 計數器功能

'DO1 輸出'或'繼電器 1 輸出'信號及狀態如下:

● [E2.01] / [E2.15] = '16:計數器目標值到達指示' 內部計數器接收到來自'X1 輸入選擇'的脈衝數等於[E2.81] '計數器目標值'。

● [E2.01] / [E2.15] = '17:計數器中間值到達指示' 內部計數器接收到來自'X1 輸入選擇'的脈衝數等於[E2.80] '計數器中間值'。 當定義為'40:計數器復位'的'X2 輸入選擇'的下一個邊沿有效時,輸出信號重定。

## 示例:

 $[E2.80] = 5 \cdot [E2.81] = 8$ 

輸出方式如下圖所示:

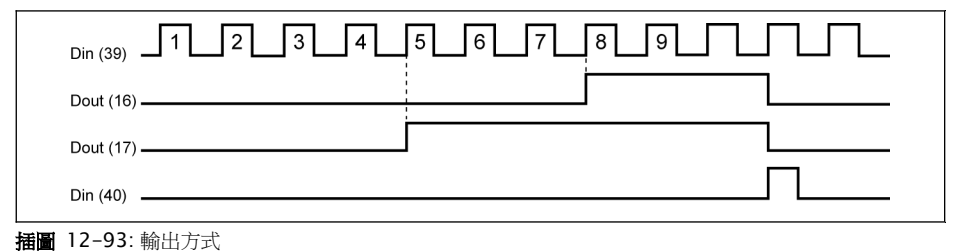

 $\begin{picture}(16,15) \put(0,0){\vector(1,0){10}} \put(1,0){\vector(1,0){10}} \put(1,0){\vector(1,0){10}} \put(1,0){\vector(1,0){10}} \put(1,0){\vector(1,0){10}} \put(1,0){\vector(1,0){10}} \put(1,0){\vector(1,0){10}} \put(1,0){\vector(1,0){10}} \put(1,0){\vector(1,0){10}} \put(1,0){\vector(1,0){10}} \put(1,0){\vector(1,0){10}} \put(1,0){\vector(1,0){10}} \put(1,$ 重定,數位輸出立即無效。

> • 允許的最高數位輸入頻率為 50 Hz,允許的最小脈寬(有效或無效)高 於 8 ms。

# <span id="page-273-0"></span>12.11 E3:多段速和簡易 PLC

## 12.11.1 簡易 PLC 和多段速設置

## 參數

PLC 是一種預設加/減速時間、運行頻率、執行時間和旋轉方向的自動運行模式。

多段速控制和簡易 PLC 控制具有相同的参數,如果這些控制模式有效,正確配置外部端 子可以實現該功能。

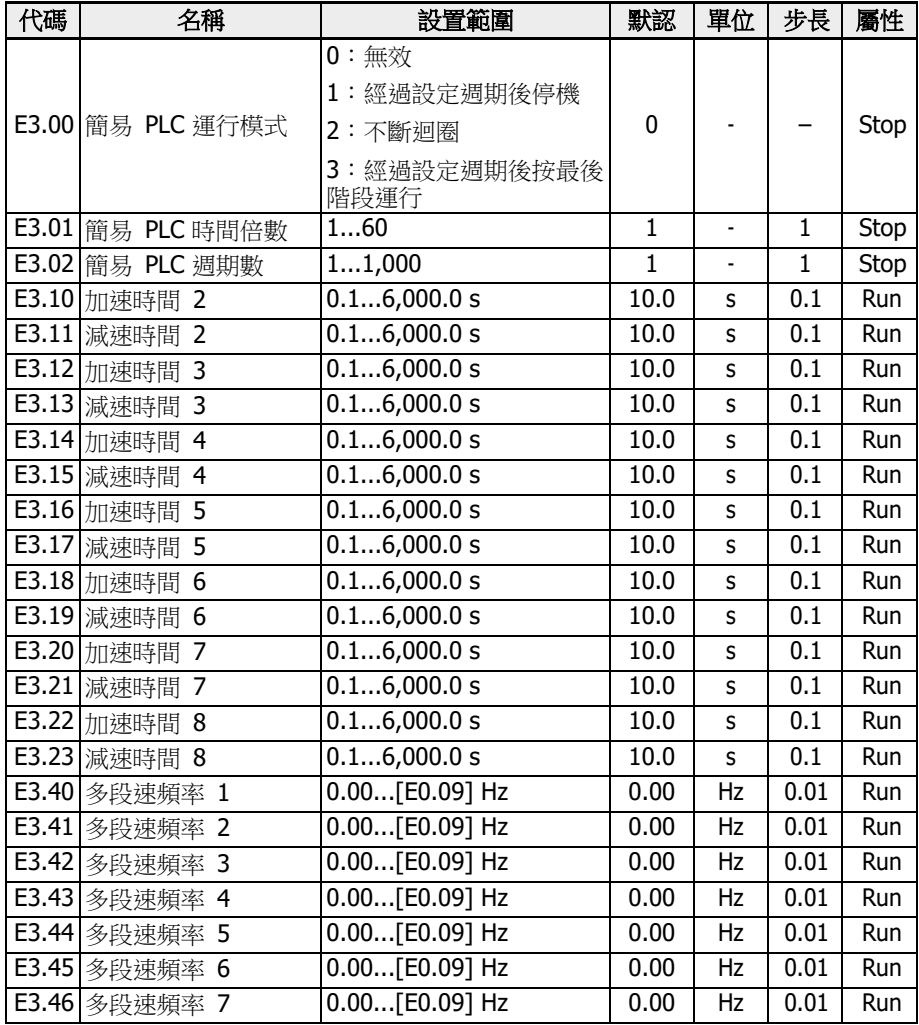

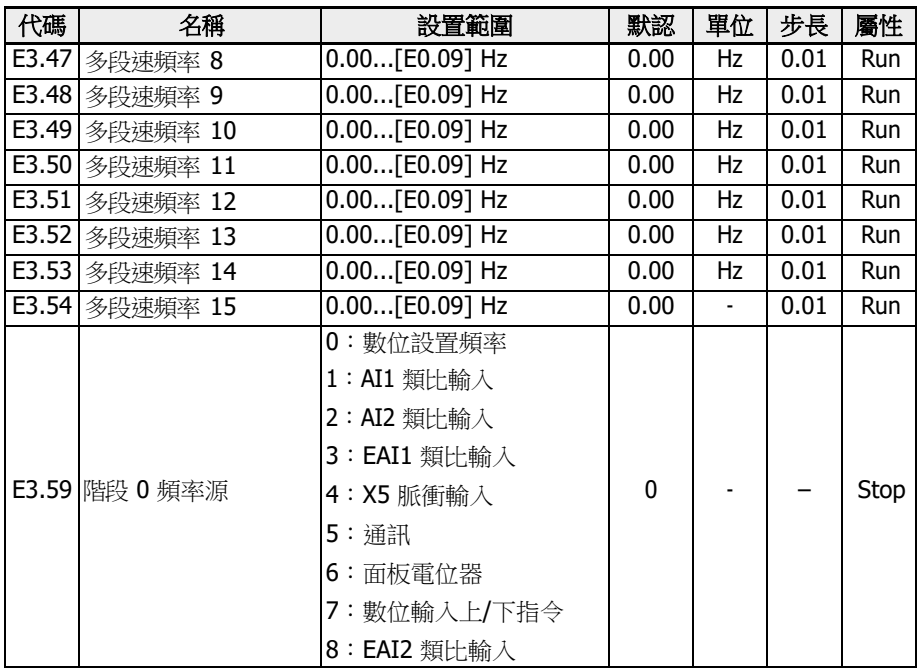

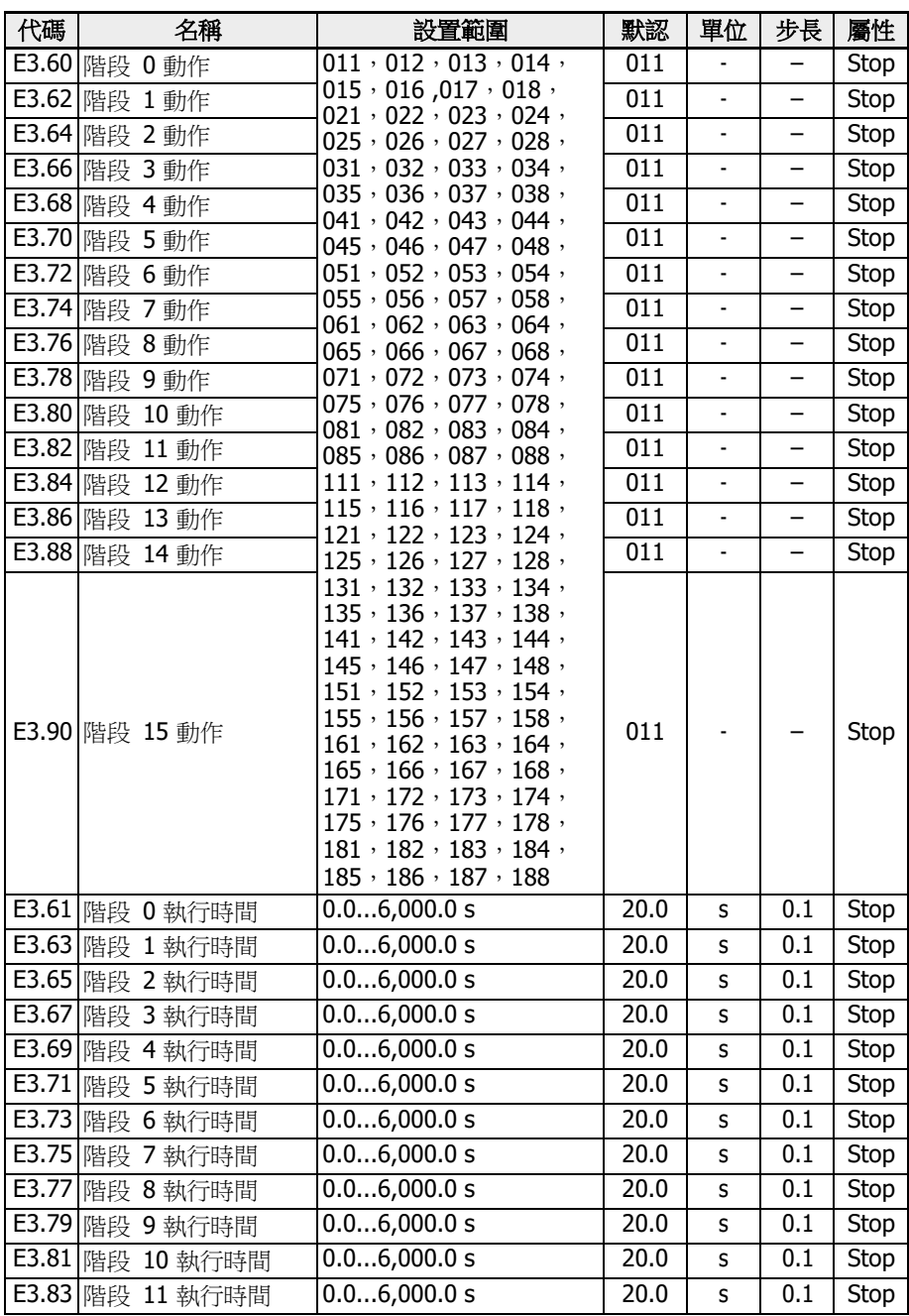

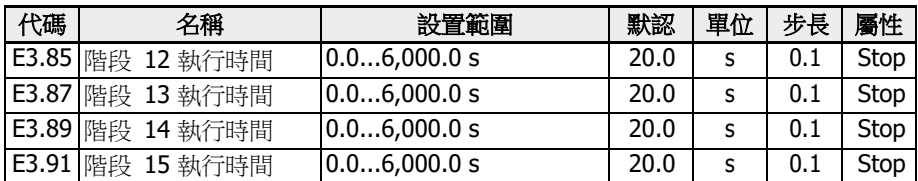

## 多段速設置

多段速功能可提供靈活、可切換、獨立的十六段速的設定頻率。各階段的轉向取決於'階 段動作'和'運行指令來源',如下表所示:

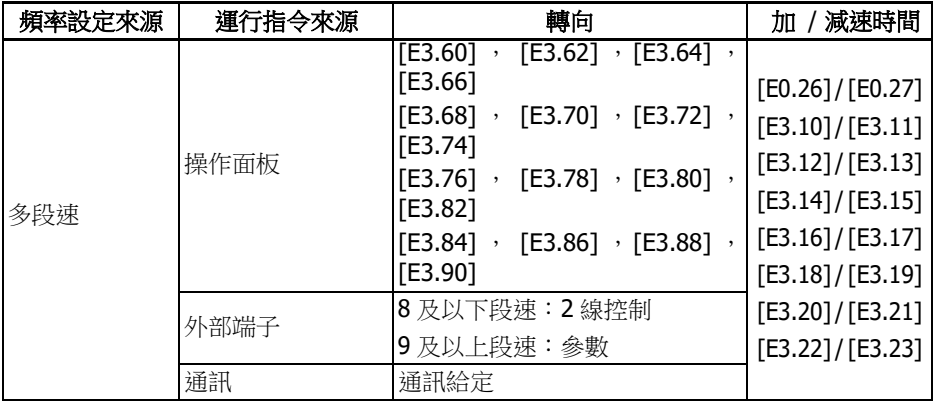

表格 12-19: 多段速設置和設定頻率 按照以下步驟配置多段速功能:

## 步驟 1:啟動多段速功能

設置 E0.00 或 E0.02 為'21:多段速設定'來啟動多段速功能。

## 步驟 2:設置任意 4 個數位輸入端子並定義相應功能

在 E1.00...E1.04,H8.00...H8.04 中選擇任意四個數位輸入,分別設置為'1:多段速控 制輸入 1','2:多段速控制輸入 2','3:多段速控制輸入 3','4:多段速控制輸入 4'。 當'加 / 減速時間有效'和'二線 / 三線控制'也需要通過數位輸入端子設置時,需要合理分 配數位輸入端子功能。.

## 步驟 3:設置各階段設定頻率

如果下一階段設定頻率低於當前階段設定頻率,輸出頻率將以當前階段減速時間減速至 下一階段;如果下一階段設定頻率高於當前階段設定頻率,輸出頻率將以下一階段加速 時間加速至下一階段。

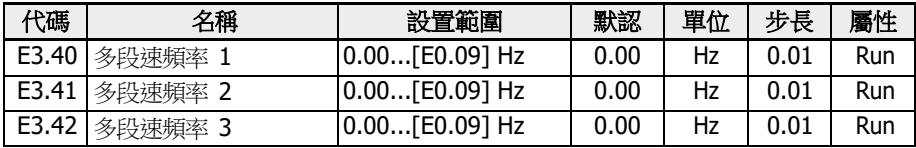

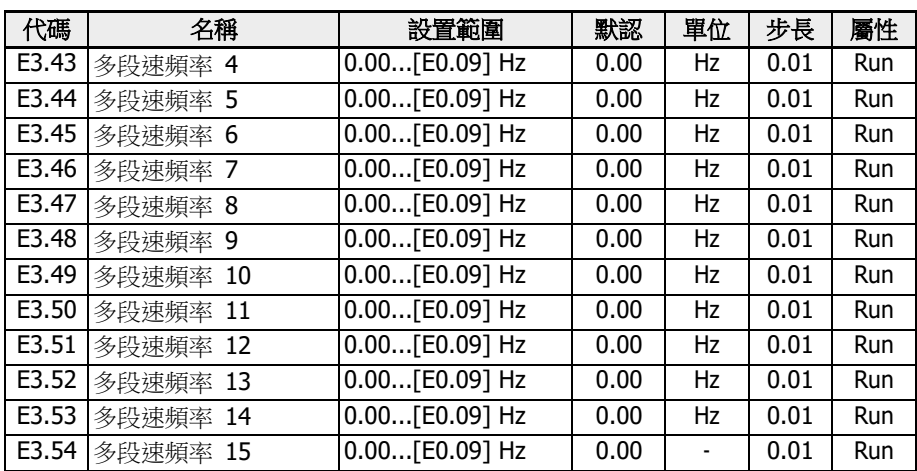

步長 4:設置各階段加 / 減速時間和轉向

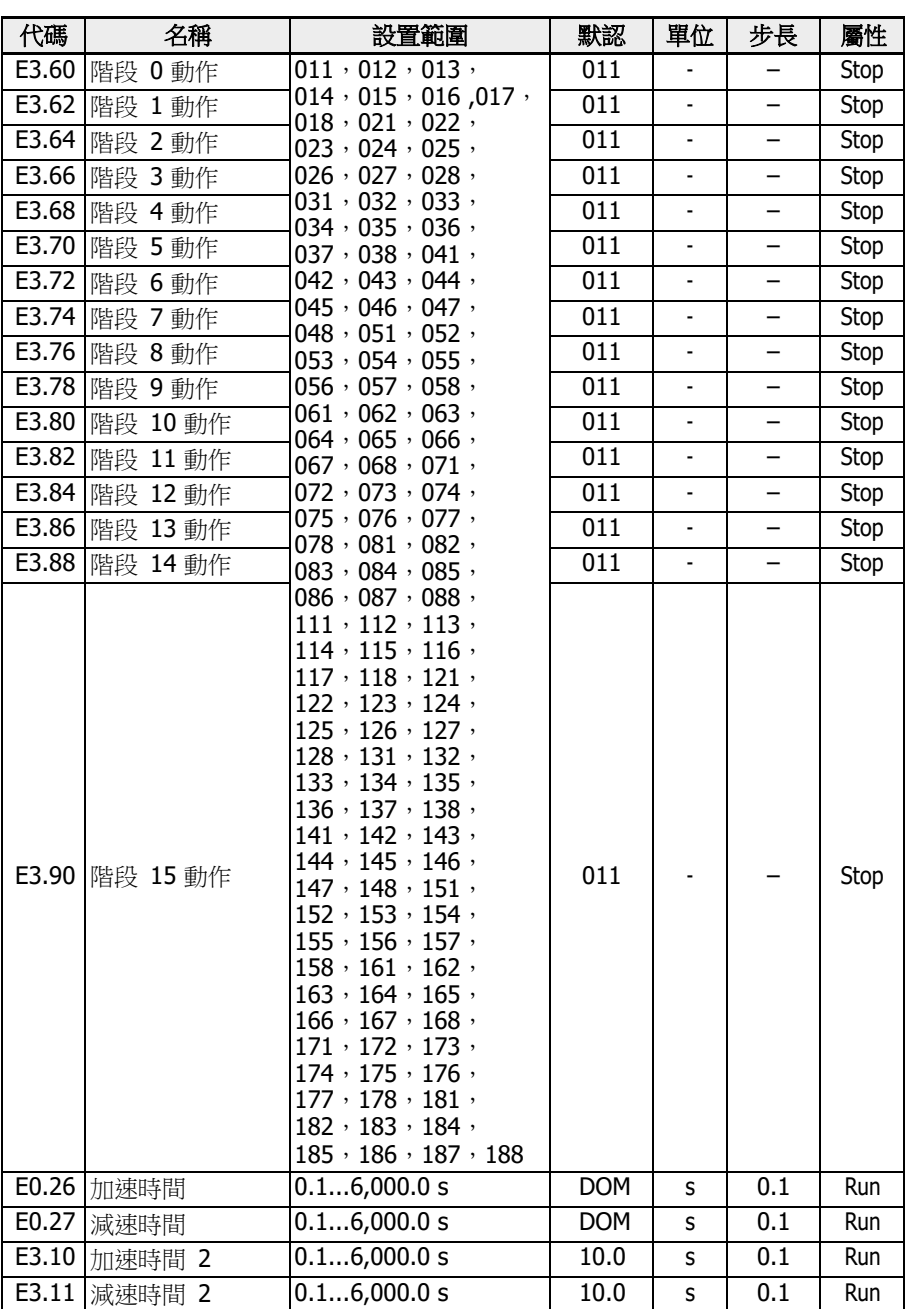

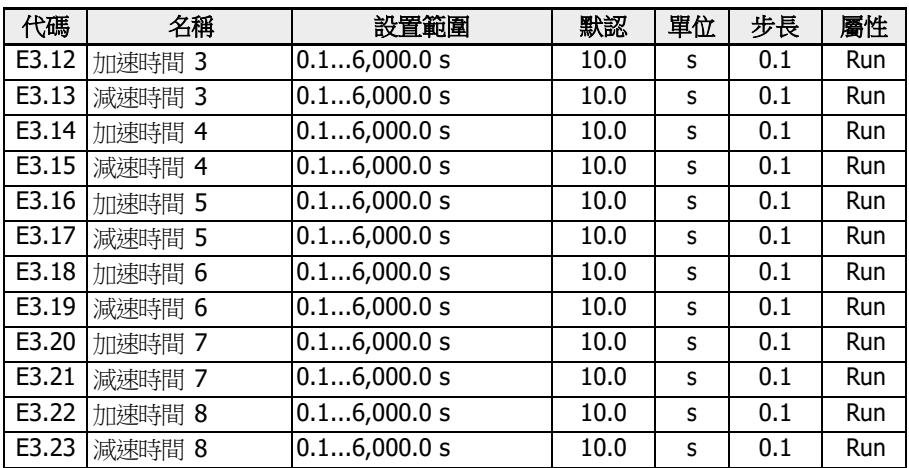

各階段動作位定義如下圖所示:

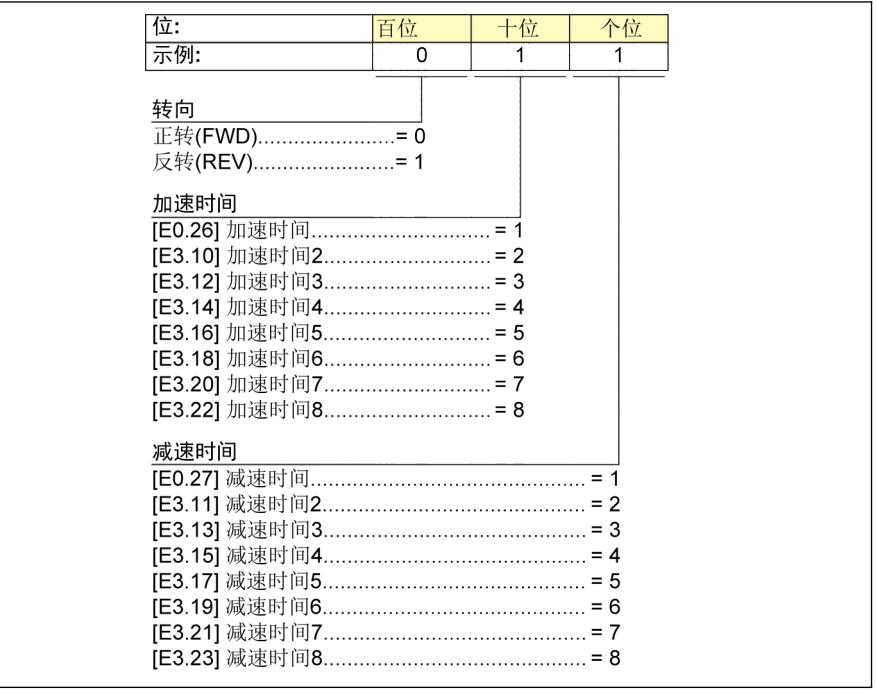

<span id="page-279-0"></span>插圖 12-94: 轉向和加 / 減速時間的位定義

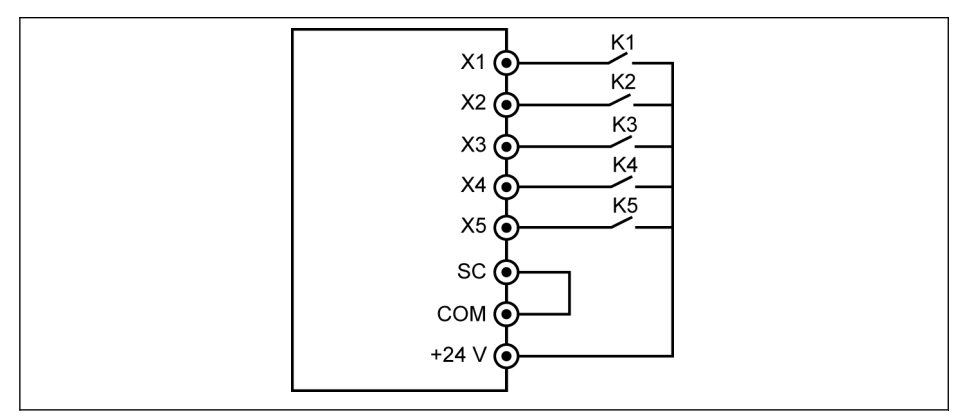

插圖 12-95: 通過數位輸入端子實現多端速控制

情況一:八及以下段速。首先設置[E1.15] = 0 或 1。 將 K1 開關連接至 X1,然後設置[E1.00] = '1:多段速控制輸入 1'。將 K2 開關連接至 X2,然後設置[E1.01] = '2:多段速控制輸入 2'。將 K3 開關連接至 X3,然後設置[E1.02] = '3:多段速控制輸入 3'。將 K4 開關連接至 X4,然後設置[E1.03] = '35:正轉運行(FWD)'。將 K5 開關連接至 X5,然後設置[E1.04] = '36:反轉運行 (REV) '。

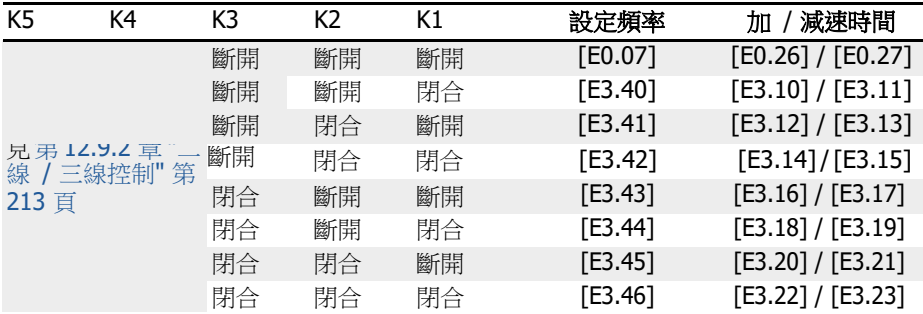

表格 12-20: 八及以下段速多段速設置

K4 和 K5 的運行邏輯,參見 第 12.9.2 章 "二線 / [三線控制](#page-247-0)" 第 213 頁, E1.15 = '0: 二線正轉 / 停機,反轉 / 停機 和 E1.15 = '1:二線正轉/反轉,運行/停機'。

## 九及以上段速:參數。

首先設置[E1.15] = 4。

將 K1 開關連接至 X1,然後設置[E1.00] = '1: 多段速控制輸入 1'。 將 K2 開關連接至 X2,然後設置[E1.01] = '2:多段速控制輸入 2'。將 K3 開關連接至 X3,然後設置[E1.02] = '3:多段速控制輸入 3'。將 K4 開關連接至 X4,然後設置[E1.03] = '4:多段速控制輸入 4'。將 K5 開關連接至 X5,然後設置[E1.04] = '35:正轉運行(FWD)'。

Bosch Rexroth AG R912005853\_版本 11

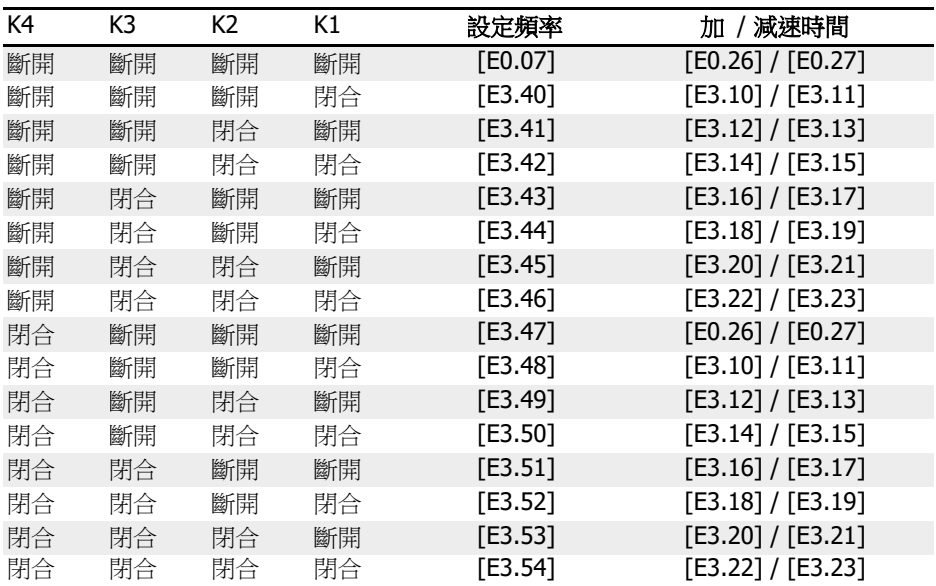

**表格 12-21**: 九及以上段速多段速設置

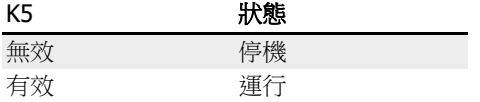

表格 12-22: 通過 K5 控制運行 / 停機

 $\begin{picture}(45,10) \put(0,0){\line(1,0){60}} \put(0,0){\line(1,0){60}} \put(0,0){\line(1,0){60}} \put(0,0){\line(1,0){60}} \put(0,0){\line(1,0){60}} \put(0,0){\line(1,0){60}} \put(0,0){\line(1,0){60}} \put(0,0){\line(1,0){60}} \put(0,0){\line(1,0){60}} \put(0,0){\line(1,0){60}} \put(0,0){\line(1,0){60}} \put(0,0){\line(1,0){60}} \put(0,0$ [頁](#page-279-0)

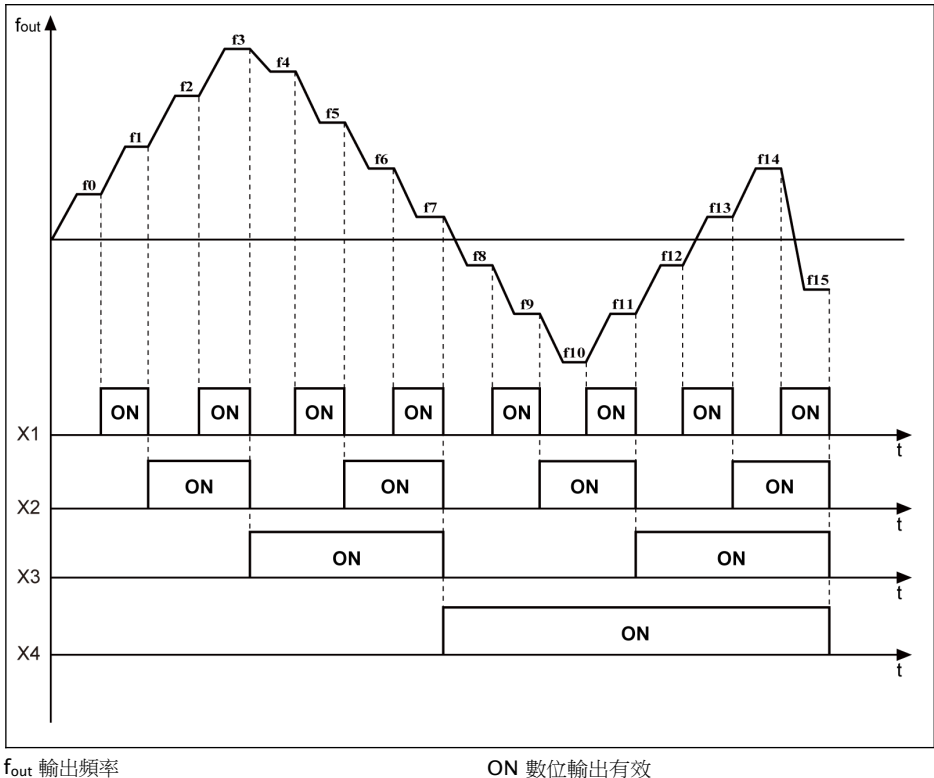

t 時間

插圖 12-96: 多段速轉換

## 簡易 PLC 設置

簡易 PLC 為基於當前加 / 減速時間、設定頻率、執行時間和轉向設定的自動運行方式。 簡易 PLC 包含十六個階段,各階段均具備獨立加 / 減速時間、設定頻率、執行時間和轉 向設置。簡易 PLC 過程示例如下圖所示:

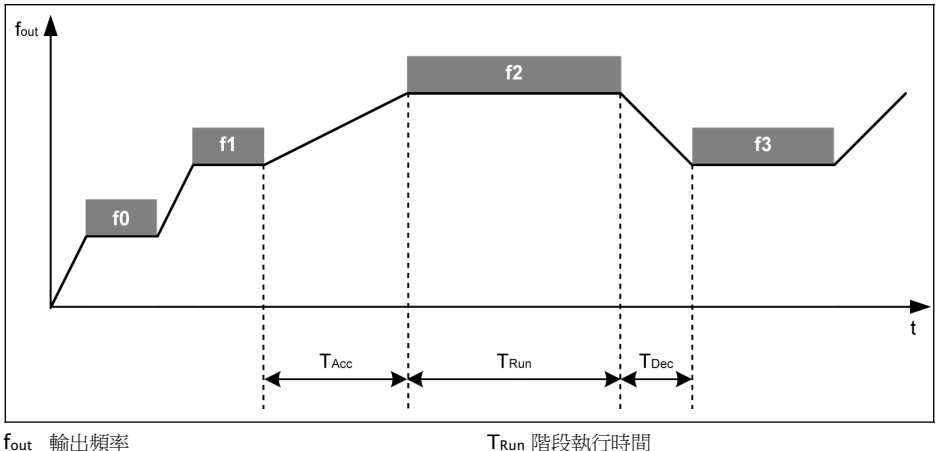

fout 輸出頻率<br>t 時間

時 間

TAcc 加速時間

插圖 12-97: 簡易 PLC 運行示例

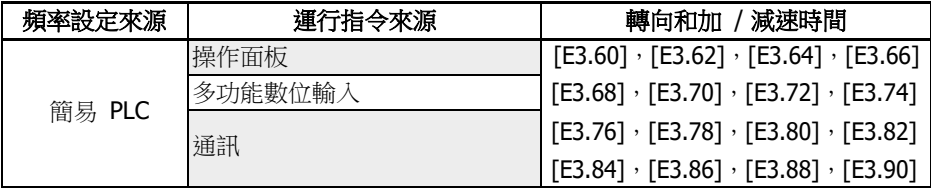

TDec 減速時間

表格 12-23: 簡易 PLC 設置 設置簡易 PLC 運行方式:

- $[E3.00] = 0:$ 無效
- [E3.00] = 1:經過設定週期後停機 在該方式下,簡易 PLC 運行最後階段結束後,變頻器減速至 0.00 Hz,然後按設定的 停機方式停機。
- [E3.00] = 2:不斷迴圈

在該方式下,簡易 PLC 運行最後階段結束後,變頻器減速至 0.00 Hz,然後自動重新 開始迴圈。

• [E3.00] = 3: 經過設定週期後按最後階段運行

在該方式下,變頻器以簡易 PLC 運行最後階段的設定頻率繼續運行。

各階段(以階段 0 為例)執行時間計算公式如下:

## $T_{Run} = [E3.61] \times [E3.01]$

按以上公式計算,每個週期的最長執行時間為:

 $8 \times 6,000.0$  s  $\times 60 = 800$  小時

 關於加速/減速時間設置,設定頻率,16 個階段旋轉方向的定義等內容,參 見多段速設定的內容。

- 當某個階段的執行時間設置為'0'時,簡易 PLC 跳過該階段。
	- 'PID 控制'的優先順序高於'簡易 PLC 控制'。使用'簡易 PLC 控制'功能 之前,先停止'PID 控制'。

## 簡易 PLC 停止和暫停控制

可通過定義數位輸入端子為'簡易 PLC 停止'或'簡易 PLC 暫停',以實現對運行中'簡易 PLC 控制'的停止和暫停。

• 26: 簡易 PLC 停止

下一'運行指令'有效前,變頻器停止輸出,馬達自由停機。

● 27:簡易 PLC 暫停

暫停信號失效前,'PLC 控制'暫停,變頻器減速至 0 Hz 運行。

典型簡易 PLC 暫停控制過程如下表所示:

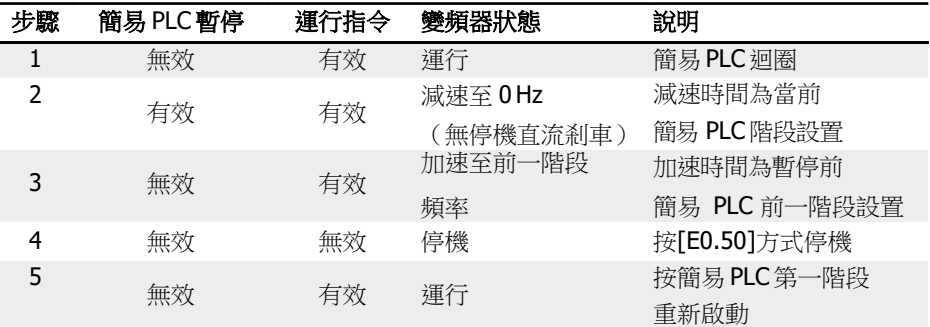

表格 12-24: 典型簡易 PLC 暫停控制過程

## 簡易 PLC 狀態指示

簡易 PLC 迴圈或階段完成時,'DO1 輸出'或'繼電器 1 輸出'端子輸出指示信號。 涌過設置 E2.01, E2.15, H8.20, H8.21, H8.22, H9.00, H9.01, H9.02, H9.03 為'7:簡易 PLC 階段完成'或'8:簡易 PLC 迴圈完成'來定義相應的輸出指示信號。 • 7: 簡易 PLC 階段完成

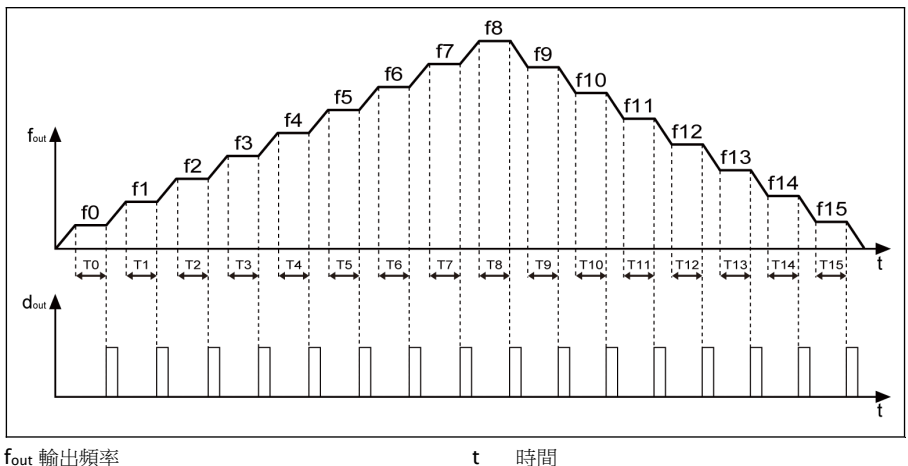

dout 數位輸出信號

插圖 12-98: 簡易 PLC 階段完成

每個階段完成時,脈衝信號有效,持續 0.5 s。如果某個階段的執行時間為 0.0 s,簡 易 PLC 跳過該階段,無脈衝輸出。

- 如果某個階段的執行時間過短,在上一階段'簡易 PLC 階段完成'指示信號結束前結 束,該信號仍有效,而脈衝持續時間將被重新計算。
- 如果下一階段的設定頻率低於當前階段設定頻率,變頻器按當前階段減速時間減速 至下一階段設定頻率。

如果下一階段的設定頻率高於前階段設定頻率,變頻器按下一階段加速時間加速至 下一階段設定頻率。

● 8:簡易 PLC 迴圈完成

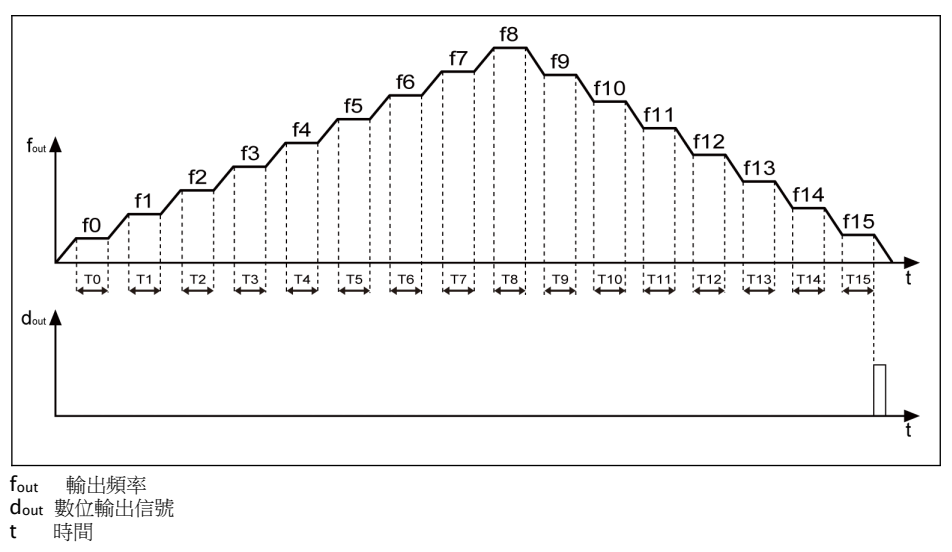

插圖 12-99: 簡易 PLC 迴圈完成

每個迴圈結束後,脈衝信號有效,持續 0.5 s。

# <span id="page-287-0"></span>12.12 E4:PID 控制

# 12.12.1 PID 控制設置

# 參數

PID 控制用於多種程序控制,如流量、壓力、溫度以及其他工程量的控制。PID 控制通過 對給定量和控制量回饋信號的偏差進行比例、積分和微分控制形成負反饋系統,從而減 小實際輸出和給定量之間的偏差。

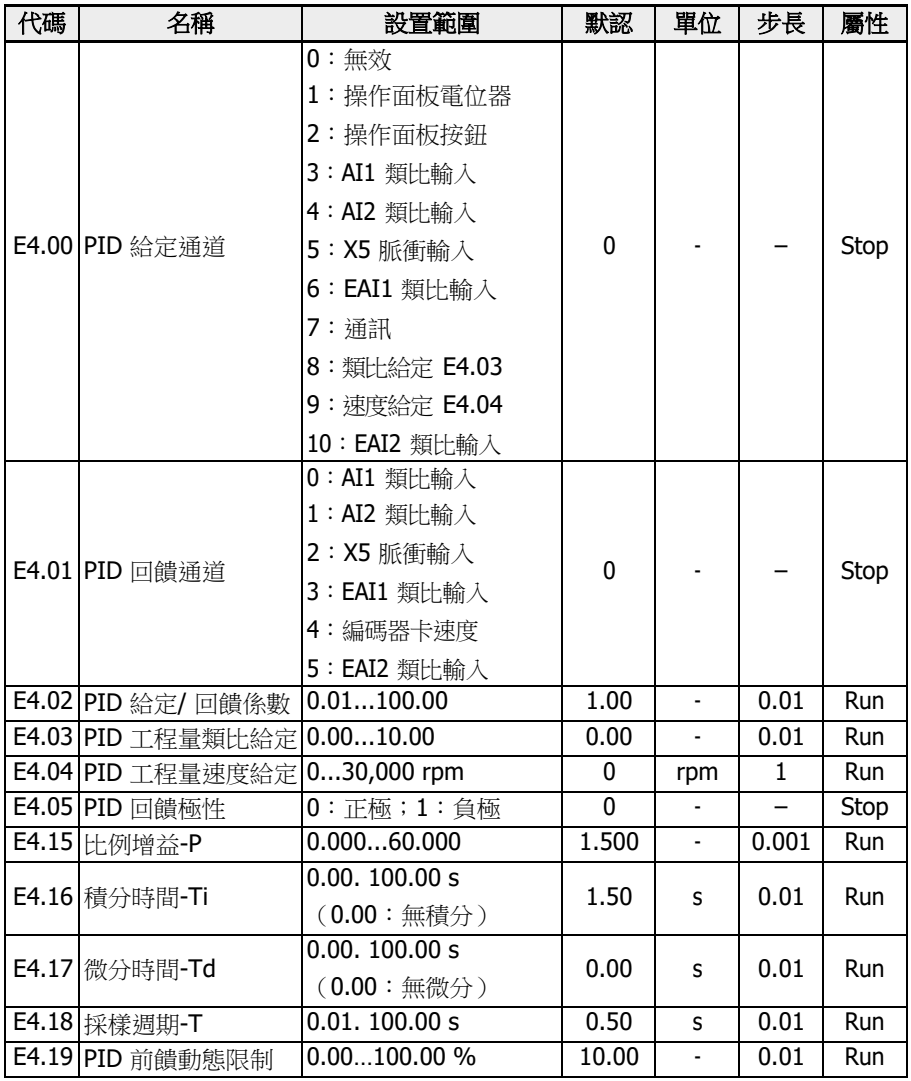
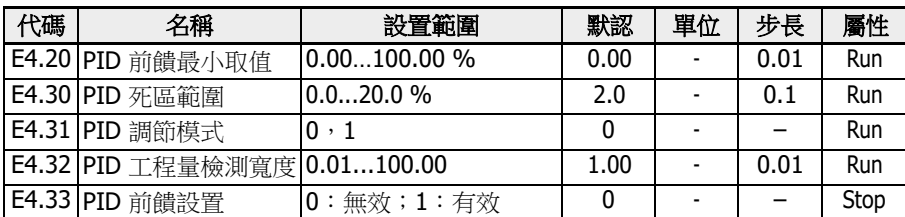

基本控制原理如下圖所示:

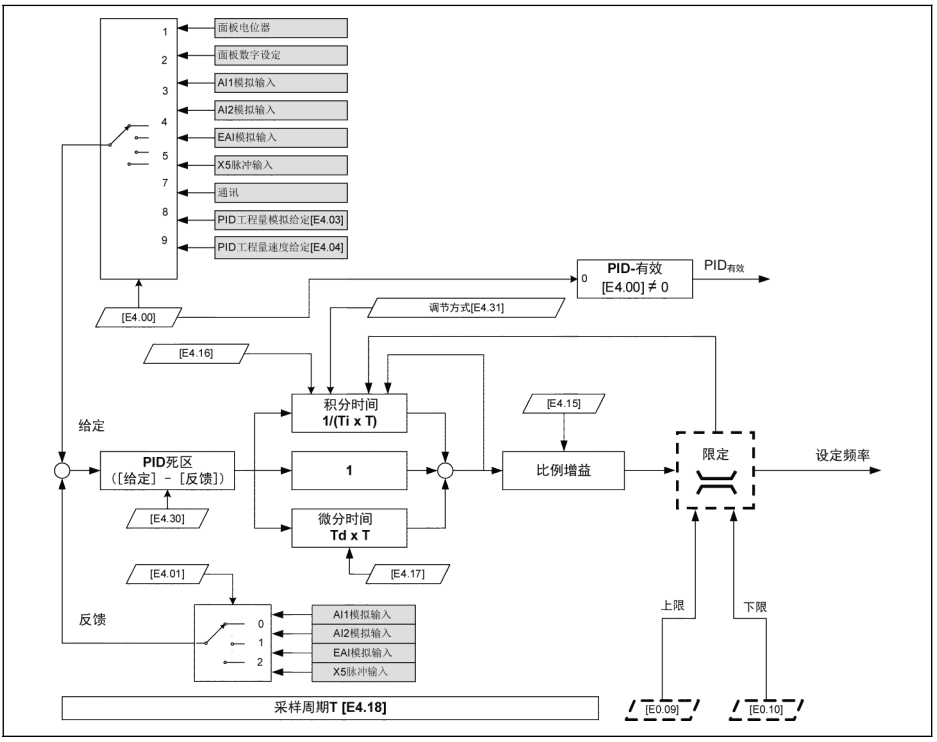

插圖 12-100: PID 控制原理

# 選擇給定和回饋

使用 PID 控制功能前,確認[E1.00]…[E1.04] ≠ '41:PID 無效'。 按以下步驟設置 PID 給定量:

# 步驟一:選擇 PID 給定通道

- [E4.00] = 0:無效。PID 控制功能無效。
- [E4.00] = 1: 操作面板電位器。通過調整操作面板電位器設置給定量。
- [E4.00] = 2:操作面板按鈕

變頻器運行時,通過操作面板<▼>或<▲>按鈕降低或升高[E0.07] '數位設定頻率',以設 置給定量。

- [E4.00] = 3:AI1 類比輸入。通過 AI1 類比輸入設置給定量。
- [E4.00] = 4: AI2 類比輸入。通過 AI2 類比輸入設置給定量。
- [E4.00] = 5: X5 脈衝輸入。通過 X5 脈衝輸入設置給定量。
- [E4.00] = 6 : EAI1 類比輸入。通過 EAI1 類比輸入設置給定量。
- $[E4.00] = 7:$ 涌訊 使用工程軟體、PLC 或其他外部設備,通過 Modbus 或其他通訊方式設置給定量。
- $[EA.00] = 8: 14 \div 2 = 5$ 通過參數 E4.03 設置給定量。
- [E4.00] = 9:速度給定 E4.04 通過參數 E4.04 設置給定量。
- [E4.00] = 10:EAI2 類比輸入。通過 EAI2 類比輸入設置給定量。

#### 步驟二:選擇 PID 回饋通道

- 0:AI1 類比輸入。通過 AI1 類比輸入設置回饋量。
- 1:AI2 類比輸入。通過 AI2 類比輸入設置回饋量。
- 2:X5 脈衝輸入。通過 X5 脈衝輸入設置回饋量。
- 3:EAI1 類比輸入。通過 EAI1 類比輸入設置回饋量。
- 4:編碼器卡速度。通過編碼器卡速度設置回饋量。
- 5:EAI2 類比輸入。通過 EAI2 類比輸入設置回饋量。

#### PID 回饋極性

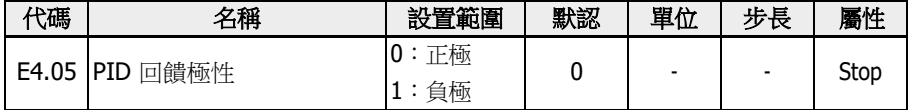

E4.05 默認為'0:正極', "參考-回饋"用於 PID 調節,用於輸出頻率上升且回饋值上升的 情況。

當 E4.05 設置為'1:負極'時,"回饋-參考"用於 PID 調節,用於輸出頻率上升而回饋值 下降的情況。

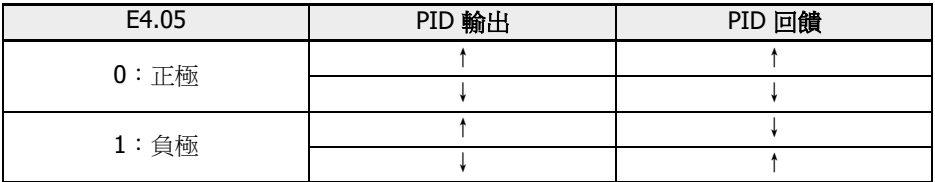

表格 12-25: PID 回饋極性

#### 控制環設置

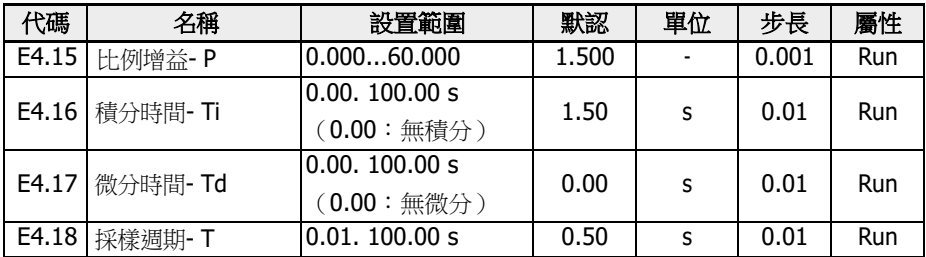

#### ● 比例增益 - P:決定偏差的增益

– P 值越大,調節幅度越大、回應越快,但該值過大容易引起振盪。

- P 不能完全消除偏差。
- 積分時間 Ti:用於消除偏差
	- Ti 值越小,變頻器對偏差變化回應越快,但該值過小容易引起振盪。
	- 如果  $Ti = 0$ ,  $PID$  控制積分無效。
		- 積分停止,但保留積分結果。
		- Ti ≠ 0 時,積分繼續。
- 微分時間 Td:用於快速回應給定量和回饋量之間偏差的變化
	- Td 值越大, 回應越快, 但該值過大容易引起振盪。
	- $Td = 0$  時, PID 控制微分無效。

停止微分,微分值復位為'0'。

• 採樣週期 - T: PID 控制的採樣週期

T 值應與所選時間常數 Ti 或 Td 匹配,通常為時間常數的 1/5。

#### PID 調節方式設置

參數 E4.30 用於設置給定量與回饋量的偏差極限。當偏差在設定的'PID 死區範圍'內時, PID 控制停止,以提供穩定的輸出。

PID 控制過程中, 當 PID 輸出到達[E0.09] ' 輸出頻率上限' 或[E0.10] ' 輸出頻率下 限'時,PID 調節方式如下:

#### $[E4.31] = 0$ : 頻率到達上 / 下限時, 停止積分調節

當給定量和回饋量之間的偏差發生變化時,積分值立即跟隨變化趨勢。當設定頻率到達 頻率限值時,停止積分,積分值保持不變。

該方式用於給定量快速變化的應用場合。

#### $[E4.31] = 1:  m$  第三十二 / 下限時, 繼續積分調節

當 PID 輸出到達頻率限值時,繼續積分至積分上限。

該方式用於給定量相對比較穩定的應用場合。當給定量和回饋量之間的偏差發生變化時, 需要較長的時間消除繼續積分調節的影響,積分量才能跟隨該趨勢的變化。

# PID 前饋控制

PID 前饋功能將 PID 輸出作為微調信號,對輸出頻率進行微調,從而達到控制過程量的目的。 使用 PID 前饋功能,除設置[E4.00] ≠ 0,還需設置[E4.33]:

 $0:$  PID 前饋禁止。此時,若[E4.00] ≠ 0,則 PID 輸出作為頻率設定。

1: PID 前饋使能。此時,若[E4.00] ≠ 0,則 PID 輸出作為頻率微調量,與主頻率相加得到輸出頻率。主頻率由 E0.00'第一頻率設 定來源'設定,並經加減速模組得到。

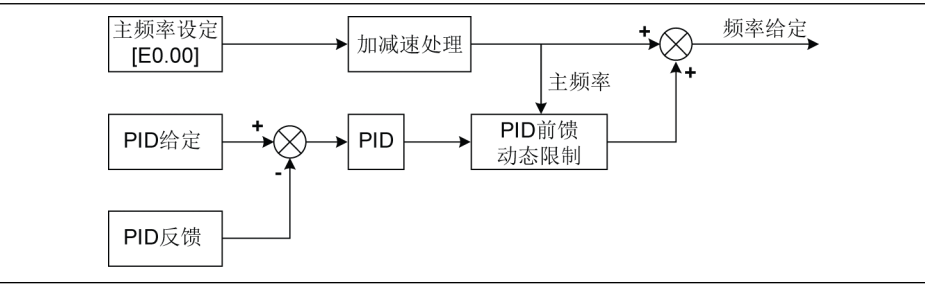

插圖 12-101: PID 前饋

參數 E4.19 和 E4.20 用於限定 PID 前饋的極限值。E4.19 為相對於主頻率的百分比,

E4.20 為相對於 E0.08 的百分比。

因此,PID 前饋頻率的範圍為:

-Min{[E4.19]  $\times$  主頻率 + [E4.20]  $\times$  [E0.08] , [E0.09]}…Min{[E4.19]  $\times$  主頻率 + [E4.20]  $\times$  [E0.08] , [E0.09]}

# 通過數位輸入端子設置 PID 功能無效

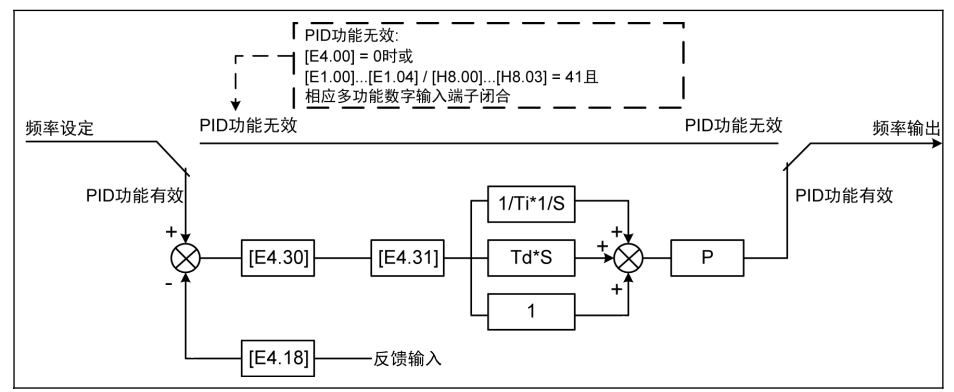

插圖 12-102: 通過數位輸入端子設置 PID 功能無效

可通過以下方式設置 PID 功能無效:

● 'PID 給定通道' [E4.00] = '0:無 PID 控制'或

R912005853\_版本 11 Bosch Rexroth AG

● 'X1...X5 輸入選擇' [E1.00]...[E1.04]或'EX1...EX4 輸入選擇' [H8.00]...[H8.03] = '41: PID 無效', 同時相應多功能數位輸入端子有效。

### PID 狀態指示

E4.32 'PID 工程量檢測寬度'用於設置[d0.70] 'PID 給定工程量'和[d0.71] 'PID 回饋工程 量'之間的偏差視窗。當給定量和回饋量之間的偏差在檢測寬度範圍內時,通過 DO1 或 繼電器 1 輸出端子輸出給定量到達信號。

設置[E4.32] = │[d0.70] - [d0.71]│/ [d0.70] x 100 %

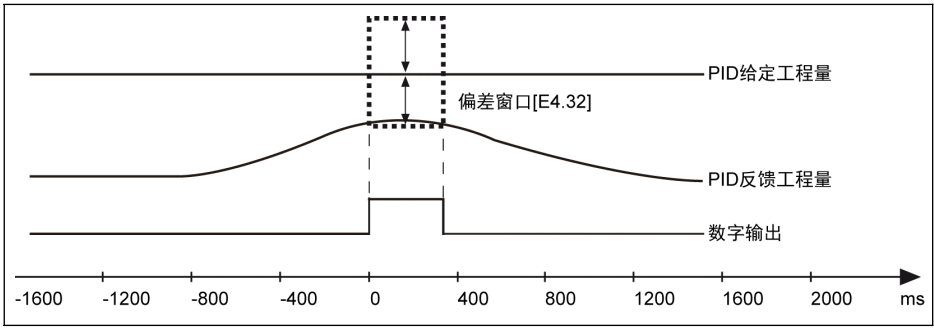

插圖 12-103: PID 工程量檢測寬度

# 12.13 E5:擴展應用功能

# 12.13.1 高精度電流顯示

E5.01 用於需要監控或控制高精度工程量時,設定動態輸出電流的時間常數。可通過 d0.98 監控高精度輸出電流。

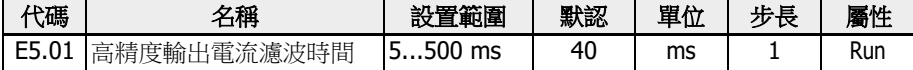

# 12.13.2 速度顯示比例

用於將輸出值按一定比例顯示為方便工程應用的工程量。

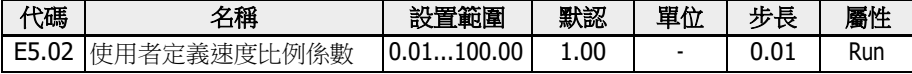

如下列公式所示:

- 使用者自訂設定速度:  $[d0.04] = [d0.02] \times [E5.02]$
- 使用者自訂輸出速度:

 $[d0.05] = [d0.00] \times [E5.02]$ 

# 12.13.3 泵空轉和洩露保護

共有兩種泵保護方式:

- 泵空轉保護:防止泵無負載運行(例如,水泵無水運行)
- 泵洩漏保護:防止泵洩漏時運轉

變頻器以[E0.09] '輸出頻率上限'運行時,通過比較 PID 回饋量與 PID 給定量之間的差 異實現上述兩種保護方式。

| 代碼    | 名稱         | 設置範圍                                       | 默認   | 單位 | 步長  | 屬性         |
|-------|------------|--------------------------------------------|------|----|-----|------------|
| E5.05 | 泵空轉保護門限    | $0.0\%$ [E5.08]                            | 30.0 |    | 0.1 | <b>Run</b> |
| E5.06 | 泵空轉保護延時    | 0.0300.0 s<br>$(0.0 s : \text{m})$<br>效〕   | 0.0  |    | 0.1 | Run        |
| E5.07 | 啟動時泵空轉保護延時 | 0.0300.0 s                                 | 30.0 | S  | 0.1 | <b>Run</b> |
| E5.08 | 泵洩漏保護門限    | 0.0100.0%                                  | 50.0 |    | 0.1 | <b>Run</b> |
| E5.09 | 泵洩漏保護延時    | 0.0600.0 s<br>$(0.0 s : \mathbb{R})$<br>效) | 0.0  | S  | 0.1 | Run        |
| E5.10 | 啟動時泵洩漏保護延時 | 0.0600.0 s                                 | 60.0 | S  | 0.1 | Run        |

#### 泵空轉保護觸發條件:

- 變頻器以[E0.09] '輸出頻率上限'運行
- ([PID 回饋量] ÷ [PID 給定量]) < [E5.05] '泵空轉保護門限'
- 持續時間 ≥ [E5.06] '泵空轉保護延時'

泵空轉保護觸發時,操作面板顯示故障代碼'Pdr'。可通過參數 E9.05...E9.07 查看故障 資訊'24:Pdr,泵空轉'。

#### 泵洩漏保護觸發條件:

- 變頻器以[E0.09] '輸出頻率上限'運行
- ([PID 回饋量] ÷ [PID 給定量]) < [E5.08] '泵洩漏保護門限'
- 持續時間 ≥ [E5.09] '泵洩漏保護延時'

泵洩漏保護觸發時,操作面板顯示警告代碼'PLE'。

#### $\widehat{\R}$   $\widehat{\R}$  . '啟動時泵空轉保護延時' E5.07 和'啟動時泵洩漏保護延時' E5.10 用於防 止兩種保護方式在啟動過程中動作。

• 以上兩種保護防止僅在 PID 控制使能時有效。

#### 12.13.4 休眠 / 喚醒功能

該功能用於根據實際應用中的負載類型實現最大限度的節能。

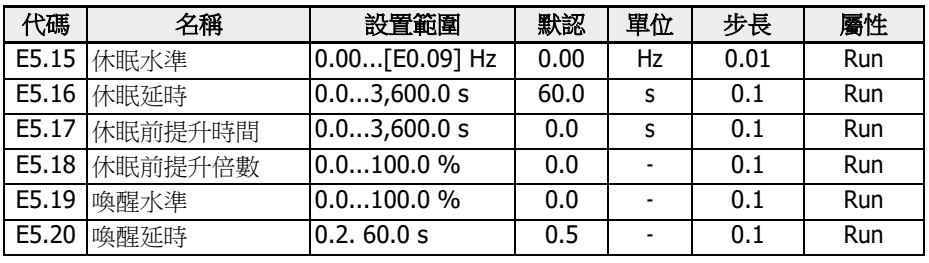

#### 电 E5.18 和 E5.19 為 PID 參考的百分比。

當變頻器符合下列所有條件時進入休眠模式:

- [PID 回饋] > [E5.19] '喚醒水準'
- [PID 輸出] < [E5.15] '休眠水準'
- [持續時間] t ≥ [E5.16] '休眠延時'

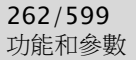

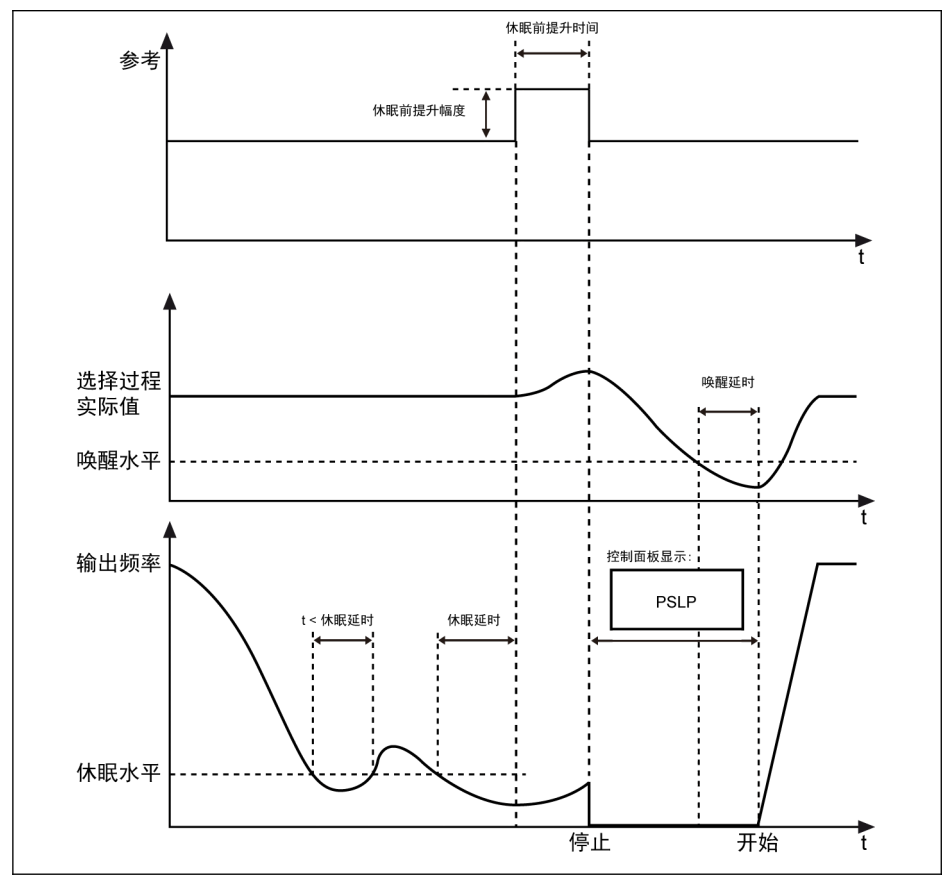

插圖 12-104: 休眠和喚醒過程

經過[E5.16] '休眠延時'後,PID 控制器在[E5.17] '休眠前提升時間'內按[E5.18] '休眠前 提升倍數'提升給定量。在休眠模式時,變頻器停止輸出,同時操作面板顯示'PSLP'。 [休眠前提升幅度] = [E5.18] x [PID 給定]

在休眠過程中,變頻器監視實際 PID 回饋,在滿足以下兩個條件時喚醒:

- [PID 回饋] < [E5.19] '喚醒水準'
- [持續時間] t ≥ [E5.20] '喚醒延時'

變頻器在喚醒後恢復至休眠前運行狀態。

# 12.14 E8:標準通訊

# 12.14.1 Modbus 通訊協定

### 協定說明

# 協定簡介

- Modbus 為主/從式協議。任何時刻只有一個設備可以在網路中發送命令。
- 主站通過對從站進行輪詢來管理資訊交換。未經主站批准,任何從站不能發送資訊。 資料交換出錯時,主站如果未收到響應,將重新詢問在輪詢中缺席的從站。
- 如果從站不能識別主站發送的資訊,將向主站發送一個異常響應。
- 從站之間不能直接通訊,必須通過主站的軟體讀出一個從站的資料,再發送至另一從 站。主站和從站之間可以實現兩種類型的對話:
	- 主站向從站發送請求並等待從站回應。
	- 主站向所有從站發送請求,而不等待它們回應(廣播方式)。

### 傳輸

傳輸方式為 RTU (遠端終端機單元)方式, 幀中不包含任何消息報頭位元組或消息位元 組結束符。典型 RTU 框架格式如下表所示:

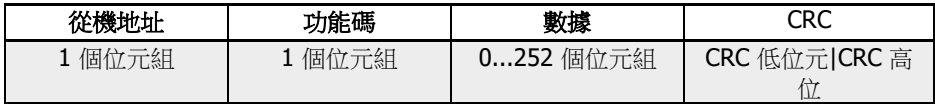

表格 12-26: 典型 RTU 框架格式

**[22]** • 音料以二推位碼傳輸。 ● CRC:迴圈冗餘碼(Cyclic redundancy 代碼)。

• 位址 0 (保留),用於廣播方式。

- 所有從站節點必須識別寫功能的廣播地址(無需回應)。
- 主站節點沒有特定位址,只有從站節點必須配置位址(1...247)。

RTU 傳輸方式有四種字元格式, 如下所示:

- 1 位元起始位元,8 位元資料位元,1 位元停止位,無校驗
- 1 位元起始位元,8 位元資料位元,1 位元停止位,偶校驗
- 1位元起始位元,8 位元資料位元,1 位元停止位,奇數同位檢查
- 1 位元起始位元,8 位元資料位元,2 位元停止

位元,無校驗字元或位元組以從左至右的順序傳輸,

如下表所示:

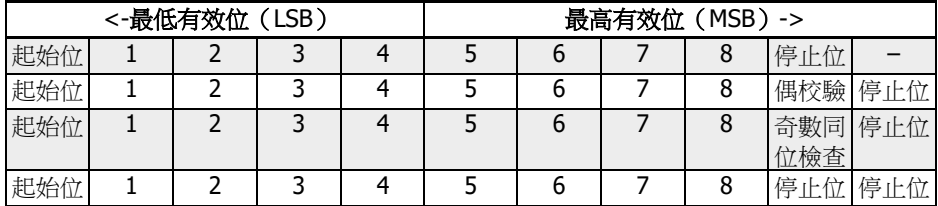

#### 表格 12-27: RTU 傳輸方式

資訊幀至少以 3.5 個位元組時間的靜止間隔分開。整個幀必須以一個連續的位元組流進行傳 輸。如果兩個幀的間隔小於 3.5 個位元組的時間,接收設備將誤認為第二個幀的從站位 址是前一幀的繼續。由於幀的錯亂,CRC 校驗將失敗,導致通訊故障。如果兩個位元組 間的靜止間隔超過 1.5 個位元組的時間,接收設備將認為該資訊幀不完整並將其丟棄。

#### Modbus 通訊介面

Modbus 涌過 RS485 介面實現通訊,關於 RS485+和 RS485-的說明,見 第 [8.1](#page-87-0) 章 "[接線圖](#page-87-0)" 第 53 頁 和 第 8.3.2 章 "[控制回路端子](#page-102-0)" 第 68 頁 。

#### <span id="page-299-0"></span>Modbus 功能和資訊格式

#### 支援的功能

Modbus 最主要的功能是讀取(讀)和修改(寫)參數。不同的功能碼決定不同的操作 請求。EFC x610 的 Modbus 功能及其限值如下表所示:

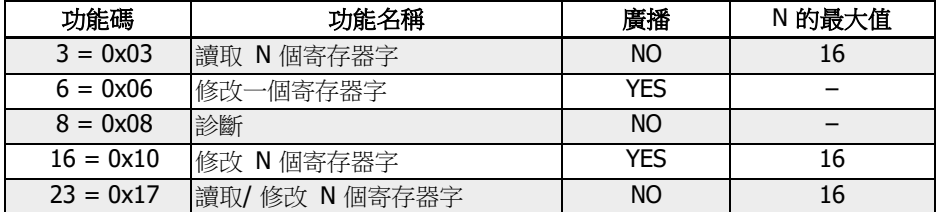

表格 12-28: EFC x610 主要功能及其限值

 $\mathbb{R}$  '讀取'和'修改'是從主站角度定義的。

不同的功能碼決定不同的 Modbus 資訊格式,如下所示:

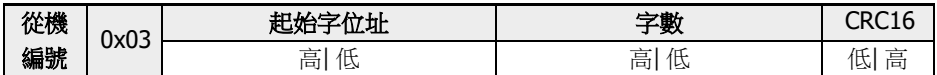

表格 12-29: 功能 3\_主機請求

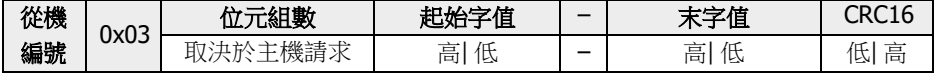

表格 12-30: 功能 3\_從機回應

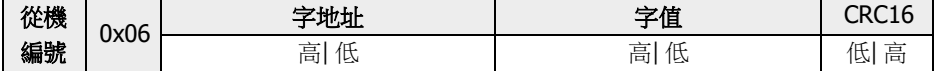

表格 12-31: 功能 6\_主機請求和從機回應(格式相同)

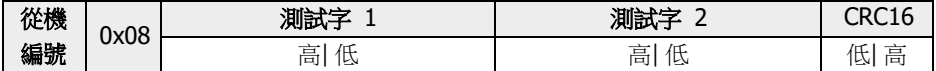

表格 12-32: 功能 8\_主機請求和從機回應 (格式相同)

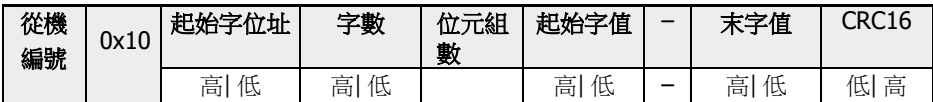

表格 12-33: 功能 16\_主機請求

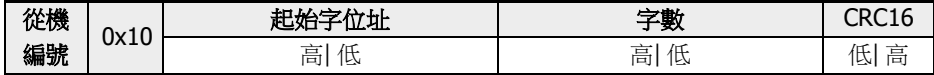

表格 12-34: 功能 16\_從機回應

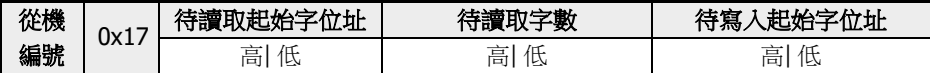

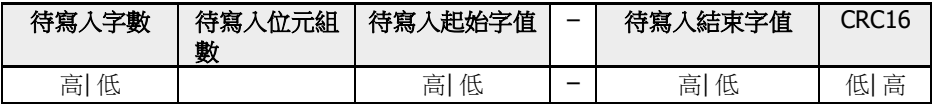

表格 12-35: 功能 23\_主機請求

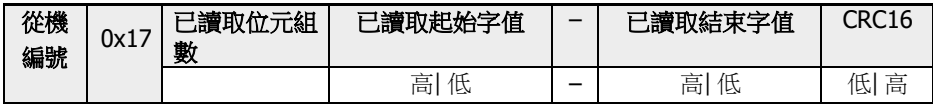

表格 12-36: 功能 23\_從機回應

## 功能示例

# 功能 0x03: 讀取 N 個寄存器字,讀取範圍: 1...16

例: 從機位址為 01H, 現讀取 2 個連續資料字, 起始位址為通訊參數寄存器 3000H。該 幀的結構描述如下:

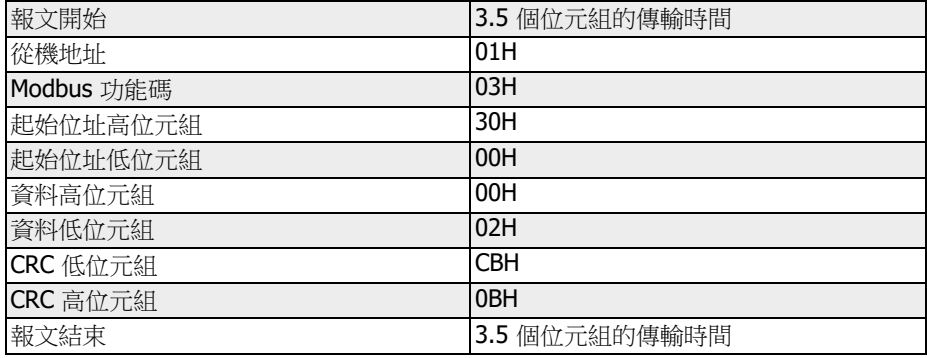

表格 12-37: 功能 0x03\_RTU 主機請求

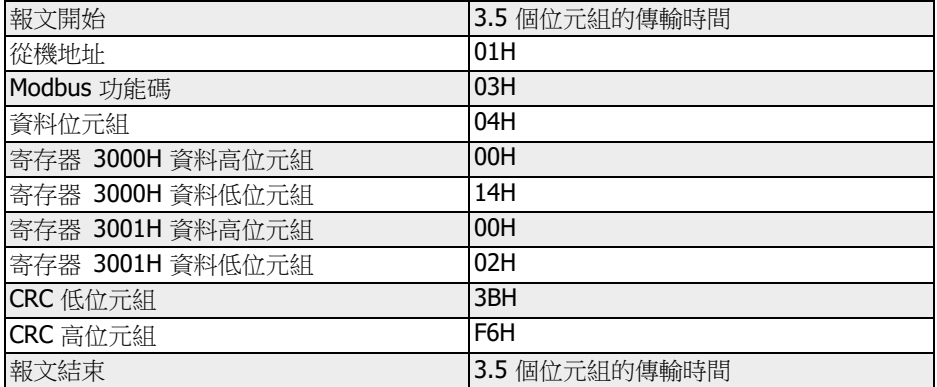

表格 12-38: 功能 0x03\_RTU 從機回應

功能 0x06:修改一個寄存器字

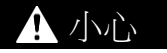

#### 頻繁寫操作會損傷內部記憶體!

- 執行寫命令,資料將被寫入內部記憶體。記憶體對寫操作有次數上的限制,如果超出 限制次數將破壞記憶體存儲位址。請避免頻繁寫操作。
- 用戶的寫許可權,參見 第 19.3.1 章 "[參數列表中術語和縮寫](#page-565-0)" 第 531 頁 。

例:從機位址為 01H,現修改一個寄存器內容,其通訊參數寄存器位址為 3002H,寫入 的內容為 0000H。該幀的結構描述如下:

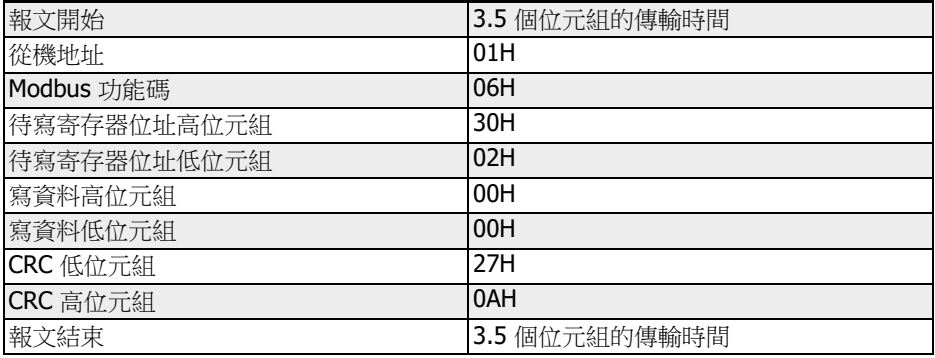

表格 12-39: 功能 0x06\_RTU 主機請求

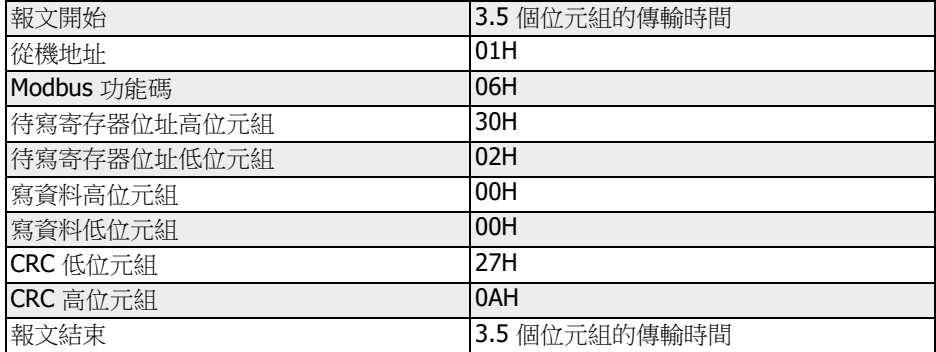

表格 12-40: 功能 0x06\_RTU 從機回應

### 功能 0x08:診斷

例: 從機位址為 01H,現測試通訊回路, 其 2 個連續的測試資料字依次為 1234H 和 5678H。該幀的結構描述如下:

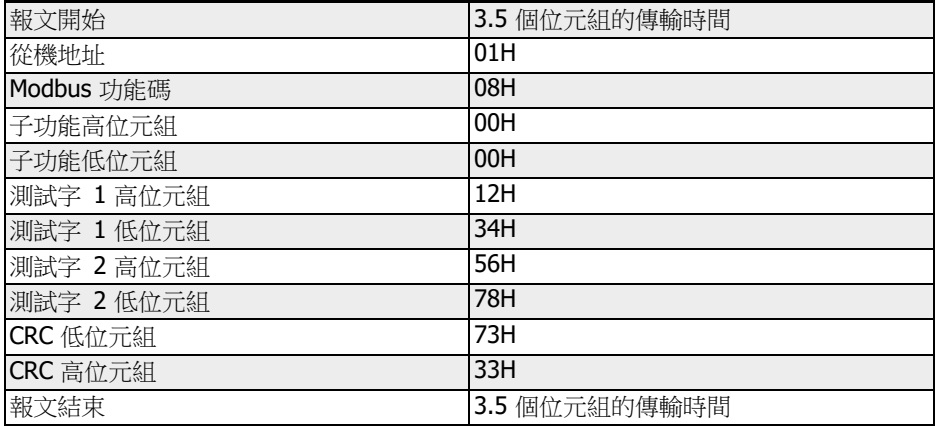

表格 12-41: 功能 0x08\_RTU 主機請求

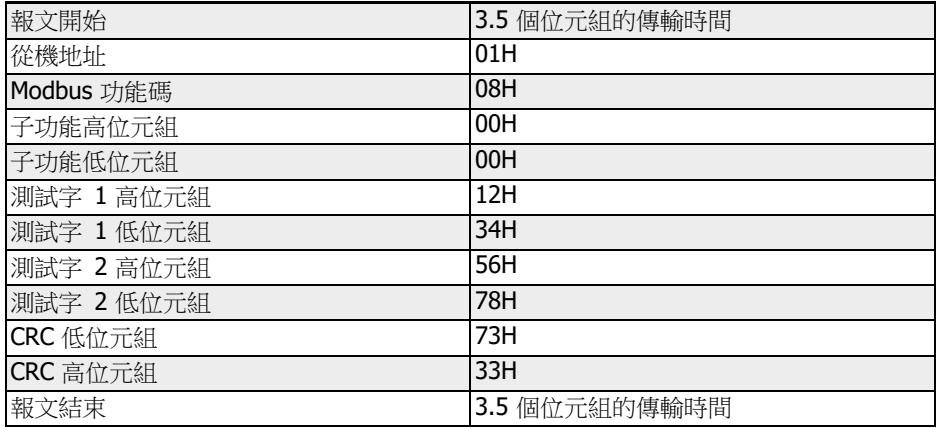

表格 12-42: 功能 0x08\_RTU 從機回應

#### 功能 0x10:改寫 N 個寄存器字,改寫範圍:1...16

例:從機位址為 01H,現改寫 2 個連續的參數寄存器,待改寫的參數寄存器起始位址為 4000H,待寫入的資料字依次為 0001H 和 0000H。該幀的結構描述如下:

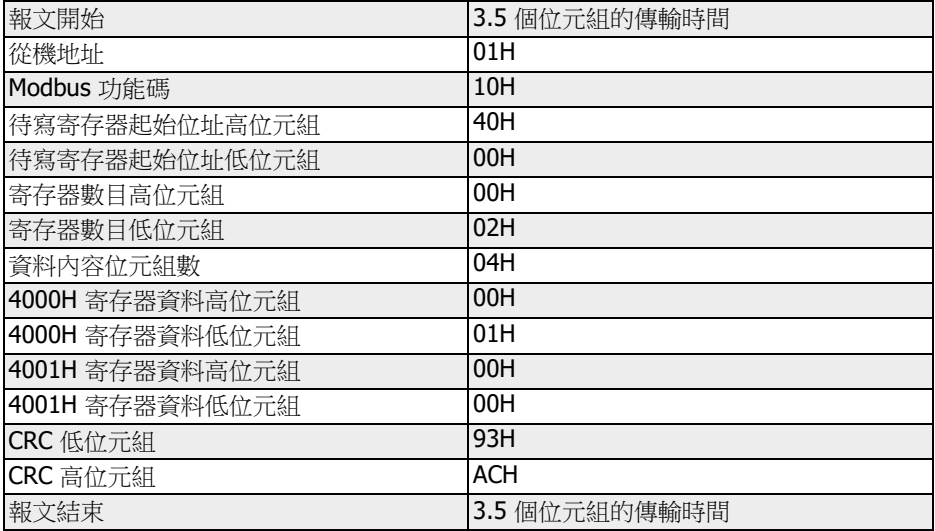

表格 12-43: 功能 0x10\_RTU 主機請求

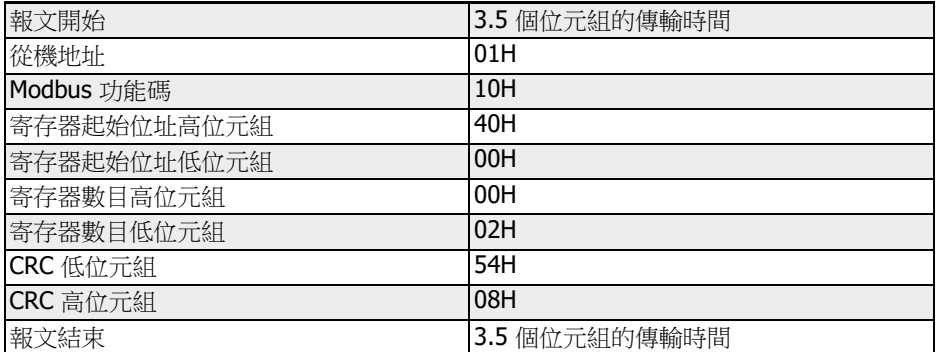

表格 12-44: 功能 0x10\_RTU 從機回應

# 功能 0x17: 讀取 / 改寫 N 個寄存器字,改寫範圍: 1...16

例: 讀取 2 個連續的參數寄存器, 待讀取的參數寄存器起始位址為 3000H; 寫入 0001H 和 0000H 到 2 個連續的參數寄存器,待寫入的參數寄存器起始位址為 4000H。 該幀的結構描述如下:

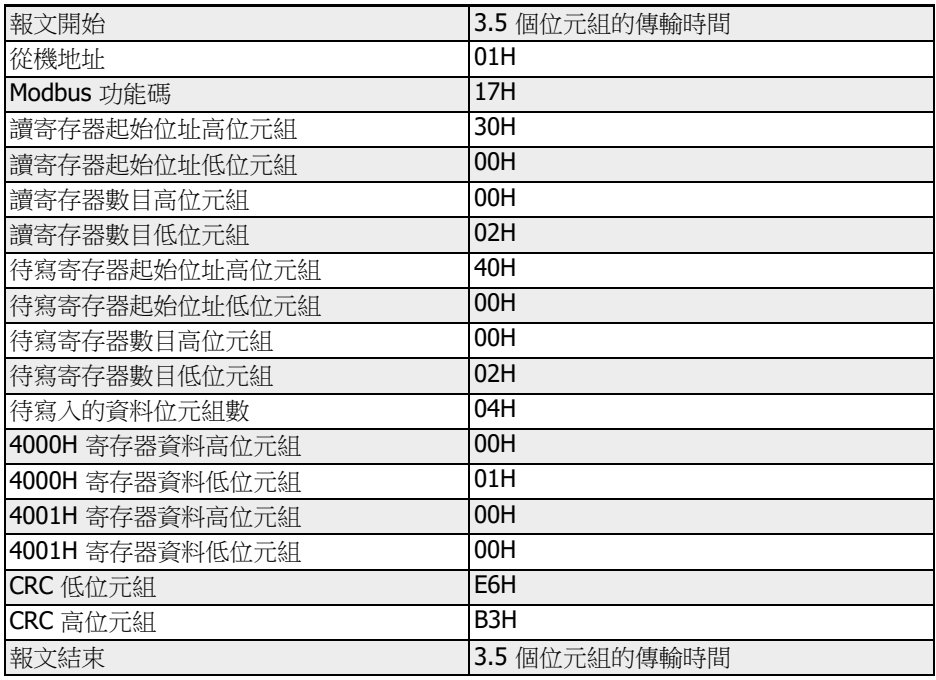

表格 12-45: 功能 0x17\_RTU 主機請求

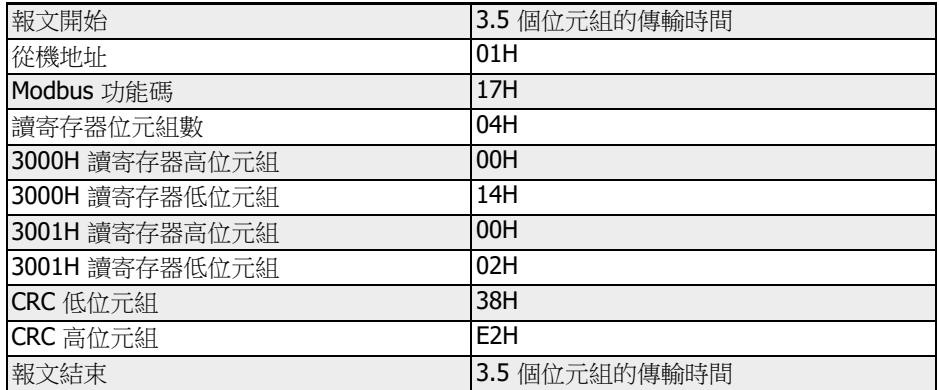

表格 12-46: 功能 0x17\_RTU 從機回應

### 故障代碼和異常代碼

如果從機順利接收到一個請求卻無法執行,從機將返回一個包含故障代碼和異常代碼的 異常響應,通知主機該錯誤資訊。故障代碼格式為:設置功能碼的 MSB 為 1 (即:功 能碼+0x80, 如 0x83, 0x86, 0x90, 0x97); 異常回應格式如下所示:

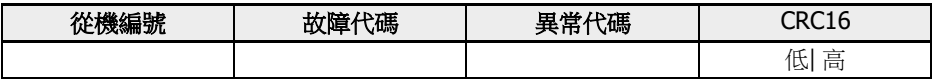

EFC x610 異常代碼如下所示:

- 1 = 由於使用者密碼保護開啟,無法修改參數
- 2 = 從機無法識別所請求功能,即:非 3,6,8,16 或 23
- 3 = 從機中的地址非法
- 4 = 從機的值非法
- 5 = 運行中無法修改參數
- 6 = 參數為唯讀,無法修改
- $7 = \text{mW}$ 操作, 中變頻器功能碼決定 $(*)$
- 9 = EEPROM 讀/寫錯誤
- B = 功能碼 3, 讀取字長度超過 16

(\*)包含以下幾種情況:

- 禁止對 b0.11'參數複製',U1.00'運行監視顯示',U1.10'停機監視顯 示'和 C1.01'馬達參數整定'進行寫操作。
- b0.20'使用者密碼',b0.21'廠商密碼'和b0.10'參數初始化'的寫操作只 支援功能 6。
- 多功能數位輸入端子(E1.00...E1.04)的寫操作不支援重複的非零值。

### 通訊映射寄存器位址分佈

#### 變頻器參數地址

變頻器參數寄存器組與功能碼一一對應。通過 Modbus 通訊讀寫變頻器參數寄存器中的 內容,即可實現對相應功能碼的讀寫操作。功能碼的讀寫特性和範圍遵循變頻器功能參 數定義。變頻器參數寄存器的位址由一個高位元組和一個低位元組組成,高位元組代表 功能碼組號,低位元組代表相應功能碼組內功能碼序號。其對應關係如下表所示:

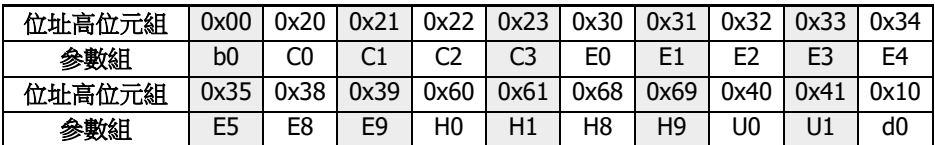

表格 12-47: 變頻器參數寄存器組

監視組參數(組)始終為防寫。

#### 示例:

如需讀取 EFC x610 模組溫度(d0.20),使用寄存器位址 0x1014 (0x10 = d0 組, 序號  $0x14 = 20$ 

如需設置 EFC x610 的 V/f 曲線模式 (C2.00), 使用寄存器位址 0x2200 (0x22 = C2 組,序號 0)。

對無效功能碼的訪問將識別為異常代碼 3 (見 第 章 "Modbus [功能和資訊格式](#page-299-0)" 第 265 [頁](#page-299-0) )。

#### 變頻器寄存器位址

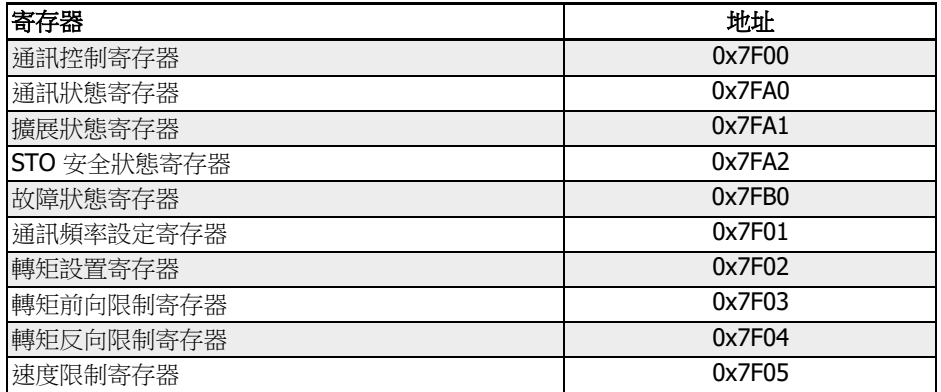

表格 12-48: 變頻器寄存器位址

# 通訊控制寄存器(0x7F00)

通訊控制命令字專用寄存器位址為 0x7F00,該寄存器允許讀/寫操作。通過向該位址寫 入資料字可實現對變頻器的控制。各位的具體定義如下表所示:

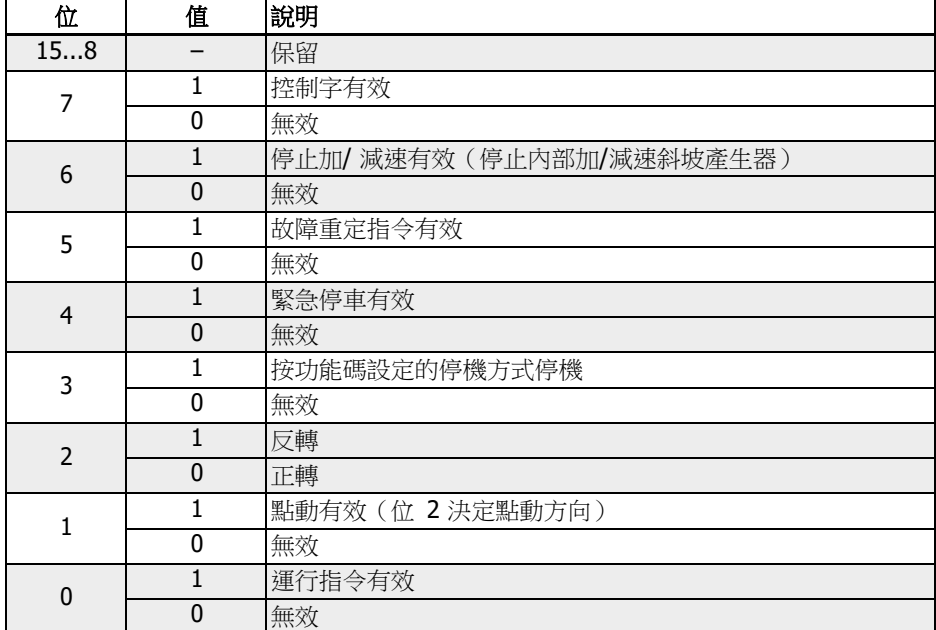

表格 12-49: 通訊控制寄存器組

如果通訊幀校驗成功(CRC 有效),變頻器將始終接受控制字的內容。通過相關功能 。<br>(運行/停機、點動控制...)的應用可解決任何衝突(如:運行指令和停機指令同時啟 用)。這將確保在任何運行指令來源下,變頻器都始終以同一方式回應。

# 通訊狀態寄存器(0x7FA0)

讀取該寄存器可實現對變頻器當前運行狀態的監視,該寄存器為唯讀寄存器。各位的具 體定義如下表所示:

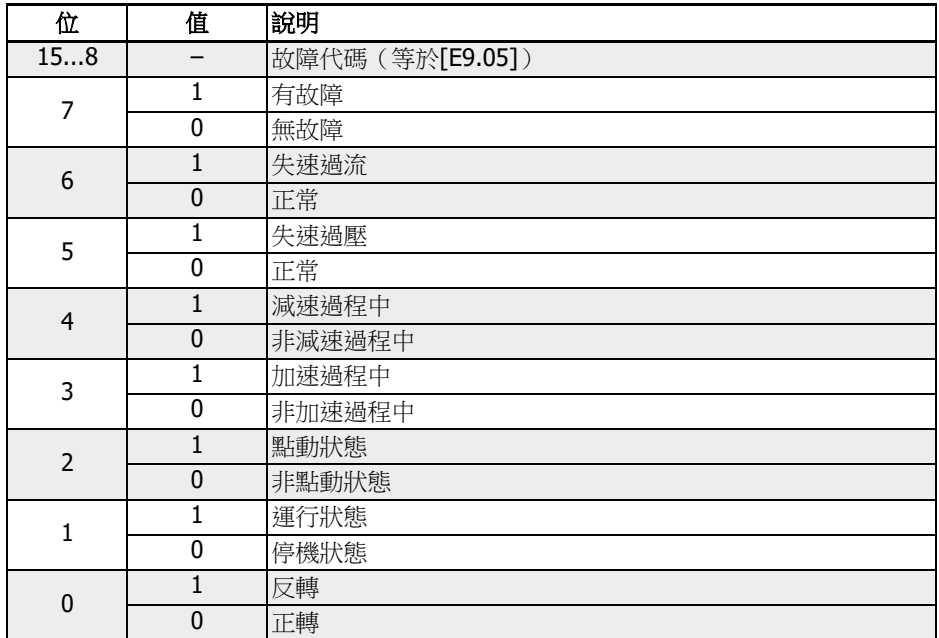

表格 12-50: 通訊狀態寄存器(0x7FA0)

# 擴展狀態寄存器(0x7FA1)

擴展狀態寄存器是對寄存器(Ox7FAO)的擴展,存儲變頻器其他狀態資訊。該寄存器為 唯讀寄存器。各位的具體定義如下表所示:

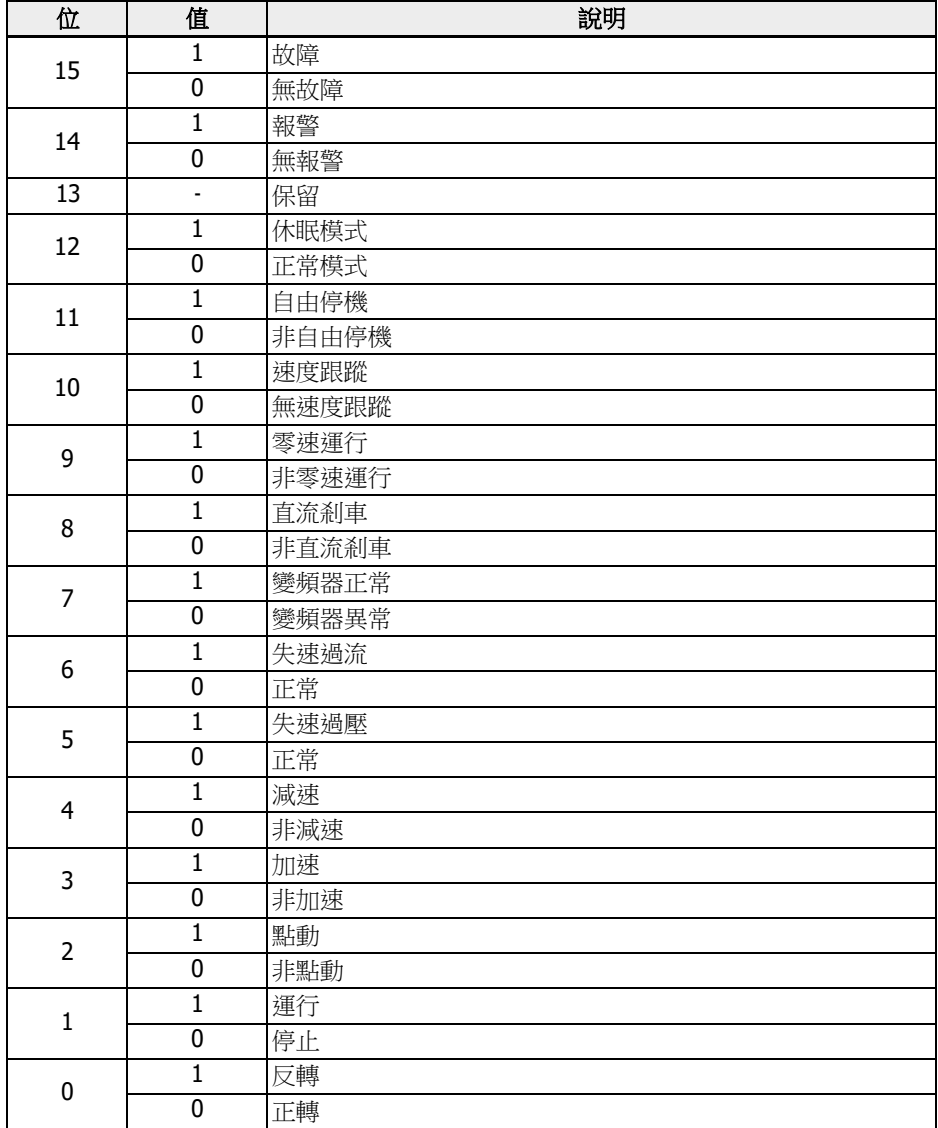

表格 12-51: 擴展狀態寄存器(0x7FA1)

# STO 安全狀態寄存器(0x7FA2)

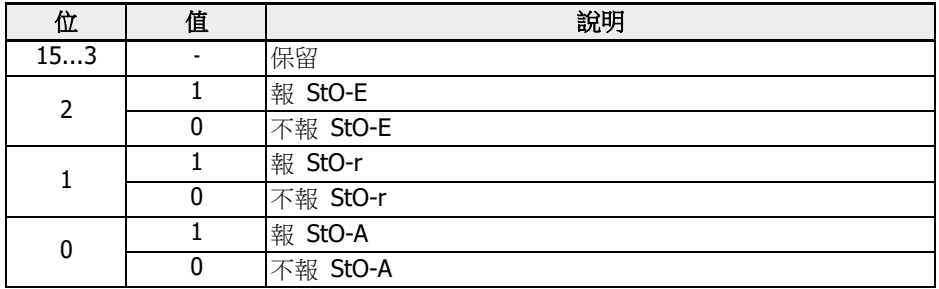

表格 12-52: STO 安全狀態寄存器 (0x7FA2)

# 故障狀態寄存器(0x7FB0)

讀取該寄存器可實現對變頻器故障狀態的監視,該寄存器為唯讀寄存器。

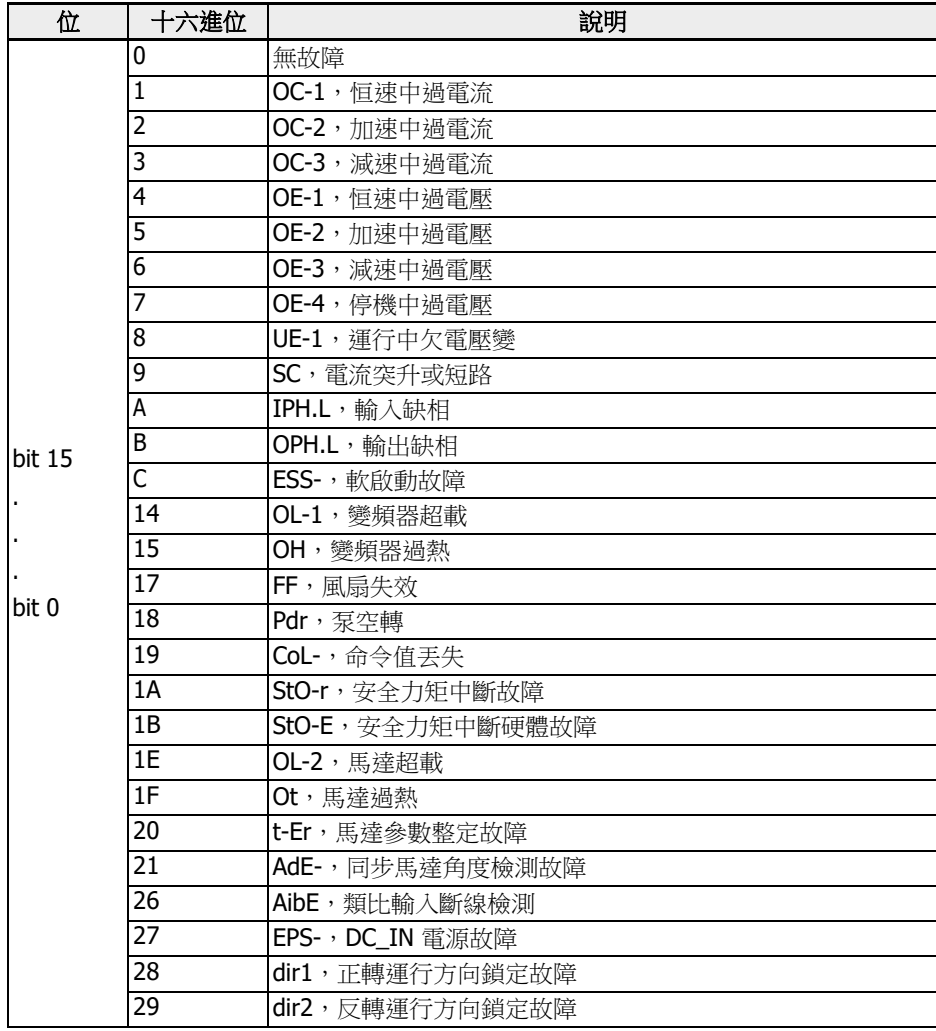

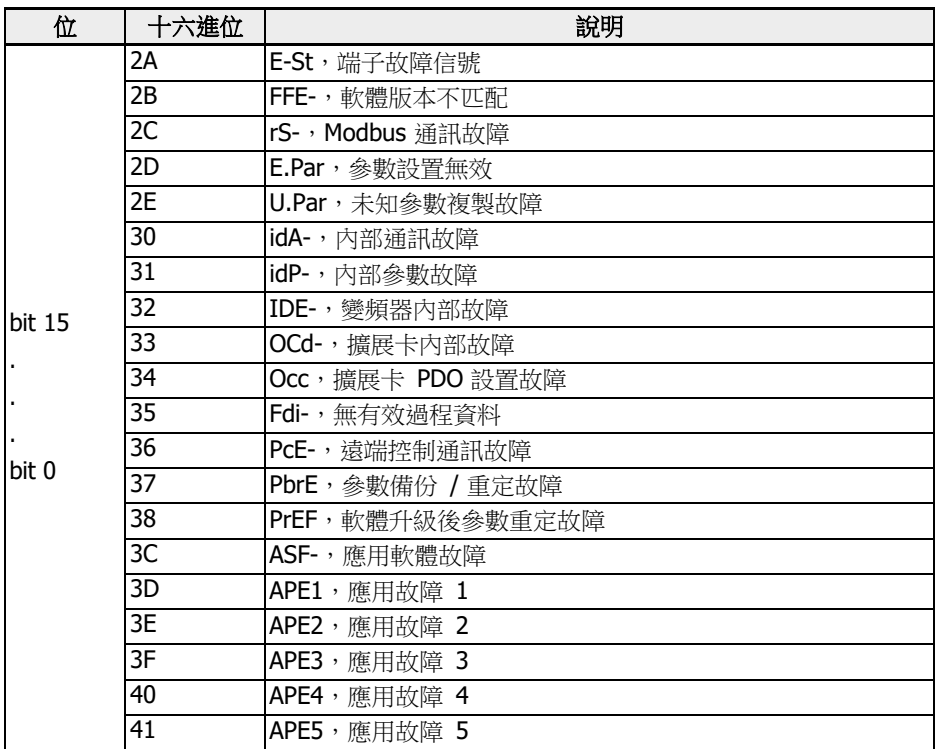

表格 12-53: 故障狀態寄存器(0x7FB0)

#### 通訊頻率設定寄存器(0x7F01)

通訊頻率設定寄存器位址為 0x7F01。該寄存器為讀寫操作寄存器。'第一頻率設定來源' [E0.00] = '20:通訊給定'時,通過向該位址寫入相應的資料字,可設定變頻器運行頻率。

#### 轉矩設置寄存器(0x7F02)

力矩設置寄存器位址為 0x7F02 。該寄存器為讀寫操作寄存器。' 轉矩控制給定方 式' [C3.41] = '6 : 通訊'時, 通過向該位址寫入相應的資料字, 可設定變頻器轉矩設置。

#### 轉矩前向限制寄存器(0x7F03)

轉矩前向限制寄存器位址為 0x7F03。該寄存器為讀寫操作寄存器。'速度控制模式下的 轉矩限制給定選擇' [C3.47] = '4: 通訊'時, 通過向該位址寫入相應的資料字,可設定變 頻器轉矩前向限制。

## 轉矩反向限制寄存器(0x7F04)

轉矩反向限制寄存器位址為 0x7F04。該寄存器為讀寫操作寄存器。'速度控制模式下的 轉矩限制給定選擇' [C3.47] = '4:通訊'時,通過向該位址寫入相應的資料字,可設定變 頻器轉矩反向限制。

#### 速度限制寄存器(0x7F05)

速度限制寄存器位址為 0x7F05. 該寄存器為讀寫操作寄存器。'轉矩控制模式下的速度限 制給定選擇' [C3.48] = '4:通訊'時,通過向該位址寫入相應的資料字,可設定變頻器速 度限制。

#### Modbus 通訊控制示例

某從機位址為 01H,已設定變頻器頻率給定方式為'涌訊給定',運行指今來源為'涌訊輸 入運行命令'。現要求讓變頻器所帶馬達以 50 Hz 運行(正轉)。通過連續執行 Modbus 協議的 0x10 功能(功能 16)可實現此次操作。主機請求以及從機回應的報文格式如下 表所示:

<sup>•</sup> 例一:啟動 01#變頻器正轉,運行頻率為 50.00 Hz (內部以 5,000 表示)

|    | 從機<br>地址 | 功能碼  | 起始<br>地址 | 地址數    | 數據<br>位元組<br>數 | 數據<br>内容         | CRC 碼  |
|----|----------|------|----------|--------|----------------|------------------|--------|
| 請求 | 0x01     | 0x10 | 0x7F00   | 0x0002 | 0x04           | 0x0081<br>0x1388 | 0x8AE3 |
| 回應 | 0x01     | 0x10 | 0x7F00   | 0x0002 | N/A            | N/A              | 0x581C |

• 例二:讀取 01#變頻器的輸出頻率以及輸出速率

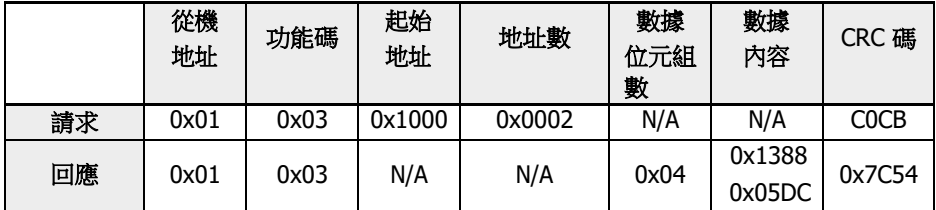

● 例三:按照功能碼設定的停機方式,使 01#變頻器停機

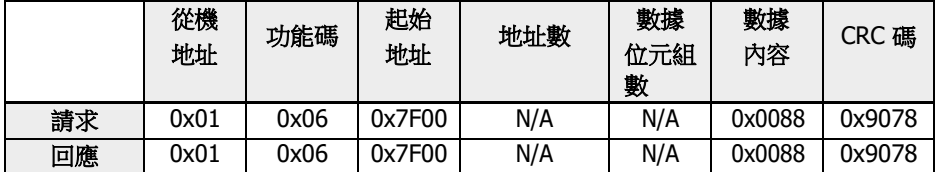

#### 注意事項

- 1. 上位機對功能碼 b0.11'參數複製',U1.00'運行監視顯示'和 U1.10'停機監視顯 示'的寫操作無效。
- 2. b0.20'使用者密碼'和 b0.10'參數初始化'不支持多寫,包括多寫中的單寫;應當儘 量避免同時修改馬達銘牌參數和馬達物理資料,如不能避免,請仔細檢查;多功能 輸入端子(E1.00...E1.04)寫入不支持非零值重複。
- 3. 如修改通訊協定,串列傳輸速率、資料格式和本機位址將恢復出廠值。
- 4. 上位機對使用者密碼的讀操作返回'0000'。
- 5. 上位機可以設置、修改或者取消使用者密碼,具體操作與'運行指令來源'為鍵盤操 作時相同。
- 6. 對控制寄存器和狀態寄存器的訪問不受使用者密碼的限制。

#### 通訊網路組建

#### 網路組建

通訊網路的組建如下圖所示,以 PC,PLC 或其他通訊設備為主站,各變頻器為從站, 採用屏蔽雙絞線電纜進行連接。網路終端從站需要外接終端匹配電阻, 建議取值120 Ω, 0.25 W。

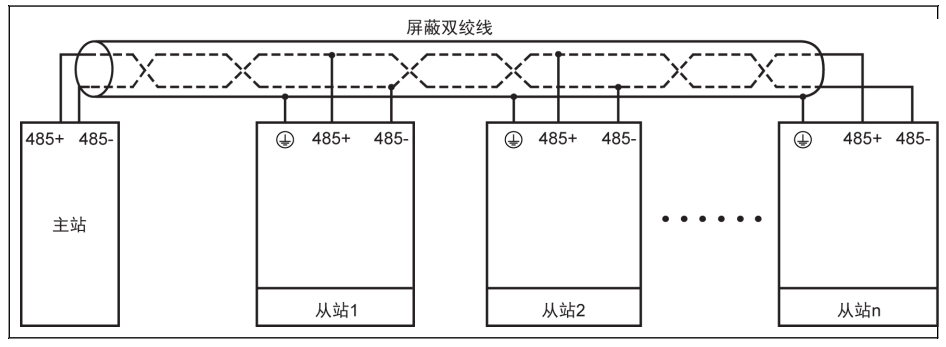

插圖 12-105: 通訊網路組建

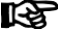

**【全】 .**通信線纜長度不大於 300 m。

- 如果系統中從設備少於 5 台時,通信線纜長度應小於 80 m。
- 如果 Modbus 通信系統無法正常通信,需確認並保證該系統的主設備端 配置了不大於 1.5 kΩ 的偏置電阻。

#### 警告 Δ

#### 只有在變頻器斷電的情況下,才可以接線!

## 組網建議

- 使用有屏蔽雙絞線電纜連線 RS485 鏈路。
- Modbus 電纜應遠離動力電纜(至少 30 cm)。
- 避免 Modbus 電纜和動力電纜相互交叉,如必須交叉,則一定要垂直交叉。
- 將電纜屏蔽層連接至保護地,或者如果設備地已連接至保護地,將電纜屏蔽層連接至 設備地。請勿將 RS485 網路在任何點直接接地。
- 任何情況下,避免接地導線構成環路。

# 12.14.2 選擇通訊協定

該功能用於通訊協定的選擇。

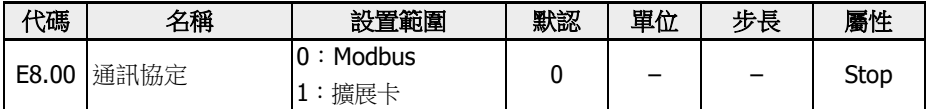

標準產品預設只支援 Modbus 通訊協定。如需使用其他通訊協定,需另購通訊卡並設置 E8.00 及相關參數。

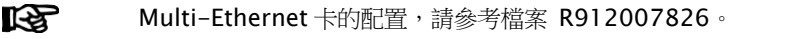

# 12.14.3 通訊中斷與回應

該功定義了通訊干擾與響應的故障診斷。

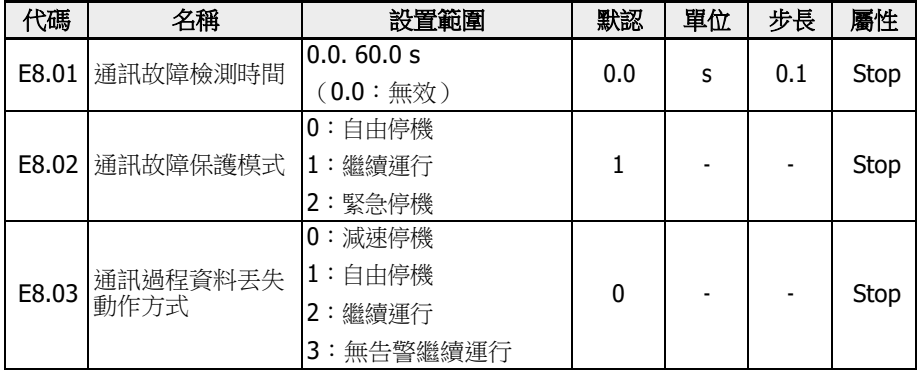

當 $[ES.01] = 0.0 s$ ,故障檢測功能無效。

如果當前通訊指令和下一通訊指令的時間間隔超過[E8.01] '通訊故障檢測時間'定義的時 間,變頻器會上報一個通訊故障代碼並按照[E8.02] '通訊故障保護模式'動作。

● [E8.02] = 0:自由停機

通訊超時後,無論參數 E0.50'停機模式'如何設置,馬達自由停機。

● [E8.02] = 1:繼續運行

馬達在設定頻率繼續運行,操作面板顯示警告代碼'C-dr'。

•  $[ES.02] = 2:$  緊急停機

通訊超時後,無論參數 E0.56'緊急停機動作'如何設置,馬達減速至停機,減速時間為 [E0.57]。

通訊擴展卡過程資料丟失後,參數 E8.03 定義變頻器動作。

● [E8.03] = 0:減速停機

通訊擴展卡過程資料丟失後馬達根據定義的減速時間減速至停機。

● [E8.03] = 1:自由停機

通訊擴展卡過程資料丟失後馬達自由停機。無論參數 E0.50'停機模式'如何設置。

● [E8.03] = 2:繼續運行

馬達持續運行在設定頻率,操作面板顯示警告代碼'Fdi'。

● [E8.03] = 3:無告警繼續運行

馬達持續運行在設定頻率,操作面板無警告代碼顯示。

# 12.14.4 Modbus 設置

#### 設置資料傳輸速率

資料傳輸速率是指變頻器與上位機之間的資料傳輸速率。

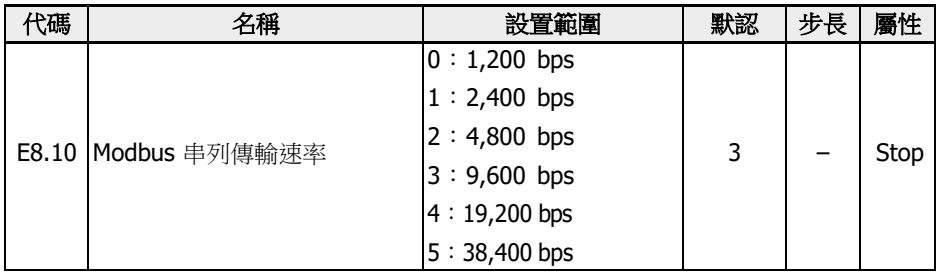

### 設置資料格式

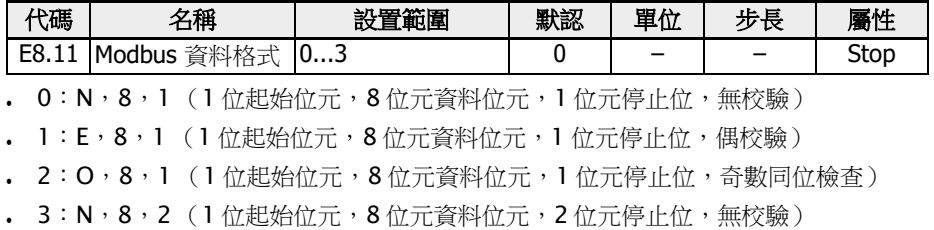

變頻器與主站的資料格式必須一致,否則無法進行正常通訊。

#### 設置本機位址

在 Modbus 通訊中,網路中最多可連接 247 台變頻器。每台變頻器地址必須唯一。

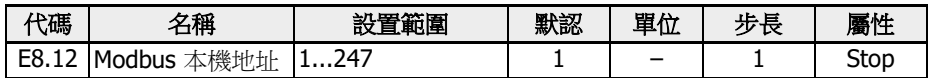

# 設置指令信號類型

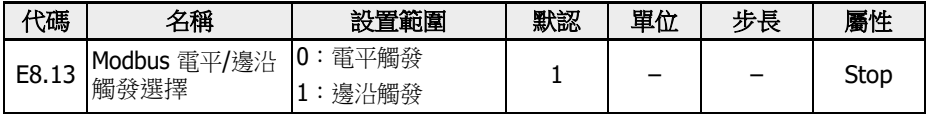

參數 E8.13 的設置範圍:

電平觸發(預設情況): 控制字並非真正沿觸發,需通過主站手動復位該命令。 舉例:

1. 類比一個故障

- 2. 設置 bit 5 = 1, 故障將被重定
- 3. 再次類比一個故障
- 4. 設置 bit 5 = 1, 故障未被重定
- 5. 首先應通過主站設置 bit  $5 = 0$ , 然後設置 bit  $5 = 1$ , 故障將被重定

**邊沿觸發(可選):** 觸發後控制命令自動復位。

舉例:

- 1. 類比一個故障
- 2. 設置 bit 5 = 1, 故障將被重定
- 3. 再次類比一個故障
- 4. 設置 bit 5 = 1, 故障將被重定

# 設置 Modbus 傳輸模式

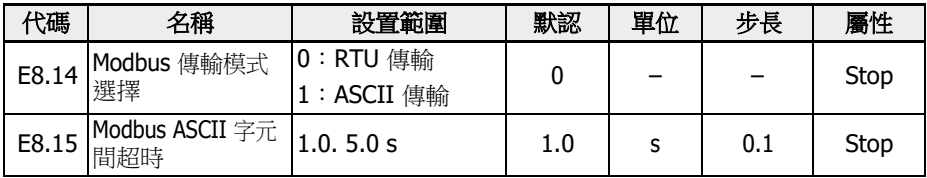

E8.15 用於設置單個 ASCII 幀的 2 個字元之間允許的最大時延。

# 12.15 E9:故障日誌和故障自動重定

# 12.15.1 故障自動重定

變頻器在啟動和運行過程中可能出現過流或過壓等故障。此時故障自動重定功能可以保 證變頻器連續運行,不需要人為干預。

### 相關參數

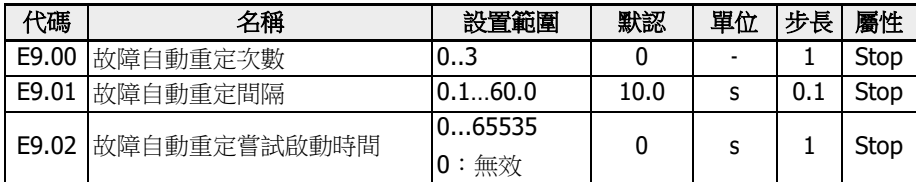

#### 詳細描述

參數 E9.00 用於設置故障自動重定最大嘗試次數。

當故障自動重定次數設置為'0'時,故障自動重定功能無效,只能手工重定故障。

參數 E9.01 用於設置故障重定間隔時間。

注意:對於硬體重要故障'SC'(短路),如果參數 E9.01 的值小於該值,則內部最小故 障重定間隔為 5.0s。

重啟時間內沒有錯誤事件的情況下, 參數 E9.02 用於重定內部故障剩餘次數到 [E9.00]。

下列情況時故障重定次數被重置為[E9.00]:

- 1. 變頻器停機後根據 RUN 指令重啟。
- 2. 故障自動重定順序由電源週期中斷。
- 3. E9.02 被設置為非 0 值, 且故障重定間隔內沒有故障重定事件發生。

故障重定請求後故障被成功清除,複位元數目器沒有被重新設置為[E9.00],則保持當前 值。因此,如果繼續有其他故障產生,可能的重置嘗試次數已經減少。

#### 自動重定故障清單

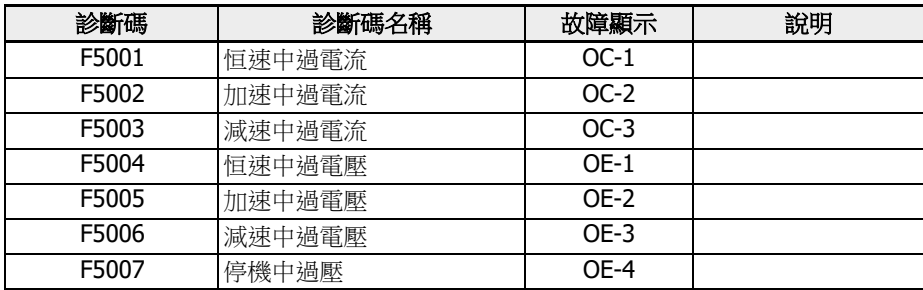

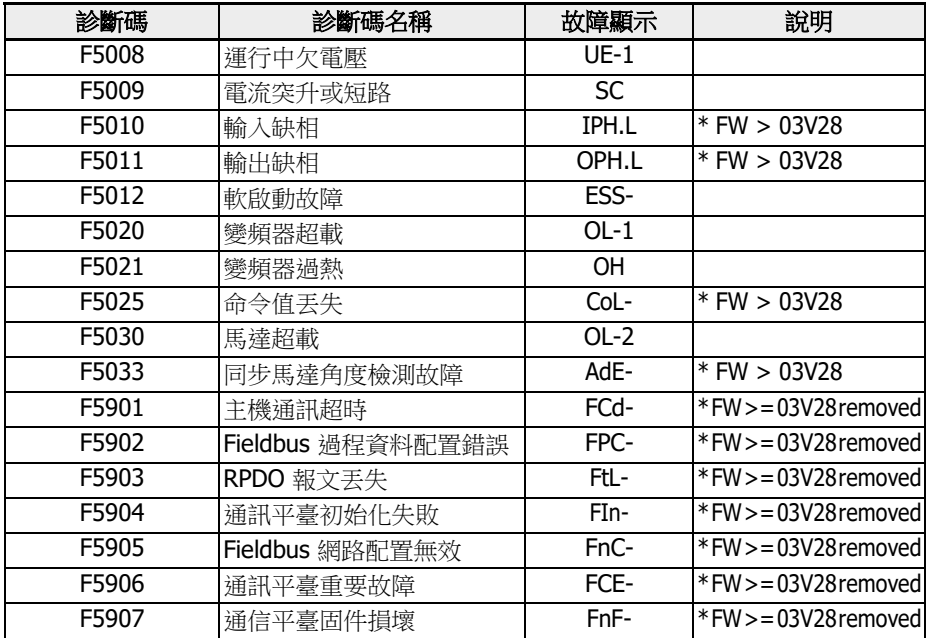

表格 12-54: 自動重定故障清單

# 12.15.2 故障日誌

故障日誌記錄故障歷史和詳細的故障代碼。

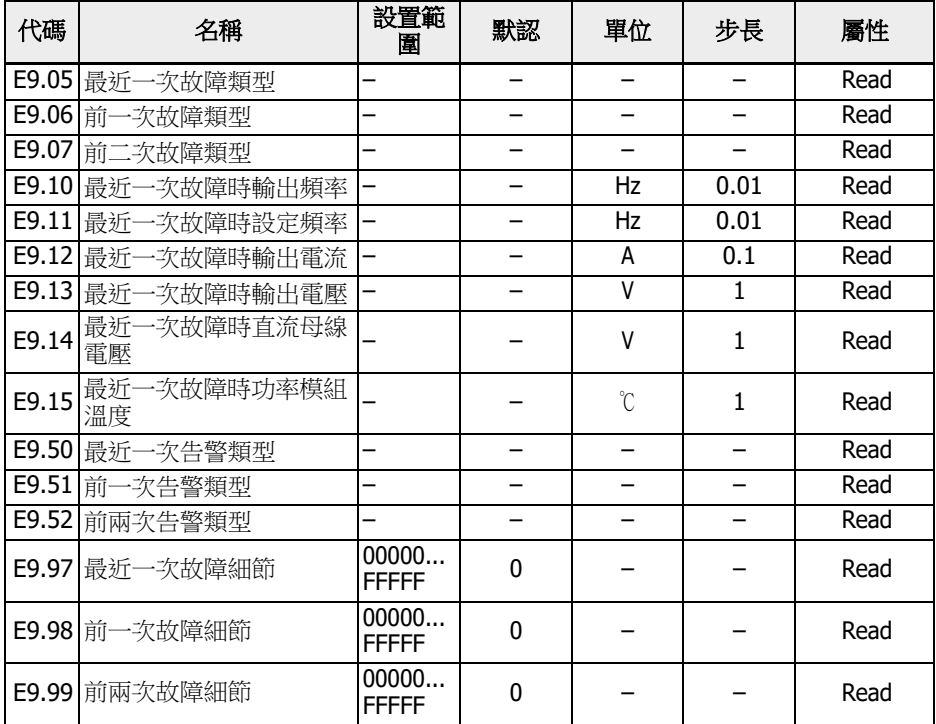

# 參數 E9.05...E9.07 的取值範圍:

0:無故障

- 1:OC-1,恒速中過電流
- 2:OC-2,加速中過電流
- 3:OC-3,減速中過電流
- 4:OE-1,恒速中過電壓
- $5:$  OE-2, 加速中過雷壓
- $6:$  OE-3, 減速中過電壓
- $8:$  UE-1, 運行中欠電壓
- 9:SC,電流突升或短路
- 10: IPH.L, 輸入缺相
- 11: OPH.L, 輸出缺相
- 12: ESS-, 軟啟動故障
- 20:OL-1,變頻器超載
- :OH,變頻器過熱
- :FF,風扇失效
- :Pdr,泵空轉
- :CoL-,命令值丟失
- 26: StO-r, STO請求
- 27: StO-E, STO 故障
- :OL-2,馬達超載
- :Ot,馬達過熱
- :t-Er,馬達參數整定故障
- :AdE-,同步馬達角度檢測故障
- :EnCE-,編碼器連接故障
- :SPE-,速度控制環故障
- 38: AibE, 類比輸入斷線檢測
- :EPS-,DC\_IN 電源故障
- 40: dir1, 正轉運行方向鎖定故障
- :dir2,反轉運行方向鎖定故障
- :E-St,端子故障信號
- :FFE-,軟體版本不匹配
- 44 : rS-, Modbus 通訊故障
- :E.Par,參數設置無效
- :U.Par,未知參數重定故障
- :idA-,內部通訊故障
- :idP-,內部參數故障
- :idE-,變頻器內部故障
- :OCd-,擴展卡內部故障
- :OCc,擴展卡 PDO 設置故障
- :PcE-,遠端控制通訊故障
- :PbrE,參數備份 / 重定故障
- :PrEF,軟體升級後參數重定故障
- :APE-,應用軟體故障
- :APE1,應用故障 1
- :APE2,應用故障 2
- :APE3,應用故障 3
- :APE4,應用故障 4
- :APE5,應用故障 5
- :ElbE,編碼器故障
- :EPOE,編碼器故障
- :R-SC,編碼器故障
- :OS-E,編碼器故障
- :FCd-,主機通信超時
- 902: FPC-, Fieldbus 過程資料配置錯誤
- 903: FtL-, RPDO 報文丟失
- 904: Fin-, 通訊平臺初始化失敗
- 905: FnC-, Fieldbus 網路配置無效
- :FCE-,通信平臺嚴重故障
- :FnF-,通信平臺固件損壞
- 908: Fdi-, Fieldbus 數據無效

以上故障的詳細資訊,請參考 第 13.4 章 "[故障代碼](#page-463-0)" 第 429 頁 。

## 參數 E9.50...E9.52 的取值範圍:

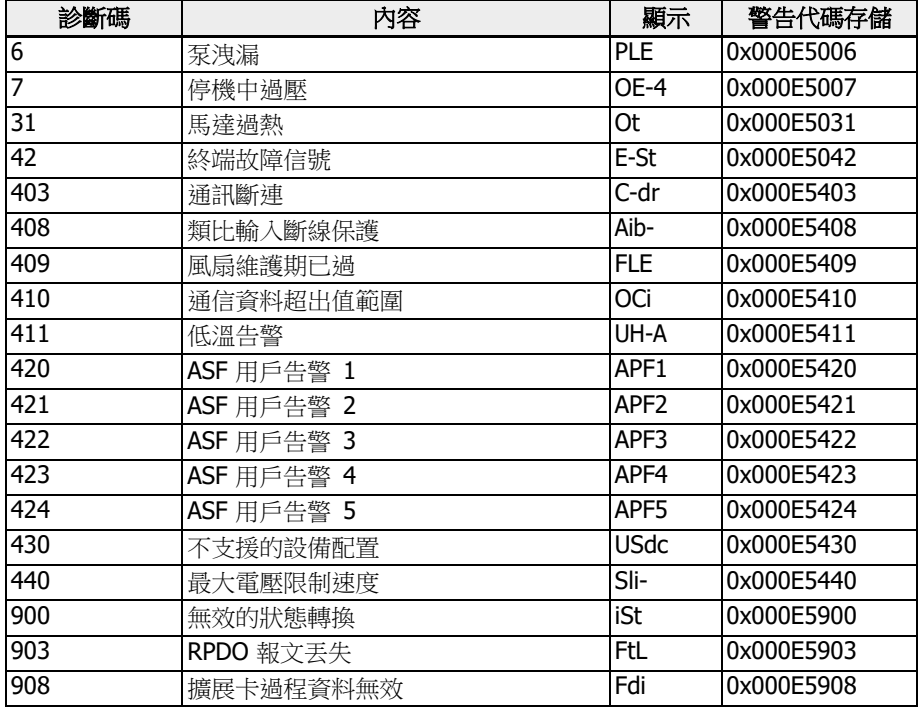

表格 12-55: 具有自動故障重定功能的故障清單

# 12.16 F0:ASF 基本設置

## 12.16.1 ASF 狀態

### ASF 功能描述

xFC x610 提供 ASF (應用專用固件)功能, 即標準變頻器可以根據不同具體應用的需 求分別裝載針對不同應用開發的功能 ASF (例如供水,張力控制等), 以實現靈活, 快 速的用戶需求回應與管理。

本章介紹 ASF 平臺的相關資訊。具體的 ASF 功能及操作,請參見各 ASF 的說明檔案。

## ASF 參數

ASF 參數的範圍為 F1.00...F5.99,每個參數及其組號由 ASF 實例定義。

下表所列 F0 組參數給出了變頻器當前所裝載 ASF 的資訊。

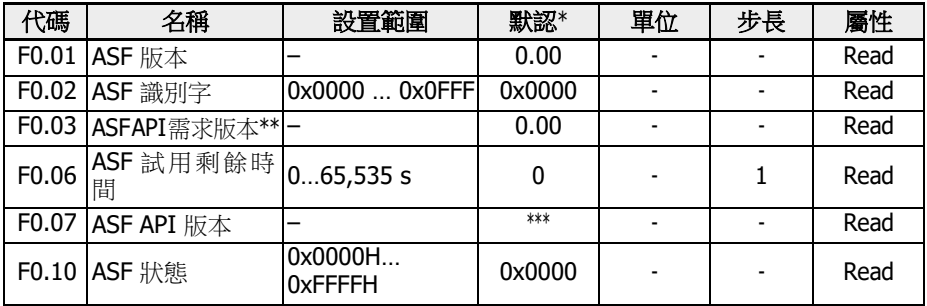

 $\begin{picture}(16,17) \put(0,17){\line(1,0){15}} \put(1,17){\line(1,0){15}} \put(1,17){\line(1,0){15}} \put(1,17){\line(1,0){15}} \put(1,17){\line(1,0){15}} \put(1,17){\line(1,0){15}} \put(1,17){\line(1,0){15}} \put(1,17){\line(1,0){15}} \put(1,17){\line(1,0){15}} \put(1,17){\line(1,0){15}} \put(1,17){\line(1,0){15}} \put(1,17){\line($ ASF。

● \*\*:API:應用程式介面。

● \*\*\*:該值取決於變頻器軟體版本。

參數 F0.10 為位元定義參數類型,顯示當前 ASF 的狀態資訊。下表給出各位的詳細定義。

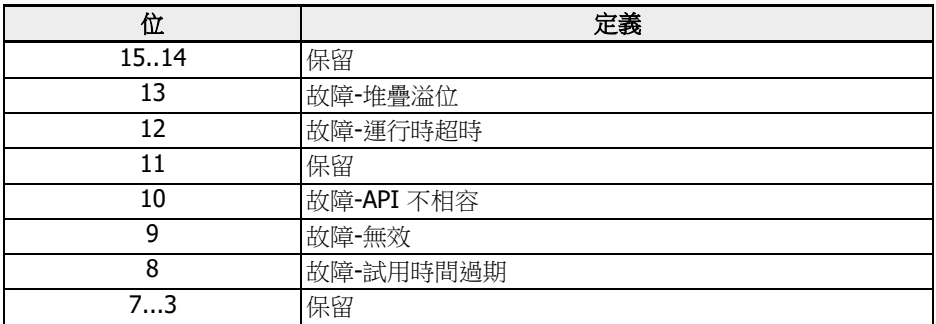

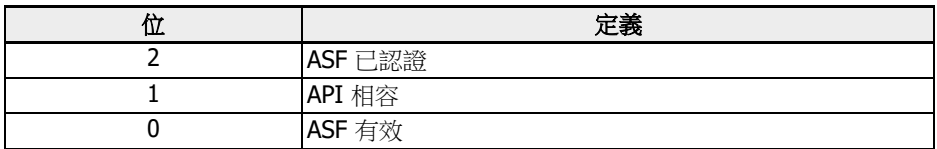

表格 12-56: F0.10 ASF 狀態位元定義

當變頻器裝載一個有效的、經過認證的 ASF,該參數的值應為 0x0007。

參數 F0.20...F0.23 為 ASF 平臺和擴展通訊卡的介面參數。其定義和操作請參見擴展通 訊卡和具體 ASF 的說明檔案。

ASF 的參數定義在 F1.00...F5.99 這一範圍內,參數及組別數量由各 ASF 實例定義。

## ASF 管理

### ASF 下載

使用者可以通過 Rexroth 提供的工程軟體工具 ConverterWorks 或 IndraWorks Ds (14V14 及以上版本)連接 USB 串口來管理變頻器的 ASF。

當變頻器沒有裝載 ASF 時,打開 ConverterWorks 的 ASF 管理功能表,對話方塊如下 圖所示:

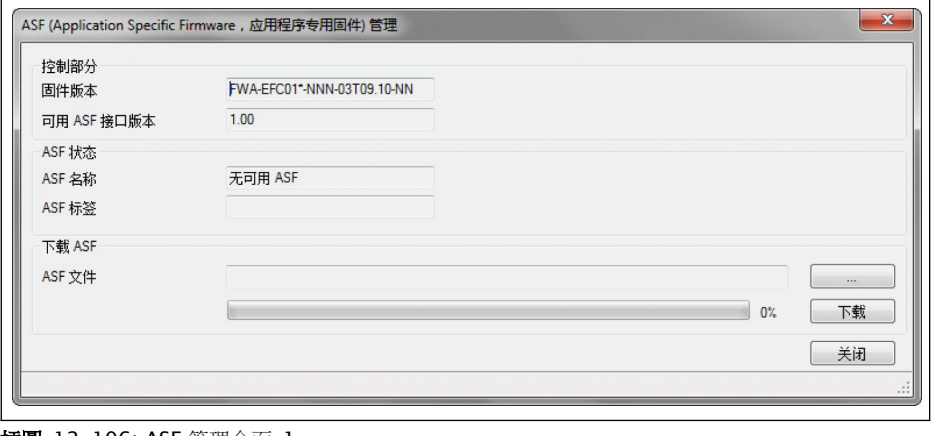

#### 插圖 12-106: ASF 管理介面 1

### 圖中第一欄資訊的具體內容取決於連接的變頻器。

按一下"流覽"按鈕指引到目的檔案,然後按一下"下載"按鈕,等待下載過程結 束。在下載過程中,變頻器 LED 鍵盤顯示"FUPd-"指示。 下載完成後,ASF 管理對話方塊如下圖所示:

## Rexroth 變頻器 EFC x610 系列 295/599

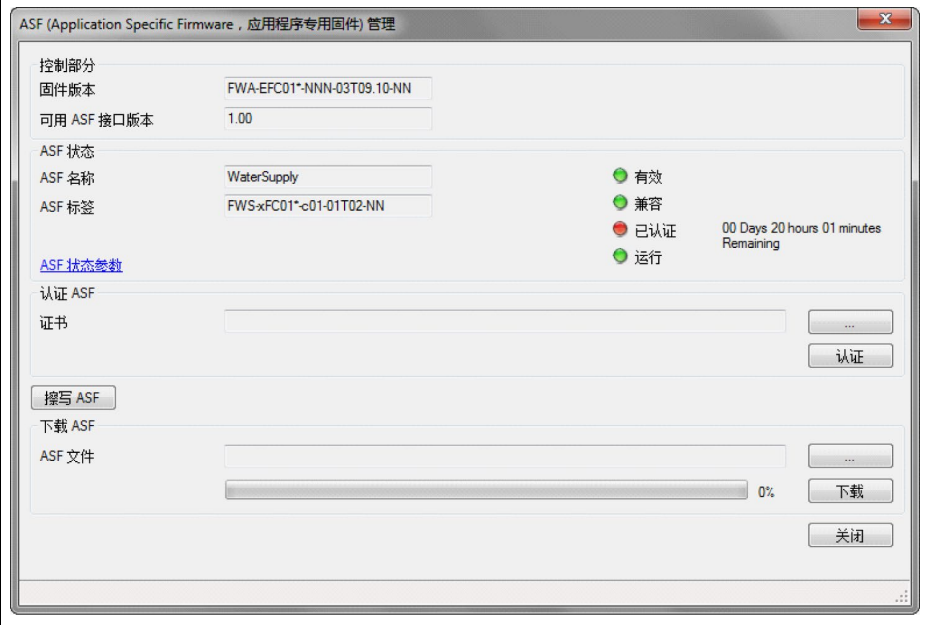

插圖 12-107: ASF 管理介面 2

### ASF 認證

在上圖所示對話方塊中按一下"流覽"按鈕,選擇授權檔案,執行檔導入。

### ASF 擦除

擦除操作可通過 ConverterWorks 的對應功能完成。

## ASF 診斷

#### ASF 系統故障

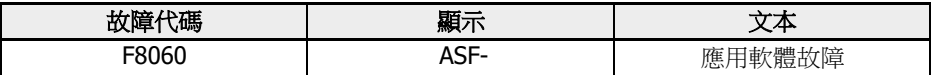

表格 12-57: ASF 系統故障資訊

ASF 運行平臺對裝載的 ASF 物件進行檢測, 如有問題則會觸發該故障。具體的故障原因 可查詢參數 F0.10 的位元故障資訊。

## ASF 應用警告與故障

具體的定義和分配由各 ASF 決定,請參考具體 ASF 的說明檔案。

# 12.16.2 ASF 指令值

介紹了 ASF 平臺和擴展卡介面使用的參數。

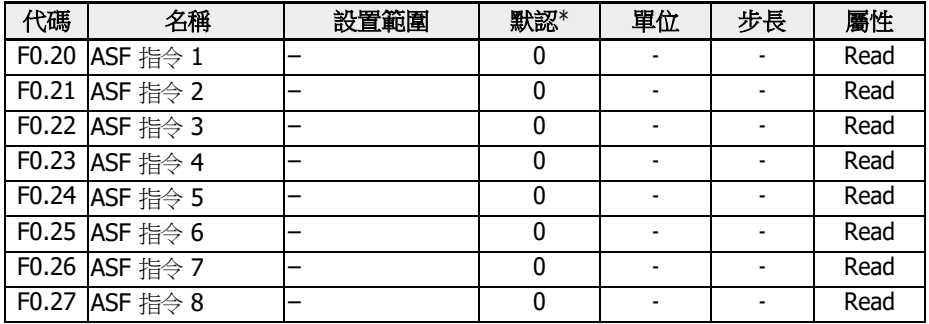

詳細定義和操作,請參考擴展卡和 ASF 說明書。

# 12.17 H0:擴展卡通用設置

## 12.17.1 狀態字和控制字

## 擴展通訊卡控制字

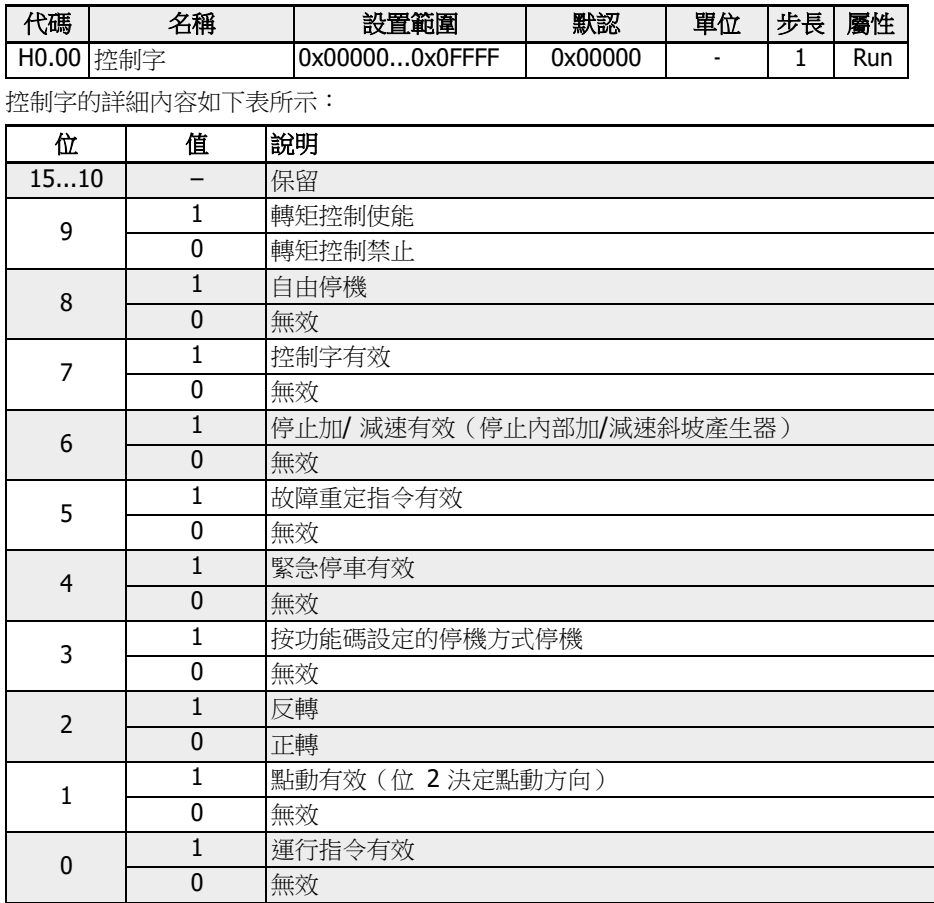

表格 12-58: 控制字

## 狀態字

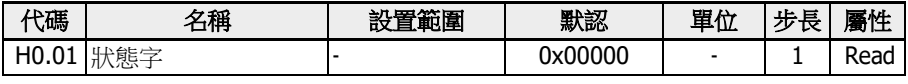

狀態字的詳細內容如下表所示:

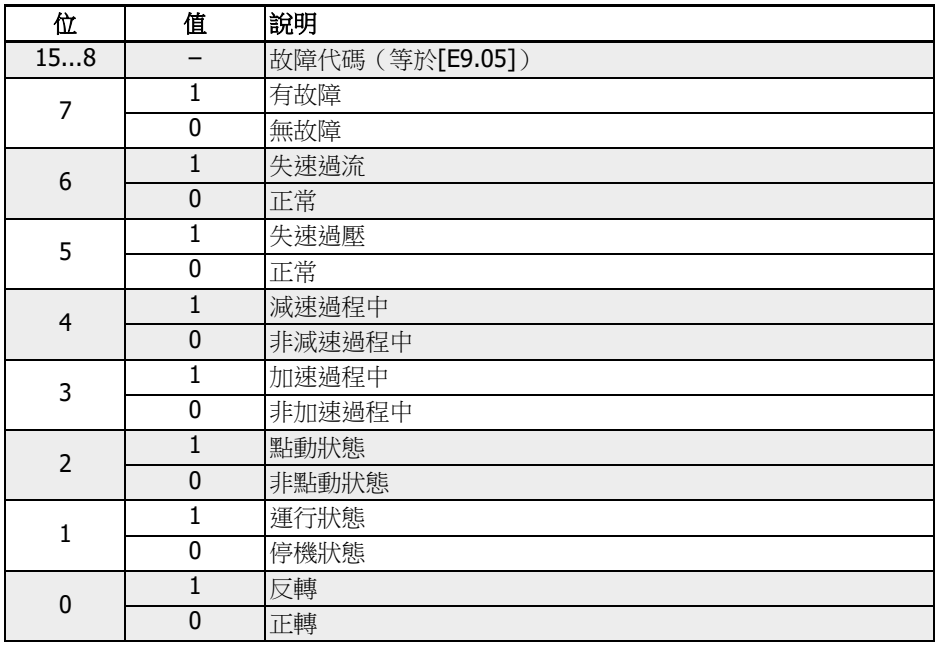

表格 12-59: 狀態字

## 擴展狀態字

擴展狀態字是主狀態字的擴展,存儲變頻器的其他狀態資訊。

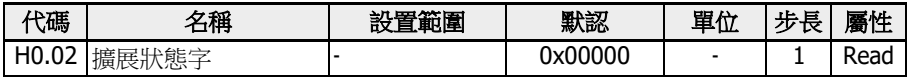

每一位的定義如下表所示:

| bit | Value    | Description |
|-----|----------|-------------|
| 151 |          | 保留          |
| 14  |          | 警告          |
|     | 0        | 無警告         |
| 133 |          | 保留          |
| 2   |          | 變頻器正常       |
|     | $\Omega$ | 變頻器不正常      |
|     |          | 睡眠模式        |
|     | 0        | 正常          |
| 0   |          | 24 V 模式     |
|     | 0        | 正常模式        |

表格 12-60: 擴展狀態字

## STO 安全狀態字

STO 安全狀態字用於監測 STO 功能狀態。

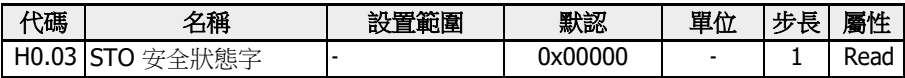

每一位的定義如下表所示:

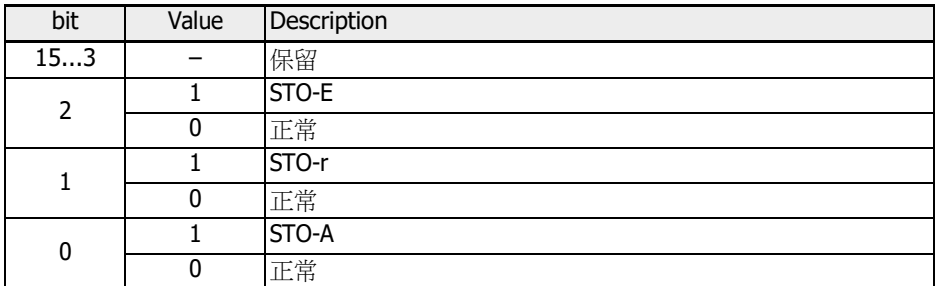

表格 12-61: 擴展狀態字

### 變頻器指令

當第一或第二頻率設定來源為'20: 通訊'時,頻率指令值可以由 H0.10 設置。

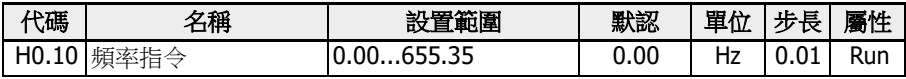

頻率指令是絕對頻率參考,設定範圍 0.00. 655.35 Hz。

#### Fieldbus 轉矩控制參考

當[C3.41] = '6: 通訊'且通訊協定[E8.00] = '1: 擴展卡'時, 參數 H0.12 用於設置轉矩 參考值,設置範圍為 0.0. 655.35 Hz。

| 代碼    | 名稱                             | 設置範圍                                                   | 默認  | 單位 | 步長  | 屬性   |
|-------|--------------------------------|--------------------------------------------------------|-----|----|-----|------|
|       | H0.12 Fieldbus轉矩控制參考 0.06553.5 |                                                        | 0.0 |    | 0.1 | Run  |
|       | C3.41  轉矩參考通道                  | 通 訊<br>(Modbus<br>I6 :<br>0x7F02/Fieldbus 擴展卡<br>H0.12 |     |    |     | Stop |
| E8.00 | 通訊協定                           | 攜展卡                                                    |     |    |     | Stop |

### Fieldbus 前向轉矩限定參考

當[C3.47] = '4: 通訊'且通訊協定[E8.00] = '1: 擴展卡'時, 參數 H0.14 用於設置前向 轉矩限定參考值,設置範圍為 0.0. 6553.5 %。

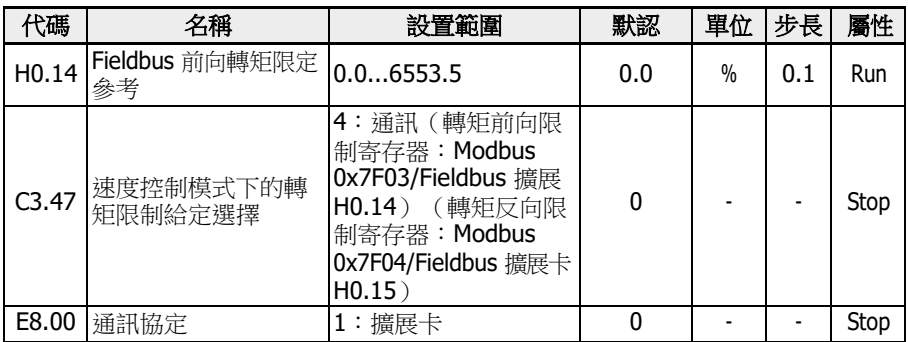

## Fieldbus 反向轉矩限定參考

當[C3.47] = '4: 通訊'且通訊協定[E8.00] = '1: 擴展卡'時, 參數 H0.15 用於設置反向 轉矩限定參考值,設置範圍為 0.0. 6553.5 %。

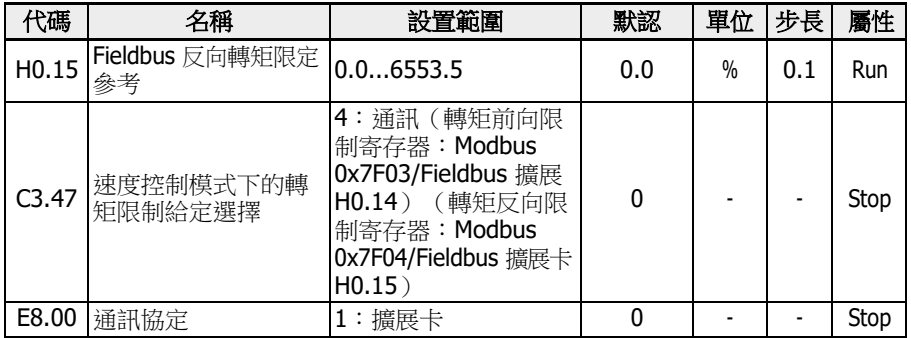

### Fieldbus 轉矩控制模式的速度限定

當[C3.48] = '4: 通訊'且通訊協定[E8.00] = '1: 擴展卡'時, 參數 H0.16 用於設置轉矩 控制模式的速度限定,設置範圍為 0.0. 6553.5 Hz。

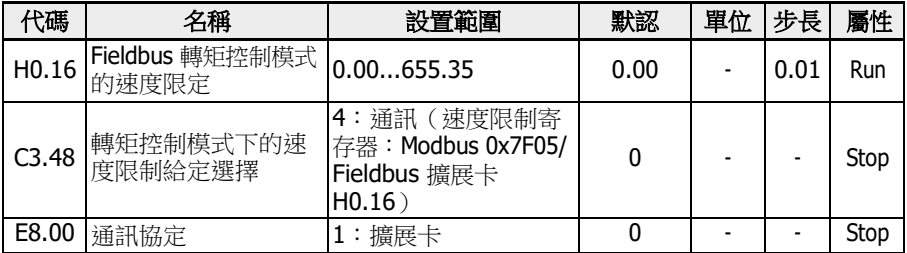

### Fieldbus 電壓指令

當[C2.08] = '20: 通訊'且通訊協定[E8.00] = '1: 擴展卡'時, 參數 H0.50 用於設置 V/f 分離輸出電壓,設置範圍為 0.00. 100.00 %。

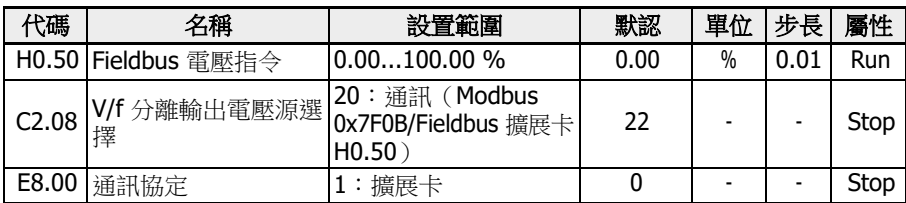

## 12.17.2 擴展卡標識

介紹變頻器與選項卡通信後,從選項卡到變頻器進行使用者檢查的資訊。

## 擴展卡介面版本

H0.18 和 H0.19 為唯讀參數,表示在哪個插槽中使用的選項卡的介面版本。

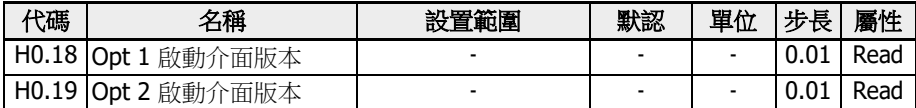

## 擴展卡類型

h0.20 和 h0.30 為唯讀參數,表示哪種卡在哪個插槽中連接。

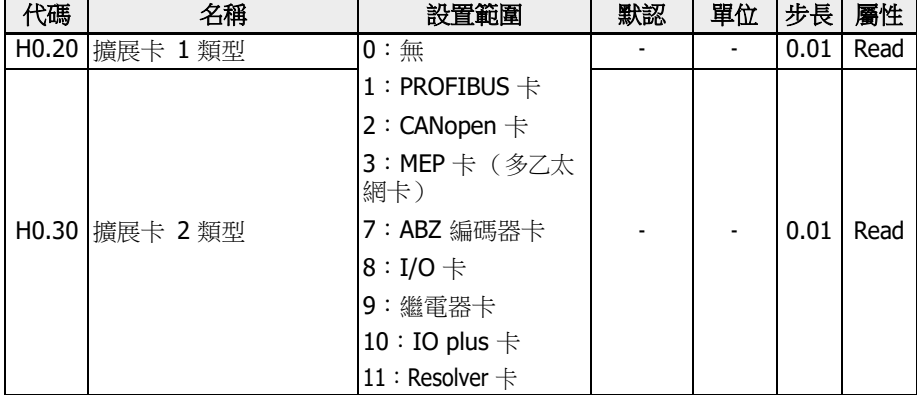

### 擴展卡軟體版本

H0.23 和 H0.33 為唯讀參數,表示在哪個插槽中使用的選項卡的介面版本。

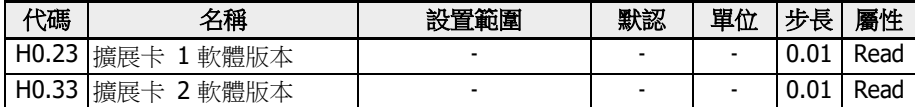

# 12.18 H1:PROFIBUS 設置

## 12.18.1 PROFIBUS 基本設置

該功能用於 PROFIBUS 通訊擴展卡的參數設定和讀取。

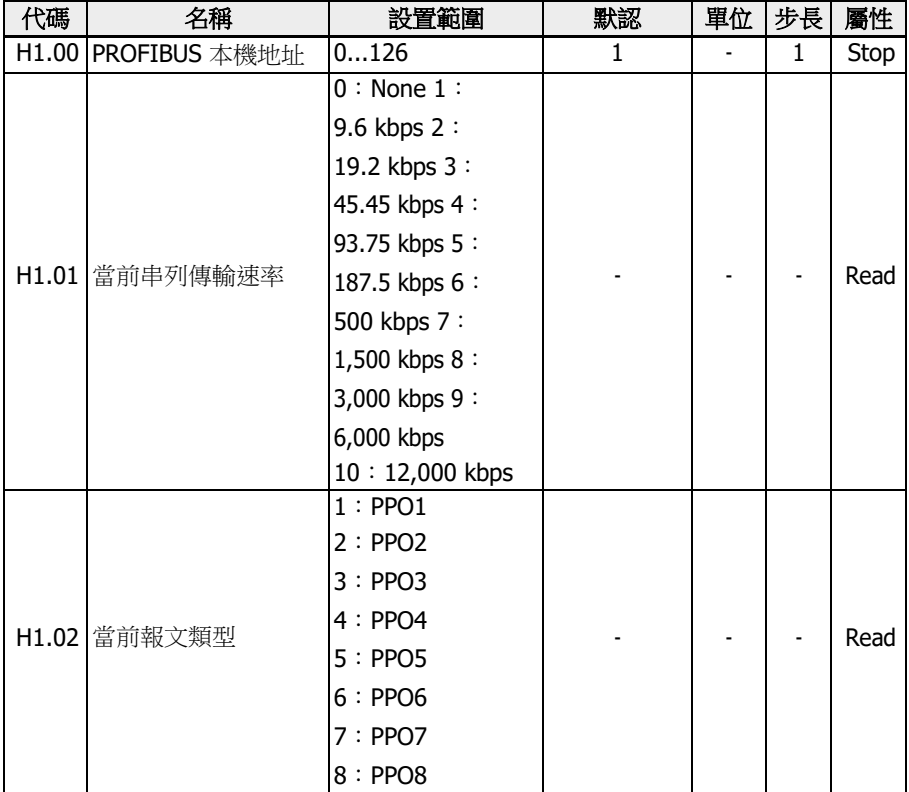

• H1.00 'PROFIBUS 本機位址'是唯一的站位址定義,需要與主機配置同等設置。

● H1.01 '當前串列傳輸速率'將顯示自動檢測串列傳輸速率。

● H1.02 '當前報文類型'表示通信網路選擇的電報類型。

● 主機和變頻器通信建立成功後,將自動檢查 H1.01 和 H1.02。

## 12.18.2 PROFIBUS 卡 LED 指示燈

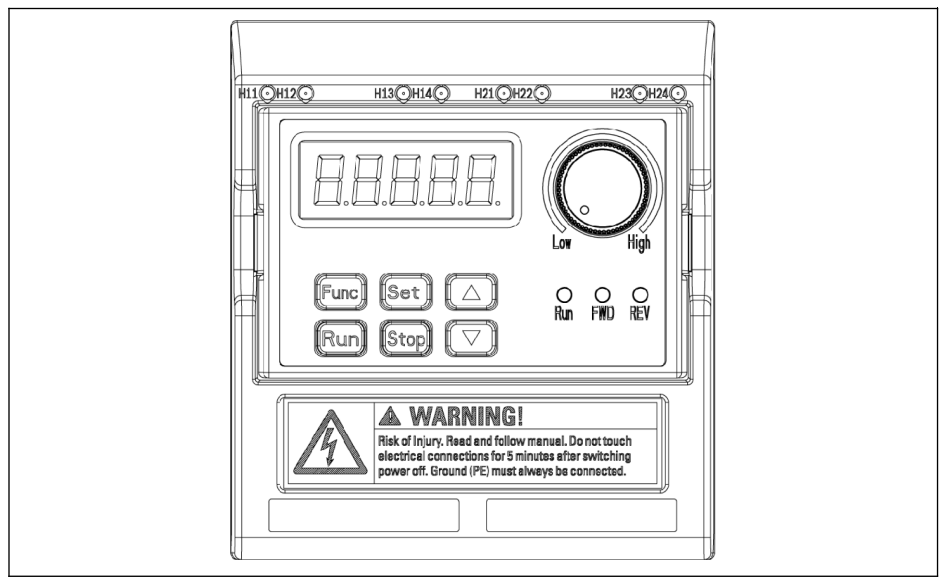

插圖 12-108: PROFIBUS 卡 LED 指示燈

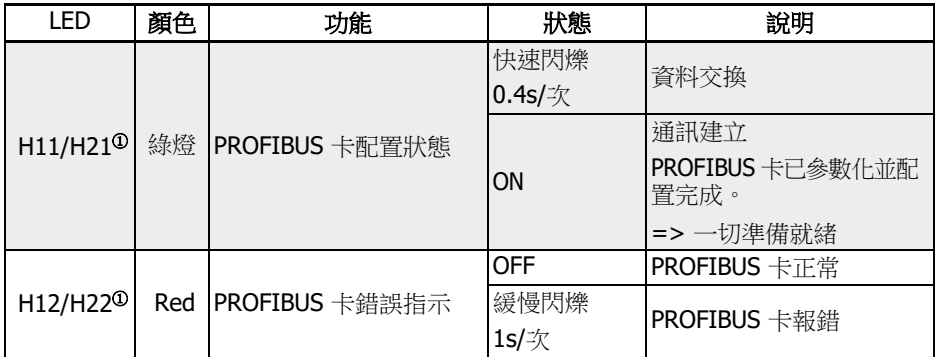

表格 12-62: PROFIBUS card LED

 $\mathbb{Q}$   $\circ$ 

● PROFIBUS 卡安裝在左側卡槽時,H11、H12 可用。

● PROFIBUS 卡安裝在右側卡槽時,H21、H12 可用。

## 12.18.3 PROFIBUS 輸出 PZD 設置

該功能定義了變頻器接收到的輸出 PZD 字的配置。

| 代碼    | 名稱              | 設置範圍                                                                                                    | 默認             | 單位 | 步長 | 屬性   |
|-------|-----------------|----------------------------------------------------------------------------------------------------|----------------|----|----|------|
|       | H1.10 輸出 PZD 1  | 0:未使用;1:控制字;2:頻率                                                                                                    | 1              |    |    | Stop |
| H1.11 | 輸出 PZD 2        | 指令                                                                                                    | $\overline{2}$ |    |    | Stop |
| H1.12 | 輸出 PZD 3        | 3:空 PZD;4:ASF 指令 1                                                                                                    | $\Omega$       |    |    | Stop |
|       | H1.13 輸出 PZD 4  | 5:ASF 指令 2;6:ASF 指令 3                                                                                                    | 0              |    |    | Stop |
|       | H1.14 輸出 PZD 5  | 7:ASF 指今 4;8:ASF 指今 5                                                                                                    | 0              |    |    | Stop |
|       | H1.15 輸出 PZD 6  | 9 : ASF 指令 6 ; 10 : ASF 指令 7                                                                                                    | 0              |    |    | Stop |
| H1.16 | 輸出 PZD 7        | 11:ASF 指令 8;12:轉矩指令                                                                                                    | 0              | ٠  |    | Stop |
| H1.17 | 輸出 PZD 8        | 13:正向轉矩限定                                                                                                    | 0              |    |    | Stop |
|       | H1.18 輸出 PZD 9  | 14:反向轉矩限定                                                                                                    | 0              |    |    | Stop |
|       | H1.19 輸出 PZD 10 | 15:轉矩模式下的速度限定<br>16: DO1/繼電器 1 輸出 (參見<br>$E2.20$ )<br>17: AO1 輸出百分比 (參見<br>$E2.28$ )<br>18: EDO 取值 (參見 H8.23)<br>19: EAO 輸出百分比 (參見<br>$H8.28$ )<br>20:繼電器卡輸出(參見 H9.10)<br>21:V/f 分離電壓指令百分比 ( 參<br>見 H0.50) | $\Omega$       |    |    | Stop |

輸出 PZD 1...輸出 PZD 10 為 PROFIBUS 主機到從機資料傳輸過程中存儲資料的容器。

## 12.18.4 輸入 PZD 設置

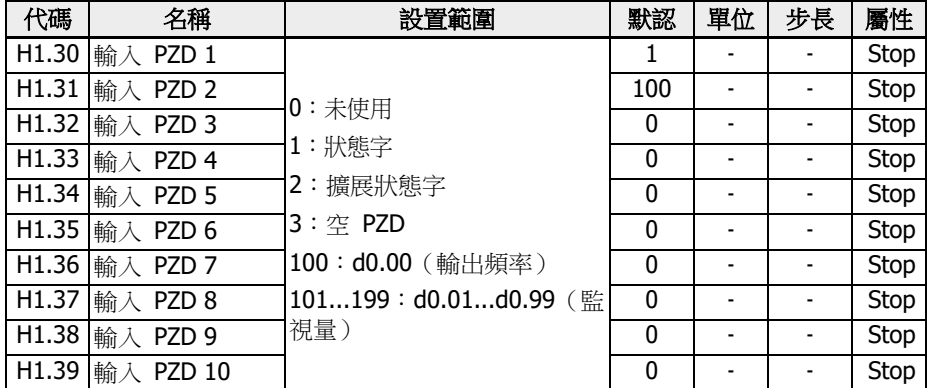

該功能定義了變頻器發送的輸入 PZD 字的配置。

輸入 PZD 1...輸入 PZD 10 為 PROFIBUS 從機到主機資料傳輸過程中存儲資料的容器。

## 12.18.5 PROFIBUS 通訊協定

#### PROFIBUS 簡介

PROFIBUS 是一種開放式串列通訊標準,該標準可以實現資料在各類自動化元件之間互 相交換。PROFIBUS 主要有三種類型: PROFIBUS-FMS ( 現場匯流排資訊規範), PROFIBUS-DP (分散式外設)和 PROFIBUS-PA (過程自動化)。EFC x610 系列變 頻器支援 PROFIBUS-DP 協定。

PROFIBUS 廣泛用於製造業自動化和流程自動化、樓宇、交通、電力等各行各業。通過 PROFIBUS 匯流排可以方便的將不同廠商的自動化設備連入同一網路中進行資料交換。 在PROFIBUS 網路中資料的資訊幀結構如下表所示。

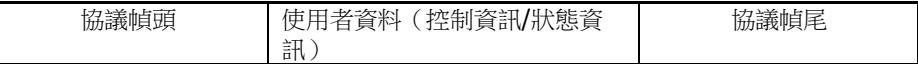

#### 表格 12-63: PROFIBUS 信息框架格式

PROFIBUS 匯流排的物理傳輸媒介是雙絞型電纜(符合 RS-485 標準)。匯流排電纜的 最大長度在 100...1,200 m 範圍內,具體長度取決於所選擇的傳輸速率。不使用中繼器時 最多可以有 32 個節點連接到同一個 PROFIBUS 網路段上;如果使用中繼器,連接到網 路上的節點數可以增加到 126 個。在 PROFIBUS 通訊中,主機通常是一個可程式設計 的邏輯控制器(PLC),它可以選擇響應主機指令的節點。

PROFIBUS 協定在 EN 50170 標準中有詳細描述。

#### PROFIBUS 功能

通過 PROFIBUS DP 網路可實現以下功能:

- 向變頻器發送控制命今 (如:啟動、停止、點動等)
- 向變頻器發送頻率給定等資訊
- 從變頻器讀取工作狀態資訊(如:運行與否、轉向、轉速、故障資訊等)
- 讀取或修改變頻器的功能參數
- 對變頻器進行故障重定

### PROFIBUS 鏈路電纜的要求

PROFIBUS 使用的電纜為屏蔽雙絞電纜,屏蔽可以提高電磁相容(EMC)能力。在電磁 干擾( EMI) 不嚴重的情況下, 也可以使用非屏蔽雙絞電纜。電纜的特性阻抗應在 100...220 Ω 之間, 電纜電容 (導體間)應該<60 pF/m,導線截面積應≥ 0.22 (24 AWG)。PROFIBUS 定義使用兩種電纜如下表所示。

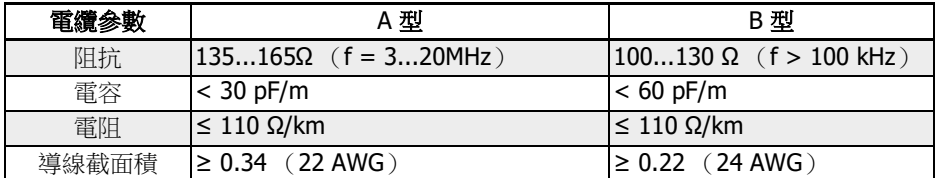

表格 12-64: PROFIBUS 電纜類型

TGG THE PROFIBUS 標準電纜 (MLFB) 6XV1830-0EH10 (A 型), 連 接器 6ES7972-0BA12-0XA0。

#### 通訊速率與電纜的關係

通訊速率與電纜長度之間的關係如下表所示:

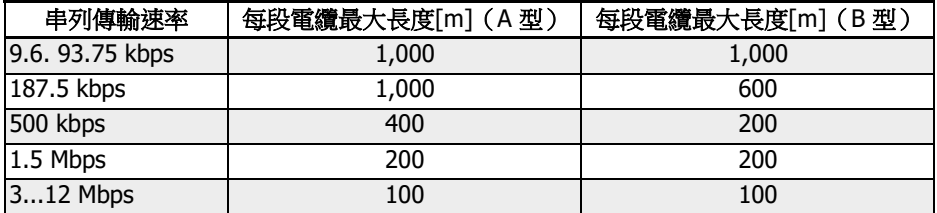

表格 12-65: 通訊速率與電纜長度之間的關係

## EMC 措施

為了提高 PROFIBUS 通訊網路的穩定性,應採取下列 EMC 措施:

- 通訊電纜的屏蔽層必須在所有網站實現良好接地;確保足夠大面積的屏蔽層連接,以 實現低接地阻抗。
- 通訊電纜和電力電纜必須保持一定佈線距離(≥ 20 cm)。
- 通訊電纜和電力電纜在交叉處必須垂直放置。
- 網路中的網站在同一個接地網路中實現接地。

### 週期性資料通訊

### PPO 報文類型

PROFIBUS-DP 將週期性資料通訊的資料結構定義為 PPO (the Parameter Process data Object), EFC x610 系列變頻器支援如下圖所示的 8 種 PPO 報文類型。根據傳 輸資料內容的不同,PPO 報文分為兩個資料區:

- 參數區(PKW 區):讀取或修改從機的某個功能參數。
- 過程資料區(**PZD** 區):包括控制字和設定頻率等(資料流程向為主機至從機),或 者狀態字、實際輸出頻率以及從機的其他狀態監視量(資料流程向為從機至主機)。

PKW 參數區和 PZD 過程資料區的詳細說明, 見後續說明。

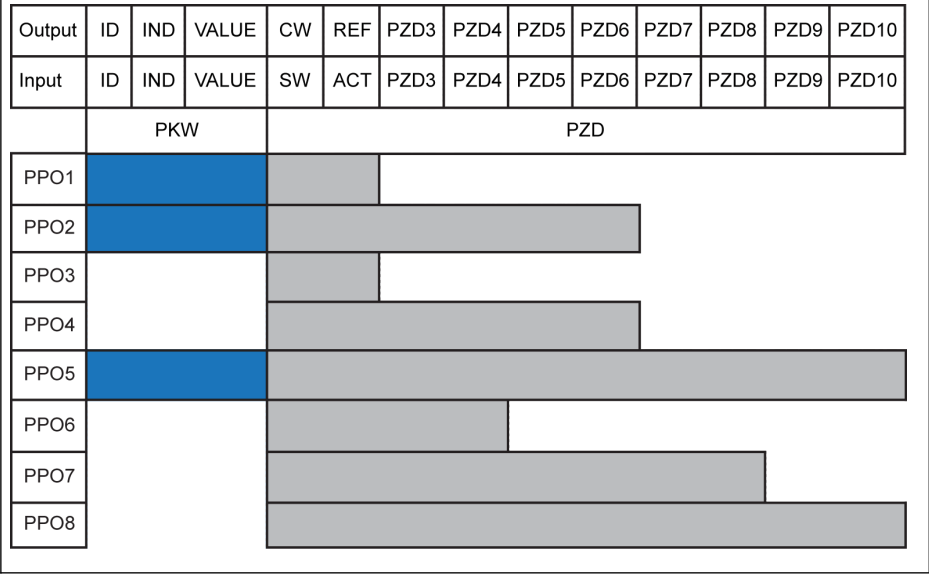

<span id="page-344-0"></span>Output 主機輸出 Input 主機輸入 ID 參數識別字 ID 參數識別<br>IND 參數索引 VALUE 參數值

CW 控制字<br>SW 狀態字 狀態字 REF 設定頻率 ACT 實際輸出頻率

插圖 12-109: PPO 報文類型

#### PKW 參數區

#### PKW 參數區說明

該資料區由 ID, IND, VALUE\_high 和 VALUE\_low 組成,如下圖所示,用來讀取或修改 變頻器某個功能參數,每次只能讀取或修改一個功參數。主機請求、從機回應時 PKW 區 每一個字具體的位元定義見下列表格所; 變頻器若執行 PKW 區請求命令失敗, 將 在VALUE\_low 字中向主機返回錯誤代碼,見 第 章 "PKW [區執行失敗後返回的故障代](#page-347-0) [碼](#page-347-0)" 第 [313](#page-347-0) 頁 。

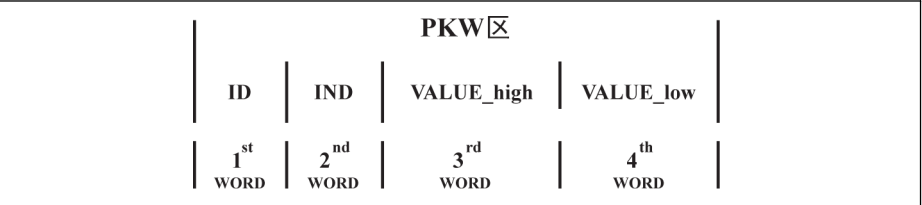

插圖 12-110: PKW 區資料格式

#### PKW 區請求數據幀

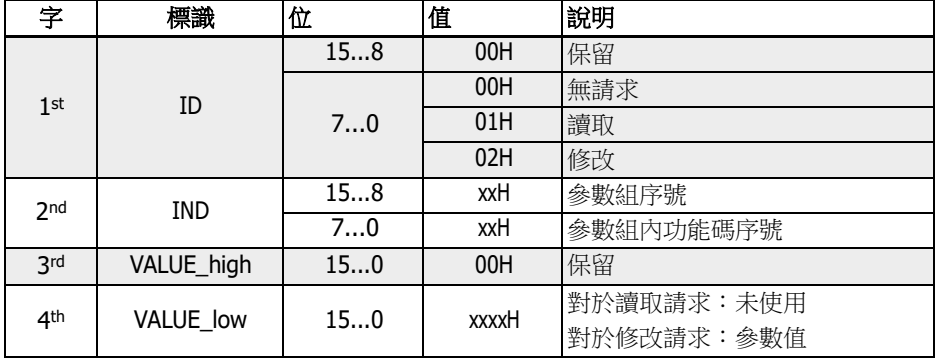

表格 12-66: PKW 區請求資料幀\_主機至從機

## PKW 區回應資料幀

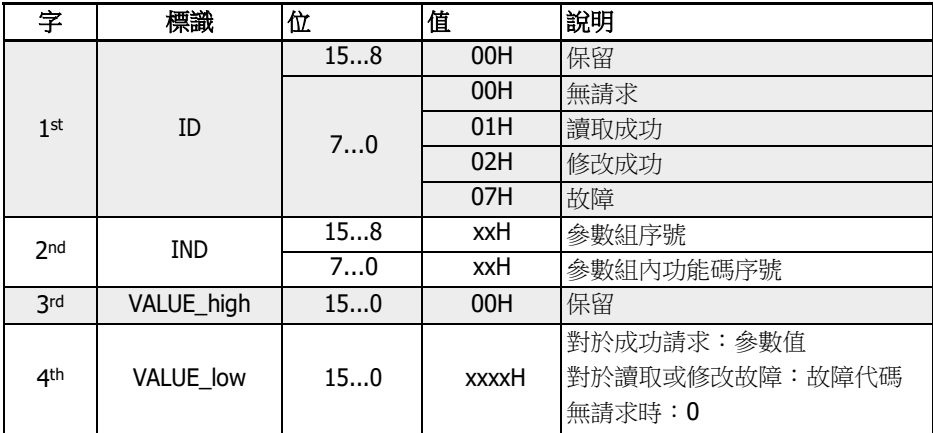

表格 12-67: PKW 區回應資料幀\_從機至主機

### <span id="page-347-0"></span>PKW 區執行失敗後返回的故障代碼

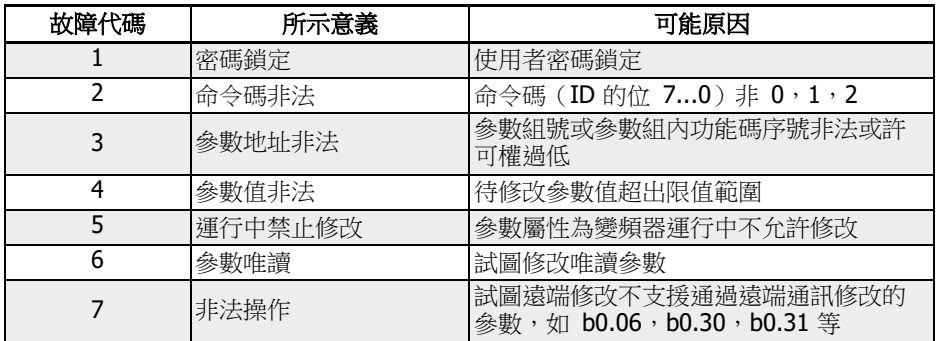

表格 12-68: PKW 區故障代碼

#### PKW 區參數操作舉例

### PKW 區參數操作舉例說明

實際應用中, PROFIBUS 主站與變頻器之間是以 PPO 格式的報文通訊, 插圖 [12-109](#page-344-0) "PPO [報文類型](#page-344-0)" 第 310 百 列舉的 8 種 PPO 中, PPO1, PPO2, PPO5 在会有 PKW 區的同時也含有 PZD 區。因此,為便於說明問題,下面的實例從完整的 PPO 報文中抽 出 PKW 區資料幀,分析其請求和回應資料幀,供使用者參考。

以下實例均基於 EFC 5610 變頻器和 FEAE03.1-PB-NNNN PROFIBUS 卡。

## 例一

讀取功能碼 E0.26 (加速時間)的值,其參數組號為 0x30,參數組內功能碼序號為 Ox1A,則 PKW 區請求與回應資料幀為:

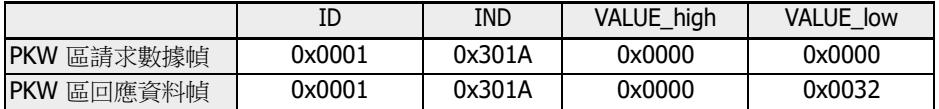

表格 12-69: 例一\_PKW 區請求與回應資料幀

### 例二

修改功能碼  $E0.26$  (加速時間)的值,其參數組號為  $0x30$ ,參數組內功能碼序號為 0x1A。修改值為 0x0064,則 PKW 區請求與回應資料幀為:

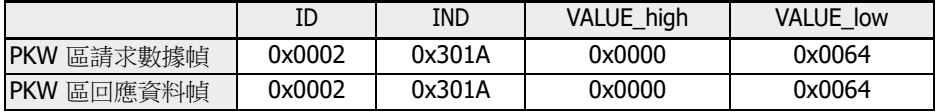

表格 12-70: 例二\_PKW 區請求與回應資料幀

## 例三

修改功能碼 E0.26 (加速時間)的值,其參數組號為 0x30,參數組內功能碼序號為 Ox1A。修改值為 OxFFFF,則 PKW 區請求與回應資料幀為:

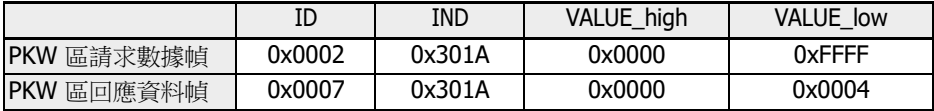

表格 12-71: 例三\_PKW 區請求與回應資料幀

## PZD 過程資料區

#### PZD 過程資料區說明

主機和從機之間進行週期性交換的 PZD 過程資料區的資料可自由配置。其中,主機向從 機發送的請求報文由 H1.10...H1.19 決 定 ; 從機向主機返回的請求報文由 H1.30...H1.39 決定(PZD 個數由 PPO 類型決定)。見 第 19.3.6 章 "H [組:擴展](#page-596-0) [卡參數](#page-596-0)" 第 [562](#page-596-0) 頁 H1 組參數的說明。

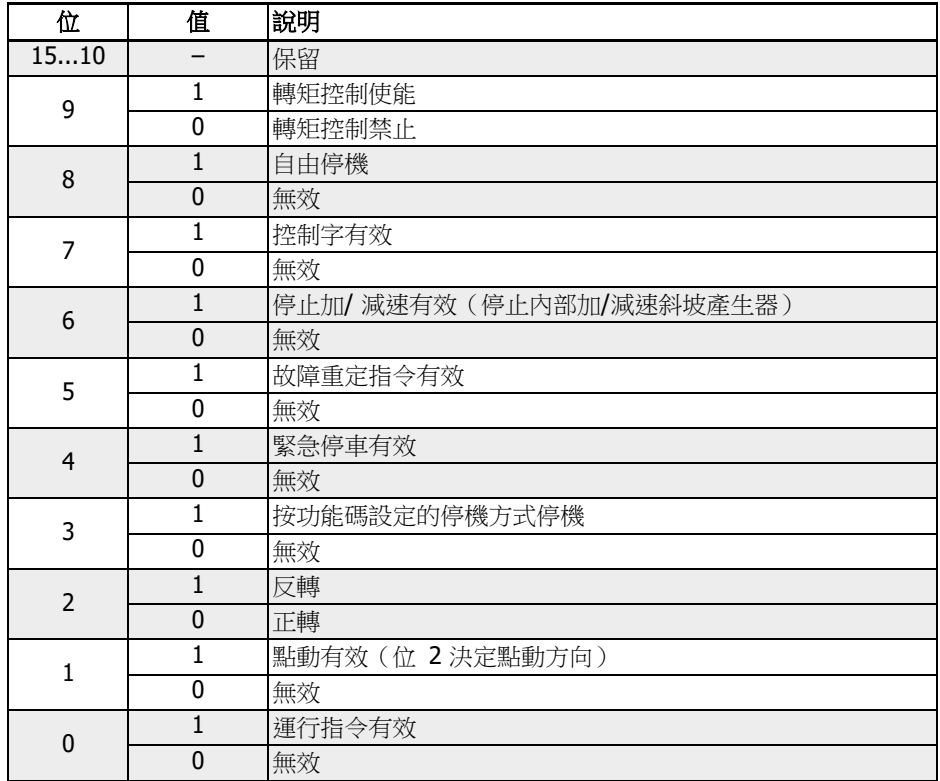

控制字、狀態字和擴展狀態字請參見下表。

表格 12-72: 控制字

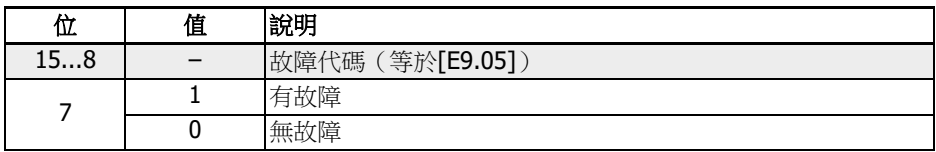

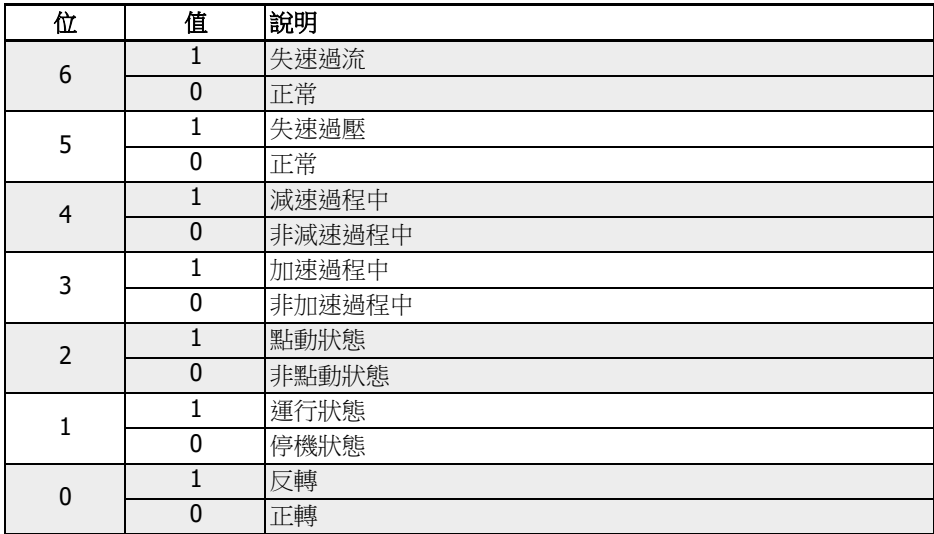

表格 12-73: 狀態字

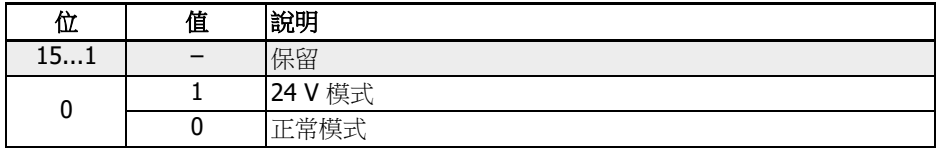

表格 12-74: 擴展狀態字

參數位址的詳細資訊,請參見 第 12.14.1 章 ["Modbus](#page-297-0) 通訊協定" 第 263 頁 。

### PZD 過程資料區操作舉例

## 例一

設定主機與從機間採用 PPO4 進行通訊, 見 插圖 [12-109 "PPO](#page-344-0) 報文類型" 第 310 頁 。 啟動變頻器以 50.00 Hz (0x1388)正轉運行。當 H1 組參數保持為出廠預設值時,完 整的 PPO 請求與回應報文為:

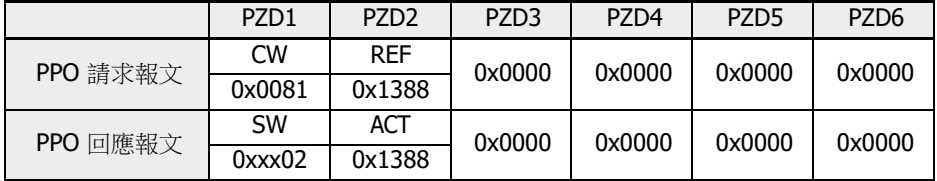

表格 12-75: PZD 過程資料區操作\_例一\_PPO 請求與回應報文

狀態字的高位元組為最近一次故障的故障代碼(0x00 為無故障)。

## 例二

50 Hz 正轉運行時, 按功能碼設定方式正常停機, 參數設置與例一相同。

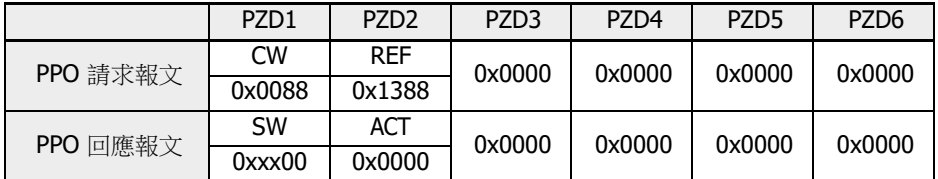

表格 12-76: PZD 過程資料區操作\_例二\_PPO 請求與回應報文

## 通訊參數配置

## 通訊相關功能參數設定

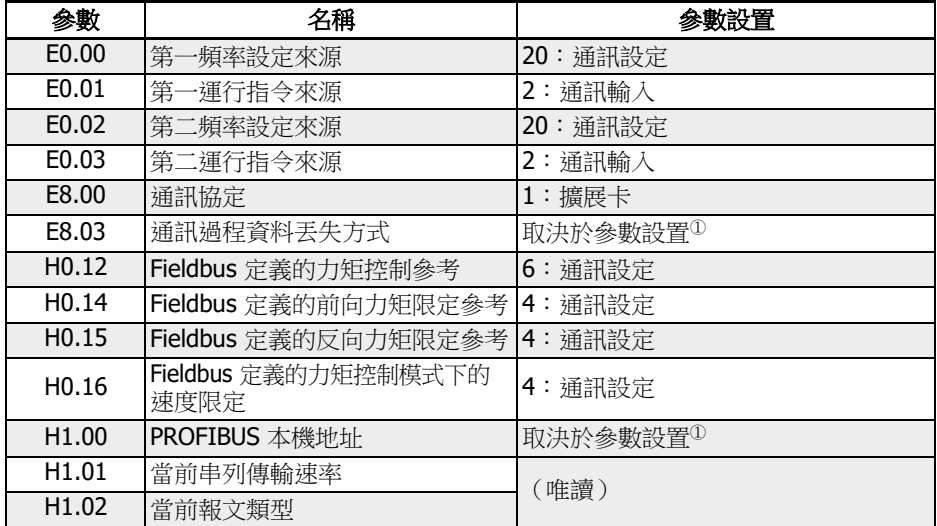

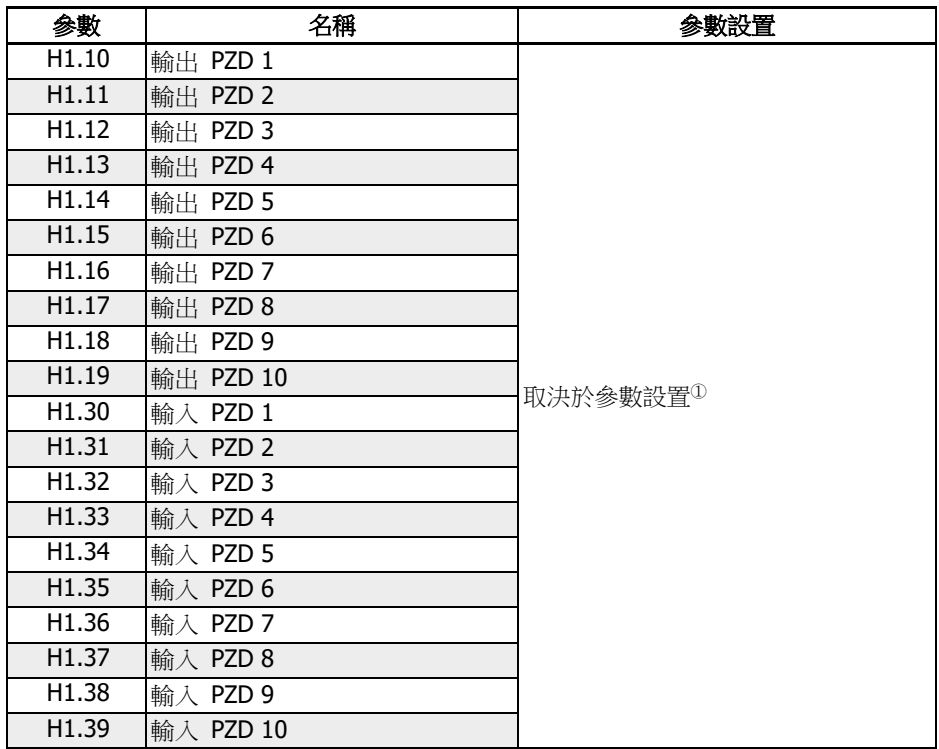

表格 12-77: PROFIBUS-DP 通訊相關功能參數

 $\widehat{R}$   $\Omega$ : 詳細內容請參見 第 章 "H1 : [PROFIBUS](#page-597-0) 卡參數" 第 563 頁 。

如果在通訊控制運行過程中通過操作面板的<Stop>按鈕實現變頻器停機操作,則變頻器 不再回應通訊運行控制命令。此時,可通過變頻器重新上電或先通過通訊發送停機命令 重新使能通訊運行控制。

#### 主站的參數配置

相關主站的參數配置可參見主站的說明,在主站中對從站配置的位址應與從站的參數位 址配置一致。通訊串列傳輸速率與 PPO 報文類型由主站決定。

## GSD 文件

用戶可以登錄本公司網址 [www.boschrexroth.com](http://www.boschrexroth.com/) 下載或聯繫銷售人員獲取 GSD 檔 BRFC0112.GSD。具體安裝操作和 PROFIBUS 系統組態方法,參見相關的系統組態軟 體說明。

# 12.19 H2: CANopen 卡參數

## 12.19.1 概述

CANopen 是一種基於 CAN (Controller Area Network, 控制區域網路)匯流排的高層通 訊協定, CANopen 網路能夠實現多種工業設備的互聯互通, 是工業控制領域常用的一種 現場匯流排。

CANopen 採用 OSI (Open Systems Interconnection, 開放系統互聯)模式, 同時基於 CAN 技術平臺實現媒介存取控制與實體信號傳輸。其設計基於三種子協議, 即:

- DS102 實體層協議
- DS301 CANopen 通訊協定
- DSP402 驅動器及運動控制協議

CANopen 可採用主-從結構或基於點對點通訊的分散式控制結構, 最多支援 127 個網路 從站。通訊從站 CANopen 卡由變頻器提供供電電源, 均連接在同一匯流排上。

對於特定類別的設備, CANopen 定義了相應的設定檔。對於其他非特定類別的設備, 也 需要定義其類別, 以確保與 CANopen 系統相容。

## 12.19.2 LED 狀態指示

CiA-303-3 為CANopen 設備提供了標準的狀態指示, 其中包括運行指示, 故障指示和終 端電阻指示。具體的狀態指示說明如下所示。

| LED                                          | 顏色 | 功能            | 狀態   | 說明                        |
|----------------------------------------------|----|---------------|------|---------------------------|
| $H11^{\circ}$                                | 綠  | CANopen 卡運行狀態 | 熄滅   | CANopen 控制器處於關閉狀態         |
|                                              |    |               | 單閃   | CANopen 卡處於停機狀態           |
|                                              |    |               | 快速閃爍 | CANopen 卡處於預運行狀態          |
|                                              |    |               | 常亮   | CANopen 卡處於正常運行狀態         |
| $H12^{\circledR}$                            | 紅  | CANopen 卡故障指示 | 熄滅   | 未出現故障                     |
|                                              |    |               | 單閃   | CANopen 控制器故障             |
|                                              |    |               | 雙閃   | 節點保護事件或過熱事件導致的故<br>障      |
|                                              |    |               | 常亮   | CANopen 控制器處於匯流排關閉狀<br>態  |
| H <sub>13</sub> <sup><math>\Phi</math></sup> | 綠  | 終端電阻指示        | 熄滅   | 終端電阻關閉(H2.98 = 0)         |
|                                              |    |               | 常亮   | 終端電阻開通(120 Ω) (H2.98 = 1) |

表格 12-78: CANopen 卡 LED 狀態指示

## $\overline{H^{0}}$ :

• 當CANopen卡安裝在左側卡槽時為 H11, H12和H13

• 當CANopen卡安裝在右側卡槽時為 H21, H22和H23

## 12.19.3 變頻器配置

### 配置概述

通過服務資料物件(SDOs), 過程資料物件(PDOs)和管理服務指令(NMT)可以實現變頻器 內 CANopen 通訊。

使用者可以通過以下步驟下載 EDS 檔:

- 1. 按一下 <http://www.boschrexroth.com/dcc>。
- 2. 在左側導航中選擇"變頻器 -> EFC 3610(或 EFC 5610)"。
- 3. 在右側介面中選擇"下載-範圍"頁簽。
- 4. 按一下"EDS\_XFCX610.ZIP"下載 EDS 文件。

### COB 標識

每個通訊物件都有一個由功能碼和節點 ID 構成的唯一標識(COB-ID), 如下圖所示。

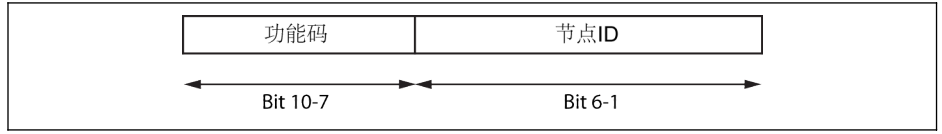

插圖 12-111: COB-ID

## 物件字典

物件字典實質上就是物件的組合, 這些物件通過有序預定義的方式進行網路訪問, 每個物 件可以用一個 16 位元的索引和一個 8 位元的子索引進行存取。物件字典中收集了所有 能夠對應用物件, 通訊物件以及設備中的狀態機的操作產生影響的參數資料。

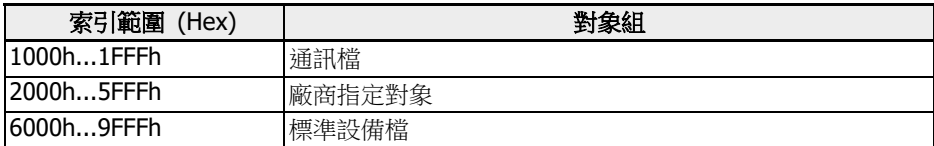

### 表格 12-79: CANopen 對象組

CANopen 的指定物件如下表所示。

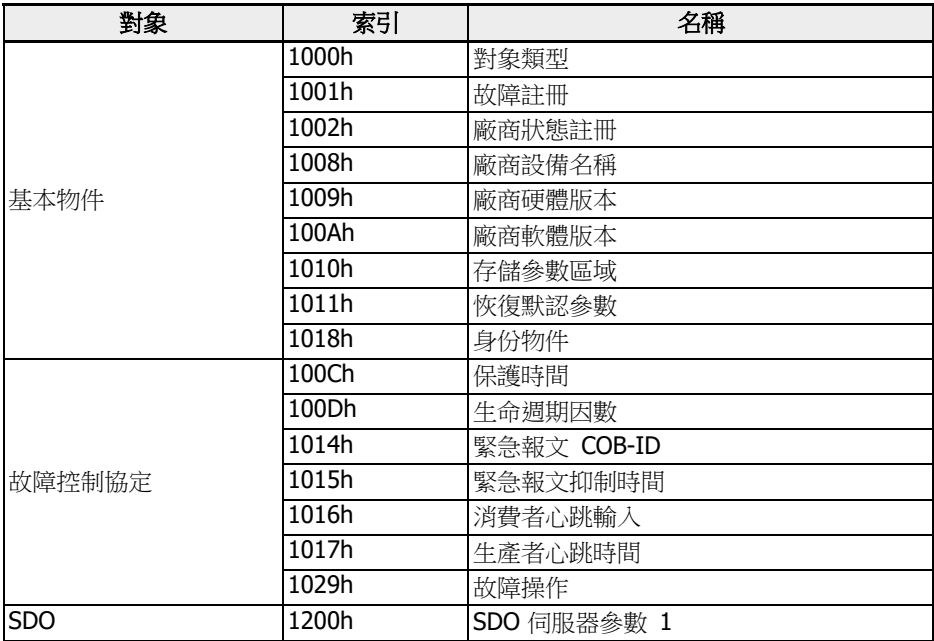

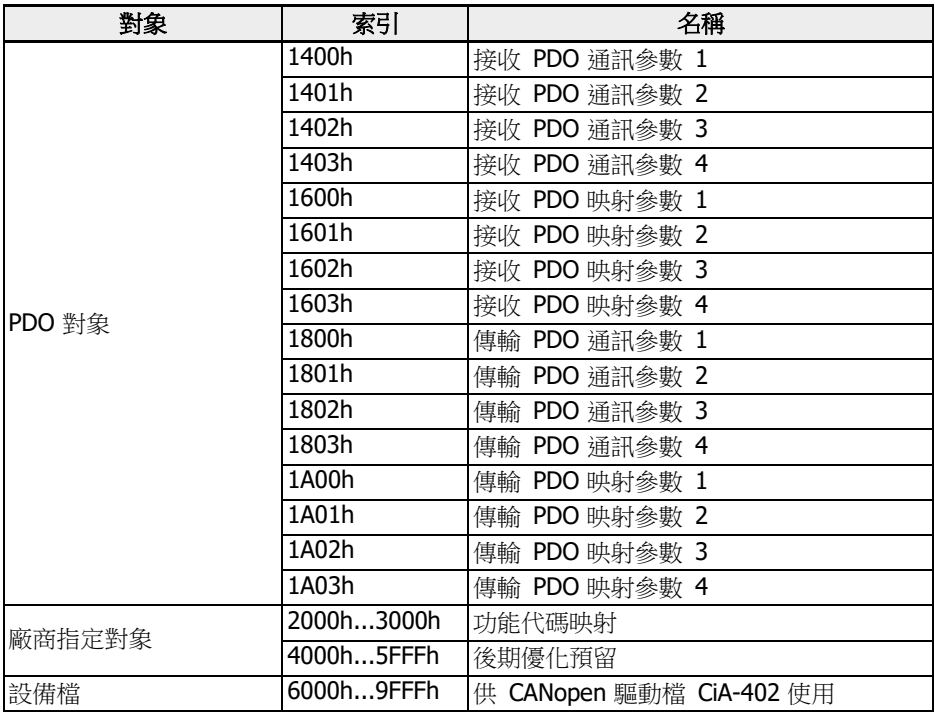

表格 12-80: 物件字典

CANopen 驅動檔 CiA-402 速度模式支援下列物件:

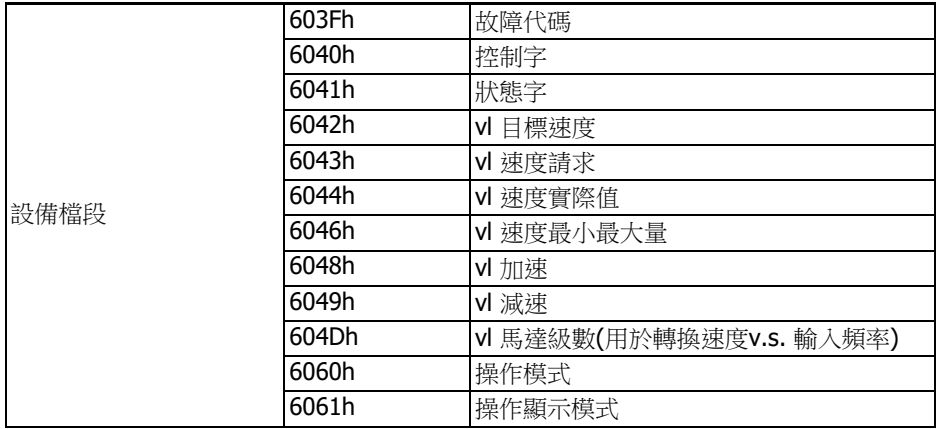

表格 12-81: CANopen 驅動檔 CiA-402 速度模式物件

H.L 分別代表功能碼的高低位元組, 其中 H 是用十進位簡單化表達十六進位編碼的功能 類型。例如: 功能代碼類型 d 編譯為"0x10", 則十進位簡化編譯為"10"。(注釋: 這個方 法
解決了變頻器類型編碼中 0x0A 和 0x0F 之間的差異, 因而可以滿足所有功能代碼完全映 射到 CANopen 索引的廠商參數範圍,即: 0x2000 到 0x5FFF。

同時, 對應的"廠商指定物件"索引表示為: I = 0x2000 + H x 100 + L。 功能代碼 Yx.z, 其中 Y ε {b,d,C,E,U,F,H}, x ε {0…9}, z ε {0…99} 這表明, 功能代碼 → H.L.範圍(DEC) → FC 索引(DEC) → CAN 索引(HEX) bx.z  $\rightarrow$  {00...09}.{0...99}  $\rightarrow$  {0000...0999}  $\rightarrow$  {0x2000...0x23E7} dx.z  $\rightarrow$  {10...19}.{0...99}  $\rightarrow$  {1000...1999}  $\rightarrow$  {0x23E8...0x27CF}  $Cx.z \rightarrow \{20...29\}\{0...99\} \rightarrow \{2000...2999\} \rightarrow \{0x27D0...0x2BB7\}$  $Ex.z \rightarrow \{30...39\}.\{0...99\} \rightarrow \{3000...3999\} \rightarrow \{0x2BB8...0x2F9F\}$  $Ux.z \rightarrow {40...49}.{0...99} \rightarrow {4000...4999} \rightarrow {0x2FA0...0x3387}$  $Fx.z \rightarrow \{50...59\}\{0...99\} \rightarrow \{5000...5999\} \rightarrow \{0x3388...0x376F\}$  $Hx.z \rightarrow \{60...69\}\{0...99\} \rightarrow \{6000...6999\} \rightarrow \{0x3770...0x3B57\}$ 

### 廠商指定對象 (2000h...3FFFh)

所有功能代碼(16 位)可通過廠商指定對象獲得。廠商指定物件結構如下所示:

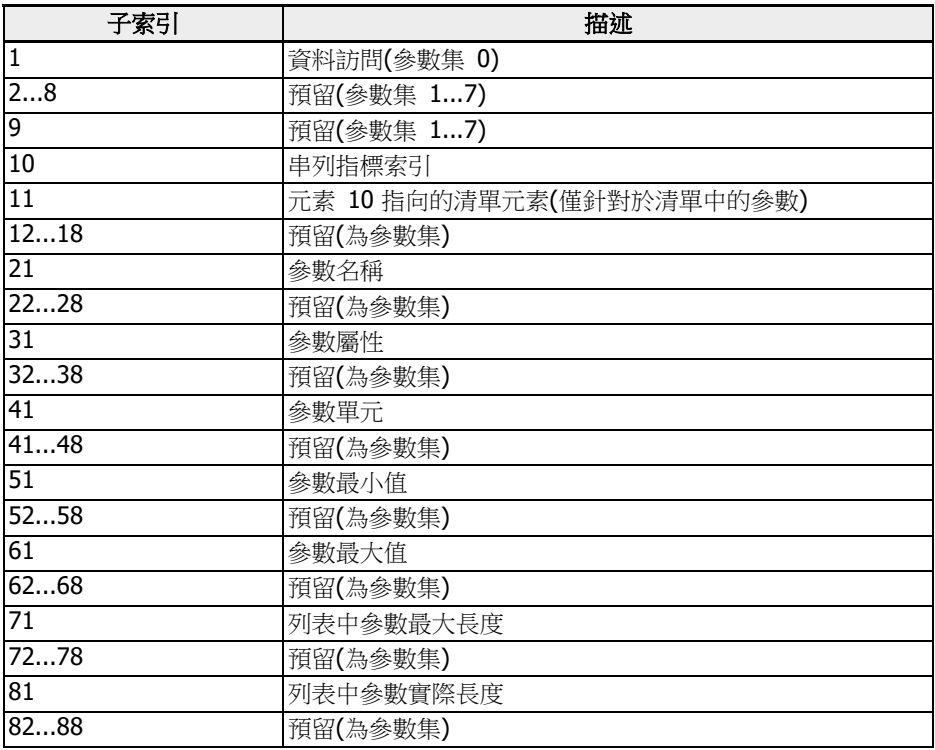

表格 12-82: 廠商指定對象

通過使用子索引, 不僅可以讀取日期資訊(子索引 1), 還可以讀取功能碼其他資訊, 如: 最 小值, 最大值等。

### 列表訪問

通過訪問參數的操作日期, 可以讀/寫完整的參數列表。

如需訪問清單中的獨立元素,可採用設置清單索引的方法。例如先設置子索引 10,然後 從子索引 11 開始訪問索引下的清單元素,子索引逐次增加 1,直到子索引 18。這樣就 實現了對相應元素清單的訪問。

如果發生下列任一情況,清單索引將重定至第一個元素。

- 參數變更
- 連接中斷

因此每一次清單元素訪問需要進行清單索引設置, 以保證每次訪問不需要從第一個元素開 始。

如果需要改變清單長度, 可以通過改變列表參數的實際長度(子索引 81...88)進行調整。 使用子索引 71...78, 可以讀取列表的最大長度。

最後一位元元素的寫操作完成後, 參數值將被保存。

當控制電壓出現故障, 變更將不會生效。

### 過程資料物件(PDO)

PDOs 代表高優先順序的即時過程資料, 只有當節點為"可操作"狀態時有效。 CANopen 擴展卡包含四組預定義 PDOs:

- 當 CiA-402 驅動檔有效, 並且是固定(靜止)映射, 第一組 PDOs 自動啟用:
	- 接收 PDO (RPDO1), 用於驅動控制(控制字)
	- 傳輸 PDO (TPDO1), 用於驅動監控(狀態字)
- $\begin{picture}(16,15) \put(0,0){\line(1,0){15}} \put(1,0){\line(1,0){15}} \put(1,0){\line(1,0){15}} \put(1,0){\line(1,0){15}} \put(1,0){\line(1,0){15}} \put(1,0){\line(1,0){15}} \put(1,0){\line(1,0){15}} \put(1,0){\line(1,0){15}} \put(1,0){\line(1,0){15}} \put(1,0){\line(1,0){15}} \put(1,0){\line(1,0){15}} \put(1,0){\line(1,0){15}} \put(1,$ 才能夠被啟動, 其他映射物件不會引起 PDO 資料傳輸。
	- 資料傳輸類型為 0 的 TPDO1 需要在 SYNC 啟動後開始資料傳輸, 執行方 式是非週期性的(不定期的), 即: 驅動狀態字改變(事件)時間早於 SYNC 啟動時間。
- 第二組 PDOs (CiA-402 驅動檔 PDO2)包括: 第二組 PDOs 初始狀態是禁用, 需要使 用者啟動。預設的映射配置用於支援 CiA-402 速度模式。
	- 接收 PDO (RPDO2), 用於驅動控制(控制字和速度給定)。同時, 該參數是可配置 的, 可包含兩個附加的物件 / 參數。控制字和速度給定與其它任意兩個在 PDO 中 具有可寫存取權限的物件是可互換的。
	- 資料傳輸 PDO (TPDO2), 用於驅動監控(狀態字和速度實際值)。同時, 該參數是可 配置的, 可包含兩個附加的在 PDO 中具有讀取存取權限物件。狀態字和速度實際 值與其它任意兩個在 PDO 中具有可讀存取權限的物件是可互換的。
- 第三組 PDOs (力士樂驅動檔 PDO3)包括: 預設的映射配置啟動驅動以便頻率輸入和 力士樂驅動控制字進行控制。
	- 接收 PDO (RPDO3), 用於驅動控制(控制字和頻率給定)。同時, 該參數是可配置 的, 可包含兩個附加的物件 / 參數。控制字和頻率指令與其它任意兩個在 PDO 中 具有可寫存取權限的物件是可互換的。
	- 資料傳輸 PDO (TPDO3), 用於驅動監控(狀態字和實際輸出頻率)。同時, 該參數是 可配置的, 可包含兩個附加的在 PDO 中具有讀取存取權限物件。狀態字和實際輸 出頻率與其它任意兩個在 PDO 中具有讀取存取權限的物件是可互換的。
- 第四組 PDOs 初始狀態是禁用, 沒有預設映射配置。PDO 資訊可供使用者自由調用。

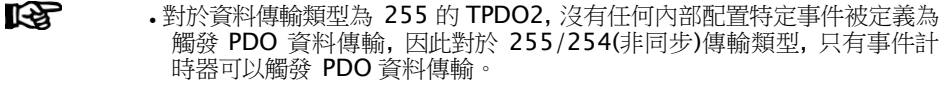

• PDO2 不支援 0 傳輸類型(同步非週期性)。

# 過程資料物件配置

主要包括如下配置:

- PDO1 是靜態映射, 因此不能更改。
- 力士樂驅動檔預設的 PDO 映射配置如下:

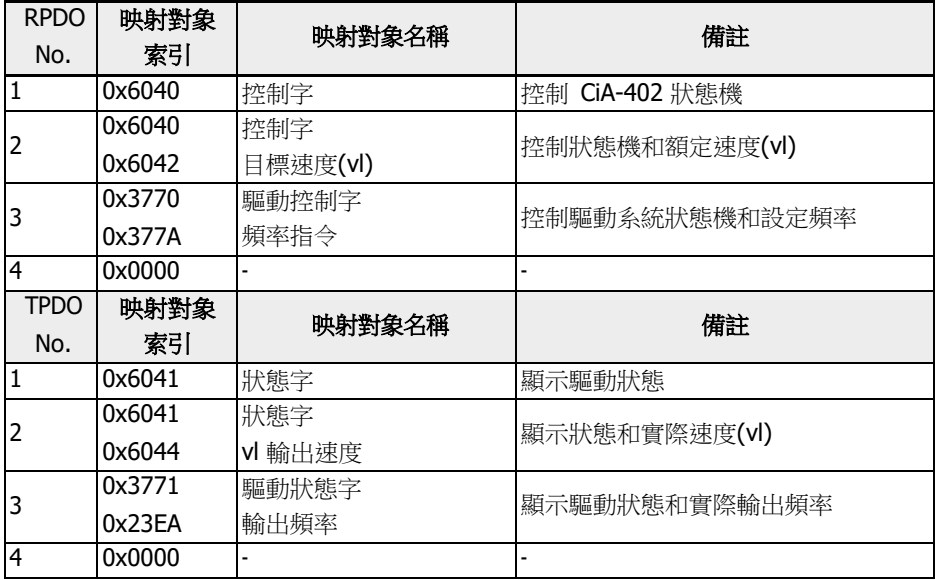

#### 表格 12-83: CiA-402 檔 PDO 通訊參數結構

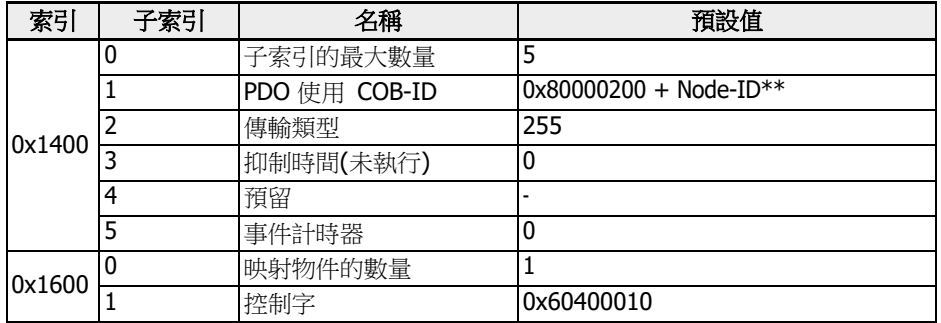

表格 12-84: RPDO1

**[Ge]** \*\*: 當 CiA-402 有效, RPDO1 也有效, 因此 COB-ID 變更為 0x80000200 + Node-ID。力士樂驅動檔中 RPDO1 無效, 如果啟用, 則系統會報錯。

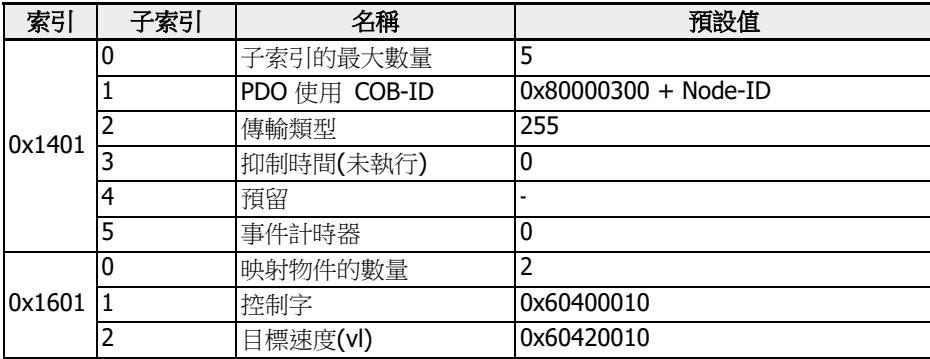

### 表格 12-85: RPDO2

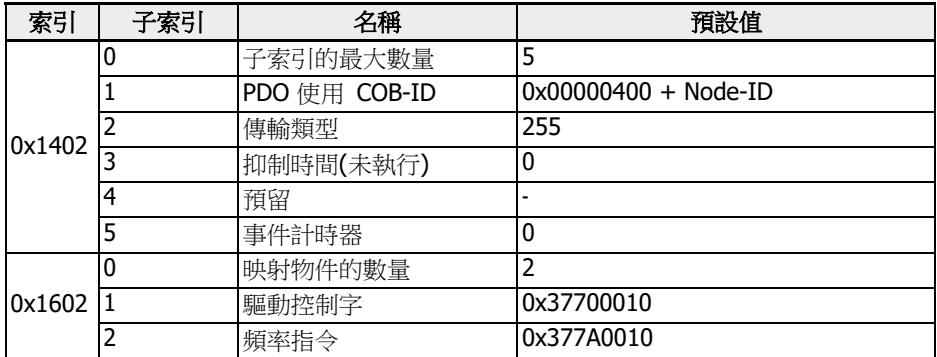

表格 12-86: RPDO3

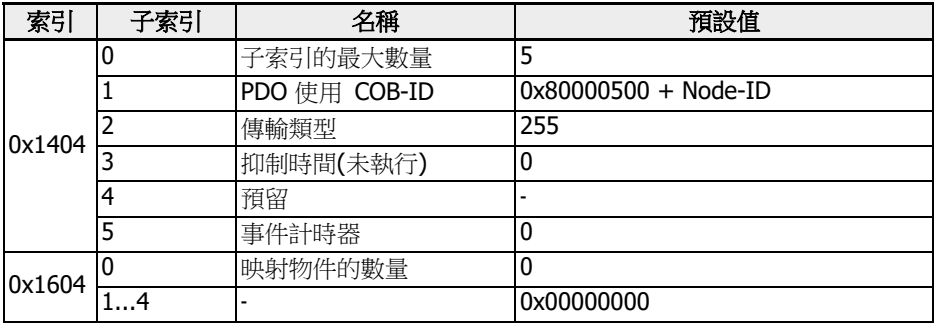

表格 12-87: RPDO4

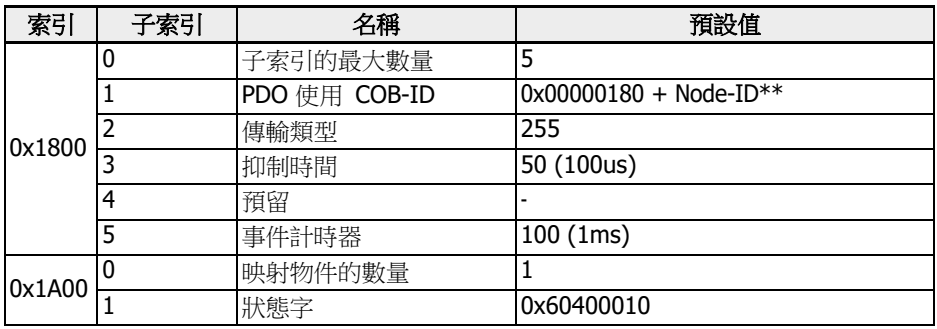

表格 12-88: TPDO1

 $\begin{array}{ll} \hline \mathbf{R} & * \ast : \H \mathbb{S} & \text{CiA-402} \end{array}$   $\bar{A} \bar{X}$ ,  $\text{TPDO1}$  也有效, 因此 COB-ID 變更為 0x00000180 + Node-ID。力士樂驅動檔中 TPDO1 無效, 如果啟用, 則系統會報錯。

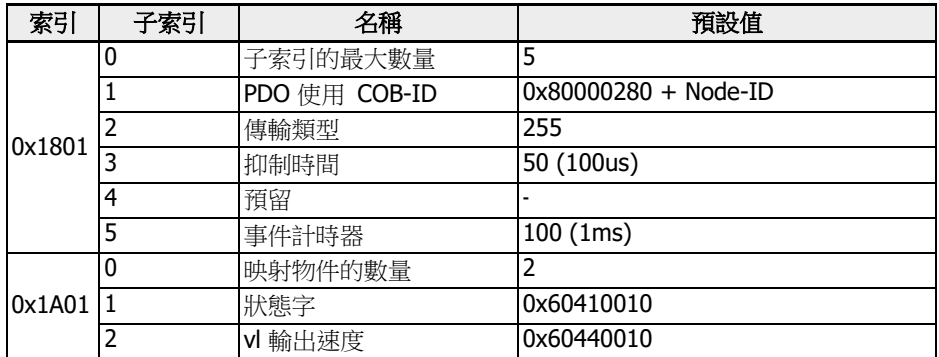

表格 12-89: TPDO2

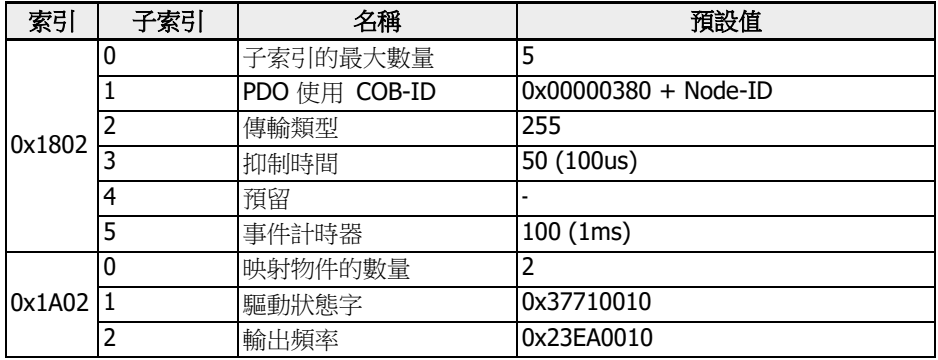

表格 12-90: TPDO3

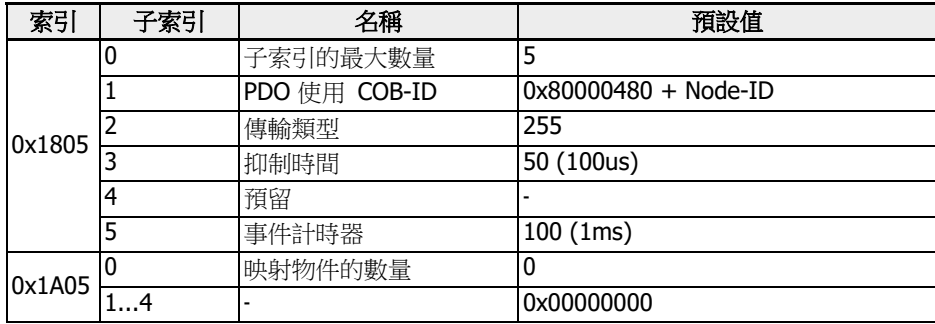

表格 12-91: TPDO4

1. 當 NMT 為可操作狀態時, 不支援 PDO 映射配置功能。PDO 映射功能只能在 NMT 預操作狀態下使用。如果在可操作狀態下執行 PDO 配置, CANopen 擴展卡將自動 調整為預操作狀態。

2. [b8.61]: 在現場匯流排擴展卡的廠商清單中, 定義了所有可以與 TPDO 映射的參數。

3. [b8.62]: 在現場匯流排擴展卡的客戶清單中, 定義了所有可以與 RPDO 映射的參數。

### 服務資料物件 (SDO)

系統支援如下 SDO 服務:

- 啟動 SDO 下載, 用於 VFC/EFC x610 長度不超過 4 個位元組的資料寫操作, 同時也可 用於 VFC/EFC x610 啟動超過 4 個位元組的資料寫操作(資料長度是在系統啟動過程 中確定的)。
- 下載 SDO 片段用於在 VFC/EFC x610 中傳輸資料片斷, 啟動 SDO。
- 上傳資料從 VFC/EFC x610 到主機, 長度不超過 4 個位元組。同時可用于啟動長度超 過4 個位元組的資料傳輸, 從 VFC/EFC x610 到主機(VFC/EFC x610 將通知主機回饋 資料的長度)。
- 上傳 SDO 片段用於資料片斷在 VFC/EFC x610 與主機之間的傳輸。
- 中止 SDO 傳輸以便進行故障報告, 同時中止 SDO 訪問。

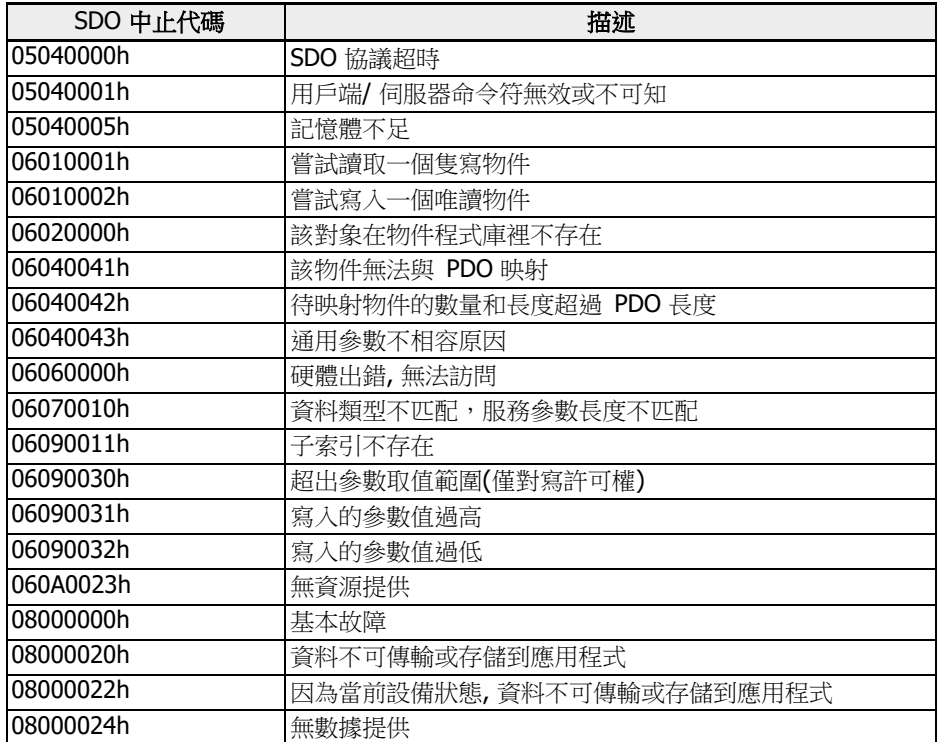

表格 12-92: SDO 中止代碼

### 網路管理物件 (NMT)

NMT 的作用是進行網路穩定性的監控, 其中包括同步, 故障檢測以及緊急信號傳輸。 NMT 狀態機決定通訊功能具體操作。

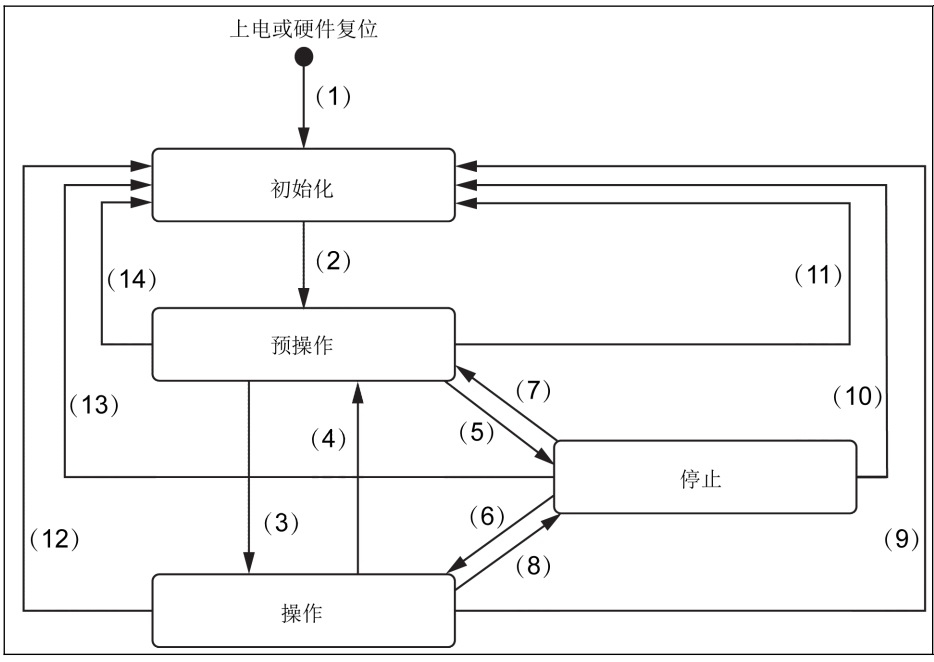

**識 12-112: CANopen 設備 NMT 狀態圖** 

| (1)                      | 啟動 NMT 狀態下自動輸入初始化           |
|--------------------------|-----------------------------|
| $\overline{(2)}$         | NMT 狀態初始化結束- 自動輸入 NMT 預操作狀態 |
| (3)                      | NMT 服務啟動遠端節點指示或採用本地控制       |
| $(4)$ , $(7)$            | NMT 服務輸入預操作指示               |
| $(5)$ , $(8)$            | NMT 服務結束遠端節點指示              |
| (6)                      | NMT 服務啟用遠端節點指示              |
| $(9)$ , $(10)$ , $(11)$  | NMT 服務重置節點指示                |
| $(12)$ , $(13)$ , $(14)$ | NMT 服務重置通訊指示                |

表格 12-93: 擴展卡通訊狀態描述

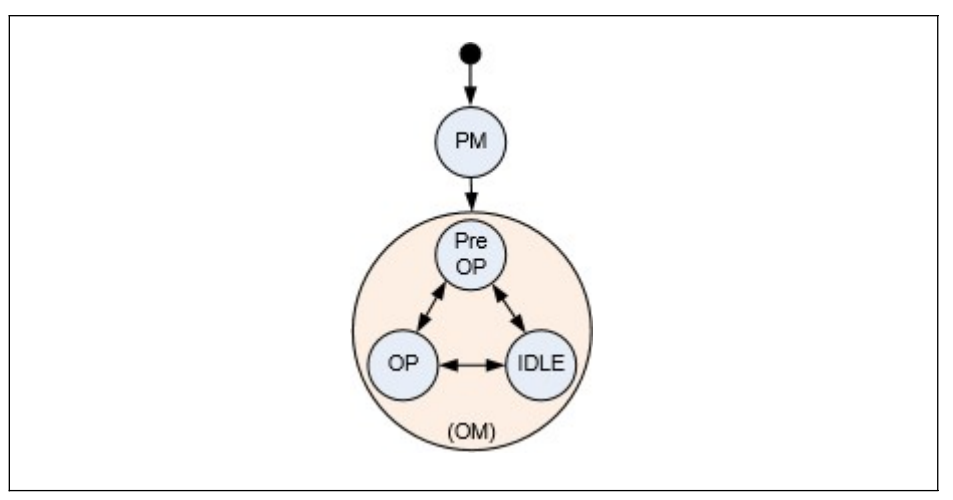

插圖 12-113: 擴展卡通訊狀態轉移

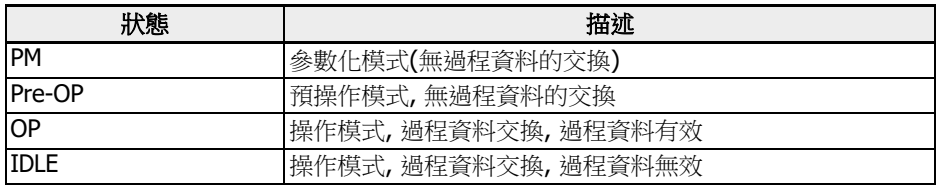

表格 12-94: 擴展卡通訊狀態描述

**[令 春雨 精展卡和主機系統之間的通訊狀態會週期性的進行轉換。** 

### ● 擴展卡和 NMT 狀態機之間的連接遵循如下定義。

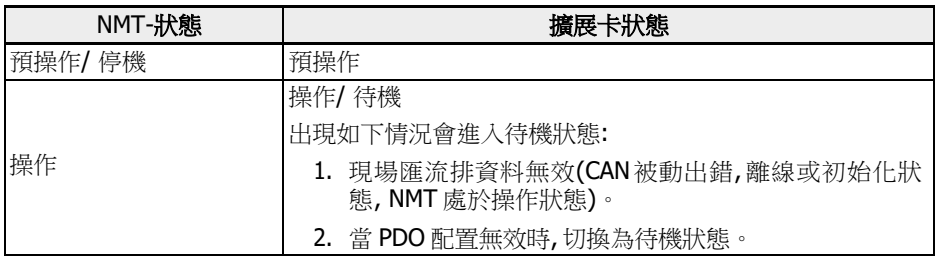

表格 12-95: 擴展卡通訊狀態描述

# 緊急服務 (EMCY)

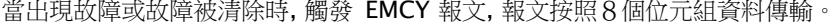

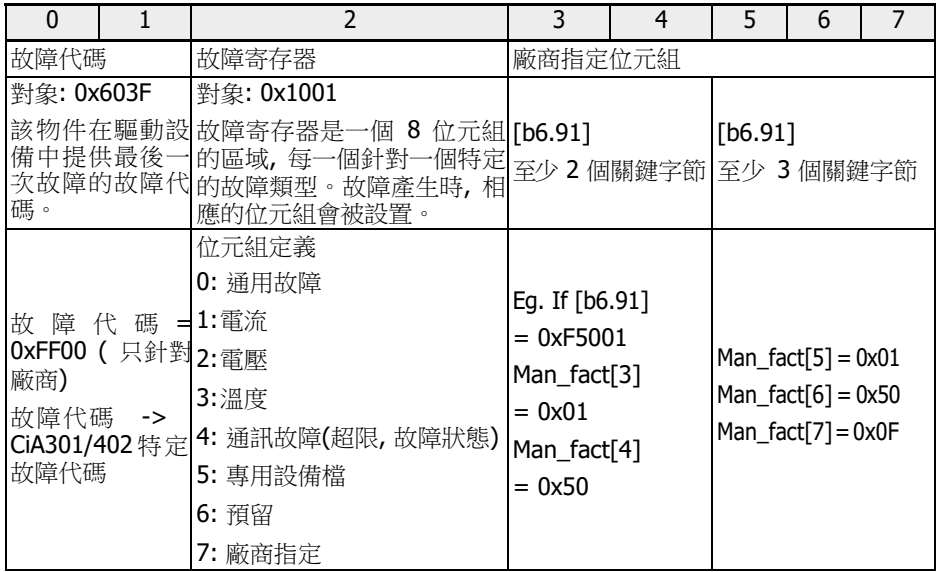

表格 12-96: 故障報文

● 當擴展卡中出現重要故障, 或者主機中出現故障狀態, 將啟用緊急報文。

● 當 CAN 處於被動錯誤狀態, 系統報 EMCY 控制項的故障代碼 0x8120。

● 當 CAN 從離線故障狀態中恢復, 系統報 EMCY 控制項的故障代碼 0x8140。

• 支援 CiA-301, 以及 CiA-402 故障代碼:

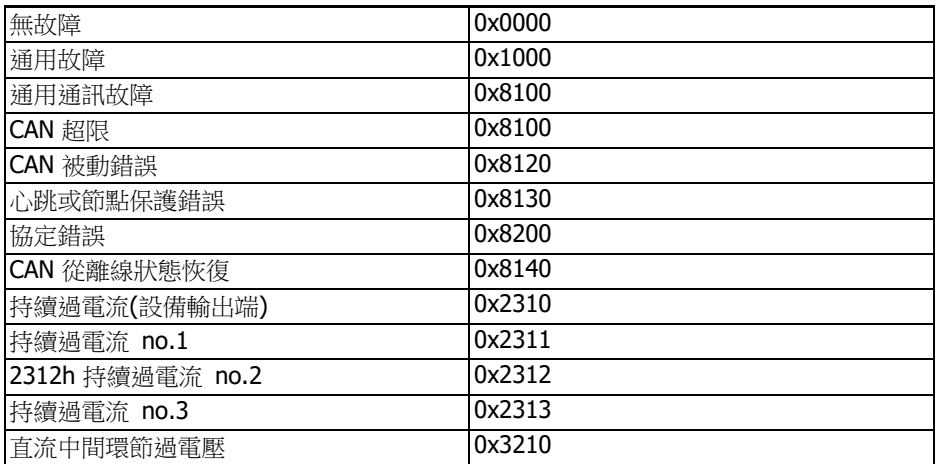

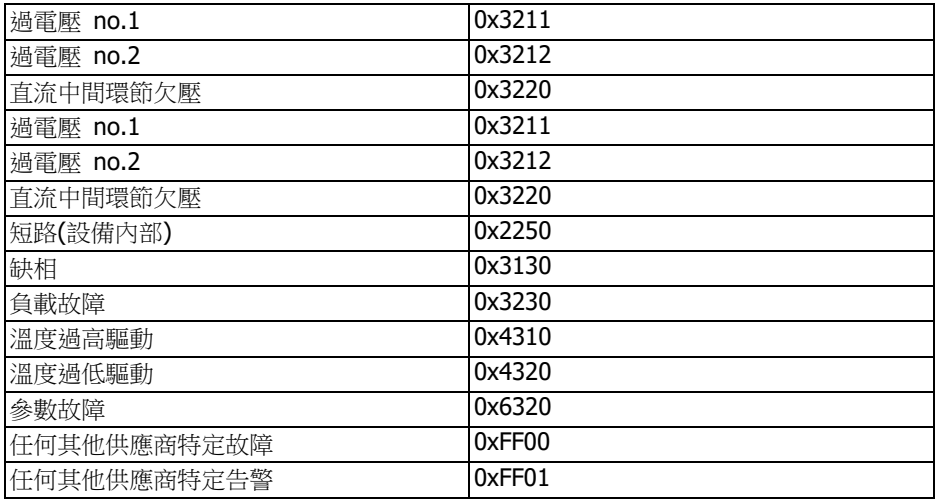

表格 12-97: CiA-301 和 CiA-402 故障代碼

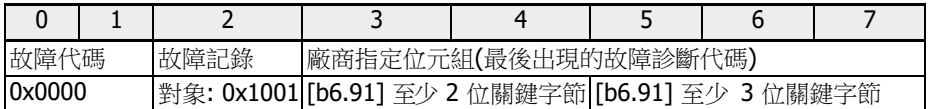

表格 12-98: 故障清除報文

### 同步服務 (SYNC)

### 同步服務概述

同步服務用於 CANopen 從機通訊模式。

 $\mathbb{R}$  -PDO1 支援同步週期性以及同步非週期性模式。 ● PDO2, PDO3, PDO4 僅支援同步週期模式。

### 錯誤控制服務

錯誤控制服務用於檢測基於 CAN 網路的故障。 CANopen 擴展卡支援如下錯誤控制協定:

- 1. 心跳對象
- 2. 節點保護對象

**[88] 不動於錯誤控制協定,無論是心跳還是節點保護,每次只能使用其中一種。** • 每次檢測出錯誤, 將設置錯誤代碼"FnC-"(網路設置錯誤), 同時發送 EMCY 報文。

### 非易失存儲

如下物件將執行操作:

- 1. 0x1010: 存儲參數區域
- 2. 0x1011: 恢復默認參數
- $\begin{picture}(18,10) \put(0,0){\line(1,0){60}} \put(0,0){\line(1,0){60}} \put(0,0){\line(1,0){60}} \put(0,0){\line(1,0){60}} \put(0,0){\line(1,0){60}} \put(0,0){\line(1,0){60}} \put(0,0){\line(1,0){60}} \put(0,0){\line(1,0){60}} \put(0,0){\line(1,0){60}} \put(0,0){\line(1,0){60}} \put(0,0){\line(1,0){60}} \put(0,0){\line(1,0){60}} \put(0,$ (參數)資料值。保存物件的操作在 EEPROM 中進行。
	- 使用針對物件 0x1011 的指令, 僅只有 CANopen 擴展卡參數的通訊和設 備檔物件恢復預設值。
	- 使用針對物件 0x1011 的指今, 廠商指定參數 / 物件將不會恢復為預設 值。
	- 使用針對物件 0x1011 的指令, 如下 CANopen 擴展卡參數將不會恢復為 預設值:
		- [H2.00]: 節點地址
		- [H2.01]: CAN 串列傳輸速率
		- [H2.02]: CANopen 設備檔選擇
		- [H2.98]: CANopen 終端電阻開關

### 設備檔

### 設備檔概述

- 1. 通訊檔 xFC01 CANopen 擴展卡的通訊檔是基於:
	- 實體層符合 CAN 2.0A 標準
	- CANopen®規範檔 CiA-301(版本: 4.2.0)
- 2. 功能檔:

xFC01 CANopen 擴展卡的功能檔遵循:

- "用於驅動和運動控制的設備檔" (DSP-402 V2.0, 速度模式)
- 博世力士樂 VFC/EFC x610 驅動文件

檔選擇項: 對於驅動控制, 提供了如下兩種檔, 可由參數[H2.02]選擇。

- 0. 力士樂驅動文件
- 1. CiA-402 驅動文件

# 力士樂驅動文件

設置參數[H2.02]為 0, 使能力士樂驅動檔, CANopen 擴展卡自動禁止 RPDO1 和 TPDO1。

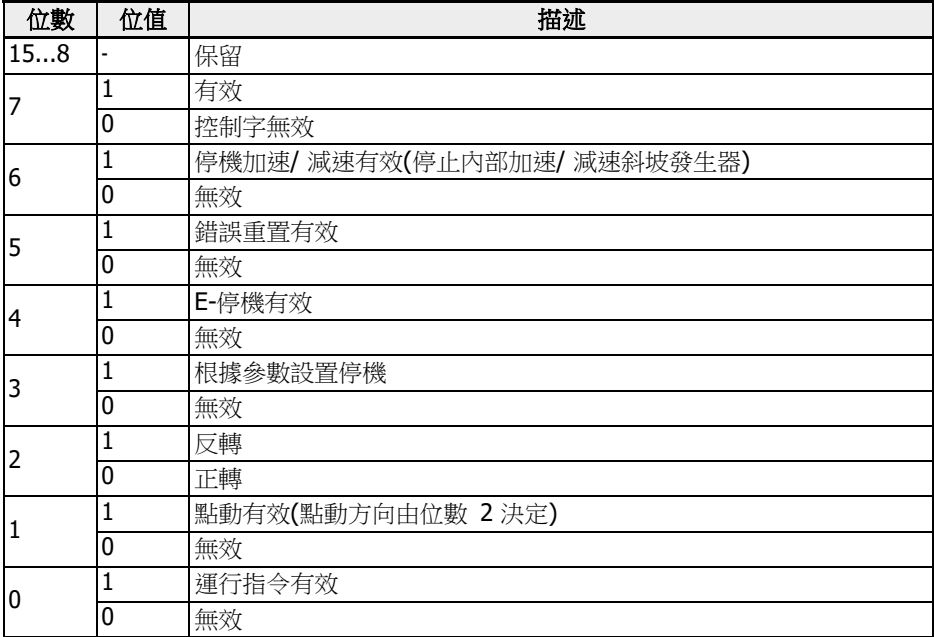

表格 12-99: VFC/EFC x610 驅動控制字

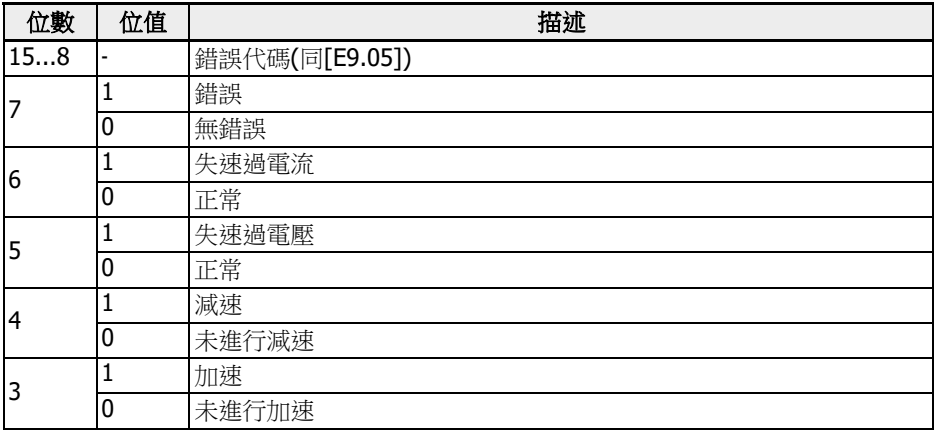

# Rexroth <u>變頻器</u> EFC x610 系列 341/599

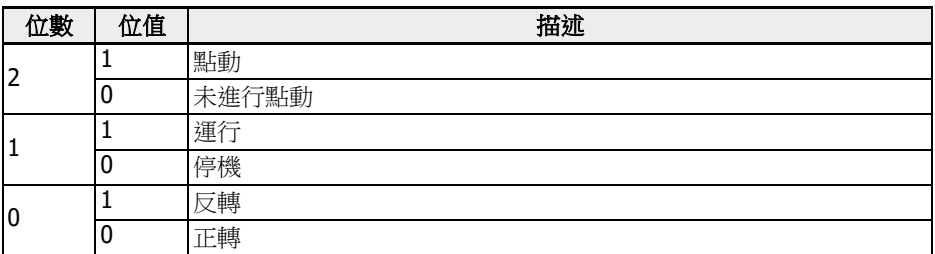

表格 12-100: VFC/EFC x610 驅動狀態字

### CiA-402 驅動文件

設置參數[H2.02]為'1', 使能 CiA-402 驅動檔, CANopen 擴展卡將自動啟動 RPDO1 和 TPDO1。

 $\mathbb{R}$   $\mathbb{R}$  常設備檔選擇 CiA-402 驅動檔時, CANopen 主機將發送 NMT 重定應用指 令。

#### 設備控制

設備控制功能模組控制所有驅動功能(驅動功能和電源部分), 分為如下部分:

- 狀態機控制
- 運行模式控制

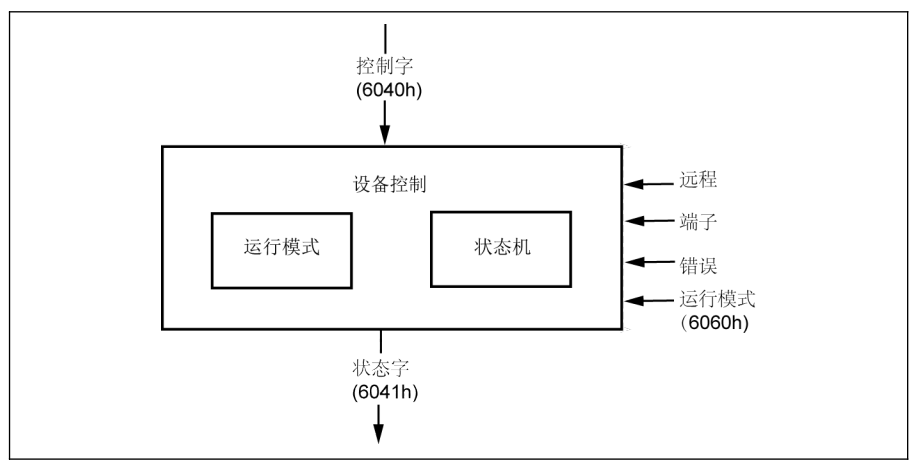

插圖 12-114: 設備控制

驅動狀態用控制字控制, 用狀態字顯示。

### 遠端模式

遠端模式下, 設備是由 PDO 和 SDO 通過 CANopen 網路直接控制。 狀態機是由控制字和外部信號進行外部控制。 對控制字寫操作許可權是由備選的硬體信號"遠端"來控制。 狀態機由內部信號(如故障, 操作模式等)控制。

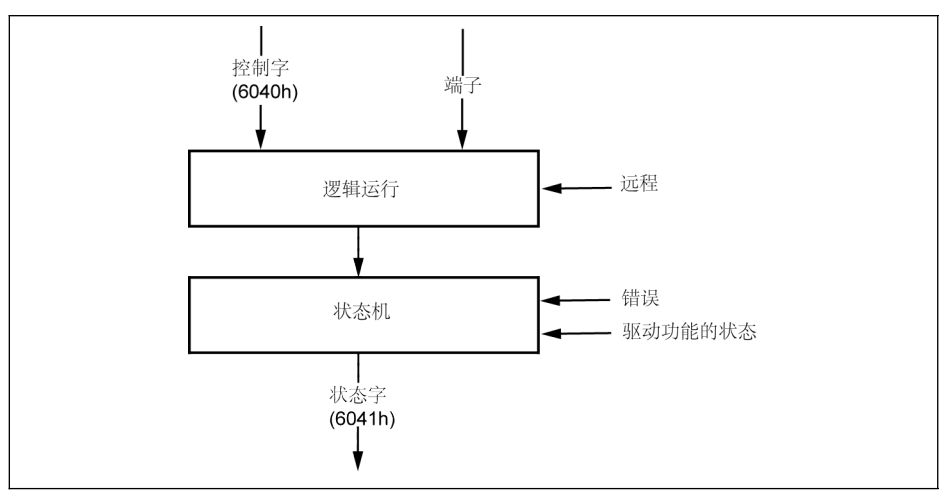

插圖 12-115: 遠端模式

對於 VFC / EFC x610, 如果運行指令來源為"通訊", 且通訊協定為"CANopen", 遠端模式 將被使能。

遠端模式在狀態字中體現: 遠端字位元(在有效模式下設

置) [E0.01]: 第一運行指令來源

[E0.02]: 第二運行指令來源

[E8.00]: 通訊協定

#### CiA-402 狀態機

狀態機描述了設備的狀態, 以及驅動中可能的控制順序。一個狀態可以代表一個特殊的內 部或外部操作。驅動的狀態決定了哪些指令可接受。通過控制字和(或)內部事件可以改變 設備的狀態, 通過狀態字可以讀取設備當前狀態。狀態機通過相應的使用者指令和內部驅 動故障來反映設備的狀態。

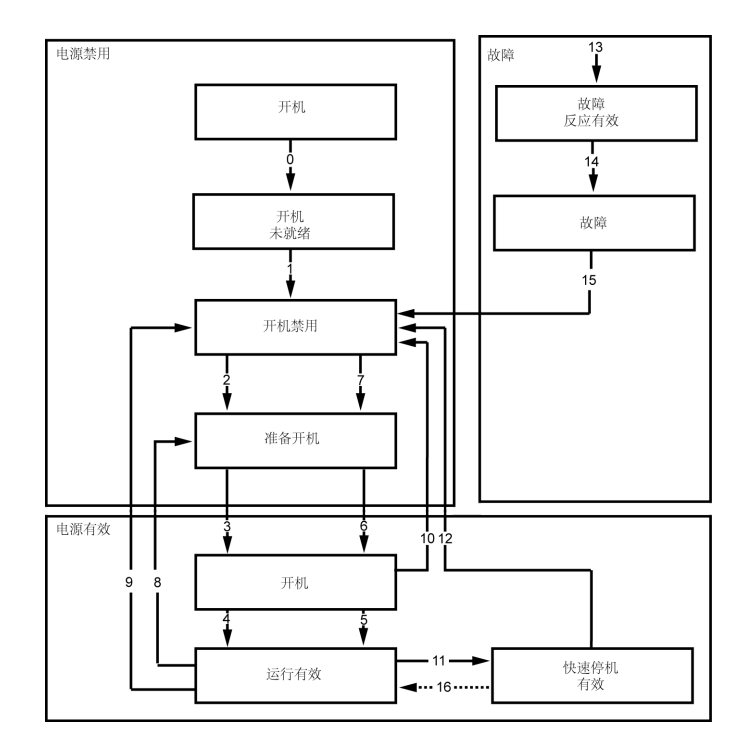

插圖 12-116: CiA-402 狀態機

備註:

部分 CiA-402 的狀態不能直接與驅動內部系統的狀態機進行映射, 另外通過擴展卡不 能對驅動電源直接進行控制。CiA-402 狀態機定義的狀態及其映射關係如下所示。

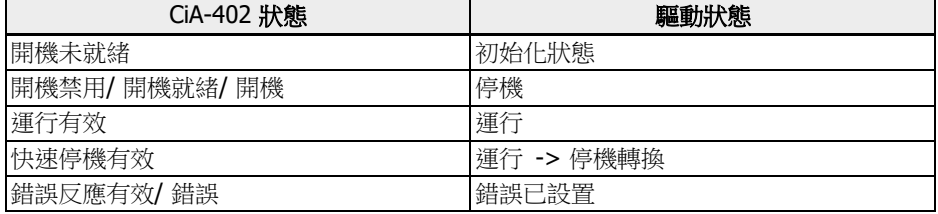

表格 12-101: CiA-402 狀態機中的狀態映射

- 快速停機物件選項代碼(0x605A)未執行。
- 轉換(16)不支援。
- 一旦接收到快速停機指令, 驅動在停機後自動轉換(12)為"開機禁用"狀態。
- 遇到非法狀態轉換請求時可進行如下操作:

對於驅動控制, 狀態轉換需要按照正確的順序來執行。如果請求執行的狀態轉換不正 確 (如狀態清單所定義), 此類操作將定義為非法轉換。

如果出現這種情況, 需要向使用者 / 主機提供正確的操作方法或提示。

#### 例如:

-> 直接從"開機禁用"轉換為"運行有效"。

-> 在"運行有效"狀態下, 提供故障重置命令。

#### SDO 存取權限

如果 SDO 用於驅動控制, 發生非法轉換時, 控制字無效, 終止代碼為'0609 0030'即"參數 值無效"。驅動狀態不受影響。

#### PDO 存取權限

如果 RPDO 用於驅動控制, 發生非法轉換時, 驅動狀態不受影響, 但會提供如下說明:

- 1. 告警設置: 面板顯示"ISt" (無效狀態轉換), 在 CiA-402 狀態字中, 設置告警位(7)。
- 2. 發送緊急電文, 錯誤代碼 0x8200 (協定錯誤)。
- 3. 當 CANopen 主機通過 SDO / PDO 發出一個新的有效轉換指令(CiA 控制字), 告 警將被清除。

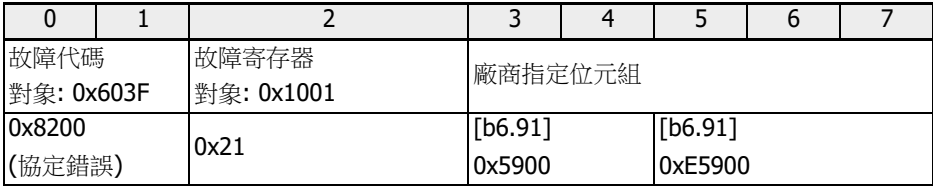

表格 12-102: CiA-402 狀態字告警位元

#### CiA-402 控制字:

對象 6040h: 控制字

控制字包括:

- 狀態控制
- 運行模式控制
- 廠商指定項

控制字的位定義如下:

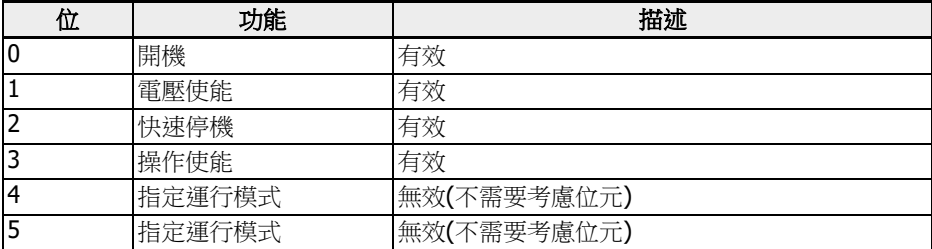

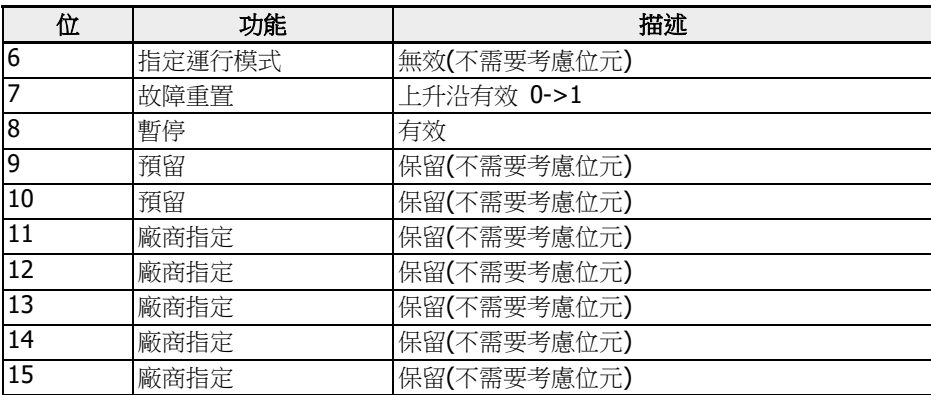

### 表格 12-103: 控制字位定義

設備控制指令按照如下控制字的位元模式觸發。

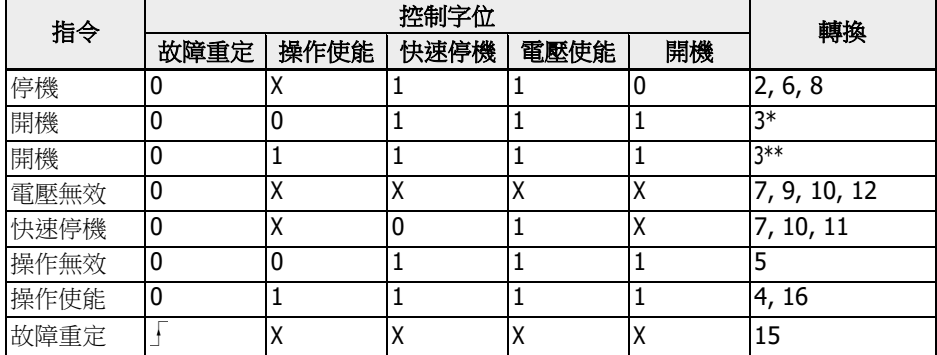

表格 12-104: 設備控制指令

停止位(8): 當停止位被設置並輸入"開機無效"後, 驅動停止。

### CiA-402 狀態字:

對象 6041h: 狀態字

狀態字表示驅動當前狀態。無位元鎖存, 狀態字中的位元包含如下資訊:

- 當前驅動狀態
- 運行模式的狀態
- 廠商指定項

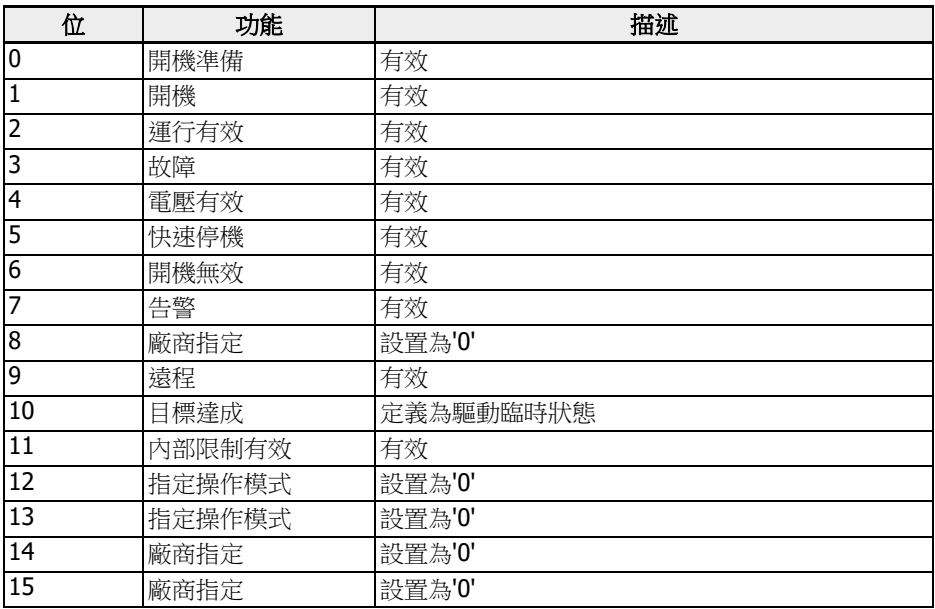

表格 12-105: 狀態字位元定義

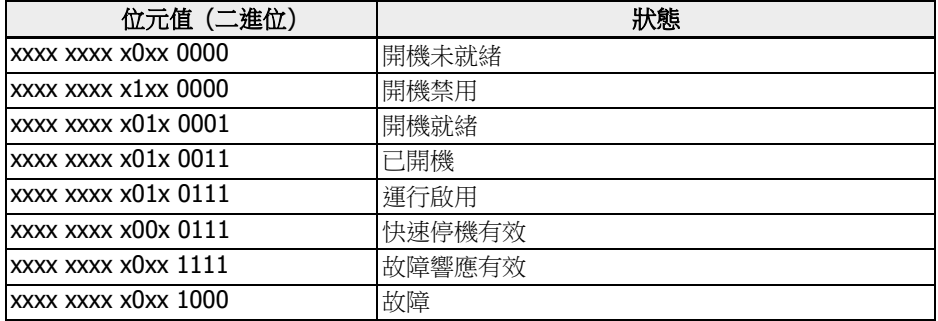

表格 12-106: 設備狀態位元

#### 告警位(7):

驅動告警是通過 CiA-402 狀態字 Bit-7 表示, 而主機中檢測到任何告警, 不會觸發任何告 警報文。在告警出現後, 物件 0x603F 包含告警代碼。如果報警信號是主機發送, 相應的 故障代碼物件(0x603F)的值應該是 0xFF01。

### 目標達成位元(10):

該位元用於檢測驅動是否處於臨時狀態。當目標速度到達時, 狀態達成位元會被設置。目 標速度是否到達, 需要對驅動的加速和減速狀態進行檢測。在 CiA-402 狀態字中檢測和 設置

該位元前,需要先設置 30 ms 的內部延時。這是因為給定"運行"指令後驅動並未立即加速。 此外,還需要設置約 8 ms 的延時用於使能電源並進入"運行"狀態。

### 簡單速度模式

速度模式包括了下表中的子功能:

- 給定計算
- 因數函數, 反轉因數函數
- 百分比函數, 反轉百分比函數
- 馬達級數函數, 反向電極級數函數
- 速度限制函數
- 速度馬達限制函數
- 斜坡函數
- 最小斜坡函數
- 閉開環控制函數

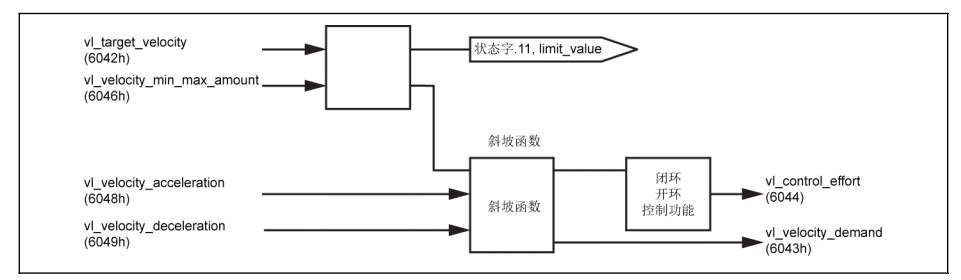

插圖 12-117: 僅帶強制物件的速度模式

**■ 全ての一・旋轉方向隨物件 0x6042** 的正/負值而改變。 RPM 中的目標速度, 速度指令的範圍是從 -32768 RPM 到 +32767 RPM。 • 速度模式下: 加速度定義為: △<sub>时间</sub> 。 無論速度和時間如何變化, [E0.26]都按照如下方式計算: △速度 × 级数 加速度單位: RPM/s • 速度模式下, 減速度定義為: △速度 。 無論速度和時間如何變化, **[EO.27]**都按照如下方式計算:<br>[EO.27] = <sup>[EO.O8] x Δ时间 x 120</sup> △速度 × 级数 [E0.08] -> 最大輸出頻率 減速度單位是: RPM/s

### CiA-402 速度模式下的參數依賴關係

選擇 CiA-402 驅動檔時, 在 CANopen 擴展卡中將生成相關參數列表。當列表中參數變 更時, 與其相關的參數會被 CANopen 擴展卡自動計算並寫到主機(控制板)。

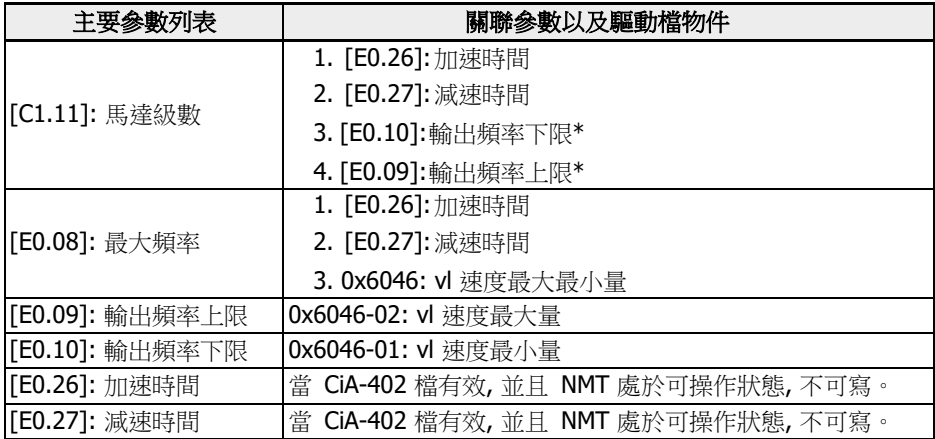

表格 12-107: 關聯參數列表

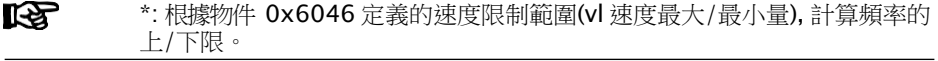

● 當節點處於 NMT 可操作狀態, 使用 ConverterWorks / SDO 不能直接寫參數[E0.26] 和[E0.27] (將報"被其他保護"故障)。

- 當節點處於 NMT 預操作狀態, 使用 ConverterWorks / SDO 可以直接寫參數[E0.26] 和[E0.27]。但當 NMT 從預操作狀態轉換為可操作狀態, 其中根據物件 0x6048 和 0x6049 計算的加速/速時間將被寫回到[E0.26]和[E0.27]。
- 當節點處於可操作狀態, 如果馬達級數[C1.11]或者最大頻率[E0.08]更改, 相關參數會 自動被重新計算和更新。

### 相關通訊參數

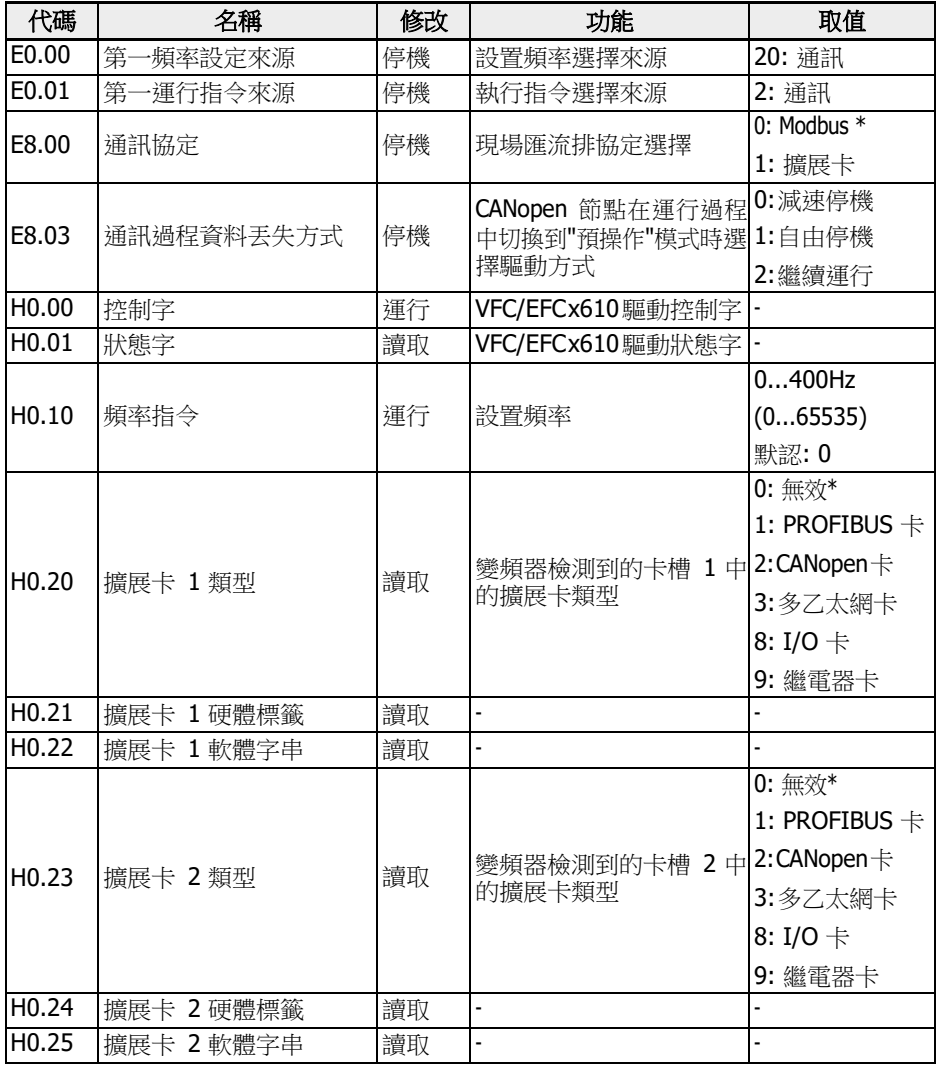

表格 12-108: 狀態字位元定義

■●● 本:出廠默認

# CANopen 擴展卡參數

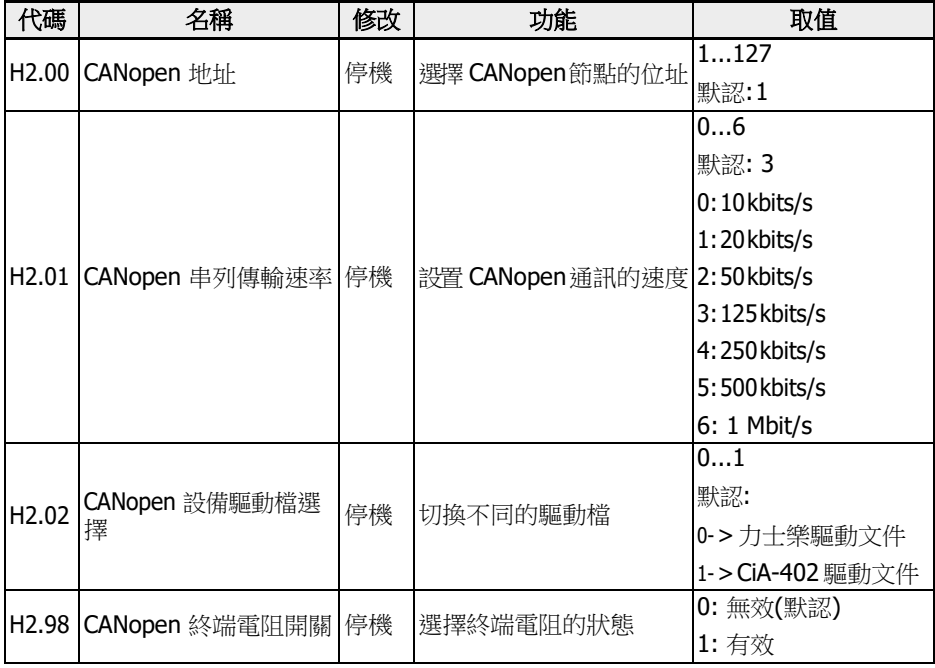

表格 12-109: CANopen 擴展卡參數

CB MO: 廠商對象

# 12.20 H3: Multi-Ethernet 卡參數

# 12.20.1 基本介紹

### 概要

Multi-Ethernet 擴展卡是一款 EFC x610 系列變頻器的標準附件, 用於實現工業乙太網 現場匯流排通訊。本使用手冊包含了與 MEP 擴展卡相關的必要資料與資訊。

Multi-Ethernet 擴展卡支援以下多種工業乙太網協定:

- . PROFINET IO
- . EtherNet/IP
- . SERCOS III
- . EtherCAT
- $\blacksquare$  Modbus/TCP

 $\mathbb{R}$  滚满展卡目前支援 EFC x610 03V08 及以上版本的軟體, 後續可支援更多的 工業乙太網協定。 請及時查閱該手冊的最新版本以獲取最新資訊。

本手冊第 1 章至第 3 章提供了 MEP 擴展卡的基本資訊, 第 5 章至第 9 章是針對不同的工 業乙太網協定進行詳細說明。此外, 第 4 章, 第 10 章和第 11 章分別描述了 MEP 擴展卡 的基本配置, 參數以及故障診斷。

### 工程軟體

#### 連接變頻器與 PC

使用 MEP 擴展卡前, 必須將變頻器與 PC 進行連接, 並通過工程軟體設置 MEP 卡相關參 數以及流覽網路資訊。有以下 2 種連接方式:

- 使用 IndraWorks Ds 通過乙太網連接。
- 使用 ConverterWorks 或 IndraWorks Ds 通過 USB 連接。

下圖為 ConverterWorks 的介面。

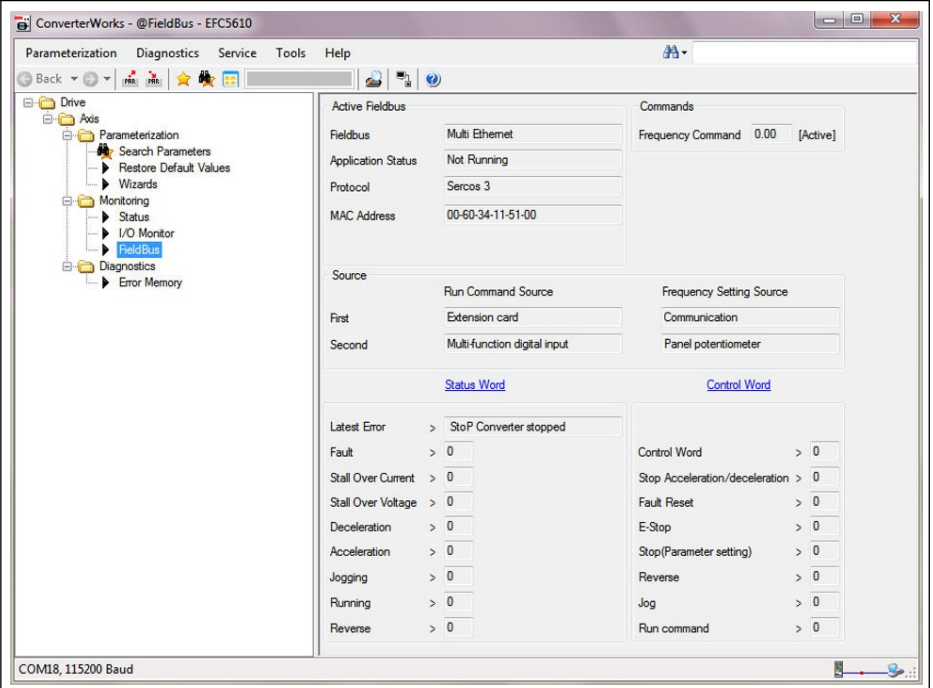

插圖 12-118: ConverterWorks 介面

### 軟體升級

以下步驟介紹了如何通過 IndraWorks Ds 升級 MEP 卡軟體。

1. 使用 IndraWorks Ds 通過 Ethernet 連接 EFC 變頻器與 PC。

變頻器與 PC 必須在同一 IP 網段才能進行升級。

2. 按一下"Tools -> Connection -> Connection Selection...", 在"Network search" 頁簽選擇相應的網路介面卡, 然後按一下右側的"Browse"查看待升級變頻器的 IP 地址。

獲取 IP 地址後, 按一下"Cancel"退出。

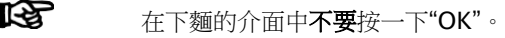

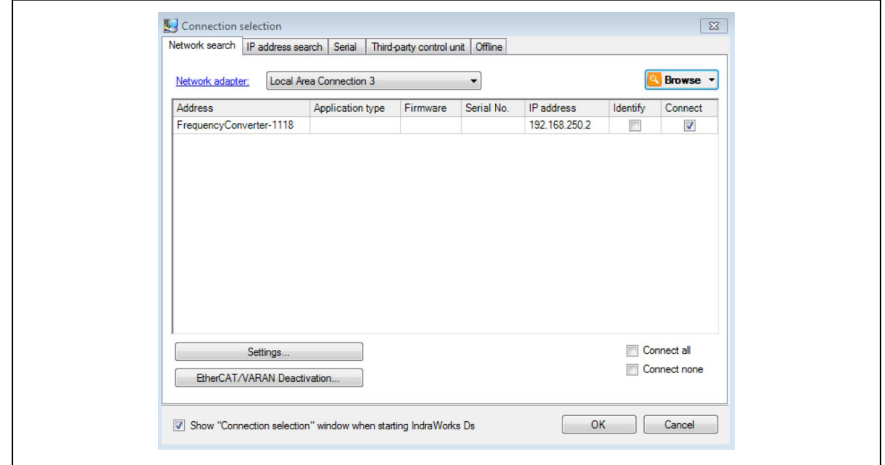

插圖 12-119: 獲取變頻器的 IP 地址

3. 按一下"Service -> Firmware Management...", 選擇待升級的 MEP 升級檔, 輸入 目的 IP 位址。

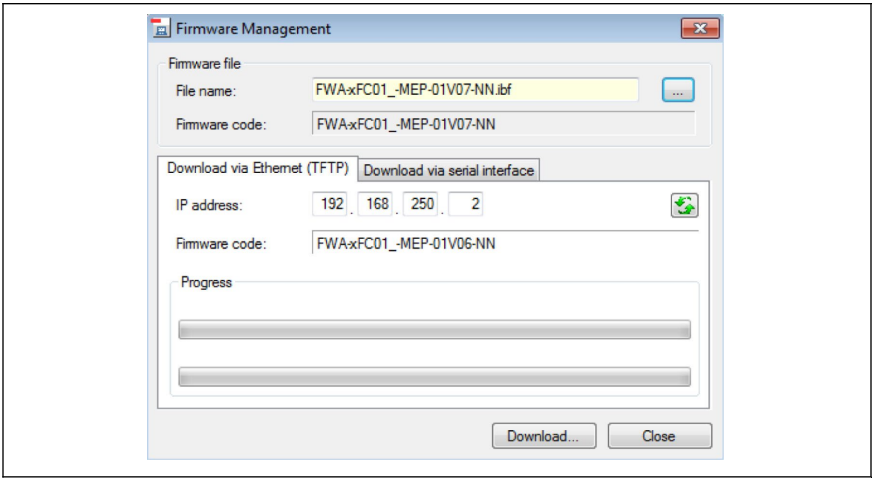

插圖 12-120: MEP 軟體升級\_1

- 4. 按一下"Download..."開始升級。
- 5. 彈出如下提示框說明升級成功, 需要重啟變頻器。

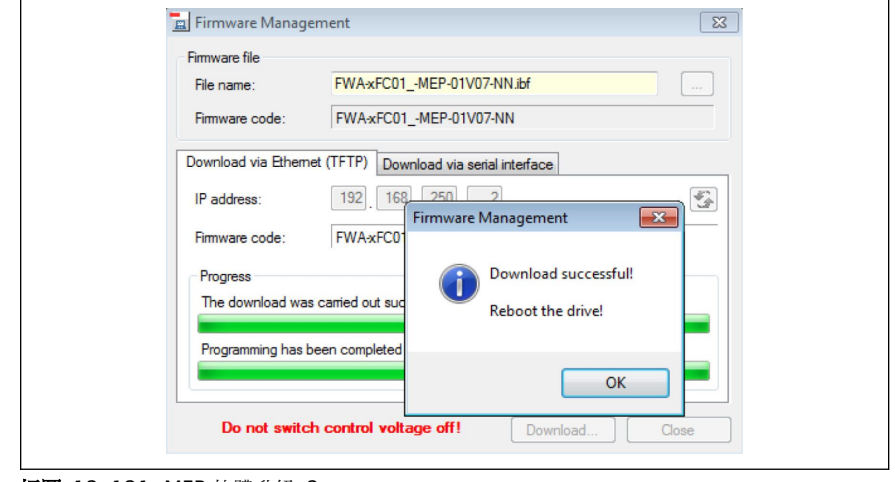

插圖 12-121: MEP 軟體升級\_2

1. 如果升級不成功, 請檢查升級檔和 IP 位址, 然後重新執行升級操作。

- 2. 按一下 查看當前的軟體版本。當"Firmware code"區域顯示的版本 與最新版本不一致時, 建議對 MEP 軟體進行升級。
- 3. 軟體升級時, MEP 卡的 Fieldbus 模式無法使用; 升級完成重啟變頻器 後才能重新返回 Fieldbus 模式。

# 參考檔案

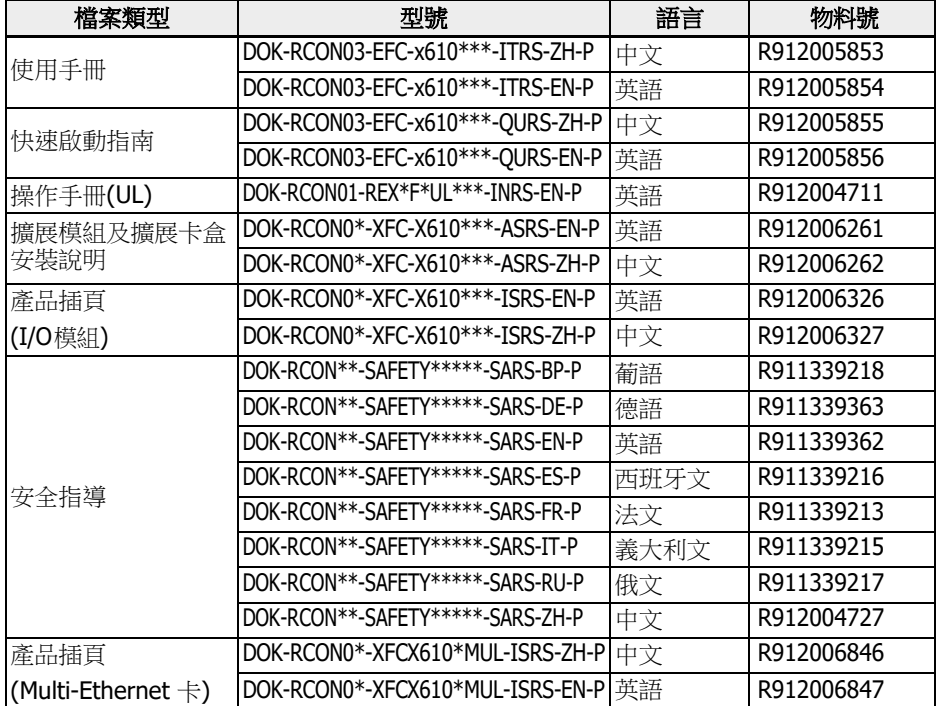

表格 12-110: 參考檔案

# 12.20.2 LED 顯示

擴展卡模組有 2 個插槽用於安裝 MEP 擴展卡,其中每個插槽有 4 個雙色 LED 指示工作 狀態。

對於網路狀態(NS: H11/H21)和模組狀態(MS: H12/H22), LED 顯示為紅色或綠色。對 於埠 1 (P1: H13/H23)和埠 2(P2: H14/H24 的工作狀態, LED 顯示為黃色或綠色。

下圖是擴展卡 LED 顯示幕的示例。

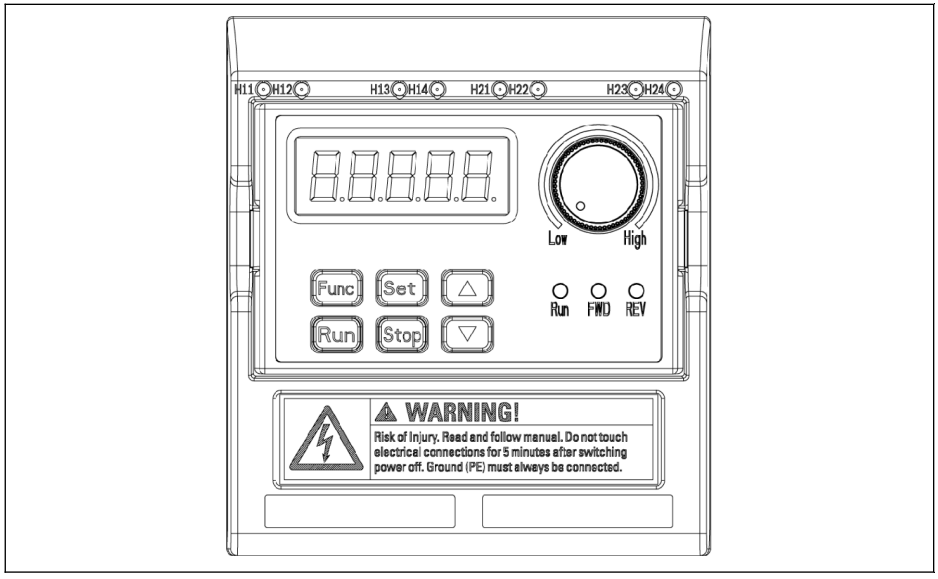

插圖 12-122: MEP 卡 LED 顯示

# 12.20.3 基本配置

### 協議選擇

參數 H3.40 用於選擇工業乙太網協定類型, 參數 H3.41 用於顯示當前啟動的協定。如果 需要變更當前工業乙太網協定, 在修改 H3.40 後, 需要重新上下電或重啟工業乙太網路。

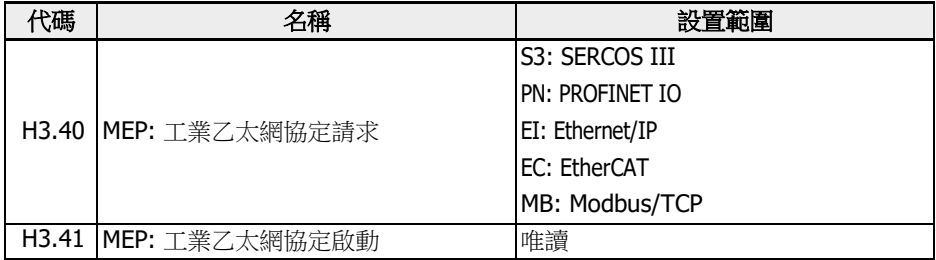

#### 表格 12-111: 協議選擇參數

參數 H3.40 和 H3.41 的取值必須採用兩個字元, 且字母必須為大寫。下圖是 PROFINET IO 協定請求的示例。

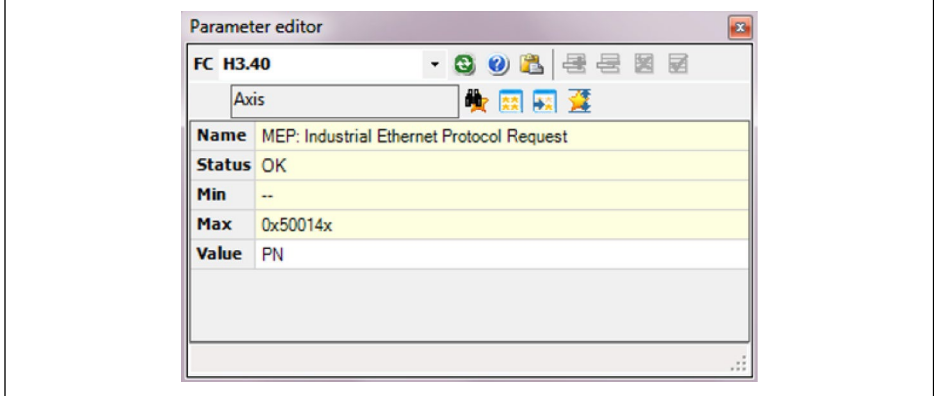

插圖 12-123: 協定請求設置

#### 通訊通道設置

當使用 MEP 通訊擴展卡時, 現場匯流排通訊通道需要根據實際應用的需求來配置。

如果第一控制指令和頻率設置都由通訊通道傳輸, 可通過設置以下列表中的參數來打開第 一通訊通道。

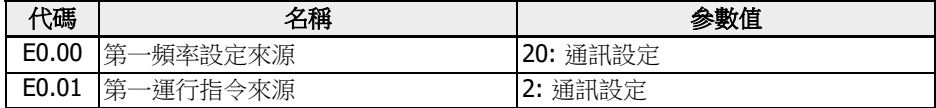

#### 表格 12-112: 第一通訊通道參數

如果第二通訊通道與 MEP 擴展卡配合使用, 可通過設置以下列表中的參數來打開第二通 訊通道。

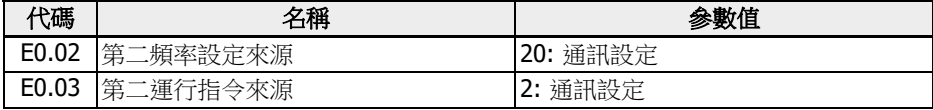

#### 表格 12-113: 第二通訊通道參數

當通訊通道配置完成後, 設置參數 E8.00 為"1: 擴展卡"。

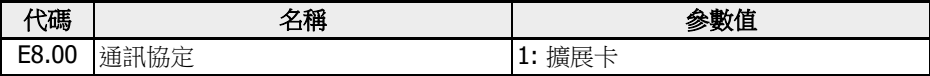

表格 12-114: 通訊協定選擇參數

# 過程資料

輸出過程資料和輸入過程資料的設置範圍參考以下圖表。如果取值超出設定範圍, 系統將 報錯。

如下輸出過程資料清單列出了可選的控制器傳送到驅動器的週期資料物件。

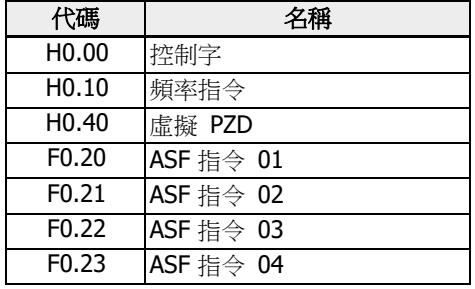

表格 12-115: 輸出過程資料參數清單

如下輸入過程資料清單列出了可選的驅動器傳送到控制器的週期資料物件。

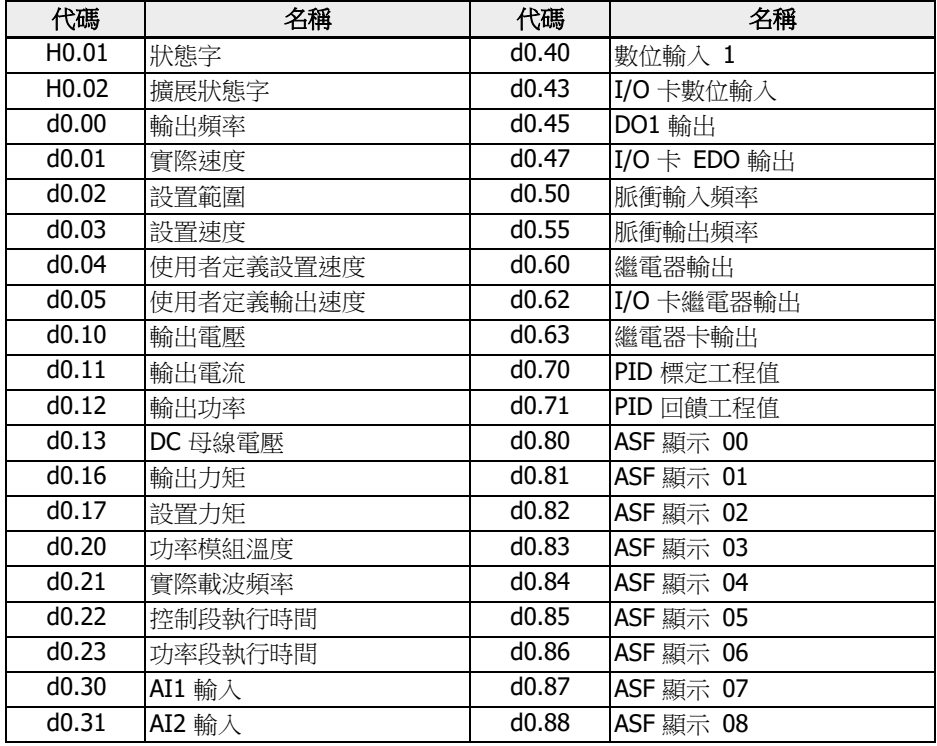
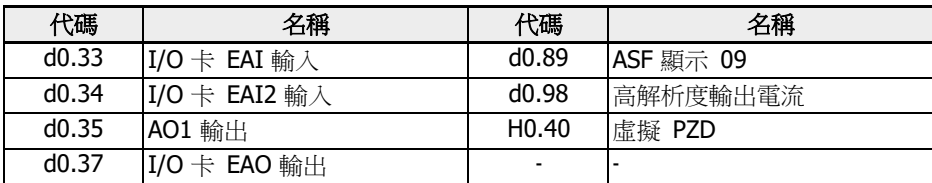

表格 12-116: 輸入過程資料參數清單

在進行輸入/輸出配置時, 參數 H0.40 可用來對輸入/輸出佇列進行填充。

### 設備行規

MEP 擴展卡使用如下描述的 Rexroth 設備行規。 下表給出控制字(參數 H0.00)的位定義。

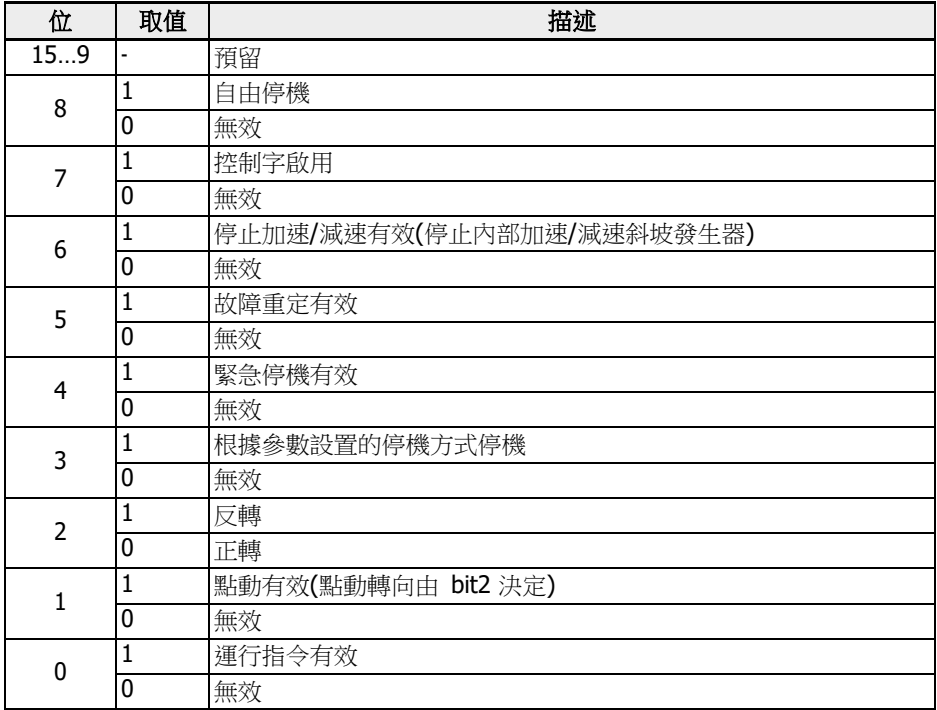

表格 12-117: 控制字定義

● Bit 8 自由停機

該位有效時, 變頻器自由停機。該位元與變頻器的停機模式設置無關, 從版本 03V12 開始有效。

● Bit 6 加速/減速功能停止有效

當 bit 6 = 1, 當前加速/減速進程將暫停, 重新開機時, 需要設置 bit 6 = 0。

● Bit 4 緊急停機有效

當 bit 4 = 1, 將觸發自由停機, 同時面板提示故障代碼'E-St'。

- Bit 3 根據參數設置停機 當 bit 3 = 1, 變頻器按照 E0.50 設置的停機方式停機。
- Bit 1 點動有效

參數 E0.60, E0.61 和 E0.62 用於設置點動頻率以及點動加速/減速時間。

It Se 控制字中的控制位(bit 6...0)都是邊沿觸發, 建議在控制程式的初始化階段用 值 0x0080 來初始化控制字。

H0.01 狀態字可用于從機向主機提供即時狀態資訊。

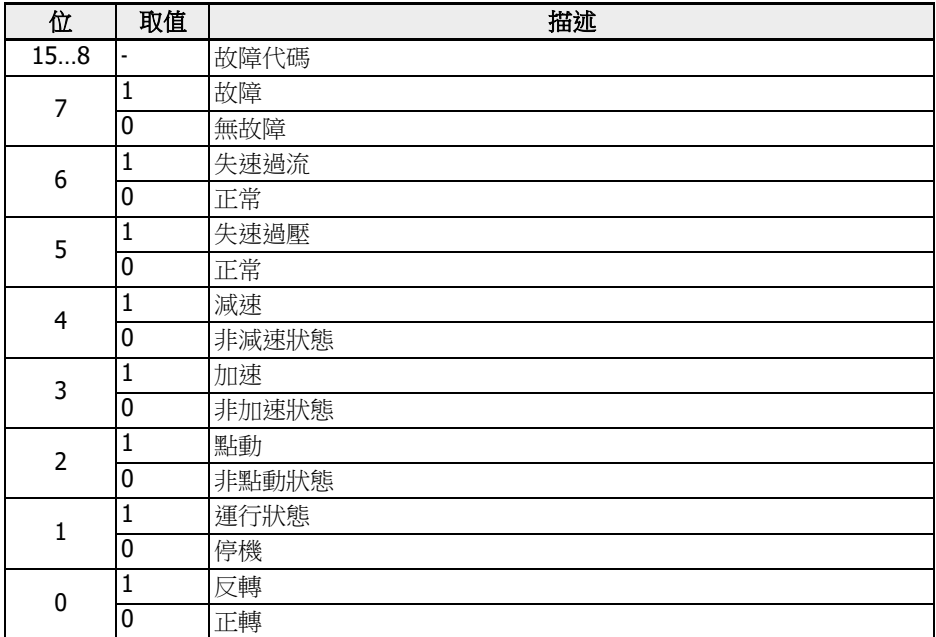

表格 12-118: 狀態字定義

● Bit 15…8 故障代碼

故障代碼詳細描述, 請參閱 EFC x610 操作手冊。上表列出的故障代碼是變頻器在當前故 障模式下(bit 7 = 1)出現的故障代碼, 以及變頻器在正常模式下(bit 7 = 0)出現的最後一 個故障代碼。

擴展狀態字 H0.02 提供了擴展狀態資訊。其定義請參見下表。

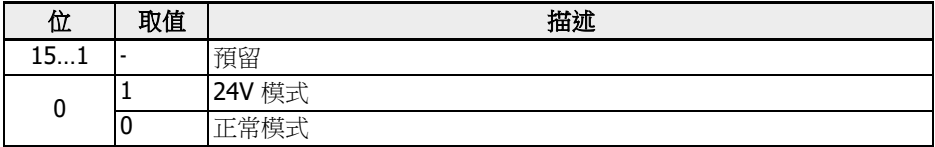

表格 12-119: H0.02 狀態資訊

## 參數

## 參數地址

每個 EFC x610 功能代碼參數 XX.YY 都有一個唯一的虛擬位址, 由兩個位元組組成, 其中 低位元組為組內索引 YY 的十六進位形式, 高位位元組 XX 參考如下清單。

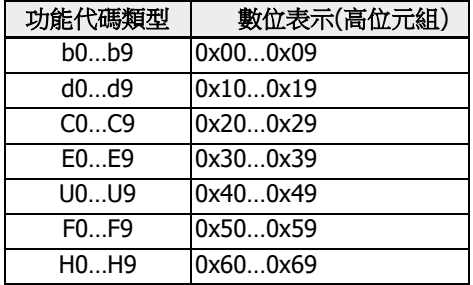

表格 12-120: 參數地址

例如: E0.26 的虛擬位址是 0x301A。

用於 SERCOS III 參數訪問的功能代碼參數 IDN 位址如下所示。

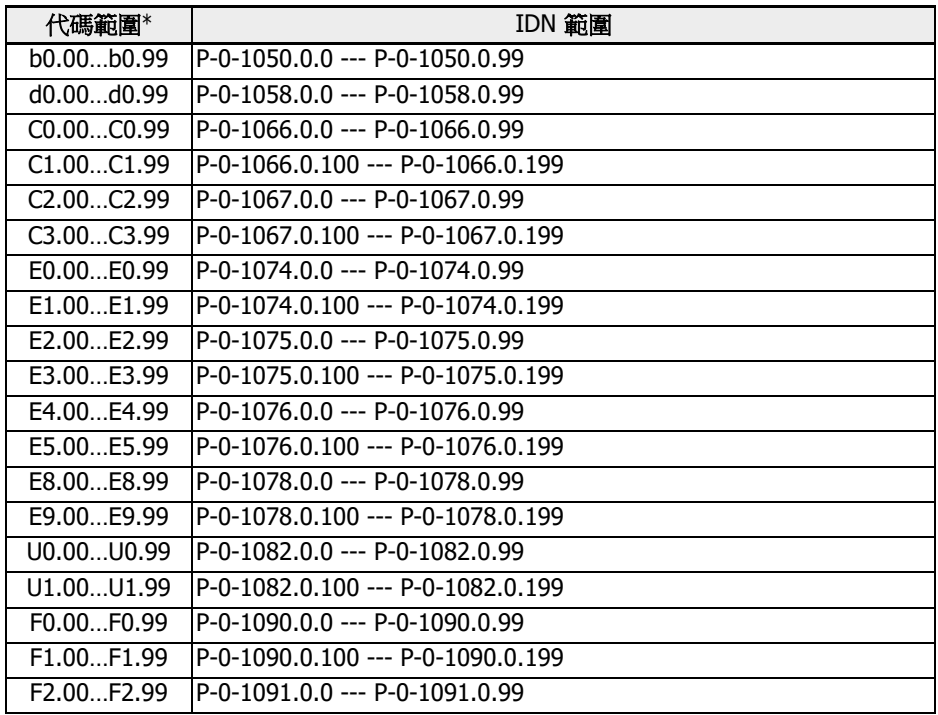

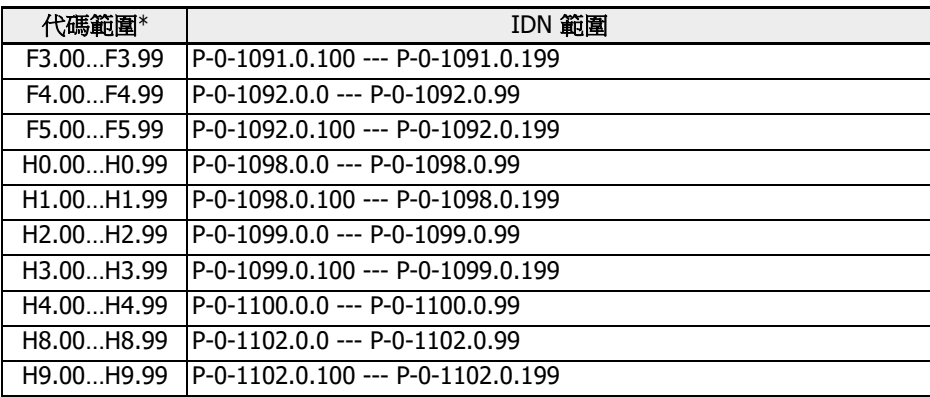

表格 12-121: 參數地址

\*: 以上清單是概括性說明, 部分功能代碼及對應的 IDN 不支援。

## MEP 參數

### 術語和縮寫詞

- 代碼: 參數功能代碼
- 名稱: 參數名稱
- 默認: 出廠值
- 屬性: 參數屬性
	- Run: 變頻器處於停機或運行狀態時, 均可以更改該參數的設置。
	- Stop: 只有在變頻器處於停機狀態時, 才可以更改該參數的設置。
	- Read: 唯讀參數, 無法更改設置。
- <MANU>: 根據實際情況設置
- -: 未提供

## 參數列表

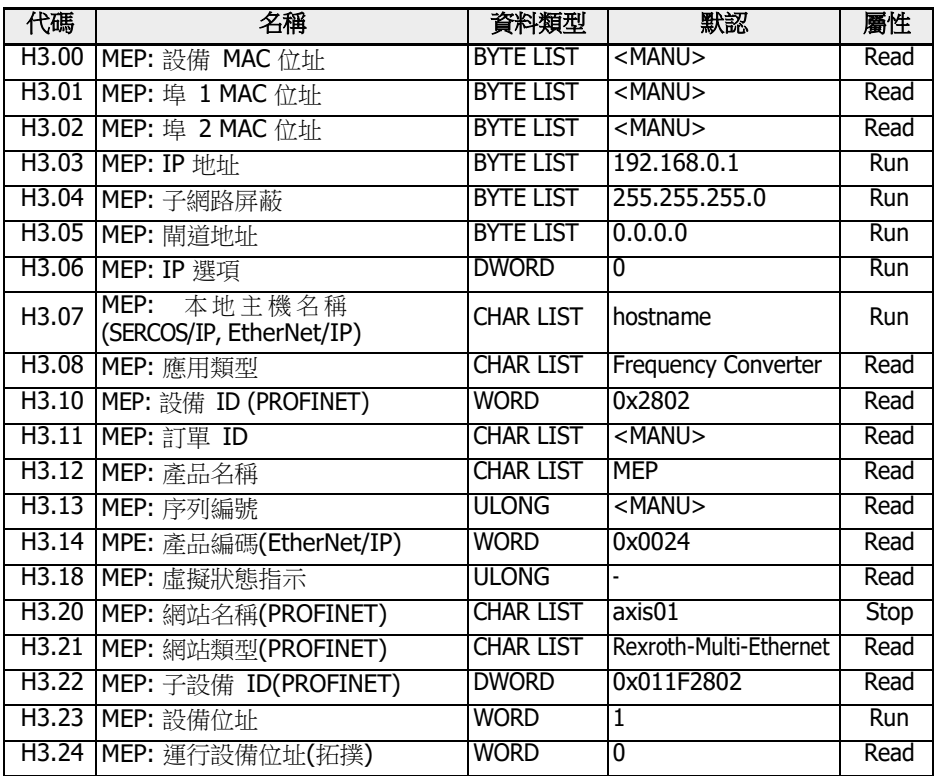

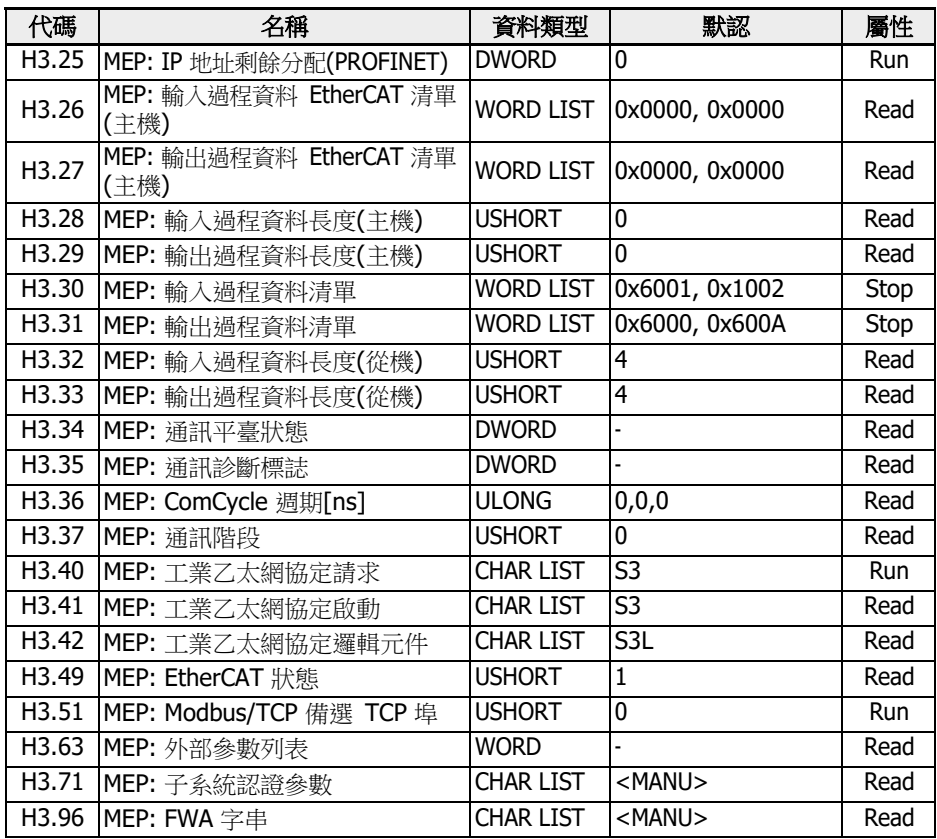

表格 12-122: 參數列表

**LGG** H3 組參數只配合 ConverterWorks 和 IndraWorks Ds 使用。

● H3.06 MEP: IP 選項

Bit 0: DHCP 啟用 (MEP 從 DHCP 伺服器接收 IP 位址 H3.03), 其他位保留。

● H3.18 MEP: 虛擬狀態指示

該參數為 LED 狀態指示的資料表示, 編碼見下表所示。

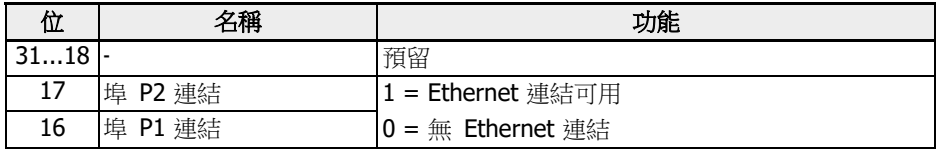

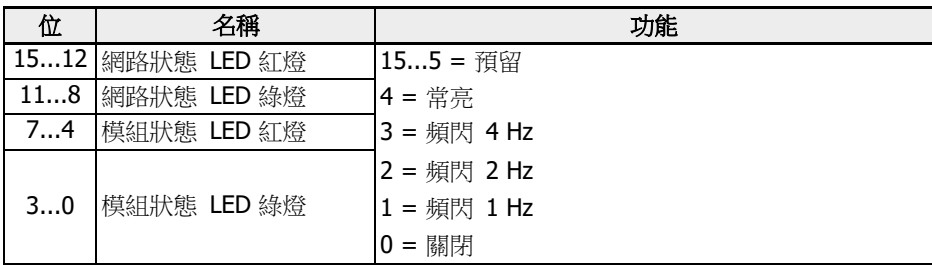

表格 12-123: 參數 H3.18

● H3.34 MEP: 通訊平臺狀態

本組參數描述了內部通訊平臺的狀態。

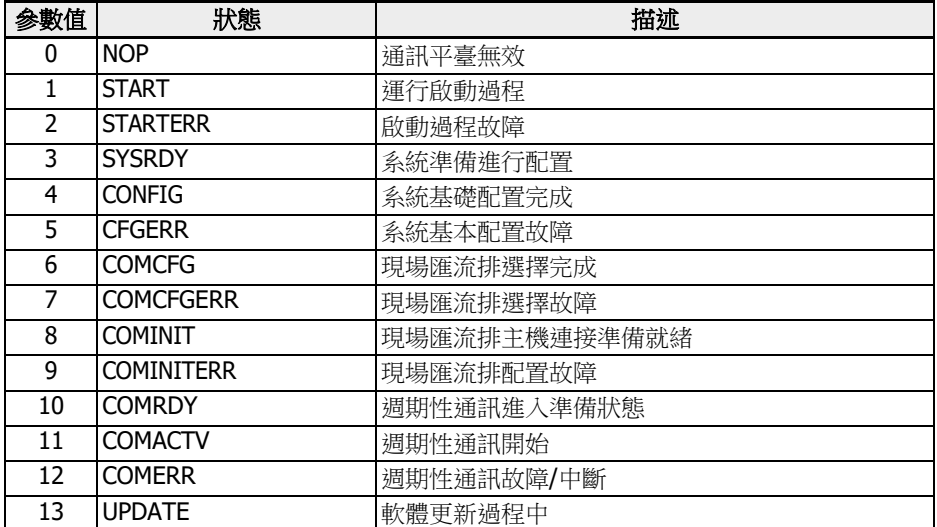

表格 12-124: 參數 H3.34

● H3.35 MEP: 通訊診斷標誌

該參數給出內部事件的詳細診斷。所有診斷標誌被分配給故障代碼和相應的顯示資訊。

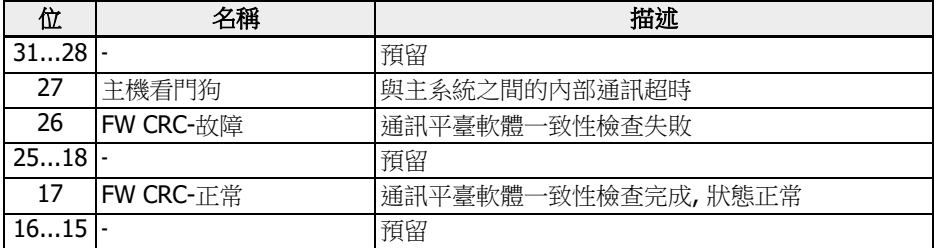

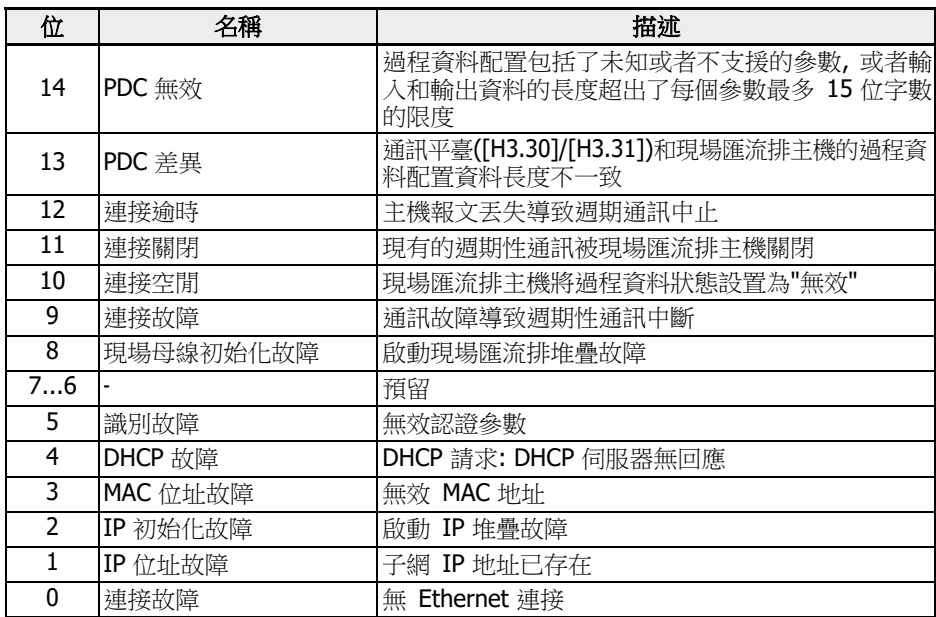

表格 12-125: 參數 H3.35

• H3.36 MEP: ComCycle 週期[ns]

該參數包含三個參數值, 用來定義當前通訊週期。所有參數值都以納秒為單位。

- 數值 1: 匯流排傳輸週期
- 數值 2: 生產者週期(輸入資料週期)
- 數值 3: 消費者週期(輸出資料週期)

### 故障管理

當過程資料出現丟失, 通過參數 E8.03 可以對變頻器回應進行配置。

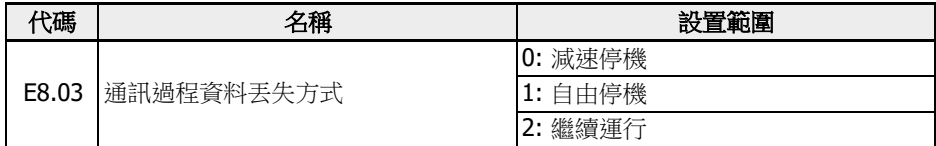

表格 12-126: 參數 E8.03

12.20.4 PROFINET IO

### 協定配置

### 設備名稱

PROFINET IO 設備是通過設備名稱識別的。同一個網路中所有 PROFINET IO 設備只能 有唯一的設備名稱。

設備名稱通過 H3.20 MEP: 網站名稱 (PROFINET)在本地分配, 或者使用配置軟體工具 為設備命名。

 通信功能符合 DIN EN IEC61784-2:2020-07通信設定檔系列 3,用於與 PROFINET 控制器進行資料交換。

#### IP 設置

所有 PROFINET IO 設備都遵循 TCP/IP 協定, 因此當設備在乙太網中運行時, 需要獲取 IP 地址。

下表提供了所有與 IP 相關的參數:

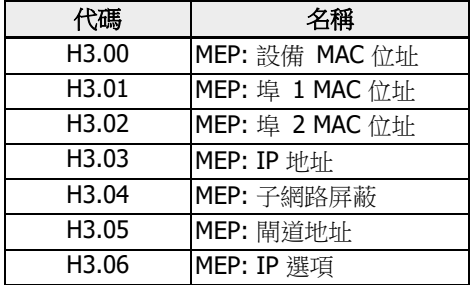

#### 表格 12-127: IP 相關參數

設置參數 H3.06 可實現 MEP 從 DHCP 伺服器接收 IP 位址。大多數情況下, IO 設備的 IP 位址是通過 PNIO 控制器進行分配, 如果沒有分配位址, 使用者需要手動設置 IP 位址, 子網路屏蔽以及閘道地址。

建議:

- 使用 MEP 卡中設置的 IP 位址 (該位址已經在應用工程中有效)作為靜態 IP 位址建 立工程訪問連接(SERCOS/IP 連接)
- 或確保 PROFINET IO 控制器在匯流排啟動時動態分配的 IP 位址和 MEP 卡中設置的 IP 位址保持一致

如果靜態 IP 位址和動態分配的位址不一致, 則當動態分配的位址生效後, 已建立的工程連 接(SERCOS/IP 連接)將會丟失。

## 系統組態

## GSD 文件

對PROFINET IO 控制器進行配置時, 需要使用包含了 IO 設備通訊設置資訊的 GSD 檔。 使用者可以通過以下步驟下載 GSD 檔。

- 1. 按一下 <http://www.boschrexroth.com/dcc>。
- 2. 在操作介面左側導航中選擇"變頻器 -> EFC 3610(或 EFC 5610)"。
- 3. 在操作介面右側介面中選擇"下載區"頁簽。
- 4. 按一下"DEVICE\_DESCRIPTIONS\_MULTI-ETHERNET\_EFCX610\_xxxx-xx-xx.ZIP" 下載 ZIP 壓縮檔。
- 5. 解壓縮, 即可獲取 GSD 檔。

備註: "xxxx-xx-xx"表示日期。

安裝 GSD 檔需要參照 Simatic 管理軟體工具指南, 此檔存放在硬體目錄下。

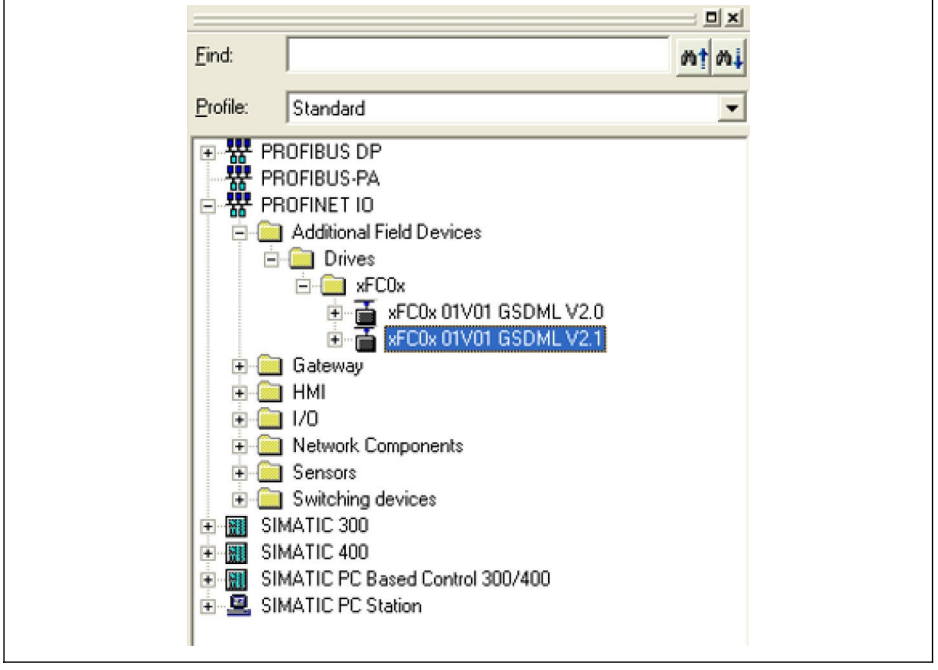

插圖 12-124: 硬體目錄

系統支援 GSDML schema 兩個版本。對於不支援 2.1 版本的配置工具, 請使用 2.0 版 本。

R912005853\_版本 11 Bosch Rexroth AG

# IO 設備

在專案硬體組態中, 使用者可在 PROFINET IO 系統中將 EFC x610 變頻器配置為 IO 設備。如下屬性視窗中列出了 IO 設備關鍵資訊。

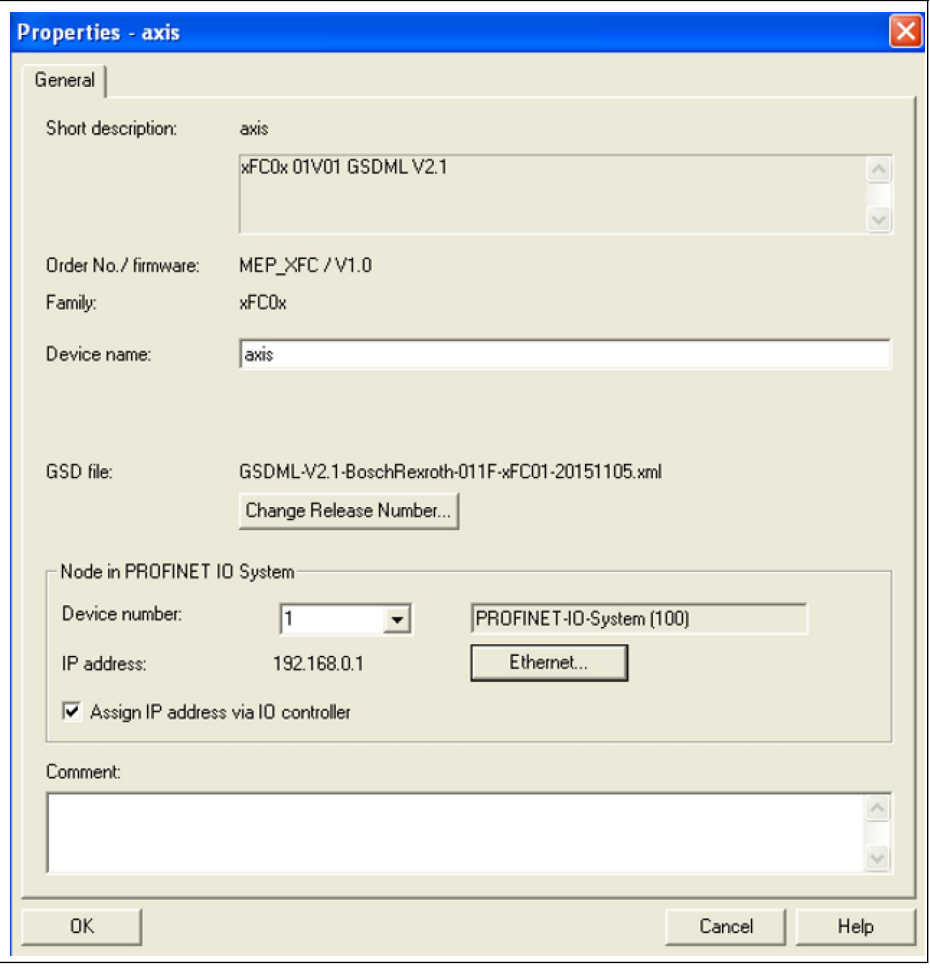

插圖 12-125: IO 設備屬性介面

配置後的設備名稱需要跟 H3.20 MEP: 網站名稱 (PROFINET)參數設定值匹配。

IO 模組需要根據實際應用進行配置。下圖所示為出廠默認的輸入輸出為 2 個字的配置。 使用者可自由配置 IO 模組為 1 到 15 個字長度。

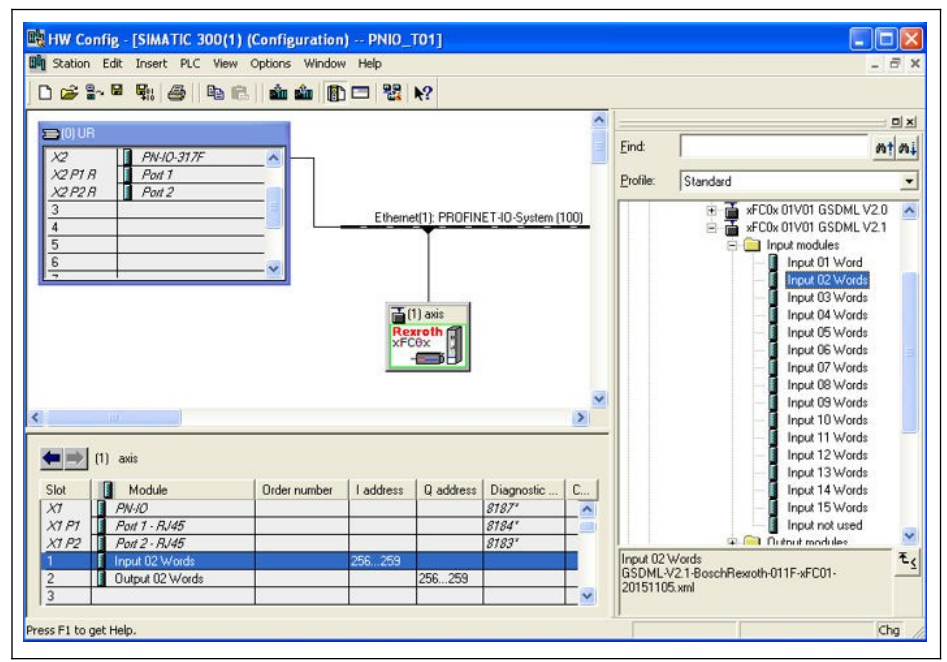

插圖 12-126: 硬體設定介面

### 拓撲

除了典型的星型拓撲, 由於 MEP 擴展卡集成有直通式交換機且提供 2 個 RJ45 介面, 所 以可以方便的組成線型網路。

工業現場通常使用工業乙太網交換機來組成星型、線型混合網路。

### 過程資料

用於週期性通訊的過程資料可通過參數 H3.30 和 H3.31 進行配置。 該兩個參數是由參數功能代碼組成的列表類型參數。其預設配置為下圖所示。

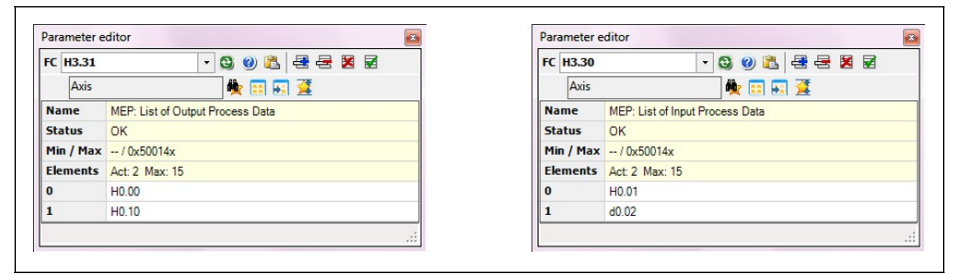

插圖 12-127: 過程資料預設配置

### 非週期性通訊

#### 原理

非週期性通訊主要用於回應控制器和監控設備的參數讀/寫請求。PROFINET 服務"讀/寫 記錄" 可用於實現物件定址。

通過使用 SFB52 "RDREC"和 SFB53 "WRREC", 帶數位索引的參數記錄可在由 ID 定義 的 PROFINET IO 設備模組中讀取或寫入。關鍵參數 ID 和索引請參見如下描述。

 當對雙位元組類型參數進行寫操作時, 超過 65,535 (0xFFFF)的值將被自動 轉換為雙位元組值。如果轉換後的值在該參數的有效設置範圍內, 則寫操作 成功且無數據超限錯誤提示。

### 模組 ID

當讀/寫記錄被調用時, PROFINET IO 設備的診斷位址可以當作模組 ID 使用。該功能存 放位置在軟體工具清單的硬體設定中。

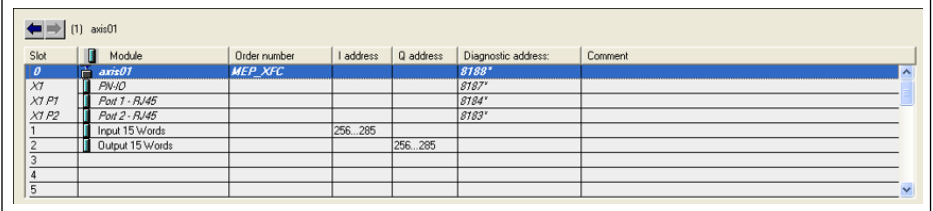

插圖 12-128: 診斷地址

## 記錄索引

記錄索引與被訪問的功能代碼參數完全對應。功能代碼參數的位址包括一個代表參數組 的高位元組和一個代表參數組內子索引的低位元組。

參數組映射關係如下所示。

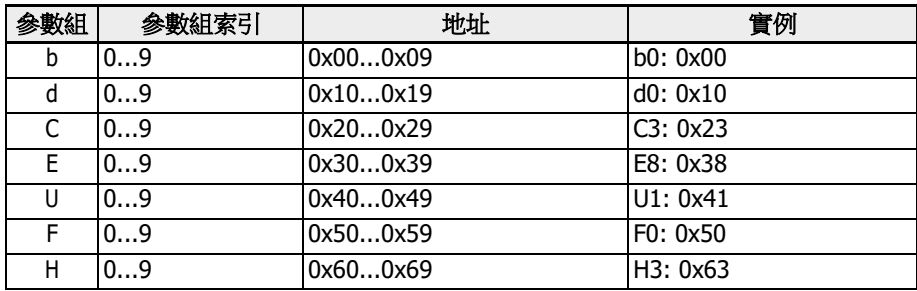

#### 表格 12-128: 參數組映射

在參數子索引中需要增加 0x30 的偏移量, 用於形成記錄索引。例如, E0.26 加速時間的 記錄索引計算如下: 0x3000 + 0x1A + 0x30 = 0x304A

## 實例說明

映射 I/Q 位址的簡單程式段實例如下所示, 過程資料配置採用預設值。

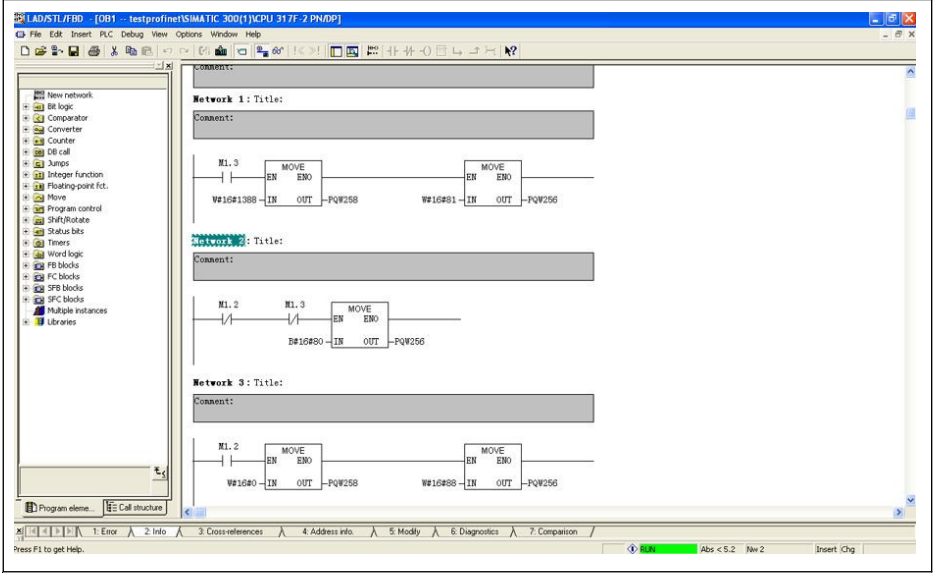

插圖 12-129: 程式實例說明

# 12.20.5 EtherNet/IP

### 協定配置

EtherNet/IP 的主機通訊位址是一個 IP 位址。該位址可以在變頻器中手動或使用工程軟 體進行設置。通過設置參數 H3.06, 可以實現 MEP 從 DHCP 伺服器中接收 IP 位址。

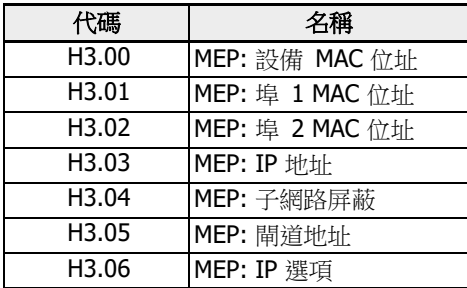

表格 12-129: IP 相關參數

## 系統組態

## EDS 文件

MEP 擴展卡的 EtherNet/IP 應用提供有 EDS 檔。使 用者可以通過以下步驟下載 EDS 檔。

- 1. 按一下 <http://www.boschrexroth.com/dcc>。
- 2. 在操作介面左側導航中選擇"變頻器 -> EFC 3610(或 EFC 5610)"。
- 3. 在操作介面右側介面中選擇"下載區"頁簽。
- 4. 按一下"DEVICE\_DESCRIPTIONS\_MULTI-ETHERNET\_EFCX610\_xxxx-xx-xx.ZIP 下載 ZIP 壓縮檔。
- 5. 解壓縮, 即可獲取 EDS 檔。

 $\mathbb{R}$  / 備註: "xxxx-xx-xx"表示日期。

參考以下 EDS 檔安裝指南可將檔導入 RSLogix 中。導入的專案內容如下圖所示。

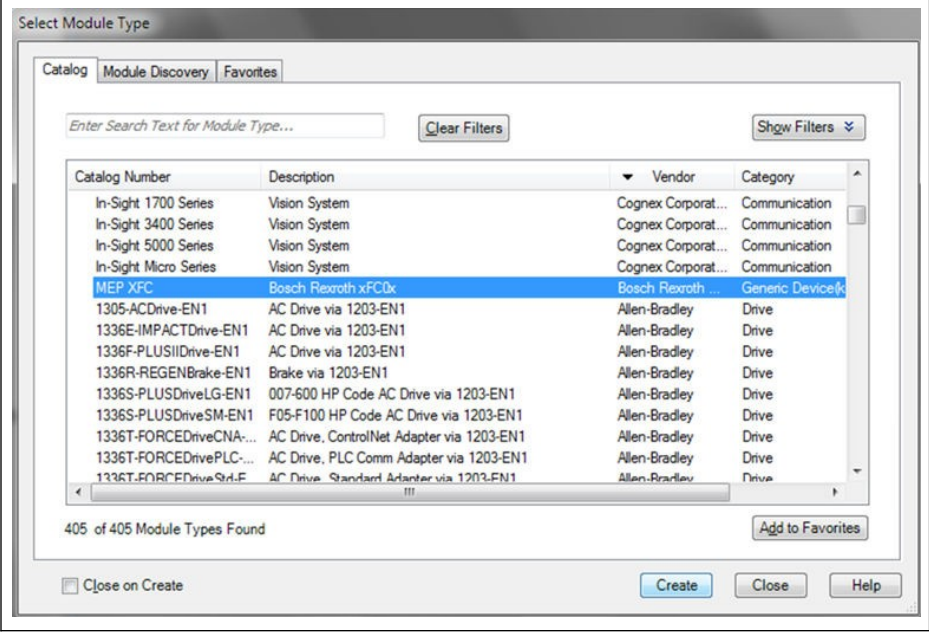

插圖 12-130: 設備目錄

### 通用設備

當 MEP 擴展卡在 EtherNet/IP 網路中進行配置時, 該擴展卡可作為通用設備使用。已使 用的 EtherNet/IP 物件目錄包括如下物件:

- 身份物件(0x01)
- 消息路由器物件(0x02)
- 乙太網連結化物件(0xF6)
- TCP/IP 對象 $(0 \times F5)$
- 埠對象(0xF4)
- 連接管理員物件(0x06)
- 元件物件(0x04)

週期性通訊可通過"EtherNet/IP-I/O messaging" (Class 1)實現。在輸入或輸出資料時, 最多可配置 15 個資料字。

## 拓撲

支援線型和星型網路拓撲。

# 過程資料

用於週期性通訊的過程資料可通過參數 H3.30 和 H3.31 進行配置。

該兩個參數是由參數功能代碼組成的列表類型參數。其預設配置為下圖所示。

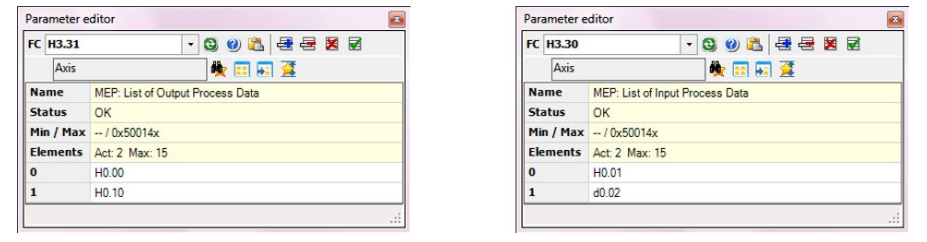

插圖 12-131: 過程資料預設配置

### 非週期性通訊

## 消息參數

採用 EtherNet/IP 介面進行參數設置, 可以通過廠家專用類物件, 實現對所有功能代碼參 數以及針對每個功能代碼參數相對應的實例進行訪問。功能代碼參數可以通過 "Unconnected Explicit Message" (UCM)或者"Connected Explicit Message" (Class 3)來引用。

在 EtherNet/IP 通訊中, 物件引用是按照如下順序進行, 即: 類 → 實例 → 屬性。

類: EFC x610 系列變頻器所有參數與廠家專用類 100 (0x64) + 子設備索引映射, 例如: 子設備 0 --> 類 100, 子設備 1 --> 類 101...子設備 98 --> 類 198。

實例: 實例編號與 EFC x610 參數數位代碼一致。

屬性: 通過功能代碼參數訪問時, 屬性編號與元素編號一致。

以下資訊配置以 E0.26 為例。

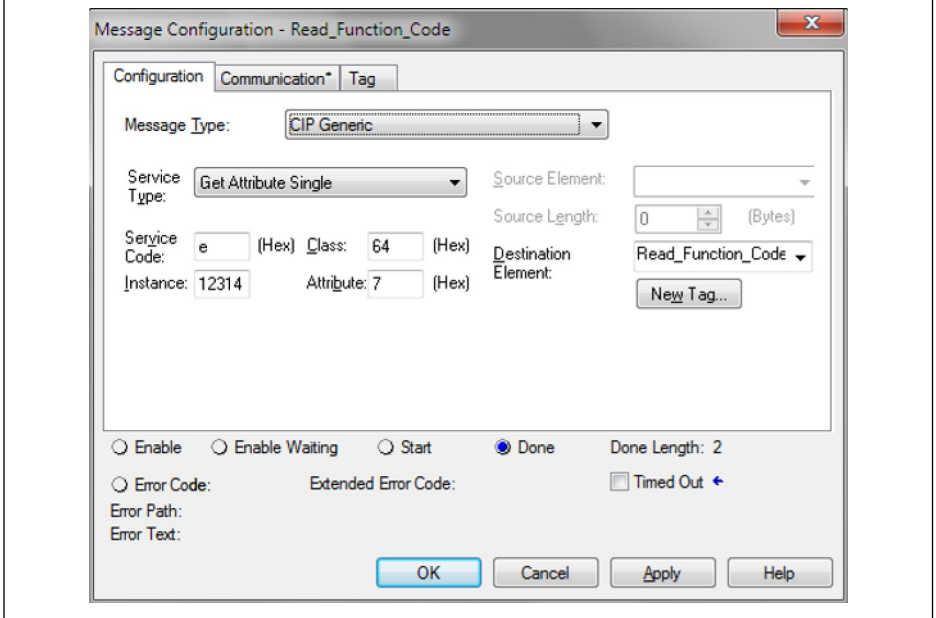

插圖 12-132: 資訊配置

### 錯誤代碼

執行參數訪問操作時, 如果出現廠家定義的錯誤, 則附屬的錯誤代碼提供導致相應錯誤的 可能原因。下表列出了主要的錯誤代碼及其可能的原因。

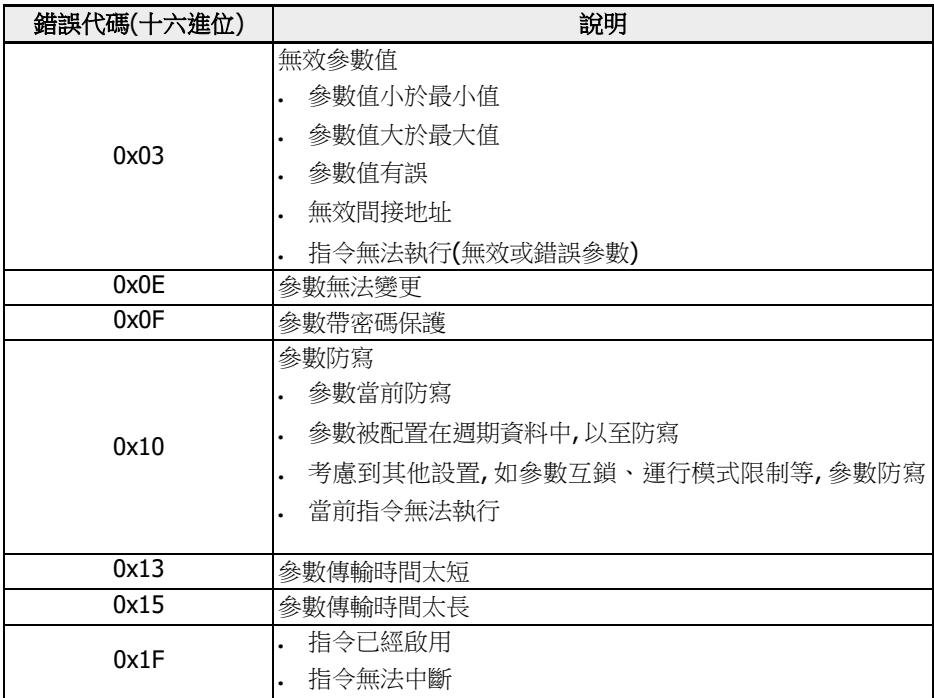

表格 12-130: 錯誤代碼

 當對雙位元組類型參數進行寫操作時, 超過 65,535 (0xFFFF)的值將被自動 轉換為雙位元組值。如果轉換後的值在該參數的有效設置範圍內, 則寫操作 成功且無數據超限錯誤指示。

# 實例說明

如下程式碼片段對顯式資訊進行了舉例說明: 修改變頻器參數 E0.26。

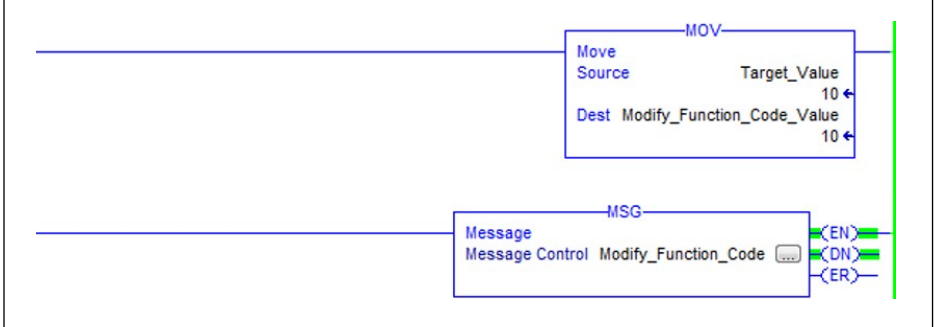

#### 插圖 12-133: 將 E0.26 修改為 1.0 s

資訊框的配置:

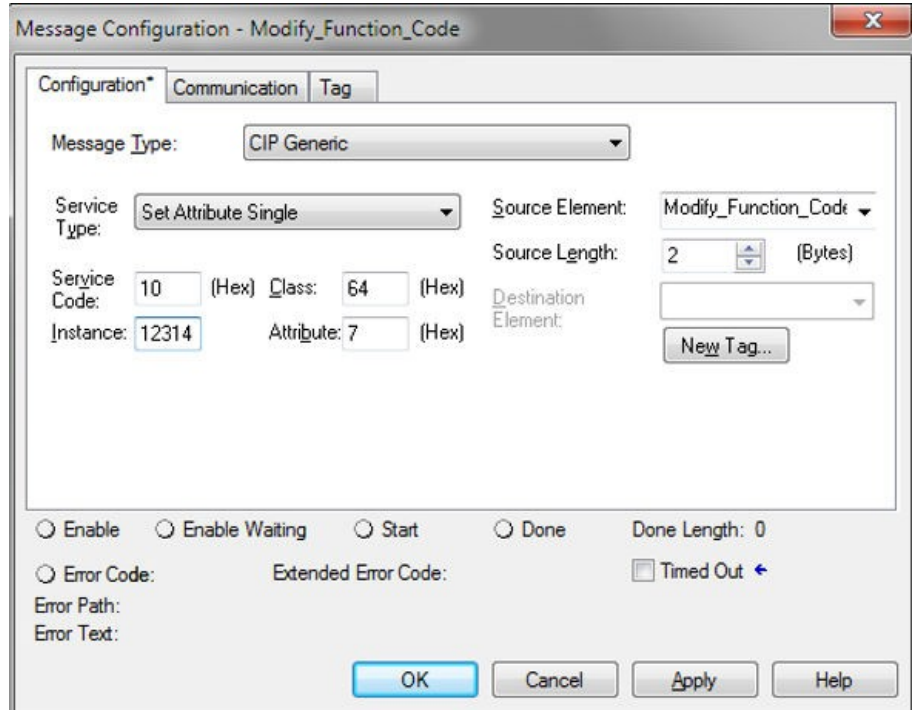

插圖 12-134: 資訊框的配置

# 12.20.6 SERCOS III

## 協定配置

當 SERCOS III 協議被啟動後(H3.41 = S3), 變頻器的設備位址通過參數 H3.23 設置, 該 位址在設備所在 SERCOS III 網路中必須唯一。

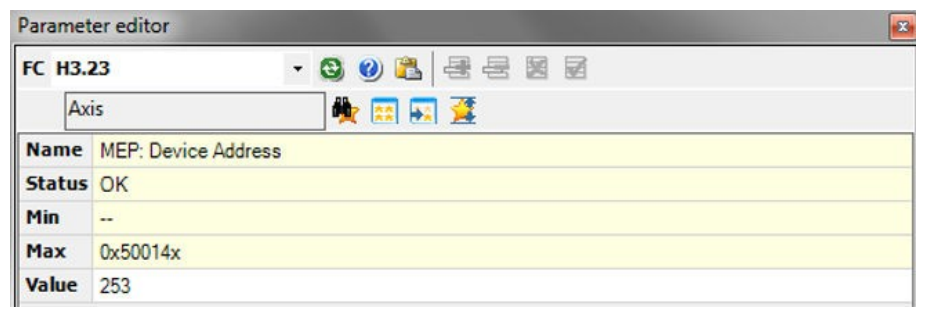

插圖 12-135: 設備位址設置

SERCOS 設備位址也可以由專案內自動計算的拓撲索引來分配。分配的設備位址通過參 數 H3.24 查看。

## 系統組態

#### XML 文件

系統提供 SDDML 和 SPDML xml 檔, 用於將 EFCx610 添加到 IndraWorks Engineering 工程軟體的設備資料庫中。SPDML 檔用於描述設備參數, 例如"名稱", "參 數大小", "屬性"等。配置週期資料時會用到該檔。SDDML 檔中包含到 SPDML 檔的連結, 使用者只需要安裝 SDDML 檔, SPDML 檔同時自動被安裝。

使用者可以通過以下步驟下載 XML 檔。

- 1. 按一下 <http://www.boschrexroth.com/dcc>。
- 2. 在操作介面左側導航中選擇"變頻器 -> EFC 3610 (或 EFC 5610)"。
- 3. 在操作介面右側介面中選擇"下載區"頁簽。
- 4. 按一下"DEVICE\_DESCRIPTIONS\_MULTI-ETHERNET\_EFCX610\_xxxx-xx-xx.ZIP" 下載 ZIP 壓縮檔。
- 5. 解壓縮, 即可獲取 XML 檔。

"xxxx-xx-xx"表示日期。

安裝完成後, 在設備資料庫中可以找到該設備, 如下圖所示。

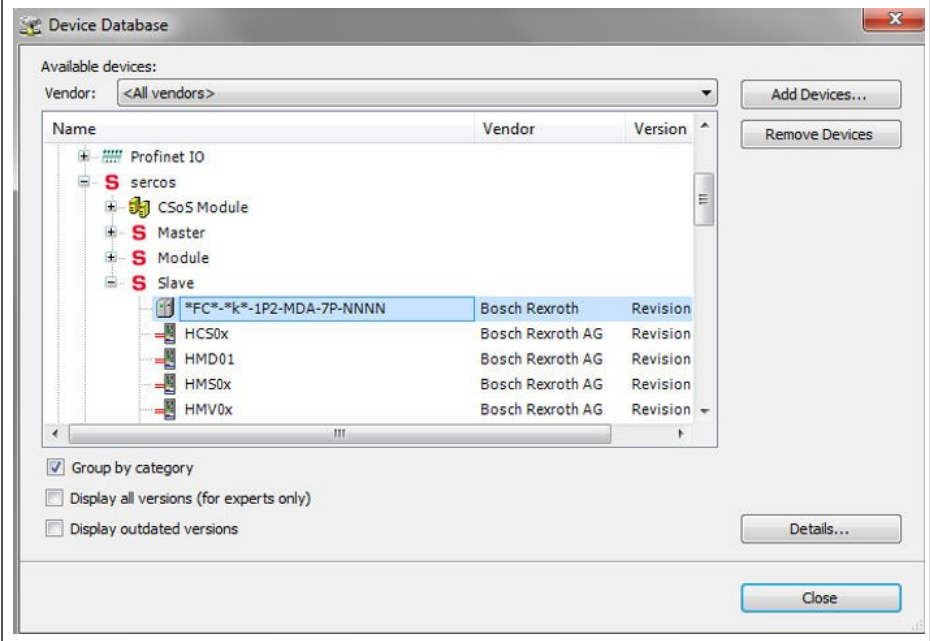

插圖 12-136: 設備資料庫

### 拓撲

物理網路拓撲可以採用環型結構或者線型結構。

### 過程資料

匯流排啟動時, 過程資料在主機側進行配置。

### SERCOS III 控制字和狀態字

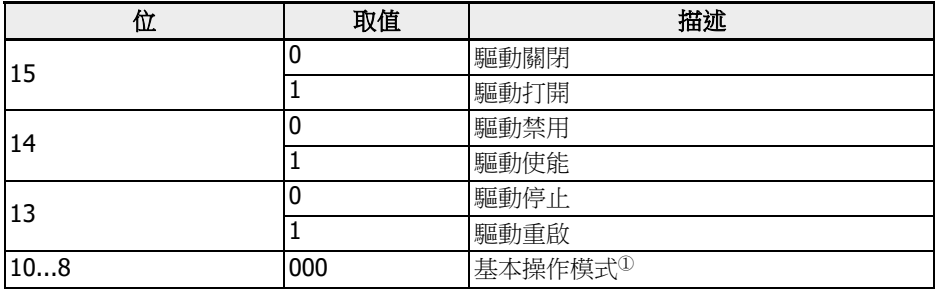

#### 表格 12-131: SERCOS III 控制字(S-0-0134)

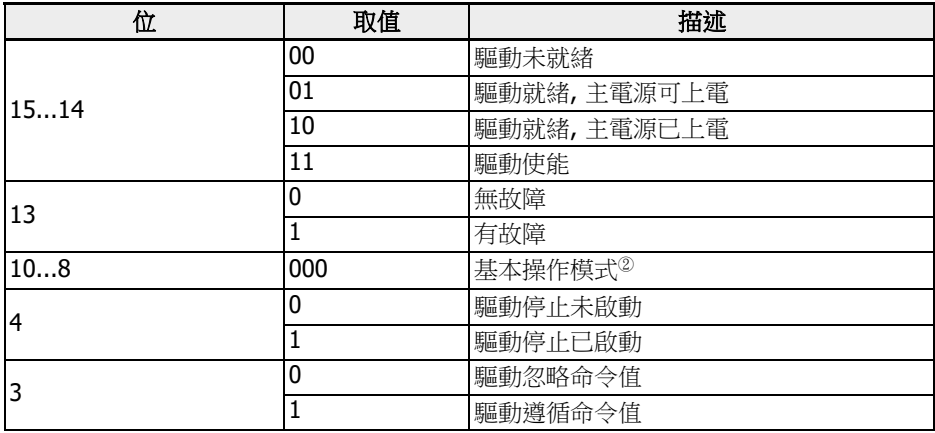

表格 12-132: SERCOS III 狀態字(S-0-0135)

 <sup>①</sup>和<sup>②</sup>: 操作的驅動模式是由參數 S-0-0032 定義的。只有當操作模式通過驅 動控制參數 S-0-0134 的 10, 9 和 8 三位元選擇後驅動模式才有效。被啟動 的 操作模式可通過驅動狀態參數 S-0-0135 的 10, 9 和 8 三位表明。 "基本操作模式"的詳細資訊, 請查看參數 S-0-0032。目前只支援"速度控制 "(0x02)操作模式。

### 非週期通訊

配置有 SERCOS III 的 MEP 支援兩個通道來進行對象互換, 即 SERCOS 服務通道和 **SERCOS/IP**。

當使用服務通道訪問變頻器參數, 需要啟用功能塊 IL\_SIIISvcRead 和 IL\_SIIISvcWrite。

 當對雙位元組類型參數進行寫操作時, 超過 65,535 (0xFFFF)的值將被自動 轉換為雙位元組值。如果轉換後的值在該參數的有效設置範圍內, 則寫操作 成功且無數據超限錯誤提示。

## 實例說明

如下以 XLC65 為例具體說明。

● 在 14V10 版本的 IndraWorks Engineering 套裝軟體中創建項目, 將 XLC65 添加到 專案中, 並且配置 SERCOS 主機介面。

相容模式必須和所使用的 XLC/MLC 軟體版本匹配。

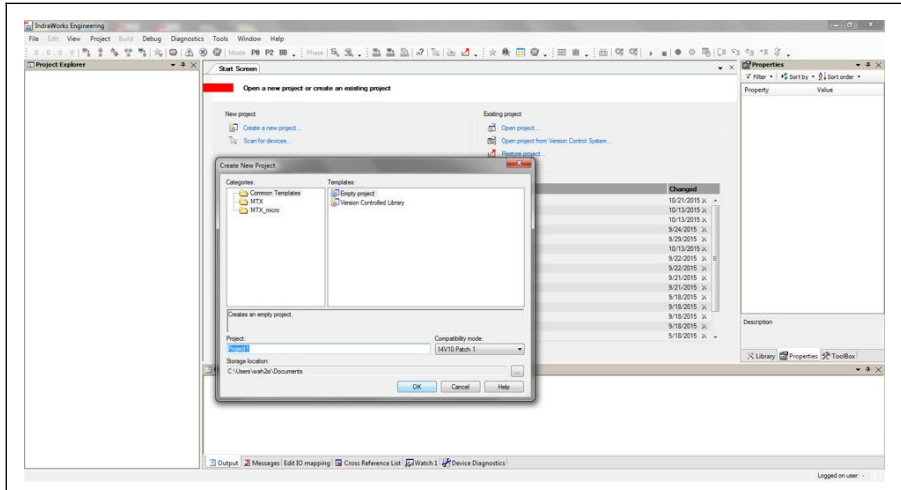

插圖 12-137: 在 IndraWorks Engineering 中創建專案步驟 1

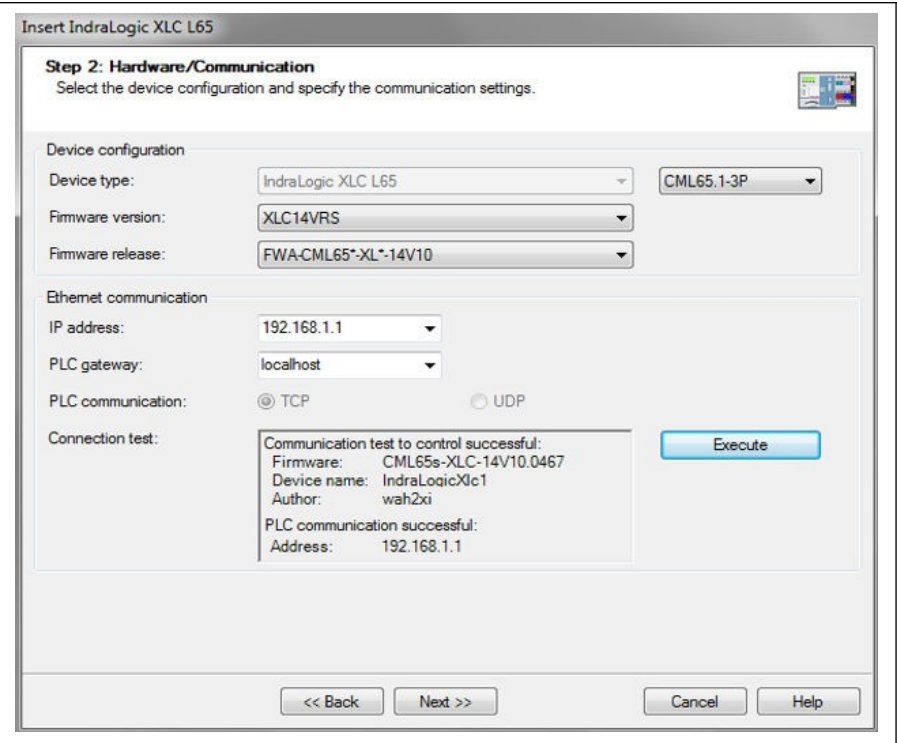

插圖 12-138: 在 IndraWorks Engineering 中創建專案步驟 2

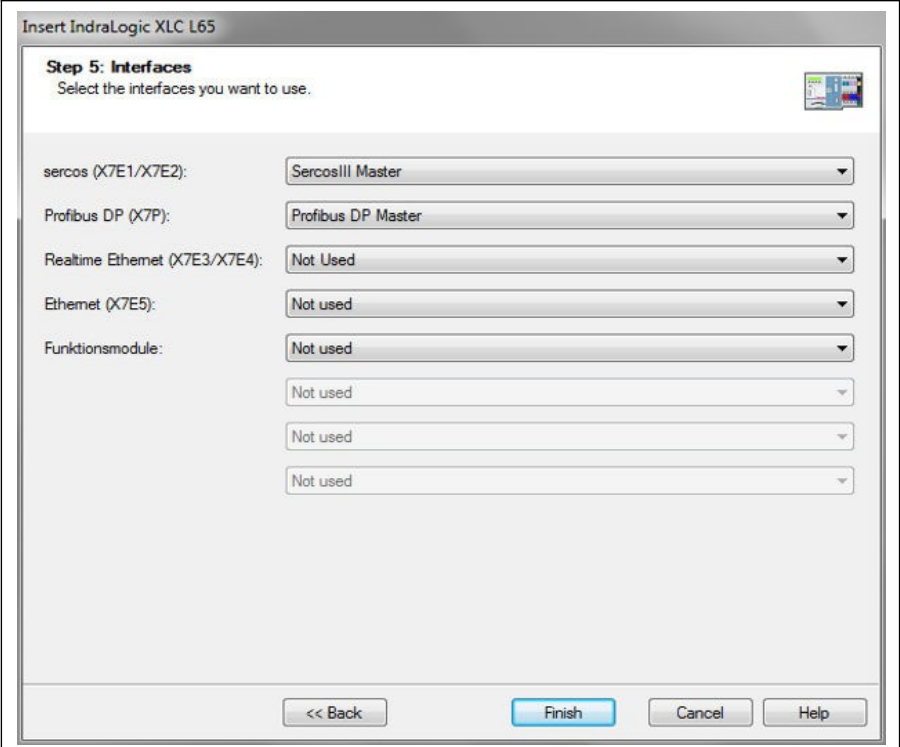

插圖 12-139: 在 IndraWorks Engineering 中創建專案步驟 3

● 在"tools"功能表中, 選擇"Device Database", 按一下"Add devices"以選擇適用於 EFC x610 變頻器的 XML 檔, 然後將選中設備從"Periphery" -> "SERCOS"拖入項目 流覽器"SERCOS"中。

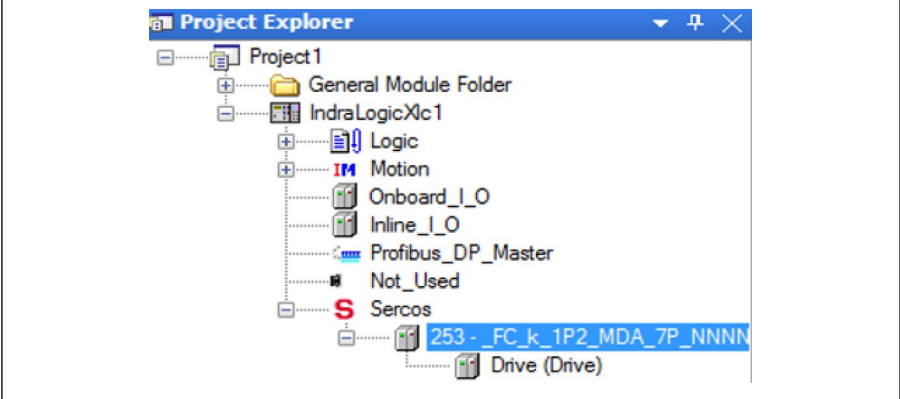

插圖 12-140: 專案流覽器介面

• 按兩下設備名稱, 修改 SERCOS 地址, 確保該地址與 EFC x610 MEP [H3.23]取值 一致。

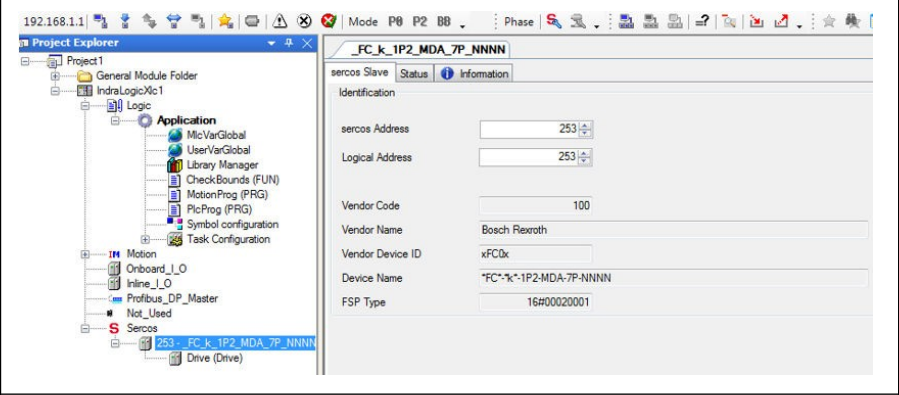

插圖 12-141: 修改 SERCOS 地址\_1

也可以通過如下步驟修改 SERCOS 位址:

1. 按右鍵"SERCOS"並選擇"Scan Bus Configuration"。

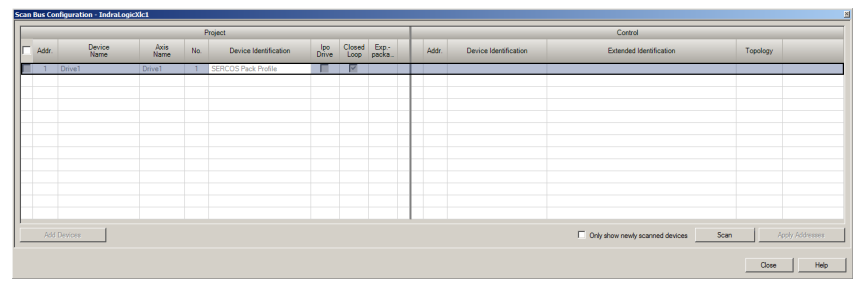

#### 插圖 12-142: 修改 SERCOS 地址\_2

2. 按一下"Scan"掃描 EFC 設備, 然後在"Addr."列修改地址。

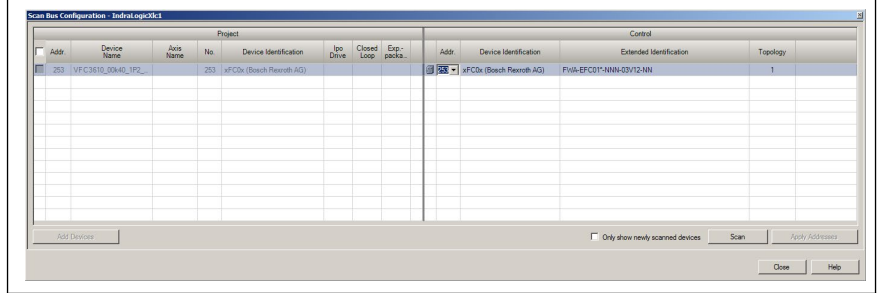

插圖 12-143: 修改 SERCOS 地址\_3

3. 按一下"Apply Addresses"。

可同時修改多個設備的 SERCOS 位址。

位址修改完成後 , 按右鍵 "SERCOS" 並選擇 "SERCOS configuration", 使 "Status"為"OK"狀態。

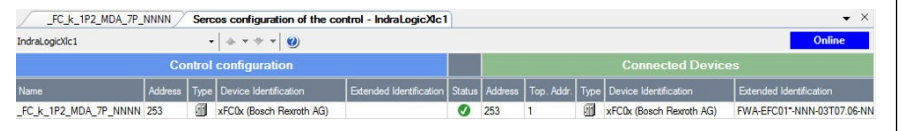

插圖 12-144: 設備狀態

• 按兩下"Drive"標籤, 選擇"General inputs and outputs"。按一下"Add", 可以在左側 添加廠商參數, 在右側添加用戶參數。

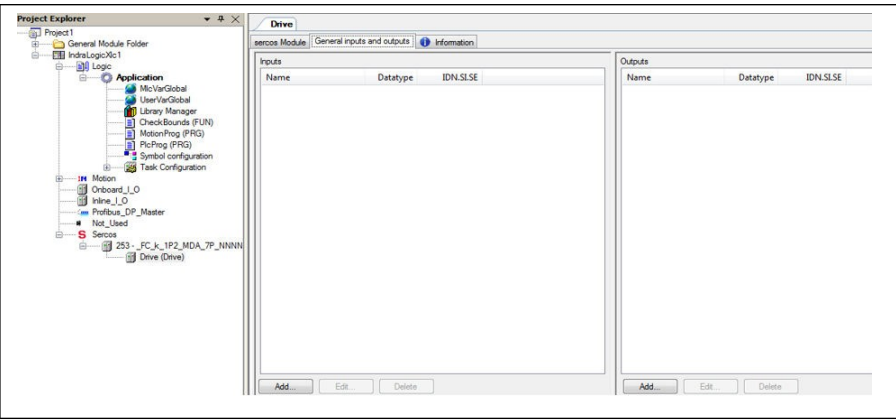

插圖 12-145: 驅動介面

必須按順序將 S-0-0135.0.0 (驅動狀態)和 P-0-1098.0.1 (狀態字)添加到輸入列表中, 另外 S-0-0134.0.0 (驅動控制) 和 P-0-1098.0.0 (控制字) H0.00 也需要按順序添加 到輸出清單中\*。

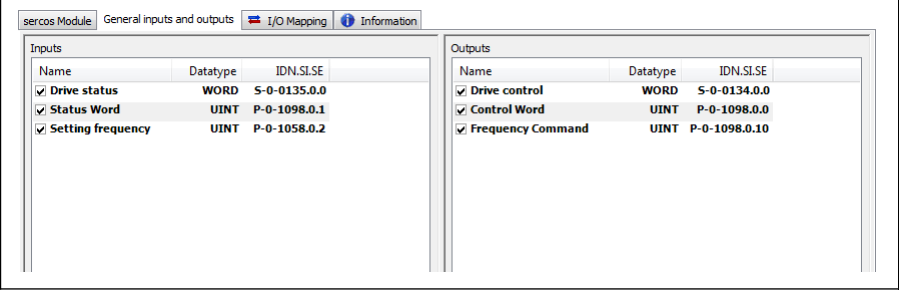

插圖 12-146: 通用輸入和輸出

 \*: 只適用於 01V02 版本的 MEP 卡。從 01V04 版本開始, MEP 支援速度控 制。

• 對變頻器進行控制並且獲取其運行狀態, 請確保驅動控制, 控制字, 驅動狀態以及狀態 字與 PLC 變數相匹配。

| <b>Channels</b>                            |                             |                         |                 |             |                    |                    |
|--------------------------------------------|-----------------------------|-------------------------|-----------------|-------------|--------------------|--------------------|
| Variable                                   | Mapping                     | Channel                 | Address         | Type        | Default Value Unit | <b>Description</b> |
| æ.<br>Application.PlcProg.Drive control    | $\mathcal{C}_{\mathcal{O}}$ | Drive control           | <b>6</b> %OW2   | <b>WORD</b> |                    |                    |
| Application.PlcProg.Control_word_UINT      | $\sigma$                    | $P-0-1098$              | <b>6</b> %QW4   | <b>UINT</b> |                    |                    |
| Application.PlcProg.Frequency_command_UINT | $\mathcal{L}$               | Frequency command       | <b>6</b> %OW6   | UINT        |                    |                    |
| Application.PlcProg.Drive_status           |                             | Drive status            | <b>OD BGTW2</b> | <b>WORD</b> |                    |                    |
| Application.PlcProg.Status_word_UINT       | <b>Ta</b>                   | Status word             | <b>M</b> SGIW4  | <b>UINT</b> |                    |                    |
| Application.PlcProg.Monitor setting freq   | $\tilde{\mathcal{C}}$       | Setting frequency d0.02 | <b>60 SGIWG</b> | UINT        |                    |                    |

插圖 12-147: IO 映射

● 啟動/停止變頻器

#### 實例:

```
(*control word xFCx610*)IF WCWEFC3610. XRun AND NOT WCWEFC3610. XEStop AND NOT WCWEFC3610. XErrorReset
AND NOT WSWEFC3610.byStatus.xFault_Bit7 THEN
wCwEFC3610.xRun
                  := TRUE:
        Drive control:= 16#E000: // Drive ON. Drive enable and Drive restart
EL SE
        Drive_control:= 16#A000; //Drive ON, Drive disable and Drive restart
        wCwEFC3610. xRun
                           := FALSE:
END IF
   WCWEFC3610.xJog AND NOT WCWEFC3610.xRun AND NOT WCWEFC3610.xEStop AND
TE.
NOT WCWEFC3610.xErrorReset AND NOT WSWEFC3610.bvStatus.xFault_Bit7 THEN
        WCWEFC3610.xJog
                           := TRUE;
        Drive_control:= 16#E000;
ELSE
        wCwEFC3610.xJog
                          := FALSE:
END_IF
wCwEFC3610.xControlActive
                                  := TRUE;
        wcontrol.0 := wcwEFC3610.xRun;wcontrol.1 := wcwEFC3610. xJog;wControl.2 := wCwEFC3610.xReverse;
        wControl.3 := wCwEFC3610.xStop;
        wControl.4 := wCwEFC3610.xEStop;<br>wControl.5 := wCwEFC3610.xErrorReset;
        wControl.6 := wCwEFC3610.xAccStop;
        wControl.7 := wCWEFC3610.xControlActive;
Frequency_command_UINT:=WORD_TO_UINT(wCwEFC3610.wSetValue);
        Control_word_UINT:= WORD_TO_UINT(wControl);
```
插圖 12-148: 實例代碼\_1

● 讀/寫非週期性數據

```
Write 60(udiPar_Value_Dummy) to [E0.26]:<br>IF NOT Normal_Par_group_test_Write_finished THEN
        fbsIIISvcWrite.Execute:=TRUE:
        fbsIIISvcWrite.SercosAdr:=253
        fbSIIISvcWrite.Element:=IL OPDATA:
        fbsIIIsvcWrite.Idn:=IL_SIIIElementsToIdn(IL_P_PARAM, 0, 1074, 0, 26);
        fbSIIISvcWrite.SizeOfValue:=SIZEOF(udiPar_Value_Dummy);
        fbsIIISvcWrite.valueAdr:=ADR(udiPar_value_Dummy);
        fbsIIISvcWrite();
        IF fbSIIISvcWrite.Done THEN
                  Normal_Par_group_test_Write_finished:= TRUE;
        END IF
END IF
Read [EO.26] to udiPar_Value_E7:
IF NOT Normal_Par_group_test_Read_finished THEN
        fbsIIISvcRead.Execute:=TRUE;
        fbSIIISvcRead.SercosAdr:=253;
        fbSIIISvcRead.Element:=IL_OPDATA;
        fbsIIISvcRead.Idn:=IL_SIIIElementsToIdn(IL_P_PARAM, 0, 1074, 0, 26);
        fbsIIISvcRead. SizeOfValue:=SIZEOF(udiPar_Value_E7);
        fbSIIISvcRead.ValueAdr:=ADR(udiPar_Value_E7);
        fbSIIISvcRead();
        IF fbSIIISvcRead.Done THEN
                 Normal_Par_group_test_Read_finished:= TRUE;
        END_IF
END_IF
```

```
插圖 12-149: 實例代碼_2
```
## 12.20.7 EtherCAT

### 協定配置

對於 EtherCAT, IP 位址配置在主機側進行。從 EtherCAT 轉入預操作狀態起, 基於 EtherCAT 的 Ethernet 通訊開始建立, IndraWorks Ds 工具可以被應用。

### 系統組態

### 設定檔

每個 EtherCAT 主機都需要兩個(一個 EtherCAT 從機資訊(ESI)和一個電子資料工作表 格(EDS))檔來支持 EtherCAT 從機來運行 CoE。第一個檔為 EtherCAT PLC 提供設備 描述和其他通訊配置資訊,第二個檔描述設備可訪問的 CAN 物件資訊。 使用者可以通過以下步驟下載 XML 檔。

1. 按一下 <http://www.boschrexroth.com/dcc>。

- 2. 在操作介面左側導航中選擇"變頻器 -> EFC 3610 (或 EFC 5610)"。
- 3. 在操作介面右側介面中選擇"下載區"頁簽。
- 4. 按一下"DEVICE\_DESCRIPTIONS\_MULTI-ETHERNET\_EFCX610\_xxxx-xx-xx.ZIP" 下載 ZIP 壓縮檔。
- 5. 解壓縮, 即可獲取目的檔案。

 $\mathbb{R}$  - "xxxx-xx-xx"表示日期。

將獲取的檔解壓並拷貝到專屬的路徑下, 即可在介面中查看到所添加的設備。

| Search:                |                                                                                                    |                                               | Name:           | $\div$<br>Multiple:<br>$\overline{1}$ | <b>OK</b>                                                           |
|------------------------|----------------------------------------------------------------------------------------------------|-----------------------------------------------|-----------------|---------------------------------------|---------------------------------------------------------------------|
| Type:<br>由一個<br>$\Box$ | Beckhoff Automation GmbH & Co. KG<br><b>E-O XTS</b><br><b>E</b> -1. EtherCAT Infrastructure components<br>Ethernet Port Multiplier(CU25xx)<br>EL-Boxes Communication Terminals (EL-Bxxx)<br><b>System Couplers</b><br>Fill Terminal Couplers (BK1xxx, ILxxxx-B110)<br>E Customer specific Terminals<br><b>E MI</b> Panel Couplers<br>EJ Coupler(EJxxxx)<br><b>E</b> Safety Terminals<br>EtherCAT Fieldbus Boxes (EPxxxx)<br>EtherCAT PC card<br><b>E</b> → I Drives<br>Eva Board (Interfaces)<br>Eva Board (Sample Source Demos)<br>Bosch Rexroth AG<br>d-mi xFC01<br>Eal xFC01 - Rexroth mode<br>Tal xFC01 - Velocity mode | EtherCAT Piggyback controller boards (FB1XXX) |                 |                                       | Cancel<br>Port<br>OA<br>O <sub>D</sub><br>B [Ethernet]<br>$\odot$ C |
|                        | Extended Information                                                                                                    | Show Hidden Devices                           | Show Sub Groups |                                       |                                                                     |

插圖 12-150: 添加 EtherCAT 設備

## 模式選擇

EtherCAT 協定生效後, 除了章節 4.4 描述的 Rexroth 模式外, MEP 卡還支援 CiA 402 速度模式。這兩種模式可以通過 CAN 物件索引[0x6060]來選擇。

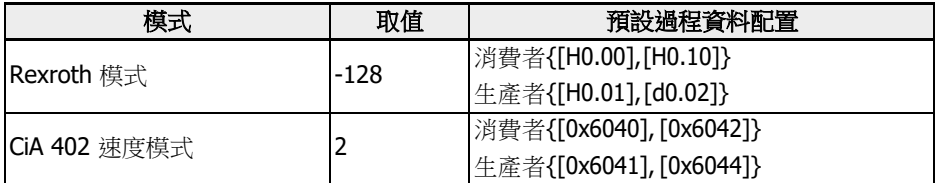

表格 12-133: 模式選擇

 $\overline{\text{R}}$  模式選擇必須在非週期資料交換前進行, 否則 MEP 在 "PreOp" 切換為 "SafeOp"時會報"無效設置"。使用者參數可以自由設置, 修改過過程資料配 置後, 第一次切換到"SafeOp"時會產生"未知"故障, 如果不修改過程資料配 置則第二次切換不會報故障。

### 拓撲

系統支援線型拓撲。

通過 MEP 卡建立 EtherCAT 網路時, 應確保:

- Ethernet 埠 1 作為輸入("IN")
- Ethernet 埠 2 作為輸出("OUT")

#### 過程資料

通過寫 CAN 物件索引到下面的清單來配置過程資料:

- 生產者數據清單[0x1A15]
- 消費者資料清單[0x1615]

僅支援非同步傳輸類型"自由運行模式"。

#### 非週期通訊

由於支持 CoE, EFC 變頻器的所有功能參數都可以通過 SDO 來讀或寫。 以下列出了 CAN 索引與功能碼的對應關係。 功能代碼由 Yx.z 表示, 其中 Y ε {b,d,C,E,U,F,H}, x ε {0…9}, z ε {0…99} 功能代碼 → H.L.範圍(DEC) → FC 索引(DEC) → CAN 索引(HEX) bx.z  $\rightarrow$  {00...09}.{0...99}  $\rightarrow$  {0000...0999}  $\rightarrow$  {0x2000...0x23E7}  $dx.z \rightarrow \{10...19\}\{0...99\} \rightarrow \{1000...1999\} \rightarrow \{0x23E8...0x27CF\}$  $Cx.z \rightarrow \{20...29\}\{0...99\} \rightarrow \{2000...2999\} \rightarrow \{0x27D0...0x2BB7\}$  $Ex.z \rightarrow \{30...39\}.\{0...99\} \rightarrow \{3000...3999\} \rightarrow \{0x2BB8...0x2F9F\}$  $Ux.z \rightarrow \{40...49\}\{0...99\} \rightarrow \{4000...4999\} \rightarrow \{0x2FA0...0x3387\}$  $Fx.z \rightarrow \{50...59\}\{0...99\} \rightarrow \{5000...5999\} \rightarrow \{0x3388...0x376F\}$  $Hx.z \rightarrow \{60...69\}\{0...99\} \rightarrow \{6000...6999\} \rightarrow \{0x3770...0x3B57\}$ 

 當對雙位元組類型參數進行寫操作時, 超過 65,535 (0xFFFF)的值將被自動 轉換為雙位元組值。如果轉換後的值在該參數的有效設置範圍內, 則寫操作 成功且無數據超限錯誤提示。

# 12.20.8 Modbus/TCP

#### 協定配置

對於 Modbus/TCP, 通過:

- 參數 H3.03 配置 IP 位址
- 參數 H3.04 配置子網路屏蔽
- 參數 H3.05 配置閘道

Modbus/TCP 用戶端可以連接到默認的 TCP 埠 502。此外, 用戶也可以通過參數 H3.51 來指定埠號。

MEP 卡只能連接一個用戶端。

### 系統組態

通過參數 H3.30 和 H3.31(分別對應輸入和輸出)對過程資料進行配置。

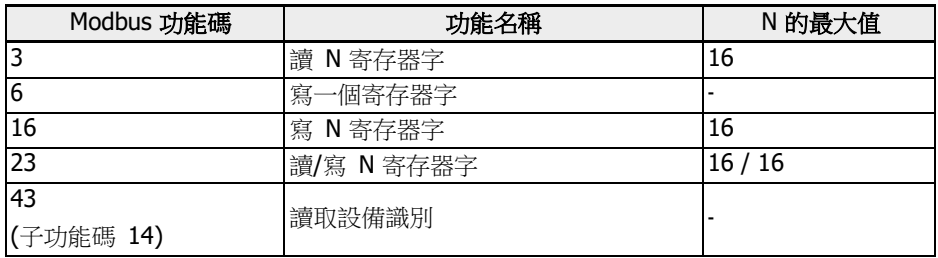

MEP 卡支援如下 Modbus/TCP 功能:

表格 12-134: Modbus/TCP 功能

除了通過功能碼虛擬位址訪問參數外, 還可以通過一些特殊寄存器位址來讀寫過程資料鏡 像。下表給出這些特殊寄存器位址的描述。

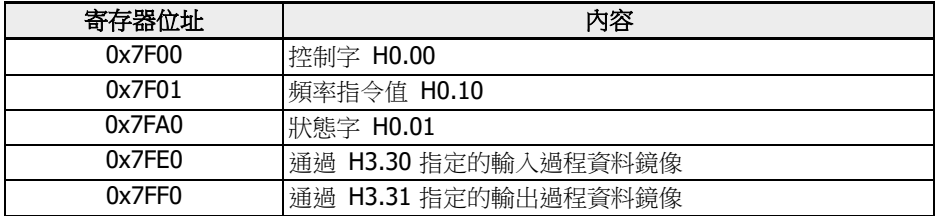

表格 12-135: 特定寄存器位址
- 咚 1. 當 Modbus/TCP 用戶端與 MEP 卡建立新連接後, MEP 上的輸出過程 資料初始狀態為"無效"。當輸出過程資料清單中的所有參數被寫入(至 少一次)時, 輸出資料狀態變為"有效"。輸出資料狀態一直保持有效, 直 到 TCP 連接關閉或終止。
	- 2. 上述特定寄存器位址, 只有在無任何偏置的情況下才能被使用。例如, 不能使用 0x7FF2 來訪問第二輸出過程資料物件。

### 異常代碼

故障產生時, MEP 卡會在 Modbus 響應報文中返回異常代碼。異常代碼如下表所示:

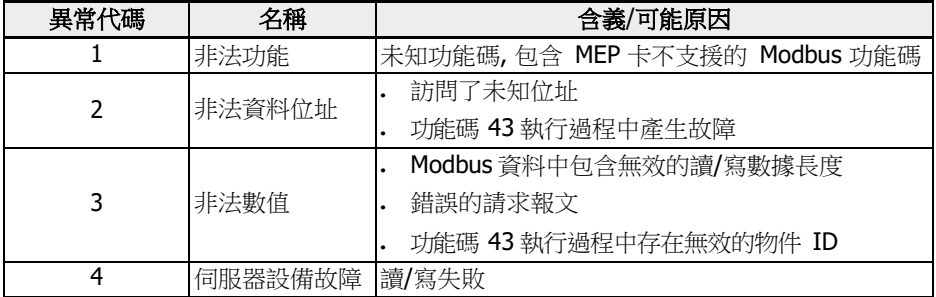

表格 12-136: 異常代碼

12.20.9 診斷

## 警告代碼

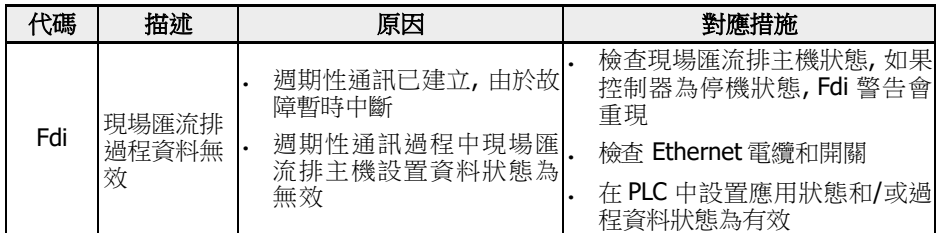

表格 12-137: 警告代碼

### 故障代碼

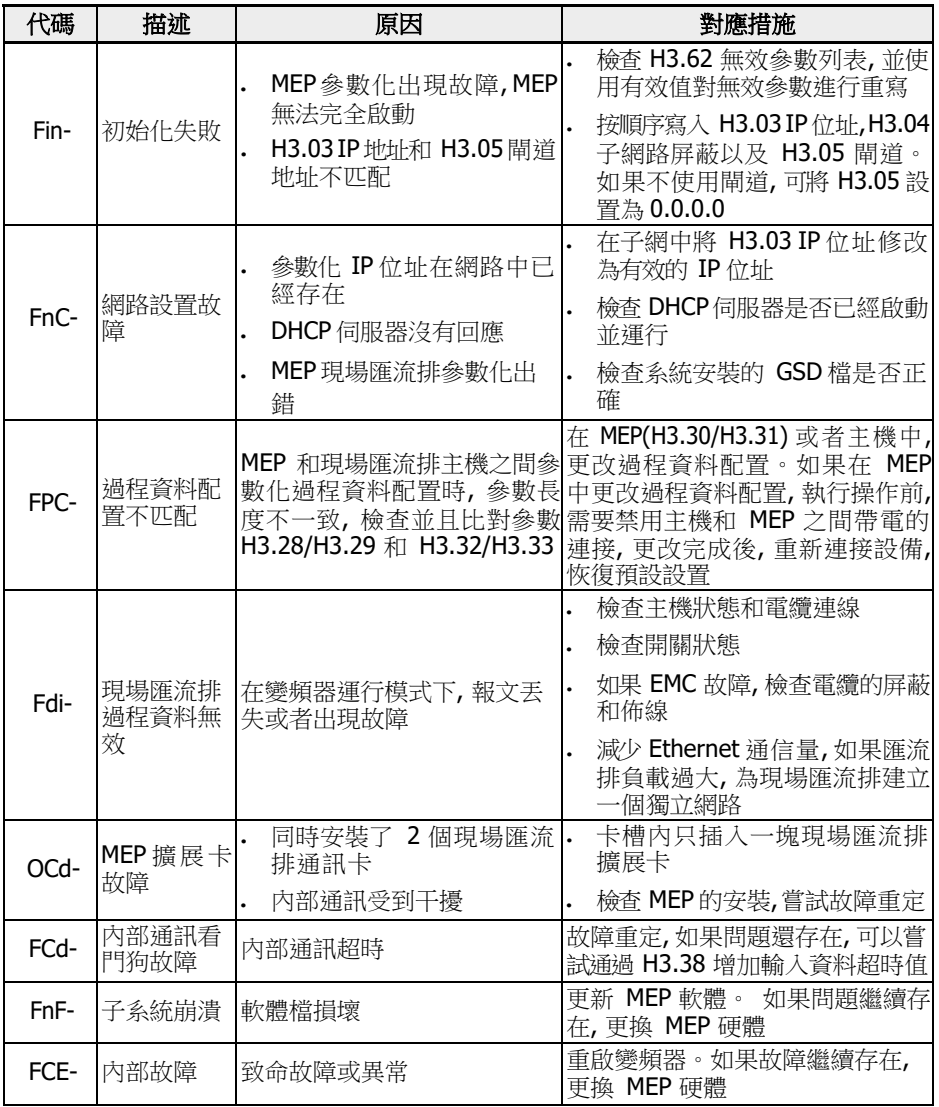

表格 12-138: 故障代碼

# 12.21 H7:編碼器卡參數

### 12.21.1 ABZ 編碼器卡參數

#### 參數

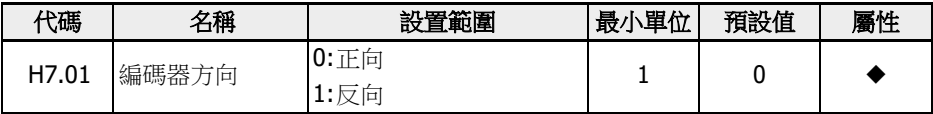

當編碼器的相位反向連接時, 參數 H7.01 用於更改相序。

如果在旋轉自動調諧前正確設置參數[H7.20], 參數[H7.01]在旋轉自動調諧後將自動更新。

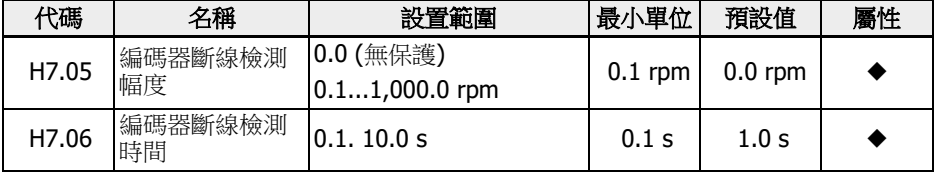

測量速度小於編碼器斷線檢測幅度[H7.05], 且持續時間大於編碼器斷線檢測時間 [H7.06], 系統報"EIbE"故障。

當[H7.05] = 0.0 時, 該功能被禁止。

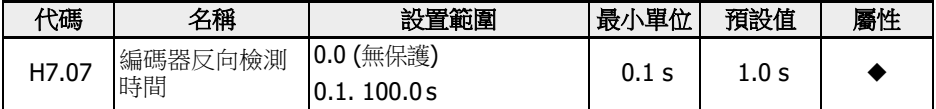

測量速度的方向與運行方向相反, 且持續時間大於編碼器反向檢測時間[H7.07]時, 系統 報"EPOE"故障。

當[H7.07] = 0.0 時, 該功能被禁止。

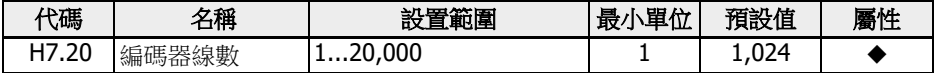

參數 H7.20 用於設置 ABZ 編碼器的線數。

請在帶編碼器向量控制運行前正確設置該參數。

### 診斷

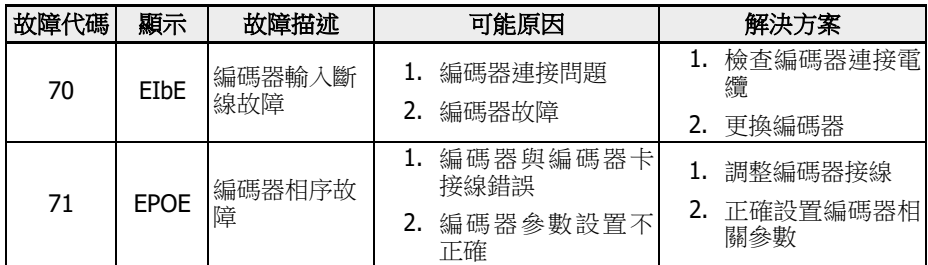

# 12.21.2 旋轉變壓器卡參數

### 參數

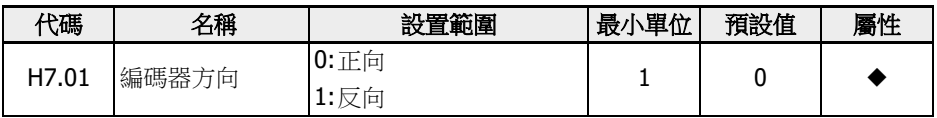

當編碼器的相位反向連接時, 參數 H7.01 用於更改相序。

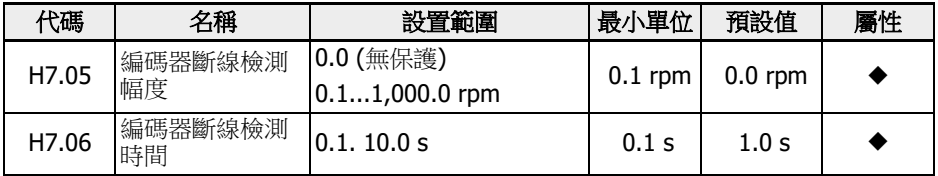

測量速度小於編碼器斷線檢測幅度[H7.05], 且持續時間大於編碼器斷線檢測時間 [H7.06], 系統報"EIbE"故障。

當[H7.05] = 0.0 時, 該功能被禁止。

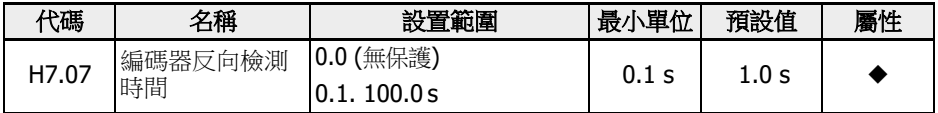

測量速度的方向與運行方向相反, 且持續時間大於編碼器反向檢測時間[H7.07]時, 系統 報"EPOE"故障。

當[H7.07] = 0.0 時, 該功能被禁止。

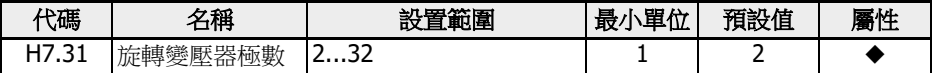

參數 H7.31 用於設置旋轉變壓器的極數。

請在旋轉變壓器上電前正確設置該參數。

如果所選馬達為同步馬達, 旋轉變壓器卡支援兩極或與同步馬達極數相同的旋轉變壓器。 如果馬達為非同步馬達, 旋轉變壓器卡支持任意極數的旋轉變壓器。

### 診斷

### LED 燈狀態

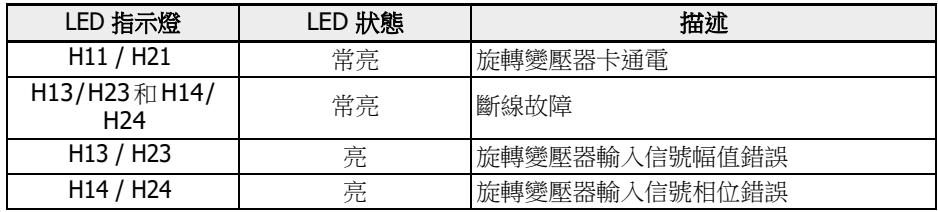

表格 12-139:

### 故障代碼

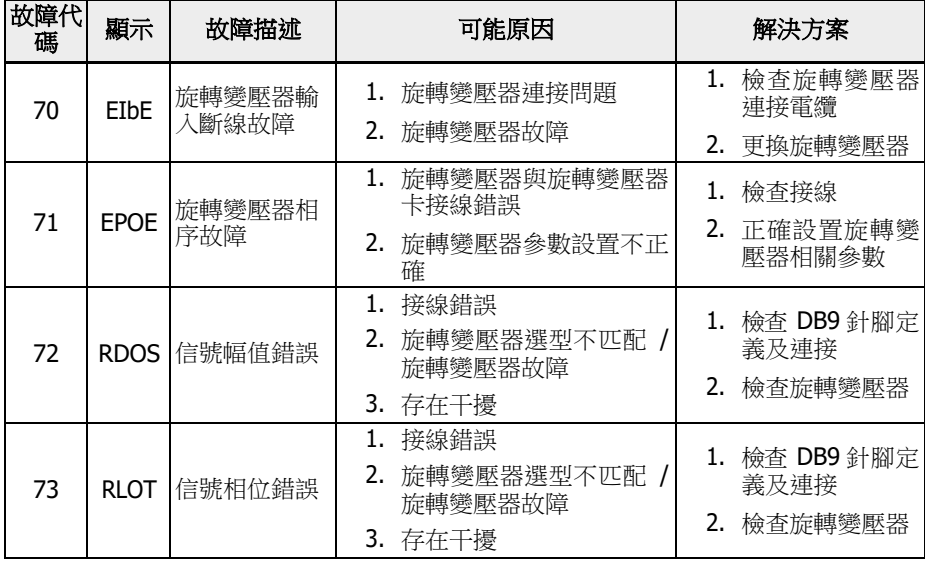

# 12.22 H8:IO&IO Plus 卡參數

### 12.22.1 IO & IO Plus 卡類比輸入配置

該功能用於配置外部類比輸入 EAI1 和 EAI2,用於 IO 和 IO Plus 卡。

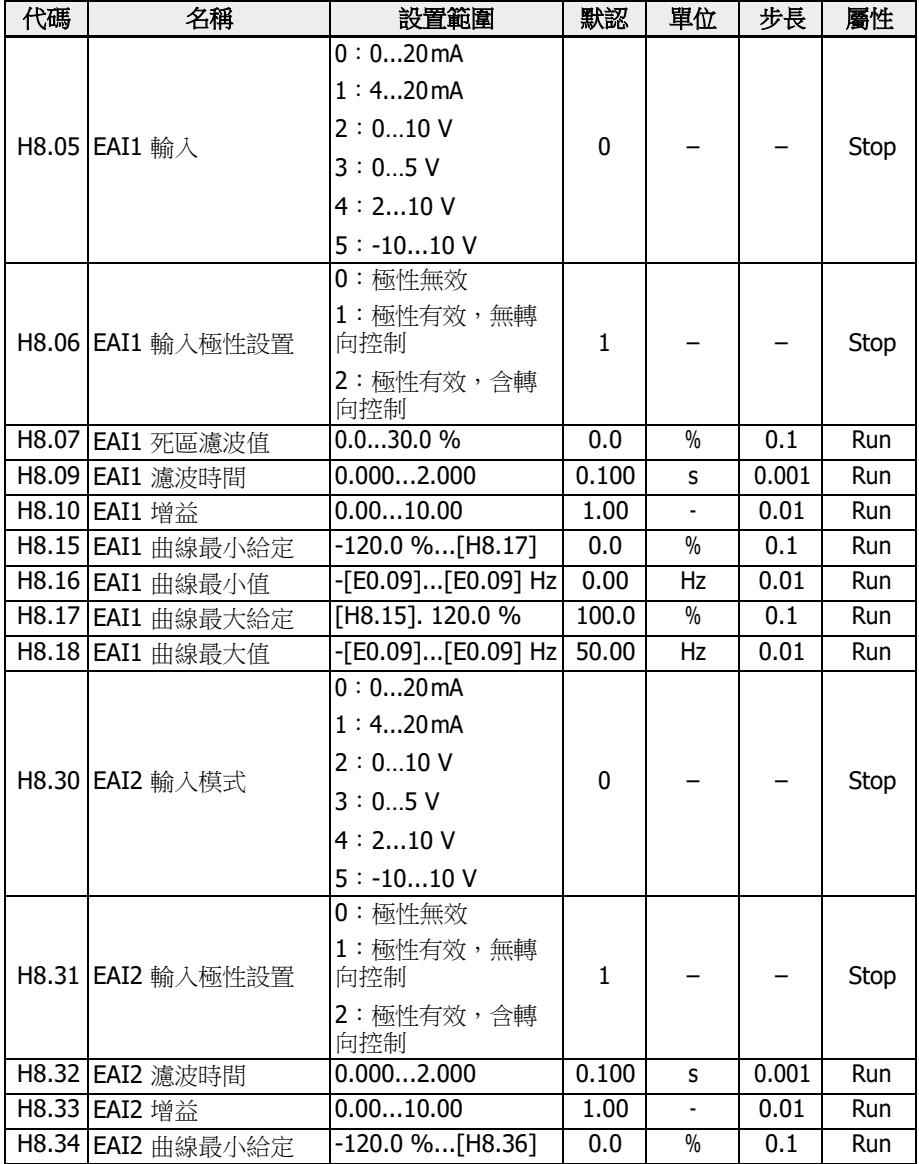

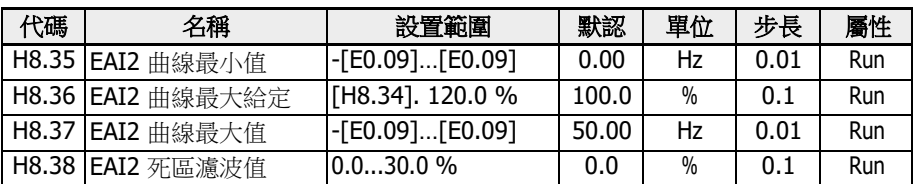

除額外選項'-10…10 V'外, EAI1 / EAI2 與 AI1 和 AI2 輸入方式相同。

使用'-10…10 V'前,應首先設置[H8.05](或[H8.30]) = '-10…10 V'。

與 All / Al2 類比曲線選擇不同, EAll / EAl2 有固定的輸入曲線, EAll 輸入曲線由參數 H8.15...H8.18 定義, EAI2 輸入曲線由參數 H8.34...H8.37 定義。

H8.06 (或 H8.31) 定義了如何在操作中使用輸入極性。

•  $[H8.06] / [H8.31] = 0:$  極性無效

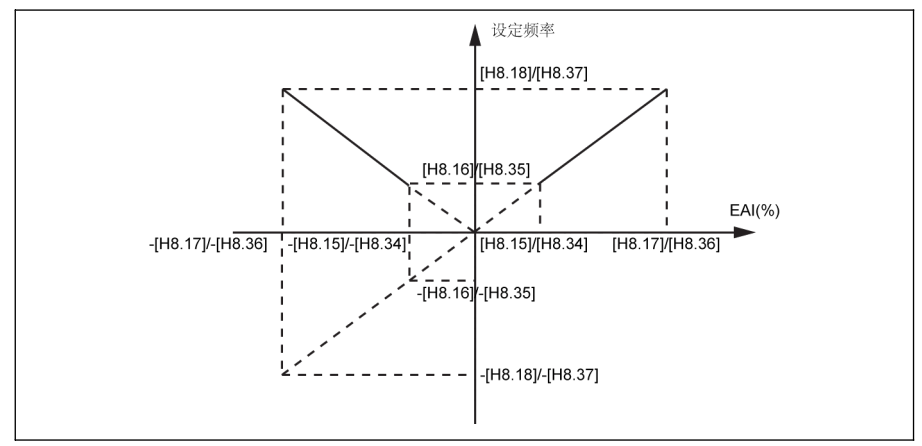

插圖 12-151: 極性無效

無論 H8.16 / H8.18 如何設置,設定頻率總為'正轉'。

– 該模式下方向控制無效,即反轉頻率指令產生後僅導致正轉。

– 使用頻率源組合時,來自 EAI 的設定頻率為'正轉',且可被用於加 / 減運算。

● [H8.06] / [H8.31] = 1:極性有效,無轉向控制

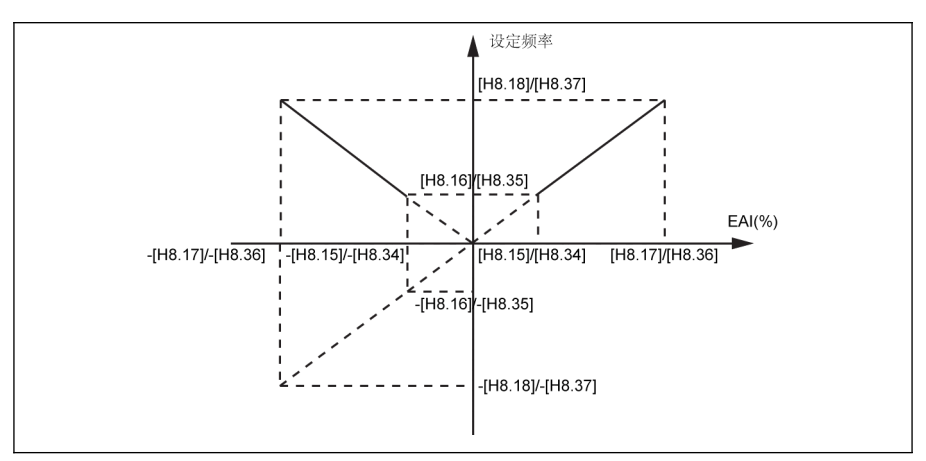

插圖 12-152: 極性有效,無轉向控制

- 未使用頻率源組合時,即使 EAI1 / EAI2 的輸入為負,設定頻率也為正。頻率方向 不受 EAI1 / EAI2 輸入為負的影響。
- 使用頻率源組合時,來自 EAI 的設定頻率為正轉 / 反轉,且可被用於加 / 減運算。
- [H8.06] / [H8.31] = 2:極性有效,含轉向控制

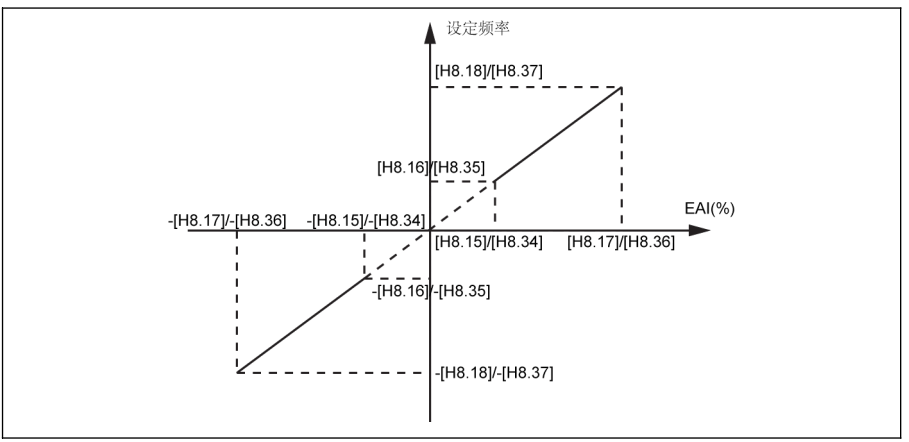

插圖 12-153: 極性有效,含轉向控制

- 該模式下方向控制有效,即反轉頻率指令會導致反轉,正轉頻率指令會導致正轉。
- 頻率源組合操作無效,EAI1 / EAI2 方向控制有效。
- EAI1 / EAI2 方向控制的優先順序高於面板設置和端子設置。例如,通過端子給定 一個正轉信號,但在運行過程中,EAI1 / EAI2 的輸入變為'負',則最終方向變為 反轉。如果指令來自面板,如果極性用於控制轉向則 U1.00 為無效。對於其他優 先順序高於面板和端子的轉向指令來源(如簡易 PLC,多段速控制),其優先順序 也高於EAI1 / EAI2 方向控制。

舉例

- 當 H8.05 = 5 時
	- 1. 若 H8.06 = 0

則 H8.15 = -100.0, H8.16 = 0.0, H8.17 = 100.0, H8.18 = 50.0

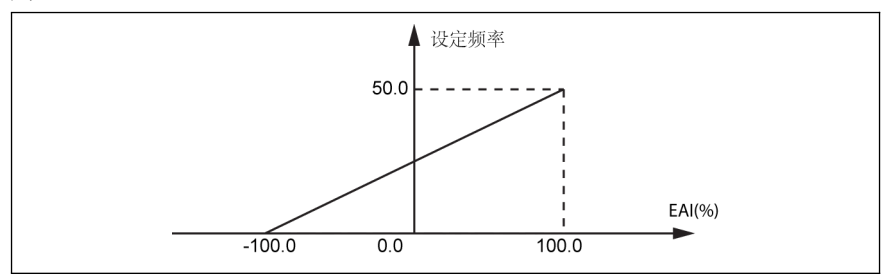

插圖 12-154: EAI 示例 1

2.  $#$  H8.06 = 1

則 H8.15 = -100.0, H8.16 = -50.0, H8.17 = 100.0, H8.18 = 50.0

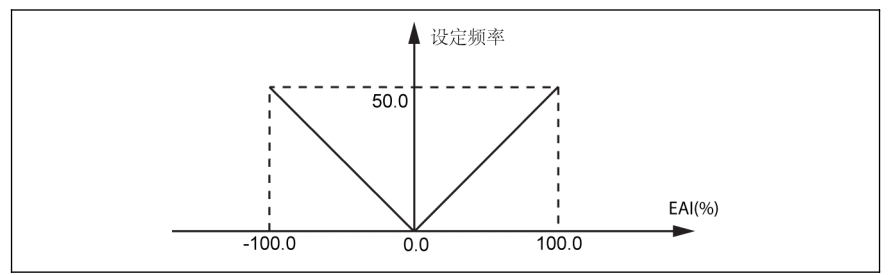

插圖 12-155: EAI 示例 2

3.  $\#$  H8.06 = 2

則 H8.15 = -100.0, H8.16 = -50.0, H8.17 = 100.0, H8.18 = 50.0

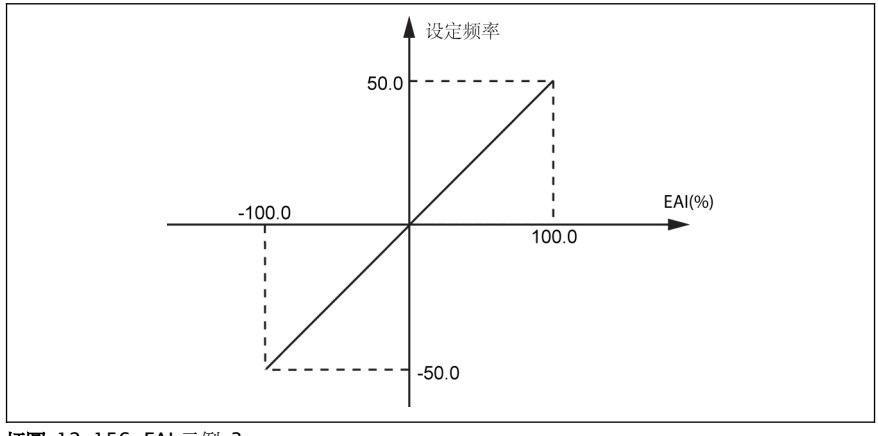

插圖 12-156: EAI 示例 3

#### 具有 EAI1 / EAI2 極性的頻率設定來源組合

● 當 H8.06 / H8.31 設置為'0'或'1',且頻率源組合被選擇,則 EAI1 / EAI2 的負值將被 處理。

例如,AI1 為 5 V,EAI1 為−2 V,則頻率源組合的減法結果為 7 V,加法結果為 3 V。

當頻率源組合功能被選擇(無論加法或減法),H8.06 / H8.31'EAI 輸入極性設置'將 被限制為'0'或'1', 目組合結果被限制在 0.00...[E0.09] Hz 範圍內。當頻率組合被選 擇(加/減)時,如果方向控制的極性也已經使能(H8.06 / H8.31 = 2),即會顯示 'PrSE'。

 $\mathbb{R}$   $\mathbb{R}$   $\mathbb{R}$  =  $\mathbb{S}$  = 10...10 V'目[H8.06] / [H8.31] = '2: 極性有效,含轉向 控制'時,EAI1 / EAI2 轉向指令優先順序

- 高於通訊或數位輸入轉向指令
- 低於簡易 PLC 或多段速轉向指令

#### 外部類比輸入-10 ...+10 V 的死區濾波

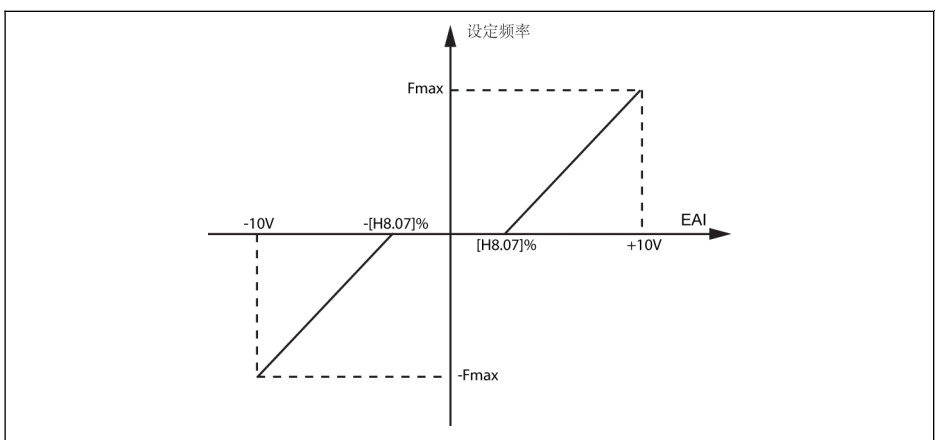

插圖 12-157: 外部類比輸入的死區濾波

如果[H8.05] / [H8.30] = 5,參數 H8.07 / H8.38 可用于定義馬達的正轉和反轉死區, 如上圖中所示的輸入信號為零的區域。舉例:[H8.07] / [H8.38] = 10.0 %,[H8.05] / [H8.30] = 5,-1…1 V 範圍內的類比輸入信號將被處理為 0,1...10 V 對應 0 到最大頻 率,−1…−10 V 對應 0 到最小頻率,此時死區範圍為−1…+1 V。

僅當類比輸入為-10...+10 V 且極性控制有效時死區濾波有效。例如,當 H8.05 / H8.30 = 5 且 H8.06 / H8.31 = 1 或 2。當死區濾波啟動時,配置將無效。

**LGG** 由參數 d0.33 'I/O 卡 EAI1 輸入'和 d0.34 'I/O 卡 EAI2 輸入'監視 I/O 卡類 比輸入狀態。

### 12.22.2 IO & IO Plus 卡類比輸出配置

基於一些可調增益設置的系統變數,EAO 類比輸出端子可以輸出電壓或電流信號。

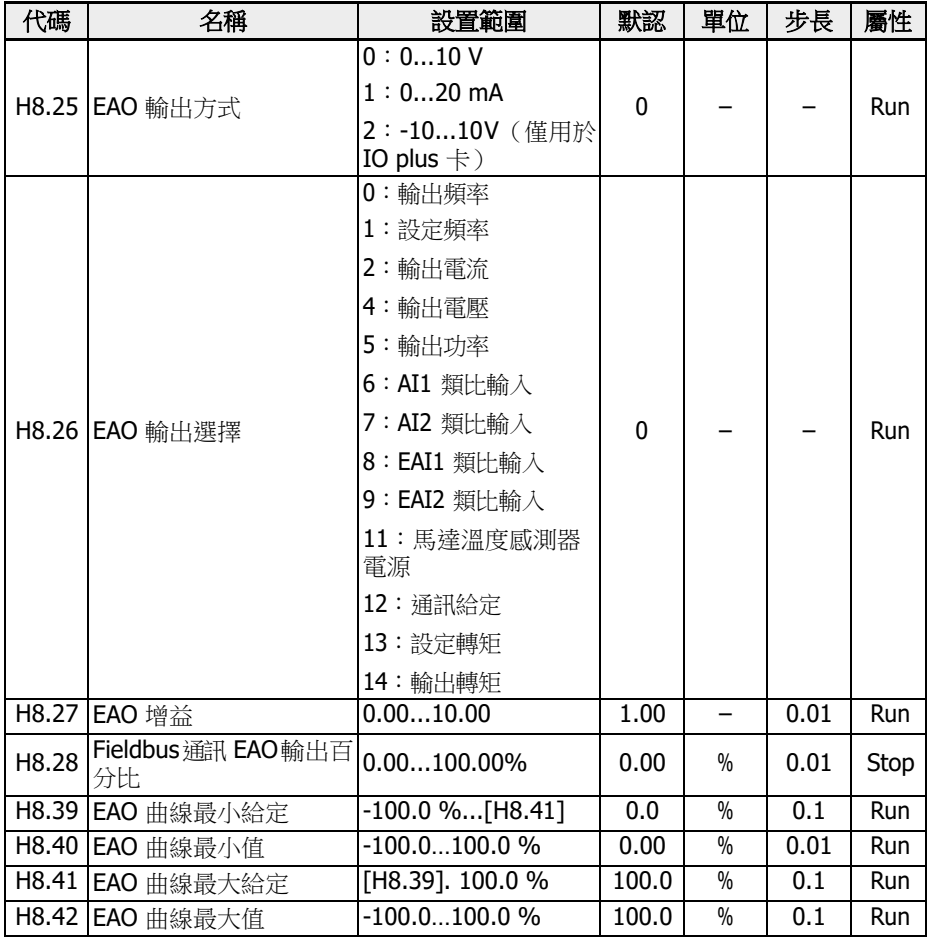

類比輸出配置步驟:

### ● 步驟 1:設置 EAO 輸出模式

連接 IO plus 卡後, H8.25 可以被設置為'2:-10 V…+10 V', 根據 H8.26 的配置, EAO 輸出範圍為'-10…+10 V'。 舉例: 如果  $H8.26 = 0$  (輸出頻率),則 0...50 Hz (FWD): 0...+10 V 0…50 Hz (REV): 0…-10 V

● 步驟 2:選擇 EAO 輸出信號

### 參數 H8.26 的設置範圍:

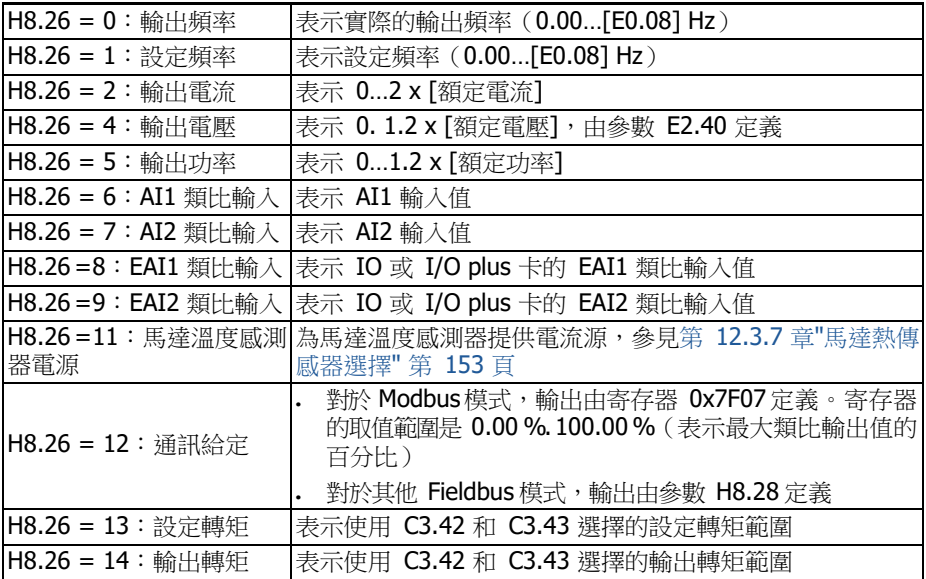

#### ● 步驟 3:設置 AO1 濾波時間和輸出曲線

H8.25 = 0 & 1 時的 EAO 曲線:

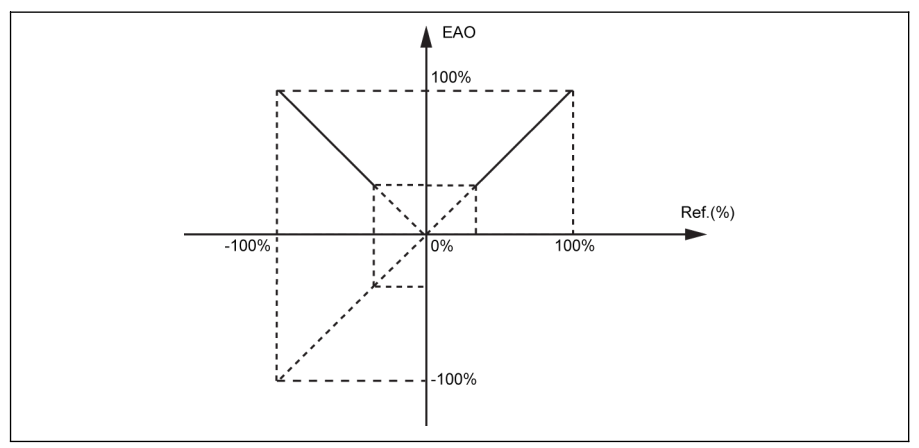

插圖 12-158: EAO 曲線 1 H8.25 = 2 時的 EAO 曲線:

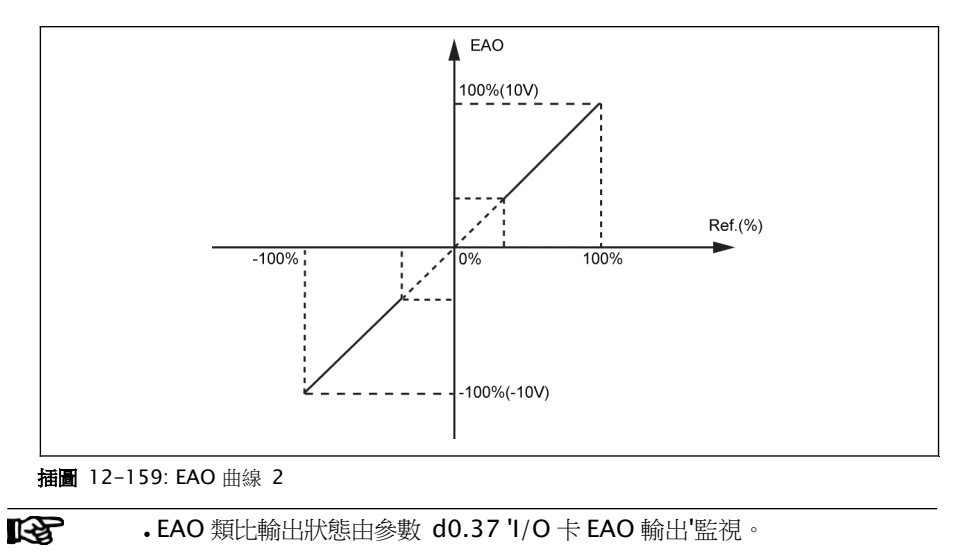

• H8.25 的模式 2 僅對 IO Plus 卡有效,當用 H8.25 = 2 進行備份時,如 果用 IO 卡進行還原,則將顯示'E.PAR', 因為模式 2 不適用於 IO 卡。

### 12.22.3 IO & IO Plus 卡數位輸入配置

該功能定義了 5 個 PNP 和 NPN 接線的多功能數位輸入端子。

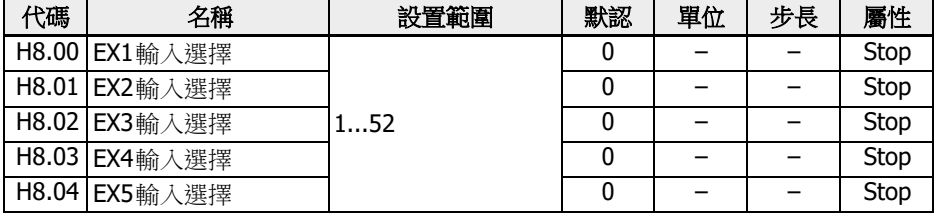

#### 參數 H8.00...H8.04 的設置範圍:

● 0:未定義功能

未定義功能。

- 1:多段速控制輸入 1
- . 2:多段速控制輸入 2
- 3:多段速控制輸入 3
- 4:多段速控制輸入 4 通過 4 個端子的合併可以獲得 16 段速。參見 第 12.11 章 "E3[:多段速和簡易](#page-273-0) PLC" 第 [239](#page-273-0) 頁 。
- 10:加/減速時間 1有效
- 11:加/減速時間 2有效
- 12:加/減速時間 3有效

用於 8 組加/減速時間的切換,參見 第 12.11 章 "E3: 多段速和簡易 PLC" 第 239 [頁](#page-273-0) 。

● 15:自由停機有效

'自由停機有效'產生要給停機指令,變頻器在該指令下自由停機,這與 E0.50 配置的 停機模式無關。

● 16:停機直流剎車有效

當停機模式由[E0.50] = '0:減速停機'定義時使用該功能,參見 第 [12.8.9](#page-231-0) 章 "停機 方式" 第 [197](#page-231-0) 頁 。

- 20:頻率上升指令
- 21:頻率下降指令
- 22:重定上升/下降指令 用於改變輸出頻率,參見 第 12.9.3 章 "[數位輸入頻率改變功能](#page-252-0)" 第 218 頁 。
- 23:轉矩/速度控制切換

用於在轉矩控制模式和速度控制模式之間切換。如果所定義的開關是打開的,則選擇 速度控制模式;如果所定義的開關閉合,則選擇轉矩控制模式。

● 25:三線控制

用於三線控制模式,參見 第 12.9.2 章 "二線 / [三線控制](#page-247-0)" 第 213 頁 。

- 26:簡易 PLC 停止
- 27:簡易 PLC 暫停 用於簡單 PLC 停止和暫停 PLC 週期,參見 第 12.11 章 "E3[:多段速和簡易](#page-273-0) PLC" 第 [239](#page-273-0) 頁 。
- 30:第二頻率設定來源有效

用於切換到第二頻率設定來源,參見 第 12.8.1 章 "[頻率設定來源](#page-215-0)" 第 181 頁 。

● 31:第二運行指令來源有效

用於切換到第二運行指令來源,參見 第 12.8.2 章 "[運行指令來源](#page-219-0)" 第 185 頁 。

- 32:故障信號常開觸點輸入
- 33:故障信號常閉觸點輸入

用於從外部接收故障信號。一旦外部故障信號有效, 變頻器停機; X1...X5 或 EX1...EX5 中有端子定義為'故障信號常開觸點輸入'或'故障信號常閉觸點輸入'時,操 作面板顯示'E-St'。

- 32:故障信號常開觸點輸入
	- 如果定義的開關關閉,外部故障信號有效。
	- 如果定義的開關打開,外部故障信號無效。
- 33:故障信號常閉觸點輸入
	- 如果定義的開關打開,外部故障信號有效。

– 如果定義的開關關閉,外部故障信號無效。 外部故障信號有效時,變頻器停機;停機模式由 E0.56'緊急停機動作'定義。參 見 第 12.8.9 章 "[停機方式](#page-231-0)" 第 197 頁 。

### 示例:

設置[E1.00] = '32:故障信號常開觸點輸入' 或

設置[E1.01] = '33:故障信號常閉觸點輸入'

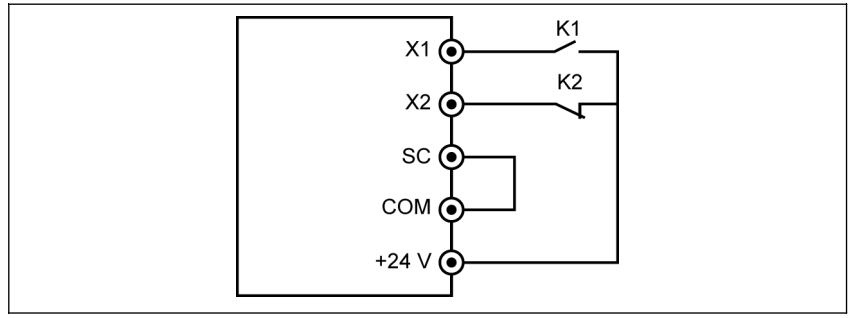

插圖 12-160: 故障信號 1

如果 K1 關閉,變頻器停機且顯示故障代碼'E-St'。或

如果 K2 打開,變頻器停機且顯示故障代碼'E-St'。

#### ● 34:故障重定

用於故障重定。故障重定可以由一個數位輸入定義。此功能與面板故障重定功能的工 作方式相同,允許遠端故障重定。故障重定信號'邊沿'有效。

- 35:正轉運行(FWD)
- 36:反轉運行(REV)

用於運行 / 停機指令控制,參見 第 12.8.2 章 "[運行指令來源](#page-219-0)" 第 185 頁 。

- 37:正轉點動
- 38:反轉點動

參見 第 [12.8.13](#page-238-0) 章 "點動功能" 第 204 頁 .

- 39:計數器輸入
- 40:計數器復位 參見 第 12.10.6 章 "[脈衝計數器功能](#page-271-0)" 第 237 頁 .
- 41:PID 無效 參見 第 [12.12](#page-287-0) 章 "E4:PID 控制" 第 253 頁 .
- 46:用戶參數設置選擇

用於在兩組參數之間切換,參見 第 12.1.4 章 "[參數設置選擇](#page-147-0)" 第 113 頁 。

- 48:馬達過熱故障常開有效
- 49:馬達過熱故障常閉有效

用於從外部接收馬達過熱故障信號。一旦外部馬達過熱故障信號有效,變頻器停機; X1...X5 或 EX1...EX5 中有端子定義為'馬達過熱故障常開有效'或'馬達過熱故障常閉有 效'時,操作面板顯示'Ot'。

- 48:馬達過熱故障常開有效
	- 如果定義的開關關閉,馬達過熱故障信號有效。
	- 如果定義的開關打開,馬達過熱故障信號無效。
- 49:馬達過熱故障常閉有效
	- 如果定義的開關打開,馬達過熱故障信號有效。
	- 如果定義的開關閉合,馬達過熱故障信號無效。 示例:

設置[E1.00] = '48:馬達過熱故障常開有效' 或 設置[E1.01] = '49:馬達過熱故障常閉有效'

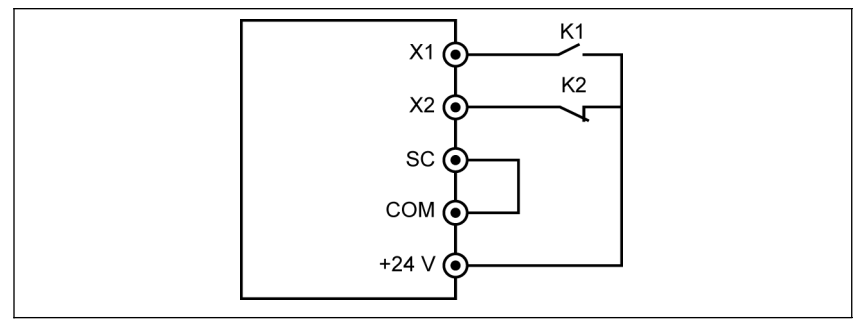

插圖 12-161: 故障信號 2

如果 K1 關閉,變頻器停機目顯示故障代碼'Ot'。或 如果 K2 打開,變頻器停機且顯示故障代碼'Ot'。

#### ● 50:馬達過熱告警常開有效

#### ● 51:馬達過熱告警常閉有效

用於接收外部馬達過熱告警信號。如果 X1...X5 或 EX1...EX5 中的一個端子被定義 為'馬達過熱告警常開有效'或'馬達過熱告警常閉有效',操作面板會顯示告警代碼'Ot'。

#### – 50:馬達過熱告警常開有效

- 如果定義的開關閉合,馬達過熱告警信號有效。
- 如果定義的開關打開,馬達過熱告警信號無效。

#### – 51:馬達過熱告警常閉有效

- 如果定義的開關打開,馬達過熱告警信號有效。
- 如果定義的開關閉合,馬達過熱告警信號無效。

#### 示例:

設置[E1.00] = '50:馬達過熱告警常開有效' 或

設置[E1.01] = '51:馬達過熱告警常閉有效'

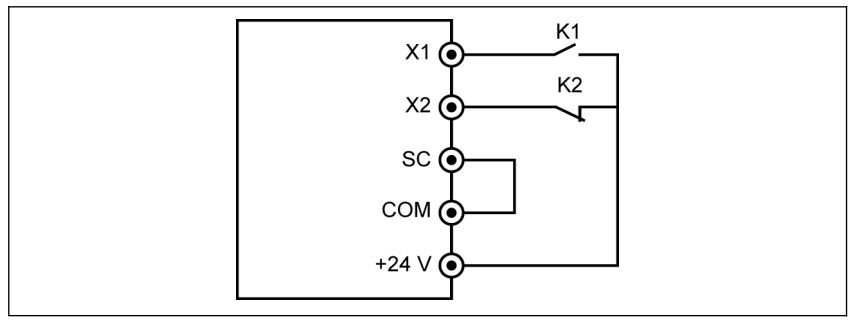

插圖 12-162: 故障信號 2

如果 K1 關閉,變頻器顯示告警代碼'Ot'。

或如果 K2 打開,變頻器顯示告警代碼'Ot'。

### – 52: 按實際運行指令方向點動運行

I/O 卡數位輸入狀態由參數 d0.43 'I/O 卡數位輸入'監視。

### 12.22.4 IO & IO Plus 卡數位輸出狀態

該功能定義了用於系統狀態監視的 IO 和 IO plus 擴展卡開路集電極輸出。

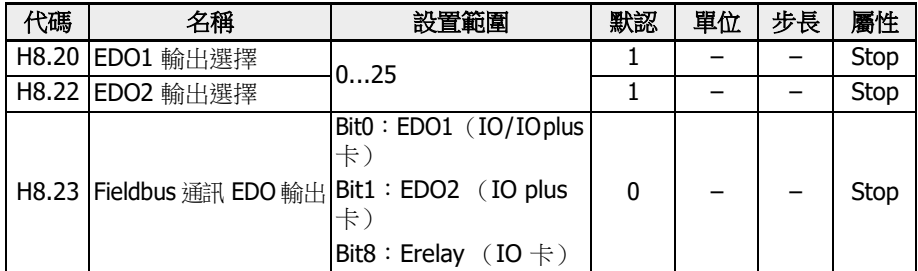

#### 參數 H8.20, H8.22 的設置範圍:

#### ● 0:變頻器待運行

上電後,沒有故障發生,沒有運行指令,輸出有效表示變頻器待運行。

● 1:變頻器運行中

當變頻器運行時輸出有效日有頻率輸出(句括 0.00 Hz)。

● 2:變頻器直流剎車中

當變頻器在啟動或停機過程直流剎車,輸出有效。參見 第 12.8.7 章 "[啟動方式設置](#page-226-0)" 第 [192](#page-226-0) 頁 和 第 12.8.9 章 "[停機方式](#page-231-0)" 第 197 頁 。

● 3:變頻器零速運行中 變頻器零速運行時輸出有效。

旋轉方向改變的死區時間內沒有旋轉的輸出。

● 4:速度到達

該功能用於檢測輸出頻率和設定頻率的差異。當輸出頻率和設定頻率的差異在 [E2.70]範圍內時,輸出指示信號。參見 第 12.10.5 章 "[頻率檢測功能](#page-269-0)" 第 235 頁  $\circ$ 

- 5:頻率水準檢測信號(FDT1)
- 6:頻率水準檢測信號(FDT2)

參見 第 12.10.5 章 "[頻率檢測功能](#page-269-0)" 第 235 頁 .

- 7:簡易 PLC 階段完成
- 8:簡易 PLC 週期完成

參見 第 12.11 章 "E3[:多段速和簡易](#page-273-0) PLC" 第 239 頁 .

● 10:變頻器欠壓

直流母線電壓低於 230 VDC (1P 200 VAC 機型) / 430 VDC (3P 400 VAC 機 型)時,輸出有效。直流母線電壓恢復並保持穩定時,輸出無效。

此外,任何軟起故障都會啟動數位輸出。

● 11:變頻器超載預報警

參見 第 12.2.12 章 "[超載預報警](#page-169-0)" 第 135 頁 .

- 12:馬達超載預報警 參見 第 12.3.6 章 "[馬達超載預報警](#page-185-0)" 第 151 頁 .
- 13:變頻器外部故障停機

'E-St'故障產生時該信號有效;'E-St'故障重定時該信號無效。參見 第 [12.9.1](#page-243-0) 章 "數 [字輸入配置](#page-243-0)"第 209 頁, 當數位輸入設置為'32:故障信號常開有效' and '33:故障 信號常閉有效'。

- 14:變頻器故障 故障發生時輸出有效;故障重定時輸出無效。
- 15:變頻器正常 變頻器斷電或有故障/告警發生時輸出無效。 變頻器上電但未運行或變頻器無故障/告警運行時輸出有效。
- 16:計數器目標值到達指示
- 17:計數器中間值到達指示 參見 第 12.10.6 章 "[脈衝計數器功能](#page-271-0)" 第 237 頁 .
- 18:PID 給定工程量到達 用於 PID 功能,參見 第 [12.12](#page-287-0) 章 "E4: PID 控制" 第 253 百.
- 20:轉矩控制模式 變頻器在轉矩控制模式下輸出有效。 變頻器不在轉矩控制模式下時輸出無效。
- 21:通訊給定

對於 Modbus 模式,

- EDO1 的輸出由寄存器 0x7F09 的 bit0 定義。當 bit0 為'0'時,開路集電極打開, bit0 為'1'時,開路集電極閉合。
- EDO2 的輸出由寄存器 0x7F09 的 bit1 定義。當 bit1 為'0'時,開路集電極打開, bit1 為'1'時,開路集電極閉合。
- 對於其他 Fieldbus 模式,
- EDO1 的輸出由 H8.23 的 bit0 定義。當 bit0 為'0'時,開路集電極打開,bit0 為 '1'時,開路集電極閉合。
- EDO2 的輸出由 H8.23 的 bit1 定義。當 bit1 為'0'時,開路集電極打開,bit1 為 '1'時,開路集電極閉合。
- 25:變頻器故障或告警

變頻器產生故障/告警時輸出有效。 變頻器無故障/告警時輸出無效。

- $\mathbb{R}$  . 數位輸出狀態由參數 d0.47 'I/O 卡 EDO1 輸出'和 d0.48 'I/O 卡 EDO2 輸出'監視。
	- EDO2 僅用於 IO plus 卡。

### 12.22.5 IO 卡繼電器輸出配置

該功能定義了用於系統狀態監測的 IO 擴展卡擴展繼電器輸出。

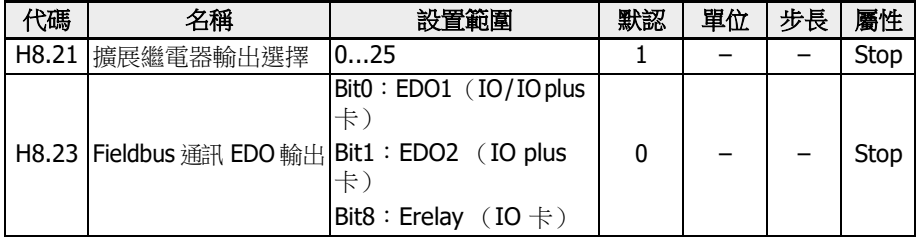

#### 參數 H8.21 的取值範圍:

#### ● 0:變頻器待運行

上電後,沒有故障發生,沒有運行指令,輸出有效表示變頻器待運行。

● 1:變頻器運行中

當變頻器運行時輸出有效日有頻率輸出(包括 0.00 Hz)。

● 2:變頻器直流剎車中

當變頻器在啟動或停機過程直流剎車,輸出有效。參見 第 12.8.7 章 "[啟動方式設置](#page-226-0)" 第 [192](#page-226-0) 頁 和 第 12.8.9 章 "[停機方式](#page-231-0)" 第 197 頁 。

● 3:變頻器零速運行中

變頻器零速運行時輸出有效。

旋轉方向改變的死區時間內沒有旋轉的輸出。

#### ● 4:速度到達

該功能用於檢測輸出頻率和設定頻率的差異。當輸出頻率和設定頻率的差異在 [E2.70]範圍內時,輸出指示信號。參見 第 12.10.5 章 "[頻率檢測功能](#page-269-0)" 第 235 頁  $\circ$ 

- 5:頻率水準檢測信號(FDT1)
- 6:頻率水準檢測信號(FDT2)

參見 第 12.10.5 章 "[頻率檢測功能](#page-269-0)" 第 235 頁 .

- 7:簡易 PLC 階段完成
- 8:簡易 PLC 週期完成

參見 第 12.11 章 "E3[:多段速和簡易](#page-273-0) PLC" 第 239 頁 .

● 10:變頻器欠壓

直流母線電壓低於 230 VDC (1P 200 VAC 機型) / 430 VDC (3P 400 VAC 機 型)時,輸出有效。直流母線電壓恢復並保持穩定時,輸出無效。

此外,任何軟起故障都會啟動數位輸出。

● 11:變頻器超載預報警

參見 第 12.2.12 章 "[超載預報警](#page-169-0)" 第 135 頁 .

#### ● 12:馬達超載預報警

參見 第 12.3.6 章 "[馬達超載預報警](#page-185-0)" 第 151 頁 .

● 13:變頻器外部故障停機

'E-St'故障產生時該信號有效;'E-St'故障重定時該信號無效。參見 第 [12.9.1](#page-243-0) 章 "數 [字輸入配置](#page-243-0)"第 209 頁,當數位輸入設置為'32:故障信號常開有效' and '33:故障 信號常閉有效'。

● 14:變頻器故障

故障發生時輸出有效;故障重定時輸出無效。

- 15:變頻器正常 變頻器斷電或有故障/告警發生時輸出無效。 變頻器上電但未運行或變頻器無故障/告警運行時輸出有效。
- 16:計數器目標值到達指示
- 17:計數器中間值到達指示

參見 第 12.10.6 章 "[脈衝計數器功能](#page-271-0)" 第 237 頁 .

● 18:PID 給定工程量到達

用於 PID 功能,參見 第 [12.12](#page-287-0) 章 "E4: PID 控制" 第 253 頁.

- 20:轉矩控制模式 變頻器在轉矩控制模式下輸出有效。 變頻器不在轉矩控制模式下時輸出無效。
- 21:通訊給定
	- 對於 Modbus 模式,擴展繼電器輸出由寄存器 0x7F09 的 bit8 定義。 bit8 為 '0'時, ETb\_ETa 打開; bit8 為'1'時, ETb\_ETa 閉合。
	- 對於其他 Fieldbus 模式,擴展繼電器輸出由 H8.23 的 bit8 定義。bit8 為'0'時, ETb\_ETa 打開;bit8 為'1'時,ETb\_ETa 閉合。
- 25:變頻器故障或告警 變頻器產生故障/告警時輸出有效。 變頻器無故障/告警時輸出無效。

IO 卡繼電器輸出狀態由參數 d0.60 '繼電器輸出'監視。

# 12.23 H9:繼電器卡參數

### 12.23.1 繼電器卡輸出配置

該功能定義了用於系統狀態監測的 4 個繼電器擴展卡輸出端子。

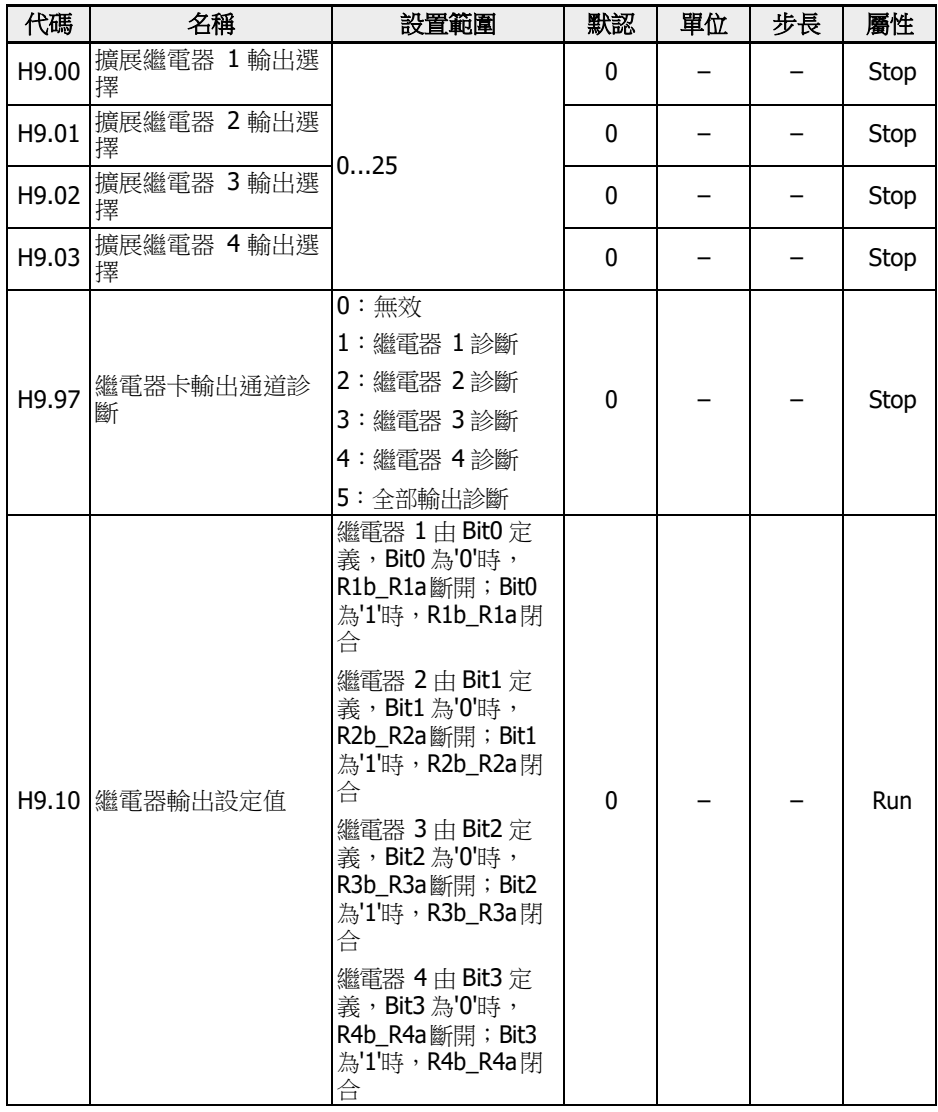

參數 H9.00...H9.03 的設置範圍:

### ● 0:變頻器待運行

上電後,沒有故障發生,沒有運行指令,輸出有效表示變頻器待運行。

#### ● 1:變頻器運行中

當變頻器運行時輸出有效且有頻率輸出(包括 0.00 Hz)。

● 2:變頻器直流剎車中

當變頻器在啟動或停機過程直流剎車,輸出有效。參見 第 12.8.7 章 "[啟動方式設置](#page-226-0)" 第 [192](#page-226-0) 頁 和 第 12.8.9 章 "[停機方式](#page-231-0)" 第 197 頁 。

#### ● 3:變頻器零速運行中

變頻器零速運行時輸出有效。

旋轉方向改變的死區時間內沒有旋轉的輸出。

#### ● 4:速度到達

該功能用於檢測輸出頻率和設定頻率的差異。當輸出頻率和設定頻率的差異在 [E2.70]範圍內時,輸出指示信號。參見 第 12.10.5 章 "[頻率檢測功能](#page-269-0)" 第 235 頁  $\circ$ 

- 5:頻率水準檢測信號(FDT1)
- 6:頻率水準檢測信號(FDT2)

參見 第 12.10.5 章 "[頻率檢測功能](#page-269-0)" 第 235 頁 .

- 7:簡易 PLC 階段完成
- 8:簡易 PLC 週期完成

參見 第 12.11 章 "E3[:多段速和簡易](#page-273-0) PLC" 第 239 頁 .

● 10:變頻器欠壓

直流母線電壓低於 230 VDC (1P 200 VAC 機型) / 430 VDC (3P 400 VAC 機 型)時,輸出有效。直流母線電壓恢復並保持穩定時,輸出無效。

此外,任何軟起故障都會啟動數位輸出。

● 11:變頻器超載預報警

參見 第 12.2.12 章 "[超載預報警](#page-169-0)" 第 135 頁 .

● 12:馬達超載預報警

參見 第 12.3.6 章 "[馬達超載預報警](#page-185-0)" 第 151 頁 .

● 13:變頻器外部故障停機

'E-St'故障產生時該信號有效;'E-St'故障重定時該信號無效。參見 第 [12.9.1](#page-243-0) 章 "數 [字輸入配置](#page-243-0)"第 209 頁, 當數位輸入設置為'32:故障信號常開有效' and '33:故障 信號常閉有效'。

● 14:變頻器故障

故障發生時輸出有效;故障重定時輸出無效。

● 15:變頻器正常

變頻器斷電或有故障/告警發生時輸出無效。 變頻器上電但未運行或變頻器無故障/告警運行時輸出有效。

● 16:計數器目標值到達指示

● 17:計數器中間值到達指示

參見 第 12.10.6 章 "[脈衝計數器功能](#page-271-0)" 第 237 頁 .

- 18:PID 給定工程量到達 用於 PID 功能,參見 第 [12.12](#page-287-0) 章 "E4: PID 控制" 第 253 百.
- 20:轉矩控制模式 變頻器在轉矩控制模式下輸出有效。 變頻器不在轉矩控制模式下時輸出無效。
- 21:通訊給定

對於 Modbus 模式,

- 參數 H9.00 的輸出由寄存器 0x7F0A 的 Bit0 定義:為'0'時,R1b\_R1a 斷開; Bit0 為'1'時, R1b\_R1a 閉合。
- 參數 H9.01 的輸出由寄存器 0x7F0A 的 Bit1 定義:為'0'時,R2b\_R2a 斷開; Bit1 為'1'時,R2b\_R2a 閉合。
- 參數 H9.02 的輸出由寄存器 0x7F0A 的 Bit2 定義:為'0'時,R3b\_R3a 斷開; Bit2 為'1'時,R3b\_R3a 閉合。
- 參數 H9.03 的輸出由寄存器 0x7F0A 的 Bit3 定義:為'0'時,R4b\_R4a 斷開; Bit3 為'1'時, R4b\_R4a 閉合。

對於其他 Fieldbus 方式,輸出由參數 H9.10 定義。

● 25:變頻器故障或告警

變頻器產生故障/告警時輸出有效。 變頻器無故障/告警時輸出無效。

### H9.97 用於執行繼電器卡的自檢:

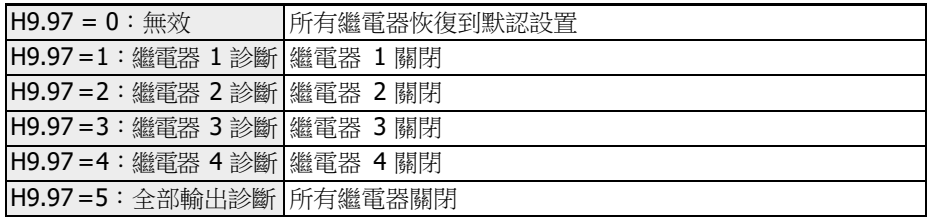

# 12.24 U0:通用鍵盤參數

介紹通用鍵盤參數。

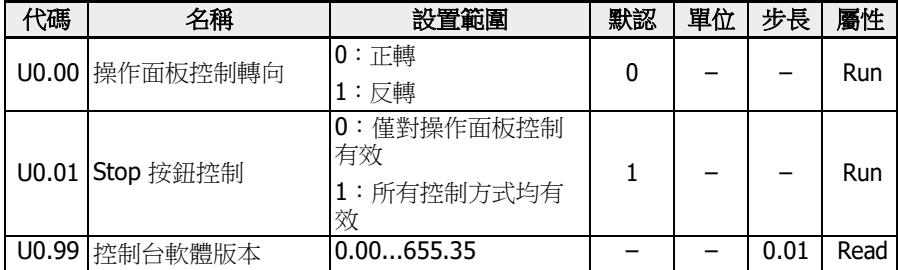

### 操作面板控制轉向

實際的轉向由參數 U0.00'操作面板控制轉向'和參數 E0.17'轉向控制'定義。參考 [第](#page-223-0) 12.8.5 章 "[轉向控制](#page-223-0)" 第 189 頁 。

### 通過操作面板<Stop>按鈕下發停機指令

U0.01 'Stop 按鈕控制'用於定義操作面板上的<Stop>按鈕功能。

- 0:停機指令僅由面板控制啟動。
- 1:停機指令對所有控制方式有效。

### 控制台軟體版本

控制台軟體版本 U0.99 用 vv.rr 格式表示

- vv 表示軟體版本號
- rr 表示軟體釋放號

舉例:2.03

該參數可用於工程工具,以獲得面板或現場匯流排上的軟體版本資訊。

### 12.25 U1:LED 鍵盤參數

介紹 LED 鍵盤參數。

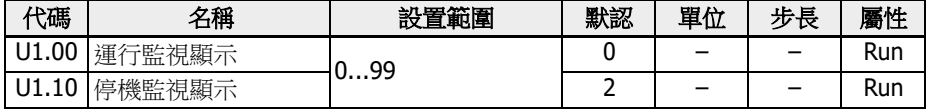

#### 參數 U1.00,U1.10 的設置範圍:

:輸出頻率;1:實際速度;2:設定頻率;3:設定速度

:使用者定義實際速度;5:使用者定義輸出速度;9:V/f 分離設定電壓

:輸出電壓;11:輸出電流;12:輸出功率

13: 直流母線電壓; 14: 節能計數器 kWh; 15: 節能計數器 MWh

:輸出轉矩;17:設定轉矩

:功率模組溫度;21:實際載波頻率

:功率部分執行時間;30:AI1 輸入;31:AI2 輸入

:I/O 卡 EAI1 輸入;34:I/O 卡 EAI2 輸入

:AO1 輸出;37:I/O 卡 EAO 輸出

:IO plus 卡 TSI 輸入信號值

:數位輸入 1;43:I/O 卡數位輸入

:數位輸出 1;47:I/O 卡 EDO1 輸出;48:I/O 卡 EDO2 輸出

:脈衝輸入頻率;55:脈衝輸出頻率

:繼電器輸出;62:I/O 卡繼電器輸出;63:繼電器卡輸出

:PID 給定工程量;71:PID 回饋工程量

:ASF 顯示 00;81:ASF 顯示 01

:ASF 顯示 02;83:ASF 顯示 03

:ASF 顯示 04;85:ASF 顯示 05

:ASF 顯示 06;87:ASF 顯示 07

:ASF 顯示 08;89:ASF 顯示 09

98: 高精度輸出電流; 99: 軟體版本

# 12.26 U2:LCD 鍵盤參數

介紹 LCD 鍵盤參數。

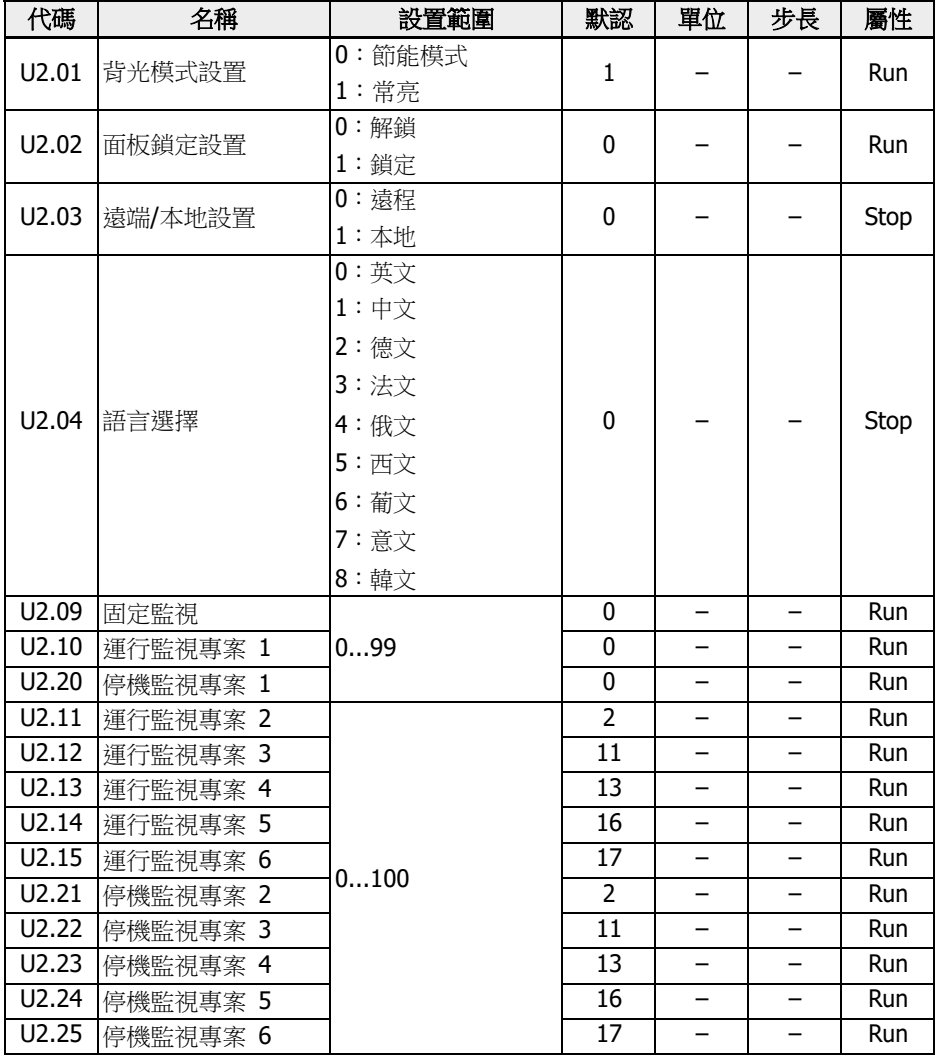

### 參數 U2.09...U2.25 的設置範圍:

0:輸出頻率;1:實際速度

2:設定頻率;3:設定速度

4:使用者定義設定速度;5:使用者定義實際速度

9:V/f 分離設定電壓;10:輸出電壓;11:輸出電流

- 12:輸出功率;13:直流母線電壓
- 14:節能計數器 kWh;15: 節能計數器 MWh
- 16:輸出轉矩;17:設定轉矩
- 20:功率模組溫度;21:實際載波頻率
- 23:功率模組執行時間
- 30:AI1 輸入;31:AI2 輸入
- 33:I/O 卡 EAI1 輸入;34:I/O 卡 EAI2 輸入
- 35:AO1 輸出;37:I/O 卡 EAO 輸出
- 38:IO plus 卡 TSI 輸入信號值
- 40:數位輸入 1;43:I/O 卡數位輸入
- 45:DO1 輸出;47:I/O 卡 EDO1 輸出
- 48:I/O 卡 EDO2 輸出;50:脈衝輸入頻率
- 55:脈衝輸出頻率;60:繼電器輸出
- 62:I/O 卡繼電器輸出;63:繼電器卡輸出
- 70:PID 給定工程量;71:PID 回饋工程量
- 80:ASF 顯示 00;81:ASF 顯示 01
- 82:ASF 顯示 02;83:ASF 顯示 03
- 84: ASF 顯示 04; 85: ASF 顯示 05
- 86:ASF 顯示 06;87:ASF 顯示 07
- 88:ASF 顯示 08;89:ASF 顯示 09
- 98:高精度輸出電流;99:軟體版本;100:無效

# 13 診斷

# 13.1 LED 字元顯示

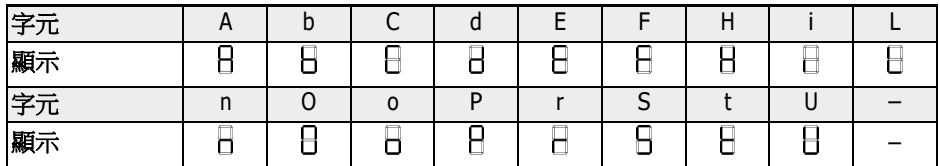

表格 13-1: LED 字元顯示

### 13.2 狀態碼

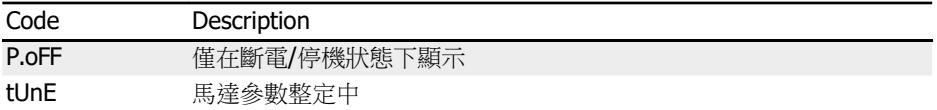

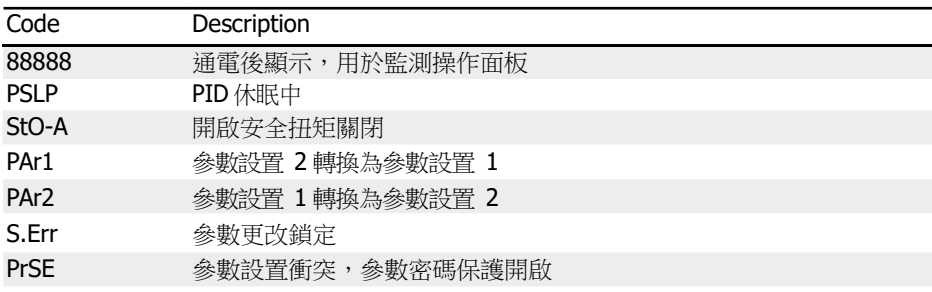

# 13.3 警告代碼

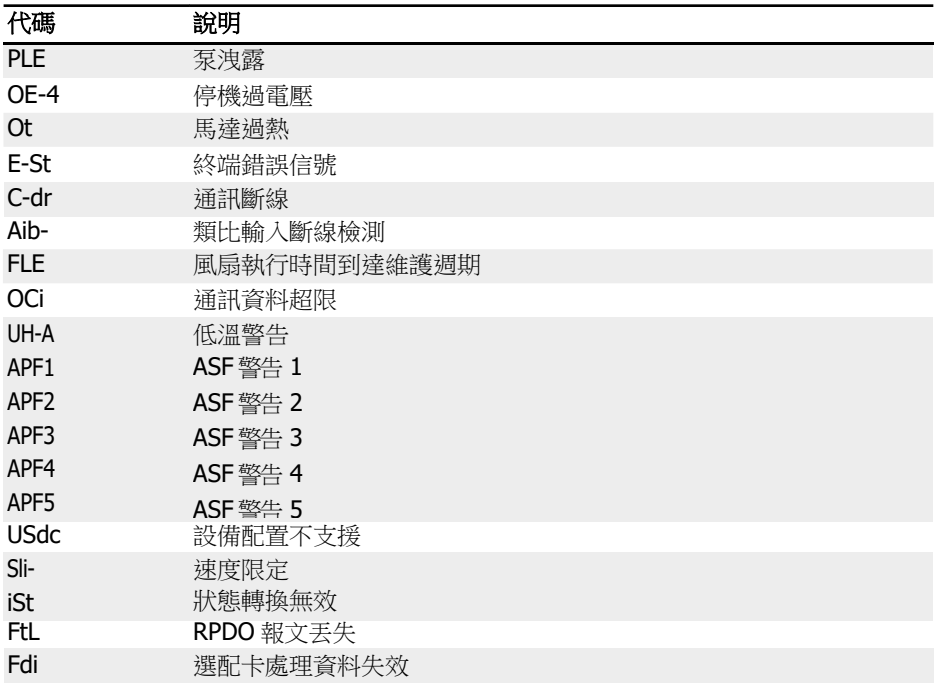

# 13.4 故障代碼

# 13.4.1 故障 1 (OC-1), 故障 2 (OC-2), 故障 3 (OC-3): 過電流

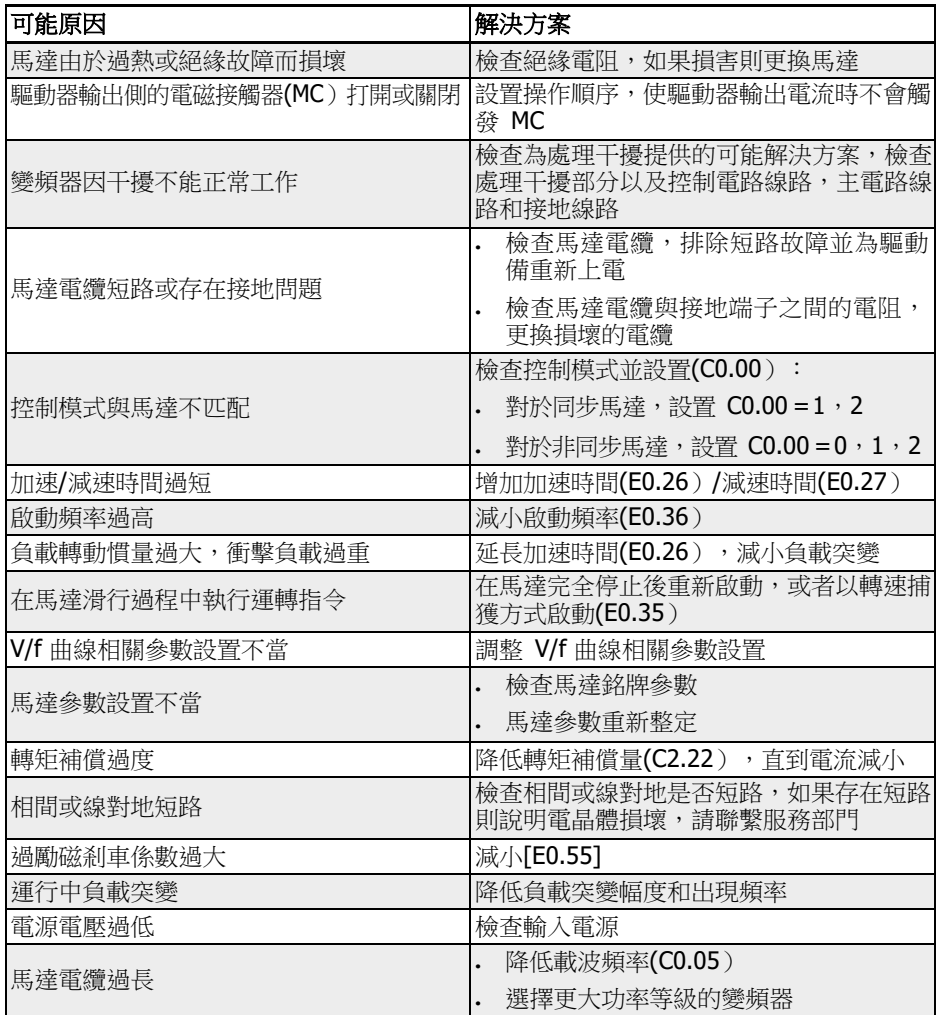

# 13.4.2 故障 4 (OE-1), 故障 5 (OE-2), 故障 6 (OE-3): 過電壓

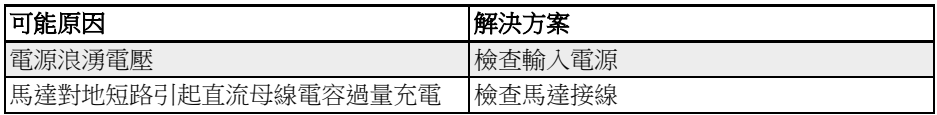

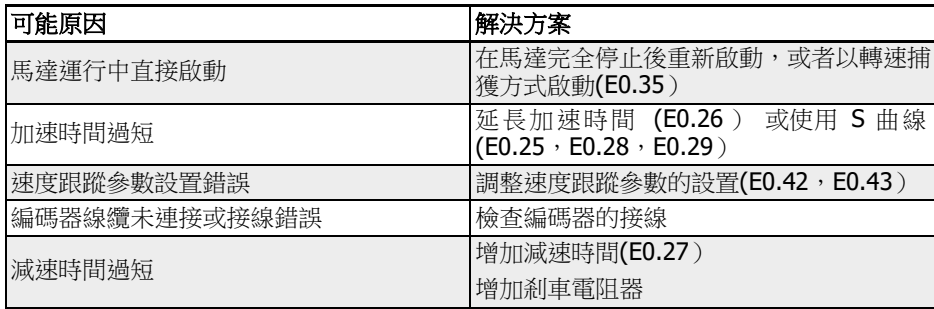

# 13.4.3 Error 8 (UE-1): 運行中欠電壓

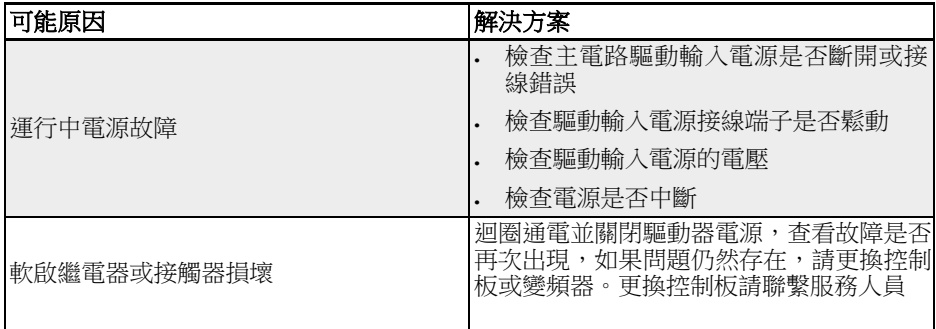

# 13.4.4 故障 9(SC):電流突升或短路

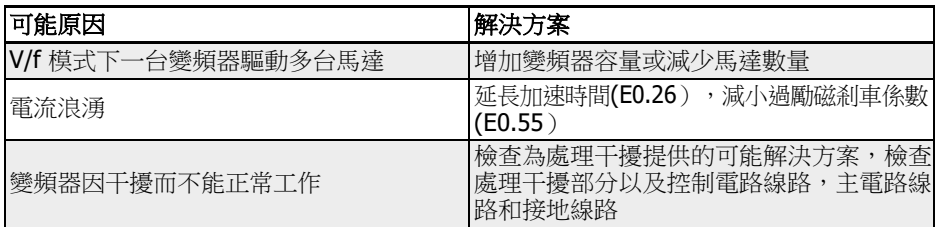

# 13.4.5 故障 10(IPH.L):輸入缺相

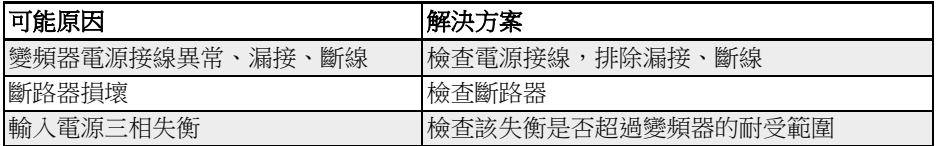

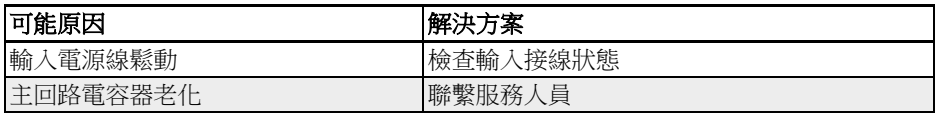

# 13.4.6 故障 11(OPH.L):輸出缺相

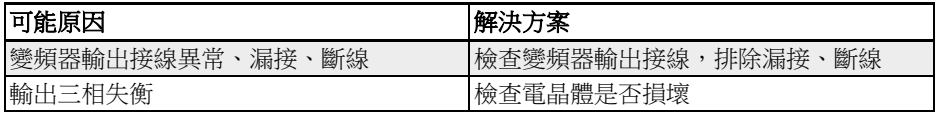

### 13.4.7 故障 12(ESS-):軟啟動故障

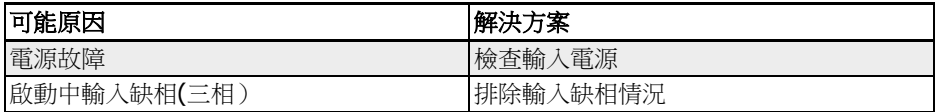

# 13.4.8 故障 20(OL-1):變頻器超載

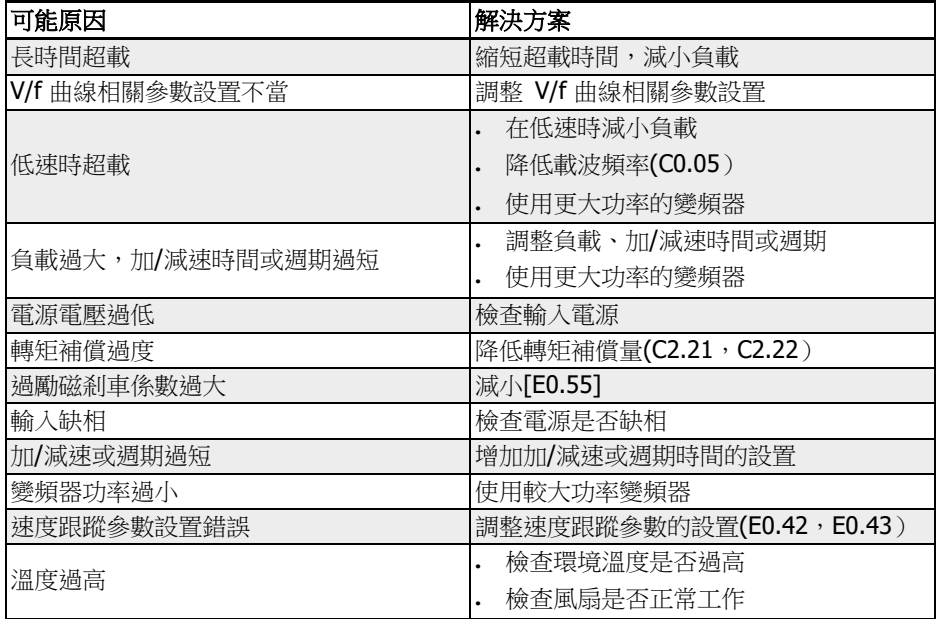

# 13.4.9 故障 21(OH):變頻器過熱

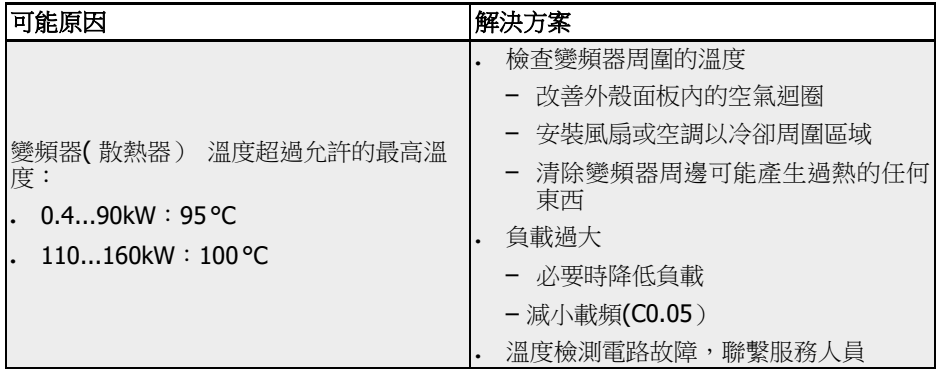

# 13.4.10 故障 23(FF):風扇失效

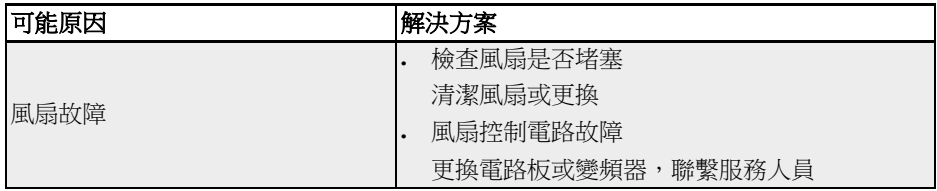

# 13.4.11 故障 24(Pdr):泵空轉

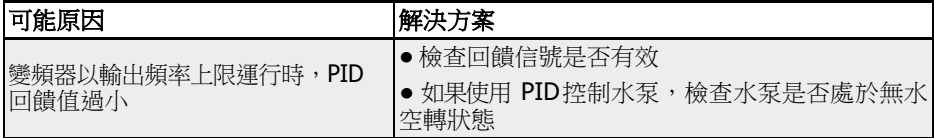

# 13.4.12 故障 25 (CoL-): 指令值丢失

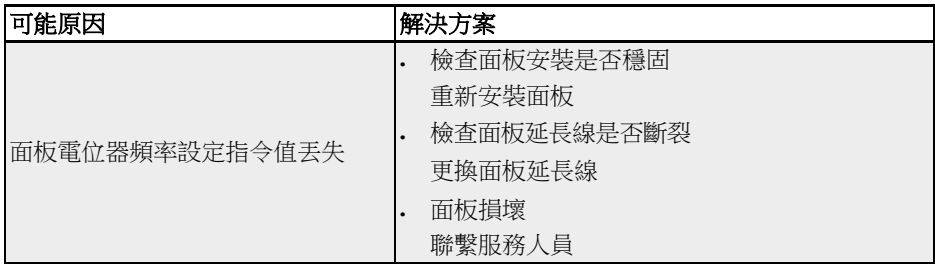

# 13.4.13 故障 26 (StO-r): STO 請求

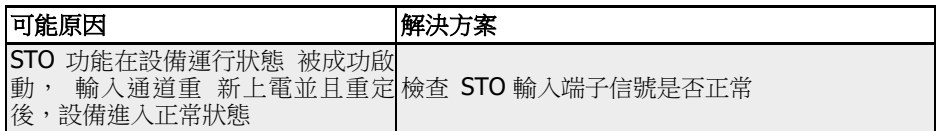

# 13.4.14 故障 27 (StO-E): STO error

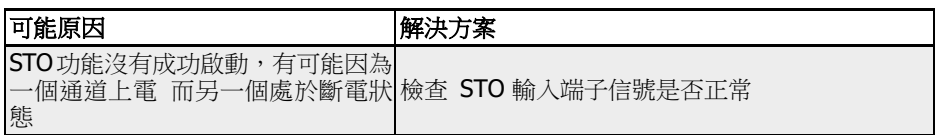

# 13.4.15 故障 30(OL-2):馬達超載

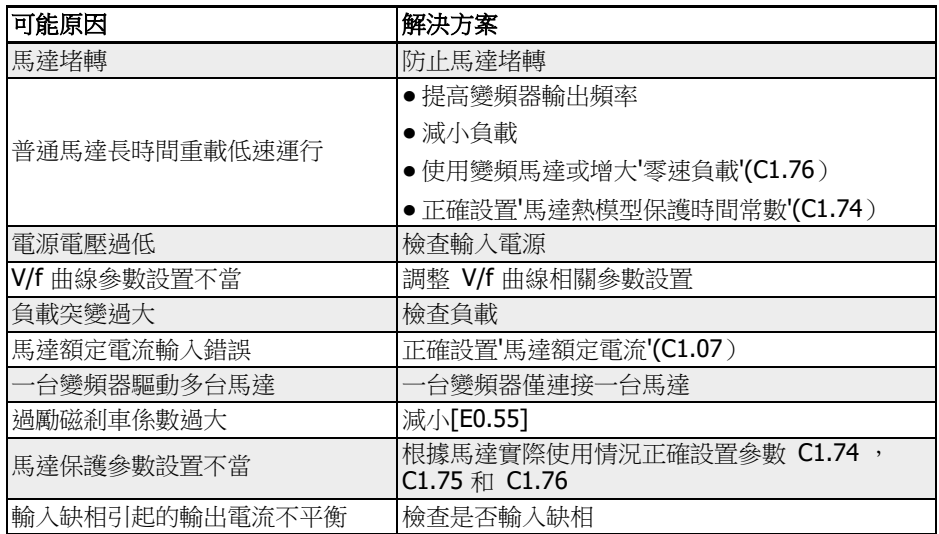

# 13.4.16 故障 31(Ot):馬達過熱

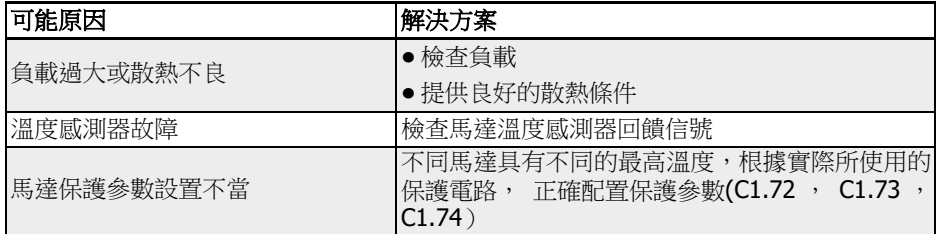
## 13.4.17 故障 32 (t-Er): 馬達參數整定故障

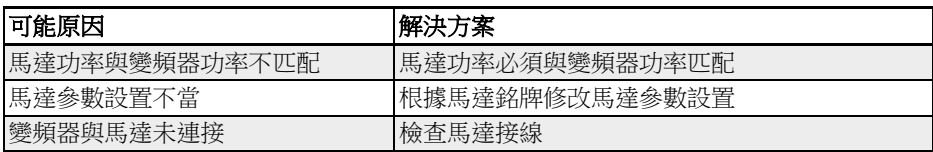

## 13.4.18 故障 33(AdE-):同步馬達角度檢測故障

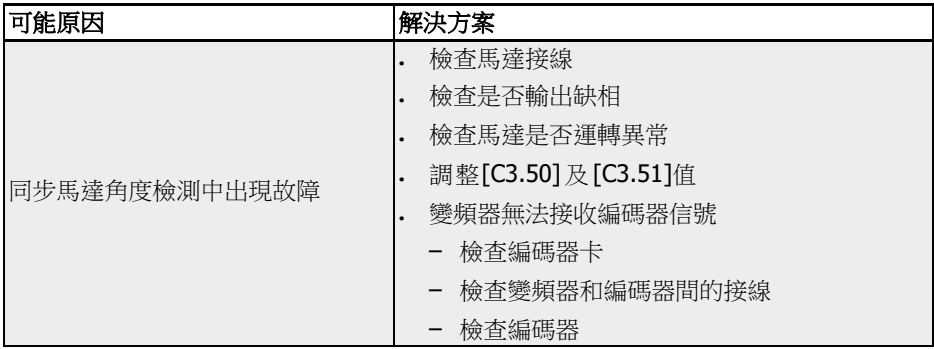

#### 13.4.19 Error 34(EnCE-):編碼器連接故障

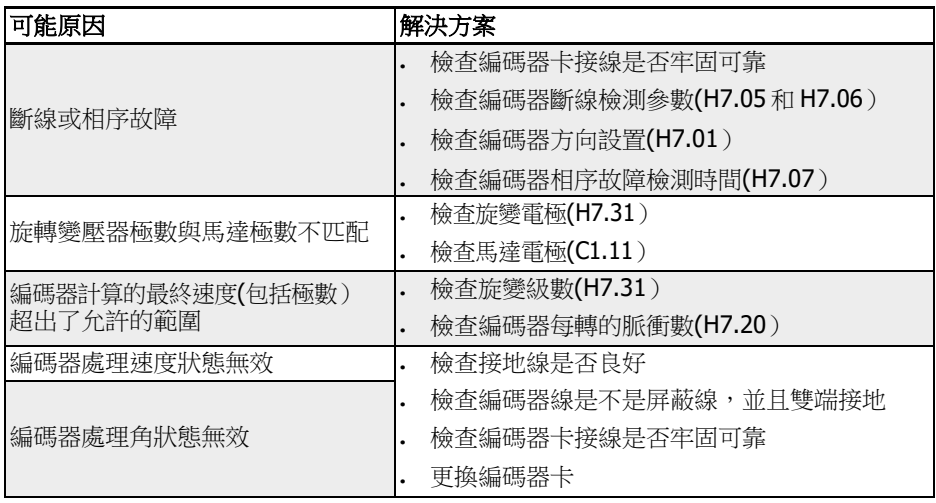

#### 13.4.20 故障 35(SPE-):速度控制環故障

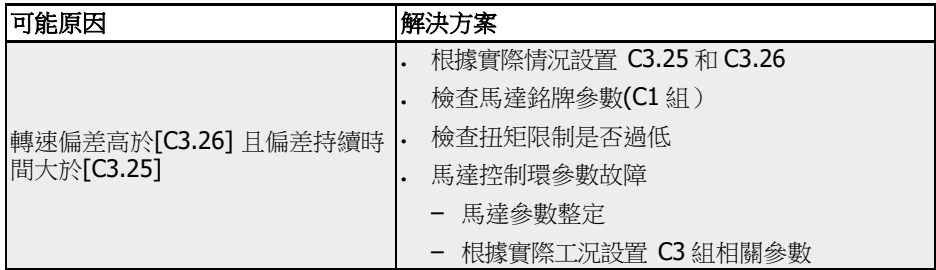

## 13.4.21 故障 38(AibE):類比輸入斷線檢測

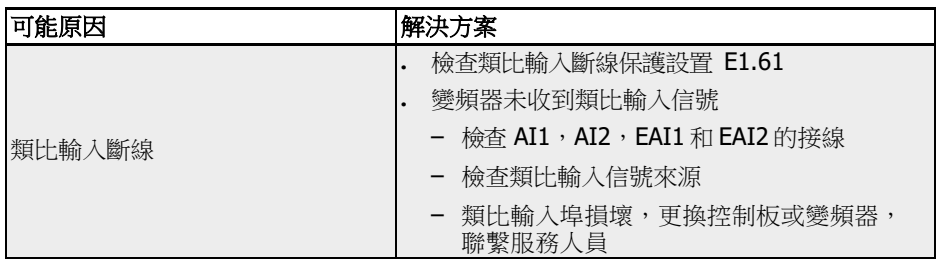

#### 13.4.22 故障 39(EPS-):DC\_IN 電源故障

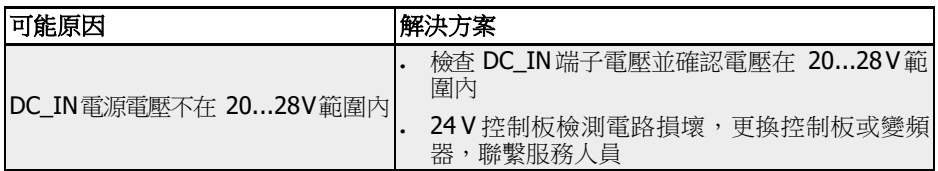

## 13.4.23 故障 40 (dir1): 正轉運行方向鎖定故障

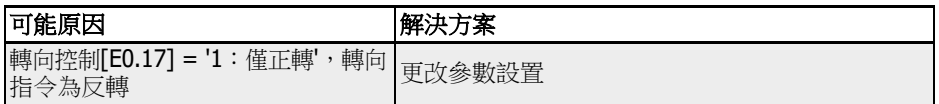

#### 13.4.24 故障 41 (dir2): 反轉運行方向鎖定故障

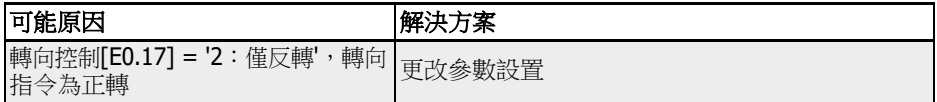

#### 13.4.25 故障 42(E-St):端子故障信號

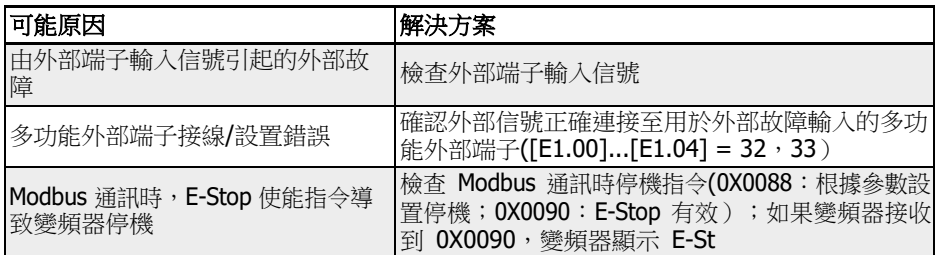

## 13.4.26 故障 43 (FFE-): 固件版本不匹配

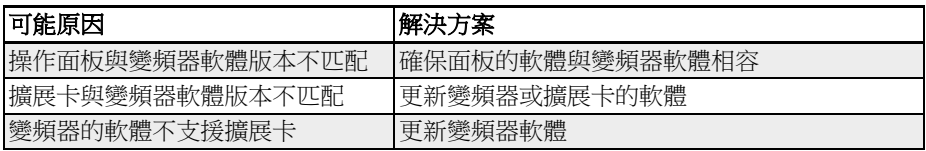

## 13.4.27 故障 44 (rS-): Modbus 通訊故障

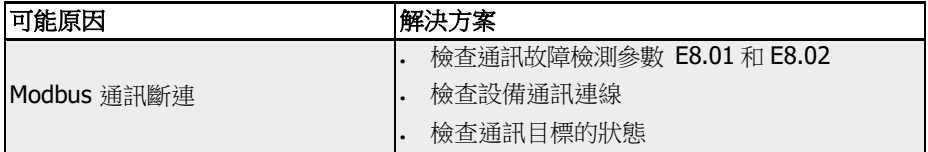

### 13.4.28 故障 45(E.Par):參數設置無效

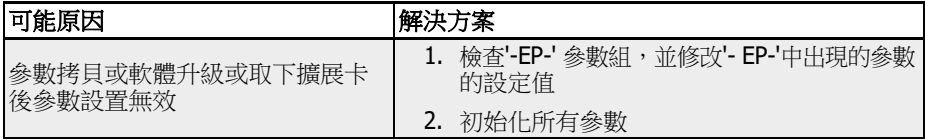

## 13.4.29 故障 46(U.Par):未知參數重定故障

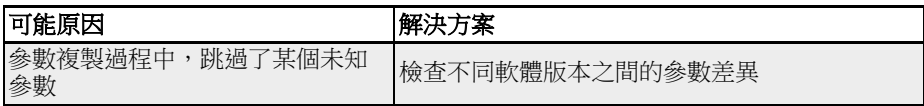

#### 13.4.30 故障 48(idA-):內部通訊故障

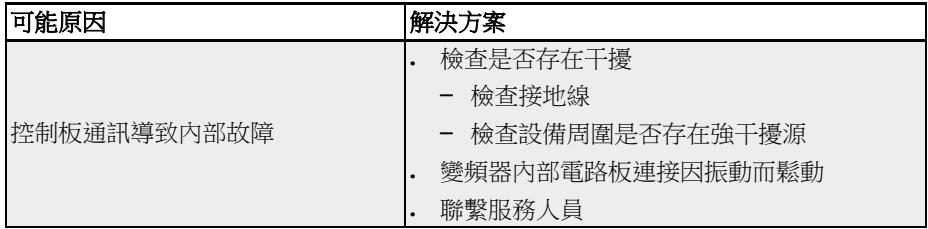

#### 13.4.31 故障 49(idP-):內部參數故障

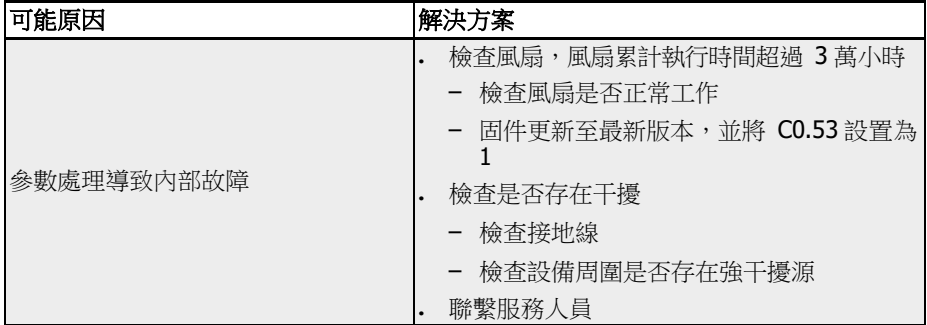

#### 13.4.32 故障 50(idE-):變頻器內部故障

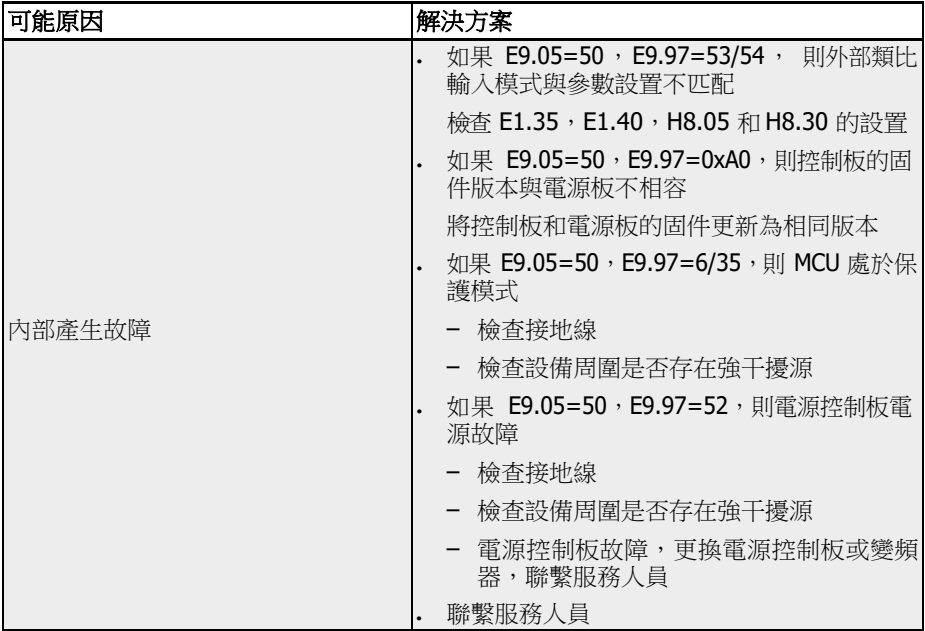

## 13.4.33 故障 51(OCd-):擴展卡內部故障

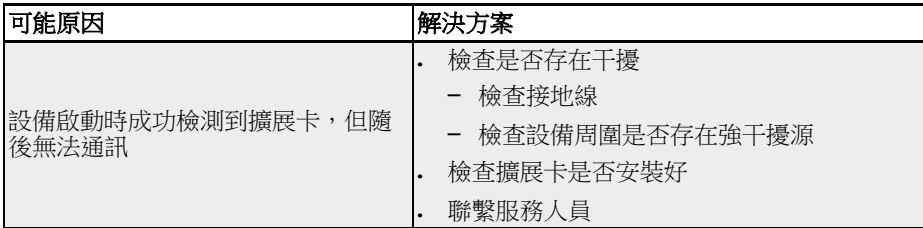

## 13.4.34 故障 52(OCc):擴展卡 PDO 設置故障

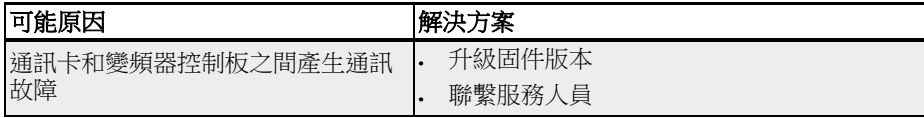

#### 13.4.35 故障 54 (PcE-): 遠端控制通訊故障

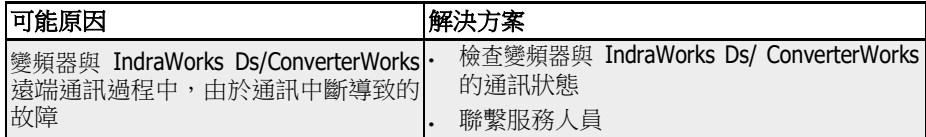

## 13.4.36 故障 55 (PbrE): 参數備份 / 重定故障

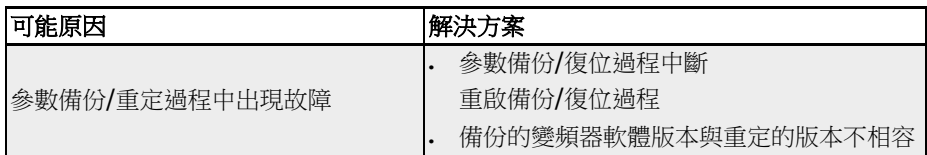

#### 13.4.37 故障 56 (PrEF): 軟體升級後參數重定故障

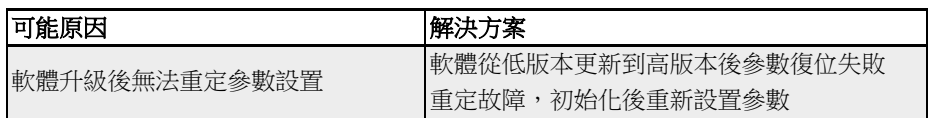

#### 13.4.38 故障 60(ASF-):應用軟體故障

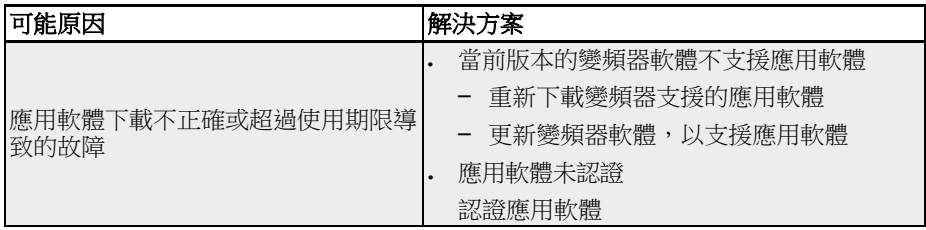

### 13.4.39 故障 61...65 (APE1...APE5): 應用故障

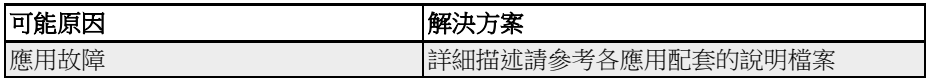

## 13.4.40 故障 70(EIBE):編碼器輸入斷線故障

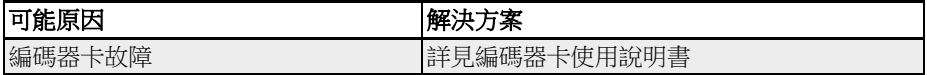

#### 13.4.41 故障 71(EPOE):編碼器相位序列故障

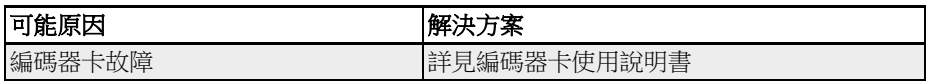

#### 13.4.42 故障 72(RDOS):信號幅度故障

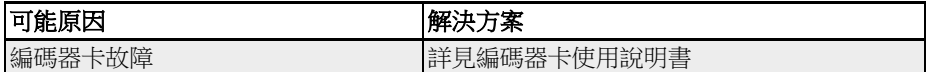

#### 13.4.43 故障 73(RLOT):信號相位故障

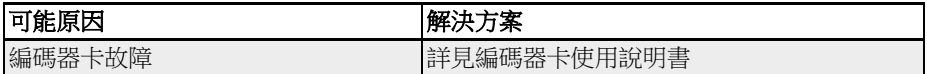

#### 13.4.44 故障 901(FCd-):主機通信超時

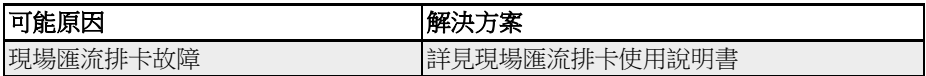

#### 13.4.45 故障 902(FPC-):現場匯流排資料配置錯誤

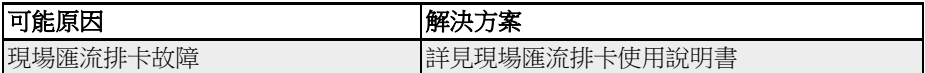

#### 13.4.46 故障 903 (FtL-): RPDO 報文丟失

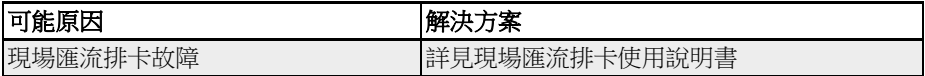

#### 13.4.47 故障 904 (Fln-): 通信平臺初始化失敗

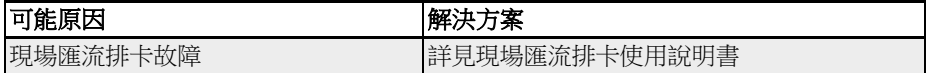

#### 13.4.48 故障 905(FnC-):現場匯流排網路配置無效

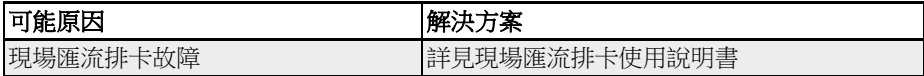

#### 13.4.49 故障 906(FCE-):通信平臺臨界誤差

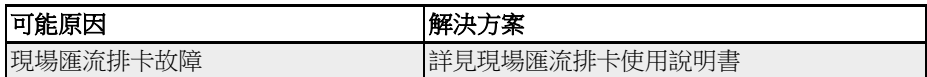

## 13.4.50 故障 907 (FnF-): 通信平臺固件損壞

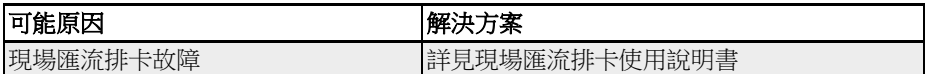

#### 13.4.51 故障 908(Fdi-):現場匯流排資料無效

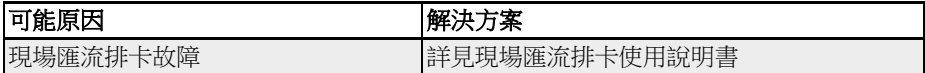

#### 13.5 故障處理

#### 13.5.1 掉電再啟動

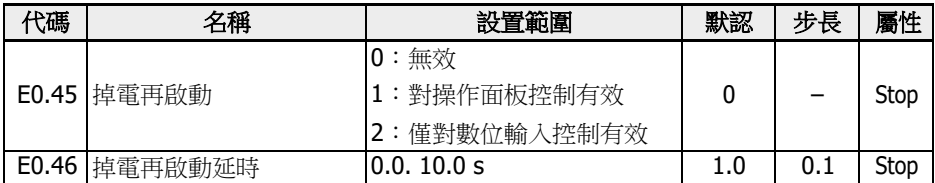

E0.45 決定掉電後的再啟動方式:

選擇[E0.45]為'1'時,如果指今來源為"操作面板",變頻器會在電源恢復後自動運行。 選擇[E0.45]為'2'時,如果指令來源為"多功能數位輸入",變頻器會在電源恢復後自動運 行。

變頻器在等待[E0.46]'掉電再啟動延時'後,才會執行掉電再啟動。

**[37** 本如果掉電前,變頻器以三線方式運行,上電後,由三線運行端子控制變 頻器的重新啟動。 • 如果掉電由電源干擾引起,欠壓時,操作面板將顯示'UE-1'故障代碼,即

停機指令,再發送運行指令後,變頻器才會重新啟動。

- 使設置[E0.45]有效,變頻器上電後也不會重新啟動。 • 如果渾行指令來源為通訊給定,掉電再啟動過程中必須通過通訊先發送
- . E0.45 選擇"1"或"2"時,如果變頻器在[E9.01]時間內電源恢復,目 "UE-1" 故障恢復, 變頻器將重新啟動; 如果變頻器在[E9.01] 時間內 "UE-1"故障一直存在,則變頻器不會重新啟動。

#### 13.5.2 故障自動重定

變頻器在啟動和運行過程中可能出現過流或過壓等故障。此時故障自動重定功能可以保 證變頻器連續運行,不需要人為干預。通過設定[E9.00] ≠ 0,可實現此功能。

出現故障時,變頻器停止輸出,同時顯示相應故障代碼。系統在[E9.01] '延遲時間'內將 保持在空閒狀態;超出延遲時間後,故障自動重定、變頻器重新啟動。此過程將連續執 行[E9.00]次;如果故障仍然存在,變頻器將保持在空閒狀態、不再嘗試自動重新開機; 此時需要手動重定故障、恢復運行。

故障自動重定對以下類型故障有效: OC-1,OC-2,OC-3,OE-1,OE-2,OE-2,OE-3,  $OE-4$ ,  $OL-1$ ,  $OL-2$ ,  $UE-1$ ,  $E-St$ ,  $OH$  和 UH  $\circ$ 

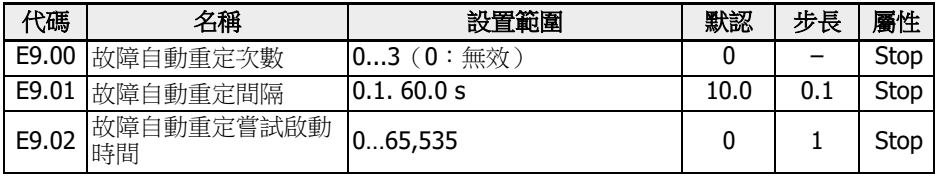

\*:

- 1. 如果[E9.00] ≠ 0 且[E0.45] = 0, 則"UE-1"故障每重定一次, 剩餘的 故障自動重定次數減少一次。
- 2. 如果[E9.00] ≠ 0 目[E0.45] ≠ 0, 則"UE-1"故障自動重定次數無限 制。
- 3. 如果[E9.00] = 0 目[E0.45] ≠ 0, 則"UE-1"故障自動重定次數無限 制。

#### 13.5.3 通過數位輸入端子重定故障

可通過設置數位輸入端子作為外部故障重定輸入。該功能類似於通過操作面板重定故 障,允許遠端故障重定。'故障重定信號'邊沿有效。

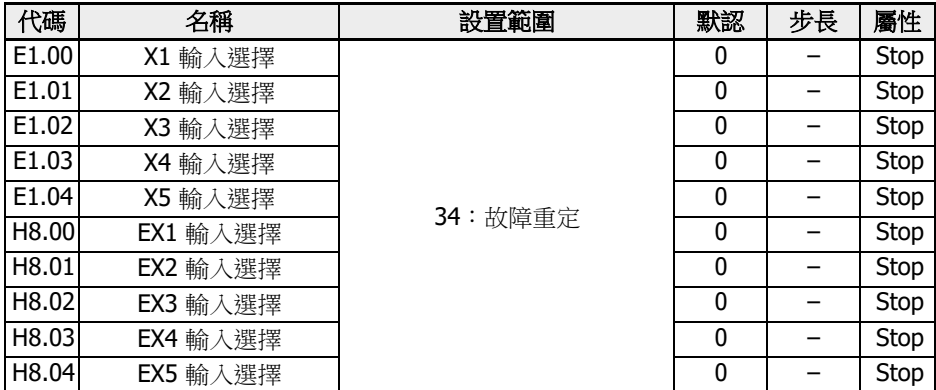

將上述數位輸入選擇對應的某個參數設置為'34:故障重定信號',接線圖請參見 [第](#page-105-0) 章 "數位輸入 [NPN / PNP](#page-105-0) 接線方式" 第 71 頁 。

## 14 安全技術

#### 14.1 概述

#### 14.1.1 背景

在標準傳動系統中, 控制單元決定軸/主軸/輥的運動方式。不當的操作, 錯誤的安裝, 部件 或物料的缺陷及系統失效等可能會導致傳動系統運轉異常。即使短時或偶然發生的傳動 異常, 也可能對處於傳動危險範圍內的人員造成危害。因此, 必須採取措施減少危險的發 生, 降低人員風險。

Rexroth 為用戶提供從控制端到驅動端的集成安全技術, 只需簡易的安裝就能滿足機器正 常運行和人員安全防護的要求。

#### 14.1.2 與傳統安全技術的比較

集成了安全技術的驅動控制系統與傳統安全技術的不同在於, 它的安全功能直接以硬體或 軟體的形式集成在智慧驅動系統內部。這樣的優點是能夠在各種操作模式下快速回應, 最 大程度的增加安全性能。

傳統安全技術所需的功率接觸器(位於控制器和馬達之間), 在集成了安全技術的驅動控制 系統中不再需要。

 集成的安全技術不會完全代替傳統安全設備, 例如, "緊急剎車"監控裝置和安 全門監視器。

集成了安全技術的系統在發生故障時, 總的回應時間比原來明顯減少, 這可以提高使用人 員和設備的安全性。

集成的安全技術具有如下特點:

- 符合安全相關的標準
- 提高系統性能
- 減少系統成本
- 簡化複雜物件
- 改進診斷功能
- 認證方式更加簡潔
- 易於調試
- 獨立於控制單元

#### 14.1.3 STO 功能介紹

STO 功能的定義來自 IEC 61800-5-2 (2016 版) §4.2.2.2 節。 "導致馬達轉動(在直線馬達中是位移)的電能不會輸入到馬達。PDS (SR) (具備安全相關 功能的電氣傳動系統)將不會給馬達提供產生轉動(直線馬達中是位移)的電能。"

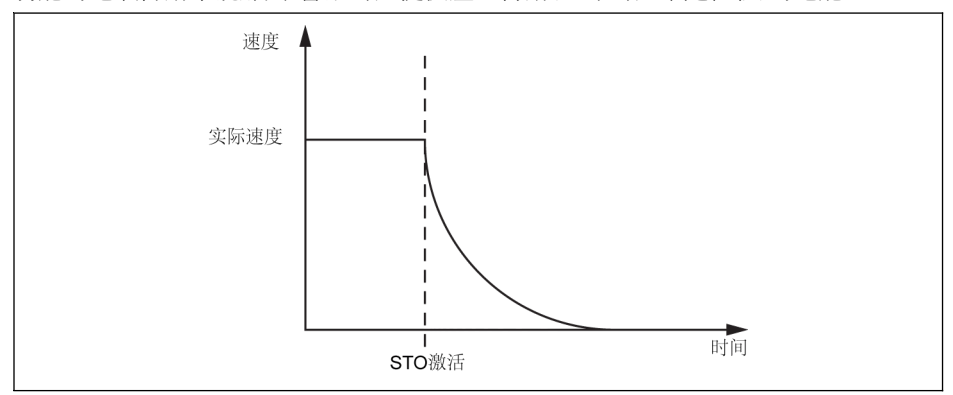

#### 插圖 14-1: STO 功能

STO 功能可以應用於需要切斷供電以避免意外啟動的場合。使用該功能, 馬達的供電將 會被安全切斷, 設備將不會產生任何扭矩/力, 系統也不會產生危險動作。

安全功能符合 IEC 60204-1 中的 0 類停機標準。

#### 14.1.4 安全說明

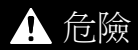

非預期軸運動導致的致命傷害/財產損<br>失!

如果利用"安全力矩中斷"功能時, 仍可能有的外力影響。例如在垂直軸的情況下, 必須通 過機械剎車或重量補償等方式來剎車。

 $\mathbf{r}$ 

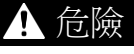

## 高電壓!有電擊致死、人身傷害的危 險!

STO 功能不會斷開設備的主電源和輔助電源, 因此, 只有將設備從電網徹底斷開後才能進 行設備的電氣部件和馬達的維護工作。

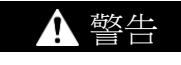

# \_\_\_\_\_\_\_\_\_\_\_<br>偏離停止位置導致的人身傷害/財產損<br>失!

即使控制單元被安全鎖定, 短時的馬達軸運動仍有可能發生, 運動的情況取決於馬達的極 對數。這種情況發生在設備母線帶電且兩個功率器件被擊穿時, 馬達軸將會發生校準轉動。

不當操作導致的受傷和物料損壞風險!

不建議使用 STO 功能停止設備。如果使用該功能停止正在運行的設備, 設備將會跳閘並 自由停車。如果不能接受這種情況, 必須使用合適的停止方式停止設備。

#### 14.1.5 相關標準

EFC 5610 變頻器符合下列安全標準:

小心

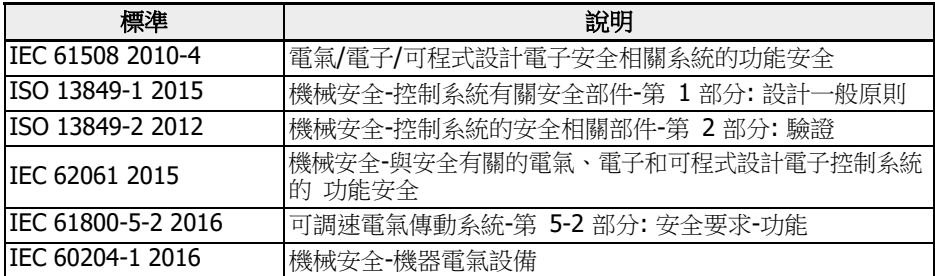

表格 14-1: STO 相關的安全標準

## 14.2 安裝

### 14.2.1 端子定義

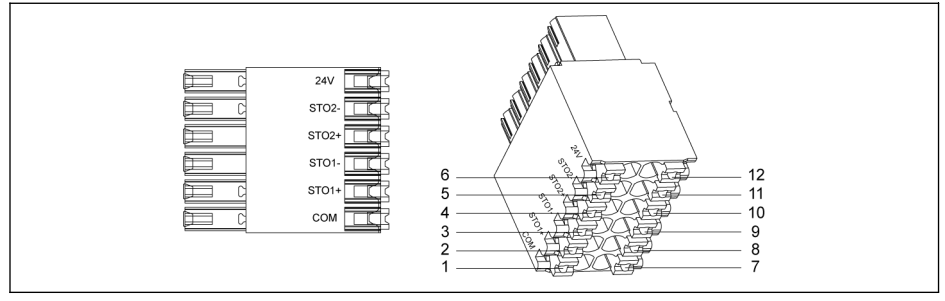

#### 插圖 14-2: STO端子

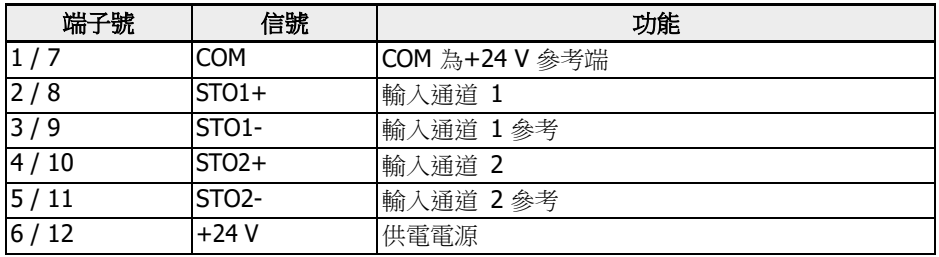

表格 14-2: 端子定義

STO 端子設計成兩排(共 12 針孔)便於接線。

#### 14.2.2 電纜定義

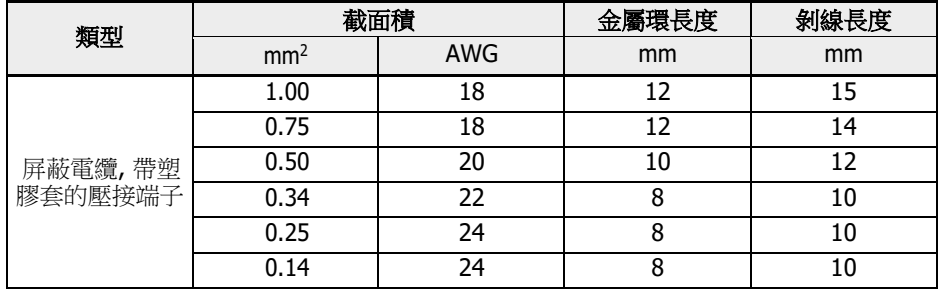

表格 14-3: STO 端子的電纜定義

#### 14.2.3 應用

使用 EFC 5610 變頻器的 STO 功能有如下幾種常見的連接方式:

#### 方式 1: 外部電源供電的雙通道連接(模式 1)

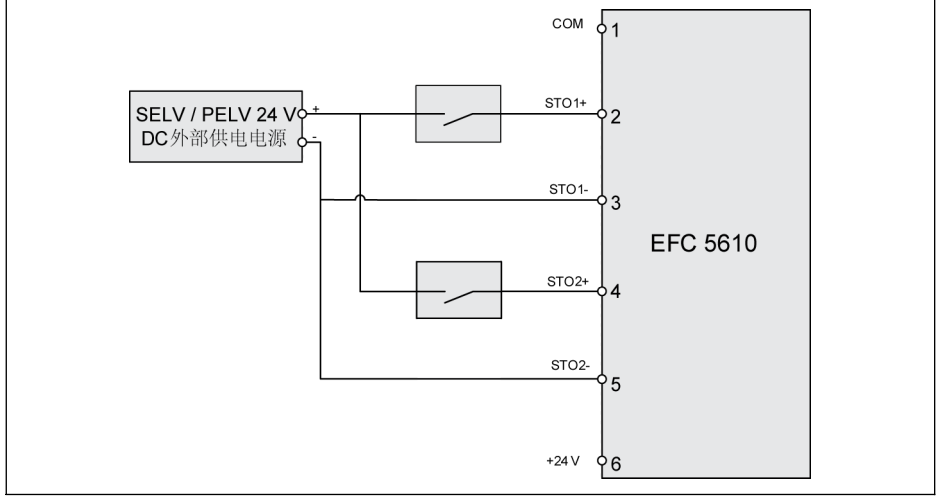

插圖 14-3: 外部電源供電的雙通道連接 (SIL 2, Cat 3 / PLd 不帶故障排除的雙通道 STO 接線方式; SIL 3, Cat 4 / PLe 帶故障排除的雙通道 STO 接線方式)

#### 方式 2: 外部電源供電的雙通道連接(模式 2)

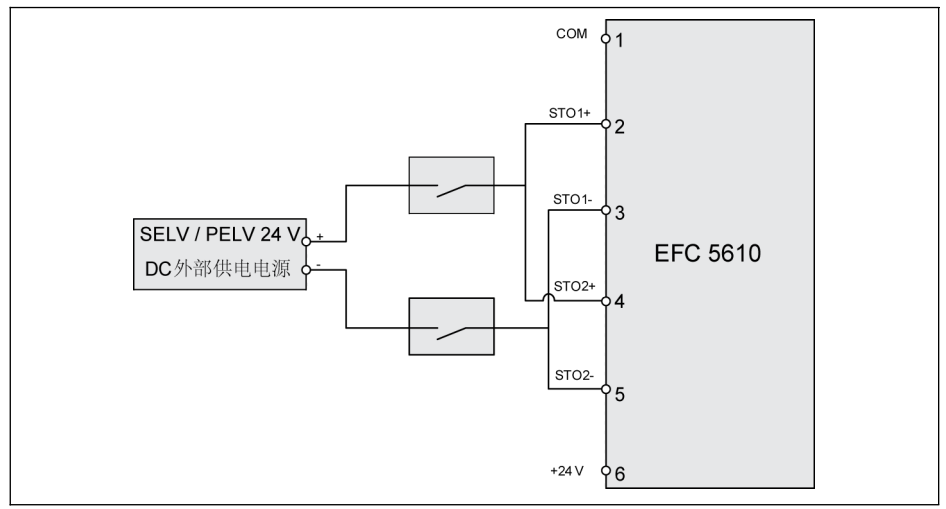

插圖 14-4: 外部電源供電的雙通道連接 (SIL 2, Cat 3 / PLd 不帶故障排除的雙通道 STO 接線方式; SIL 3, Cat 4 / PLe 帶故障排除的雙通道 STO 接線方式)

#### 方式 3: 帶安全 SPS 的雙通道連接

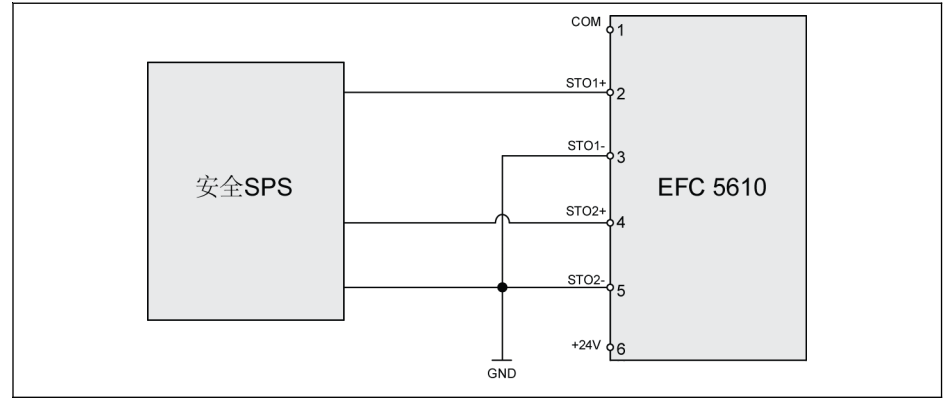

插圖 14-5: 帶安全 SPS 的雙通道連接 (SIL 3, Cat 4 / PLe)

#### 方式 4: (帶安全 SPS)與 IndraDrive 的雙通道連接

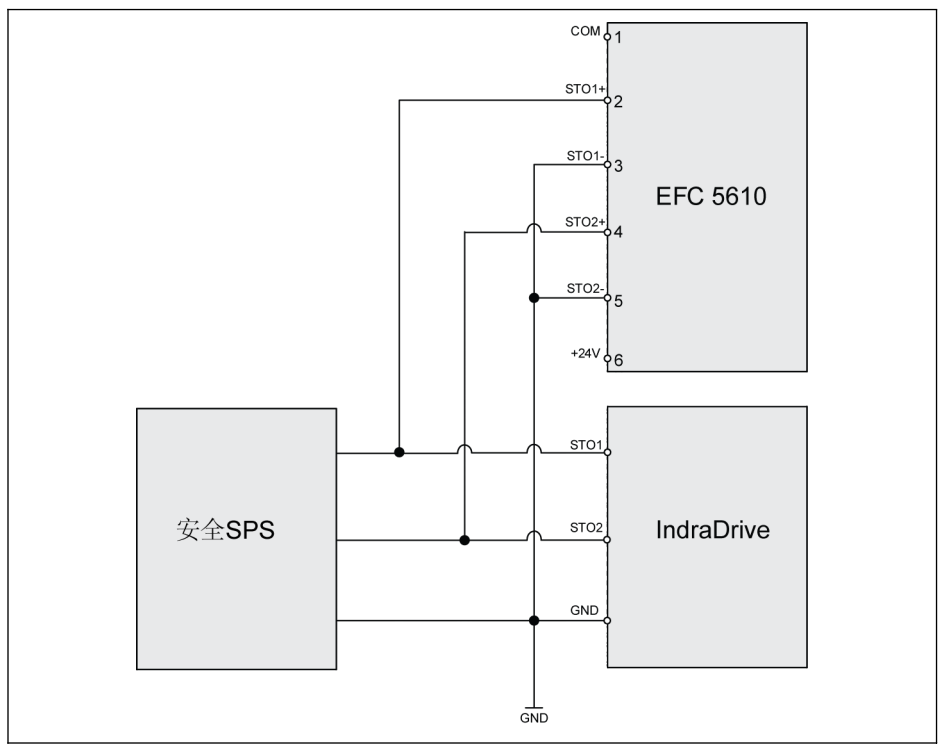

插圖 14-6: (帶安全 SPS)與 IndraDrive 的雙通道連接 (SIL 3, Cat 4 / PLe)

方式 5: (不帶安全 SPS)與 IndraDrive 的雙通道連接

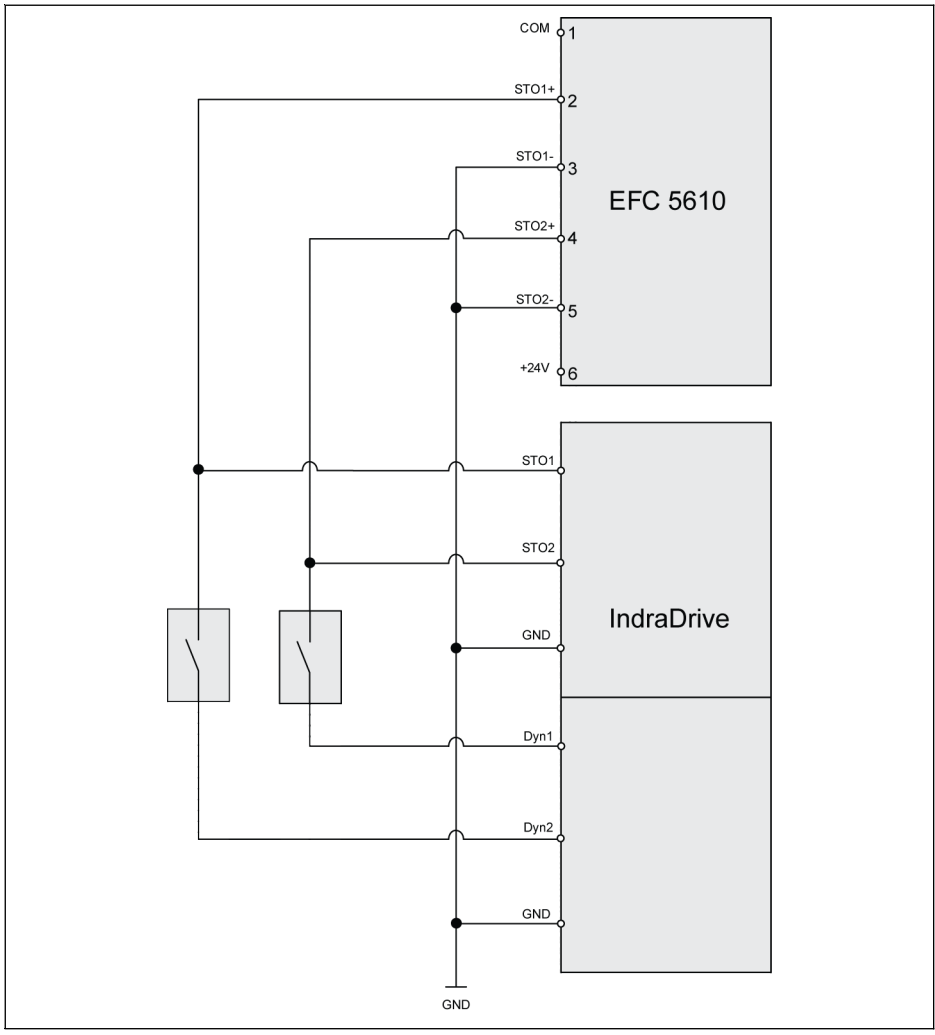

插圖 14-7: (不帶安全 SPS)與 IndraDrive 的雙通道連接 (SIL 2, Cat 3 / PLd 不帶故障排除的雙通道 STO 接線方式; SIL 3, Cat 4 / PLe 帶故障排除的雙通道 STO 接線方式)

#### 方式 6: 外部電源供電的四通道連接

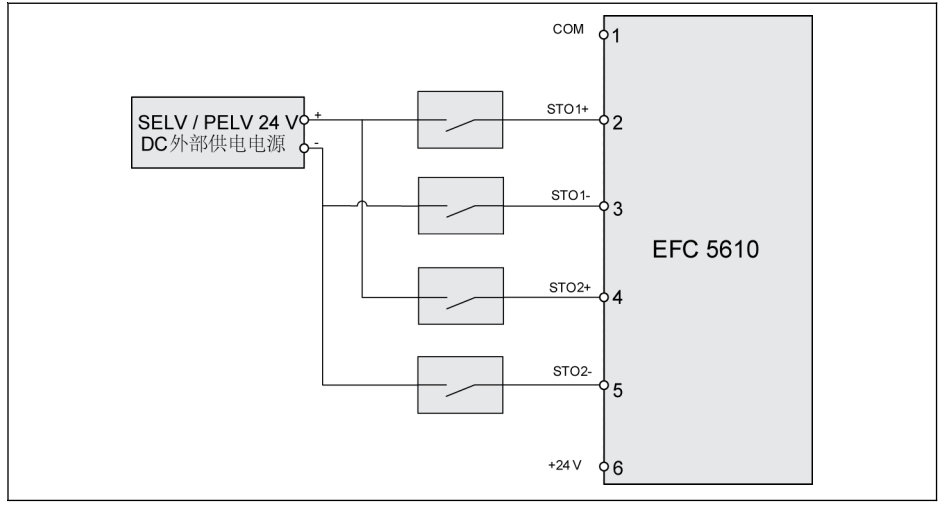

插圖 14-8: 外部電源供電的四通道連接(SIL 3, Cat 4 / PLe)

#### 方式 7: 平行連接方式

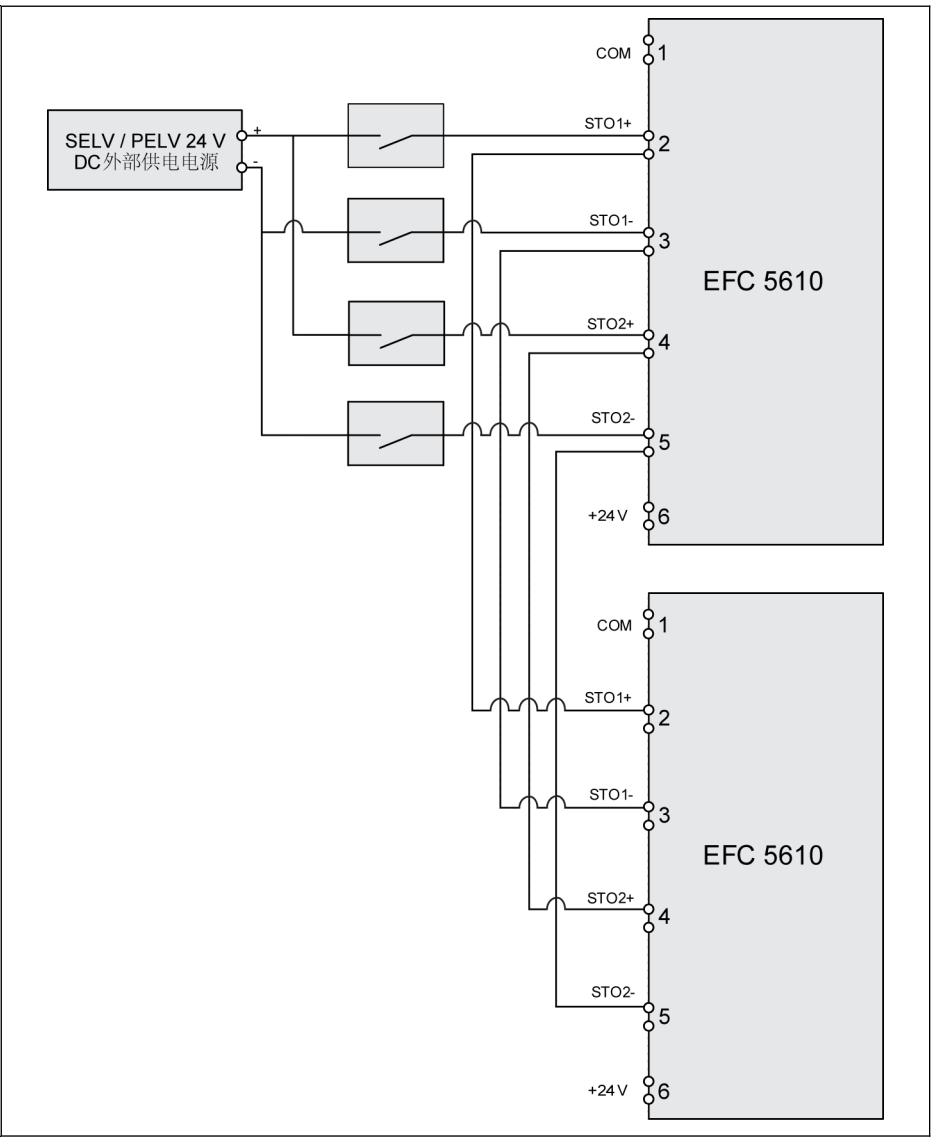

插圖 14-9: 平行連接方式(SIL 3, Cat 4 / PLe)

#### **■ 全国の 本**為避免灰塵和潮濕的環境導致設備故障,設備必須安裝在 IP 54 控制櫃 內。

- +24 V 直流外部供電電源必須滿足 SELV / PELV 要求。
- 每個輸入通道所需的最大電流為 15 mA, 供電電壓範圍為+24 V DC + / -10%。
- 平行連接方式會降低整個系統的安全性。

## 小心

內部 24 V 供電電源不是 SELV / PELV, 不能作為 STO 的供電電源, 只能用於禁止 STO!

#### 14.2.4 STO 電纜連線

對於 110K 及以上機型, 請按照如下步驟連接 STO 電纜。

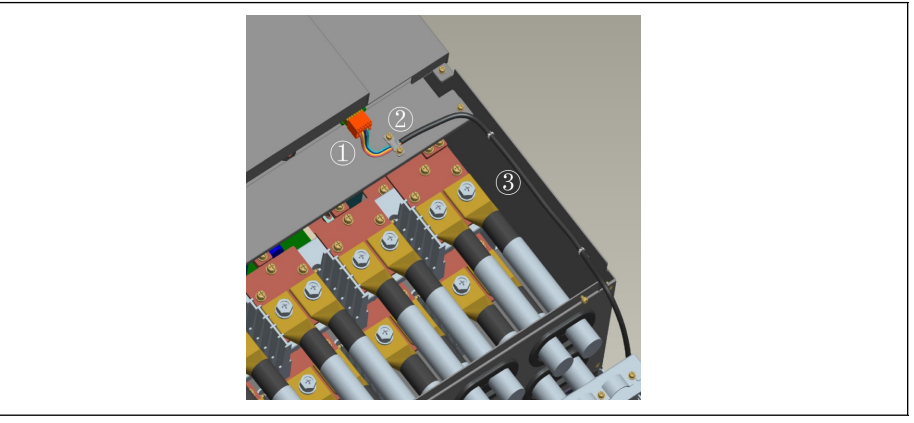

插圖 14-10: STO電纜連線 1

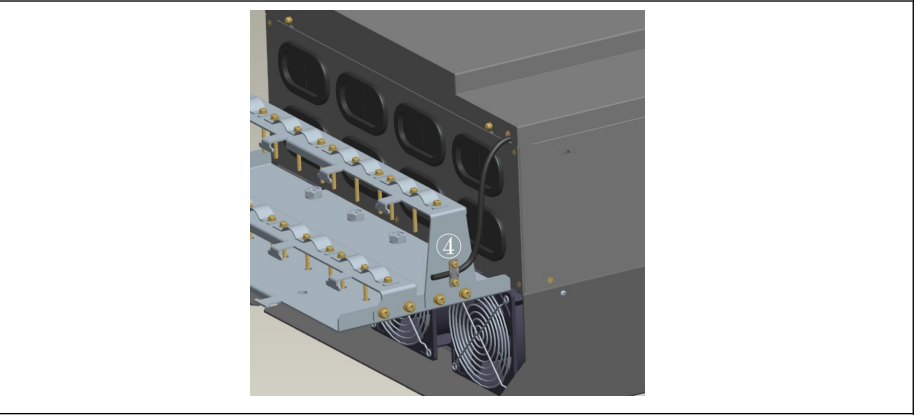

插圖 14-11: STO電纜連線 2

- 1. 使用 STO 端子連接 STO 電纜和變頻器。
- 2. 使用卡箍將 STO 電纜固定於金屬板, 並確保卡箍與電纜屏蔽層可靠接觸。
- 3. 將 STO 電纜固定於側板。
- 4. 從變頻器底部穿出 STO 電纜並固定於屏蔽纜線連接器側面。

■ ヘンドング の の 精於[屏蔽纜線連接器](#page-544-0), 請參考 第 15.12 章 "屏蔽纜線連接器" 第 510 頁 。

## 14.2.5 禁止 STO 功能

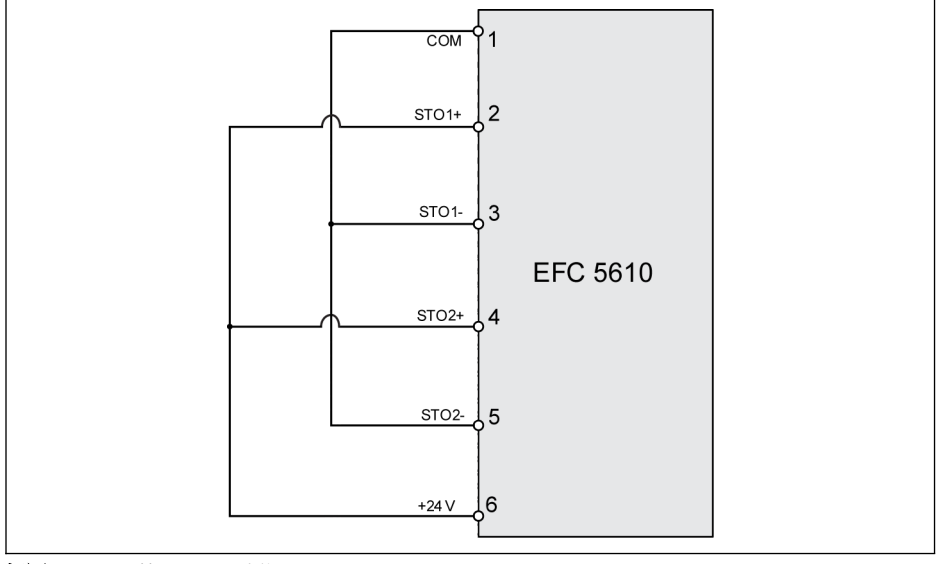

插圖 14-12: 禁止 STO 功能

# 小心

產品發貨時預設採用以上連線。

#### 14.2.6 輸入通道參數

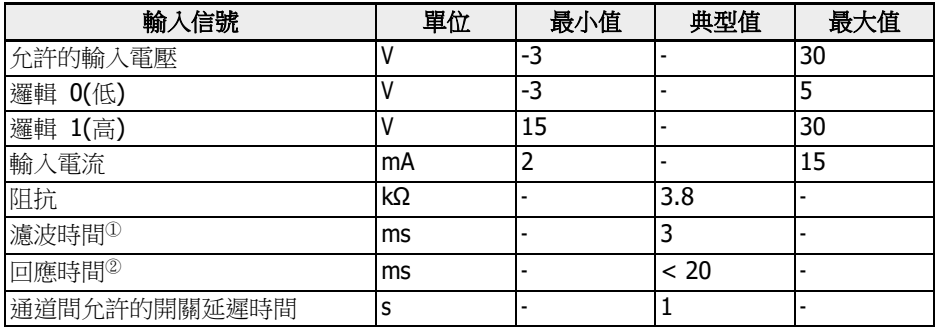

表格 14-4: 輸入通道參數

 <sup>①</sup>: 濾波時間(即下圖中的"tp")為輸入到 STO 通道的低電平脈衝的寬度。在 實際使用中, 當輸入的脈衝寬度小於等於 3 ms 時, 對操作和設備無影響。 <sup>②</sup>: 回應時間表示從任一 STO 輸入通道斷電到 IGBT 關斷的時間。

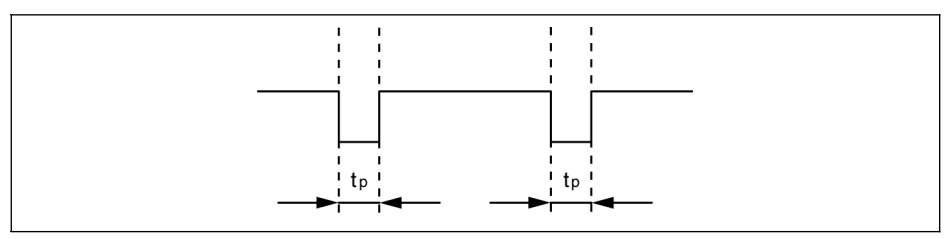

插圖 14-13: 濾波時間

### 14.3 調試

調試前請測試 STO 功能是否正常。

危險移動!生命安全, 受傷危險, <sup>嚴</sup> 重傷害及財產損失! 警告

具備相關資質的人員才能進行安裝和調試!

首次調試集成安全技術的設備時, 必須有相關資質人員對安裝進行驗收的表單。 檢查危險區域!

- 調試前確保無人處於危險區域。
- 檢查危險區域, 禁止人員出入(例如, 張貼警示標誌, 安裝圍欄或類似障礙物), 確保操作 符合當地法律法規。

## 14.4 STO 功能診斷和狀態指示

正常狀態是設備正常運行且 STO 功能禁止, 如果兩個輸入通道中的任何一個通道(或兩個) 斷電, STO 功能會被啟動, 設備會進入安全狀態。此時設備 IGBT 關斷並禁止啟動, 馬達 也不會產生轉矩。

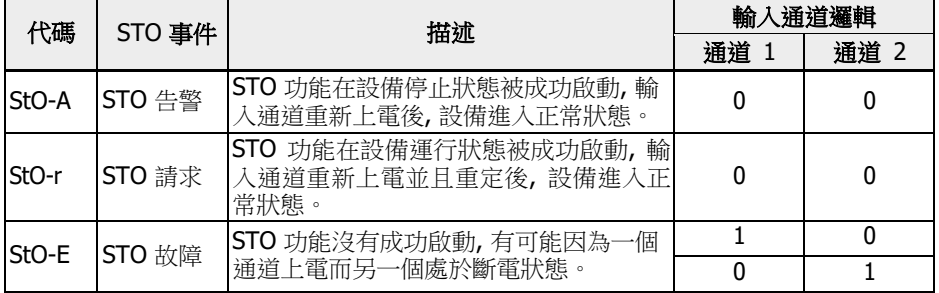

表格 14-5: STO 功能診斷和狀態指示

參數 H0.03 用於監測 STO 功能狀態, 屬性為'唯讀'.

| 、碼 | 名稱              | 設置範圍               | 默認    | 步長 | 屬性   |
|----|-----------------|--------------------|-------|----|------|
|    | H0.03 STO 安全狀態字 | bit 0: STO-A       |       |    |      |
|    |                 | lbit 1: STO-r      |       |    |      |
|    |                 | lbit 2: STO-E      | 00000 |    | Read |
|    |                 | <b>bit 315:</b> 保留 |       |    |      |
|    |                 | Modbus 寄存器: 0x7FA2 |       |    |      |

● 通道硬體損壞也會引起"StO-E"故障。

• 使用一個輸入通道會降低安全級別, 請使用兩個輸入通道。

## 14.5 技術資料

#### 14.5.1 安全標準相關資料

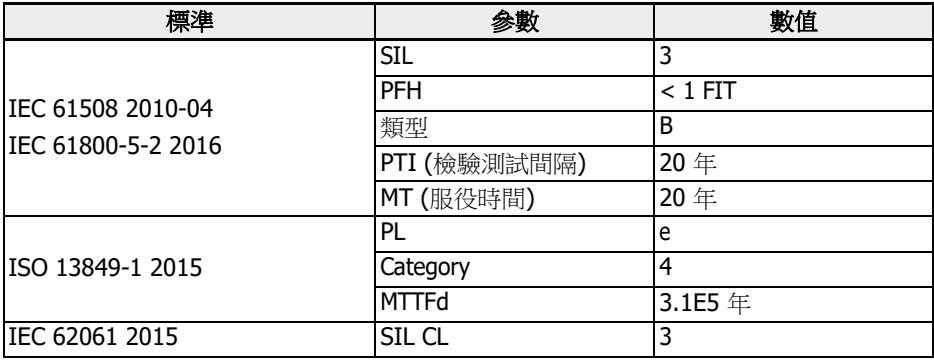

表格 14-6: 安全標準資訊

 $\mathbb{R}$  -PFH 值低於 SIL3 安全回路總失效分數的 2%。

- "服役時間"和 "檢驗測試間隔":
	- 所有元件的"服役時間"必須被監視。元件的"服役時間"到達以後, 元件 必須被丟棄或替換。禁止繼續使用元件!
	- 元件丟棄以後(已經超過服役時間), 必須確保不再使用。
	- 驅動系統沒有確定的"檢驗測試間隔", 因此, "服役時間"無法被"檢驗測 試間隔"重置。
- 安全功能只能工作在高要求模式下, 為了確保 STO 功能處於正常運行狀 態, 每年測試 STO 功能的次數不能少於一次。

#### 14.6 維護

STO 功能必須每年啟動一次。在啟動前, 設備的主電源必須先斷開, 再打開。啟動 STO 功能後, 確認 STO 功能能夠正常使用。

## 14.7 縮略語

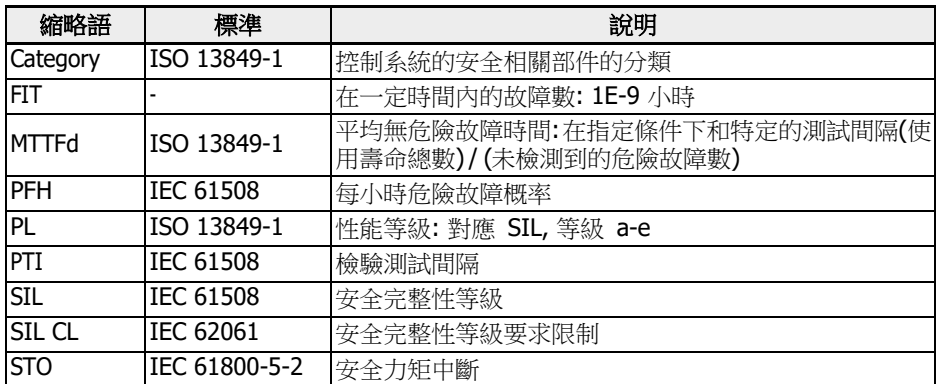

表格 14-7: 縮略語表

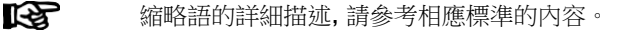

# 15 附件

## 15.1 可選附件

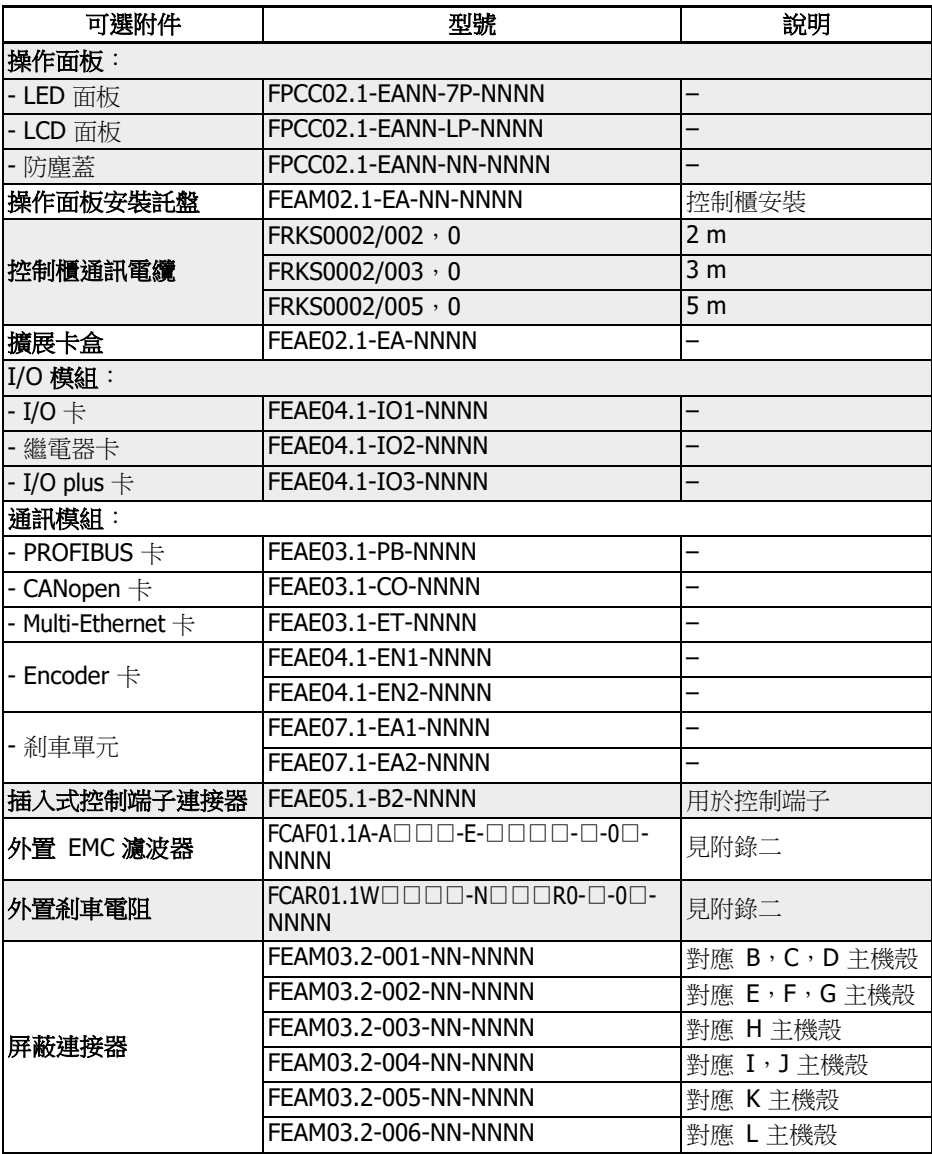

表格 15-1: 可選附件

咚 下列子章節中所列機型和型號的定義,見 第 19.2 章 "[附錄二:類型編碼](#page-558-0)" 第 [524](#page-558-0) 頁 。

## 15.2 操作面板

關於操作面板的詳細資訊,見第 10 章 "[操作面板和防塵蓋](#page-128-0)" 第 94 頁。

## 15.3 操作面板安裝託盤

#### 15.3.1 功能說明

操作面板安裝在控制櫃上,可以方便用戶在控制櫃外面操作、控制變頻器。使用者需要 額外定購操作面板安裝用託盤及其附件。

#### 15.3.2 推薦控制櫃開孔尺寸

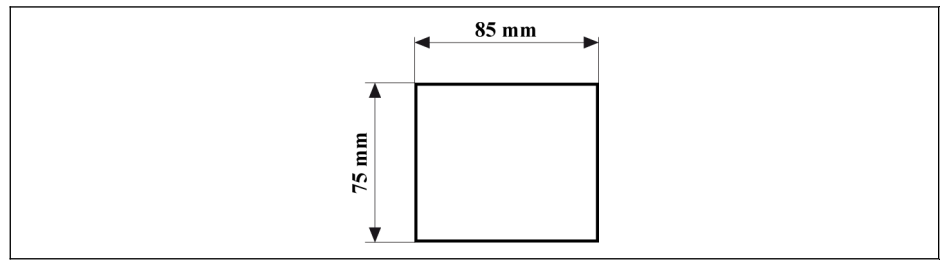

插圖 15-1: 推薦控制櫃開孔尺寸

#### 15.3.3 安裝託盤以及操作面板的安裝

#### 步驟一

將安裝託盤以垂直於門板方向壓入控制櫃開孔處:

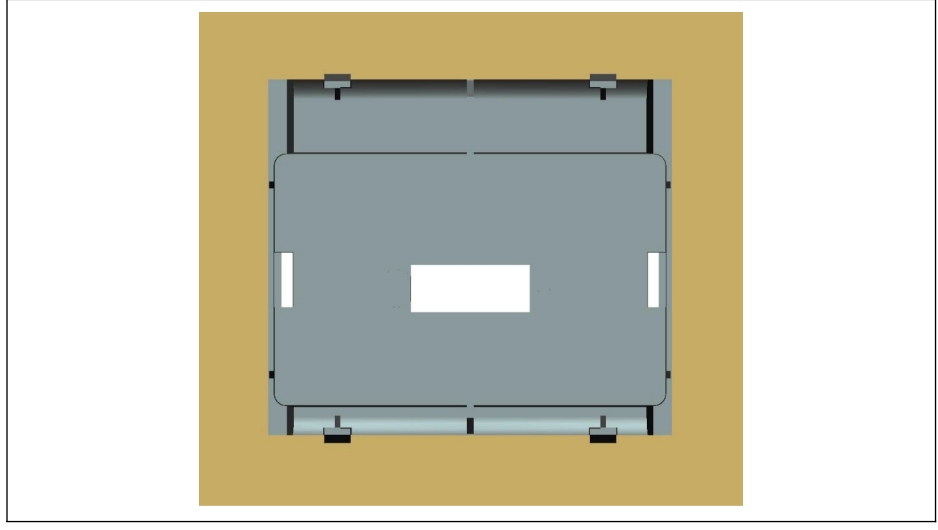

插圖 15-2: 壓入安裝託盤(後視圖)

#### 步驟二

使用金屬板和兩顆 M4x8 螺釘固定安裝託盤:

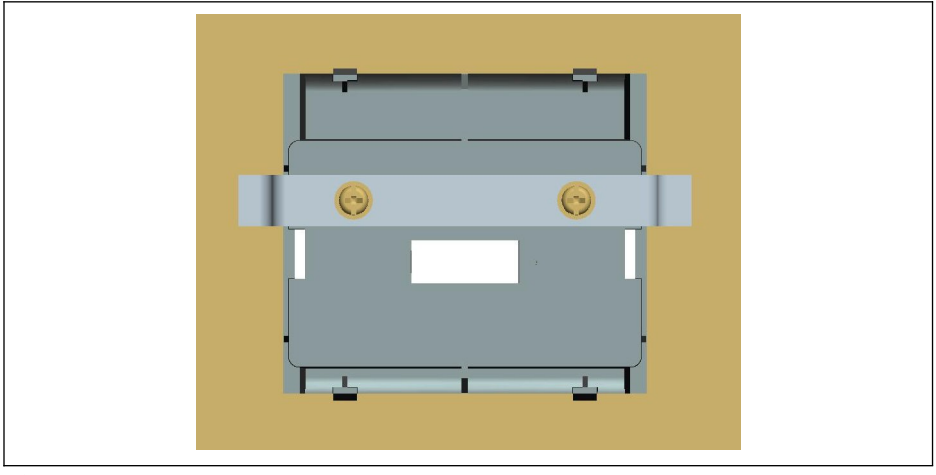

插圖 15-3: 固定安裝託盤(後視圖)

#### 步驟三

將操作面板以垂直於安裝託盤的方向壓入安裝託盤:

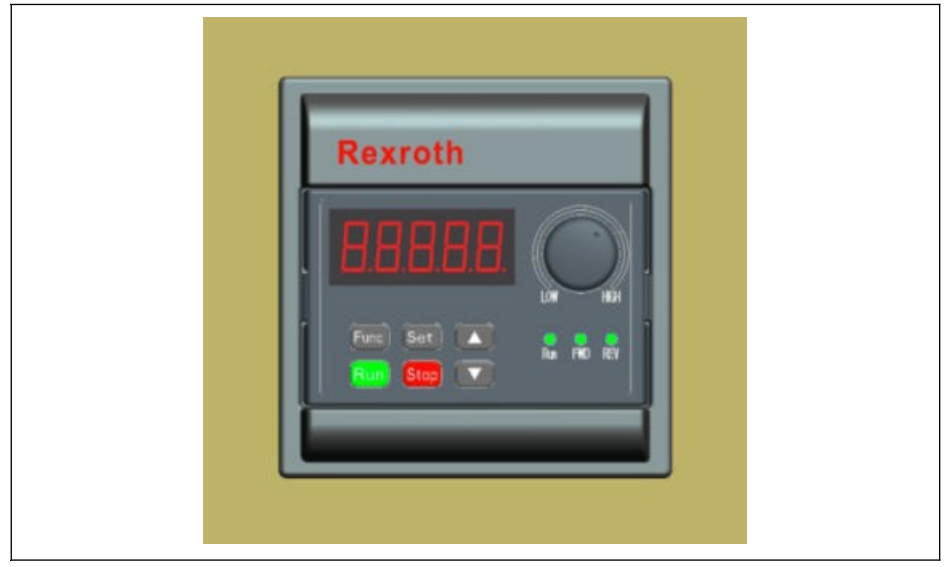

插圖 15-4: 安裝操作面板 (正視圖)

#### 步驟四

將變頻器與操作面板之間的連接電纜連線至操作面板,並使用兩顆 M3x10 螺釘將纜線連 接器固定在安裝託盤上:

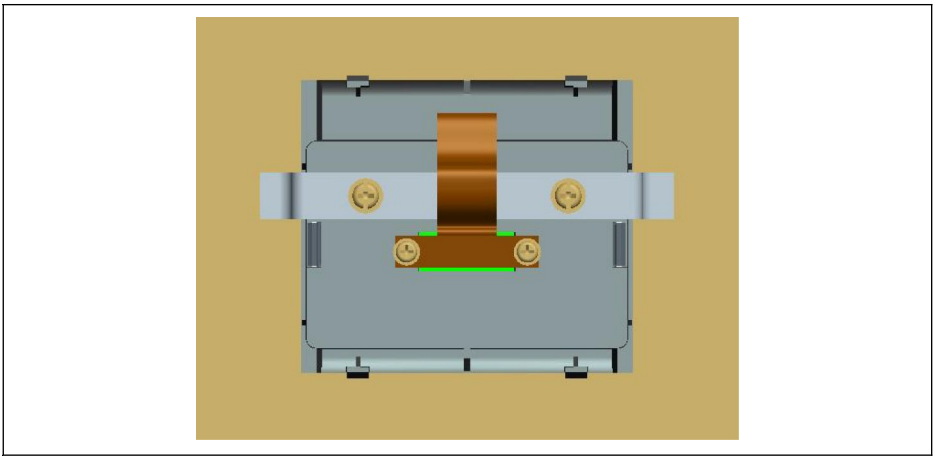

插圖 15-5: 電纜連線與固定

### 15.4 控制櫃通訊電纜

2 m 長電纜 FRKS0002/002 , 0 ; 3 m 長電纜 FRKS0002/003 , 0 或 5 m 長電纜 FRKS0002/005,0 可用於操作面板與裝有變頻器的控制櫃之間的連接。

#### 15.5 擴展卡盒

#### 15.5.1 擴展卡盒的尺寸

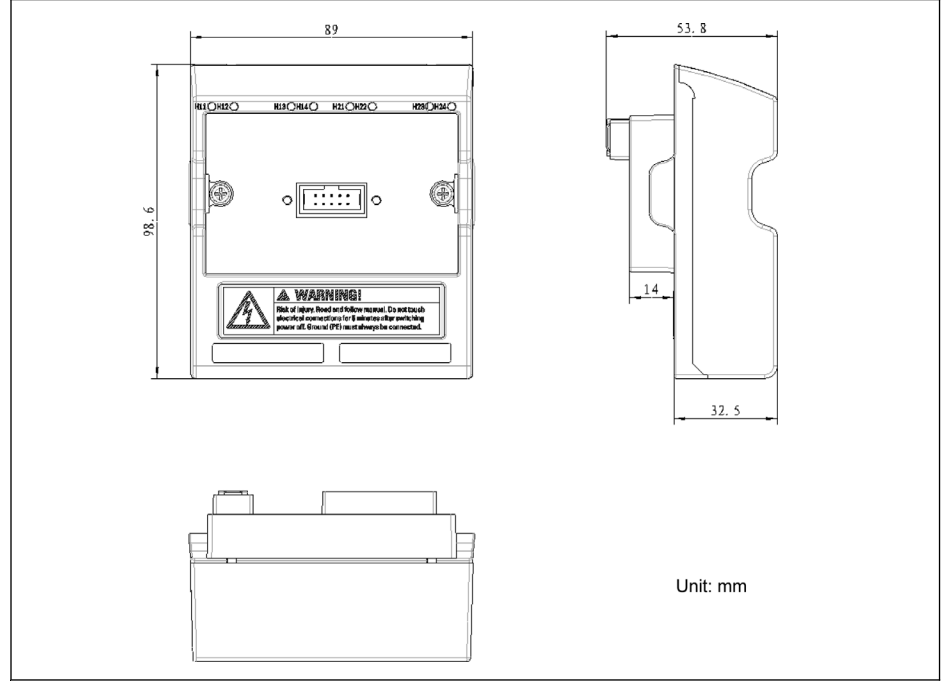

插圖 15-6: 擴展卡盒的尺寸

#### 15.5.2 擴展卡盒的安裝

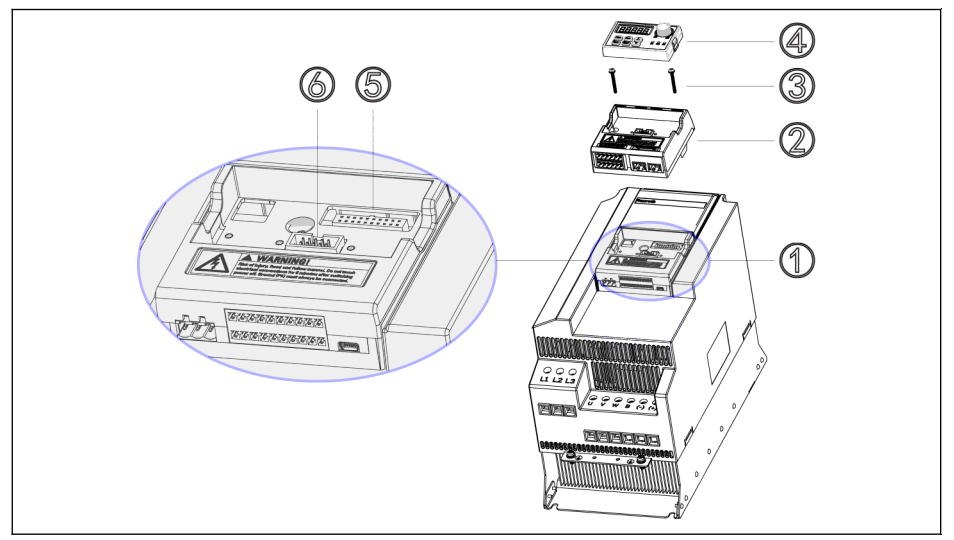

插圖 15-7: 擴展卡盒的安裝

- 1. 從控制&端子模組①上取下操作面板④。
- 2. 將已安裝擴展卡的擴展卡盒②安裝於控制&端子模組①。
- 3. 打緊兩顆螺釘③(鎖緊扭矩為 0.4 Nm),將擴展卡盒②固定於控制&端子模組 ①。
- 4. 將操作面板④壓入擴展卡盒②。

■●● 5:控制&端子模組連接器 ⑥:操作面板連接器

#### 15.5.3 擴展模組的安裝

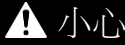

小心 設備損壞風險!

請勿在變頻器帶電情況下安裝擴展卡,否則會導致擴展卡損壞。

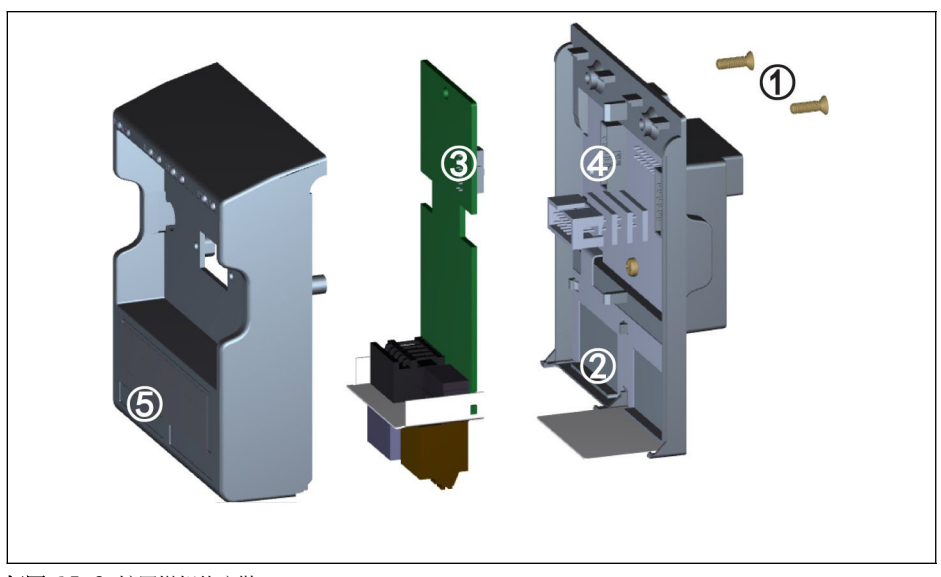

插圖 15-8: 擴展模組的安裝

- 1. 取下擴展卡盒後面的兩顆 M3 螺釘①。
- 2. 取下擴展卡盒前蓋板。
- 3. 將一張擴展卡插入卡槽,應將擴展卡端子旁的金屬板放入②。
- 4. 按壓擴展卡,保證連接器③ (擴展卡後面)與連接器④ (擴展卡盒上)可靠連 接。
- 5. 安裝擴展卡盒前蓋板。
- 6. 打緊擴展卡盒的兩顆 M3 螺釘①。
- 7. 將相應的擴展卡端子標籤粘貼至前蓋板下部標籤專用凹槽處⑤。發貨時,各擴展卡 均配備多種擴展卡標籤。

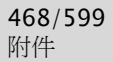

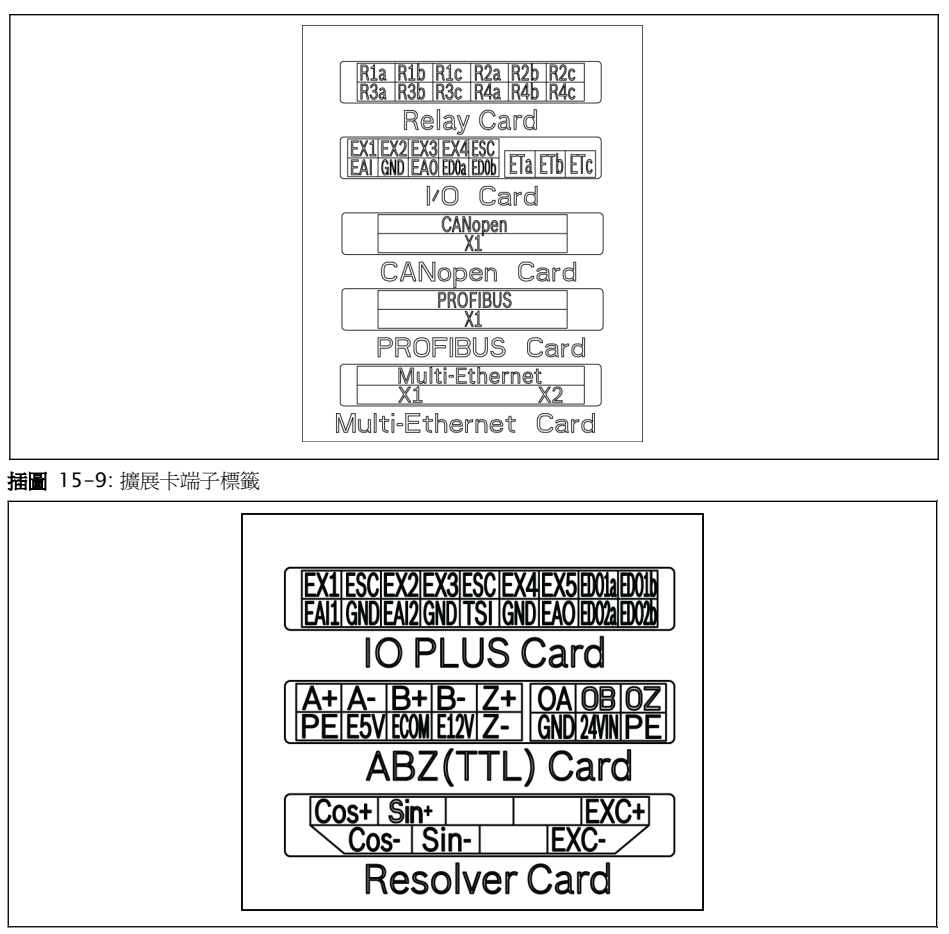

插圖 15-10: 擴展卡端子標籤

- **『全』 -** 一個擴展卡盒最多安裝兩張擴展卡。
	- 兩個擴展卡槽**不可安裝相同**擴展卡。
	- 一個擴展卡盒**只能安裝一種**通訊卡。
	- 多功能乙太網卡**僅支援 EFC 系列**;編碼器卡(TTL) 及旋轉變壓器卡**僅** 支援 EFC5610 系列。

## 15.6 I/O 模組

#### 15.6.1 I/O 卡

#### I/O 卡端子標籤

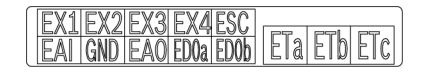

插圖 15-11: I/O 卡端子標籤

#### I/O 卡端子說明

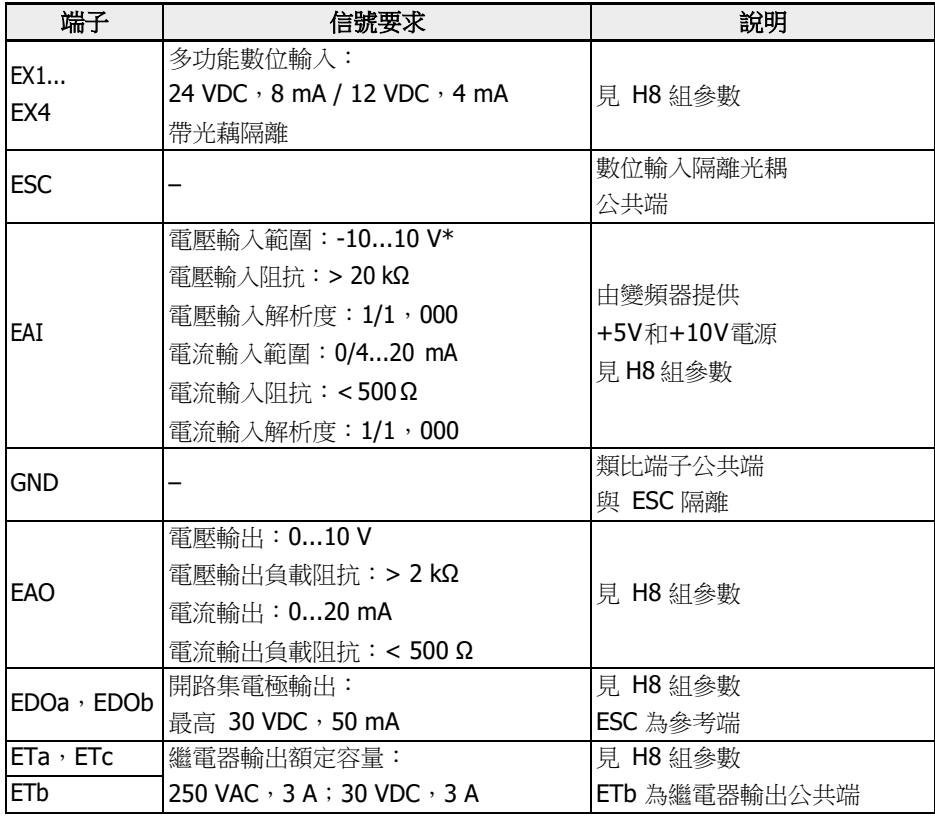

\* 對於-10 V 輸入,必須提供外部電源。變頻器僅提供+5 V 和+10 V 電源
I/O 卡端子接線

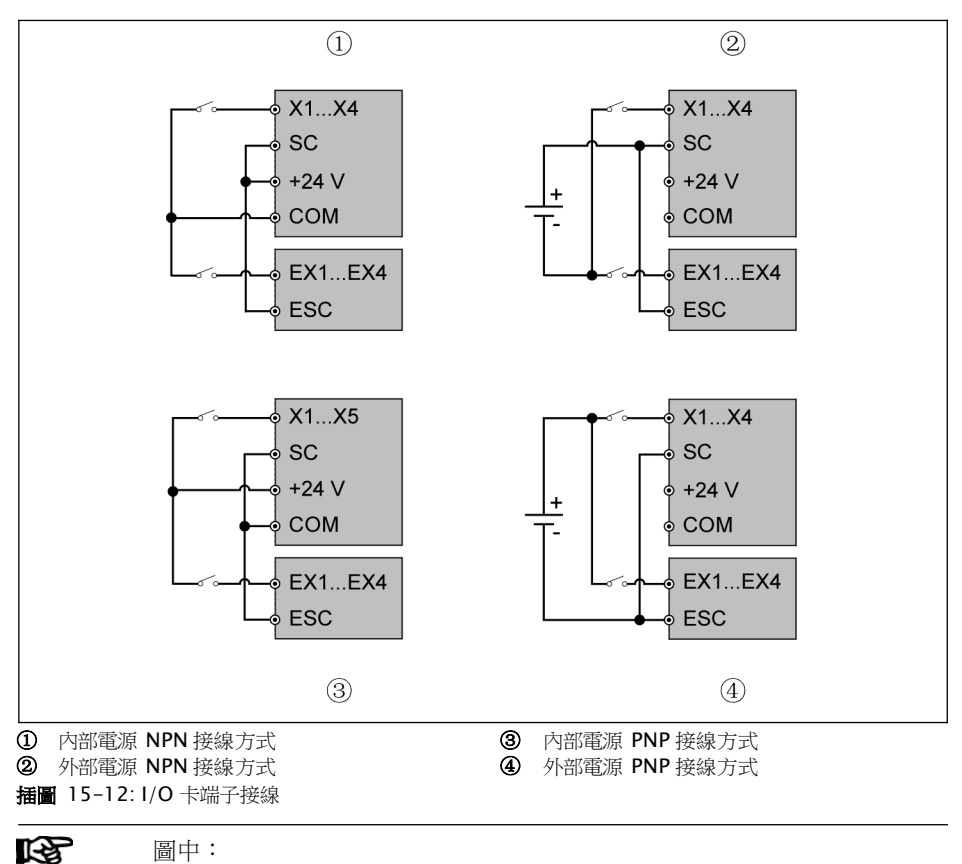

X1...X5, SC, +24 V, COM 為變頻器控制端子

EX1...EX4, ESC 為 I/O 卡的控制端子

### 15.6.2 繼電器卡

#### 繼電器卡端子標籤

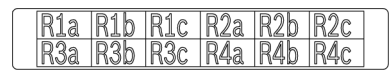

插圖 15-13: 繼電器卡端子標籤

#### 繼電器卡端子說明

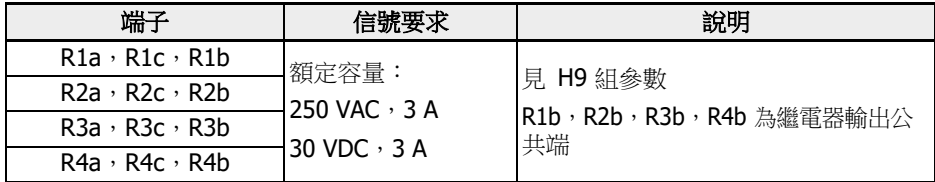

#### 繼電器卡端子接線

繼電器端子接線的詳細資訊,見 第 章 "[繼電器輸出端子](#page-108-0)" 第 74 頁 。

### 15.6.3 I/O Plus 卡

#### 端子圖

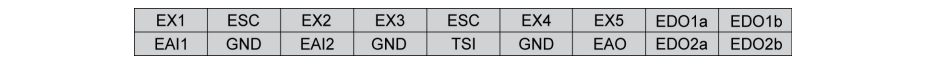

#### 插圖 15-14:

### 端子描述

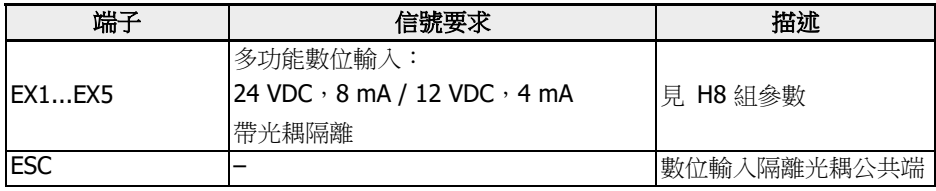

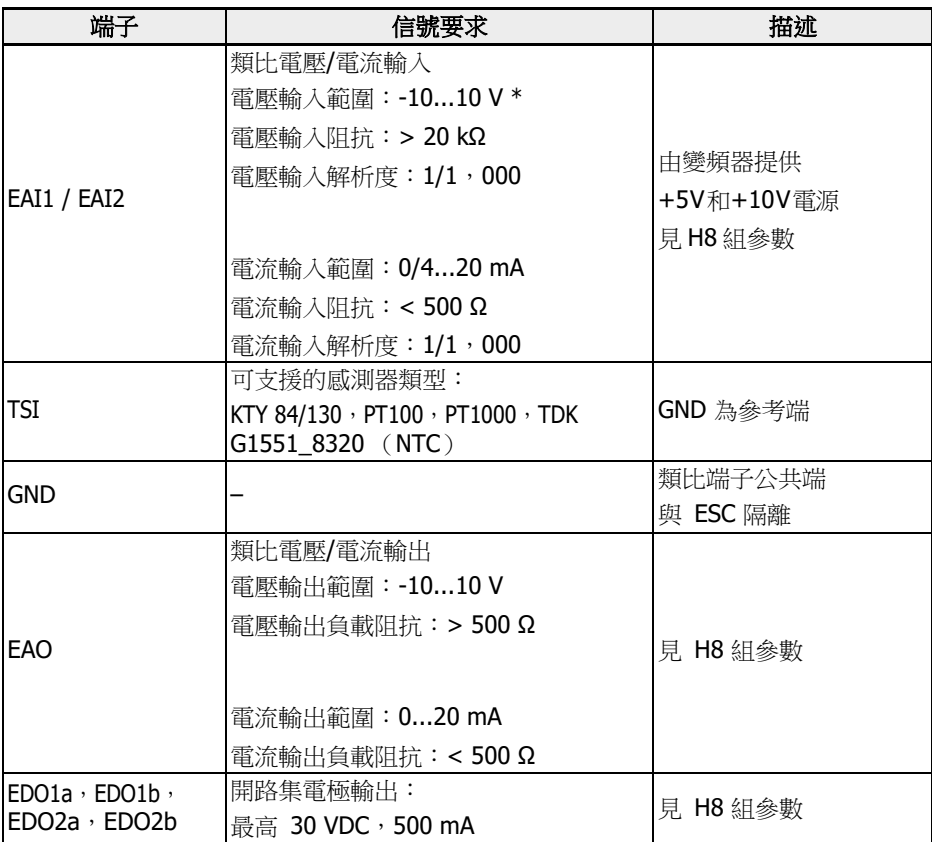

\* 對於-10 V 輸入,必須提供外部電源。變頻器僅提供+5 V 和+10 V 電源

接線

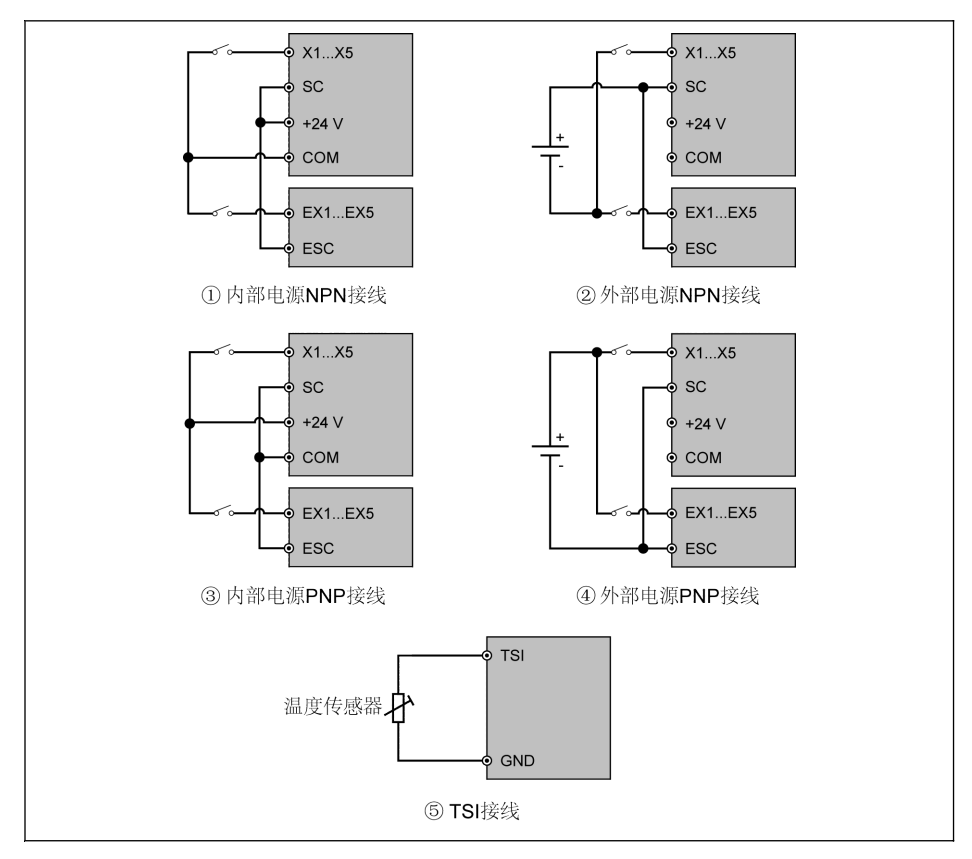

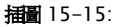

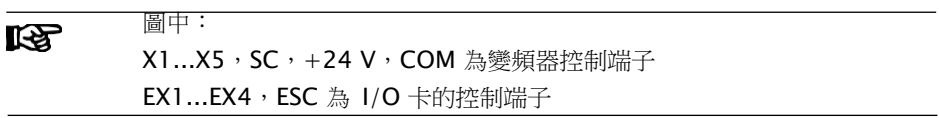

# 15.7 通訊模組

# 15.7.1 PROFIBUS 介面方式

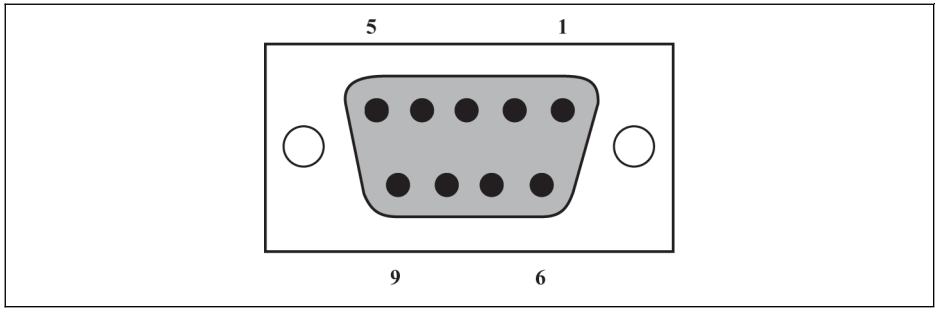

### 插圖 15-16: PROFIBUS DB9 通訊介面

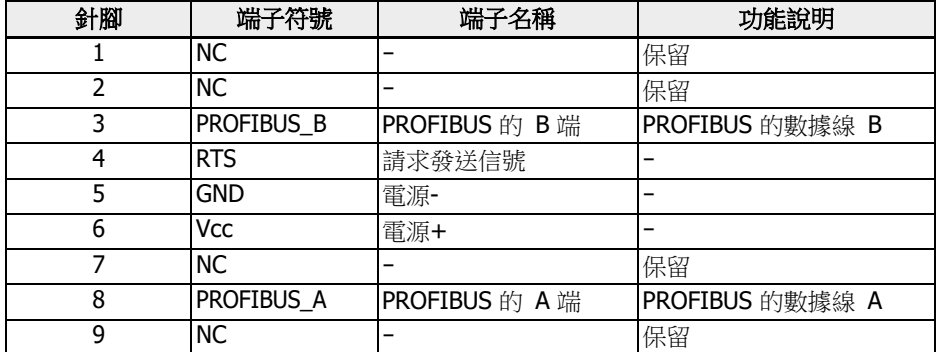

表格 15-2: PROFIBUS DB9 針腳定義

# 15.7.2 CANopen 卡

### 介面說明

|  | DB9通讯接口针脚                                                                          |              |                 |  |  |  |
|--|------------------------------------------------------------------------------------|--------------|-----------------|--|--|--|
|  | 0 <sup>5</sup><br>$\circ$<br>$\circ$<br>$\circ$<br>$\circ$<br>6<br>CANopen DB9针脚定义 |              |                 |  |  |  |
|  | 针脚                                                                                 | 端子符号         | 功能说明            |  |  |  |
|  | $\mathbf{1}$                                                                       | NC           | 保留              |  |  |  |
|  | $\overline{2}$                                                                     | <b>CAN_L</b> | CANopen 总线低电平信号 |  |  |  |
|  | $\mathbf{3}$                                                                       | CAN_V-       | 外部总线电源接地        |  |  |  |
|  | 4                                                                                  | <b>NC</b>    | 保留              |  |  |  |
|  | 5                                                                                  | Earth        | CANopen 总线屏蔽    |  |  |  |
|  | 6                                                                                  | CAN_V-       | 外部总线电源接地        |  |  |  |
|  | $\overline{7}$                                                                     | CAN_H        | CANopen 总线高电平信号 |  |  |  |
|  | 8                                                                                  | <b>NC</b>    | 保留              |  |  |  |
|  | 9                                                                                  | NC.          | 保留              |  |  |  |
|  | $10\,$                                                                             | Earth        | CANopen 总线屏蔽    |  |  |  |

插圖 15-17: 介面說明

#### 電纜和連接

請根據如下規格選擇 CANopen 通訊電纜。

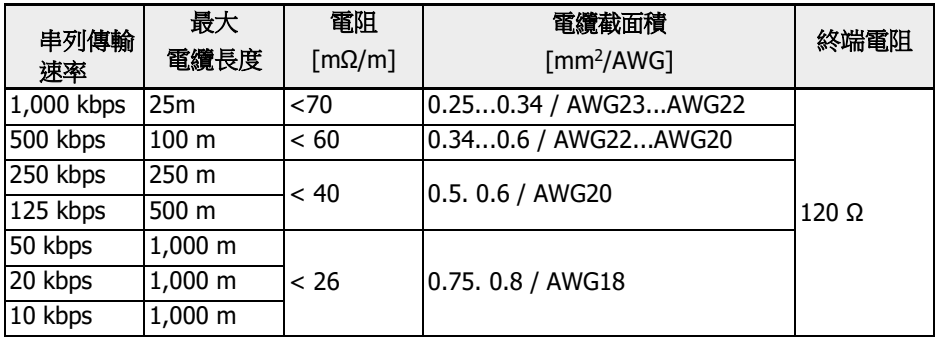

#### 表格 15-3: 電纜規格

"排線"等非屏蔽電纜不適合變頻器通訊使用。建議每個 CANopen 從站的屏蔽電纜屏蔽 層兩端接地。高頻段需以低阻抗方式接地, 可以使用電纜夾或導電電纜裝置(如變頻器屏 蔽支架)接地。

### 15.7.3 Multi-Ethernet 卡

### Multi-Ethernet 介面方式

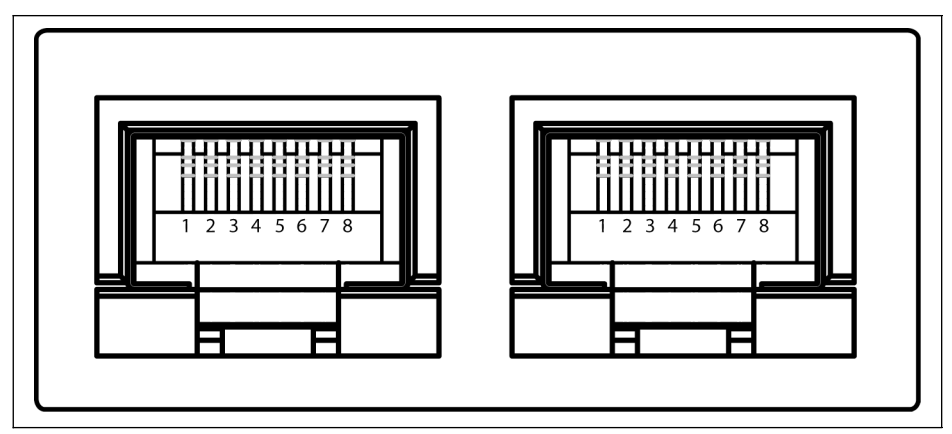

插圖 15-18: Multi-Ethernet RJ45 通訊介面

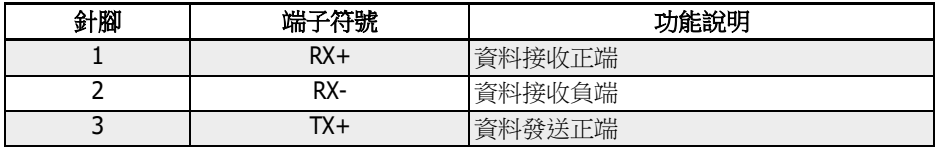

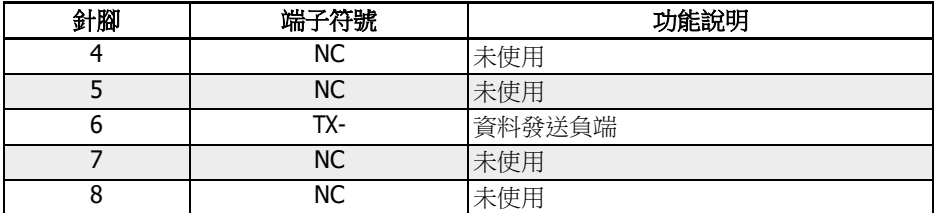

表格 15-4: Multi-Ethernet RJ45 針腳定義

### 硬體安裝

#### 硬體說明

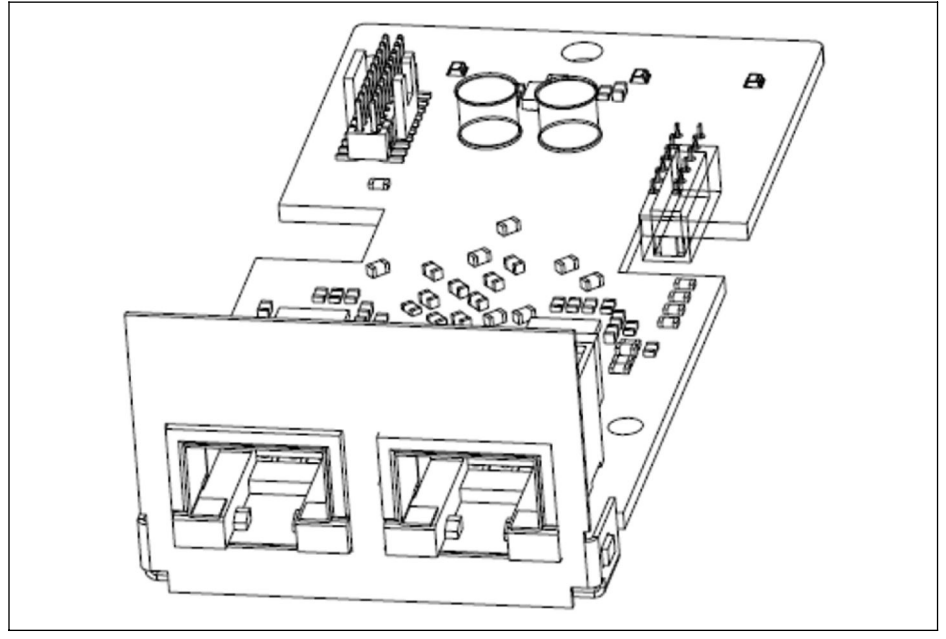

插圖 15-19: 硬體安裝

MEP 擴展卡提供了兩個 RJ45 屏蔽埠。擴

### 展卡的安裝

將 MEP 擴展卡安裝到 EFC x610 變頻器時, 必須與擴展卡盒配套使用。詳細的安裝要求, 請參閱擴展卡模組安裝指導書。

# 小心

MEP 擴展卡不支持熱插拔。

### 電纜使用要求

擴展卡盒有 2 個插槽用於安裝擴展卡, 即每台變頻器最多可支援插入 2 個不同類型的擴 展卡。MEP 卡對應有 4 個雙色 LED 用於狀態指示。

#### 供電電源

在調試和變頻器軟體更新時請確保變頻器主回路供電正常。一旦交流電源掉電且有外部 24 V 直流電源通過 DC\_IN 端子連接(參考 EFC x610 使用手冊 8.3.2 '控制回路端子' 章 節)時, 變頻器進入 24 V 模式。

在 24V 模式下, 現場匯流排網路也可正常啟動及運行。但是此模式不支援 EFC x610 的 參數設置。

24V 模式的特性可總結為以下幾點:

- 該模式從 EFC 03V18 以及 MEP 01V06 開始有效。
- 通過讀取擴展狀態字 H0.02 檢測 24V 模式的狀態。
- 通常在調試時或安裝擴展卡後(確保至少一次的變頻器交流上電)24 V 模式就可以正常 工作。
- 24V 模式不支援軟體更新, 預設參數載入, 參數備份, 以及參數儲存功能。
- 24V 模式下, 電源控制板的參數無法訪問, 並且所有參數不可寫。

### 15.8 編碼器卡模組

#### 15.8.1 ABZ 編碼器卡

#### 簡介

ABZ (HTL / TTL)編碼器卡是 Rexroth EFC 5610 系列變頻器的一款標準擴展卡, 該卡配 合擴展卡盒一起使用。

#### 技術資料

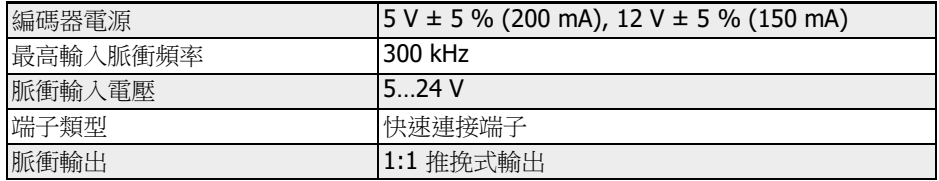

表格 15-5:

#### 擴展卡安裝

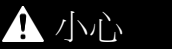

1 小心 設備損壞風險!

請勿在變頻器帶電情況下安裝擴展卡, 否則會導致擴展卡損壞。

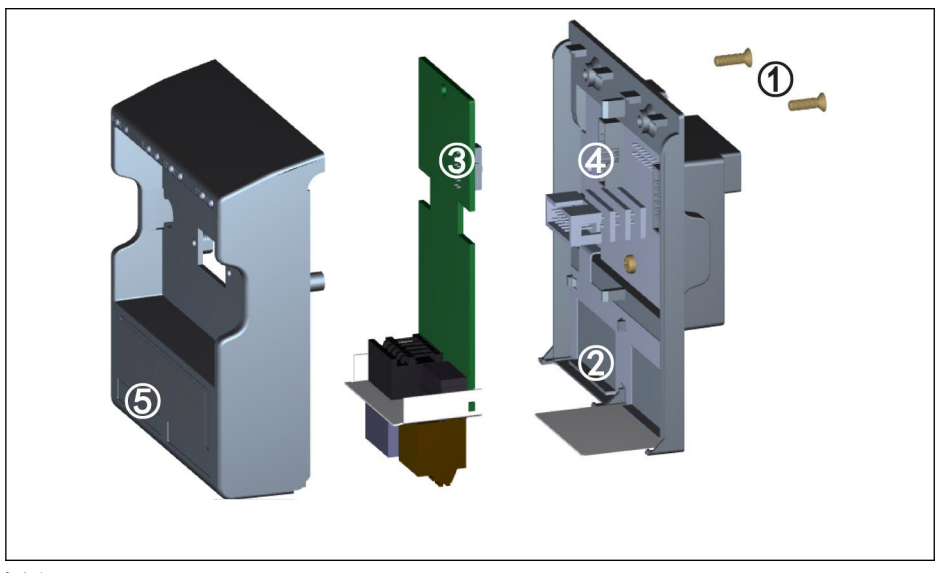

插圖 15-20:

- 1. 取下擴展卡盒後面的兩顆 M3 螺釘①。
- 2. 取下擴展卡盒前蓋板。
- 3. 將一張擴展卡插入卡槽, 應將擴展卡端子旁的金屬板放入②。
- 4. 按壓擴展卡, 保證連接器③ (擴展卡後面)與連接器④ (擴展卡盒上)可靠連接。
- 5. 安裝擴展卡盒前蓋板。
- 6. 打緊擴展卡盒的兩顆 M3 螺釘①。
- 7. 將相應的擴展卡端子標籤粘貼至前蓋板下部標籤專用凹槽處⑤。

### 端子圖

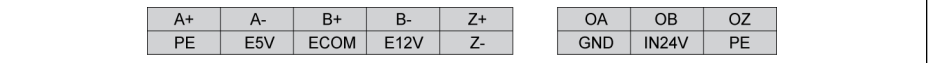

插圖 15-21:

### 端子描述

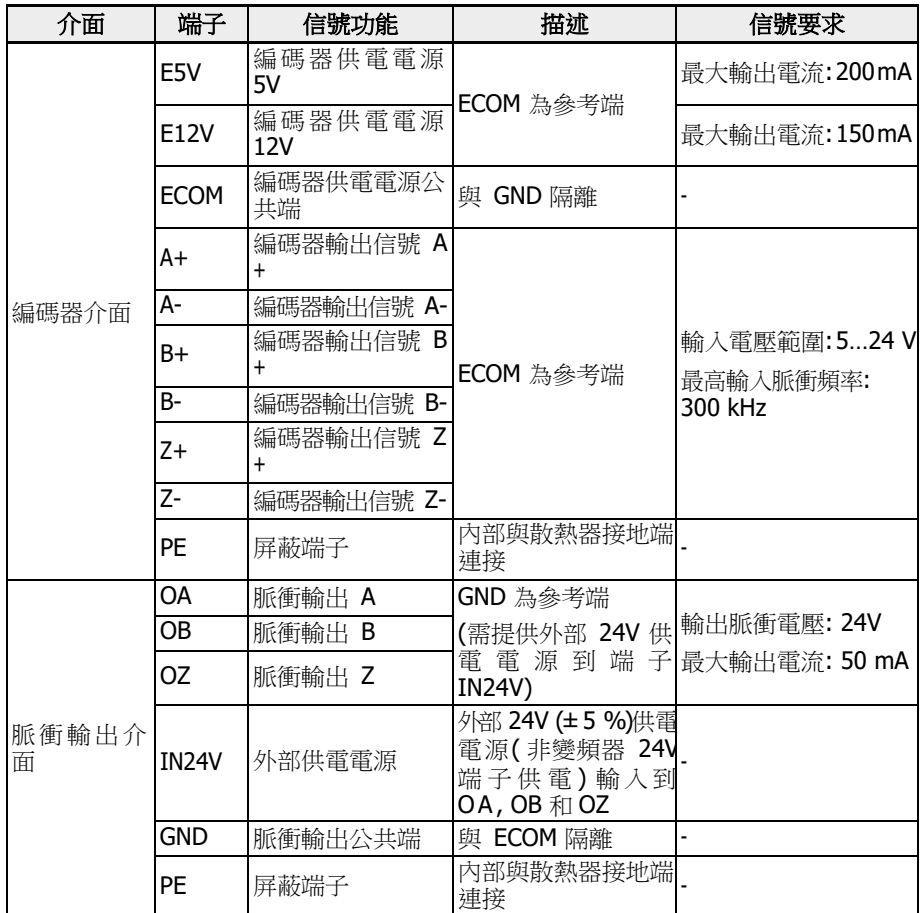

表格 15-6:

接線

差分脈衝輸入接線方式

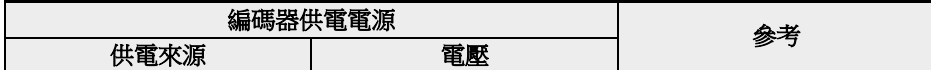

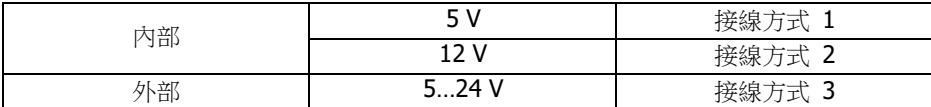

表格 15-7:

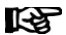

- 1. 接線之前請確保電源已關閉。
- 2. 上電前請檢查編碼器所需電壓, 電壓過高會導致編碼器損壞。
- 3. 使用屏蔽雙絞線作為編碼器信號線。
- 4. 雙絞線嚴格按照差分對佈線。
- 5. 編碼器電纜屏蔽層應連接到編碼器卡的 PE 端子。
- 6. 編碼器電纜和馬達電纜需要獨立佈線。

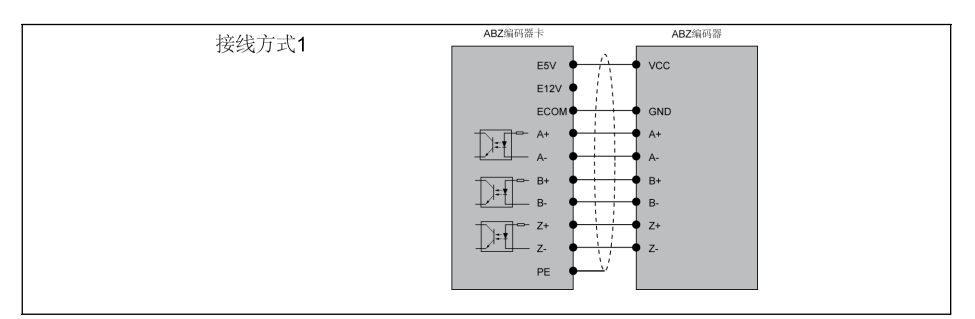

#### 插圖 15-22:

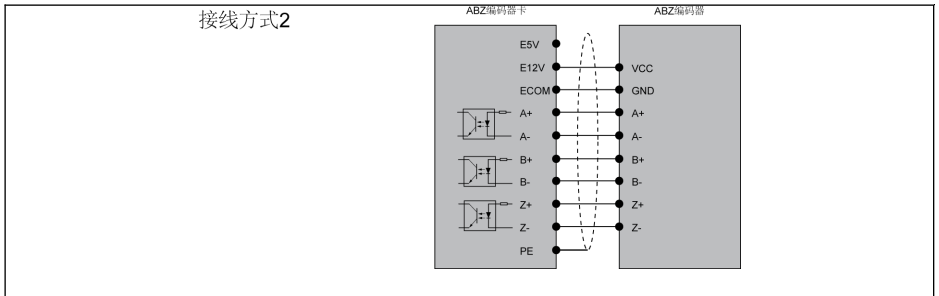

插圖 15-23:

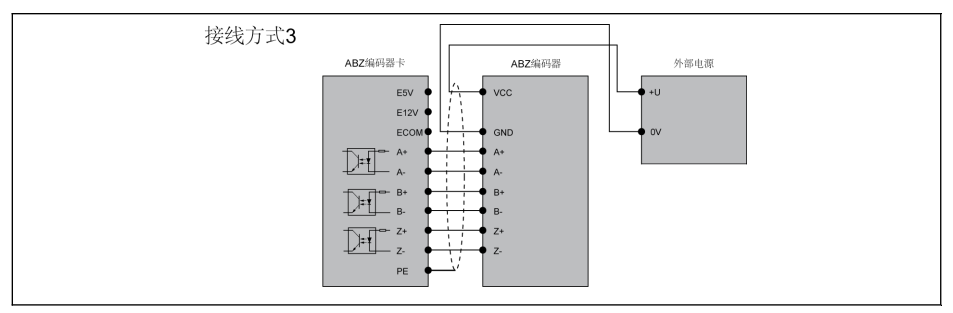

插圖 15-24:

#### 開路集電極(OC)脈衝輸入接線方式

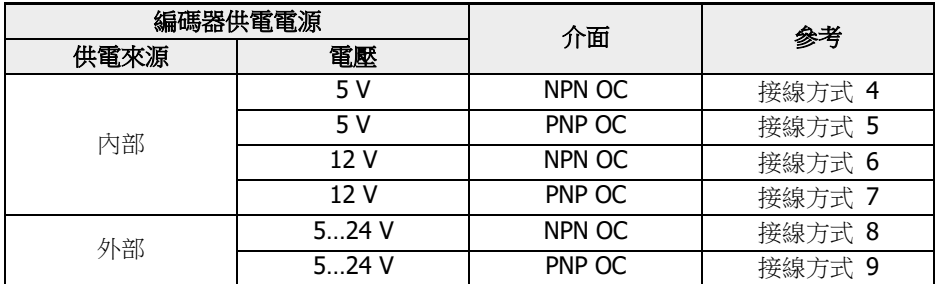

#### 表格 15-8:

### KSA

- 1. 接線之前請確保電源已關閉。
- 2. 上電前請檢查編碼器所需電壓, 電壓過高會導致編碼器損壞。
- 3. 使用屏蔽雙絞線作為編碼器信號線。
- 4. 每個輸入通道(A, B, Z)應使用獨立的雙絞線, 未使用的信號線應連接 到 ECOM 端子。
- 5. 編碼器電纜屏蔽層應連接到編碼器卡的 PE 端子。
- 6. 編碼器電纜和馬達電纜需要獨立佈線。
- 7. 由於集電極的電氣特性導致信號上升沿緩慢, 這類編碼器的信號傳輸 距離有限, 通常在 50m 以內, 所以對於電纜長度大於 50m 的應用場 合, 建議不要使用集電極輸出類型的編碼器, 改用差分輸出類型的編碼 器。

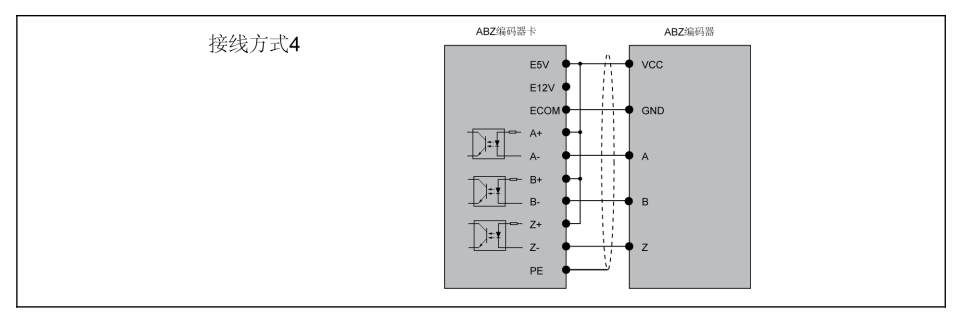

#### 插圖 15-25:

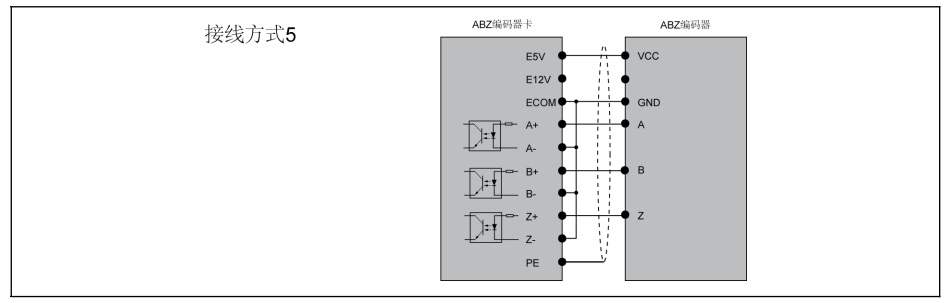

#### 插圖 15-26:

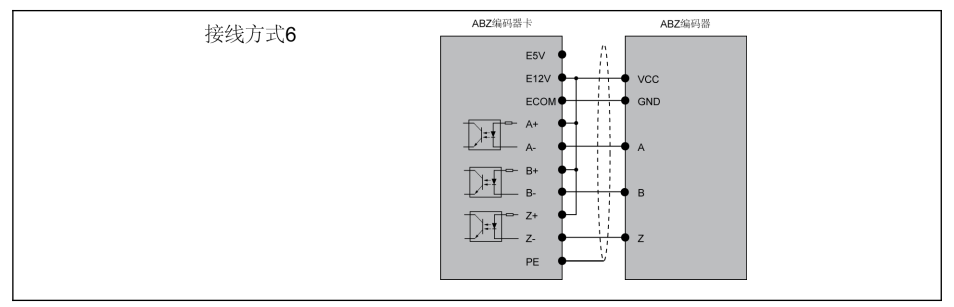

#### 插圖 15-27:

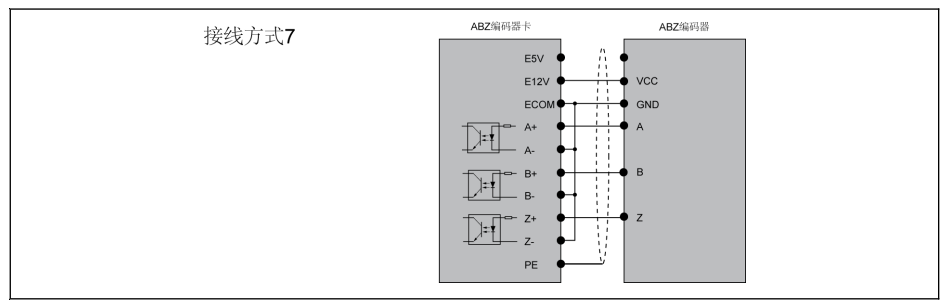

#### 插圖 15-28:

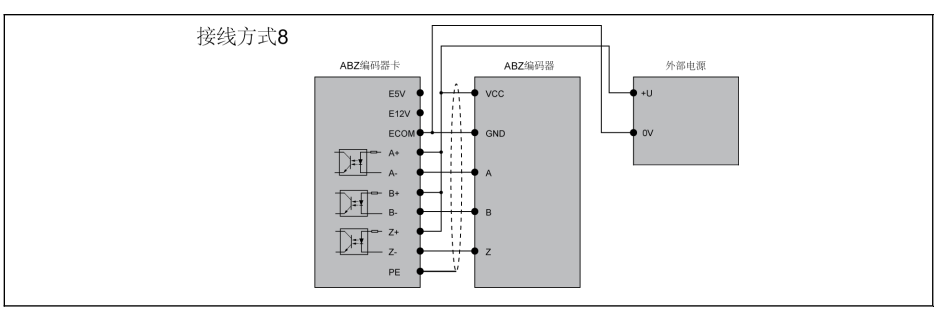

#### 插圖 15-29:

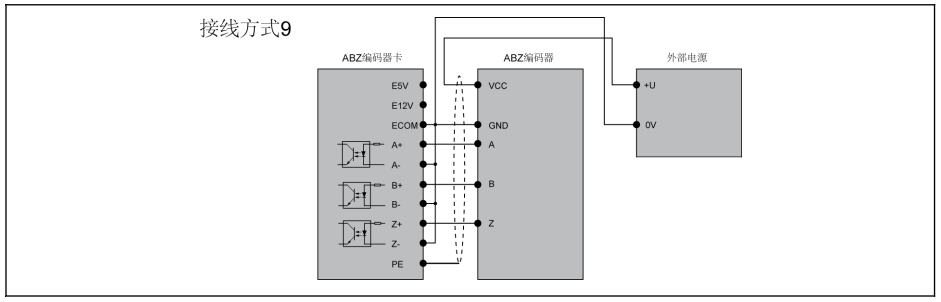

插圖 15-30:

### 推挽脈衝輸出接線方式

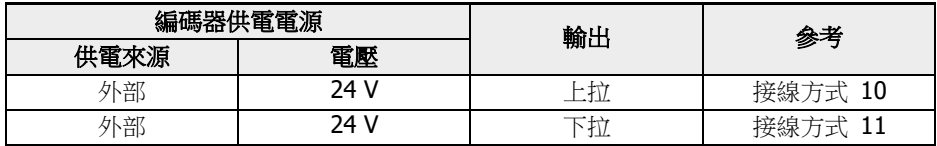

#### 表格 15-9:

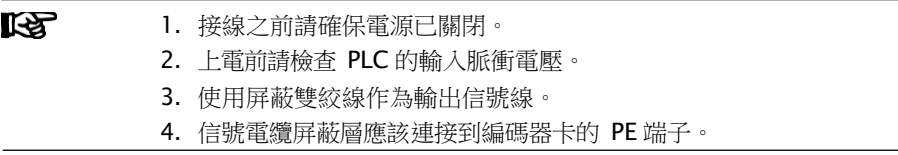

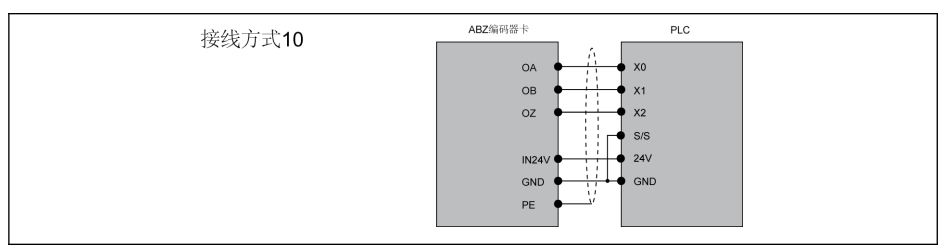

插圖 15-31:

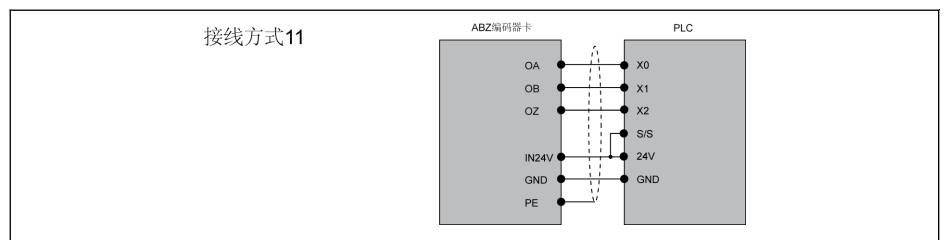

插圖 15-32:

#### 電纜長度

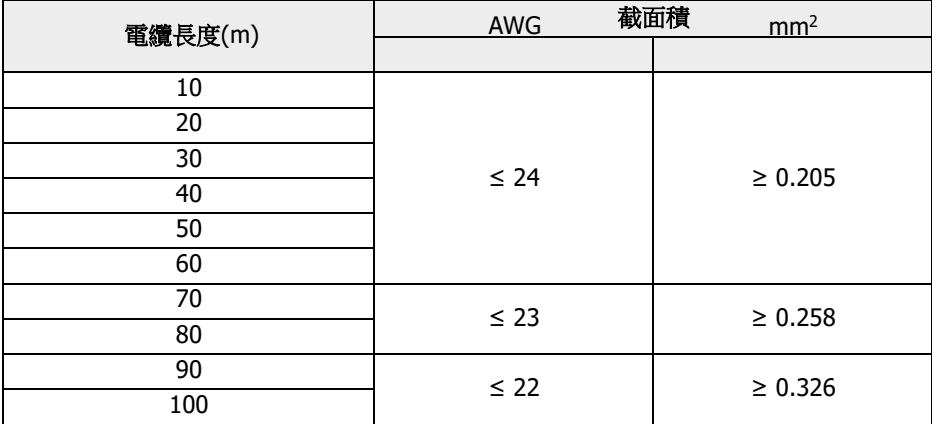

### 類型編碼

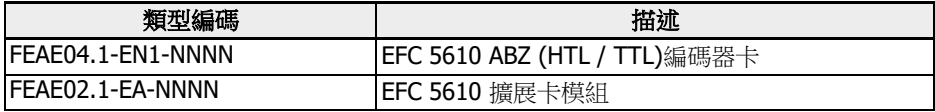

### 15.8.2 旋轉變壓器卡

### 簡介

旋轉變壓器卡是 Rexroth EFC 5610 系列變頻器的一款標準擴展卡, 該卡配合擴展卡盒 一起使用。

### 技術資料

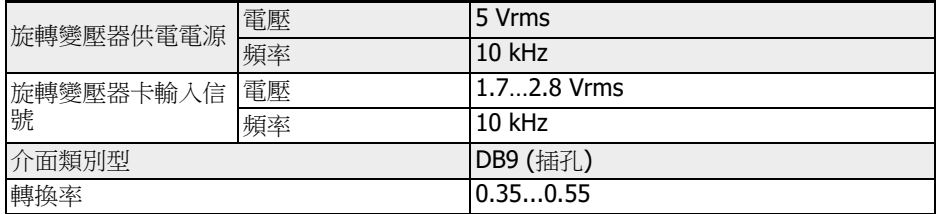

#### 表格 15-10:

#### 端子圖

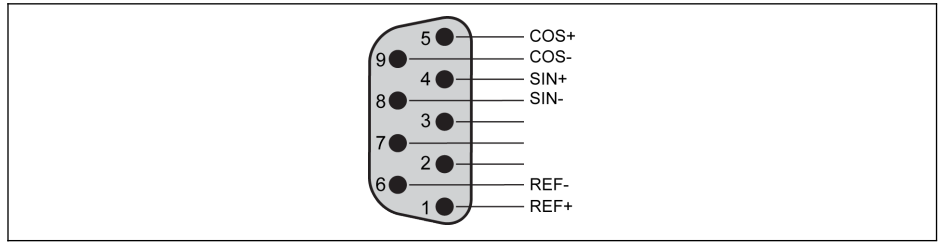

插圖 15-33:

### 端子描述

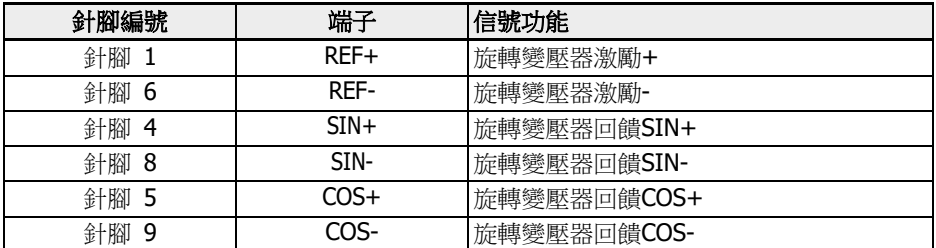

表格 15-11:

接線

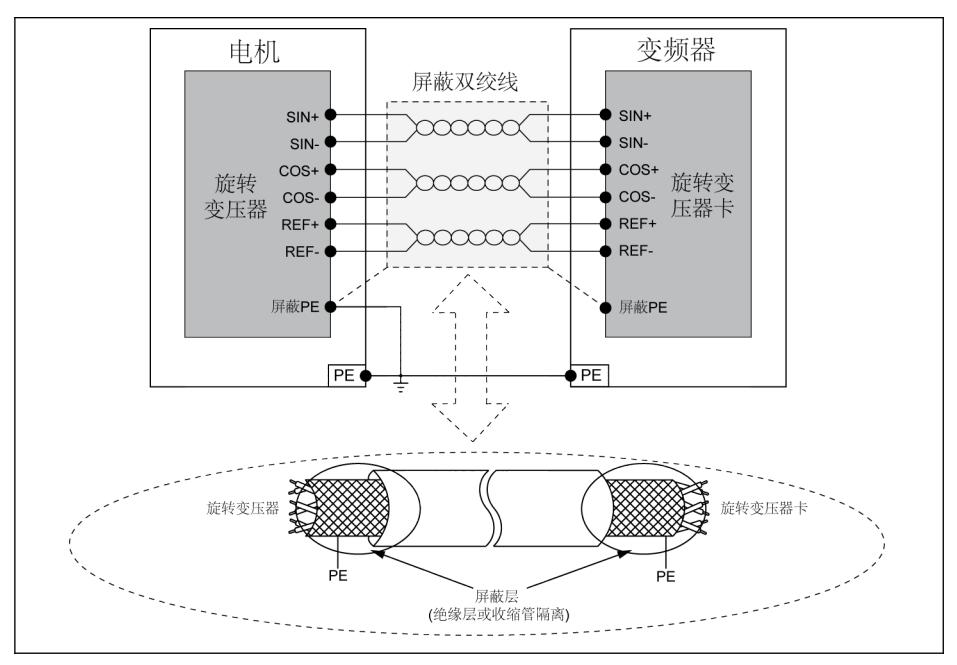

#### 插圖 15-34:

स्क्षि

請嚴格按照示意圖接線, 並確保:

- 1. 接線之前變頻器電源已關閉。
- 2. 馬達與變頻器都已接地。
- 3. 使用屏蔽雙絞線且雙絞線嚴格按照差分對佈線。
- 4. 旋轉變壓器電纜和馬達電纜需要獨立佈線。
- 5. 旋轉變壓器電纜最大長度為 50 m。
- 6. 旋轉變壓器卡的 PE 端子與 DB9 介面的金屬外殼相連。

#### 類型編碼

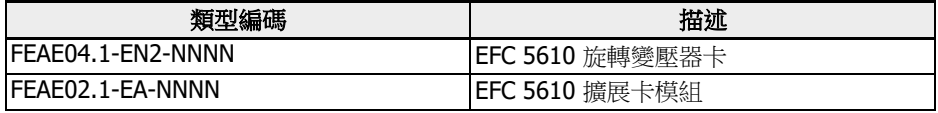

## 15.9 插入式控制端子連接器

用戶必須涌過控制端子連接器(FEAE05.1-B2-NNNN)對控制端子進行接線,該端子連 接 器為變頻器標準配件,包括如下兩個端子連接器。

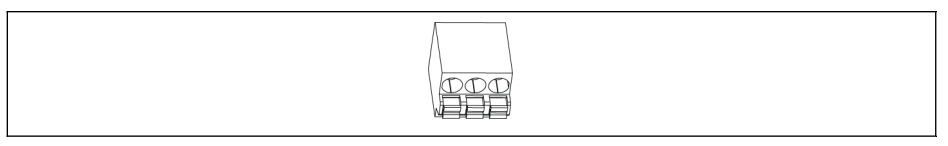

#### 插圖 15-35: 繼電器端子連接器

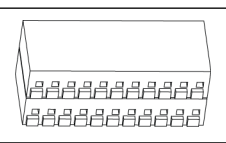

插圖 15-36: IO 端子連接器

控制端子連接器插入變頻器後的示意圖,請參見 插圖 8-9 "[控制回路端子圖](#page-102-0)" 第 68 頁 。

# 15.10 外置電源 EMC 濾波器

### 15.10.1 外置電源 EMC 濾波器選型

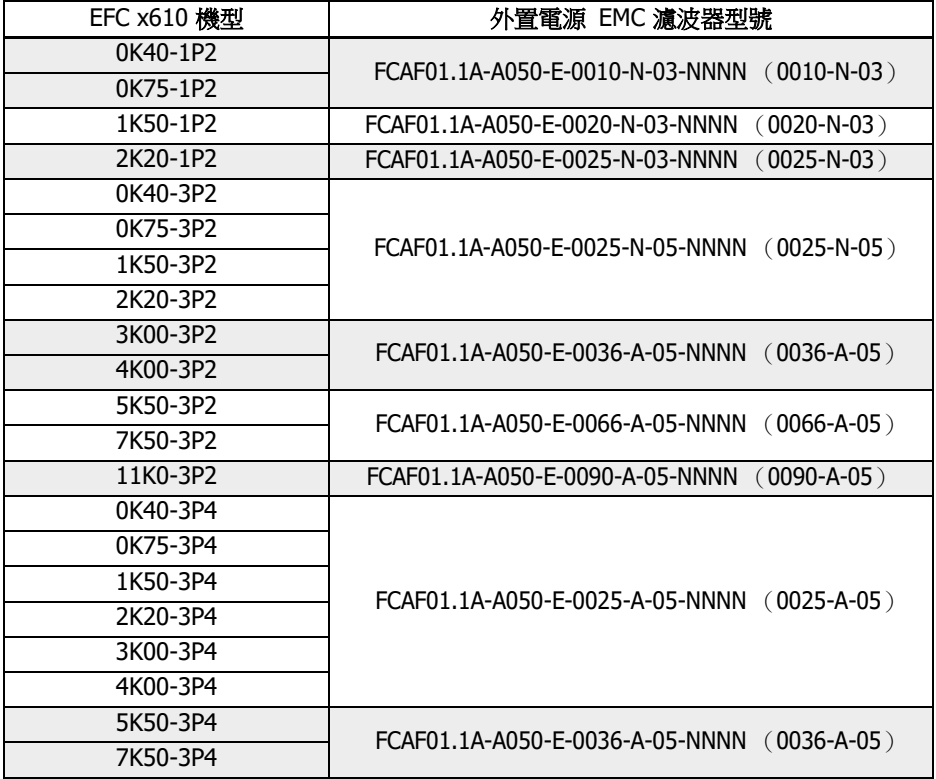

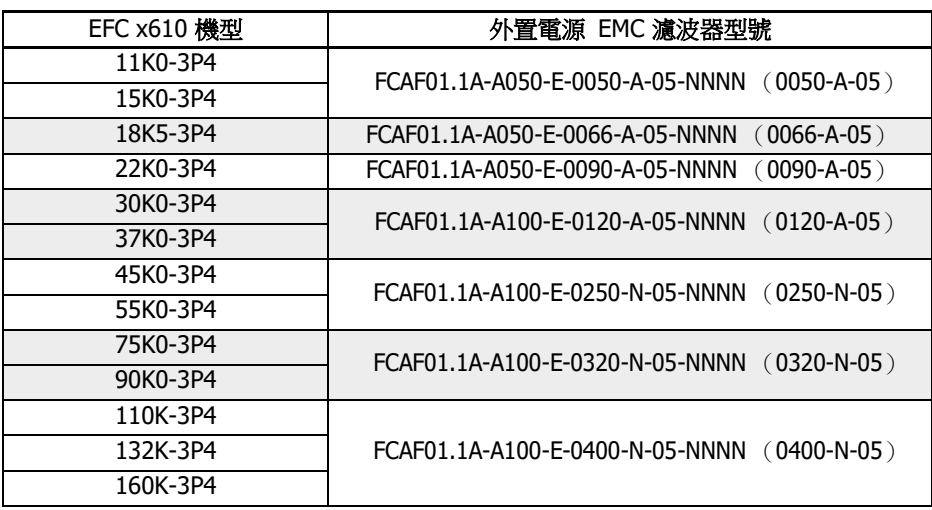

表格 15-12: 外置電源 EMC 濾波器選型

CB •只允許垂直安裝外置電源 EMC 濾波器 FCAF。外置電源 EMC 濾波器頂部、 底部與相鄰部件的最小距離為 80 mm。

> • 安裝外置電源 EMC 濾波器時的 EMC 性能,見 第 6.2.3 章 "[馬達電纜最](#page-65-0) [大長度](#page-65-0)" 第 31 頁 。

# 15.10.2 技術資料

尺寸

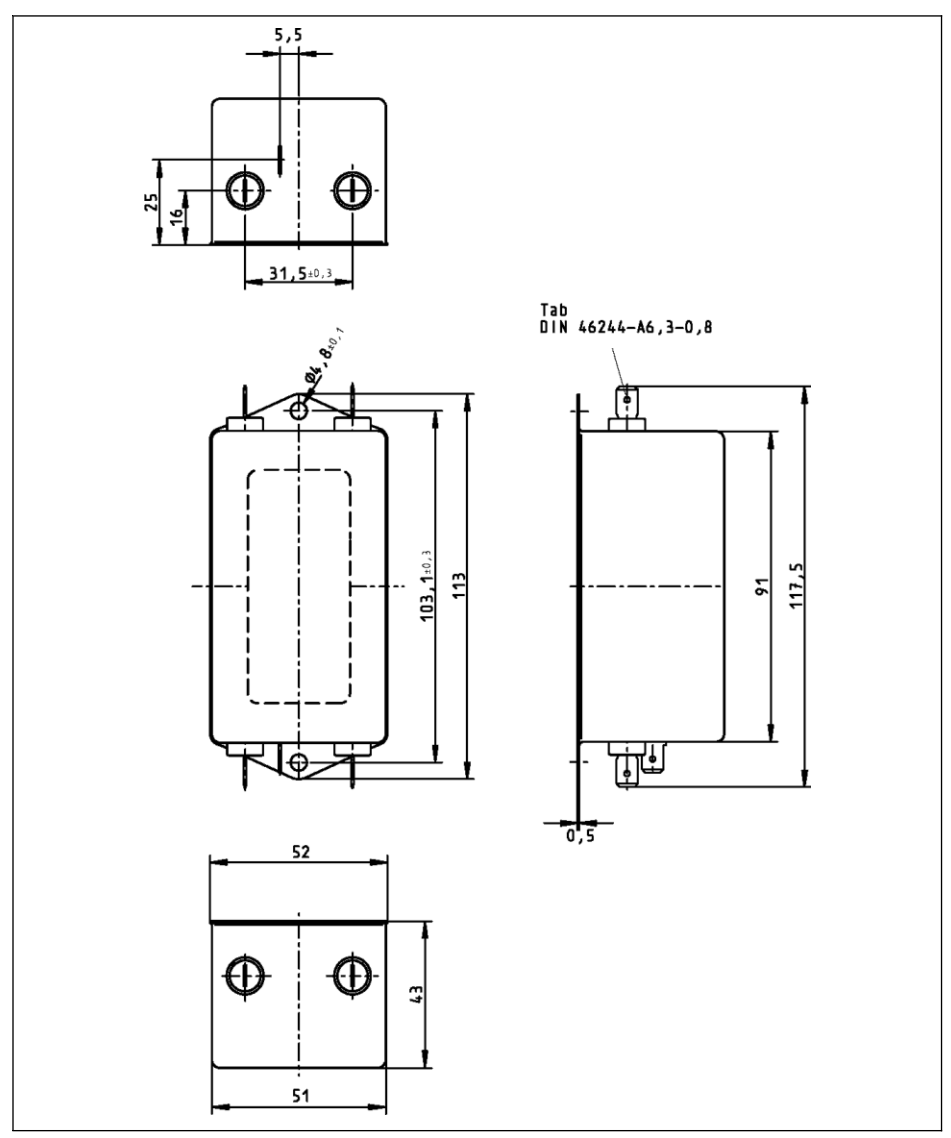

插圖 15-37: 0010-N-03

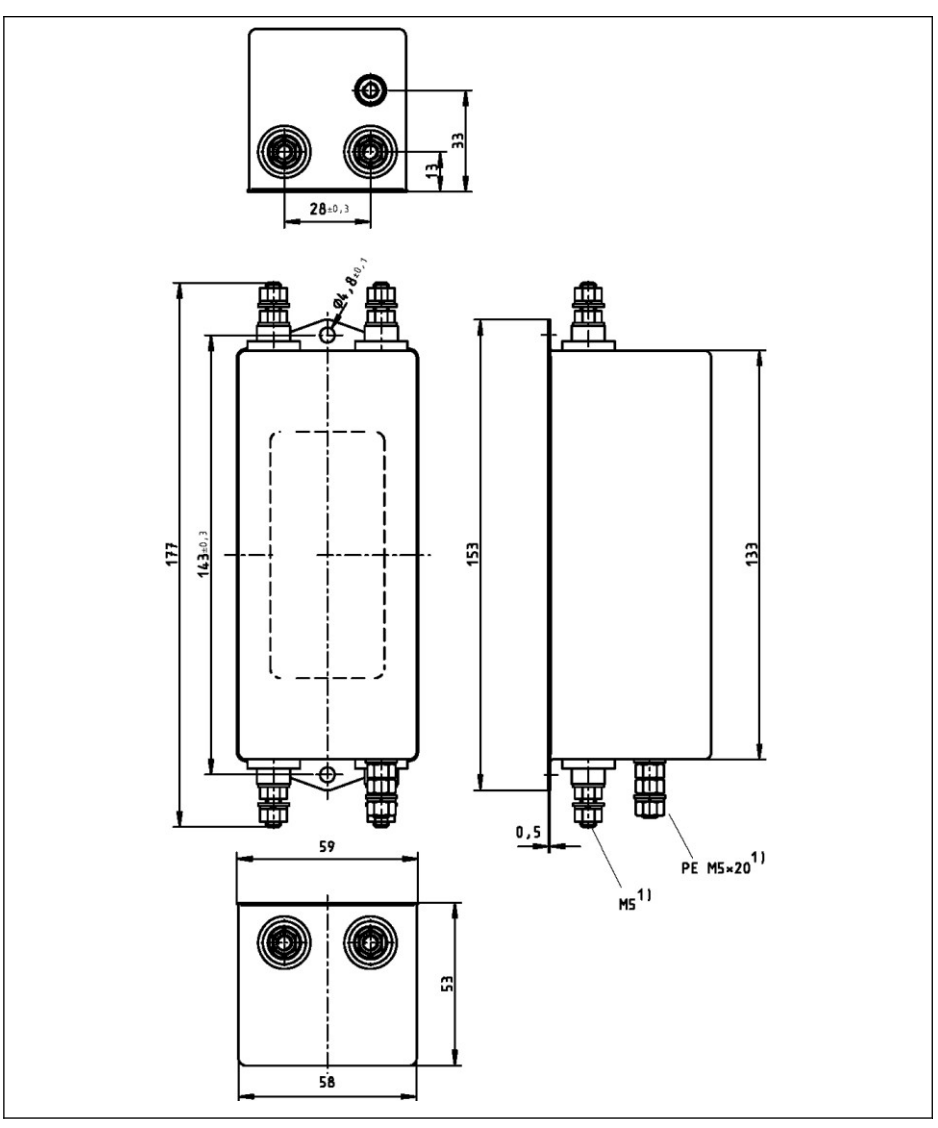

插圖 15-38: 0020-N-03, 0025-N-03

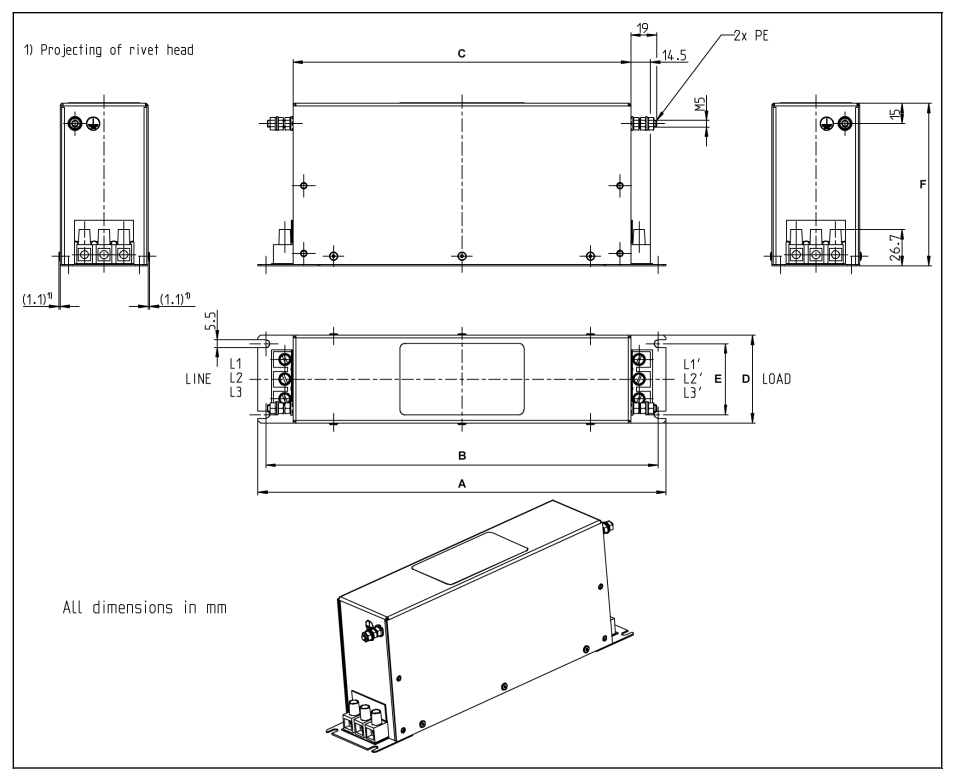

插圖 15-39: 0025-A-05

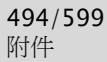

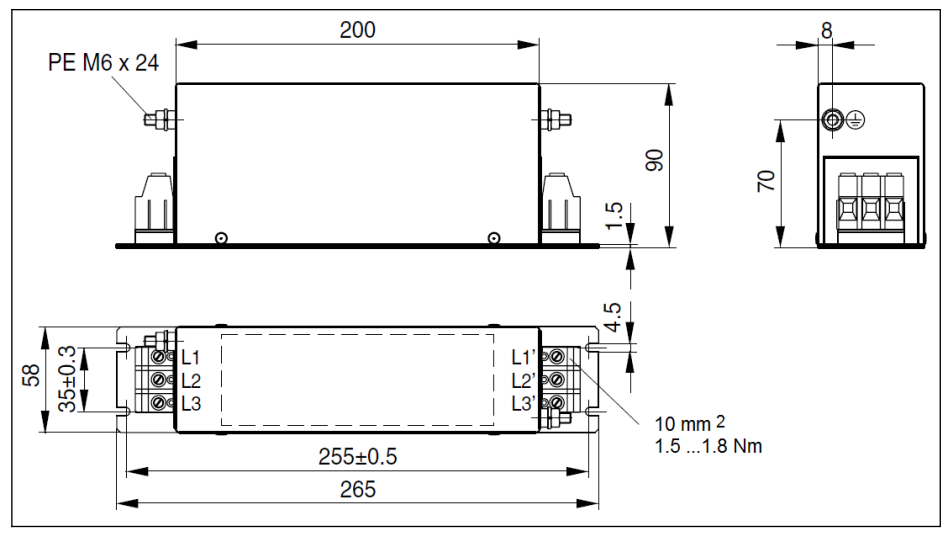

插圖 15-40: 0036-A-05, 0050-A-05

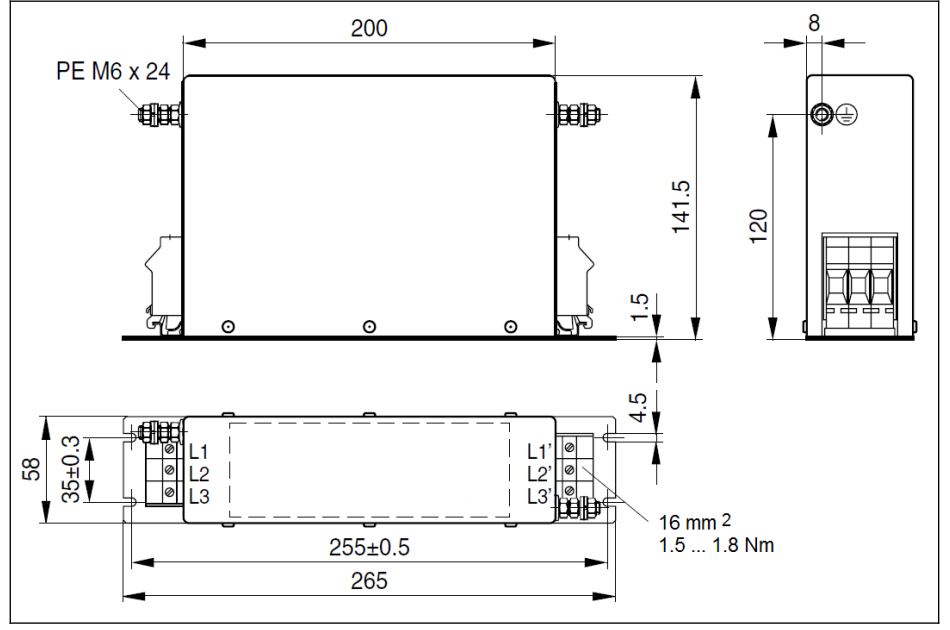

插圖 15-41: 0066-A-05

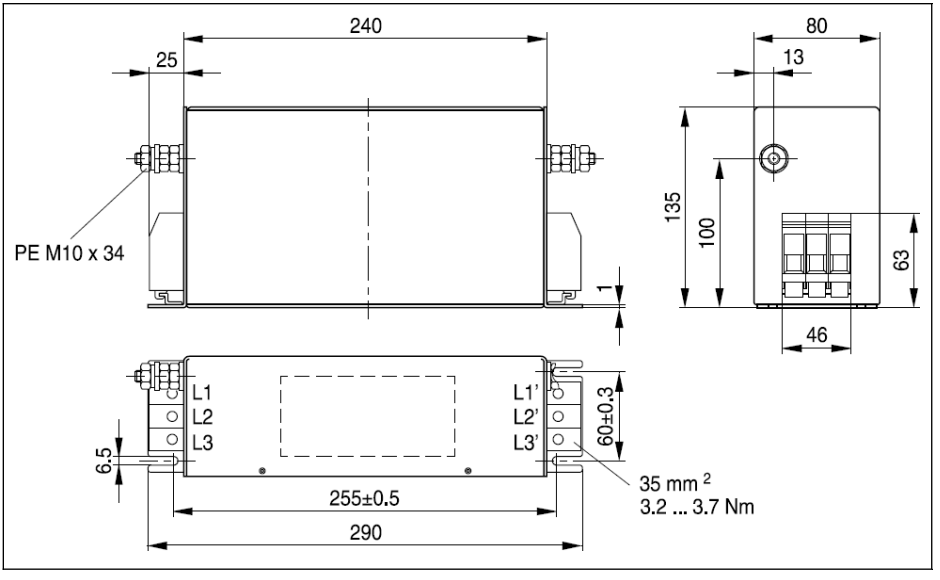

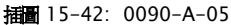

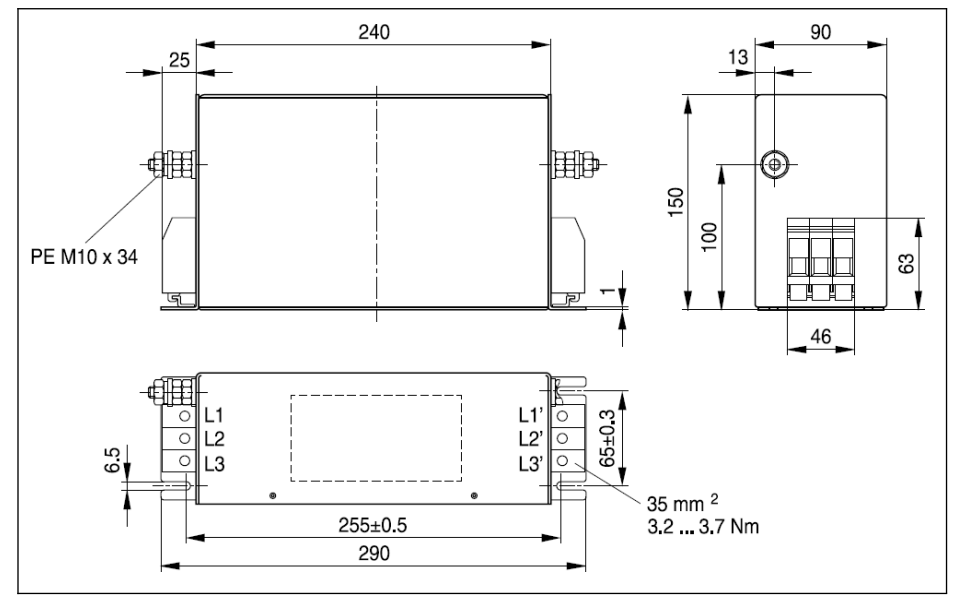

插圖 15-43: 0120-A-05

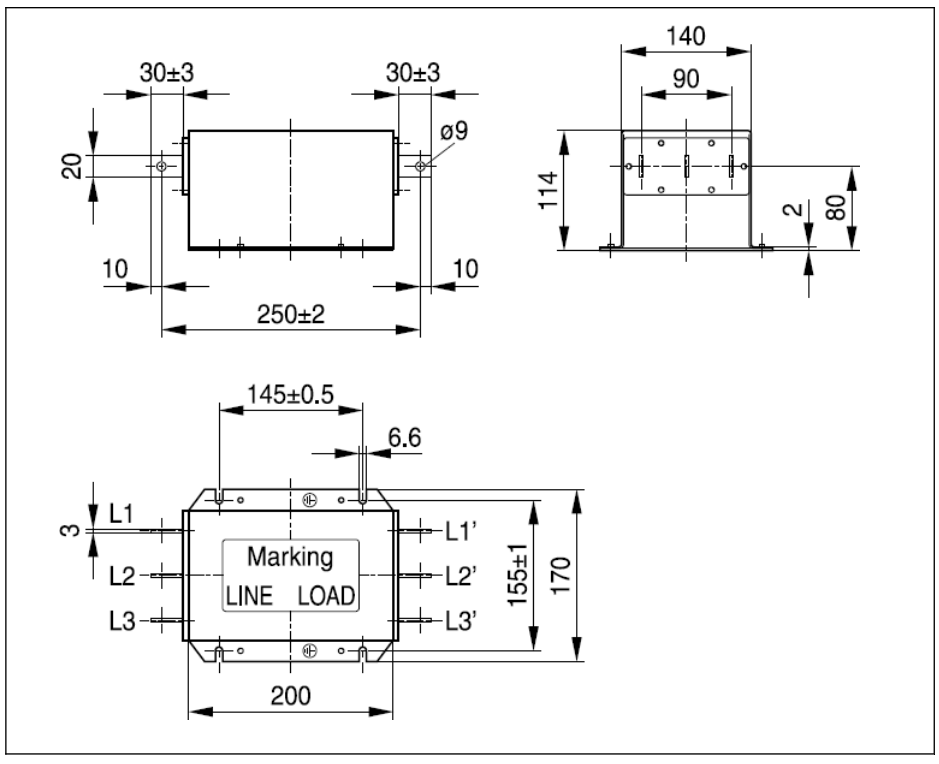

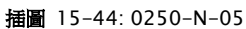

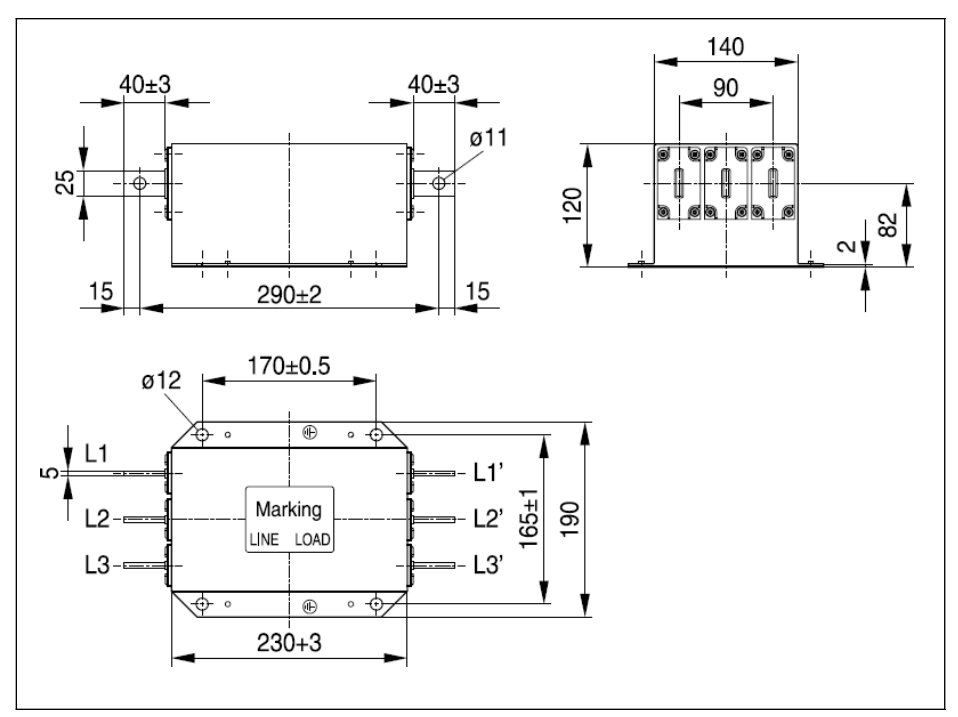

插圖 15-45: 0320-N-05, 0400-N-05

### 電氣資料

1P 200 VAC 機型 EMC 濾波器電氣資料

在通過外部導線接地的電源端使用 EMC 濾波器時,請在電源與 EMC 濾波 器之間使用隔離變壓器。

| 說明                                | 符號       | 單位 | 0010-                   | $0020 -$ | $0025 -$ |  |
|-----------------------------------|----------|----|-------------------------|----------|----------|--|
|                                   |          |    | $N-03$                  | $N-03$   | $N-03$   |  |
| 基於 IEC 60529 的防護等級                |          |    | <b>IP 20</b>            |          |          |  |
| 適用的 UL 標準 (UL)                    |          |    | UL 1283                 |          |          |  |
| 適用的 CSA 標準 (UL)                   |          |    | C <sub>22</sub> .2 No.8 |          |          |  |
| 總重量                               | m        | kg | 0.42                    | 0.86     | 0.87     |  |
| TN-S, TN-C, TT 電網中電源電壓範<br>在<br>圍 | $U_{LN}$ | ٧  | 200240                  |          |          |  |
| B 相接地三角連接電網中電源電壓<br>在<br>範圍       | $U_{LN}$ | ٧  |                         | 不允許      |          |  |

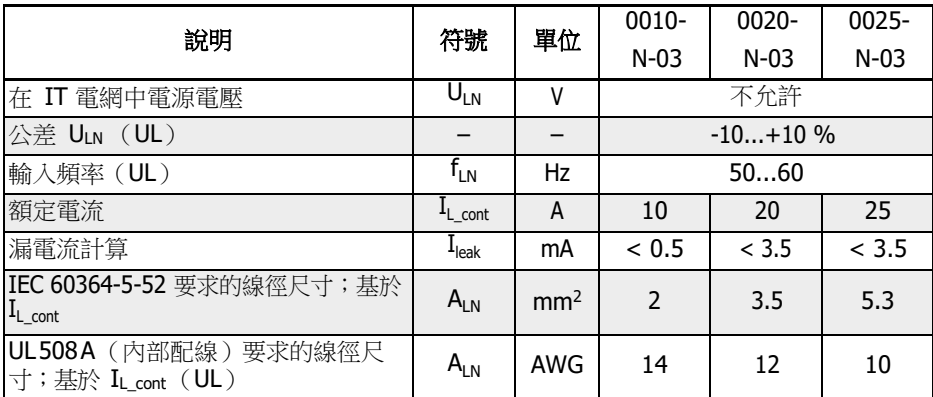

表格 15-13: 1P 200 VAC 機型 EMC 濾波器電氣資料

3P 200 / 3P 380 VAC 機型 EMC 濾波器電氣資料

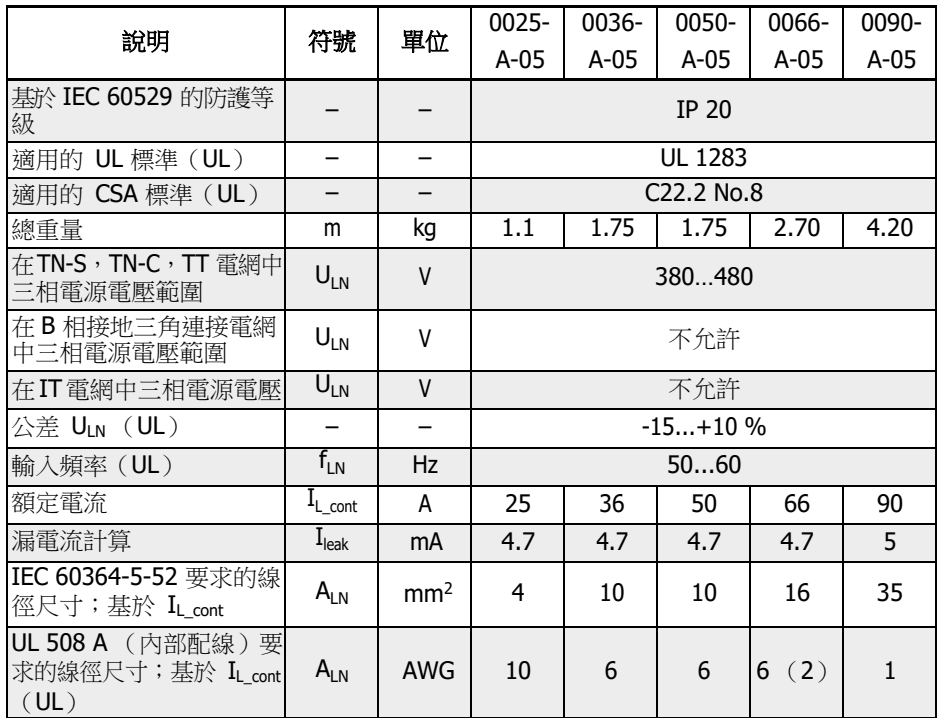

表格 15-14: 3P 200 / 3P 380 VAC 機型 EMC 濾波器電氣資料

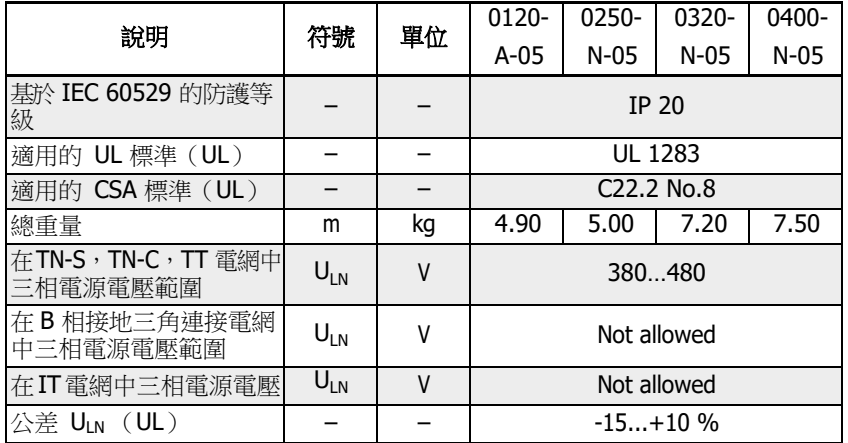

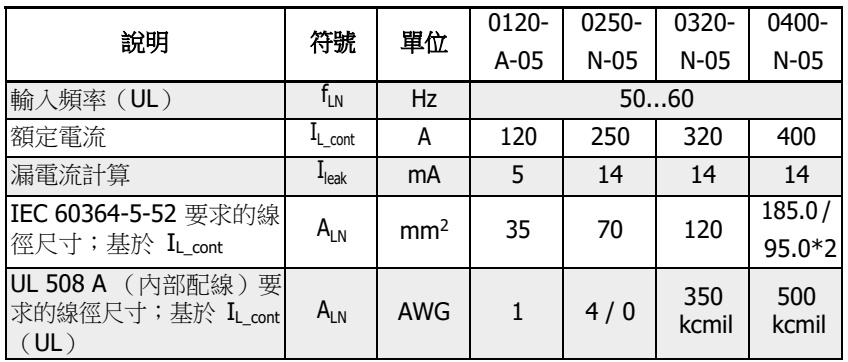

表格 15-15: 3P 200 / 3P 380 VAC 機型 EMC 濾波器電氣資料

# 15.11 外置剎車電阻

### 15.11.1 剎車使用率

當變頻器處於發電模式時,可使用不同功率等級的剎車電阻來釋放剎車能量。下面表格 列明瞭在剎車使用率一定的情況下,變頻器和剎車電阻的最優組合以及運行變頻器所需 剎車電阻的數量。

$$
OT = \frac{Tb}{Tc} * 100\%
$$

OT (On Time 百分比) 刹車使用率 Tb 剎車時間

Tc 應用中工程週期

插圖 15-46: 剎車使用率

## 15.11.2 10 %剎車使用率時剎車電阻選型

以下所推薦的剎車單元及剎車電阻配置適用於剎車電壓 750V,ED=10% 剎車轉矩 100%工況。

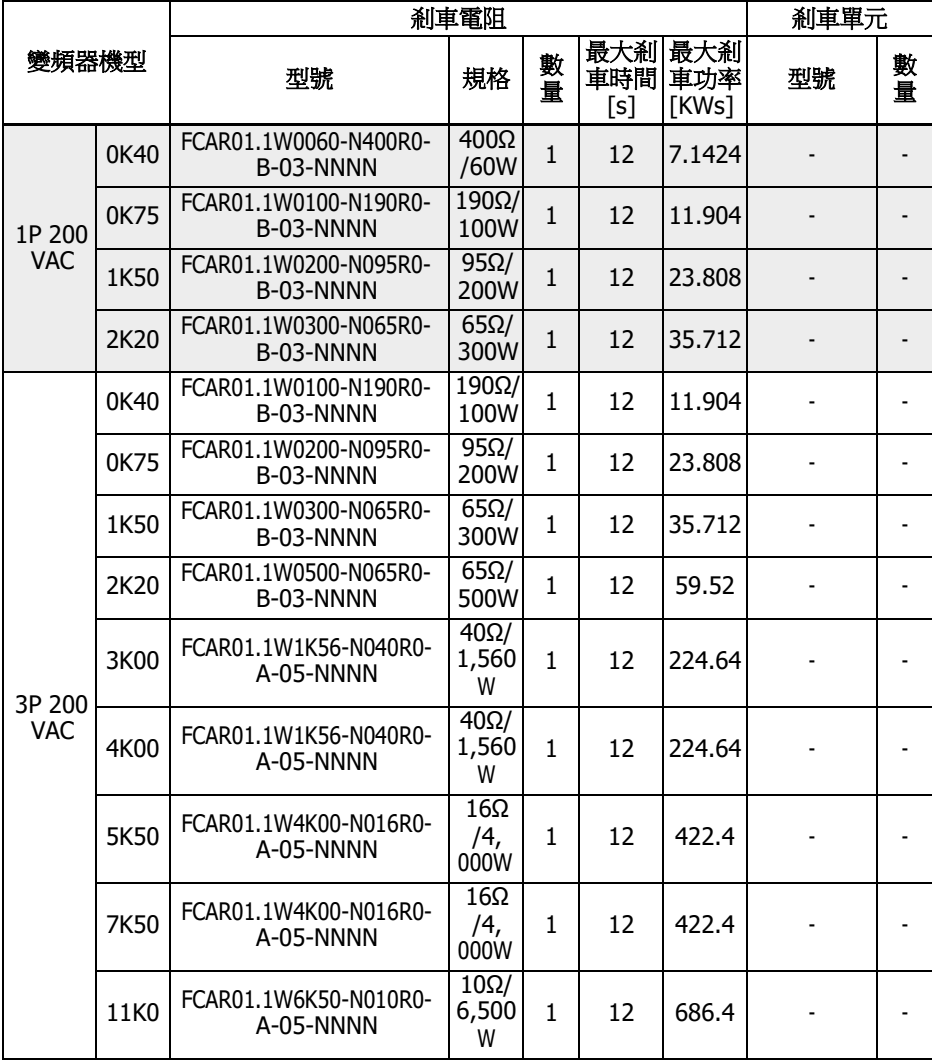

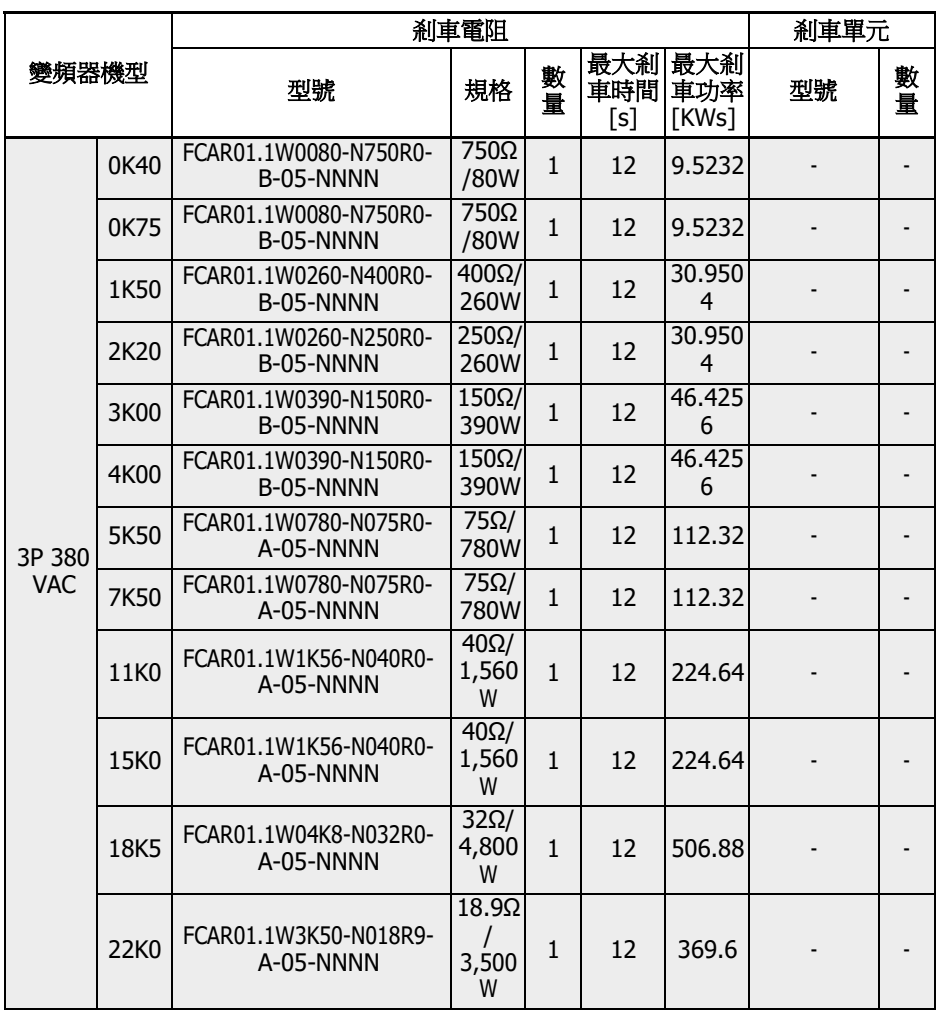

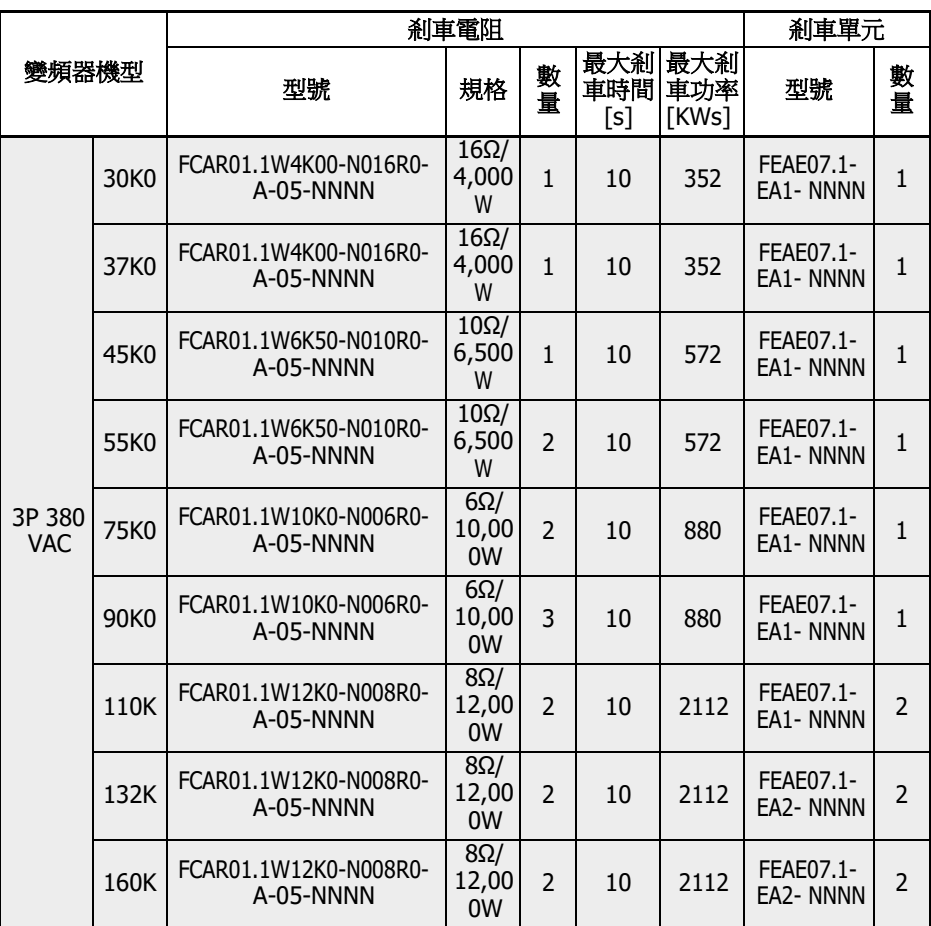

表格 15-16: 10 %剎車使用率時剎車電阻選型

 $\begin{picture}(45,10) \put(0,0){\line(1,0){60}} \put(15,10){\line(1,0){60}} \put(15,10){\line(1,0){60}} \put(15,10){\line(1,0){60}} \put(15,10){\line(1,0){60}} \put(15,10){\line(1,0){60}} \put(15,10){\line(1,0){60}} \put(15,10){\line(1,0){60}} \put(15,10){\line(1,0){60}} \put(15,10){\line(1,0){60}} \put(15,10){\line(1,0){60}} \put$ R912007103。

### 15.11.3 20 %剎車使用率時剎車電阻選型

以下所推薦的剎車單元及剎車電阻配置適用於剎車電壓 750V,ED=20% 剎車轉矩 100%工況。

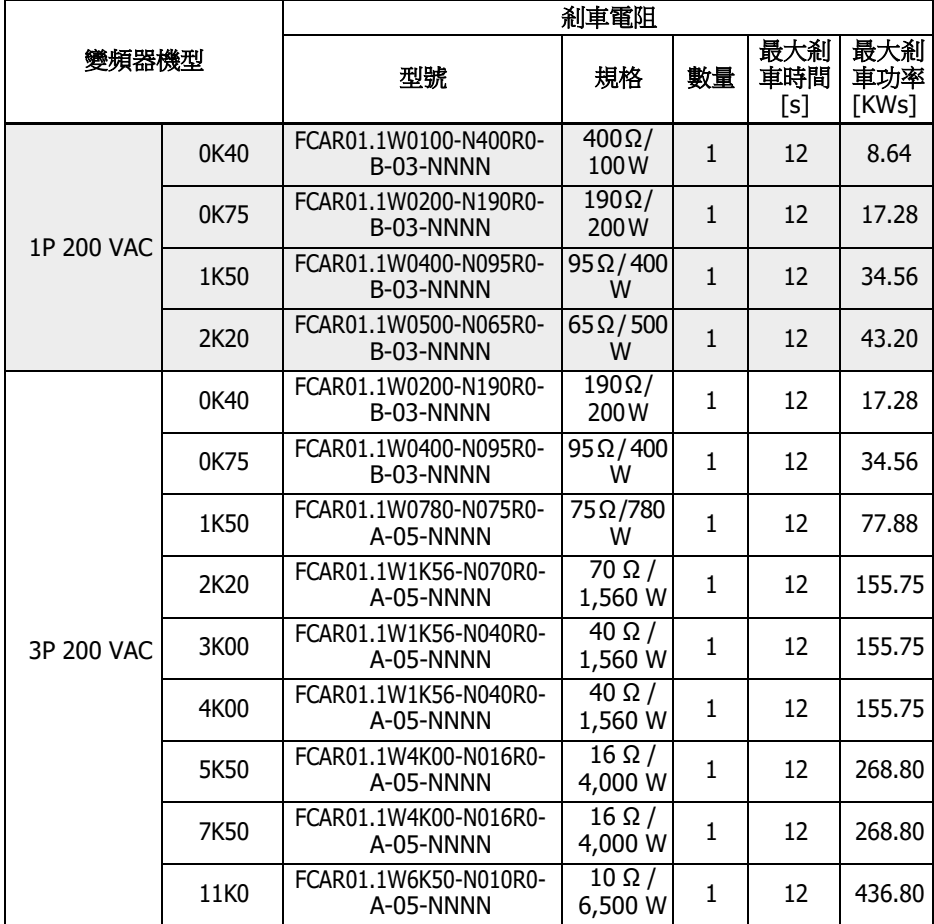
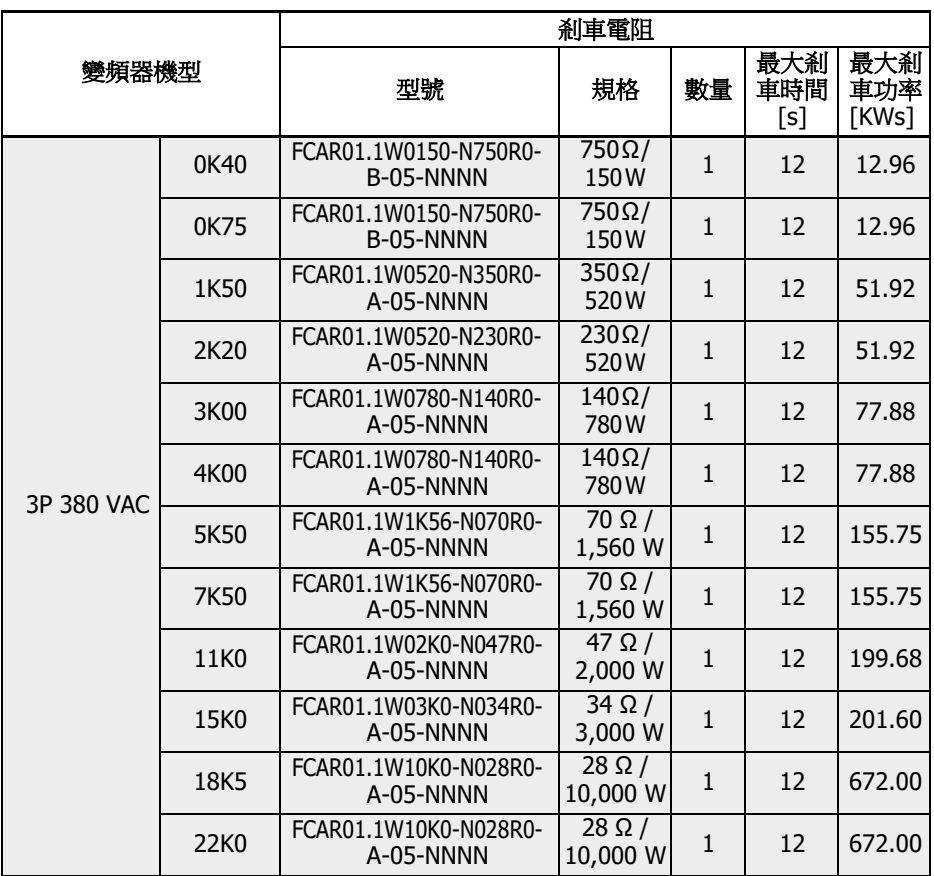

表格 15-17: 20 %剎車使用率時剎車電阻選型

# 15.11.4 剎車電阻尺寸

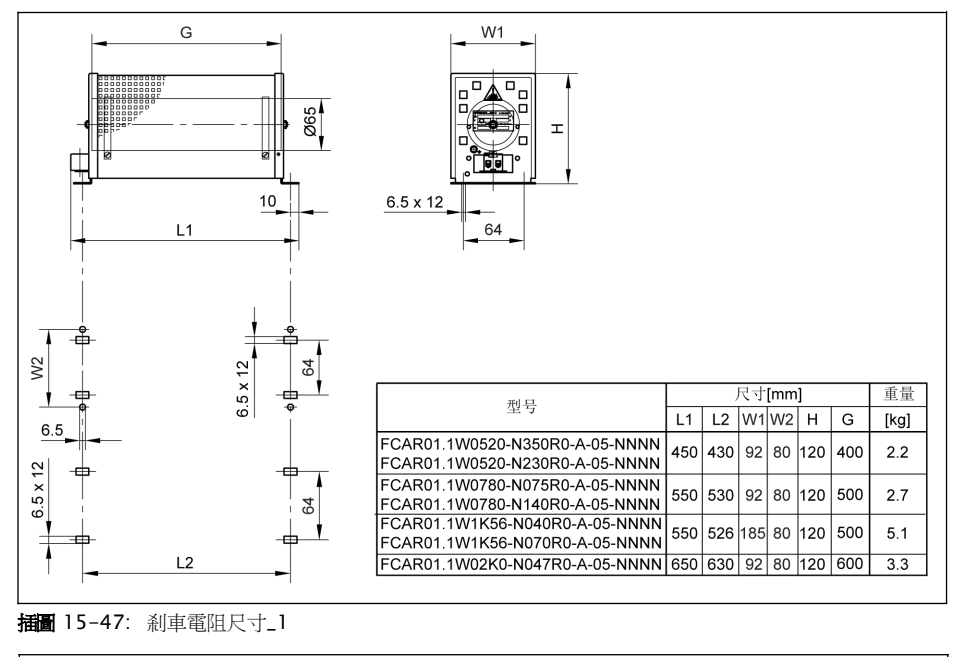

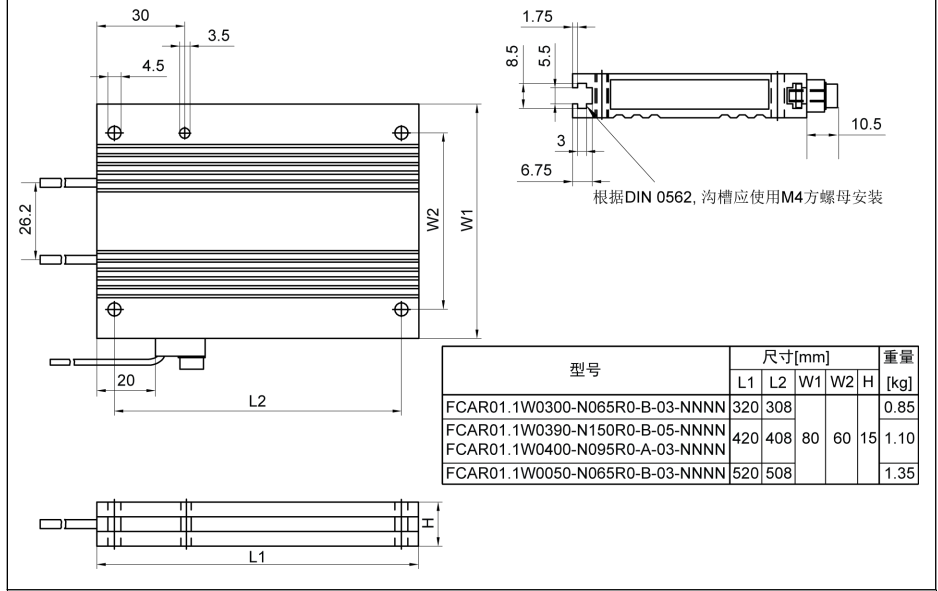

插圖 15-48: 剎車電阻尺寸\_2

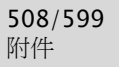

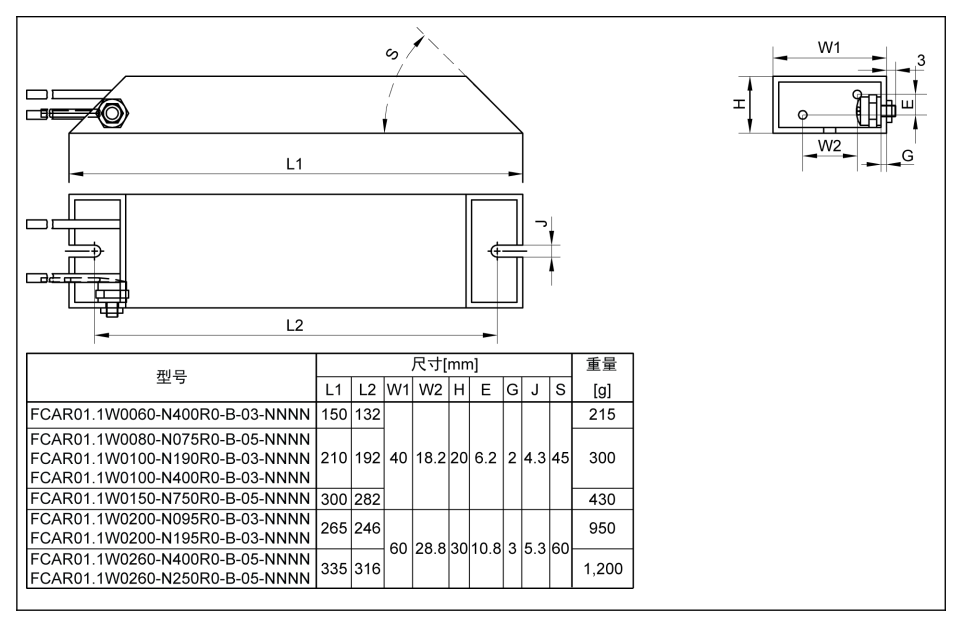

#### 插圖 15-49: 剎車電阻尺寸\_3

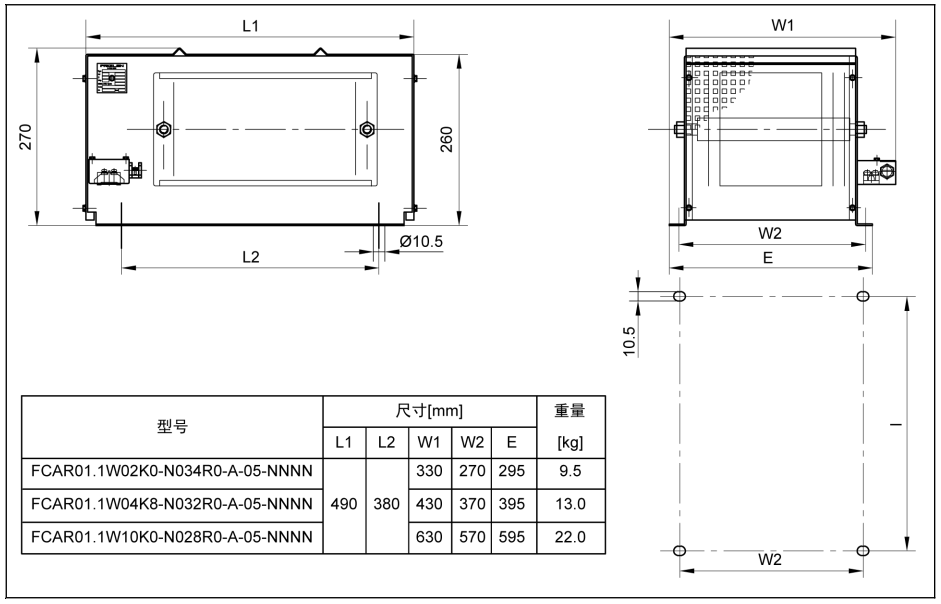

插圖 15-50: 剎車電阻尺寸\_4

### 15.11.5 剎車電阻安裝

給定的典型功率在以下條件時有效(100%占空比因數)

- 固定電阻封裝(保護等級 > IP00) 表面 200 K 的溫升
- 固定電阻元件(保護等級 IP00) 表面 300 K 的溫升
- 冷卻空氣無阻塞
- 散熱通道無阻塞 (與相鄰元件/牆的最小距離約 200 mm,頂部與上面組件/隔熱板的 最小距離約 300 mm)

允許的安裝方向如下所示:

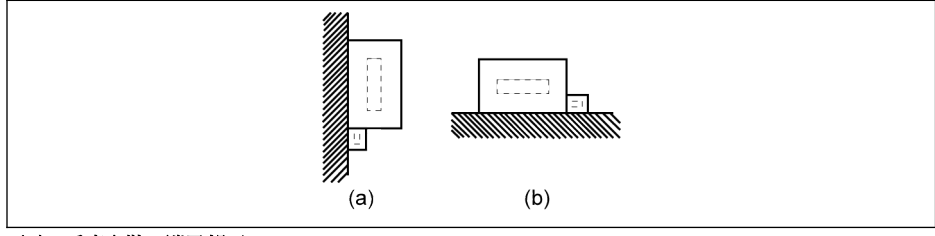

- (a) 垂直安裝,端子朝下
- (b) 水準安裝
- 插圖 15-51: 剎車電阻的安裝方向

# 15.12 屏蔽纜線連接器

屏蔽電纜的屏蔽層必須可靠連接在變頻器的屏蔽端子上。屏蔽電纜固定附件(連接器和 螺釘)可以方便電纜屏蔽層與屏蔽端子的連接。

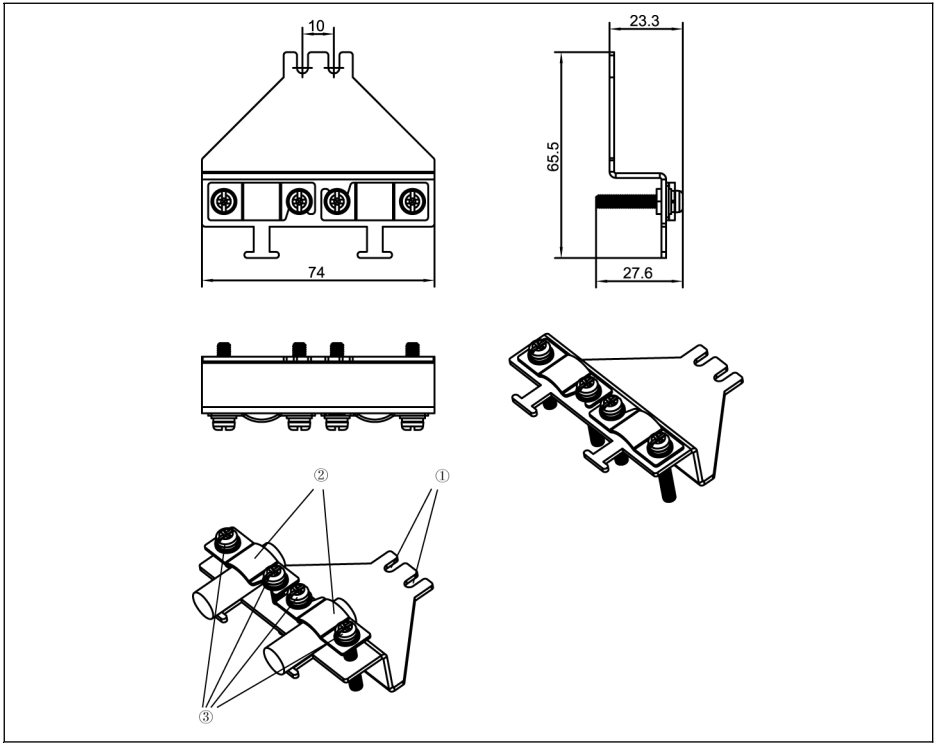

插圖 15-52: 0K40...4K00 屏蔽電纜連線附件

#### 連接步驟

- 步驟一:將屏蔽連接器元件①放置於 要標識之間的兩個螺孔之上,然後打緊 2 顆螺釘。
- 步驟二:將屏蔽電纜穿過屏蔽連接器元件②,並將屏蔽層與金屬可靠接觸。
- 步驟三:打緊屏蔽連接器附帶的 4 顆螺釘。

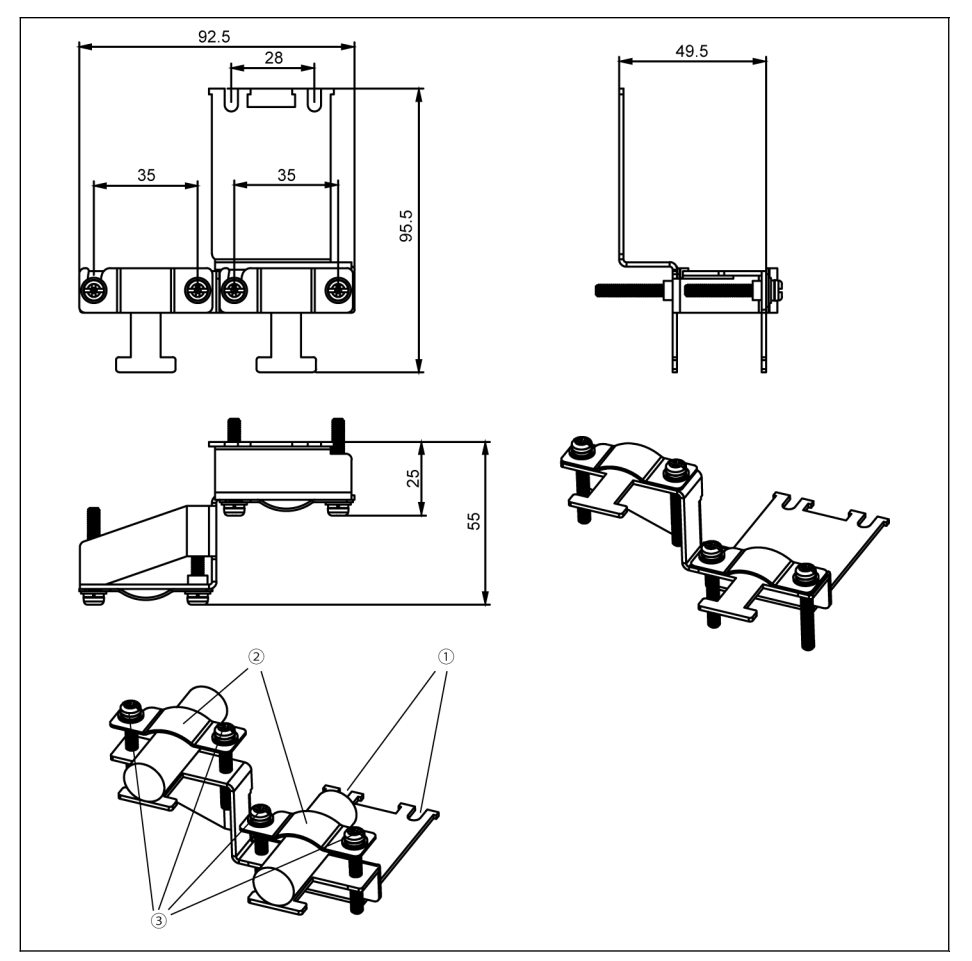

插圖 15-53: 5K50...22K0 屏蔽電纜連線附件

### 連接步驟

步驟一:將屏蔽連接器元件①放置於 要 漂識之間的兩個螺孔之上,然後打緊 2 顆螺釘。

步驟二:將屏蔽電纜穿過屏蔽連接器元件②,並將屏蔽層與金屬可靠接觸。

步驟三:打緊屏蔽連接器附帶的 4 顆螺釘。

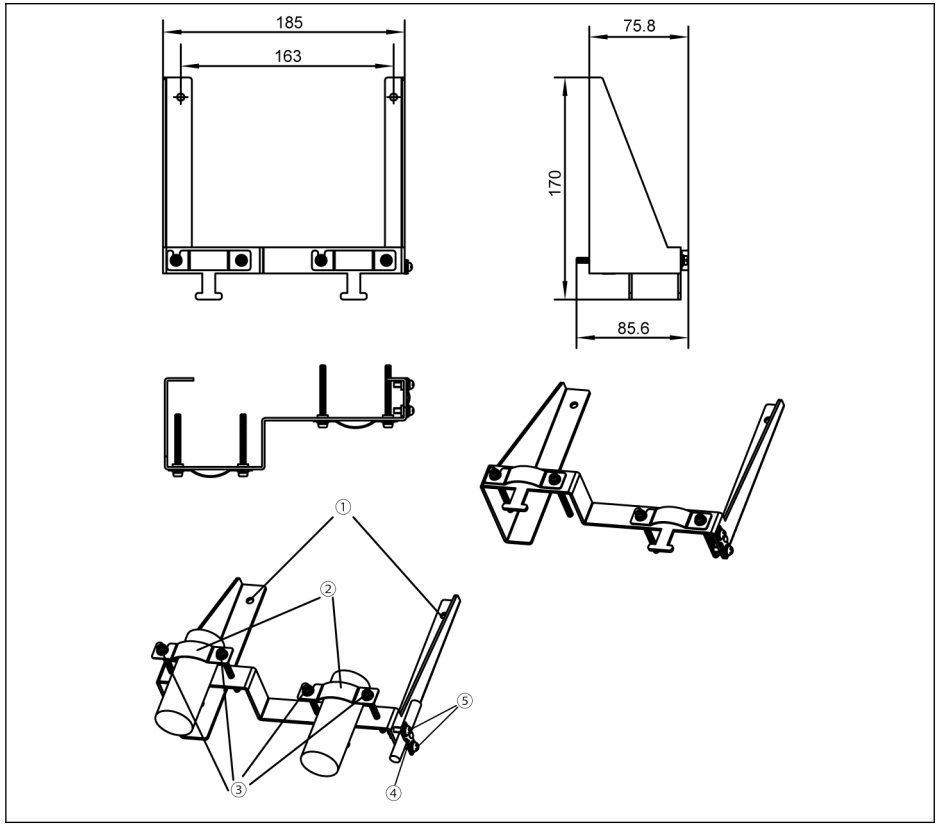

插圖 15-54: 30K0...37K0 屏蔽電纜連線附件

#### 連接步驟

步驟一:將屏蔽連接器元件①放置於 ●標識外側的兩個螺孔之上,然後打緊 2 顆螺釘。

步驟二:將屏蔽電纜穿過屏蔽連接器元件②,並將屏蔽層與金屬可靠接觸。

步驟三:打緊屏蔽連接器附帶的 4 顆螺釘。

步驟四(可選):將 STO 電纜穿過蔽連接器元件④,並將屏蔽層與金屬可靠接觸。

步驟五(可選):打緊屏蔽連接器附帶的 2 顆螺釘。

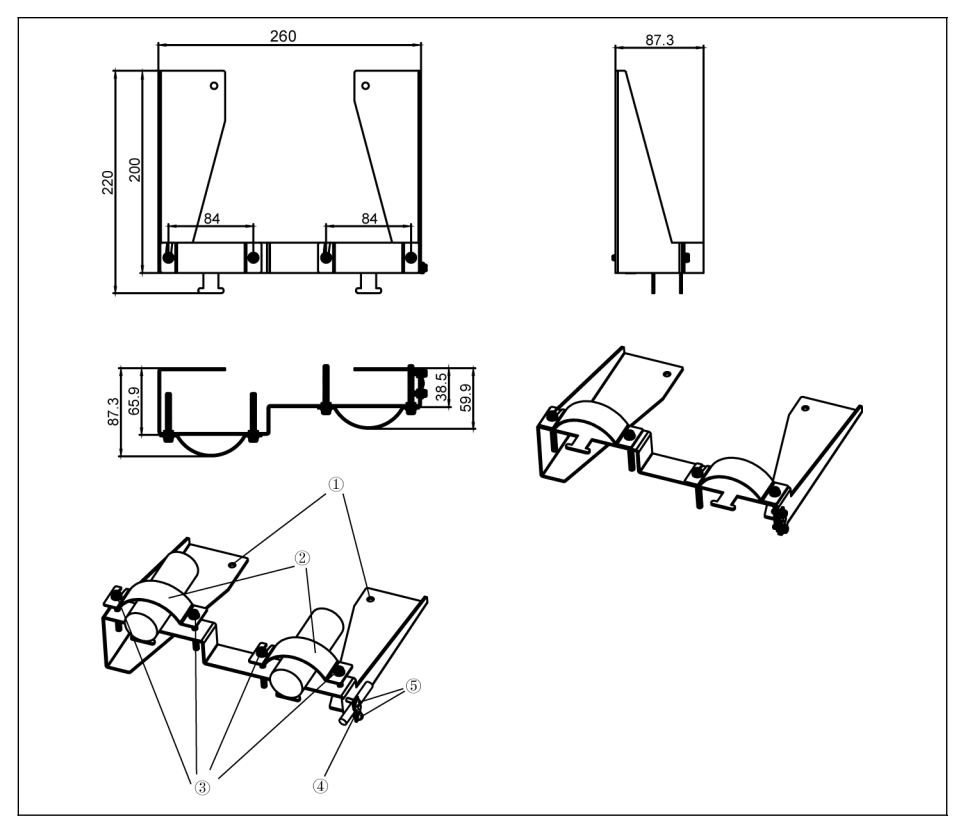

插圖 15-55: 45K0...90K0 屏蔽電纜連線附件

#### 連接步驟

步驟一:將屏蔽連接器元件①放置於 要<br>微外側的兩個螺孔之上,然後打緊 2 顆螺釘。 步驟二:將屏蔽電纜穿過屏蔽連接器元件②,並將屏蔽層與金屬可靠接觸。

步驟三:打緊屏蔽連接器附帶的 4 顆螺釘。

步驟四(可選):將 STO 電纜穿過蔽連接器元件④,並將屏蔽層與金屬可靠接觸。 步驟五(可選):打緊屏蔽連接器附帶的 2 顆螺釘。

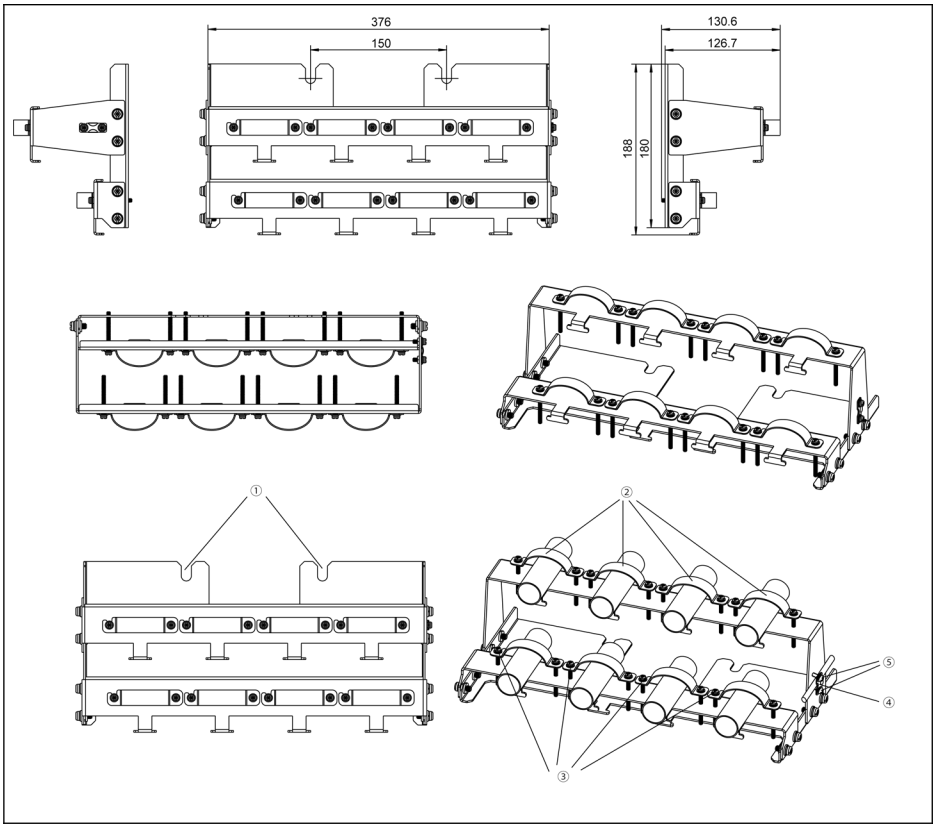

插圖 15-56: 110K...132K 屏蔽電纜連線附件

#### 連接步驟

步驟一:將屏蔽連接器元件①放置於 要讓錄外側的兩個螺孔之上,然後打緊 2 顆螺釘。 步驟二:將屏蔽電纜穿過屏蔽連接器元件②,並將屏蔽層與金屬可靠接觸。

如果使用雙根電纜,則將雙根電纜放入一個卡箍中。

步驟三:打緊屏蔽連接器附帶的 16 顆螺釘。

步驟四(可選):將 STO 電纜固定在屏蔽連接器側面。

步驟五(可選):打緊屏蔽連接器附帶的 2 顆螺釘。

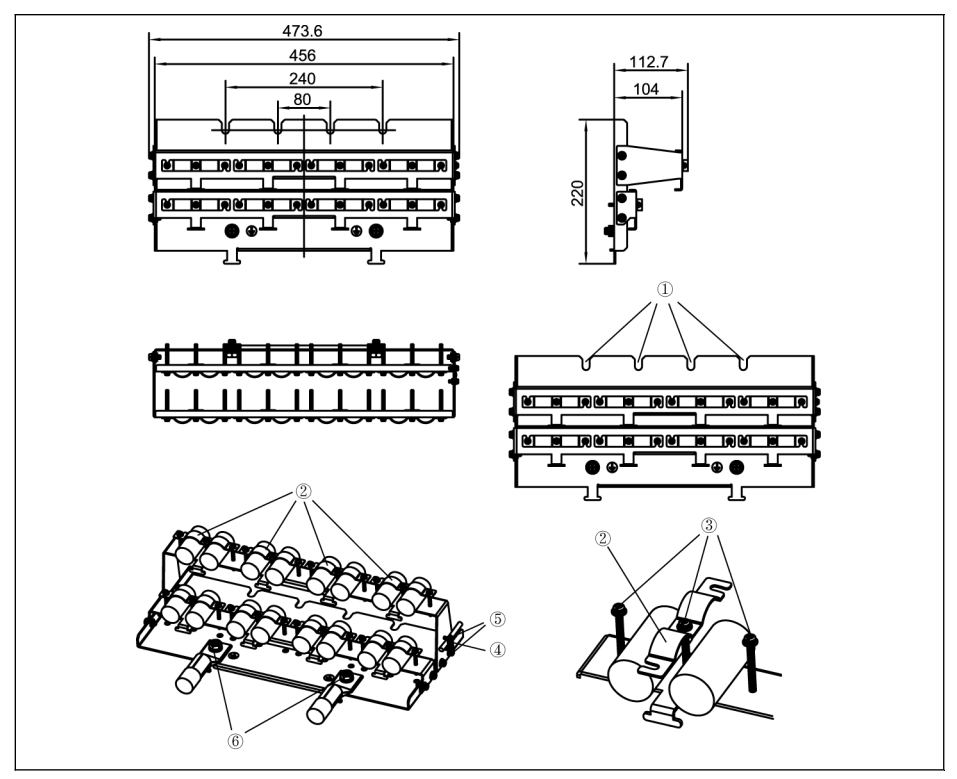

插圖 15-57: 160K 屏蔽電纜連線附件

#### 連接步驟

步驟一:將屏蔽連接器元件①放置於變頻器底部的 4 個螺孔之上,然後打緊 4 顆螺釘。

- 步驟二:將屏蔽電纜穿過屏蔽連接器元件②,並將屏蔽層與金屬可靠接觸。
- 步驟三:打緊屏蔽連接器附帶的 24 顆螺釘。
- 步驟四(可選):將 STO 電纜固定在屏蔽連接器側面。
- 步驟五(可選):打緊屏蔽連接器附帶的 2 顆螺釘。
- 步驟六:連接接地電纜到元件⑥。

# 16 維護

16.1 安全說明

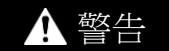

#### 高壓!小心有生命危險、遭電擊或受重傷!

- 只允許經過培訓並具有電氣設備使用資格的人員對設備進行操作、維護和維修。
- 在設備接地導線永久連接在相應的安裝點上之前,不能進行測量或測試。
- 在對電壓高於 50 V 的電氣部件進行操作之前,必須斷開設備和電源之間的連接。確 保不會重新接通電源。
- 在變頻器中,電容器用作直流母線的能量記憶體。即使電源被切斷,能量儲存器也能 保存能量。變頻器的設計結構能夠保證在電源供應被切斷之後,在最多 10 分鐘的放 電時間內,電壓值會降到 50 V 以下。

# 16.2 日常檢查

為了延長變頻器的使用壽命,請按照下表的提示進行日常檢查。

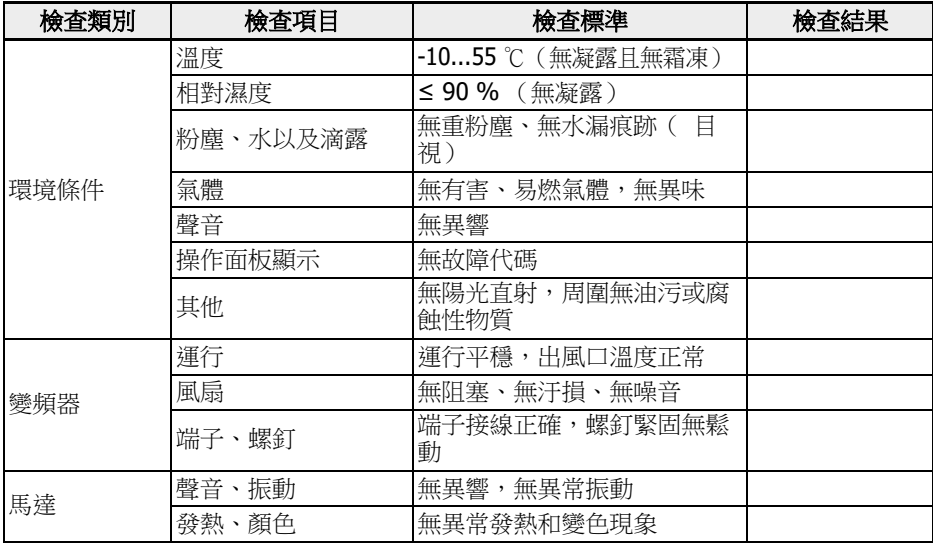

表格 16-1: 日常檢查清單

# 16.3 定期檢查

除了日常檢查外,需要對變頻器進行定期檢查。檢查週期應小於六個月,具體操作請參 見下表:

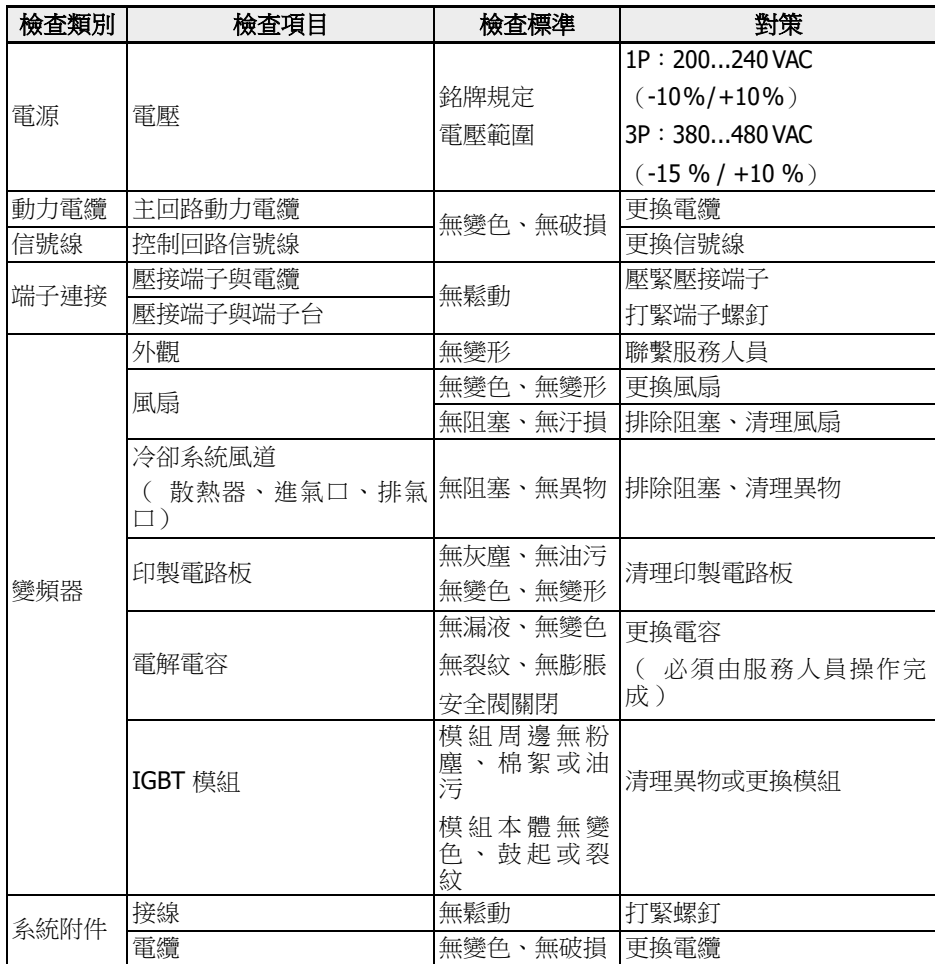

表格 16-2: 定期維護清單

### 16.4 到期更換

所有電子器件或設備都有一定的使用壽命,超期使用會導致特性變化或器件損壞,甚至 造成人員傷害和財產損失。因此必須及時更換使用壽命到期的器件。

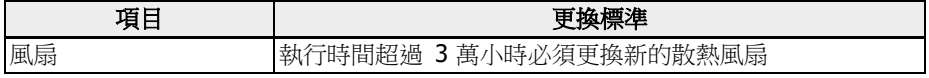

表格 16-3: 器件更換

# 16.5 可拆卸組件的維護

### 16.5.1 結構概覽

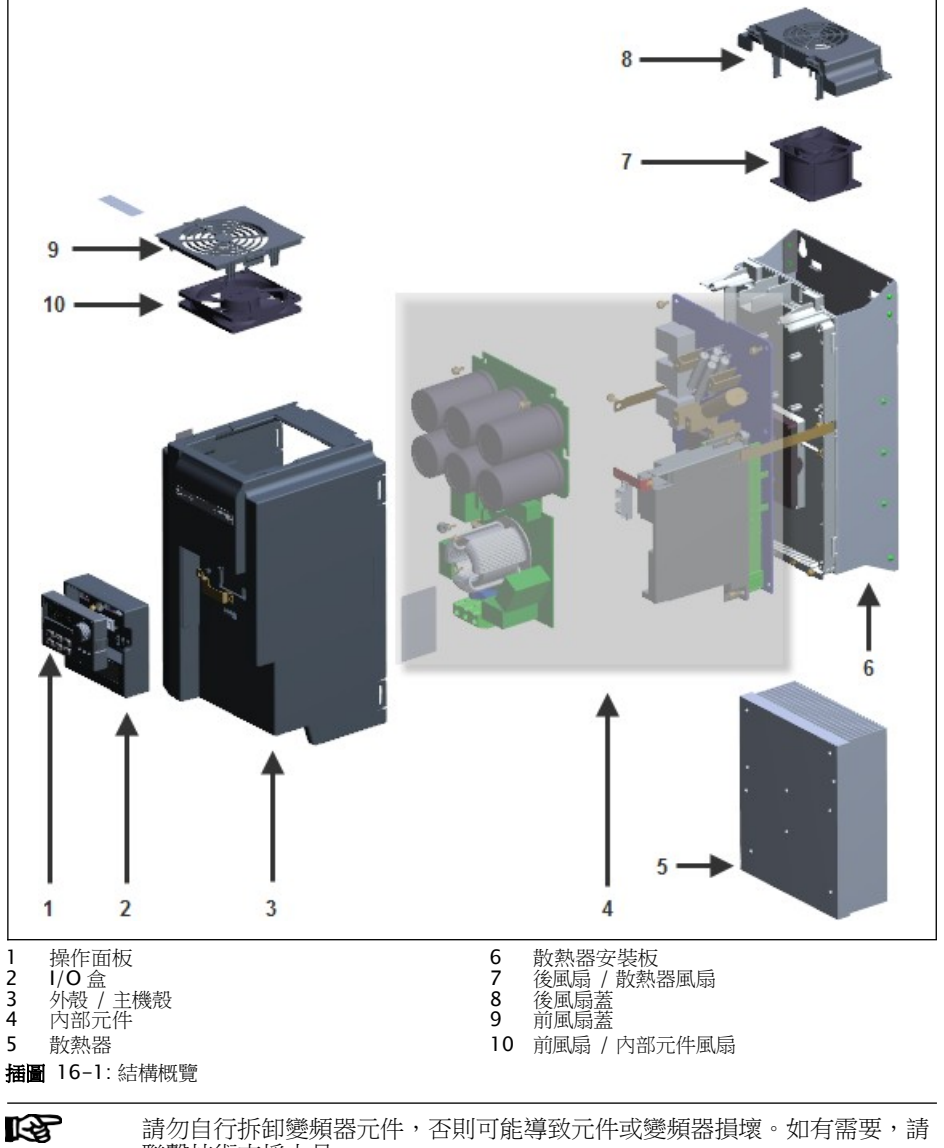

聯繫技術支援人員。

### 16.5.2 操作面板的拆卸

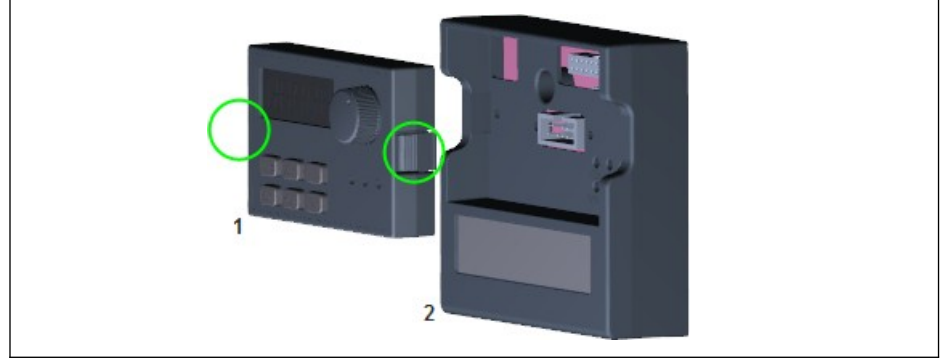

插圖 16-2: 操作面板的拆卸

● 步驟一:按下如上圖所示兩個卡扣。

● 步驟二:手持元件 1,將其從組件 2 中水準拉出。

### 16.5.3 風扇的拆卸

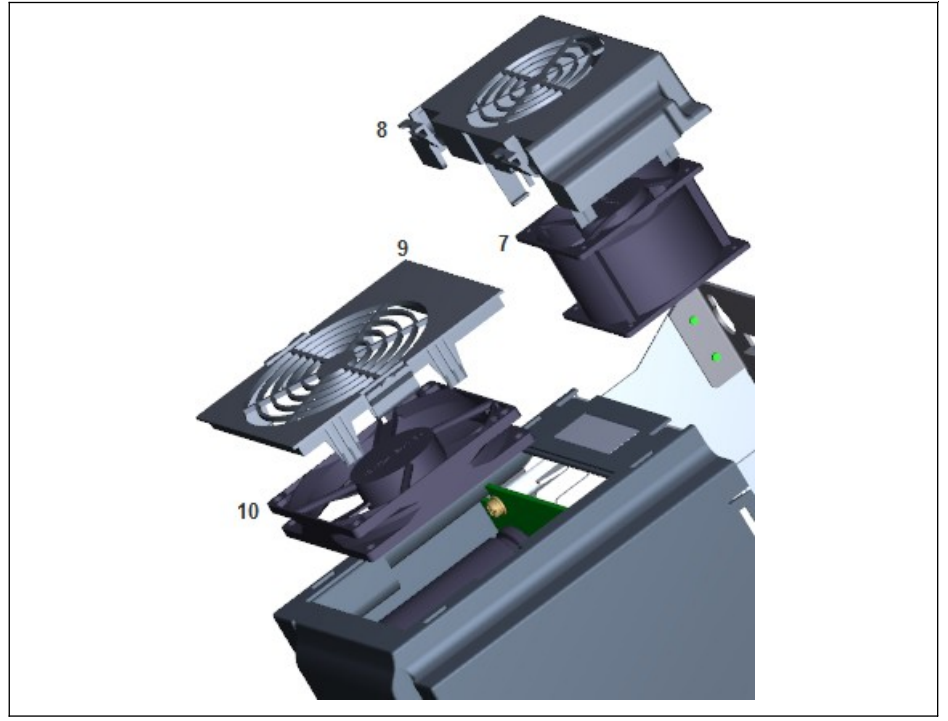

插圖 16-3: 風扇的拆卸

- 步驟一:按下如上圖所示組件 8 或 9 的卡扣。
- 步驟二:手持組件 8 或 9,並將其抬起。
- 步驟三:緩慢拉出組件 7 或 10。
- 步驟四:斷開組件 7 或 10 的纜線連接器。

# 17 服務和支援

我們的全球服務網路可以為您提供優質和高效的支援。如果您有任何疑問, 我們的專家將 為您提供諮詢和幫助。您可以隨時聯繫我們(每週 7. 每天 24 小時)。

### 服務中心

公司服務中心位於西安市, 工作人員將協助您解決各種問題。

請通過以下方式聯繫**服務中心**:

400 880 7030 +86 (0) 29 8655 5323 [service.fc@boschrexroth.com.cn](mailto:service.fc@boschrexroth.com.cn) [www.boschrexroth.com.cn](http://www.boschrexroth.com/) 電話: 傳真: 電子郵件: 網址:

關於服務、維修(例如送交地址)和培訓的詳細資訊, 您可在我們的網站上查詢。

### 全球服務

在中國以外, 請先聯繫您當地的服務辦事處。請根據網址上的銷售辦事處位置查詢相應的 熱線電話。

### 必要資訊

為了迅速、有效地為您提供幫助, 請提供以下資訊:

- 故障的詳細描述以及導致故障的條件;
- 受影響產品的銘牌資訊, 尤其是型號和序號;
- 您的聯繫方式(電話和傳真號碼, 以及您的電子郵寄地址)。

# 18 環境保護與廢棄物處理

### 18.1 環境保護

#### 生產工藝

產品以能源和原材料優化工藝生產,產生的廢棄物可回收和再利用。我們定期嘗試使用 環保的替代材料更換污染的原材料、輔助材料和耗材。

#### 不釋放有害物質

正常使用時,我們的產品不會釋放任何有害物質,通常不會對環境造成不良影響。

#### 主要組件

我們的產品主要包含以下元件:

- · 鋼
- · 鋁
- · 銅
- · 合成材料
- · 電子元件和模組

## 18.2 廢棄物處理

#### 產品的返回

您可以將產品返回進行免費處理。但前提條件是產品無油、油脂或任何其它污染附著。 此外,返回時必須保證無異物或協力廠商元件。

支付運費後,將產品發送至以下位址:

西安經濟技術開發區尚稷路 3999 號 博世力士樂(西安)電子傳動與控制有限公司 郵編:710021

#### 包裝材料

包裝材料包括硬紙板和聚苯乙烯,可就地回收。 出於生態原因,請勿將空包裝送回。

#### 回收

由於金屬含量高,大部分產品可以回收利用。為了能夠以最好的方式回收金屬,必須將 產品拆分為獨立部件。

可以通過特殊分離過程回收電氣和電子元件中所含的金屬。

由塑膠製成的產品可能含有阳燃劑。應根據 EN ISO 1043 對其塑膠部件進行標注,同時 必須根據有效法規進行獨立回收或處理。

# 19 附錄

## 19.1 附錄一:縮寫

- EFC x610:EFC 3610 或 EFC 5610 變頻器
- FPCC:操作面板
- FEAM:操作面板安裝託盤
- FRKS:控制櫃通訊電纜
- FEAE:附件,電氣
	- 擴展卡盒
	- I/O 模組
	- 通訊模組
	- 插入式控制端子連接器
	- 外置剎車單元
- FCAF:外置 EMC 濾波器
- FCAR:外置剎車電阻
- FEAM:屏蔽連接器

# 19.2 附錄二:類型編碼

# 19.2.1 變頻器類型編碼

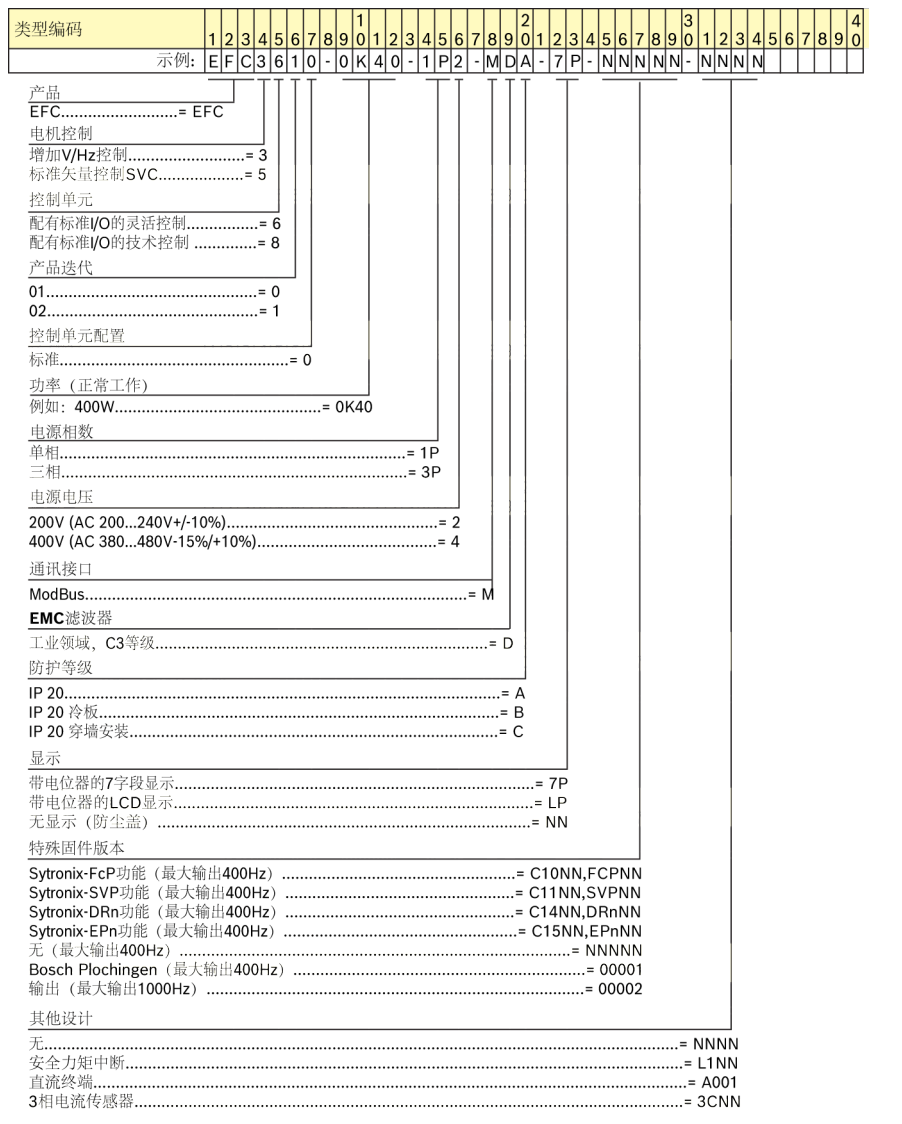

插圖 19-1: 變頻器類型編碼

### 19.2.2 操作面板類型編碼

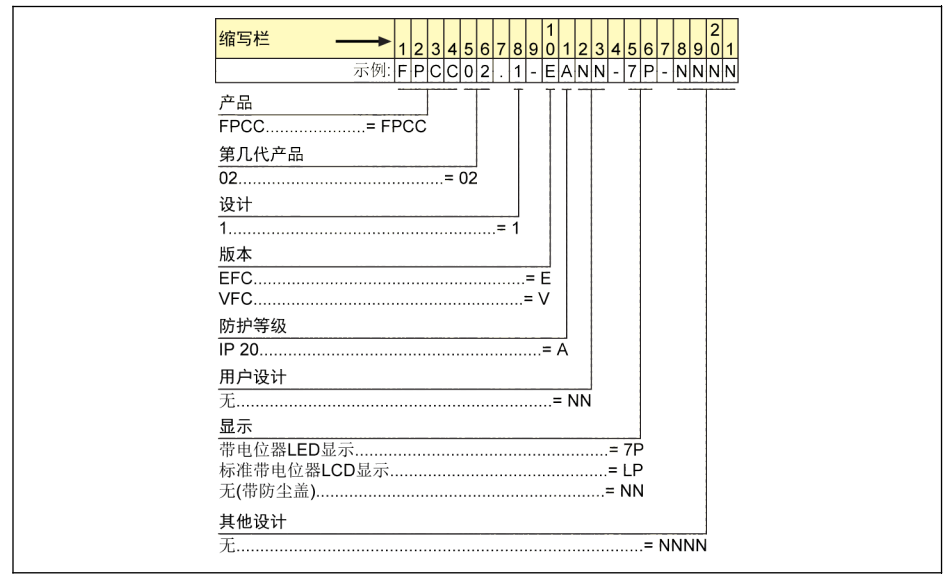

插圖 19-2: 操作面板類型編碼

## 19.2.3 操作面板安裝託盤類型編碼

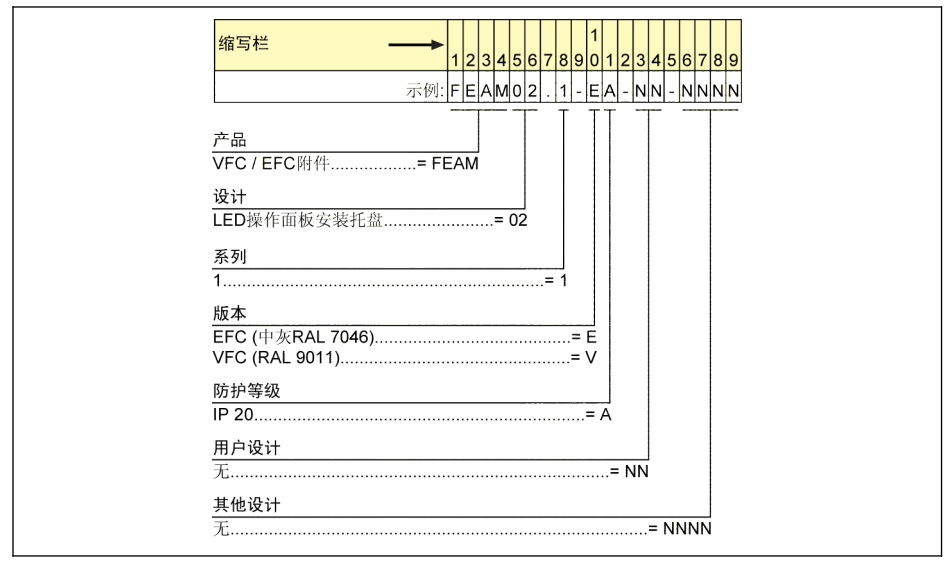

插圖 19-3: 操作面板安裝託盤類型編碼

### 19.2.4 控制櫃通訊電纜類型編碼

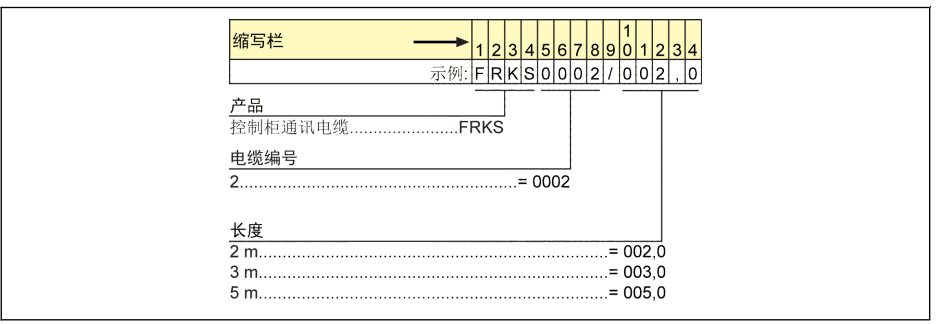

插圖 19-4: 控制櫃通訊電纜類型編碼

## 19.2.5 擴展附件類型編碼

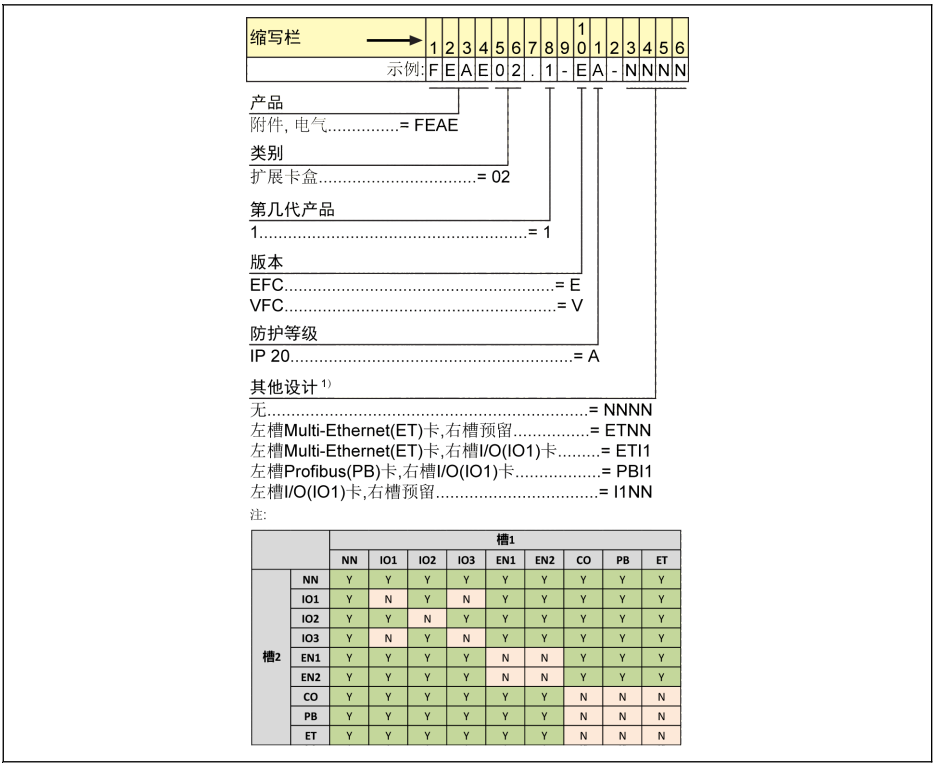

插圖 19-5: 擴展卡盒類型編碼

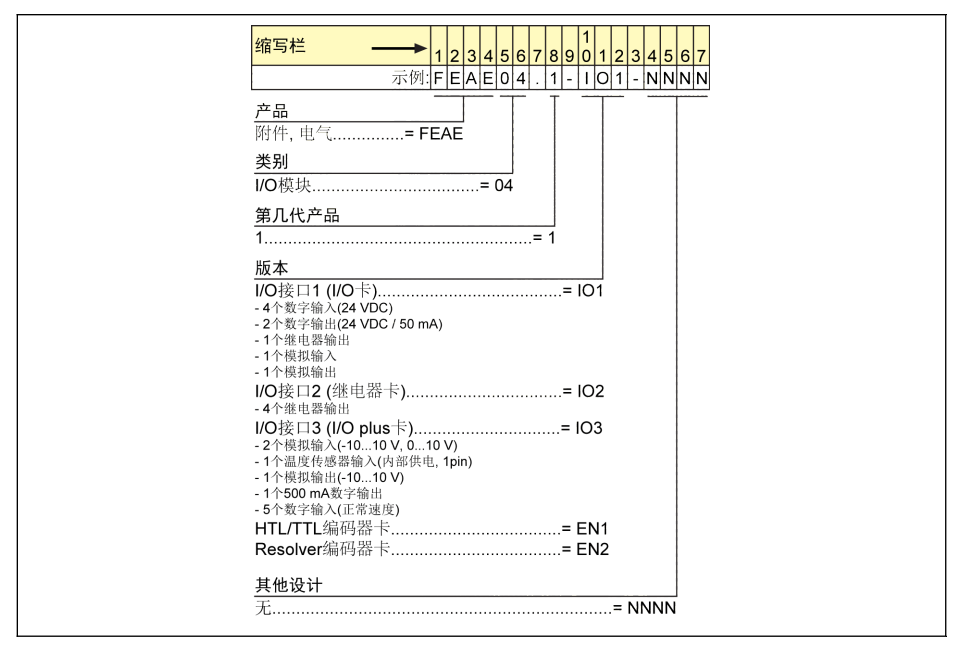

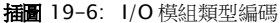

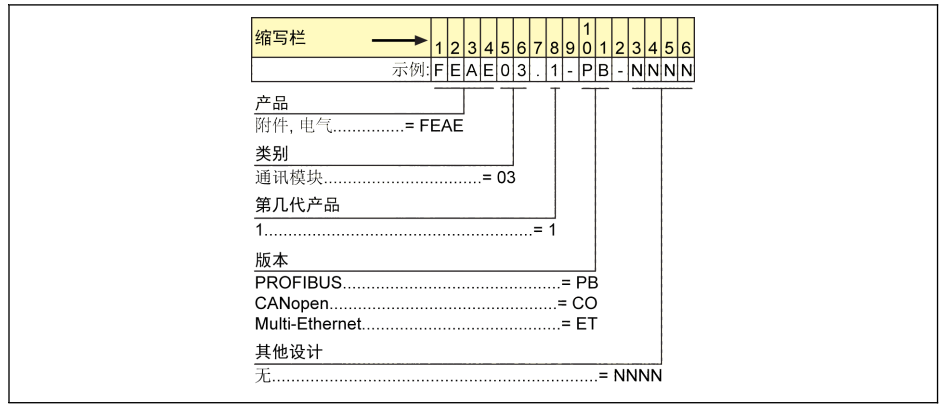

插圖 19-7: 通訊模組類型編碼

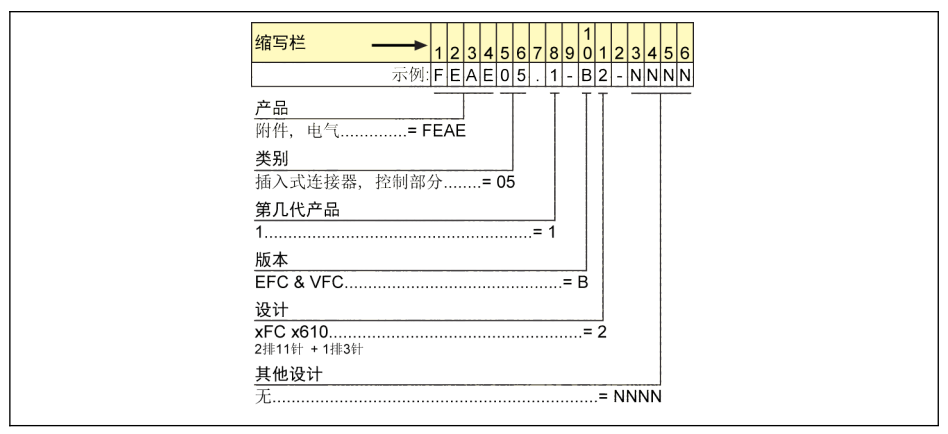

插圖 19-8: 插入式控制端子連接器類型編碼

## 19.2.6 外置 EMC 濾波器類型編碼

|    | 缩写栏<br>567890<br> 2 3 4 <br>8 9<br>$\overline{\mathbf{c}}$<br> 3 <br> 2 3 4 5 6 7 8 9 0<br> 5 6<br>10 |
|----|----------------------------------------------------------------------------------------------------|
| 产品 | A050<br>$- E - 0025 - A - 05 - NNNN$<br>示例: FCAF01<br>1 A <br>$\omega$<br>EMC滤波器= FCAF                |
|    | <u>第几代产品</u>                                                                                          |
| 设计 |                                                                                                    |
|    | EMC区域<br>参照DIN EN 61800-3 C3= A<br>参照DIN EN 61800-3 C1= B                                             |
|    | 应用范围                                                                                                  |
|    | 电源系统<br>$=$ $F$                                                                                       |
|    | 额定电流                                                                                                  |
|    | 防护等级<br>$IP20$ = A<br>$P(0) = N$                                                                      |
|    | 输入电源电压                                                                                                |
|    | 其他设计<br>$= NNNN$                                                                                      |

插圖 19-9: 外置 EMC 濾波器類型編碼

### 19.2.7 外置剎車電阻類型編碼

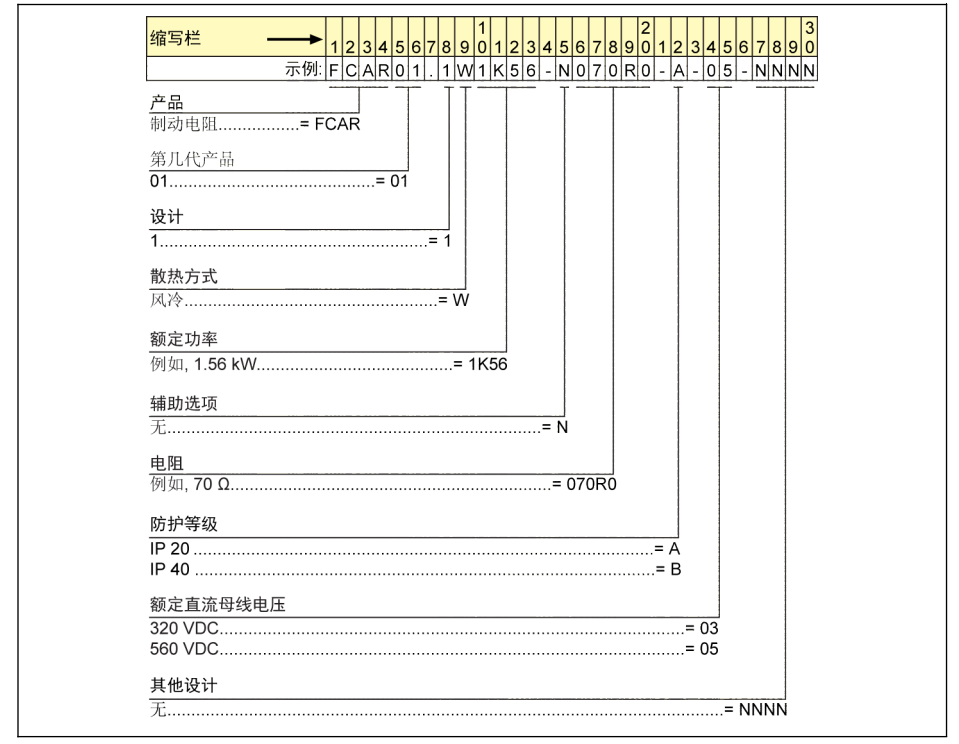

插圖 19-10: 外置剎車電阻類型編碼

### 19.2.8 屏蔽連接器類型編碼

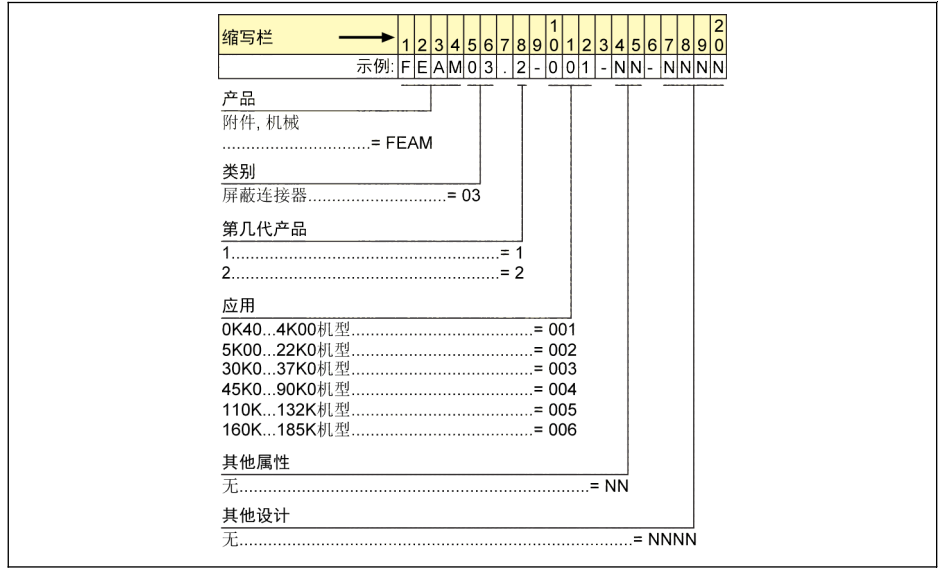

插圖 19-11: 屏蔽連接器類型編碼

### 19.3 附錄三:參數列表

#### 19.3.1 參數列表中術語和縮寫

- 代碼:功能/參數代碼,以 bx.xx,Cx.xx,Ex.xx,Fx.xx,Hx.xx,Ux.xx,dx.xx 表 示
- 名稱:參數名稱
- 默認: 出廠值
- 步長:參數設置時的最小單位
- 屬性:參數屬性
	- Run:變頻器處於停機或運行狀態時,均可以更改該參數的設置。
	- Stop:只有在變頻器處於停機狀態時,才可以更改該參數的設置。
	- Read:唯讀參數,無法更改設置。
- 機型:取決於機型
- . [bx.xx],[Cx.xx],[Ex.xx],[Fx.xx],[Hx.xx],[Ux.xx],[dx.xx]:功能/參數數值

# 19.3.2 b 組:系統參數

## b0:基本系統參數

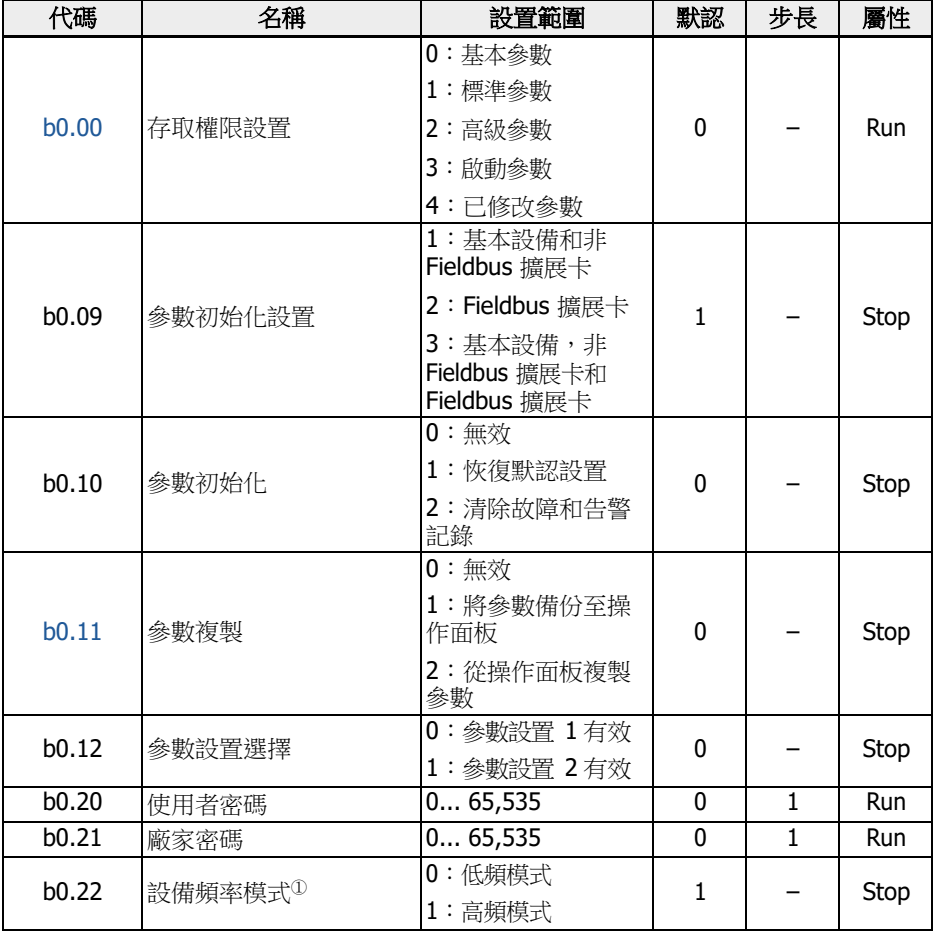

<sup>①</sup>:該參數只適用於 <sup>1</sup> kHz 的變頻器。

## 19.3.3 C 組:功率參數

## C0:功率控制參數

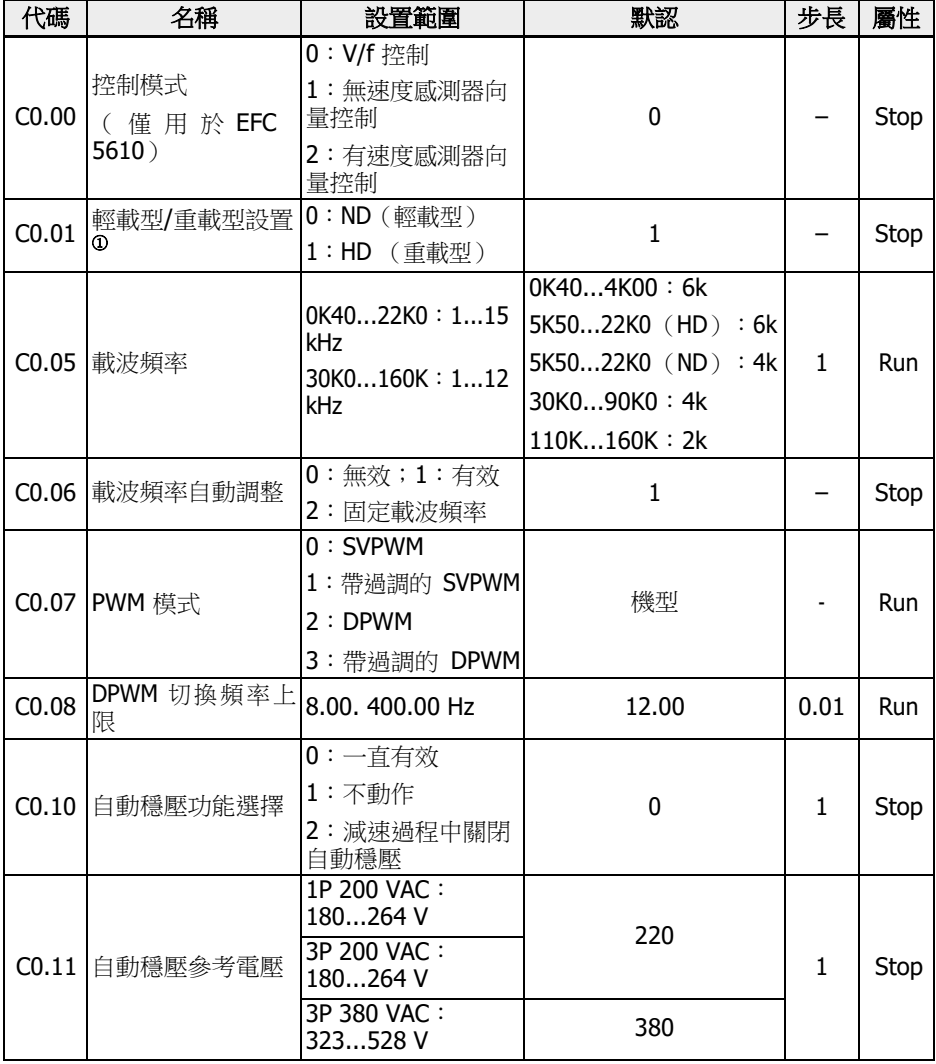

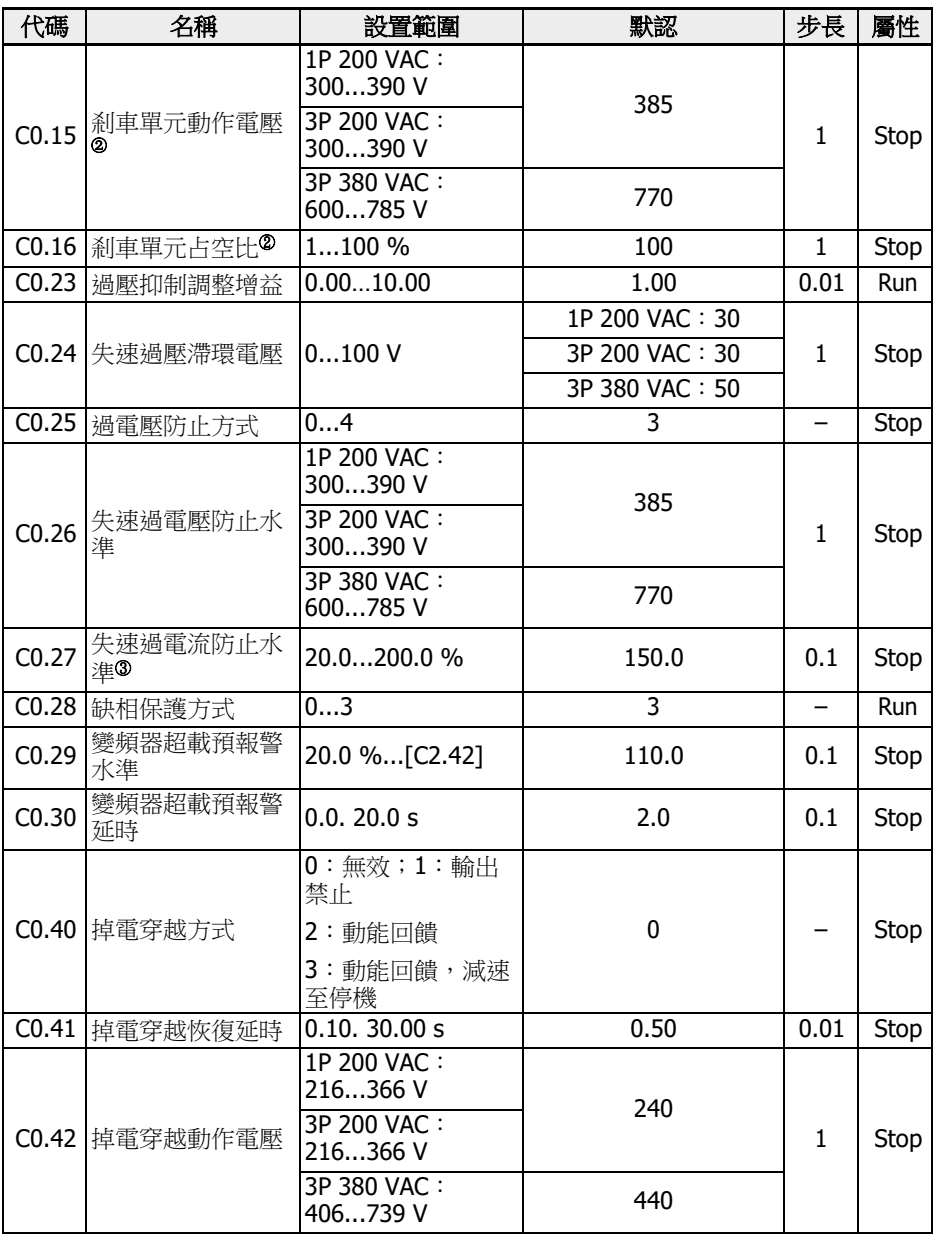

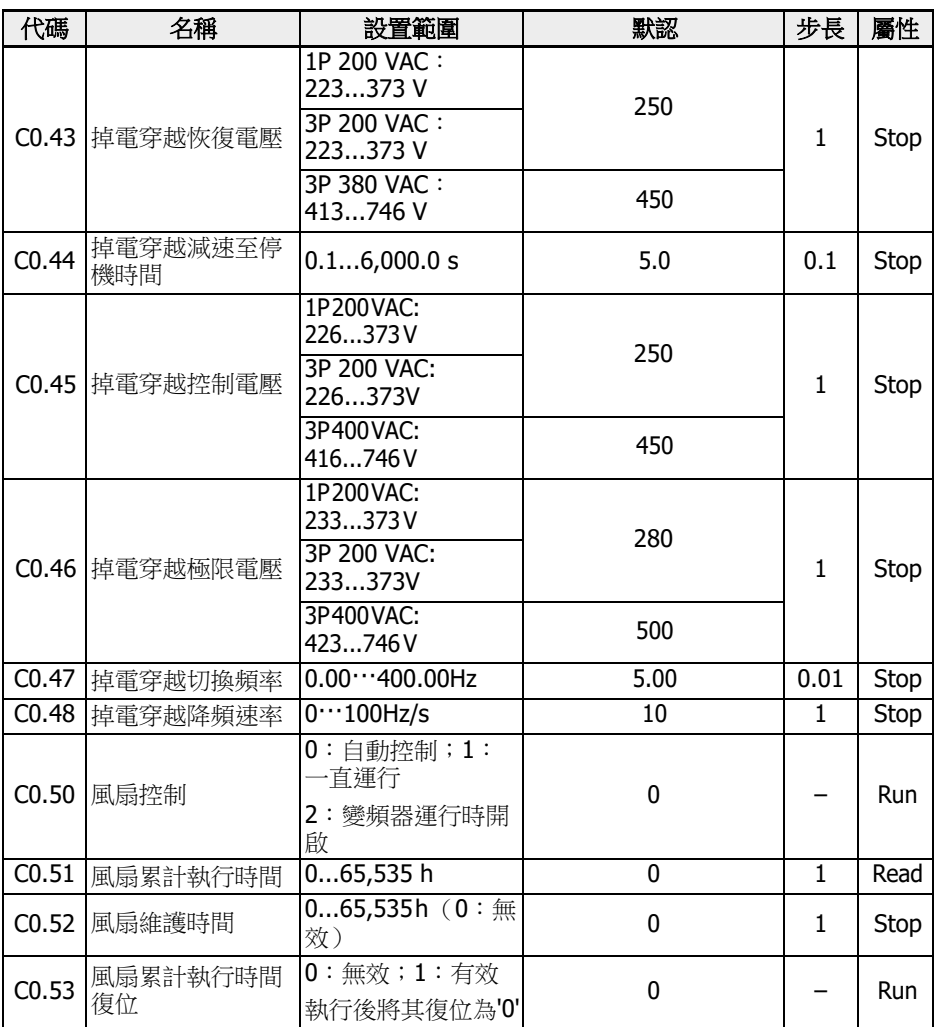

<sup>①</sup>:該參數僅適用於 5K50 及以上機型。

<sup>②</sup>:該參數僅適用於 22K0 及以下機型。

<sup>③</sup>:變頻器額定電流的百分比。

### C0.25 設置範圍:

0:均禁用

- 1:失速過壓保護有效、電阻剎車無效
- 2:失速過壓保護無效、電阻剎車有效
- 3:失速過壓保護有效、電阻剎車有效

4:往復負載模式。

### C0.28 設置範圍:

- 0:輸入缺相和輸出缺相保護均有效
- 1:僅輸入缺相保護有效;2:僅輸出缺相保護有效
- 3:輸入缺相和輸出缺相保護均無效

### C1:馬達和系統參數

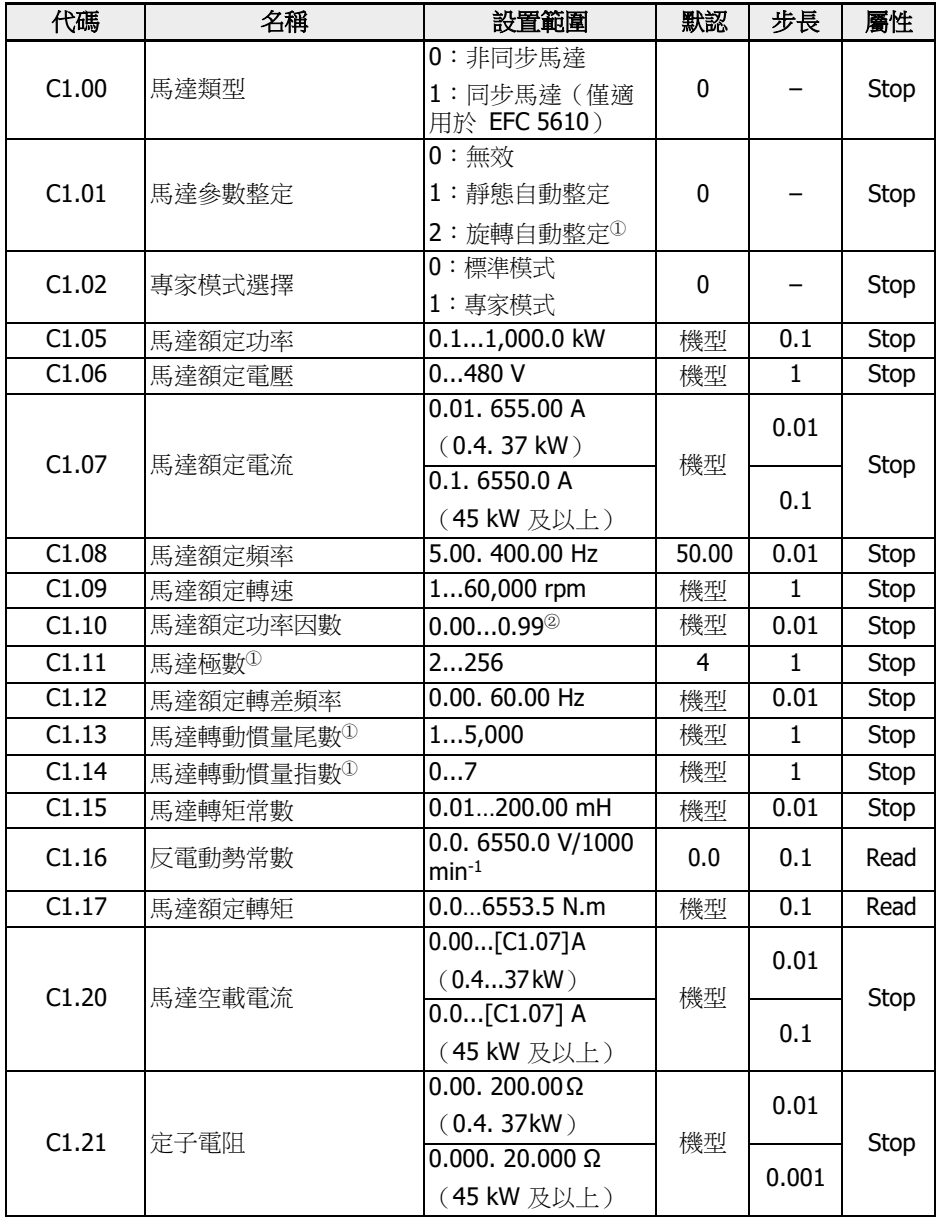

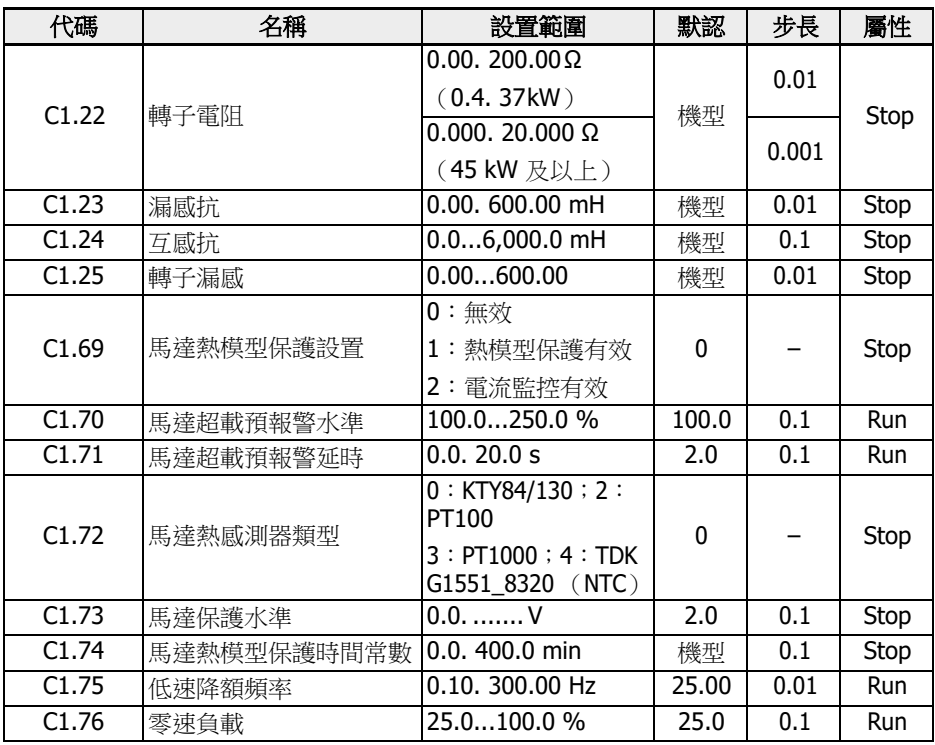

 <sup>①</sup>:僅適用於 EFC <sup>5610</sup>,執行旋轉中自動整定前必須斷開馬達負載。 <sup>②</sup>:0.00:自動識別;0.01. 0.99:功率因數設定。

### C2:V/f 控制參數

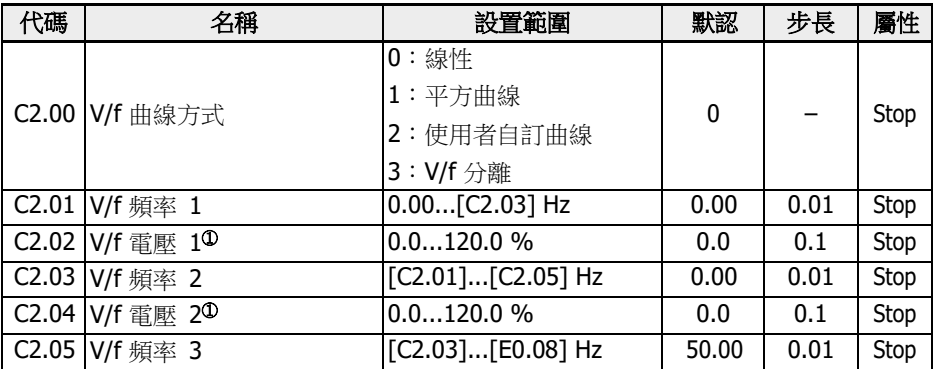

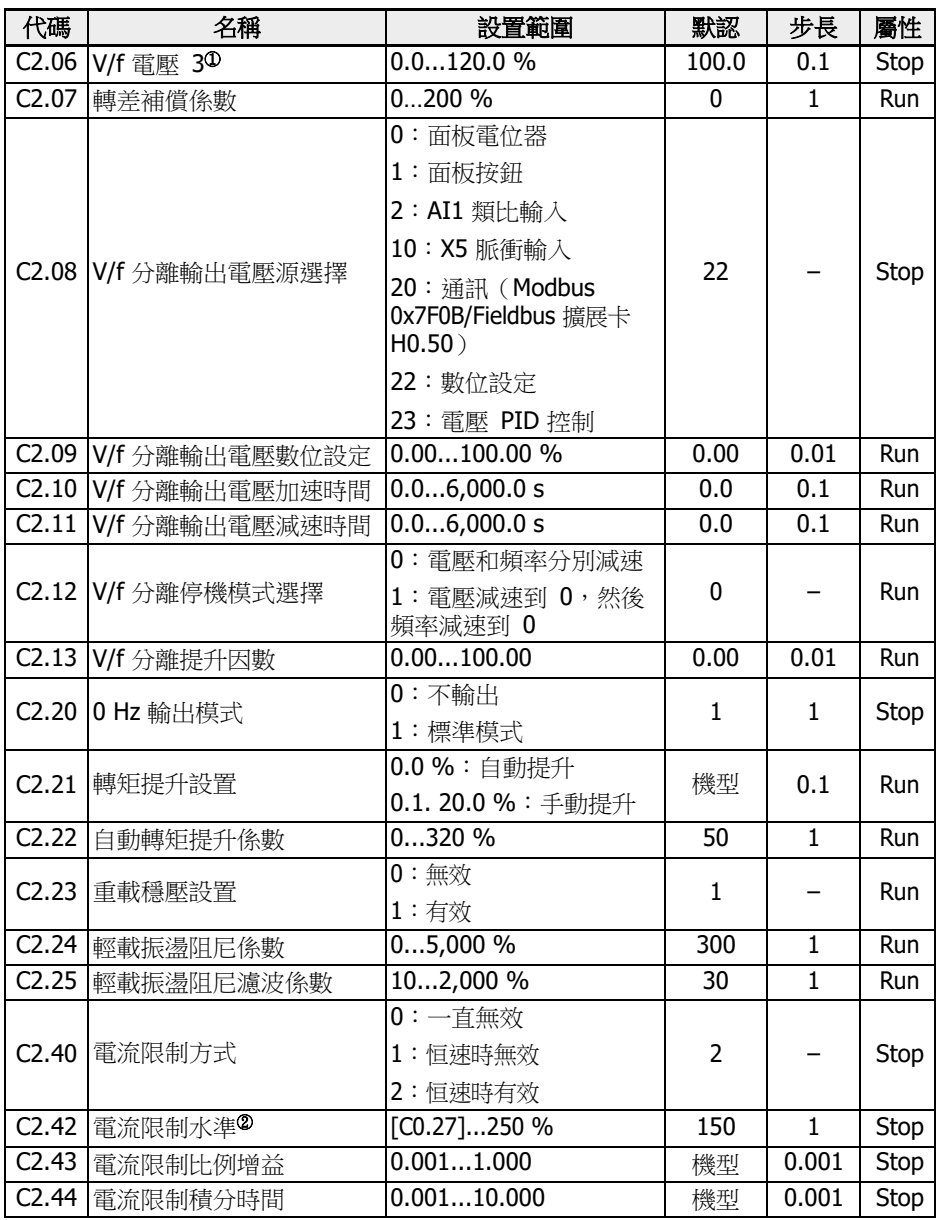

 $\Phi$ : 馬達額定電壓 $[C1.06]$ 的百分比。

<sup>②</sup>:變頻器額定電流的百分比。

C3\*:向量控制參數

| 代碼                 | 名稱                 | 設置範圍                        | 默認             | 步長               | 屬性          |
|--------------------|--------------------|-----------------------------|----------------|------------------|-------------|
| C3.00              | 速度控制環比例增益 1        | 0.00655.35                  | 機型             | 0.01             | <b>Run</b>  |
| C3.01              | 速度控制環積分時間 1        | 0.01. 655.35 ms             | 機型             | 0.01             | Run         |
| $\overline{C3.02}$ | 速度控制環比例增益 2        | 0.00655.35                  | 機型             |                  | Run         |
| C3.03              | 速度控制環積分時間 2        | 0.00. 655.35 ms             | 機型             |                  | <b>Run</b>  |
| $\overline{C3.04}$ | 速度觀測器諧波抑制因數        | 0.1020.00                   | 0.66           | 0.01             | Stop        |
| C3.05              | 電流環比例增益            | 0.11,000.0                  | 機型             | 0.1              | Run         |
| C3.06              | 電流環積分時間            | $0.01.655.35$ ms            | 機型             | 0.01             | Run         |
| C3.10              | 速度環切換頻率 1          | $0.00$ [C3.11]              | 4.00           | 0.01             | Stop        |
| C3.11              | 速度環切換頻率 2          | $\overline{[C3.10]}[C1.08]$ | 6.00           | 0.01             | Stop        |
| C3.12              | 速度觀測模式             | $0:$ 模式 $1$                 | 0              |                  | Stop        |
|                    |                    | 1:模式 2                      |                |                  |             |
| C3.13              | 速度觀測模式 2 增益        | 110                         | $\overline{1}$ | $\mathbf{1}$     | Run         |
| C3.20              | 低速轉矩限制             | 1200 %                      | 100            | $\mathbf{1}$     | Stop        |
| C3.21              | 編碼器速度濾波時間          | 0100.0                      | 2.0            | $\overline{0.1}$ | Stop        |
| $\overline{C3.22}$ | 編碼器安裝角             | 0.0360.0                    | 360.0          | 0.1              | <b>Stop</b> |
| C3.25              | 速度監控超時             | 0.0.6553.5s                 | 5.0            | $\overline{0.1}$ | Stop        |
| C3.26              | 速度監控最大速度差          | 0.00. 655.35 Hz             | 10.00          | 0.01             | Stop        |
| C3.30              | 同步馬達最大勵磁電流因<br>數   | 195 %                       | 75             | $\mathbf{1}$     | <b>Run</b>  |
| C3.38              | 轉矩控制模式下的前向頻<br>率限制 | $0.00$ [E0.09]              | 50.00          | 0.01             | Run         |
| C3.39              | 轉矩控制模式下的反向頻<br>率限制 | $0.00$ [E0.09]              | 50.00          | 0.01             | Run         |
| C3.40              | 轉矩控制方式             | 0: 由數位輸入選擇<br>啟動            | 0              |                  | Stop        |
|                    |                    | 1:一直有效                      |                |                  |             |
|                    |                    | 2: 通訊                       |                |                  |             |
|                    |                    | (Modbus 0x7F00 第<br>八位)     |                |                  |             |
|                    |                    | (擴展卡 H0.00 第九<br>位)         |                |                  |             |

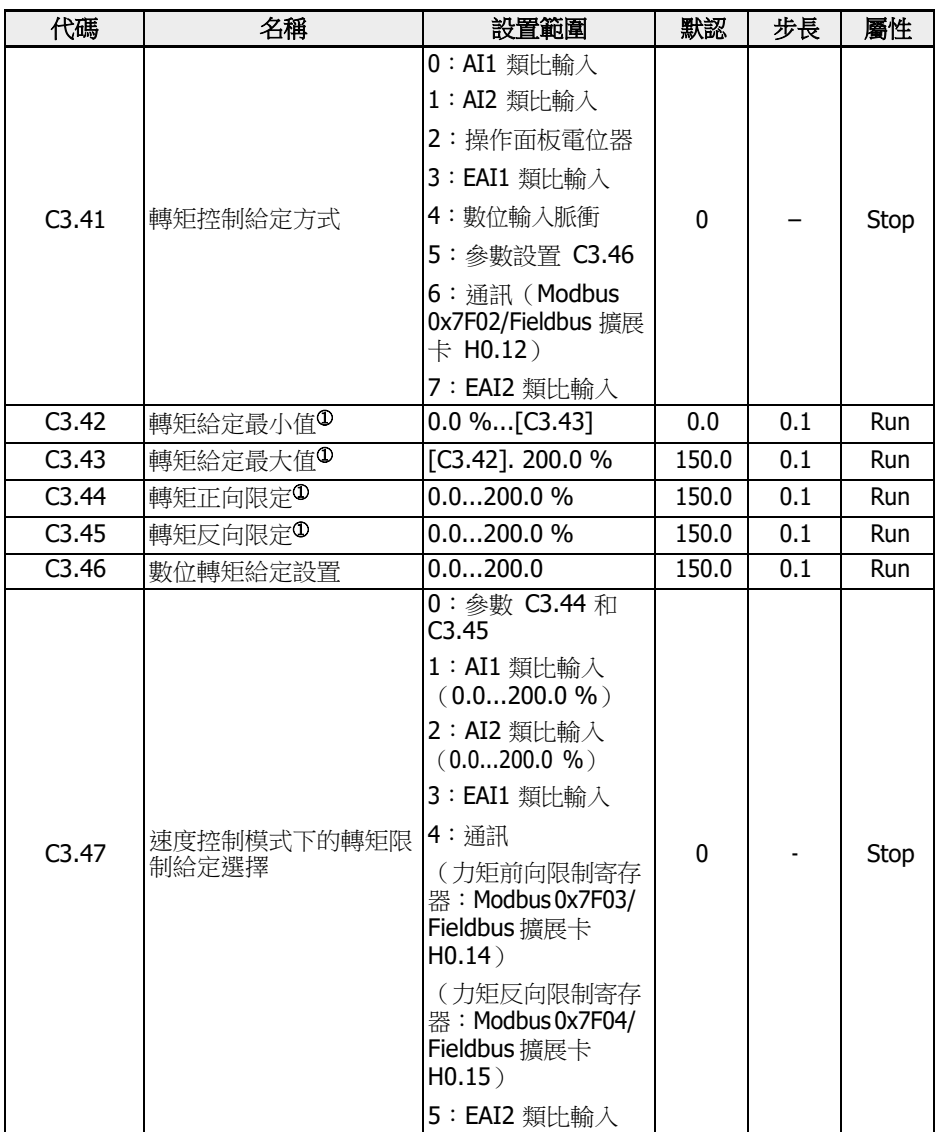
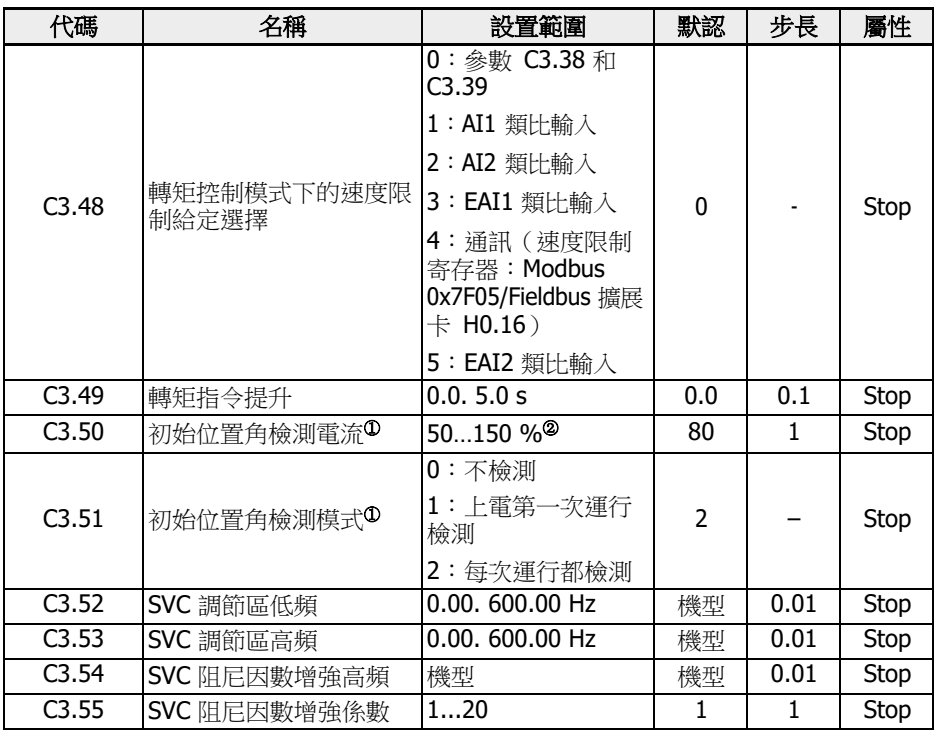

<sup>①</sup>:基於馬達額定轉矩的百分比。

<sup>②</sup>:馬達額定電流百分比。

**[87 •·· C3 組所有參數僅適用於 EFC 5610。** 

# 19.3.4 E 組:功能控制參數

# E0:控制與設定參數

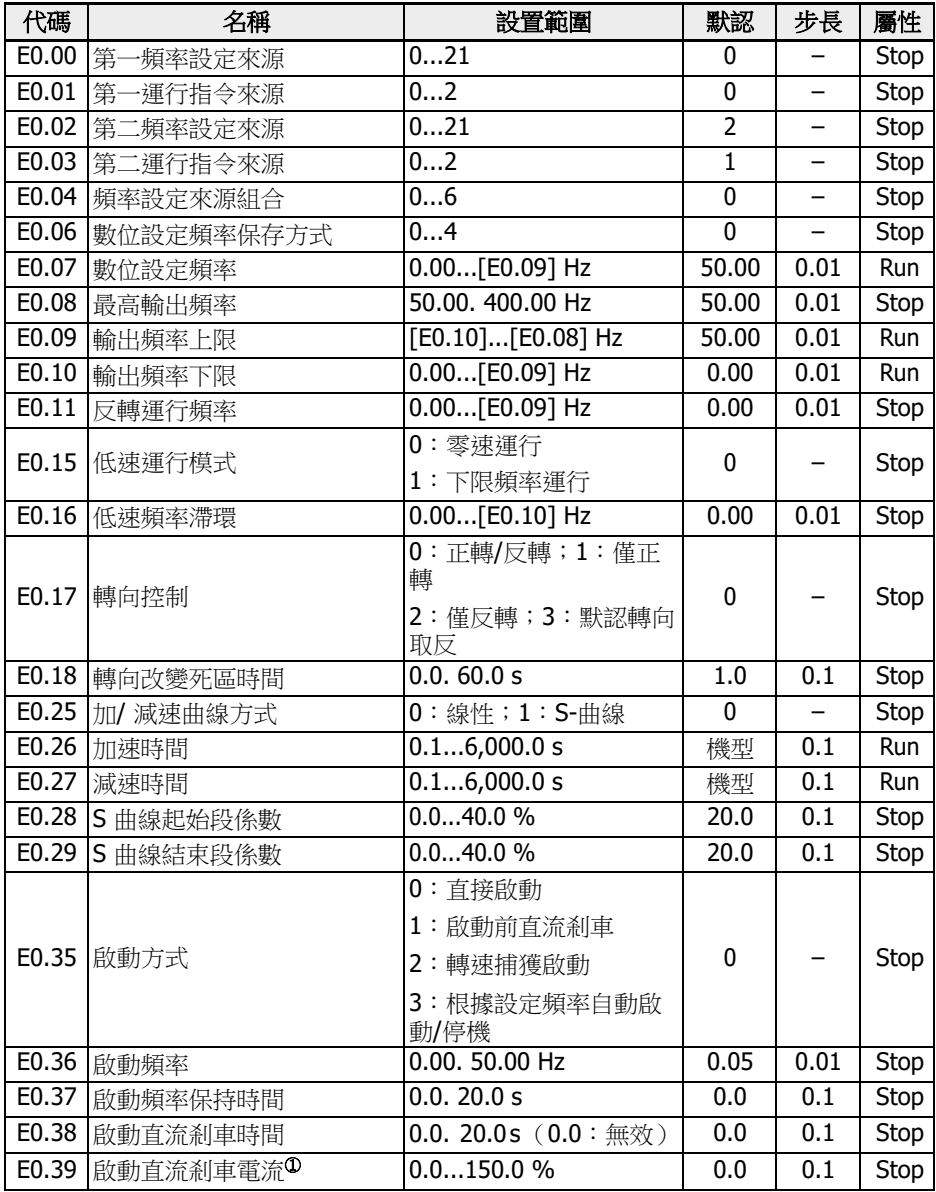

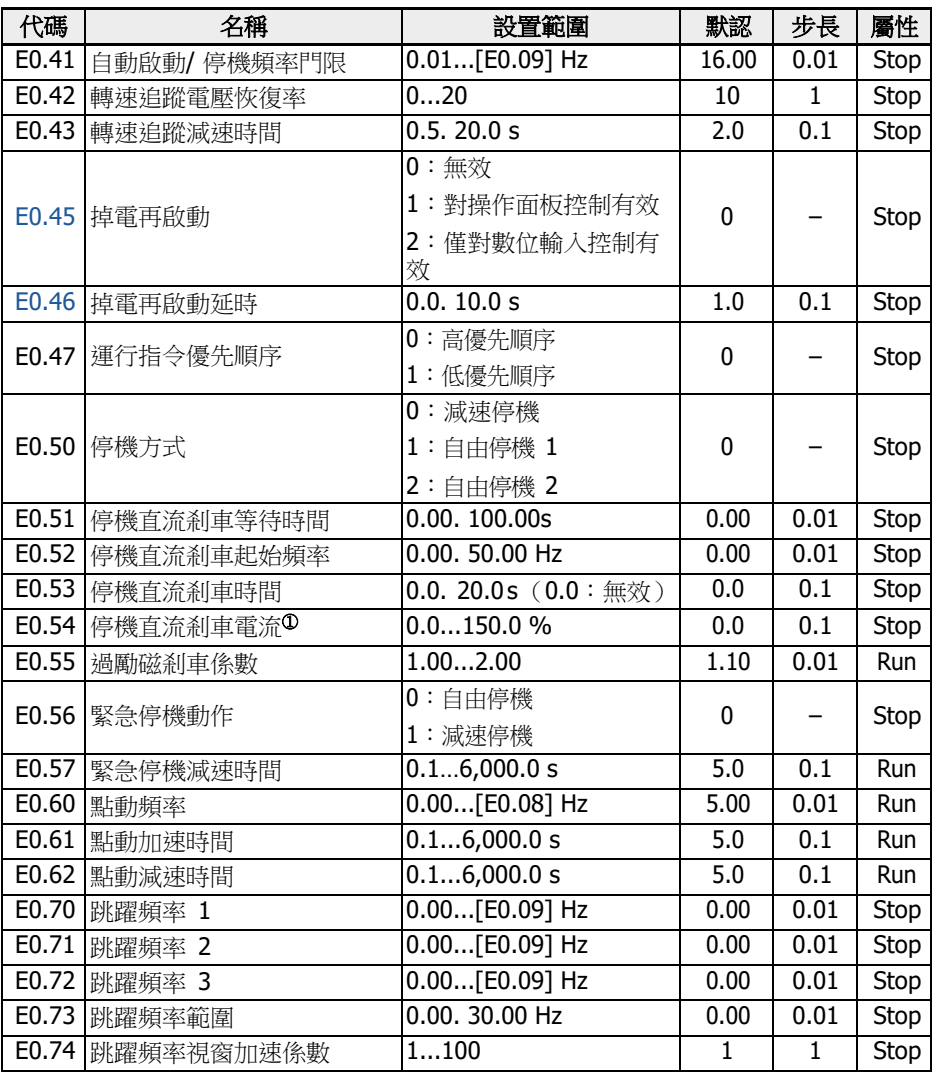

<sup>①</sup>:變頻器額定電流的百分比。

## E0.00, E0.02 設置範圍:

0:操作面板電位器設定;1:操作面板按鈕設定

- 2:AI1 類比輸入;3:AI2 類比輸入;4:EAI1 類比輸入;5:EAI2 類比輸入
- 10:X5 脈衝輸入;11:數位輸入 Up / Down 指令;20:通訊設定

21:多段速設定

### E0.01, E0.03 設置範圍:

:操作面板輸入;1:多功能數位輸入;2:通訊輸入

### E0.04 設置範圍:

- :未組合
- :第一頻率設定來源 + 第二頻率設定來源
- :第一頻率設定來源 -第二頻率設定來源
- :第一頻率設定來源 x 第二頻率設定來源
- :兩個頻率設定來源中的較大者
- :兩個頻率設定來源中的較小者
- :非零通道有效

### E0.06 設置範圍:

- :掉電不保存,停機不保存;1:掉電不保存,停機保存
- :掉電保存,停機不保存;3:掉電保存,停機保存
- :掉電不保存,停機時記憶

E1:輸入端子參數

| 代碼    | 名稱                      | 設置範圍               | 默認               | 步長                       | 屬性               |
|-------|-------------------------|--------------------|------------------|--------------------------|------------------|
|       | E1.00 X1 輸入選擇           |                    | $\overline{35}$  | $\overline{\phantom{0}}$ | Stop             |
| E1.01 | X2 輸入選擇                 |                    | 36               | $\overline{\phantom{0}}$ | Stop             |
|       | E1.02 X3 輸入選擇           | 052                | 0                | $\qquad \qquad -$        | Stop             |
|       | E1.03 X4 輸入選擇           |                    | 0                | $\overline{\phantom{0}}$ | Stop             |
| E1.04 | X5 輸入選擇                 |                    | $\overline{0}$   | $\overline{\phantom{0}}$ | Stop             |
| E1.15 | 二線/三線運行控制               | 04                 | $\overline{0}$   | $\equiv$                 | Stop             |
|       | E1.16 數位輸入 Up/Down 變化率  | $0.10.100.00$ Hz/s | 1.00             | 0.01                     | Run              |
|       | E1.17 數位輸入 Up/Down 起始頻率 | $0.00$ [E0.09] Hz  | 0.00             | 0.01                     | Run              |
|       | E1.25  脈衝輸入最高頻率         | 0.0. 50.0 kHz      | 50.0             | 0.1                      | <b>Run</b>       |
|       | E1.26  脈衝輸入濾波時間         | 0.000.2.000 s      | 0.100            | 0.001                    | Run              |
| E1.35 | AI1 輸入模式                | 0: 020mA           | $\overline{2}$   | $\equiv$                 | <b>Run</b>       |
|       |                         | 1:420mA            |                  |                          |                  |
|       |                         | 2: 010 V           | $\mathbf{1}$     |                          | Run              |
|       | E1.40 AI2 輸入模式          | 3:05V              |                  |                          |                  |
|       |                         | 4:210V             |                  |                          |                  |
|       | E1.38 AI1 增益            | 0.0010.00          | 1.00             | 0.01                     | <b>Run</b>       |
|       | E1.43 AI2 增益            | 0.0010.00          | 1.00             | 0.01                     | Run              |
|       | E1.60 馬達溫度感測器通道         | $0:$ 禁用            | 0                |                          | Stop             |
|       |                         | 1: AI1 類比輸入        |                  |                          |                  |
|       |                         | 2: AI2 類比輸入        |                  |                          |                  |
|       |                         | 3: EAI1 類比輸入       |                  |                          |                  |
|       |                         | 4: EAI2 類比輸入       |                  |                          |                  |
|       |                         | 5:TSI 輸入(僅用於       |                  |                          |                  |
|       |                         | IO plus $\pm$ )    |                  |                          |                  |
|       | E1.61 斷線保護              | $0:$ 無效            |                  |                          |                  |
|       |                         | 1:警告               | 0                |                          | Stop             |
|       |                         | 2:故障               |                  |                          |                  |
|       | E1.62 馬達溫度感測器斷線檢測閾值     | 0.0010.0           | $\overline{2.0}$ | 0.1                      | Stop             |
| E1.68 | 類比量輸入曲線設定               | 07                 | $\mathbf{0}$     | $\overline{\phantom{0}}$ | <b>Run</b>       |
| E1.69 | 類比量輸入濾波時間               | 0.000. 2.000 s     | 0.100            | 0.001                    | Run              |
| E1.70 | 輸入曲線 1 最小給定             | $0.0\%$ $[E1.72]$  | 0.0              | 0.1                      | Run              |
| E1.71 | 輸入曲線 1 最小頻率             | $0.00$ [E0.09] Hz  | 0.00             | 0.01                     | $\overline{Run}$ |
| E1.72 | 輸入曲線 1 最大給定             | [E1.70]. 100.0 %   | 100.0            | 0.1                      | Run              |
| E1.73 | 輸入曲線 1 最大頻率             | $0.00$ [E0.09] Hz  | 50.00            | 0.01                     | Run              |

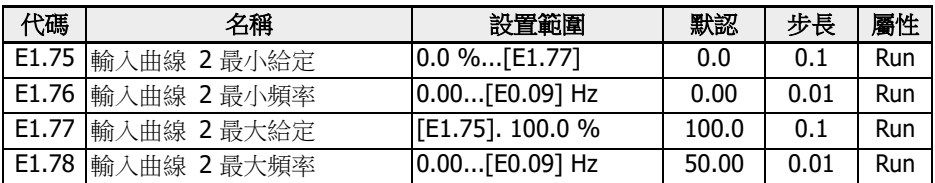

#### E1.00...E1.04 設置範圍:

:無操作

- :多段速控制輸入 1;2:多段速控制輸入 2
- :多段速控制輸入 3;4:多段速控制輸入 4
- :加 / 減速時間 1 有效;11:加 / 減速時間 2 有效;12:加 / 減速時間 3 有效
- :自由停機有效;16:停機直流剎車有效
- :頻率 Up 指令;21:頻率 Down 指令;22:頻率 Up / Down 指令重定
- :轉矩 / 速度控制切換;25:三線控制
- :簡易 PLC 停止;27:簡易 PLC 暫停
- :第二頻率設定來源有效;31:第二運行指令來源有效
- 32:故障信號常開有效;33:故障信號常閉有效;34:故障重定
- 35: 正轉運行 (FWD);36: 反轉運行 (REV);37: 正轉點動
- :反轉點動;39:計數器輸入;40:計數器復位
- :PID 無效;46:用戶參數設置選擇
- :脈衝輸入模式有效;48:馬達過熱故障常開有效
- :馬達過熱故障常閉有效;50:馬達過熱告警常開有效
- 51:馬達過熱告警常閉有效;52:按實際運行指令方向點動運行

### E1.15 設置範圍:

- :二線正轉/停機,反轉/停機;1:二線正轉/反轉,運行/停機
- :三線控制方式 1;3:三線控制方式 2;4:一線控制

#### E1.68 設置範圍:

- :AI1:曲線 1,AI2:曲線 1,脈衝輸入:曲線 1
- :AI1:曲線 2,AI2:曲線 1,脈衝輸入:曲線 1
- :AI1:曲線 1,AI2:曲線 2,脈衝輸入:曲線 1
- :AI1:曲線 2,AI2:曲線 2,脈衝輸入:曲線 1
- :AI1:曲線 1,AI2:曲線 1,脈衝輸入:曲線 2
- :AI1:曲線 2,AI2:曲線 1,脈衝輸入:曲線 2
- :AI1:曲線 1,AI2:曲線 2,脈衝輸入:曲線 2
- :AI1:曲線 2,AI2:曲線 2,脈衝輸入:曲線 2

## E2:輸出端子參數

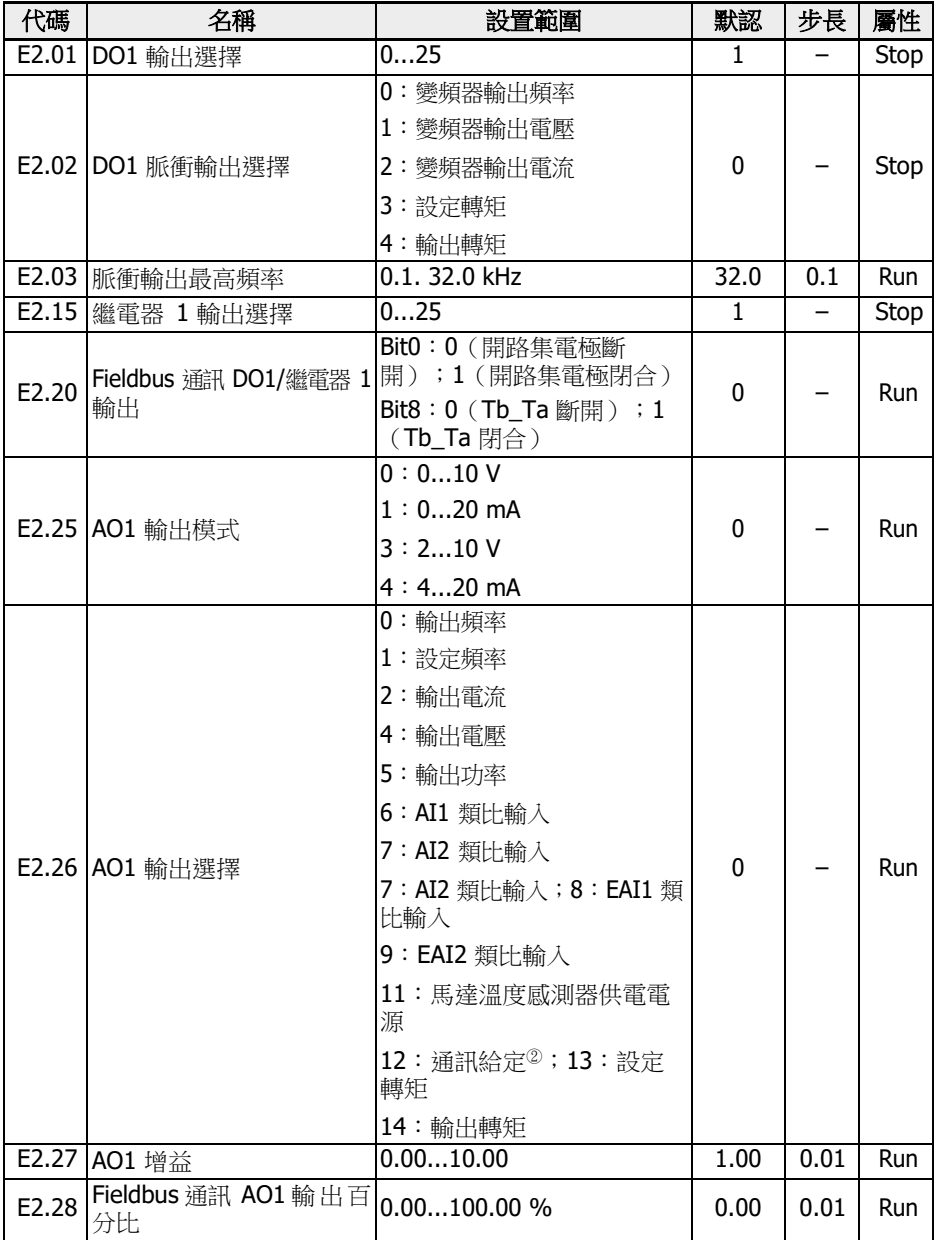

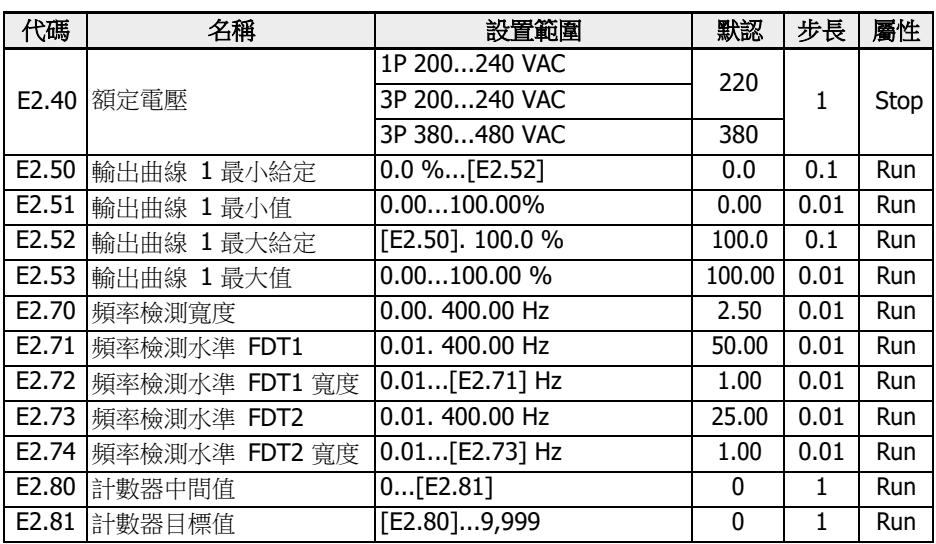

### E2.01, E2.15 設置範圍:

- 0:變頻器待運行;1:變頻器運行中
- 2:變頻器直流剎車中;3:變頻器零速運行中
- 4:速度到達指示;5:頻率水準檢測信號(FDT1)
- 6:頻率水準檢測信號(FDT2);7:簡易 PLC 階段完成
- 8:簡易 PLC 迴圈完成
- 10:變頻器欠壓;11:變頻器超載預報警
- 12:馬達超載預報警;13:變頻器外部故障停機
- 14:變頻器故障指示;15:變頻器正常
- 16:計數器目標值到達指示
- 17:計數器中間值到達指示
- 18:PID 給定工程量到達
- 19:脈衝輸出模式使能(僅對 DO1 輸出選擇有效)
- 20:轉矩控制模式; 21: 通訊給定<sup>①</sup>
- 25:變頻器故障或告警

 $\mathbb{R}$   $\qquad \qquad \odot$  :

- 對於參數 E2.01,'21:通訊給定'的輸出與通訊方式的關係如下。
	- 對於 Modbus 方式,當寄存器 0x7F08 的 Bit0 為'0'時,開路集電極 斷開;Bit0 為'1'時,開路集電極閉合。
	- 對於其他 Fieldbus 方式,輸出由參數 E2.20 的 Bit0 定義。
- 對於參數 E2.15,'21:通訊給定'的輸出與通訊方式的關係如下。
	- 對於 Modbus 方式, 當寄存器 0x7F08 的 Bit8 為'0'時, Tb\_Ta 斷 開; Bit8 為'1'時, Tb\_Ta 閉合。
	- 對於其他 Fieldbus 方式,輸出由參數 E2.20 的 Bit8 定義。
- <sup>②</sup>:
- 對於參數 E2.26,'12:通訊給定'的輸出與通訊方式的關係如下。
	- 對於 Modbus 方式,輸出由寄存器 0x7F06 定義,寄存器取值範圍為 0.00 %. 100.00 % (最大類比輸出的百分比)。
	- 對於其他 Fieldbus 方式,輸出由參數 E2.28 定義。

# E3:多段速與簡易 PLC 參數

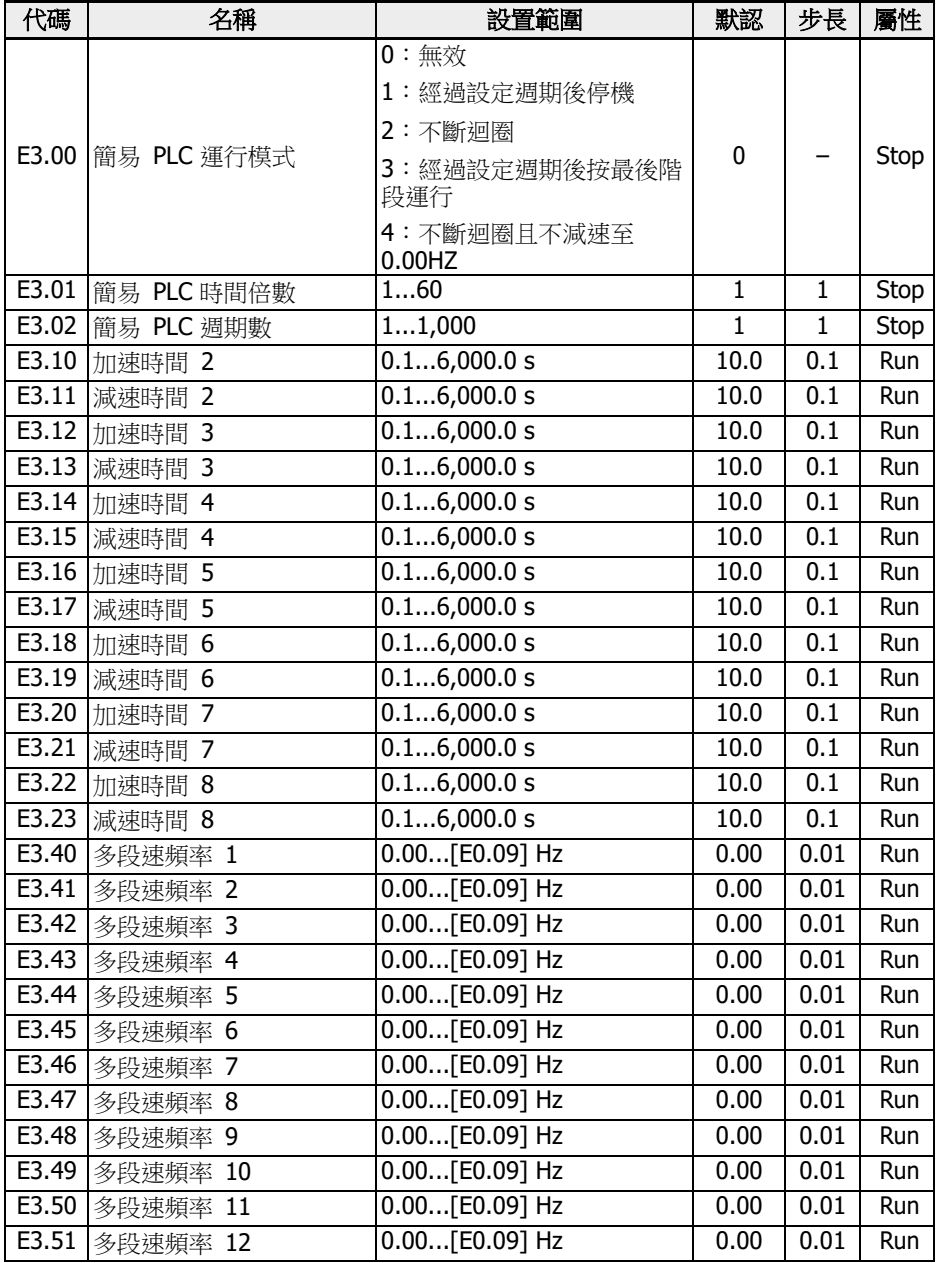

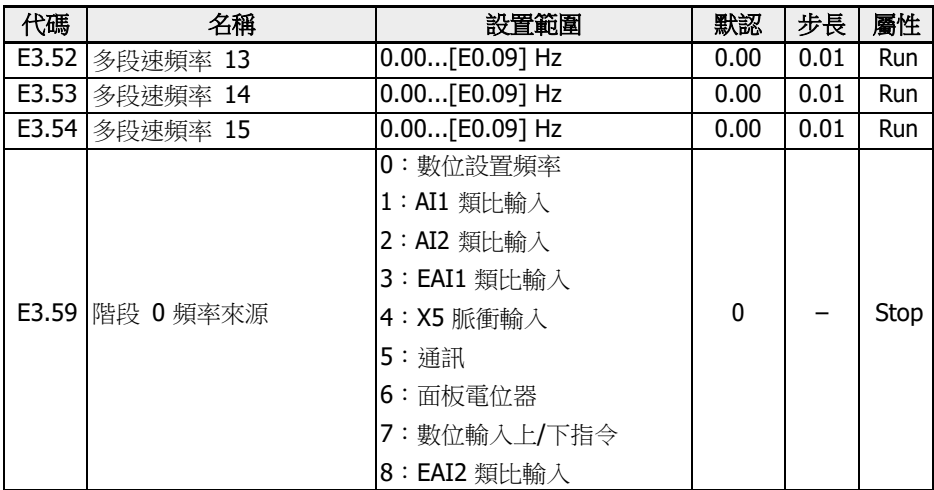

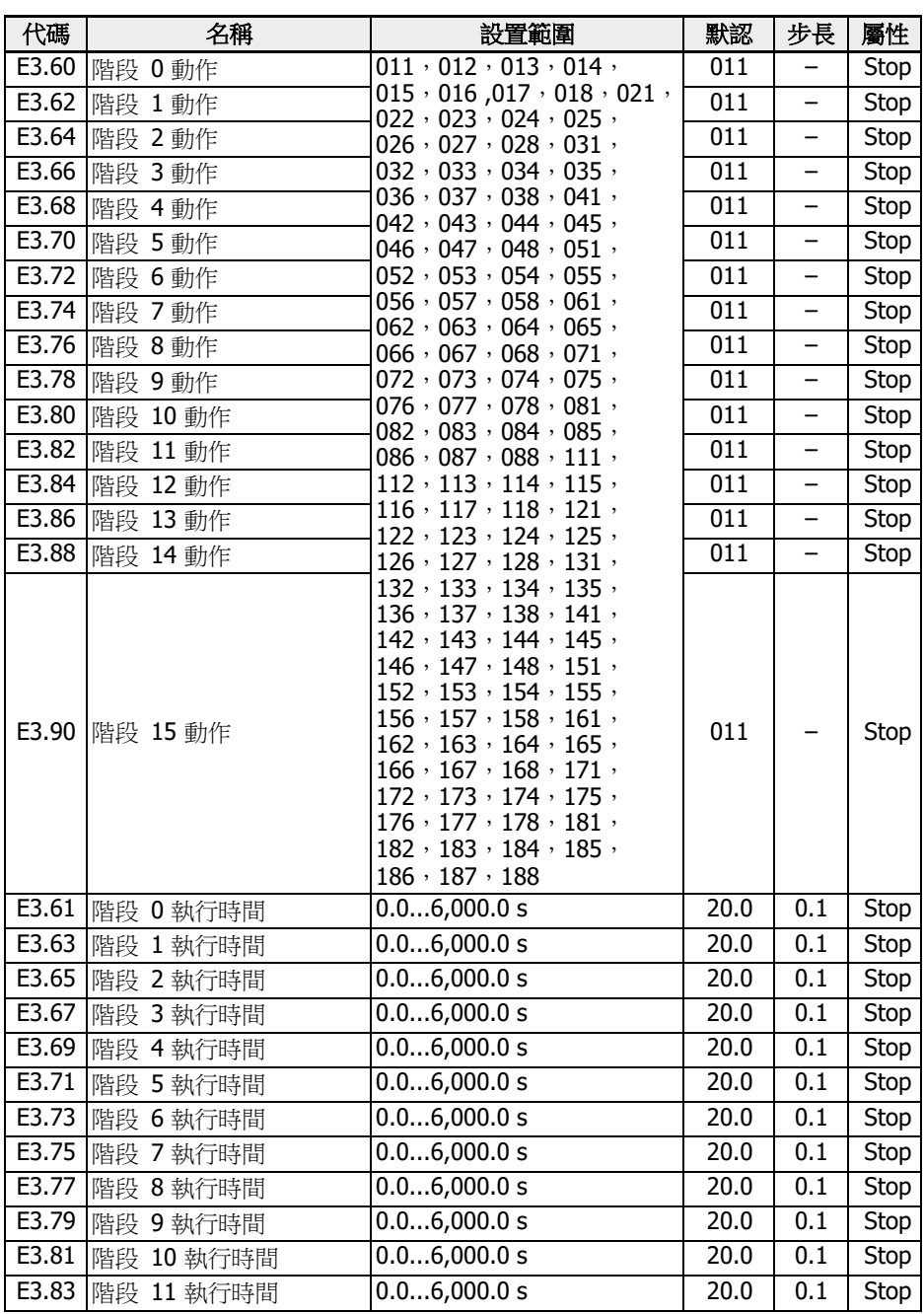

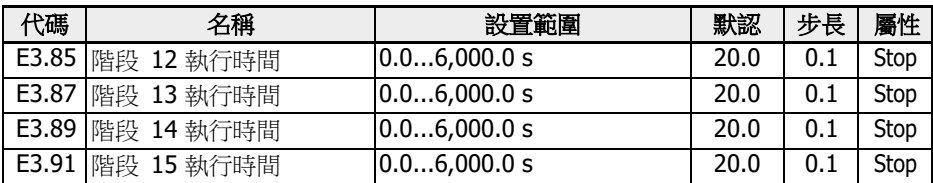

## E4:PID 控制參數

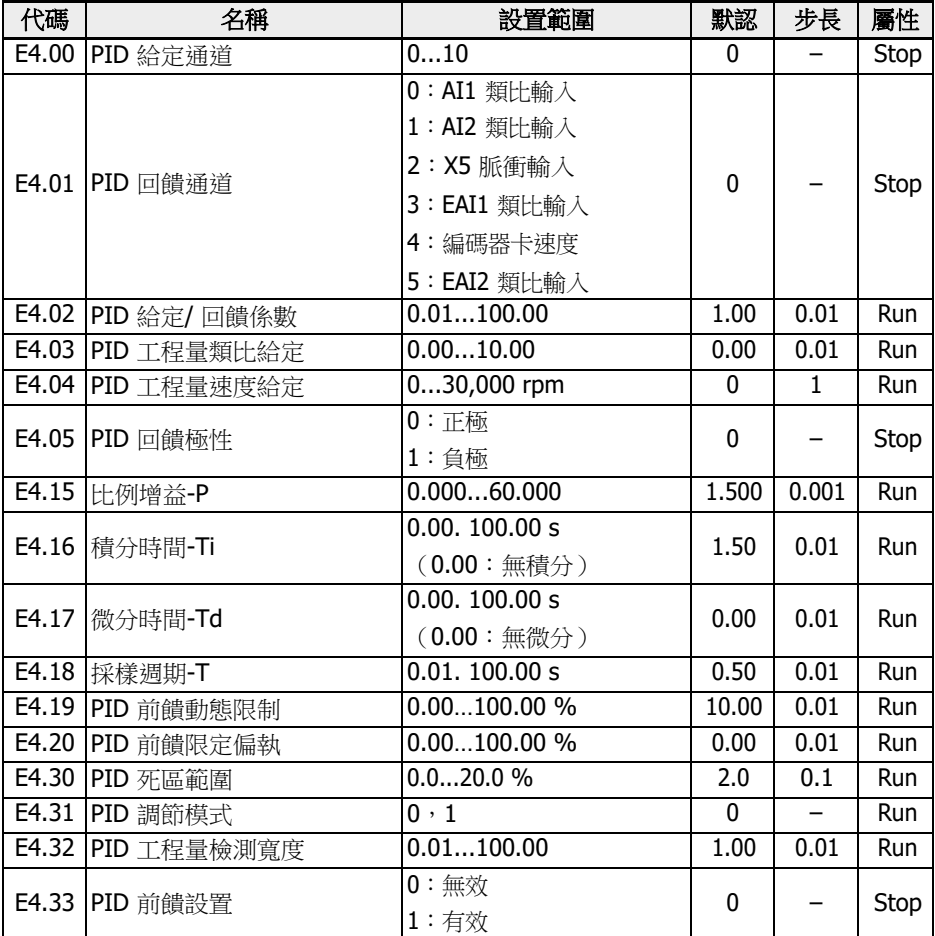

## E4.00 設置範圍:

- 0:無效;1:操作面板電位器
- 2: 操作面板按鈕;3:All 類比輸入
- 4:AI2 類比輸入;5:X5 端子脈衝輸入
- 6:EAI1 類比輸入;7:通訊;8:類比給定 E4.03
- 9:速度給定 E4.04;10:EAI2 類比輸入

## E4.31 設置範圍:

- 0:頻率到達上 / 下限時,停止積分調節
- 1:頻率到達上 / 下限時,繼續積分調節

## E5:擴展功能參數

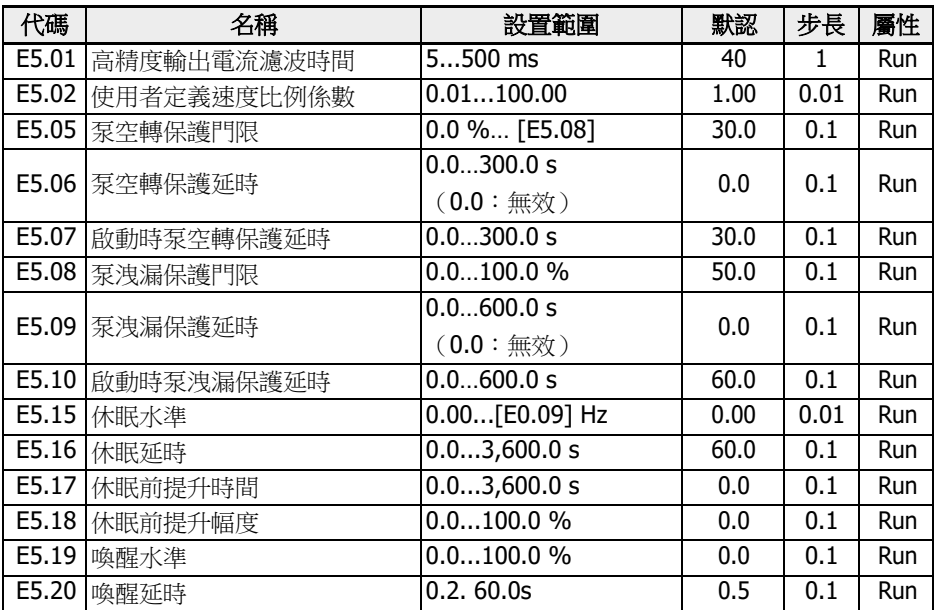

## E8:標準通訊參數

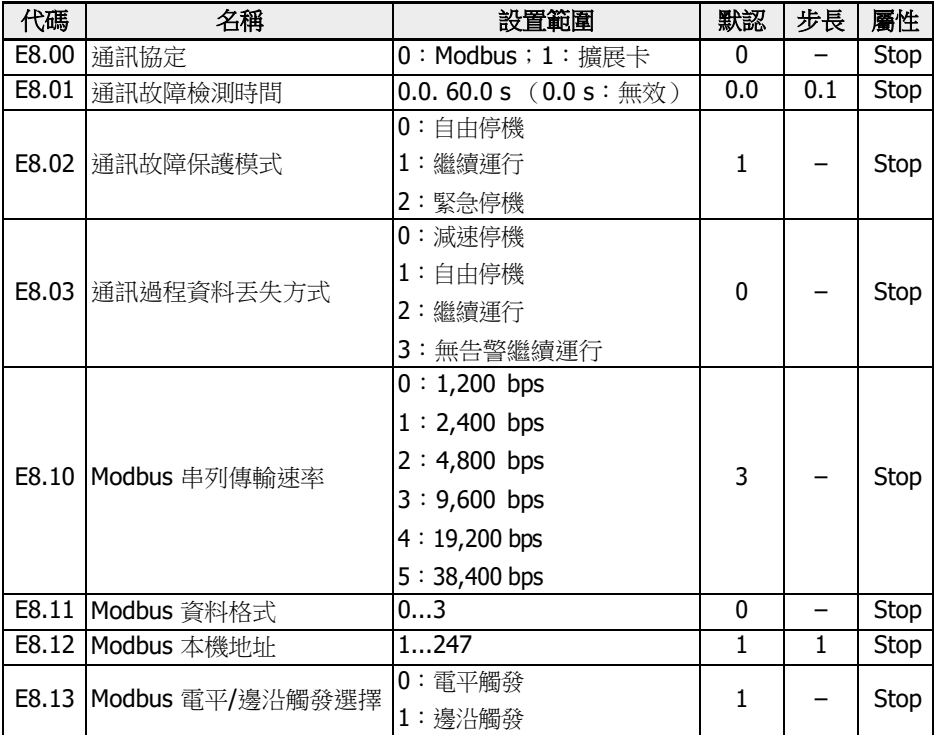

### E8.11 設置範圍:

O: N, 8, 1 (1位起始位元, 8位元資料位元, 1位元停止位, 無校驗) 1:E,8,1 (1位起始位元,8位元資料位元,1位元停止位,偶校驗) 2:O,8,1 (1位起始位元,8位元資料位元,1位元停止位,奇數同位檢查) 3:N,8,2 (1位起始位元,8位元資料位元,1位元停止位,無校驗)

E9:保護與故障參數

| 代碼    | 名稱                | 設置範圍         | 默認             | 步長           | 屬性   |
|-------|-------------------|--------------|----------------|--------------|------|
| E9.00 | 故障自動重定次數          | $03$ (0: 無效) | 0              |              | Stop |
| E9.01 | 故障自動重定間隔          | 0.1.60.0 s   | 10.0           | 0.1          | Stop |
| E9.02 | 故障自動重定嘗試啟動時<br>間  | 065,535      | $\Omega$       | 1            | Stop |
| E9.04 | 診斷設置              | $0$ FFFF     | 0              | $\mathbf{1}$ | Stop |
| E9.05 | 最近一次故障類型          |              |                |              | Read |
| E9.06 | 前一次故障類型           |              | -              |              | Read |
| E9.07 | 前二次故障類型           |              |                |              | Read |
| E9.10 | 最近一次故障時輸出頻率       |              |                | 0.01         | Read |
| E9.11 | 最近一次故障時設定頻率       |              |                | 0.01         | Read |
| E9.12 | 最近一次故障時輸出電流       |              |                | 0.1          | Read |
| E9.13 | 最近一次故障時輸出電壓       |              |                | 1            | Read |
| E9.14 | 最近一次故障時直流母線<br>電壓 |              |                | $\mathbf{1}$ | Read |
| E9.15 | 最近一次故障時功率模組<br>溫度 |              |                | $\mathbf{1}$ | Read |
| E9.50 | 最近一次告警類型          |              | 0              | —            | Read |
| E9.51 | 前一次告警類型           |              | 0              |              | Read |
| E9.52 | 前兩次告警類型           |              | 0              |              | Read |
| E9.97 | 最近一次故障細節          | 00000FFFFF   | 0              | -            | Read |
| E9.98 | 前一次故障細節           | 00000FFFFF   | 0              |              | Read |
| E9.99 | 前兩次故障細節           | 00000FFFFF   | $\overline{0}$ | -            | Read |

E9.04 診斷設置:

- 0000: UE-1 (默認)
- 0001:欠壓無報錯

## E9.05...E9.07 顯示範圍:

- 0:無故障
- 1:OC-1,恒速中過電流
- $2:OC-2$ , 加速中過電流
- 3:OC-3,減速中過電流
- 4:OE-1,恒速中過電壓
- $5:$  OE-2, 加速中過電壓
- $6:$  OE-3, 減速中過電壓
- 7:OE-4,停機中過電壓
- $8:$  UE-1, 運行中欠雷壓
- :SC,電流突升或短路
- 10: IPH.L, 輸入缺相
- 11: OPH.L, 輸出缺相
- 12: ESS-, 軟啟動故障
- :OL-1,變頻器超載
- :OH,變頻器過熱
- :FF,風扇失效
- :Pdr,泵空轉
- :CoL-,命令值丟失
- 26: StO-r, STO請求
- 27: StO-E, STO 故障
- :OL-2,馬達超載
- :Ot,馬達過熱
- :t-Er,馬達參數整定故障
- :AdE-,同步馬達角度檢測故障
- :SPE-,速度控制環故障
- :AibE,類比輸入斷線檢測
- 39: EPS-, DC\_IN 電源故障
- :dir1,正轉運行方向鎖定故障
- 41: dir2, 反轉運行方向鎖定故障
- :E-St,端子故障信號
- :FFE-,軟體版本不匹配
- 44 : rS-, Modbus 通訊故障
- :E.Par,參數設置無效
- :U.Par,未知參數重定故障
- :idA-,內部通訊故障
- :idP-,內部參數故障
- :IDE-,變頻器內部故障
- :OCd-,擴展卡內部故障
- :OCc,擴展卡 PDOs 設置故障
- :Fdi-,無有效的過程資料
- :PcE-,遠端控制通訊故障
- :PbrE,參數備份 / 重定故障
- :PrEF,軟體升級後參數重定故障
- :ASF-,應用軟體故障
- :APE1,應用故障 1
- :APE2,應用故障 2
- :APE3,應用故障 3
- :APE4,應用故障 4
- :APE5,應用故障 5
- :EIbE, 編碼器輸入斷線故障
- :EPOE, 編碼器相序故障
- :RDOS, 信號幅值錯誤
- :RLOT, 信號相位錯誤
- :FCd-, 主機通信超時
- :FPC-, 現場匯流排資料配置錯誤
- 903: FtL-, RPDO 報文丟失
- :FIn-, 通信平臺初始化失敗
- :FnC-, 現場匯流排網路配置無效
- :FCE-, 通信平臺臨界誤差
- :FnF-, 通信平臺固件損壞
- :Fdi-, 現場匯流排資料無效

### E9.50...E9.52 設置範圍:

- :無告警
- :PLE, 泵洩漏
- :OE-4, 停機中過壓
- :Ot, 馬達過熱
- :C-dr, 通訊中斷
- :Aib-, 類比輸入斷線保護
- :FLE, 風扇維護過期
- :OCi, 通訊資料超過設置範圍
- :UH-A, 溫度過低告警
- :APF1, ASF 用戶告警 1
- :APF2, ASF 用戶告警 2
- :APF3, ASF 用戶告警 3
- :APF4, ASF 用戶告警 4
- :APF5, ASF 用戶告警 5
- :USdc, 不支援的設備配置
- :SLi-, 最大電壓速度限定
- :iSt, 無效狀態轉移

903:FtL, RPDO 報文丟失 908:Fdi, 擴展卡過程資料無效

# 19.3.5 F0 組:ASF 參數

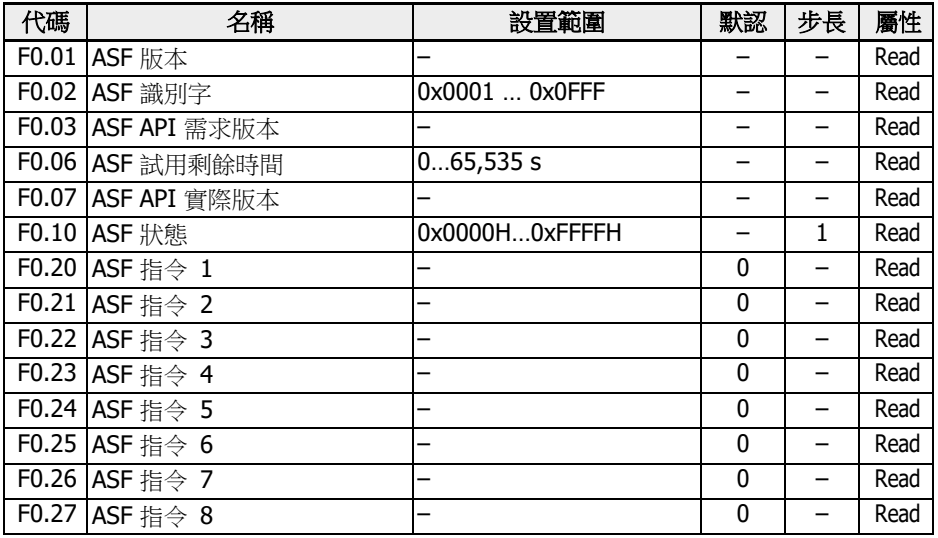

# 19.3.6 H 組:擴展卡參數

# H0:擴展卡通用參數

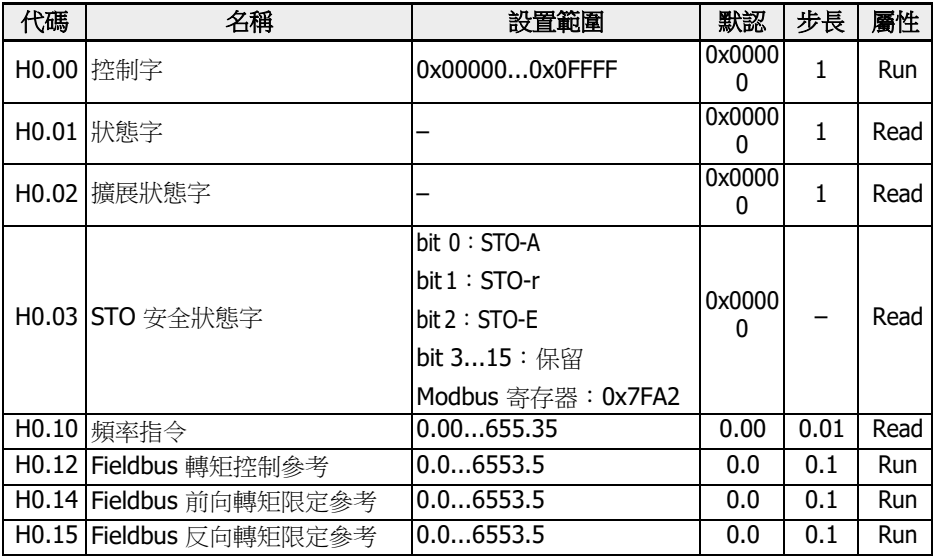

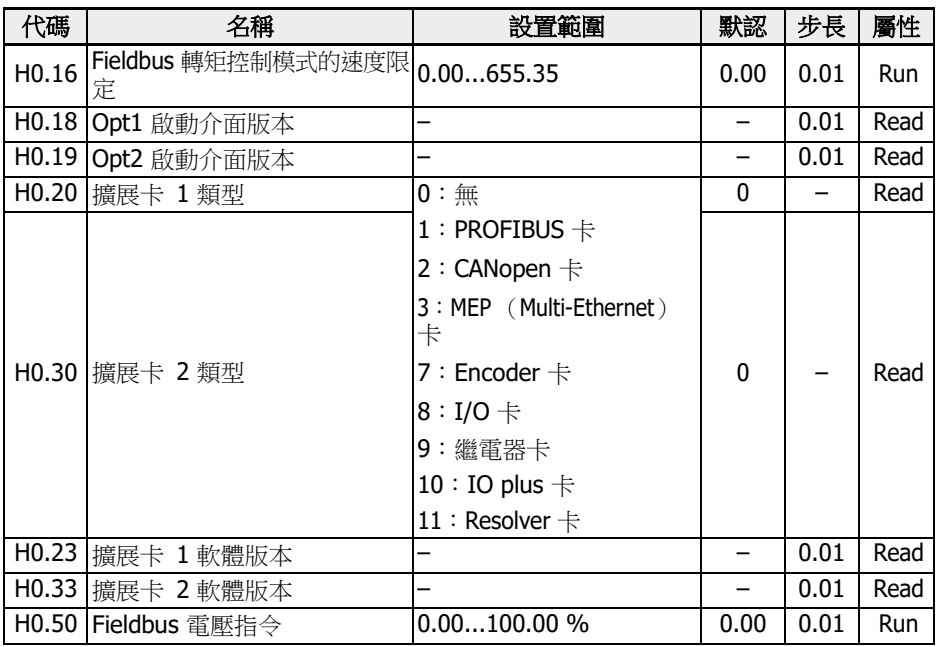

# H1:PROFIBUS 卡參數

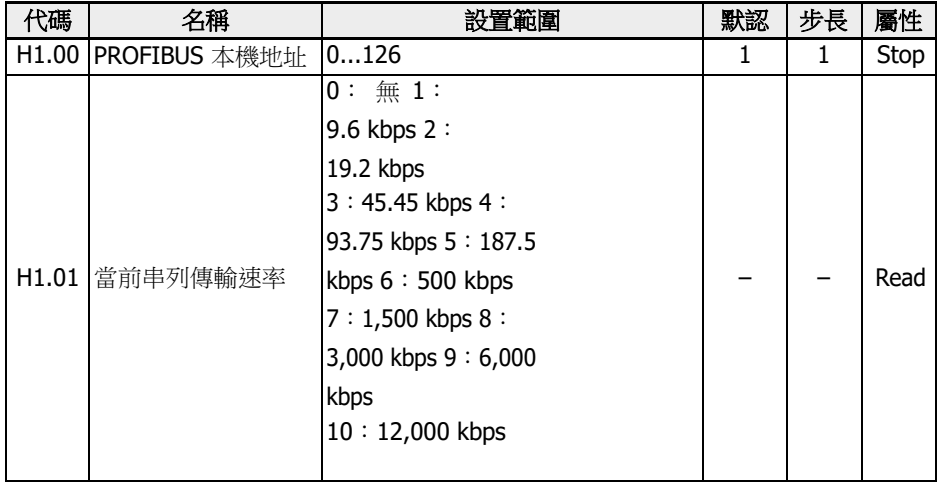

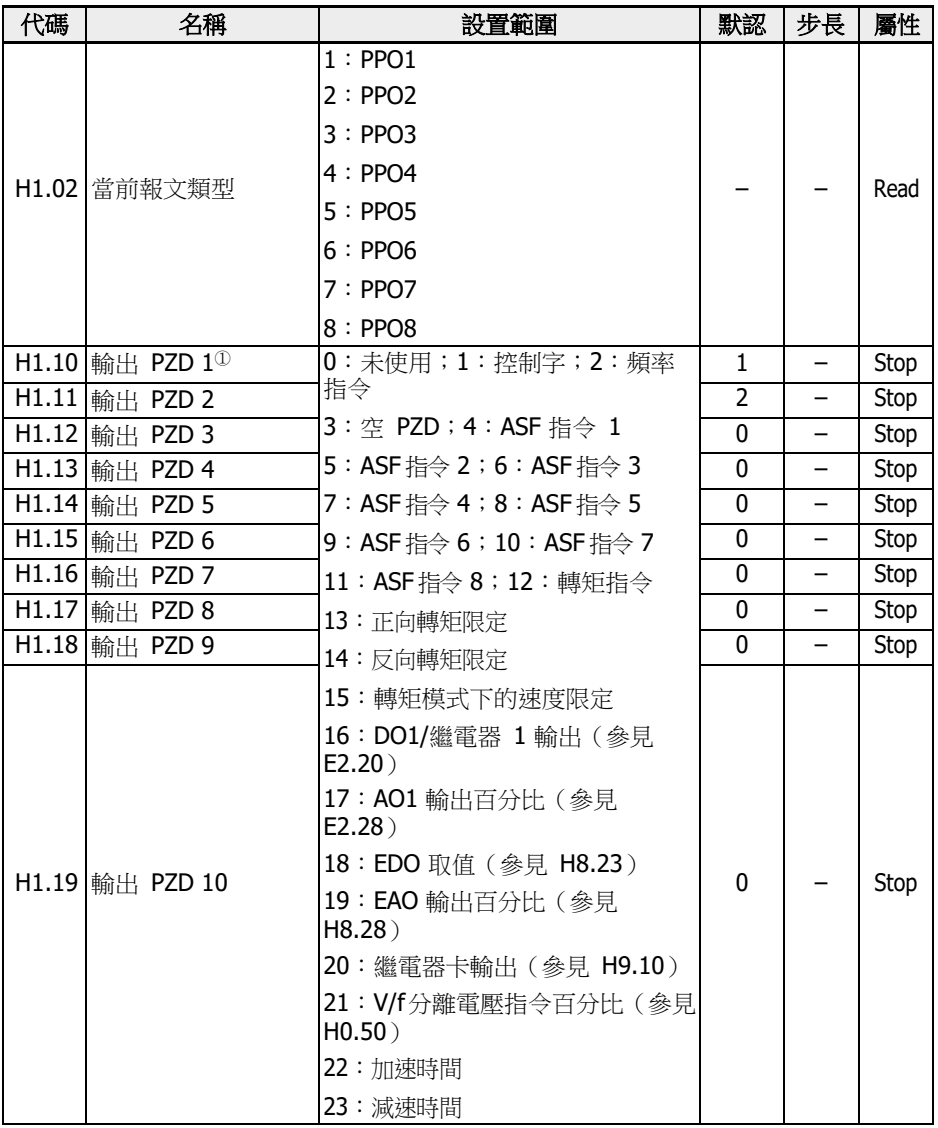

| 代碼                | 名稱                    | 設置範圍                  | 默認  | 步長 | 屬性   |
|-------------------|-----------------------|-----------------------|-----|----|------|
| H <sub>1.30</sub> | 輸入 PZD 1 <sup>2</sup> |                       | 1   |    | Stop |
| H1.31             | 輸入 PZD 2              | 0:未使用                 | 100 |    | Stop |
| H <sub>1.32</sub> | 輸入 PZD 3              |                       | 0   |    | Stop |
| H <sub>1.33</sub> | 輸入 PZD 4              | 1: 狀態字                | 0   |    | Stop |
| H <sub>1.34</sub> | 輸入 PZD 5              | 2:擴展狀態字               | 0   |    | Stop |
| H <sub>1.35</sub> | 輸入 PZD 6              | 3: 空 PZD              | 0   |    | Stop |
| H <sub>1.36</sub> | 輸入 PZD 7              | 100:d0.00 (輸出頻率)      | 0   |    | Stop |
| H <sub>1.37</sub> | 輸入 PZD 8              | 101199:d0.01d0.99 (監視 | 0   |    | Stop |
| H <sub>1.38</sub> | 輸入 PZD 9              | 量)                    | 0   |    | Stop |
| H1.39             | 輸入 PZD 10             |                       | 0   |    | Stop |

**TAP <sup>①:</sup>輸出 PZD 1...輸出 PZD 10 表示 PROFIBUS** 主站向從站傳輸的資料 流程。  $^{\circledR}$ : 輸入 PZD 1...輸入 PZD 10 表示 PROFIBUS 從站向主站傳輸的資料 流程。

## H2:CANopen 卡參數

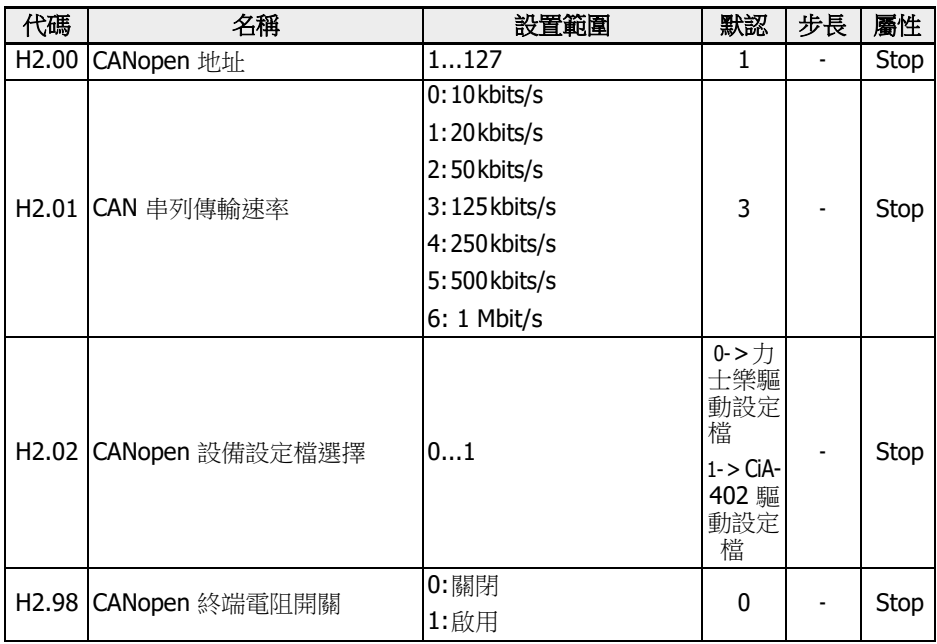

H2.00 'CANopen 位址'用於選擇 CANopen 節點位址。

- H2.01 'CAN 串列傳輸速率' 用於設置 CANopen 通信速度
- H2.02 'CANopen 設備設定檔選擇'用於切換不同的驅動器設定檔。
- H2.98 'CANopen 終端電阻開關'用於切換終端電阻器狀態。

## H3: Multi-Ethernet 卡參數

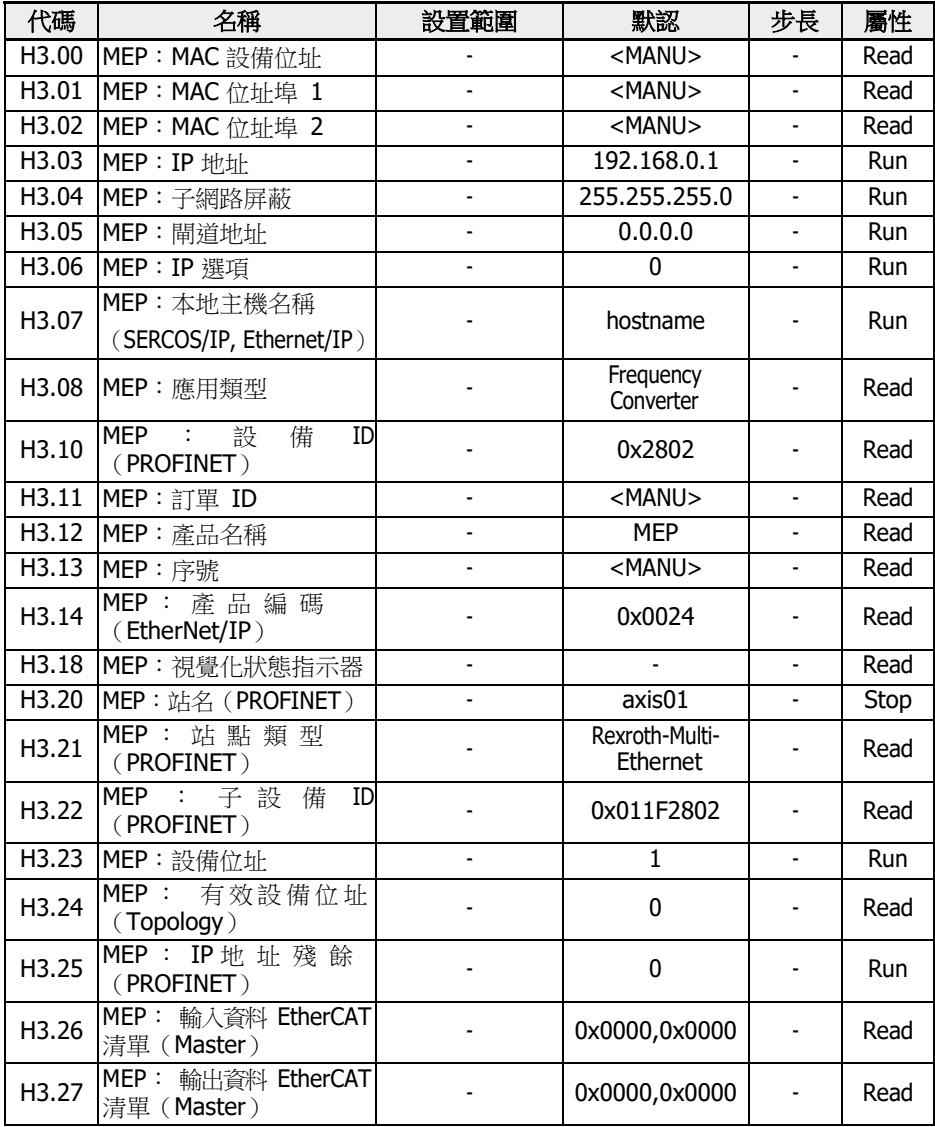

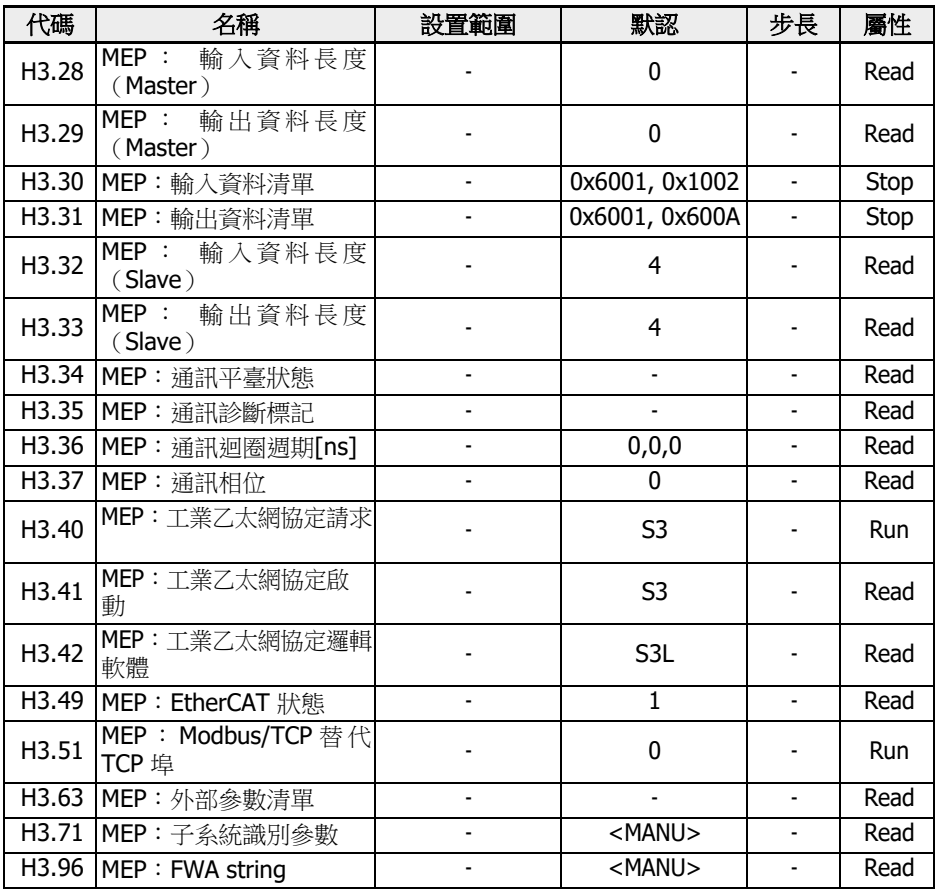

# H7:編碼器卡參數

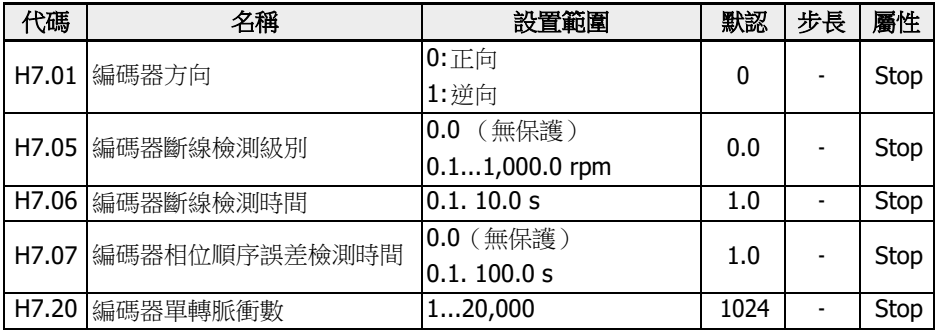

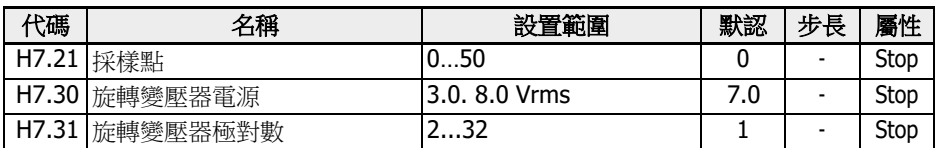

H8:I/O 卡參數

| 代碼 | 名稱                       | 設置範圍                          | 默認             | 步長                       | 屬性         |
|----|--------------------------|-------------------------------|----------------|--------------------------|------------|
|    | H8.00 EX1 輸入選擇           |                               | 0              |                          | Stop       |
|    | H8.01 EX2 輸入選擇           |                               | $\mathbf{0}$   | $\equiv$                 | Stop       |
|    | H8.02 EX3 輸入選擇           | 052                           | 0              | -                        | Stop       |
|    | H8.03 EX4 輸入選擇           |                               | 0              | $\qquad \qquad -$        | Stop       |
|    | H8.04 EX5 輸入選擇           |                               | $\Omega$       | $\overline{\phantom{0}}$ | Stop       |
|    |                          | 0: 020mA                      |                |                          |            |
|    |                          | 1:420mA                       |                |                          |            |
|    |                          | 2:010V                        |                |                          | Stop       |
|    | H8.05 EAI1 輸入模式          | 3:05V                         | 0              |                          |            |
|    |                          | 4:210V                        |                |                          |            |
|    |                          | $5: -1010V$                   |                |                          |            |
|    | H8.06 EAI1 輸入極性設置        | 03                            | $\overline{1}$ | $\qquad \qquad -$        | Stop       |
|    | H8.07 EAI1 死區濾波值         | 0.030.0%                      | 0.0            | 0.1                      | <b>Run</b> |
|    | H8.09 EAI1 濾波時間          | 0.000.2.000 s                 | 0.100          | 0.001                    | Run        |
|    | H8.10 EAI1 增益            | 0.0010.00                     | 1.00           | 0.01                     | Run        |
|    | H8.15 EAI1 曲線最小給定        | $-120.0 %[H8.17]$             | 0.0            | 0.1                      | Run        |
|    | H8.16 EAI1 曲線最小值         | $-[E0.09][E0.09]$ Hz          | 0.00           | 0.01                     | <b>Run</b> |
|    | H8.17 EAI1 曲線最大給定        | [H8.15]. 120.0 %              | 100.0          | 0.1                      | <b>Run</b> |
|    | H8.18 EAI1 曲線最大值         | $-[E0.09][E0.09]$ Hz          | 50.00          | 0.01                     | Run        |
|    | H8.20 EDO1 輸出選擇          |                               | 1              |                          | Stop       |
|    | H8.21 擴展繼電器輸出選擇          | 025                           | $\mathbf{1}$   | $\qquad \qquad -$        | Stop       |
|    | H8.22 EDO2 輸出選擇          |                               | $\mathbf{1}$   | $\qquad \qquad -$        | Stop       |
|    | H8.23 Fieldbus 通訊 EDO 輸出 | Bit0: EDO1 $(IO/IOplus+)$     |                |                          |            |
|    |                          | Bit1 : EDO2 (IO plus $\div$ ) | 0              |                          | Stop       |
|    |                          | Bit8 : Erelay $(IO + )$       |                |                          |            |
|    | H8.25 EAO 輸出方式           | 0:010V                        |                |                          |            |
|    |                          | $1: 020$ mA                   |                |                          |            |
|    |                          | 2:-1010 V (僅用於 IO plus        | 0              |                          | Run        |
|    |                          | $\ddagger$                    |                |                          |            |
|    |                          | 3: 210V                       |                |                          |            |
|    |                          | $4:420$ mA                    |                |                          |            |

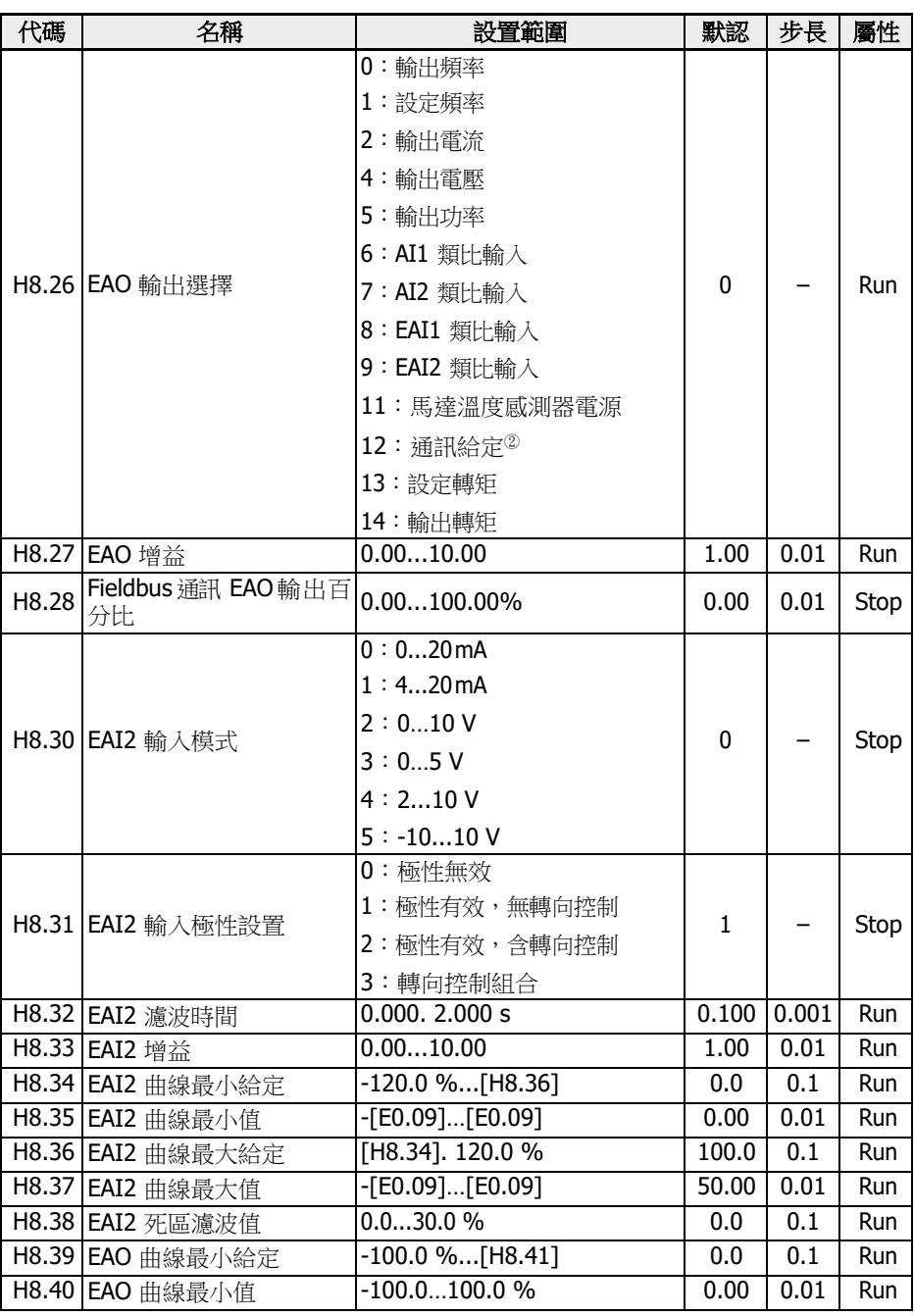

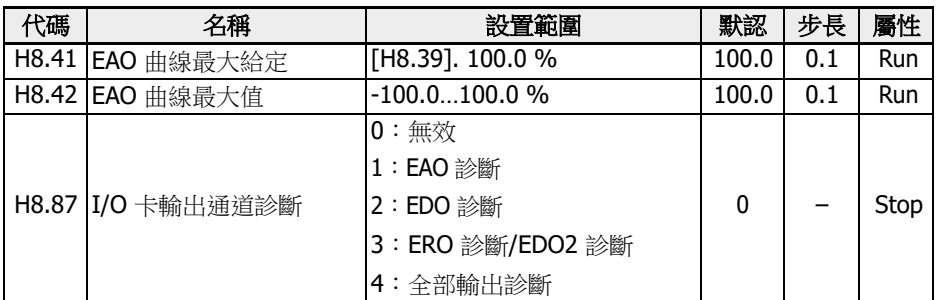

### H8.00...H8.04 設置範圍:

- :未定義功能
- :多段速控制輸入 1;2:多段速控制輸入 2
- :多段速控制輸入 3;4:多段速控制輸入 4
- :加/減速時間 1 有效;11:加/減速時間 2 有效;12:加/減速時間 3 有效
- :自由停機有效;16:停機直流剎車有效
- :頻率上升指令;21:頻率下降指令;22:重定上升/下降指令
- :轉矩/速度控制切換;25:三線控制
- :簡易 PLC 停止;27:簡易 PLC 暫停
- :第二頻率設定來源有效;31:第二運行指令來源有效
- :故障信號常開觸點輸入;33:故障信號常閉觸點輸入;34:故障重定信號
- 35: 正轉運行 (FWD);36: 反轉運行 (REV)
- :正轉點動;38:反轉點動
- :計數器輸入;40:計數器復位
- :PID 無效;46:用戶參數設置選擇;48:馬達過熱故障常開有效
- 49:馬達過熱故障常閉有效;50:馬達過熱告警常開有效
- 51:馬達過熱告警常閉有效;52:點動模式帶方向的運行指令

#### H8.06 設置範圍:

- :極性無效
- :極性有效,無轉向控制
- :極性有效,含轉向控制
- :轉向控制組合

### H8.20...H8.22 設置範圍:

- :變頻器待運行;1:變頻器運行中
- :變頻器直流剎車中;3:變頻器零速運行中
- :速度到達;
- 5:頻率水準檢測信號(FDT1);6:頻率水準檢測信號(FDT2)
- :簡易 PLC 階段完成;8:簡易 PLC 週期完成
- 10:變頻器欠壓;11:變頻器超載預報警;12:馬達超載預報警
- 13:變頻器外部故障停機;14:變頻器故障;15:變頻器正常
- 16:計數器目標值到達指示;17:計數器中間值到達指示
- 18:PID 給定工程量到達:19: 脈衝輸出模式使能(僅對 DO1 輸出選擇有效)

20:轉矩控制模式; 21: 通訊給定<sup>①</sup>; 25: 變頻器故障或告警

 $\mathbb{R}$   $\mathbb{R}$   $\mathbb{R}$   $\mathbb{R}$   $\mathbb{R}$ 

'21:通訊給定'的輸出與通訊方式的關係如下。

- 對於 Modbus 方式,
	- 參數 H8.20 的輸出由寄存器 0x7F09 的 Bit0 定義:為'0'時,開路集 電極斷開;Bit0 為'1'時,開路集電極閉合。
	- 參數 H8.21 的輸出由寄存器 0x7F09 的 Bit8 定義: 為'0' 時, ETb\_ETa 斷開; Bit8 為'1'時, ETb\_ETa 閉合。
	- 參數 H8.22 的輸出由寄存器 0x7F09 的 Bit1 定義:為'0'時,開路集 電極斷開;Bit1 為'1'時,開路集電極閉合。
- 對於其他 Fieldbus 方式,輸出由參數 H8.23 定義。

 $(2)$ .

'12:通訊給定'的輸出與通訊方式的關係如下。

- 對於 Modbus 方式,輸出由寄存器 0x7F07 定義, 寄存器取值範圍為 0.00 %. 100.00 % (最大類比輸出的百分比)。
- 對於其他 Fieldbus 方式,輸出由參數 H8.28 定義。

### H9:繼電器卡參數

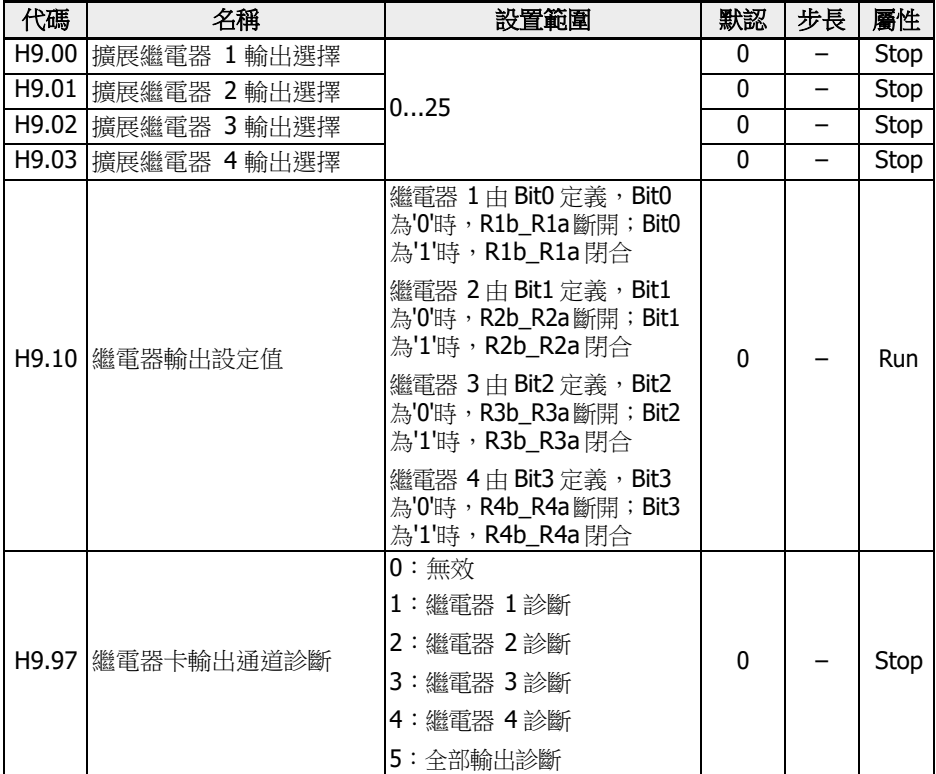

## H9.00...H9.03 設置範圍:

- 0:變頻器待運行
- 1:變頻器運行中
- 2:變頻器直流剎車中
- 3:變頻器零速運行中
- 4:速度到達
- 5:頻率水準檢測信號(FDT1)
- 6:頻率水準檢測信號(FDT2)
- 7:簡易 PLC 階段完成
- 8:簡易 PLC 週期完成
- 10:變頻器欠壓
- 11:變頻器超載預報警
- 12:馬達超載預報警
- 13:變頻器外部故障停機
- 14:變頻器故障
- 15:變頻器正常
- 16:計數器目標值到達指示
- 17:計數器中間值到達指示
- 18:PID 給定工程量到達
- 20:轉矩控制模式
- $21:$  涌訊給定 $0$
- 25:變頻器故障或告警
- $\mathbb{R}$   $\mathbb{R}$   $\mathbb{$

'21:通訊給定'的輸出與通訊方式的關係如下。

- 對於 Modbus 方式,
	- 參數 H9.00 的輸出由寄存器 0x7F0A 的 Bit0 定義: 為'0' 時, R1b\_R1a 斷開; Bit0 為'1'時, R1b\_R1a 閉合。
	- 參數 H9.01 的輸出由寄存器 0x7F0A 的 Bit1 定義: 為'0' 時, R2b\_R2a 斷開; Bit1 為'1'時, R2b\_R2a 閉合。
	- 參數 H9.02 的輸出由寄存器 0x7F0A 的 Bit2 定義: 為'0' 時, R3b\_R3a 斷開; Bit2 為'1'時, R3b\_R3a 閉合。
	- 參數 H9.03 的輸出由寄存器 0x7F0A 的 Bit3 定義: 為'0' 時, R4b\_R4a 斷開; Bit3 為'1'時, R4b\_R4a 閉合。
- 對於其他 Fieldbus 方式,輸出由參數 H9.10 定義。

# 19.3.7 U 組:操作面板參數

#### U0:通用鍵盤參數

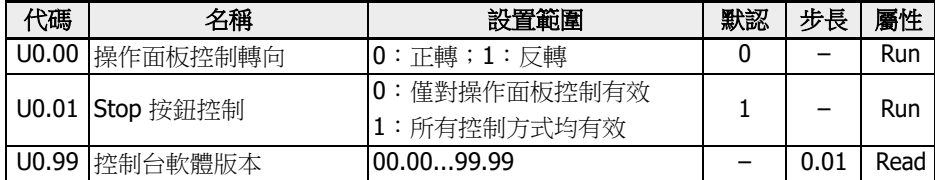

### U1:LED 鍵盤參數

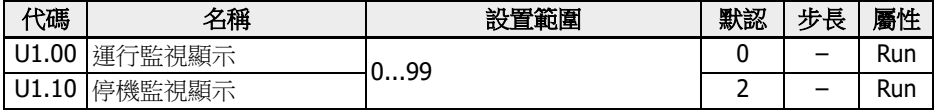

0:輸出頻率;1:實際速度;2:設定頻率;3:設定速度

4:使用者定義實際速度;5:使用者定義輸出速度;9:V/f 分離設定電壓

10:輸出電壓;11:輸出電流;12:輸出功率

13: 直流母線電壓; 14: 節能計數器 kWh; 15: 節能計數器 MWh

16:輸出轉矩;17:設定轉矩

20:功率模組溫度;21:實際載波頻率

23:功率部分執行時間;30:AI1 輸入;31:AI2 輸入

33:I/O 卡 EAI1 輸入;34:I/O 卡 EAI2 輸入

35:AO1 輸出;37:I/O 卡 EAO 輸出

38:I/O plus 卡 TSI 輸入信號值

40:數位輸入 1;43:I/O 卡數位輸入

45:數位輸出 1;47:I/O 卡 EDO1 輸出;48:I/O 卡 EDO2 輸出

50:脈衝輸入頻率;55:脈衝輸出頻率

60:繼電器輸出;62:I/O 卡繼電器輸出;63:繼電器卡輸出

70:PID 給定工程量;71:PID 回饋工程量

80:ASF 顯示 00;81:ASF 顯示 01

82:ASF 顯示 02;83:ASF 顯示 03

84:ASF 顯示 04;85:ASF 顯示 05

86:ASF 顯示 06;87:ASF 顯示 07

88:ASF 顯示 08;89:ASF 顯示 09

98: 高精度輸出電流; 99: 軟體版本

U2:LCD 鍵盤參數

| 代碼    | 名稱                | 設置範圍                                                                               | 默認              | 步長                       | 屬性         |
|-------|-------------------|------------------------------------------------------------------------------------|-----------------|--------------------------|------------|
|       | U2.01 苛光模式設置      | 0: 節能模式                                                                            | $\mathbf{1}$    |                          | <b>Run</b> |
|       | U2.02 面板鎖定設置      | 1:常亮<br>$0:$ 解鎖<br>1:鎖定                                                            | 0               |                          | Run        |
|       | U2.03   遠端/ 本地設置  | $0:$ 遠程<br>$1:$ 本地                                                                 | 0               |                          | Stop       |
|       | U2.04 語言選擇        | 0:<br>$1:$ 中文<br>2: 德文<br>3: 法文<br>4: 俄文<br>$5:$ 西文<br>$6:$ 葡文<br>7: 意文<br>$8:$ 韓文 | 0               |                          | Stop       |
|       | U2.09 固定監視        |                                                                                    | 0               |                          | Run        |
|       | U2.10 運行監視專案 1    | 099                                                                                | 0               |                          | Run        |
|       | U2.20 停機監視專案 1    |                                                                                    | 0               | —                        | Run        |
|       | U2.11 運行監視專案<br>2 |                                                                                    | $\overline{2}$  |                          | Run        |
|       | U2.12 運行監視專案 3    |                                                                                    | 11              |                          | Run        |
|       | U2.13 運行監視專案 4    | 0100                                                                               | 13              |                          | Run        |
|       | U2.14 運行監視專案 5    |                                                                                    | 16              | $\overline{\phantom{0}}$ | Run        |
|       | U2.15 運行監視專案 6    |                                                                                    | 17              |                          | Run        |
| U2.21 | 停機監視專案 2          |                                                                                    | $\overline{2}$  | —                        | Run        |
|       | U2.22 停機監視專案 3    |                                                                                    | $\overline{11}$ |                          | Run        |
|       | U2.23 停機監視專案 4    |                                                                                    | 13              | $\overline{\phantom{0}}$ | Run        |
|       | U2.24 停機監視專案 5    |                                                                                    | 16              | —                        | Run        |
|       | U2.25 停機監視專案 6    |                                                                                    | 17              | $\qquad \qquad -$        | Run        |

0:輸出頻率;1:實際速度

2:設定頻率;3:設定速度

- 4:使用者定義設定速度;5:使用者定義實際速度
- 9:V/f 分離設定電壓;10:輸出電壓;11:輸出電流
- 12:輸出功率;13:直流母線電壓
- 14: 節能計數器 kWh;15: 節能計數器 MWh :輸出轉矩;17:設定轉矩 :功率模組溫度;21:實際載波頻率 :功率模組執行時間 :AI1 輸入;31:AI2 輸入 :I/O 卡 EAI1 輸入;34:I/O 卡 EAI2 輸入 :AO1 輸出;37:I/O 卡 EAO 輸出 :I/O plus 卡 TSI 輸入信號值 :數位輸入 1;43:I/O 卡數位輸入 :DO1 輸出;47:I/O 卡 EDO1 輸出 :I/O 卡 EDO2 輸出;50:脈衝輸入頻率 :脈衝輸出頻率;60:繼電器輸出 :I/O 卡繼電器輸出;63:繼電器卡輸出 :PID 給定工程量;71:PID 回饋工程量 :ASF 顯示 00;81:ASF 顯示 01 :ASF 顯示 02;83:ASF 顯示 03 :ASF 顯示 04;85:ASF 顯示 05 :ASF 顯示 06;87:ASF 顯示 07 :ASF 顯示 08;89:ASF 顯示 09 :高精度輸出電流;99:軟體版本;100:無效
	-
# 19.3.8 d0 組:監視參數

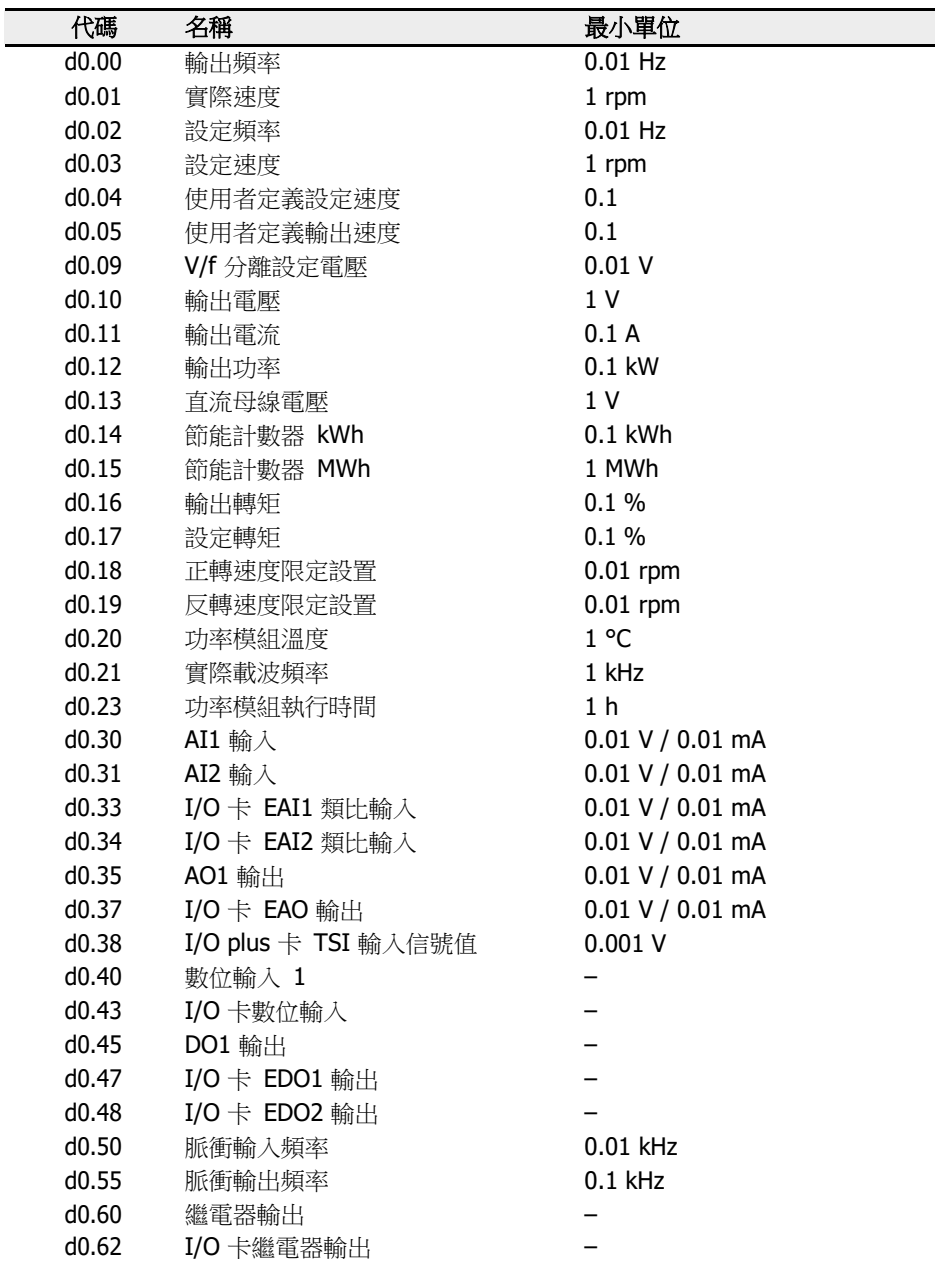

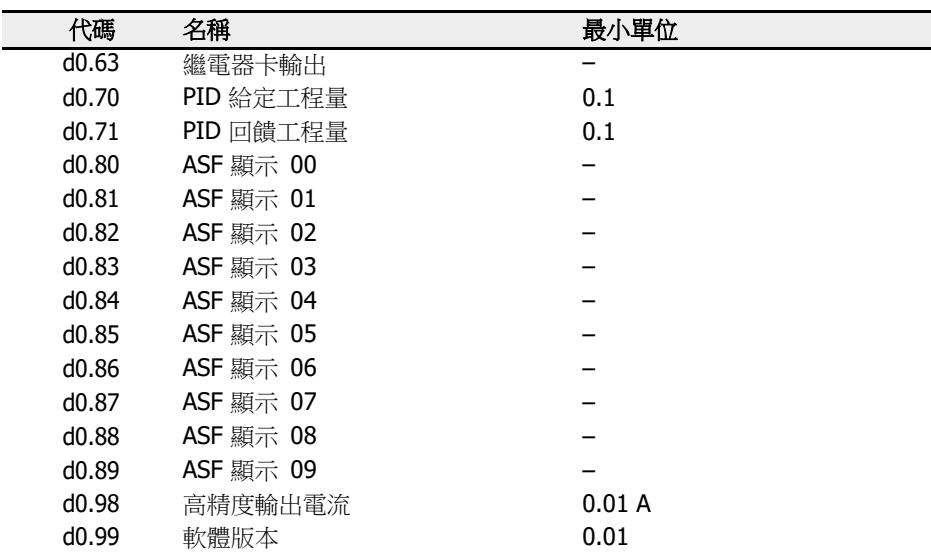

隐

參數 d0.16...d0.19 僅適用於向量控制模式。

# 19.3.9 d1 組:擴展檢測

以下為擴展檢測參數。該類參數無法通過控制台查看,但可通過 IndraWorks 查看。

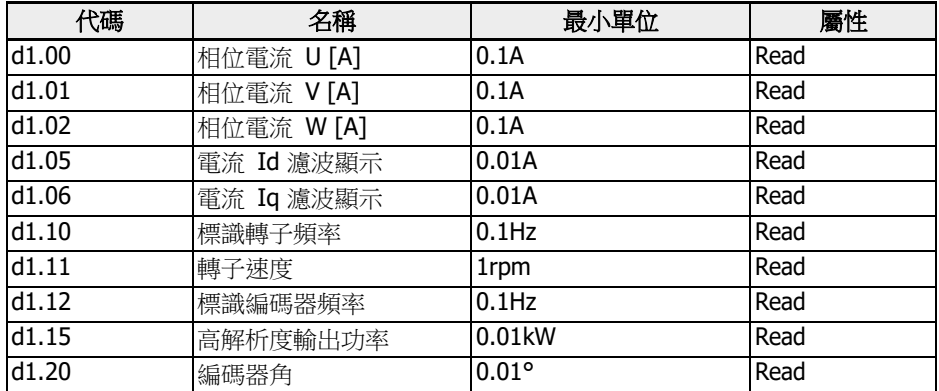

### 19.4 附錄四:認證

19.4.1 CE

#### 合規聲明

EFC x610 變頻器(0K40...160K)可提供合規聲明。上述聲明確認此產品符合相應的 EN 標準和 EC 指令。如果需要,您可以向銷售代表索取上述聲明。

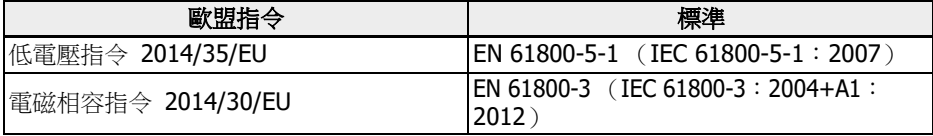

#### 表格 19-1: 歐盟指令及標準

#### CE 標誌

# $\epsilon$

插圖 19-12: CE 標誌

#### 過電壓耐壓測試

EFC x610 變頻器(0K40...160K)元件已經根據 EN 61800-5-1 標準通過耐壓測試。

19.4.2 UKCA

#### 合規聲明

EFC x610 變頻器(0K40...160K)可提供合規聲明。上述聲明確認此產品符合相應的 EN 標準和 S.I. 指令。如果需要,您可以向銷售代表索取上述聲明。

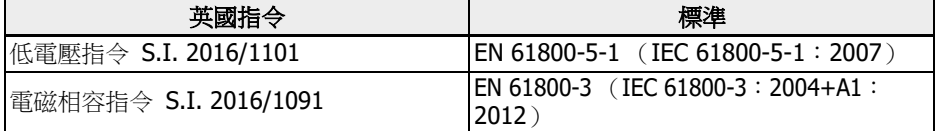

表格 19-2: 英國指令標準

#### UKCA 標誌

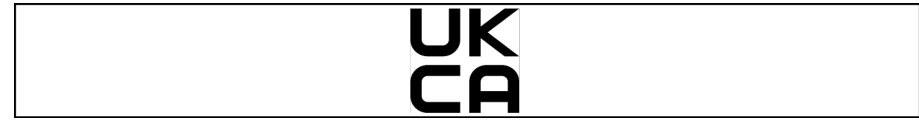

插圖 19-13: UKCA 標誌

#### 19.4.3 UL

EFC x610 變頻器(0K40...160K)列明瞭 UL"Underwriters Laboratories Inc.®" 標 識。您可以在 http:[//www.ul.com](http://www.ul.com/) 主頁"Certifications"下,輸入檔編號或者"公司名 稱:Rexroth"查詢證明材料。

#### UL 標誌

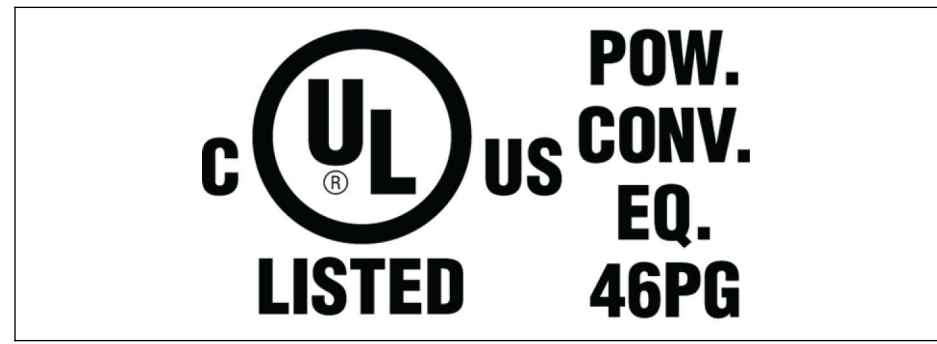

插圖 19-14: UL 標誌

#### UL 標準

UL 61800-5-1

#### 公司名稱

博世力士樂(西安)電子傳動與控制有限公司

#### 類別名稱

功率轉換設備

#### 文件編號

E328841

#### UL 電氣等級

為了在 UL 的範圍內使用這些設備,必須考慮每個設備的 UL 電氣等級。 請在供電電源端使用大於或等於所用電源短路電流容量(0K40...90K0: 42,000 Arms; 110K-160K: 85,000 Arms)的適當保險。

#### UL 配線材質

在 UL 範圍內,電源的連接只能使用 75 ℃或以上的銅線。

#### 美國 / 加拿大的安裝要求 (UL/cUL):

動力電纜只能使用 75 °C 或以上的銅線。根據 UL 61800-5-1 標準,該設備內部能夠提 供馬達超載保護。

#### 對於加拿大(cUL)安裝,驅動器電源必須加裝具備如下特性的抑制器:

- 通過 cUL 或 CSA 認證的浪湧保護裝置(VZCA 和 VZCA7 類型)
- 額定電壓三相,480/277 VAC,50/60 Hz
- 鉗位元電壓 VPR = 2,000 V, IN = 3 kA min, MCOV = 508 VAC, SCCR = 42,000 Arms(0K40...90K0) , 85,000 Arms(110K...160K)
- 適用於 2 型 SPD 的應用
- 相間及相對地均應使用浪湧保護裝置

#### 19.4.4 RCM 認證

EFC x610 變頻器(0K40...90K0)符合基於 1992 年無線電通訊法和 1997 年電信法制 定的 ACMA 相關標準。標準參考了基於無線電通訊法第 182 部分和電信法第 407 部分 制定的細則。

#### RCM 標誌

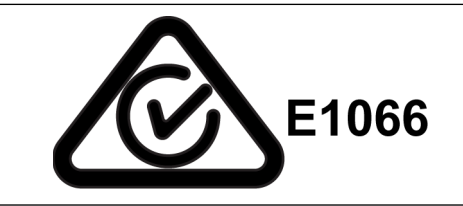

插圖 19-15: RCM 標誌

#### RCM 標準

EN61800-3:2004+A1:2012,調速電氣傳動系統,第三部分:產品的電磁相容性標 准 及其特定的試驗方法

#### ACMA 供應商編號

E1066

CAN, ABN 或 ARBN

ABN/IRDN89003258384

#### 類別

EFC x610 變頻器(0K40...90K0)符合 EN61800-3:2004+A1:2012 標準(C3 類限 值)的相應要求,不可直接用於低壓民用電網,否則將導致無線電干擾。如果需要在民 用電網使用 EFC x610 變頻器(0K40...90K0),請採取額外的緩解措施。

#### 19.4.5 China RoHS

根據中國《電器電子產品有害物質限制使用管理辦法》(China RoHS) 的要求:

- 1. 生產者需對產品中含有的有害物質進行標注,標明有害物質的名稱、含量、所在部 件及其產品可否回收利用。
- 2. 生產者應按照相關標準,在產品上標注環保使用期限。

#### China RoHS 標誌

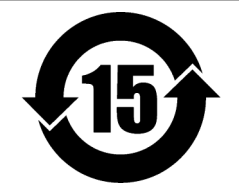

插圖 19-16: China RoHS 標誌

 更多資訊,請參考: https:[//www.boschrexroth.com.cn/zh/cn/home\\_2/china\\_rohs2](http://www.boschrexroth.com.cn/zh/cn/home_2/china_rohs2)

#### 19.4.6 EU RoHS

本產品符合歐盟 RoHS 指令 2011/65/EU, 即六種有害物質在電子電氣產品中的限用, 以及其附錄中的豁免條款要求。

#### EU RoHS 標誌

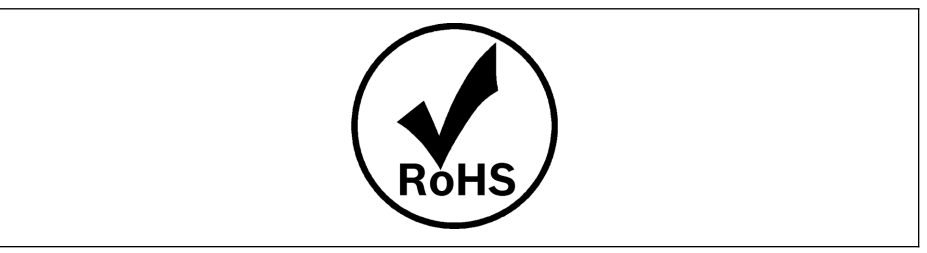

插圖 19-17: EU RoHS 標誌

# 19.5 協力廠商許可

#### 19.5.1 STMicroelectronics

通過安裝、下載、訪問或以其他方式使用來自意法半導體公司瑞士分公司和/或其他分公 司的套裝軟體或其任何部分(以及相關檔),被授權方,代表自己或代表受聘和/或受聘 的任何實體則被視為同意本套裝軟體授權合約。

根據 STMicroelectronics 的智慧財產權及本套裝軟體中包含的任何協力廠商軟體的適用 許可條款和適用的開源條款(定義見下文),無論是否允許重新分發、複製和以原始程 式碼和二進位形式使用套裝軟體或其任何部分均須滿足以下條件:

- 1. 無論是否修改,重新分發源代碼必須保留任何版權聲明、此條件列表和以下免責聲 明。
- 2. 二進位形式的再分配,除了嵌入到由或為意法半導體公司製造的微控制器或微處理 器設備中,或用於該設備的軟體更新外,必須在檔和/或與再分配一起提供的其他 材料中複製上述版權聲明、本條件列表和以下免責聲明。
- 3. 未經書面許可,不得使用 STMicroelectronics 的名稱或本套裝軟體的其他貢獻者 的名稱來認證或推廣從本套裝軟體或其部分衍生的產品。
- 4. 本套裝軟體或其任何部分,包括本套裝軟體的修改和/或衍生作品,必須單獨在或 與由意法半導體製造或用於意法半導體的微控制器或微處理器設備結合使用。
- 5. 不得以任何方式部分或全部使用、複製或重新分發本套裝軟體,從而使本套裝軟體 受制於任何開源條款(定義如下)。
- 6. 套裝軟體的某些部分可能包含適用於受每個此類部分的開源術語(定義見下文)約 束的軟體("開源軟體"),如套裝軟體中的進一步規定。此類開源軟體是根據適用 的開源條款提供的,不受以下許可條款和條件的約束。 "開源術語"是指開源許可 證, 作為軟體分發的一部分,該許可證要求該軟體的原始程式碼隨軟體一起分發 或以其他方式提供,或基本上符合 www.open source.org 上指定的開源定義的開 源許可證和任何其他類似的開源許可證,例如 GNU 通用公共許可證(GPL) Eclipse 公共許可證(EPL)、Apache 軟體許可證、BSD 許可證和 MIT 許可證。
- 7. 本套裝軟體還包括套裝軟體中明確規定的協力廠商軟體,但須遵守此類協力廠商的 特定許可條款。此類協力廠商軟體是根據此類特定許可條款提供的,不受本協議項 下許可條款和條件的約束。通過安裝複製、下載、訪問或以其他方式使用本套裝軟 體,被授權方被視為同意此類協力廠商軟體相關的此類許可條款。
- 8. 意法半導體公司無義務為套裝軟體提供任何維護、支持或更新。
- 9. 套裝軟體現在和將來都是 STMicroelectronics 及其許可方的專有財產。被授權方 不得採取任何危及意法半導體公司及其許可方的專有權或獲取套裝軟體中的任何權 利的行動,但下文規定的有限權利除外。
- 10. 被授權方應遵守有關套裝軟體或其任何部分使用所有適用法律法規,包括任何適用 的出口管制法律法規。
- 11. 重新分發和使用本套裝軟體的一部分或其任何部分,除非本許可證允許,否則無效, 並將自動終止您在本許可證下的權利。

該套裝軟體由意法半導體公司及貢獻者按"原樣"提供,根據法律規定,任何明示的、默 示的或法定的保證,包括但不限於對適銷性、對特定目的的適用性和不侵犯協力廠商智 慧財產權的默示保證均被否決。在任何情況下,意法半導體公司及貢獻者均不對任何直 接、間接、偶然、特殊、懲戒性或後果性損害負責(包括但不限於採購替代產品或服 務;使用、資料或利潤的損失;(或業務中斷)但在任何責任理論的基礎上造成的,無 論是在

合同、嚴格責任、或侵權行為(包括過失或其他)中,以任何方式因使用本套裝軟體而 引起且即使提前告知的可能造成的損失。

除非本協議明確允許並受套裝軟體中包含的任何協力廠商軟體的適用許可條款和適用的 。<br>開源條款的約束, 無論明示或默示,意法半導體公司或任何協力廠商均未根據任何專利 或其他智慧財產權授予任何許可或其他權利。

# 19.6 附錄五:參數變更記錄

## 19.6.1 參數變更---03V12 vs 03V08

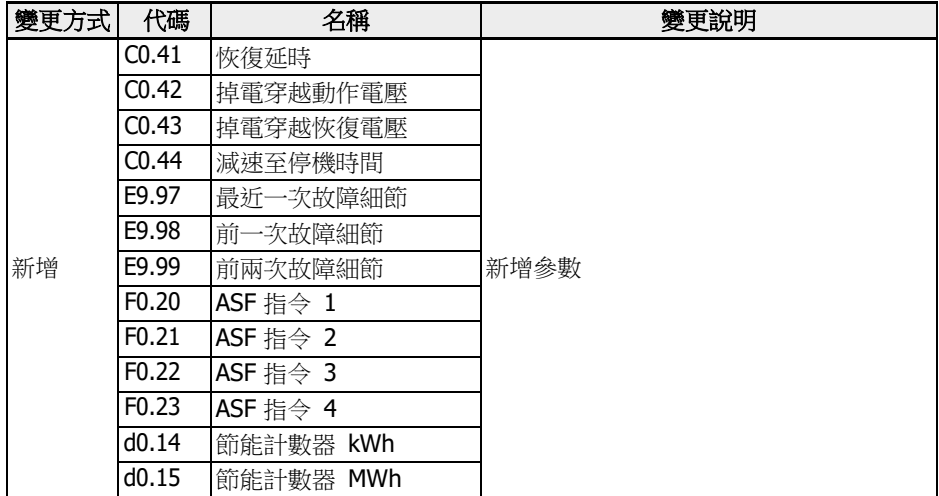

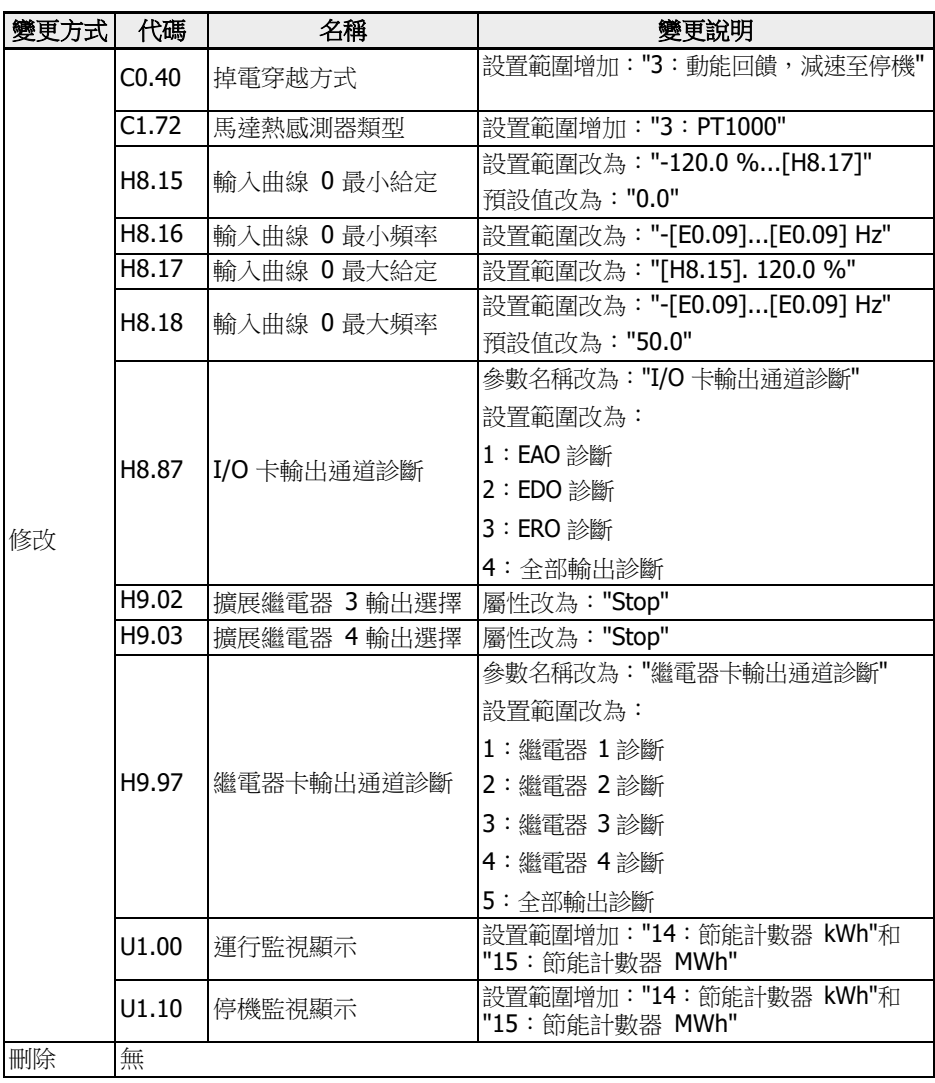

表格 19-3: 03V12 版本與 03V08 版本間的參數變更

# 19.6.2 參數變更---03V20 vs 03V12

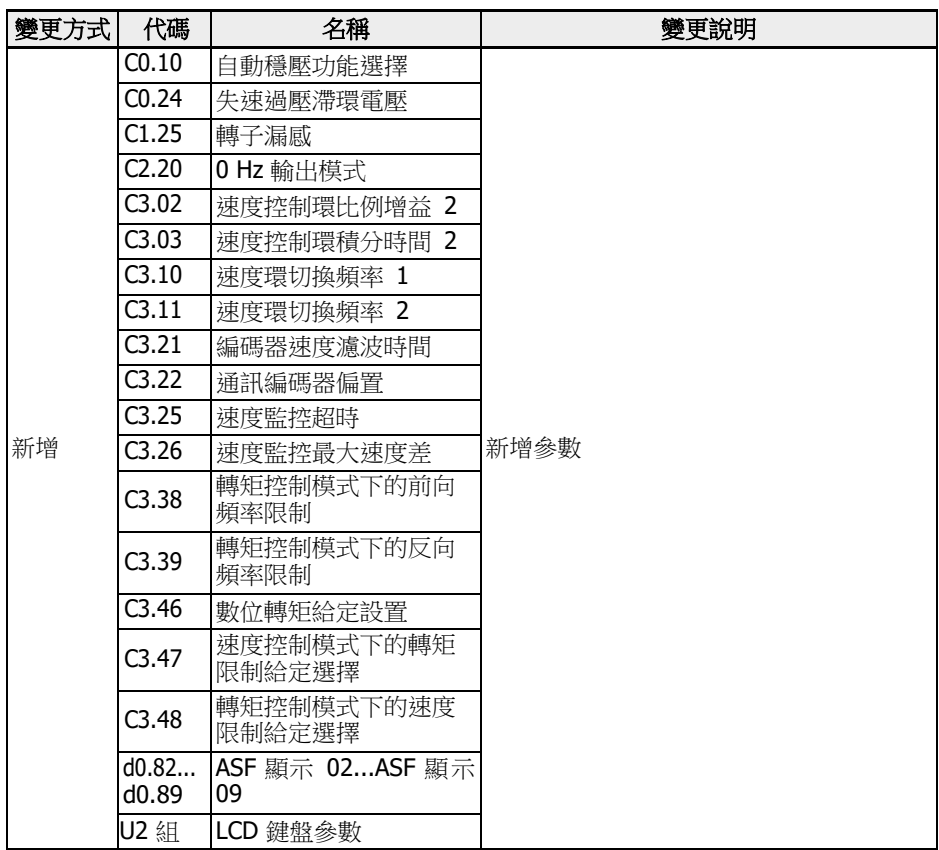

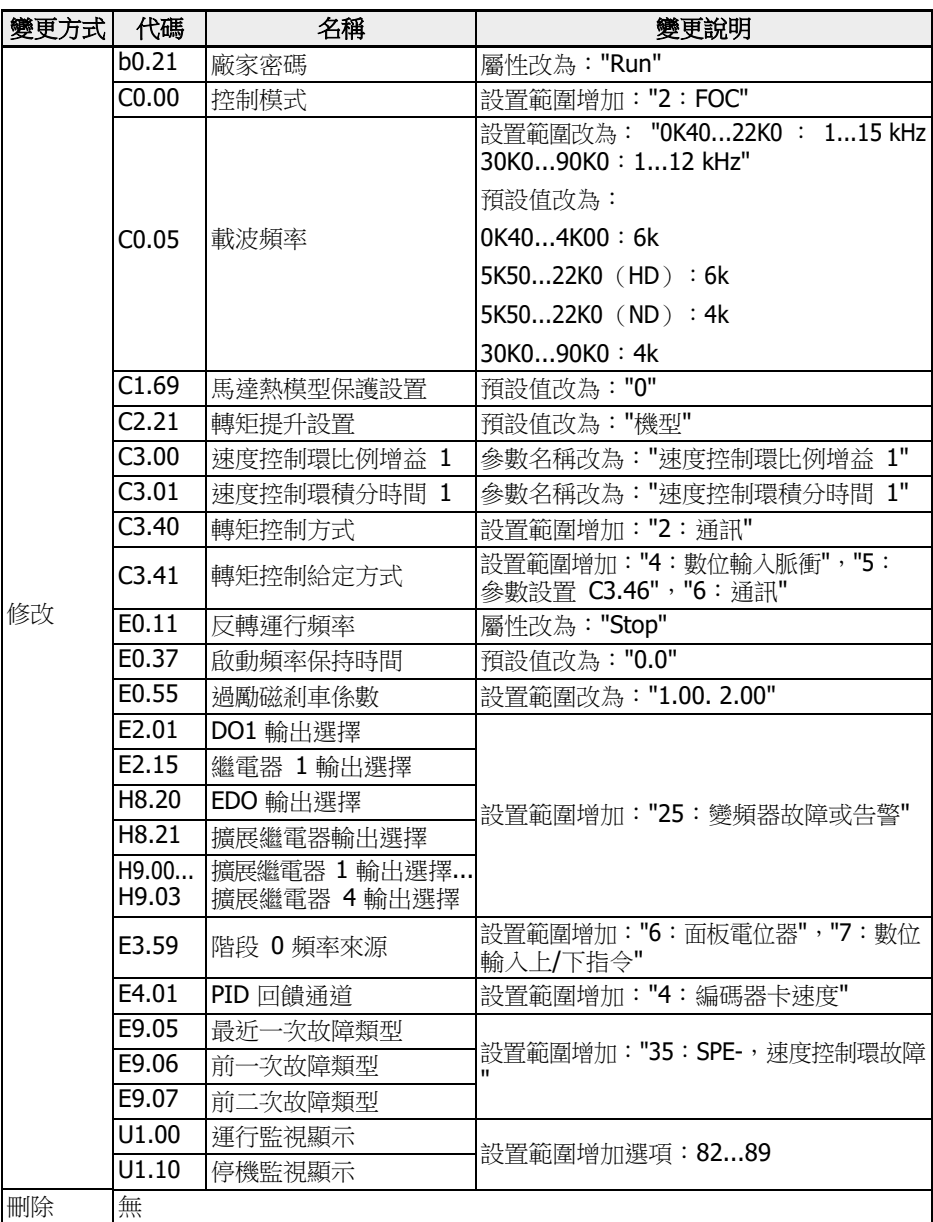

表格 19-4: 03V20 版本與 03V12 版本間的參數變更

# 19.6.3 參數變更---03V24 vs 03V20

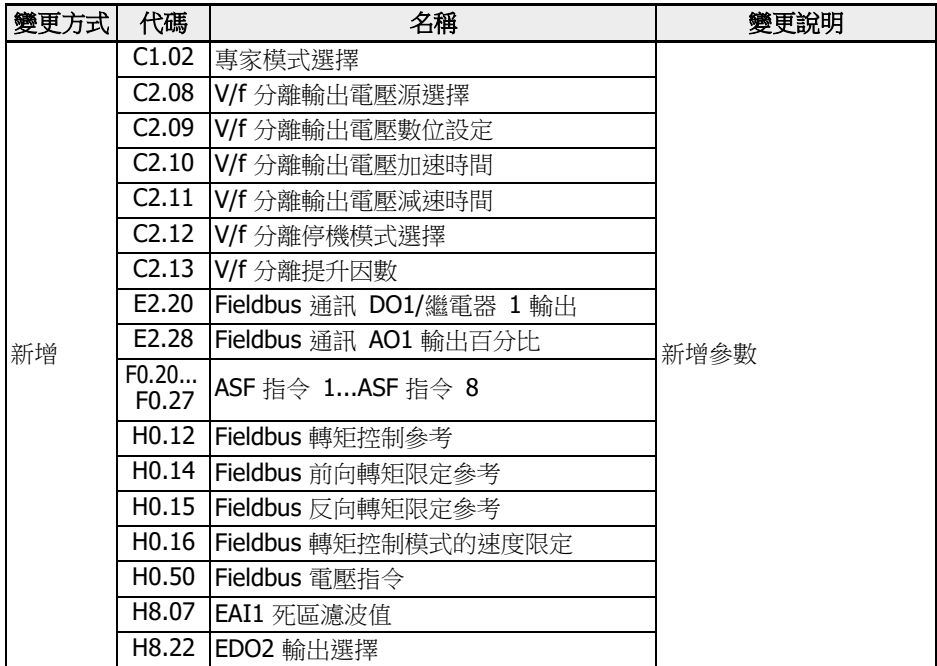

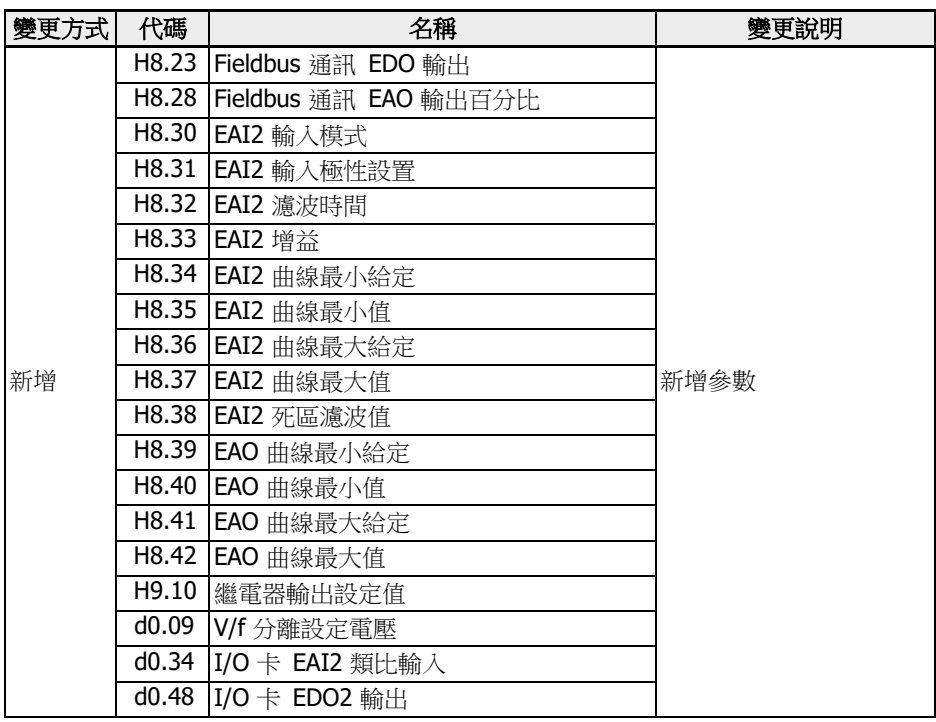

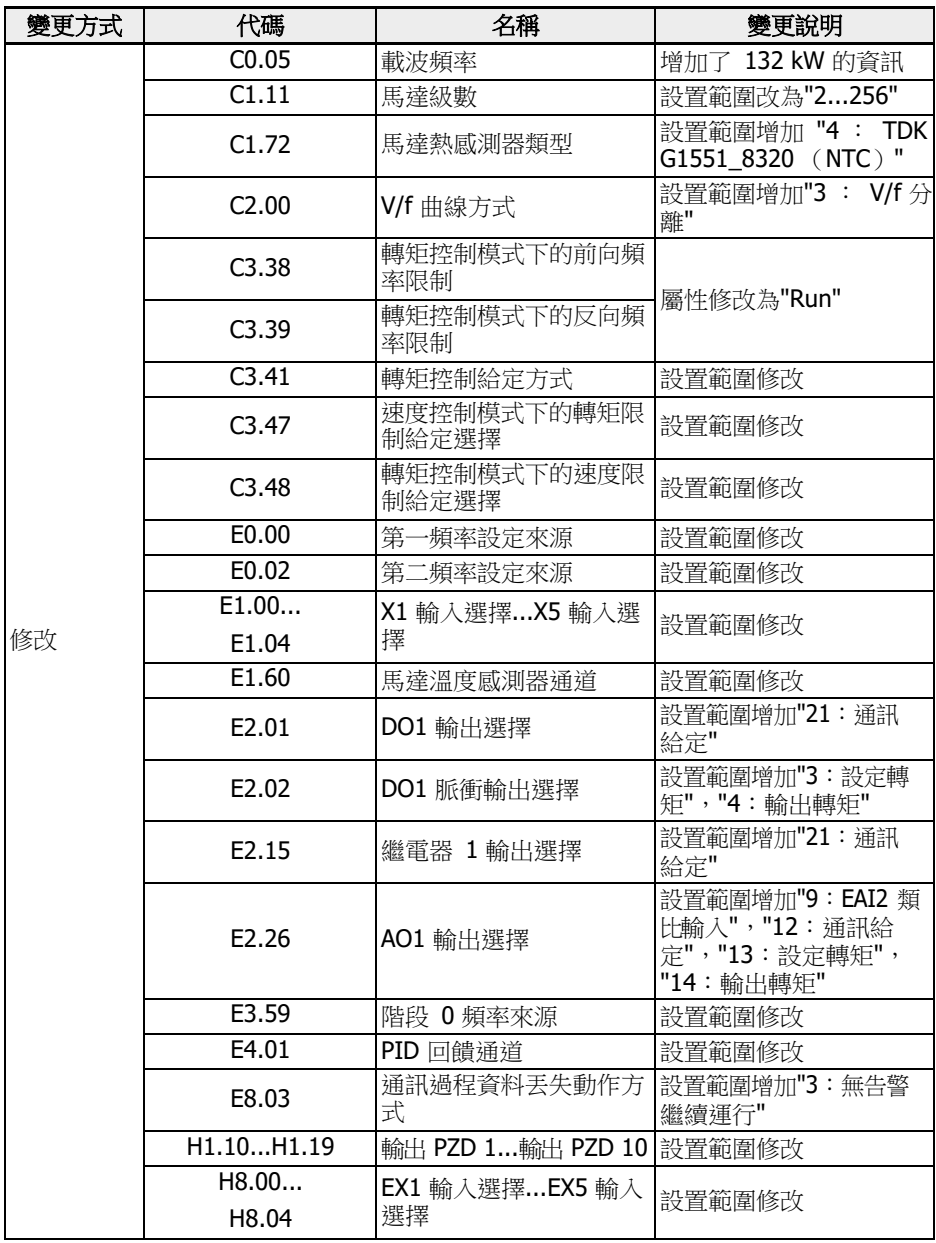

| 變更方式 | 代碼    | 名稱                           | 變更說明                                                       |
|------|-------|------------------------------|------------------------------------------------------------|
| 修改   | H8.05 | EAI1 輸入模式                    | 參數名稱改為"EAI1 輸入模式"                                          |
|      | H8.06 | EAI1 輸入極性設置                  | 參數名稱改為"EAI1 輸入極性設置"                                        |
|      | H8.09 | EAI1 濾波時間                    | 參數名稱改為"EAI1 濾波時間"                                          |
|      | H8.10 | $EAI1$ 增益                    | 參數名稱改為"EAI1增益"                                             |
|      | H8.15 | EAI1 曲線最小給定                  | 參數名稱改為"EAI1 曲線最小給定"                                        |
|      | H8.16 | EAI1 曲線最小值                   | 參數名稱改為"EAI1 曲線最小值"                                         |
|      | H8.17 | EAI1 曲線最大給定                  | 參數名稱改為"EAI1 曲線最大給定"                                        |
|      | H8.18 | EAI1 曲線最大值                   | 參數名稱改為"EAI1 曲線最大值"                                         |
|      | H8.20 | EDO1 輸出選擇                    | 設置範圍增加"21:通訊給定"                                            |
|      | H8.21 | 擴展繼電器輸出選擇                    |                                                            |
|      | H8.25 | EAO 輸出方式                     | 設置範圍增加"2:-1010 V (僅用於 IO<br>+卡)"                           |
|      | H8.26 | EAO 輸出選擇                     | 設置範圍增加"9:EAI2 類比輸入", "12:通<br>訊給定","13:設定轉矩","14:輸出轉<br>矩" |
|      | H9.00 | 擴展繼電器 1 輸出選擇.<br>擴展繼電器 4輸出選擇 | 設置範圍增加"21:通訊給定"                                            |
|      | H9.03 |                              |                                                            |
|      | d0.33 | I/O 卡 EAI1 類比輸入              | 參數名稱改為"I/O 卡 EAI1 類比輸入"                                    |
|      | d0.47 | $I/O + EDO1$ 輸出              | 參數名稱改為"I/O 卡 EDO1 輸出"                                      |
| 刪除   | H8.08 | EAI 曲線選擇                     | 刪除參數                                                       |

表格 19-5: 03V24 版本與 03V20 版本間的參數變更

# 19.6.4 參數變更---03V26 vs 03V24

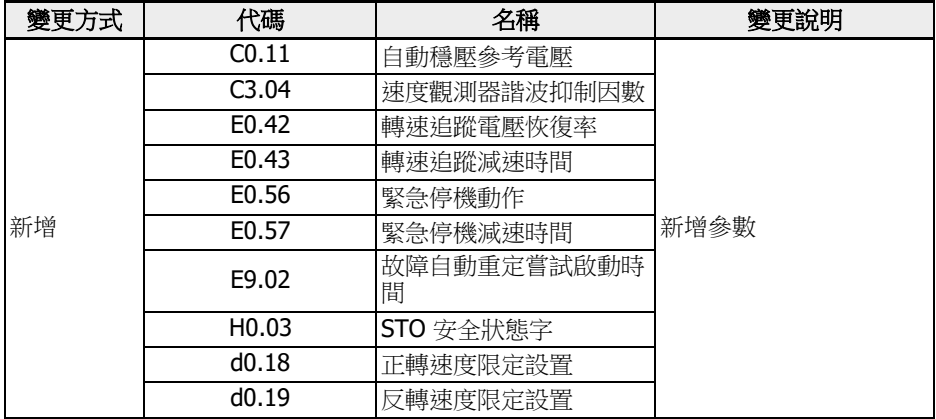

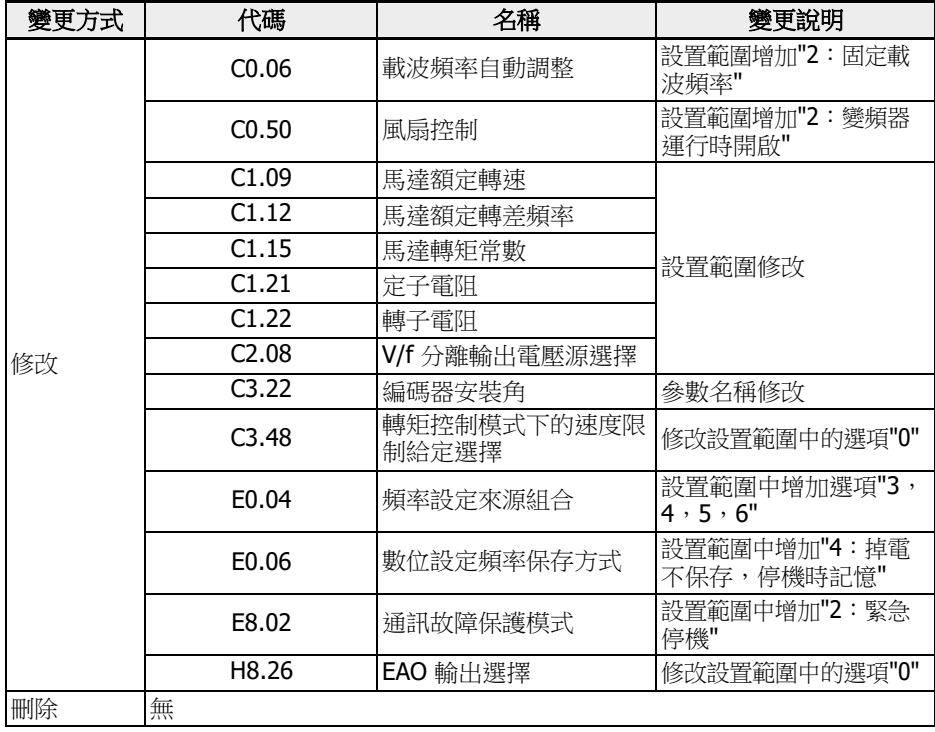

表格 19-6: 03V26 版本與 03V24 版本間的參數變更

# 19.6.5 參數變更---03V34 vs 03V26

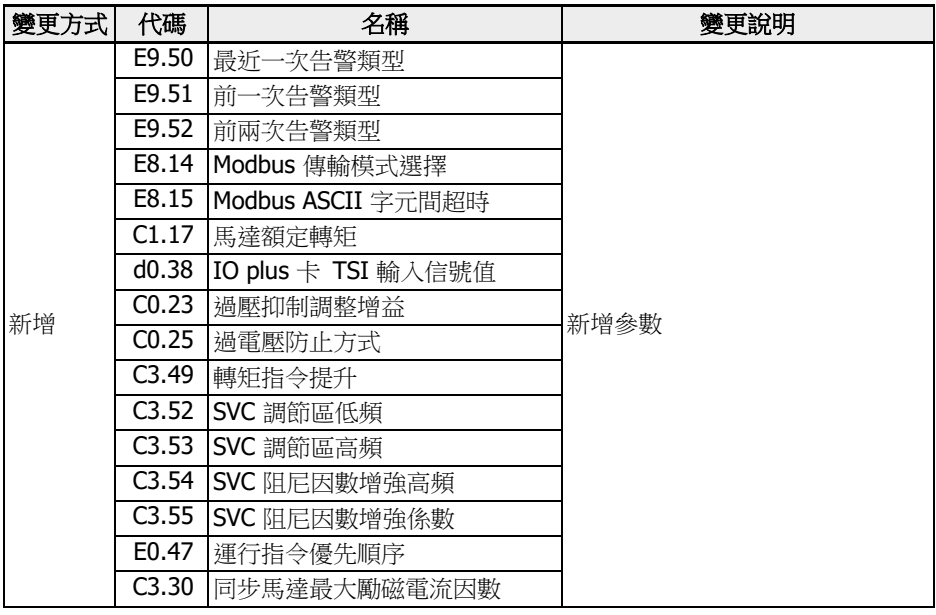

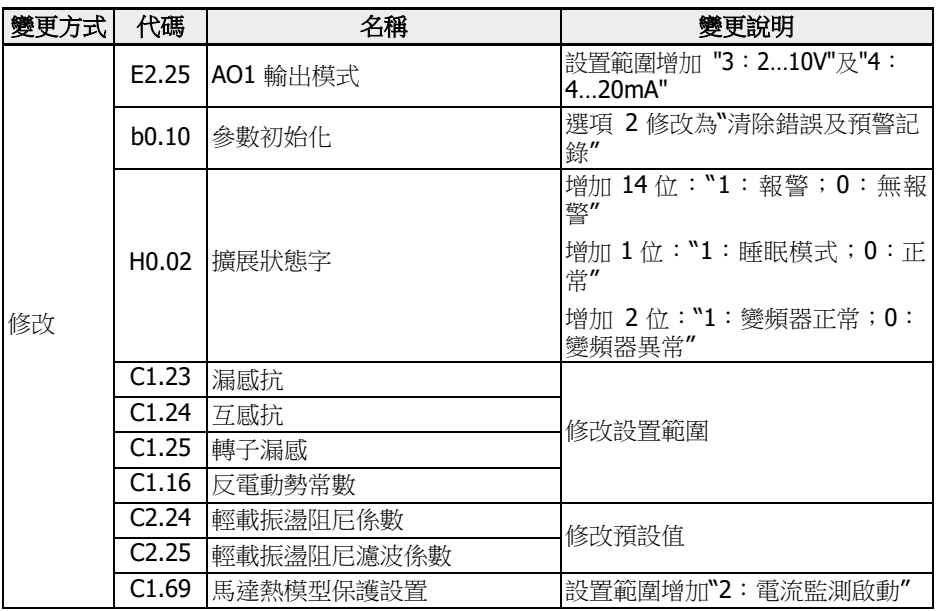

表格 19-7: 03V34 版本與 03V26 版本間的參數變更

筆記

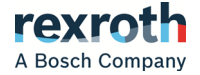

**Bosch Rexroth AG** Electric Drives and Controls P.O. Box 13 57 97803 Lohr a. Main, Deutschland Bgm.-Dr.-Nebel-Str. 2 97816 Lohr a. Main, Deutschland Phone +49 9352 180 Fax +49 9352 18 8400 [www.boschrexroth.com/electrics](http://www.boschrexroth.com/electrics)

# 銷售伙伴:寶仕達科技有限公司

# 台北營業處

 241 新北市三重區神農街258號9樓 TEL: 02-29995539 FAX:02-29991559

# 台中營業處

 408 台中市南屯區向上路三段522號2樓 TEL:04-23862989 FAX:04-23862279

# 台南營業處

 704 台南市北區海安路三段200號3樓 TEL:06-2582611 FAX:06-2582613

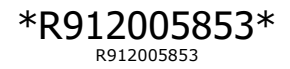